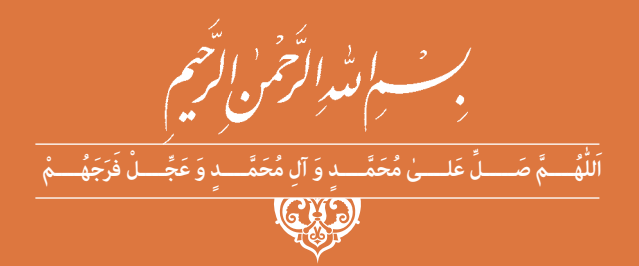

**عرضه تخصصی قطعات الکتریکی و الکترونیکی**

**رشتۀ الکترونیک گروه برق و رایانه شاخۀ فنی و حرفهای پایۀ دهم دورۀ دوم متوسطه**

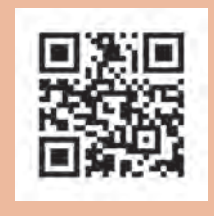

 $\sum^{\oplus}$ **وزارت آموزش و پرورش سازمان پژوهش و برنامهريزي آموزشي**

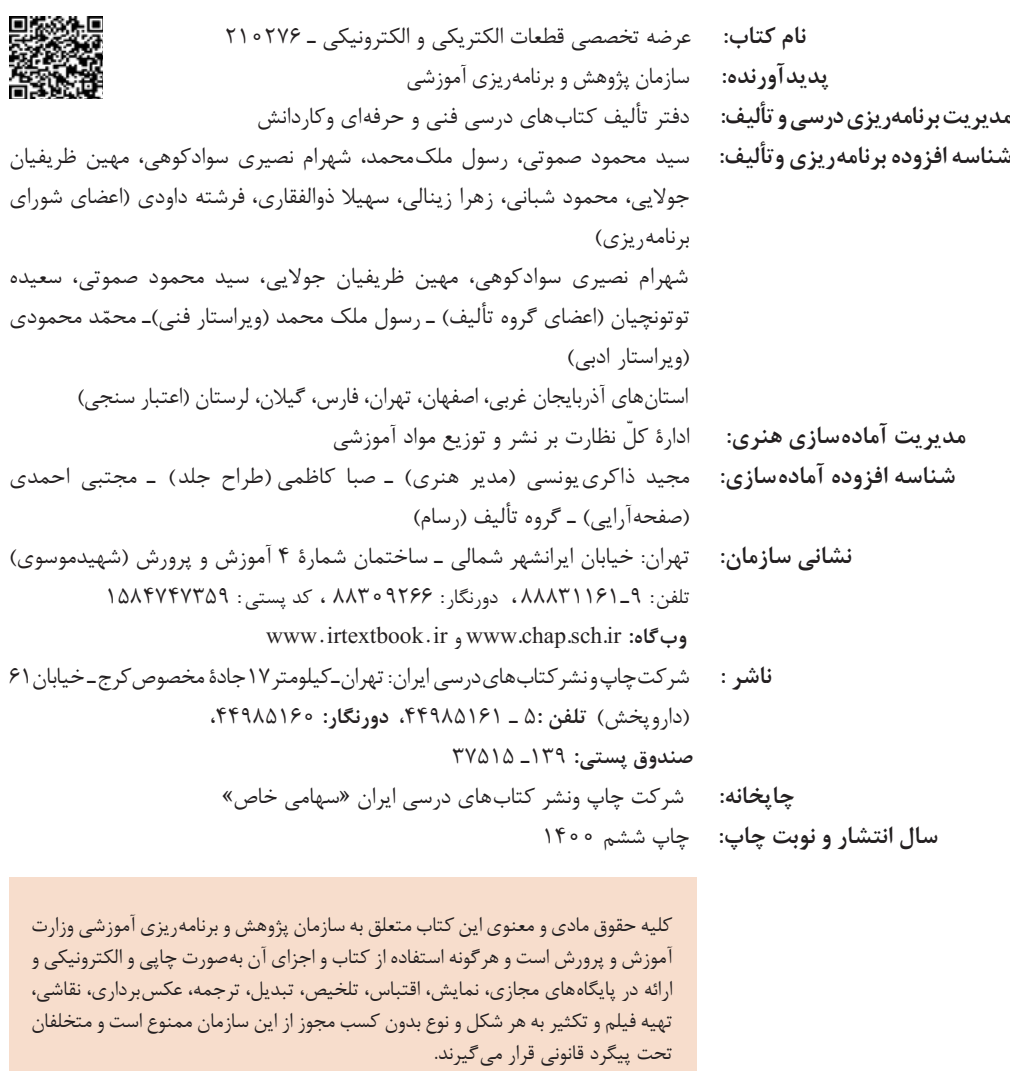

شابک A - 1888 - 86 - 1978 - 1988 - 1988 - 1988 - 1988 - 1988 - 1988 - 1988 - 1988 - 1988 - 1988 - 1

گر يک ملتي نخواهد آسيب ببيند بايد اين ملت اولاً با هم متحد باشد، و ثانياً در هر كاري كه اشتغال دارد آنرا خوب انجام بدهد. امروز كشور محتاج به كار است. بايد كار كنيم تا خودكفا باشيم. بلكه انشاءالله صادرات هم داشته باشيم. شما برادرها اآلن عبادتتان اين است كه كار بكنيد. اين عبادت است. **ُ امام خمینی )ق ِّد َس ِ سُّرُه(**

#### **پودمان اول: قطعه شناسی**

# **واحد یادگیری:1 شناسایی آزمایش قطعات الکتریکی و الکترونیکی**

1ـ1 مواد، تجهیزات و ابزار مورد نیاز، 2ـ1 فضای آموزشی و تجهیزات مربوط به آن، 3ـ1 ماهیت الکتریسیته، 4ـ1 ساختمان ماده، 5ـ1 یونهای مثبت و منفی، 6ـ1 میدان الکتریکی، 7ـ1 اختالف پتانسیل الکتریکی )ولتاژ(، 8 ـ1 خطرات الکتریسیته ساکن و چگونگی خنثی کردن آن، 9ـ1 طبقهبندی مواد از نظر هدایت الکتریکی، 10ـ1 شدت جریان الکتریکی، 11ـ1 روشهای تولید و مصرف الکتریسیته، 12ـ1 هدایت و مقاومت الکتریکی، 13ـ1 کار عملی )1(، 14ـ1 مدار الکتریکی و قانون اهم، 15ـ1 کار عملی )2(، 16ـ1 سری و موازی کردن مقاومتها، ۱۷ـ۱ کار عملی (۳)، ۱۸ـ۱ کار عملی (۴)، ۱۹ـ۱ روشهای خواندن مقاومت، ۲۰ـ۱ کار عملی (۵)، ۲۱ـ۱ کار عملی (۶)، ۲۲ـ۱ مولتی متر، ۲۳ـ۱ کار عملی (۷)، ۲۴ـ۱ کار عملی (۸)، ۲۵ـ۱ منبع نغذیه، ۲۶ـ۱ بِرد بُرد، ۲۷ـ۱ کار عملی (۹)، ۲۸ـ۱ کار عملی (۱۵، ۲۹،(۱۰ کار عملی (۱۱)، ۳۰ـ۱ مقاومتهای متغیر، 71ـ1 خازن، ٦٢ـ1 كار عملی (١٢)، ٦٣ـ1 سیمپیچ، ٣٤ـ1 كار عملی (١٣)، ٣۵ـ1 الگوی آزمون نظری پایان واحد کار.

**فهرست**

## **واحد یادگیری:2 شایستگی پیچیدن سیم پیچ یا بوبین**

1ـ2ـ مواد، تجهیزات و ابزار مورد نیاز، 2ـ2ـ ساختمان بوبین، 3ـ2ـ چگونگی پیچیدن بوبین، 4ـ2ـ عوامل مؤثر بر ضریب خودالقایی بوبین با هسته هوا، 5ـ2ـ رابطه محاسبه ضریب خودالقایی بوبین، 6ـ2ـ سیمها و کابلها، 7ـ2ـ طبقهبندی سیمها با توجه به قطر و سطح مقطع، 8ـ2ـ محاسبه شدت جریان عبوری از سیمپیچ، 9ـ2ـ اندازهگیری قطر سیمپیچ با میکرومتر، 10ـ2ـ کار عملی )1(، 11ـ2ـ محاسبه عملی سیمپیچ )بوبین( با هسته هوا، 12ـ2ـ برای محاسبه یک بوبین کاربردی باید مراحل زیر را اجرا کنید، 13ـ2ـ محاسبه بوبینهای یک الیه با استفاده از نرمافزار، 14ـ2ـ دستگاه بوبینپیچ، 15ـ2ـ انتخاب ابزار، ملزومات و تجهیزات، ۱۶ـ۲ـ کار عملی (۲)، ۱۷ـ۲ـ کار عملی (۳)، ۱۸ـ۲ـ کار عملی (۴)، ۱۹ـ۲ـ تأثیر هسته هوا بر ضریب خودالقایی بوبین، 20ـ2ـ کار عملی )5(، 21ـ2ـ الگوی آزمون پایانی عملی.

#### **پودمان دوم: کمیتهای پایه الکتریکی**

**فهرست**

#### **واحد یادگیری:3 شایستگی اندازهگیری کمیتهای موج**

1ـ3ـ مواد، ابزار و تجهیزات موردنیاز برای واحد یادگیری، 2ـ3ـ انواع جریان، 3ـ3ـ ویژگیهای موج سینوسی، 4ـ3ـ اختالف فازبین دو موج سینوسی، 5ـ3ـ منابع تولید الکتریسیته، 6 ـ3ـ ترانسفورماتور، 7ـ3ـ تولید ولتاژ DC توسط برق شهر، 8ـ3ـ سیگنال ژنراتور AC، 9ـ3ـ کار عملی )1(، 10ـ3ـ کار عملی )2(، 11ـ3ـ کار عملی )3(، ۱۲ـ۳ـ کار عملی (۴)، ۱۳ـ۳ـ کار عملی (۵)، ۱۴ـ۳ـ کار عملی (۶)، ۱۵ـ۳ـ الگوی آزمون نظری پایانی.

## **پودمان سوم: موج و کمیتهای آن**

**واحد یادگیری:4 شایستگی کار با دستگاههای اندازهگیری برای تعیین کمیتهای موج** 1ـ4ـ مواد، ابزار و تجهیزات مورد نیاز برای واحد یادگیری، 2ـ4ـ انواع شکل موجها و مقایسه آنها، 3ـ4ـ ساختار موجها، 4ـ4ـ تبدیل شکل موجها به یکدیگر، 5ـ4ـ کار عملی )١(، 6ـ4ـ سیگنال ژنراتور صوتی، ۷ـ۴ـ انواع سیگنال ژنراتور صوتی (AF)، ۸ـ۴ـ عملکرد دگمهها و سلکتورهای یک نمونه سیگنال ژنراتور، ۹ـ۴ـ کارعملی (۲)، ۱۰ـ۴ـ کار عملی (۳)، ۱۱ـ۴ـ فرکانسمتر دیجیتالی، ۱۲ـ۴ـ کار عملی (۴)، 13ـ4ـ کار عملی )5(، 14ـ4ـ الگوی آزمون نظری، 15ـ4ـ الگوی آزمون عملی نرمافزاری، 16ـ4ـ الگوی آزمون عملی با دستگاه آزمایش، 17ـ4ـ اسیلوسکوپ، 18ـ4ـ ساختمان داخلی اسیلوسکوپ، 19ـ4ـ صفحه نمایش، 20ـ4ـ چگونگی تشکیل تصویر، 21ـ4ـ حرکت اشعه در جهت افقی و عمودی در المپ CRT، 22ـ4ـ کار عملی )6(، 23ـ4ـ کار عملی )7(، 24ـ4ـ کار عملی )8(، 25ـ4ـکار عملی )9(، 26ـ4ـ کار عملی )10(، 27ـ4ـ الگوی آزمون نظری پایانی واحد یادگیری، 28ـ4ـ الگوی آزمون عملی نرمافزاری پایانی واحد یادگیری.

### **پودمان چهارم: توان و ضریب توان**

1ـ5ـ مواد، ابزار و تجهیزات مورد نیاز برای واحد یادگیری، 2ـ5ـ انرژی الکتریکی مصرفی در یک مقاومت، 3ـ5ـ توان الکتریکی در جریان DC 4ـ5ـ رابطههای توان، 5ـ5ـ کار عملی )1(، 6ـ5ـ کار عملی )2(، 7ـ5ـ مدارهای جریان متناوب، ۸ـ۵ـ توان راکتیو (غیر مؤثرـ دواته)، ۹ـ۵ـ توان ظاهری، ۱۰ـ۵ـ ضریب توان، ۱۱ـ۵ـ کار عملی (۳)، ۱۲ـ۵ـ کار عملی (۴)، ۱۳ـ۵ـ کار عملی (۵)، ۱۴ـ۵ـ الگوی آزمون نظری پایان واحد کار. **واحد یادگیری:5 شایستگی کار با دستگاههای اندازهگیری برای تعیین توان و ضریب توان**

### **پودمان پنجم: معرفی قطعات و نقشهخوانی با نرمافزار**

#### **واحد یادگیری:6 شایستگی خواندن نقشههای الکترونیکی ساده**

1ـ6ـ مواد، ابزار و تجهیزات مورد نیاز برای واحد یادگیری، 2ـ6ـ کلید )سوئیچ(، 3ـ6ـ کار عملی )1(، 4ـ6ـ کار عملی )2(، 5ـ6ـ فیوز، 6ـ6ـ کار عملی )3(، 7ـ6ـ سیمها و کابلها، 8 ـ6ـ کار عملی )4(، 9ـ6ـ کانکتورها، 10ـ6ـ کار عملی )5(، 11ـ6ـ بلندگو، 12ـ6ـ میکروفون، 13ـ6ـ کار عملی )6(، 14ـ6ـ موتور الکتریکی، 15ـ6ـ رله، 16ـ6ـ کریستال، 17ـ۶ـ سنسور (حسگر)، ۱۸ـ۶ـ لامپ سیگنال، ۱۹ـ۶ـمدار مجتمع یا آی سی ها، ۲۰ـ۶ـ رگولاتورها (تثبیت کنندهها)، 21ـ6ـ تایمر )نگهدارنده زمان ـ زمانگیر(، 22ـ6ـ اپتوکوپلر، 23ـ6ـ گیتهای منطقی )دروازههای منطقی(، 24ـ6ـ کار عملی )7(، 25ـ6ـ کار عملی )8(، 26ـ6ـ کار عملی )9(، 27ـ6ـ استاندارد، 28ـ6ـ نقشه الکتریکی، 29ـ6ـ آزمون نظری پایانی واحد یادگیری، 30ـ6ـ الگوی آزمون عملی نرمافزاری پایانی واحد یادگیری.

#### **واحد یادگیری:7 شایستگی نصب نرمافزارهای الکترونیکی**

1ـ7ـ مواد، ابزار و تجهیزات مورد نیاز واحد یادگیری، 2ـ7ـ نرمافزار الکترونیکی، 3ـ7ـ طبقهبندی نرمافزارها، 4ـ7ـ نرمافزارهای الکترونیکی، 5ـ7ـ نرمافزارهای قابل استفاده توسط تلفنهای همراه، 6ـ7ـ اصطالحات و عالئم در نرمافزار مولتی سیم، 7ـ7ـ یک نمونه مدار در نرمافزار مولتی سیم، 8 ـ7ـ آزمون نظری پایانی واحد یادگیری، 9ـ7ـ آزمون عملی پایانی واحد یادگیری.

شرایط قابل تغییر دنیای کار در مشاغل گوناگون، توسعه فناوریها و تحقق توسعه پایدار، ما را برآن داشت تا برنامههای درسی و محتوای کتابهای درسی را در ادامه تغییرات پایههای قبلی براساس نیاز کشور و مطابق با رویکرد سند تحول بنیادین آموزش و پرورش و برنامه درسی ملی جمهوری اسالمی ایران در نظام جدید آموزشی بازطراحی و تألیف کنیم. مهمترین تغییر در کتابها، آموزش و ارزشیابی مبتنی بر شایستگی است. شایستگی، توانایی انجام کار واقعی بهطور استاندارد و درست تعریف شده است. توانایی شامل دانش، مهارت و نگرش میشود. در رشته تحصیلی ـ حرفهای شما، چهار دسته شایستگی درنظر گرفته شده است: 1ـ شایستگیهای فنی برای جذب در بازار کار مانند خرید و فروش قطعات الکتریکی و الکترونیکی 2ـ شایستگیهای غیرفنی برای پیشرفت و موفقیت در آینده مانند نوآوری و مصرف بهینه 3ـ شایستگیهای فناوری اطالعات و ارتباطات مانند کار با نرمافزار 4ـ شایستگیهای مربوط به یادگیری مادامالعمر مانند کسب اطالعات از منابع دیگر بر این اساس دفتر تألیف کتابهای درسی فنی و حرفهای و کاردانش مبتنی بر اسناد باالدستی و با مشارکت متخصصان برنامهریزی درسی فنیوحرفهای و خبرگان دنیای کار مجموعه اسناد برنامه درسی رشتههای شاخه فنیوحرفهای را تدوین نمودهاند که مرجع اصلی و راهنمای تألیف کتابهای درسی هر رشته است. این کتاب نخستین کتاب کارگاهی است که ویژه رشته الکترونیک تألیف شده است و شما در طول سه سال تحصیلی پیشرو شش کتاب کارگاهی و با شایستگیهای متفاوت را آموزش خواهید دید. کسب شایستگیهای این کتاب برای موفقیت در شغل و حرفه برای آینده ضروری است.

هنرجویان عزیز سعی نمایید؛ تمام شایستگیهای آموزش داده شده در این کتاب را کسب و در فرایند ارزشیابی به اثبات رسانید.

کتاب درسی عرضه تخصصی قطعات الکتریکی و الکترونیکی شامل پنج پودمان است و هر پودمان دارای یک یا چند واحد یادگیری است و هر واحد یادگیری از چند مرحله کاری تشکیل شده است.

شما هنرجویان عزیز پس از یادگیری هر پودمان میتوانید شایستگیهای مربوط به آن را کسب نمایید. هنرآموز محترم شما برای هر پودمان یک نمره در سامانه ثبت نمرات منظور مینماید و نمره قبولی شایستگی در هر پودمان حداقل 2 از 3 میباشد.

همچنین عالوه بر کتاب درسی شما امکان استفاده از سایر اجزای بسته آموزشی که برای شما طراحی و تألیف شده است، وجود دارد. یکی از این اجزای بسته آموزشی کتاب همراه هنرجو میباشد که برای انجام فعالیتهای موجود در کتاب درسی باید استفاده نمایید. کتاب همراه خود را می توانید هنگام آزمون و فرایند ارزشیابی نیز همراه داشته باشید. سایر اجزای بسته آموزشی دیگری نیز برای شما درنظر گرفته شده است که با مراجعه به وبگاه رشته خود به نشانی ir.medu.tvoccd.www میتوانید از عناوین آن مطلع شوید.

فعالیتهای یادگیری در ارتباط با شایستگیهای غیرفنی از جمله مدیریت منابع، اخالق حرفهای، حفاظت از محیطزیست و شایستگیهای یادگیری مادامالعمر و فناوری اطالعات و ارتباطات همراه با شایستگیهای فنی طراحی و در کتاب درسی و بسته آموزشی ارائه شده است. شما هنرجویان عزیز کوشش نمایید این شایستگیها را در کنار شایستگیهای فنی آموزش ببینید، تجربه کنید و آنها را در انجام فعالیتهای یادگیری بهکار گیرید. رعایت نکات ایمنی، بهداشتی و حفاظتی از اصول انجام کار است لذا توصیههای هنرآموز محترمتان

در خصوص رعایت مواردی که در کتاب آمده است، در انجام کارها جدی بگیرید. امیدواریم با تالش و کوشش شما هنرجویان عزیز و هدایت هنرآموزان گرامی، گامهای مؤثری در جهت سربلندی و استقالل کشور، پیشرفت اجتماعی و اقتصادی و تربیت مؤثر و شایسته جوانان میهن اسالمی برداشته است.

**دفتر تألیف کتابهای درسی فنی و حرفهای و کاردانش**

**سخني با هنرآموزان محترم**

در راستای تحقق اهداف سند تحول بنیادین آموزش و پرورش و برنامه درسی ملی جمهوری اسالمی ایران و نیازهای متغیر دنیای کار و مشاغل، برنامه درسی رشته الکترونیک طراحی و براساس آن محتوای آموزشی نیز تألیف گردید. کتاب حاضر از مجموعه کتابهای کارگاهی میباشد که برای سال دهم تدوین و تألیف گردیده است این کتاب دارای 5 پودمان است که هر پودمان از یک یا چند واحد یادگیری تشکیل شده است. همچنین ارزشیابی مبتنی بر شایستگی از ویژگیهای این کتاب میباشد که در پایان هر پودمان شیوۀ ارزشیابی آورده شده است. هنرآموزان گرامی میبایست برای هر پودمان یک نمره در سامانه ثبت نمرات برای هر هنرجو ثبت کنند. نمره قبولی در هر پودمان حداقل 12 میباشد و نمره هر پودمان از دو بخش تشکیل میگردد که شامل ارزشیابی پایانی در هر پودمان و ارزشیابی مستمر برای هر یک از پودمانها است. از ویژگیهای دیگر این کتاب طراحی فعالیتهای یادگیری ساختار یافته در ارتباط با شایستگیهای فنی و غیرفنی از جمله مدیریت منابع، اخالق حرفهای و بحثهای زیستمحیطی است. این کتاب جزئی ازبسته آموزشی تدارک دیده شده برای هنرجویان است که الزم است از سایر اجزای بستۀ آموزشی مانند کتاب همراه هنرجو و نرمافزار و فیلم آموزشی در فرایند یادگیری استفاده شود. شما میتوانید برای آشنایی بیشتر با اجزای بسته یادگیری، روشهای تدریس کتاب، شیوه ارزشیابی مبتنی بر شایستگی، مشکالت رایج در یادگیری محتوای کتاب، بودجهبندی زمانی، نکات آموزشی شایستگیهای غیرفنی، آموزش ایمنی و بهداشت و دریافت راهنما و پاسخ فعالیتهای یادگیری و تمرینها به کتاب

راهنمای هنرآموز این درس مراجعه کنید. کتاب شامل پودمانهای ذیل است: پودمان اول: با عنوان قطعهشناسی است که در آن به شایستگیهای مربوط به شناسایی و آزمایش قطعات و استانداردهای مرتبط به آنها میپردازد. همچنین در این پودمان یک قطعه الکترونیکی مانند بوبین ساخته میشود. پودمان دوم: کمیتهای پایه الکتریکی است که در آن شایستگی شناسایی انواع شکل موجها و چگونگی اندازهگیری کمیتهای آن را فرا میگیرند. پودمان سوم: با عنوان موج و کمیتهای آن آمده است که در آن شایستگی کار با دستگاههای اندازهگیری برای تعیین کمیتهای موج پرداخته میشود. پودمان چهارم: توان و ضریب توان است که شایستگی کار با دستگاههای اندازهگیری برای تعیین توان و ضریب توان بهصورت نرمافزاری و سختافزاری کسب میشود. پودمان پنجم: دارای عنوان معرفی قطعات و نقشهخوانی با نرمافزار است که در آن شایستگی خواندن نقشههای الکترونیکی و الکتریکی و فرایند نصب و راهاندازی نرمافزارهای خاص کسب میشود.

**دفتر تألیف کتابهای درسی فنی و حرفهای و کاردانی**

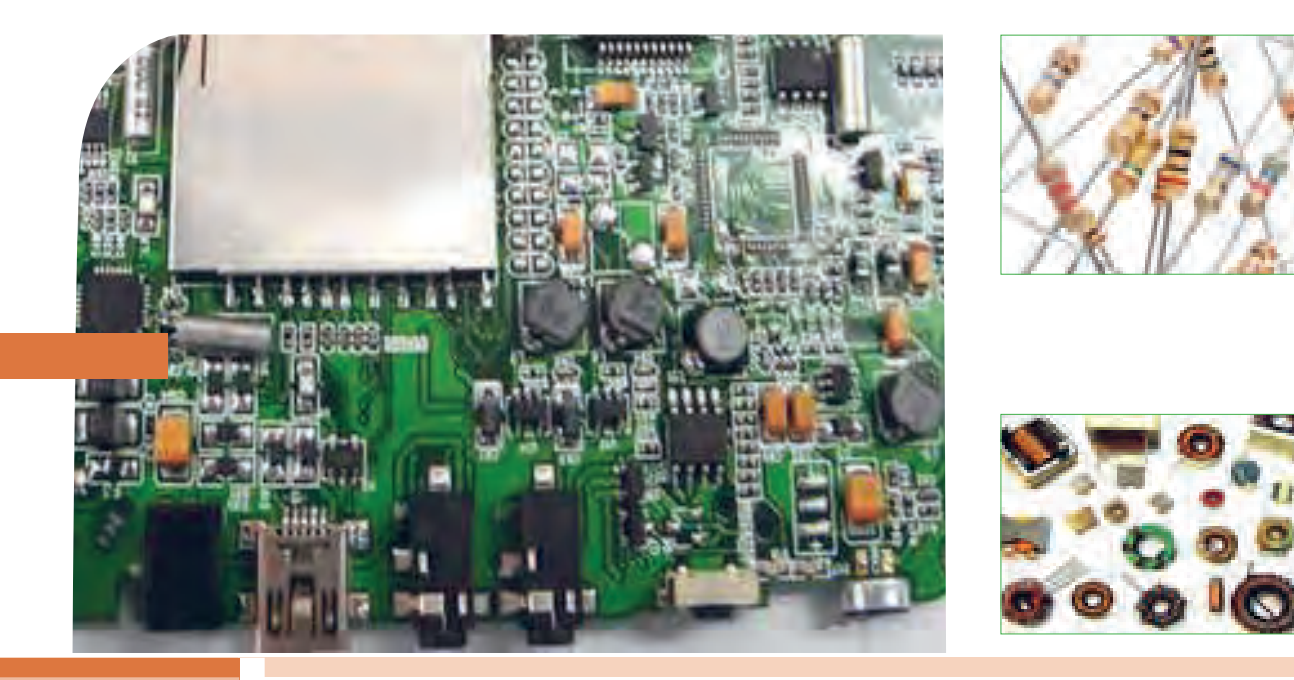

**پودمان اول**

**قطعه شناسی**

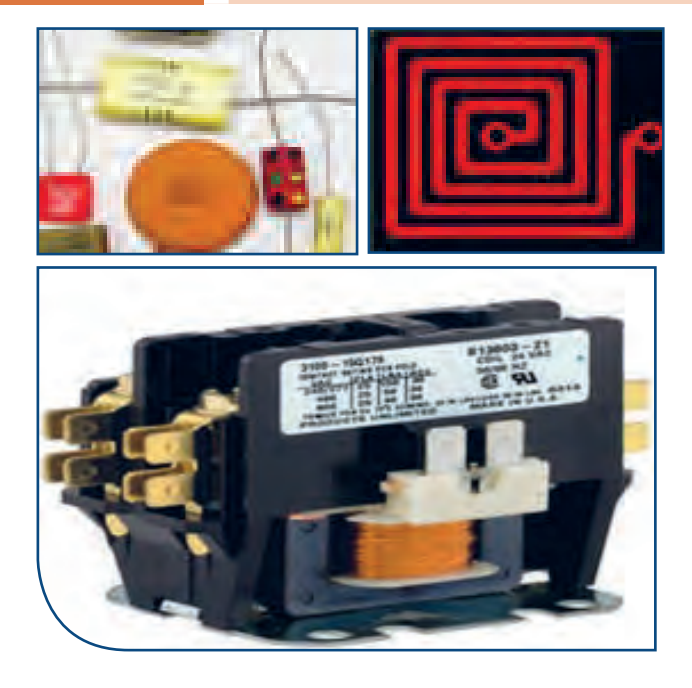

فناوریهای قرن بیست و یکم نتیجه تالش گسترده بشر طی قرنهای متوالی بوده است. چرا دنیای امروز را دنیای الکترونیک مینامند؟ زیرا به هر دستگاهی که نگاه میکنید، رد پای الکترونیک را در آن میبینید. در دستگاههایی مانند لوازم خانگی، لوازم پزشکی، فرستندهها، گیرندههای دیجیتالی ماهوارهای، رایانه، پرینتر، اسکنر، آسانسور، دستگاههای صنعتی و تلفن همراه چندین مدار الکترونیکی وجود دارد. هر مدار الکترونیکی از تعدادی قطعه الکترونیکی ساخته شده است، به عبارت دیگر، قطعات الکتریکی و الکترونیکی اجزای اصلی مدار را تشکیل میدهند. مدارها نیز به نوبه خود اجزای اصلی یک سیستم الکترونیکی را به وجود میآورند. بنابراین، شناخت، کاربرد و چگونگی آزمایش قطعات الکترونیکی برای کسانی که میخواهند در این زمینه فعالیت کنند، امری ضروری و اجتناب ناپذیر است.

**واحد یادگیری 1 شایستگی آزمایش قطعات الکتریکی و الکترونیکی )مقاومت، سلف و خازن(**

**آیا تا بهحال پی بردهاید:**

- در مدارهای الکتریکی والکترونیکی از چه قطعاتی استفاده می شود؟
	- قطعات الکتریکی والکترونیکی چه نقشی در مدارها دارند؟
	- قطعات الکتریکی والکترونیکی را چگونه آزمایش می کنند؟
		- قطعاتی مانند مقاومت، سلف و خازن به چه شکل هستند؟
- چه نرم افزارهای رایانهای و اندرویدی برای قطعات الکتریکی والکترونیکی وجود دارد؟
	- برگهٔ اطلاعات (datasheet) قطعات و راهنمای کاربرد دستگاهها چه کاربردی دارد؟

در صنعت الکترونیک قطعات متعددی هستند که با توجه به ویژگیهایی که دارند در مدارهای مختلف استفاده می ً شوند.قطعاتی مانند مقاومت، سلف و خازن که تقریبا در تمام مدارهای الکتریکی و الکترونیکی مانند تلفن همراه، تبلت، شارژر، تلویزیون، پخش صوت تلفن و دستگاههای مهندسی پزشکی به کار میروند را قطعات پایه در الکتریسیته و الکترونیک مینامند.در این واحد یادگیری، به شرح عملکرد و کاربرد تعدادی از این نوع قطعات در مدارهای الکتریکی میپردازیم. از آنجا که برای درک چگونگی عملکرد هر قطعه در مدار نیاز به دانش و مهارت کافی و عمیق در به کارگیری علم الکتریسیته، آگاهی از کاربردها و شبیهسازی قطعه توسط نرمافزار داریم، این موضوع را در فرایند تألیف نیز رعایت کردهایم. محتوای آموزشی شامل مباحث نظری، محاسبهای، عملی آزمایشگاهی و کار با نرم افزار است. پس از آموزش از فرا گیرنده انتظار میرود که بتواند مقاومت، سلف و خازن را از یکدیگر تمیز دهد و کاربرد آنها را بیان کند و با استفاده از دستگاههای اندازهگیری آنها را اندازه بگیرد. همچنین قطعات را به صورت سری و موازی ببندد و کمیتهای مرتبط با آنها را محاسبه کند و به کمک سخت افزار و نرم افزار آنها را اندازهگیری نماید. رعایت نکات ایمنی و بهداشتی و توجه به مهارتهای غیرفنی مانند کار گروهی، مسئولیتپذیری، رعایت نظم و ترتیب، توجه به محیط زیست و اخالق حرفه ای نیز از مواردی است که از اهمیت ویژهای برخوردار است ودر تمام مراحل باید رعایت شود.

**استاندارد عملکرد:**

محاسبه و اتصال عملی مدارهای ساده الکتریکی و الکترونیکی و اندازهگیری مقادیر کمیتها و قطعات مرتبط با آن براساس استاندارد و با دقت تعریف شده.

**1ــ1ــ مواد، تجهیزات و ابزار مورد نیاز** ابزار عمومی برق یا الکترونیک ــ لوازمالتحریر ــ میز کار با برق ــ چسب کاغذی ــ LCR متر دیجیتالی ــ میکرومتر یا کولیس ــ کاتر ــ بوبینپیچ ــ جداول استاندارد مرتبط ــ ابزار عمومی لحیمکاری ــ وارنیش ــ سیمافشان ــ لباس کار ــ رایانه ــ انواع سیم الکی ــ هسته فریت و آهن ــ قرقره در ابعاد مختلف متناسب با برنامه آموزشی.

ویدئو پروژکتور و پرده نمایش). مشخصات فنی تجهیزات و فضا و تعداد آن در سند برنامه درسی آمده است. **3ــ1ــ ماهیت الکتریسیته** باتوجه به آموختههای خود در دروس علوم و کار و فناوری سالهای گذشته و شکلهای ١ــ1و ٢ــ١ پیش آزمون زیر رادر خارج از ساعات درسی اجرا کنید و به خود امتیاز دهید. در دادن امتیاز صادق باشید، زیرا دانستههای خود را ارزیابی میکنید. این آزمون در کالس درس به وسیله معلم نیز مورد ارزیابی قرار میگیرد.

**٢ــ1ــ فضای آموزش و تجهیزات مربوط به آن** 

سیستم تهویه ــ ویدئوپروژکتور ــ رایانه ــ ماشین حساب ــ

پرده نمایش ــ وایت برد ــ برد هوشمند)اسمارت برد به جای

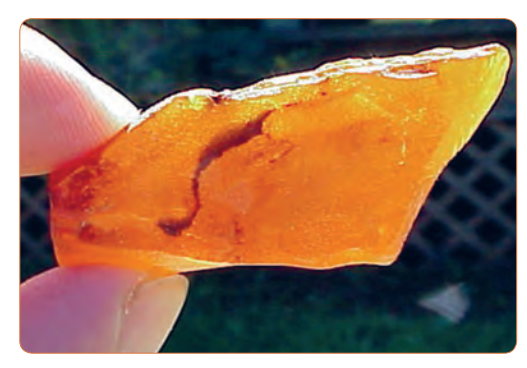

**شکل 1ــ1ــ کهربا**

**ابونیت مالش داده شده به ابریشم میله شیشهای مالش داده شده به ابریشم جاذبه**  $+ + + + + + +$  $+ + + + + + + + +$ **بارهای غیر همنام جذب یکدیگر میشوند میله شیشهای مالش داده شده به ابریشم میله شیشهای مالش دادهشده به ابریشم دافعه شکل 2ــ1ــ اثر بارهای استاتیکی بر یکدیگر بارهای همنام از یکدیگر فاصله میگیرند**

**1** آیا پدیده برق در زمان رعد و برق در آسمان نوعی تولید الکتریسیته است؟ الف( خیر ب( بلى **2** چرا پس از تماس شانه با مو، تکههاى کاغذ جذب شانه مىشوند؟ شرح دهید. **3** مفهوم بار الکتریکى کدام است؟ 1( مقدار الکتریسیته موجود در یک جسم 2( مقدار جریانى که باید انتقال یابد 3( انرژى که یک المپ را روشن مىکند 4( انرژى که یک مولد را مىچرخاند **4** نام دیگر الکتریسیته مالشى چیست؟ 1( الکتریسیته جارى 2( الکترومغناطیس 3( الکتریسیته ساکن 4( میدان مغناطیسی **5** انرژى الکتریکى مورد نیاز براى روشنایى منازل با چه روشهایی قابل تأمین است، نام ببرید؟ **6** علت به وجود آمدن جرقه بین دست و دستگیره در اتاق پس از راه رفتن روی موکت یا فرش را شرح دهید؟ **7** چرا در پشت ماشینهاى نفتکش بزرگ از یک زنجیر که با زمین در ارتباط است، استفاده مىشود؟ 1( براىایجاد صدا و مشخص کردن نوع ماشین ٢( عالمت دادن به اتومبیلهاى پشت ٣( حذف جرقه ناشى از تولید الکتریسیته ساکن 4( انتقال گرماى ایجاد شده در اثر سایش الستیکها با زمین **8** کدام یک از موارد زیر درباره الکتریسیته صحیح نیست؟ ١( براى تولید انرژى مکانیکى استفاده مىشود. ٢( در اثر اصطکاک بین یک میله پالستیکى و پارچه پشمىبه وجود میآید. ٣( جریان از حرکت بارهاى الکتریکى به وجود مىآید. ٤( ً الکتریسیته جارى اصوال در صنعت، کاربردی ندارد.

فیلم مبانی الکتریسیته قسمت ساختمان اتم و بارهای الکتریکی را ببینید و درباره آن بحث کنید.

**فیلم 1**

**4ــ1ــ ساختمان ماده** با توجه به شکلهای3ــ ،1 4ــ ،1 5 ــ ،1 6 ــ ،1 7ــ 1 و پیش آموختههای خود در سالهای گذشته، در یک بحث گروهی به سؤاالت زیر پاسخ دهید. در صورت نیاز از کتاب های مرجع ذکر شده در انتهای کتاب استفاده کنید.

**بحث کنید 1** دو نمونه ماده ساده و دو نمونه ماده مرکب رانام ببرید. **2** به کوچکترین جزء یک ماده مرکب که هنوز خواص آن ماده را دارد مىگویند. **3** به کوچکترین جزء یک ماده ساده که هنوز خواص آن ماده را دارد مىگویند. **4** اتم هر عنصر از دو قسمت و مدارهاى تشکیل شده است. **5** هر اتم از دو ذره کوچک به نامهاى پروتون )Proton )و نوترون )Neutron )شکل میگیرد. ص غ .

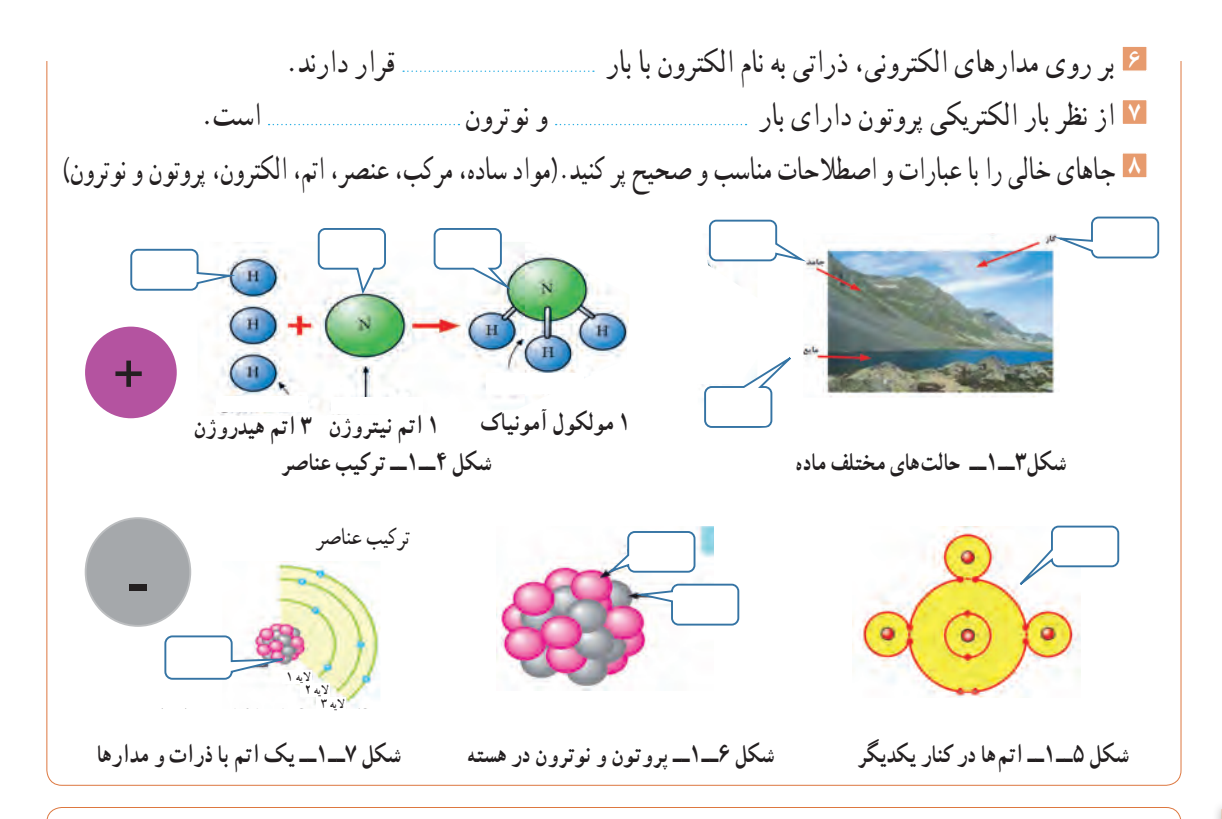

**جستوجو کنید**

در خارج از ساعات درسی و با نظارت اولیای خود، با مراجعه به سایت دانشنامه رشد وزارت آموزش و پرورش «http//: www.medu.roshd.ir» و فضای مجازی اندرویدی و جستوجوی کلمات : film + electron valance و film + electron free و phet فیلمهایی را بارگیری کنید و پس از مشاهده، آنها را به کالس و معلم خود ارائه دهید.همچنین میتوانید کتابهای سال گذشته را از طریق سایتهای مختلف مانند سایت ir.sch.chap.www  ://http بارگیری )download )کنید. قبل از کار با رایانه با دوستان خود درباره نکات بهداشتی، ایمنی و ارگونومی که قبلاً آموختهاید بحث کنید و هنگام کار عملاً آنها را رعایت کنید.

**الکترونهای واالنس یا ظرفیت:** با توجه به آموختههای خود در دروس علوم و کار و فناوری پایههای هفتم تا نهم، شکلهای 8 ــ1 تا 10ــ1 را مورد بررسی قراردهید و با استفاده از بارش فکری، الکترون واالنس یا ظرفیت )تعداد الکترونهای مدار آخر( و نقش آن را بیابید.

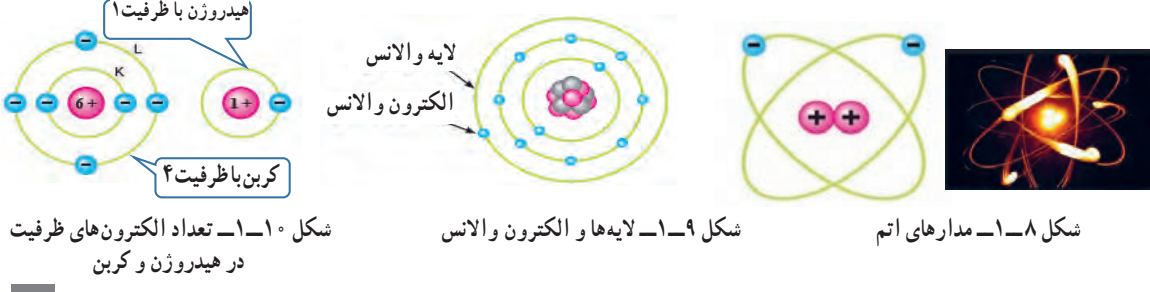

**الکترونهای آزاد** براى تولید جریان الکتریکى الزم است که الکترونهاى واالنس از اتم جدا و آزاد شوند. چون الکترونهاى مدار آخر نسبت به هسته اتم دورتر هستند، لذا نیروى جاذبه کمترى از طرف هسته روى آنها اثر مىکند، بنابراین با واردکردن مقدار کمیانرژى مىتوانند از مدار خود جدا شوند و به محل دیگرى انتقال یابند. شکل 11ــ1 نحوه وارد شدن انرژى به الکترونهاى واالنس و جداشدن آنها از مدار خود را نشان مىدهد. این الکترونها را الکترونهای آزاد میگویند.به عبارت دیگر اگر الکترونی از اتم جدا شود و به هیچ اتمیوابسته نباشد، آن الکترون را الکترون آزاد مینامند. الکترونهای آزاد سبب تولید جریان الکتریکی میشوند.

**5 ــ1ــ یونهای مثبت و منفی**  در شرایط عادی در هر اتم تعداد الکترونها و پروتونها مساوی است و اتم از نظر بار الکتریکی خنثی است. تعداد پروتونهای داخل هسته یک اتم تغییر نمیکند. در واقع خصوصیات اتم، وابسته به تعدادپروتونها است اما تعداد الکترونها ممکن است تغییر کند.

# **پژوهش**

با توجه به آموختههای خود در پایه هشتم و شکل12ــ1و با مراجعه به منابع مختلف بررسی کنید که چرا یونهای مثبت و منفی به وجود میآیند؟ نتیجه را به کالس ارائه دهید.

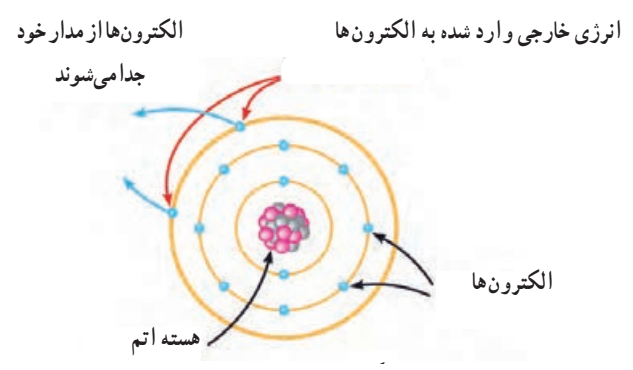

شكل 1-1- 1 الكترون هاي آزاد **شکل 11ــ1ــ الکترونهای آزاد**

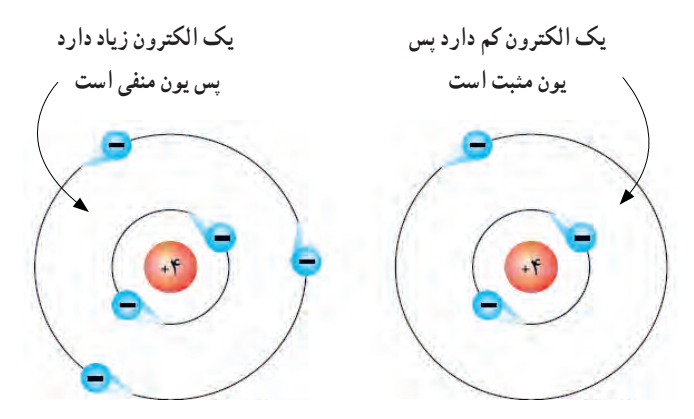

شکل **۱۲ـــــــــ یونمنفی و یون مثبت** 

**فیلم 3**

 فیلم تعاملی مبانی الکتریسیته، خطوط میدان بارهای الکتریکی و بار دار شدن اجسام را ببینید.

**6 ــ 1ــ میدان الکتریکی** اگر دو صفحه باردار را به یکدیگر نزدیک کنیم، بین دوصفحه خطوط نیرویی به وجود میآید که آن را میدان الکتریکی میگویند. میدان الکتریکی مشابه میدان مغناطیسی است. میدانهای الکتریکی را باخطوط نیرو نشان میدهند. همانطور که میدانیم پروتون بار الکتریکی مثبت دارد و بنا به قرار داد، خطوط نیرویاین بار به صورت شعاعی و به طور مستقیم در تمام جهات از پروتون خارج میشود. الکترون بار الکتریکی منفی دارد و خطوط نیروی وارد شده به هسته به صورت شعاعی و در تمام جهات به الکترون وارد میشود، شکل الف ــ13ــ.1 خطوط نیروی مربوط به هر یک ازاین بارها را مشاهده کنید. به تصاویر داده شده در شکل الف ــ 13ــ 1 و ب ــ13ــ1 توجه و برداشت خود را بیان کنید.

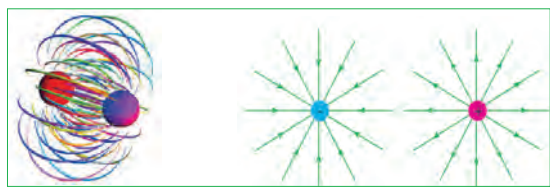

الف ــ جهت ميدان الكتريك*ي* در ذره باردار<br>-

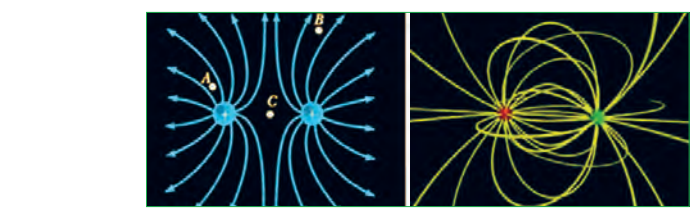

**ب ـ میدان الکتریکی بین دو ذره باردار در کنار هم**

شكل 1-1- 3 ميدان الكتريكي در ذرات بار دار **شکل13ــ1ــ میدان الکتریکی در ذرات باردار**

**جذب و دفع اجسام باردار** از آنجایى که بررسى تعداد الکترونهاى دریافتى یا از دست داده شده در اتمها در الکتریسیته کاربرد دارد دانشمندان مختلفى به بررسى اثرات ذرات باردار بر هم پرداختهاند که از جمله آنها میتوان به »کولن« اشاره کرد. وى تحقیقات زیادى پیرامون بارهاى الکتریکى )q )داشته است.

به همین خاطر به احترام وى واحد بار الکتریکى بر حسب کولن یا کولومب )coulomb )نامگذارى شده و نماد آن )c )است.مقدار بار الکتریکی موجود در یک جسم تعیین کننده میزان الکتریسیته در جسم است.این نوع بار دارشدن اجسام را الکتریسیته ساکن مینامند.همان طور که در علوم پایه هشتم آموختید، باردار شدن اجسام از طریق اصطکاک، تماس و القا امکان پذیر است.براساس قانون کولن دو جسم یا دو ذره باردار با بارهاى همنام یکدیگر را دفع و دو جسم یادو ذره باردار با بارهاى غیرهمنام یکدیگر را جذب میکنند. کولن بر پایه انجام آزمایشهاى زیاد با اجسام باردار نتیجه گرفت که نیروهاى جاذبه و دافعه میان بارها از قانون خاصى پیروى میکنند. امروزه این قانون را به نام »قانون کولن« میشناسیم. برای اطالع بیشتر از قانون کولن و روابط آن میتوانید به منابع ذکر شده در انتهای کتاب مراجعه کنید.

**فیلم 2**

فیلم مبانی الکتریسیته قسمت باردار شدن اجسام، جذب و دفع بارهای الکتریکی و میدانهای الکتریکی را برای چندین بار در خارج از ساعات درسی ببینید و درباره آن در کالس درس بحث کنید.

با همکاری دوستان خود درباره مفید یا مضر بودن بارهای **تحقیق کنید** الکتریکی ساکن (الکتریسیته ساکن) بحث کنید و نتایج را<br>به کلاس ارائه ده د به کالس ارائه دهید.

با کمیدقت در مییابید که به علت اثر متقابل میدانهای ناشی از ذرات باردار، ذرات باردار یکدیگر را جذب یا دفع می کنند، شکل ۱۴ ــ ١. به جهت خطوط میدان توجه کنید.

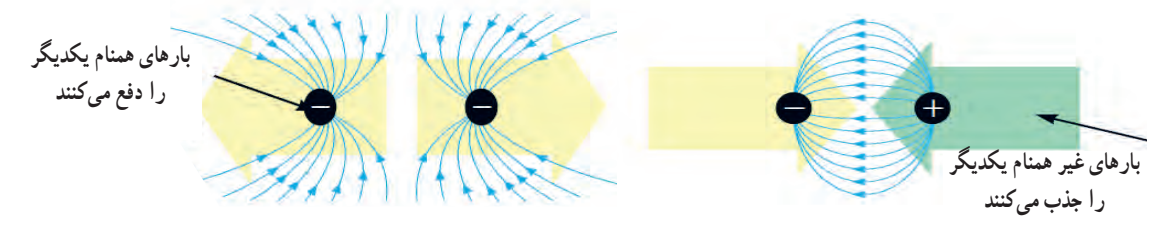

شكل 1- 14ميدان هاي الكتريكي درحالتجذب و دفع بار هاي الكتريكي **شکل 14ــ1ــ میدانهای الکتریکی در حالت جذب و دفع بارهای الکتریکی**

**7ــ1ــ اختالف پتانسیل الکتریکی )ولتاژ(** جسمی را که دارای بار الکتریکی مثبت است در نظر بگیرید. این جسم کمبود الکترون دارد، لذا میخواهد از هر طریقی که مقدور باشد الکترونهایی را به سمت خود جذب کند، پس دارای نیروی جاذبه است. میتوان گفت دلیل وجود نیروی جاذبه، ذخیره شدن انرژی درجسم است. به این انرژی نهفته ذخیره شده درجسم باردار، انرژی »پتانسیل« میگویند.هنگامیکه جسم دارای کمبود الکترون است، میگوییم دارای پتانسیل مثبت است و آن را با عالمت »+« یا »q+ »نشان میدهیم، شکل 15ــ .1 چنانچه جسم دارای بار الکتریکی منفی باشد جسم دارای انرژی پتانسیل منفی است که آن را با عالمت » ــ « یا »q ــ « نشان میدهیم. چنانچه دو جسم با بارالکتریکی نامساوی در کنار هم قرار گیرند با هم اختالف پتانسیل الکتریکی دارند.

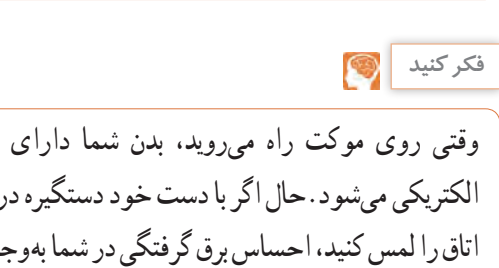

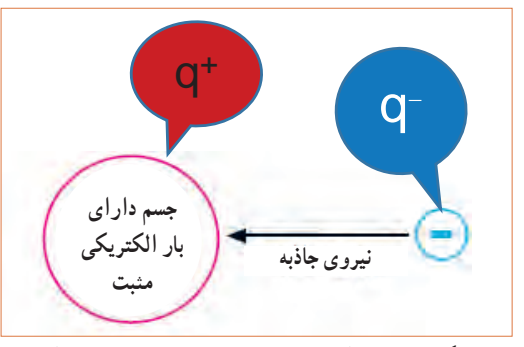

شكل 1-1- 5 انرژي پتانسيل ذخيره شده درجسم بار دار **شکل 15ــ1ــ انرژی پتانسیل ذخیره شده در جسم باردار**

**بحث کنید**

تحت چه شرایطی انرژی پتانسیل ذخیره شده در یک ذره با بار منفی به ذره دیگری که دارای بار الکتریکی مثبت است انتقال مییابد. موضوع را به بحث بگذارید و نتیجه را به کالس ارائه دهید. از شکل الف ــ 16ــ 1 کمک بگیرید.

وقتی روی موکت راه میروید، بدن شما دارای بار الکتریکی میشود.حال اگر با دست خود دستگیره درب اتاق را لمس کنید، احساس برق گرفتگی در شما بهوجود میآید. چرا؟

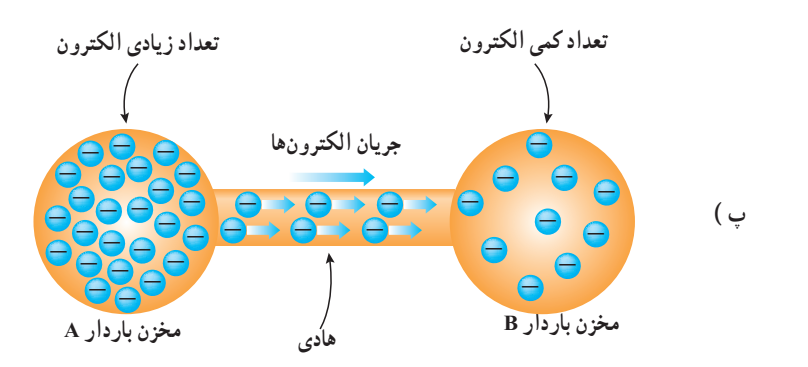

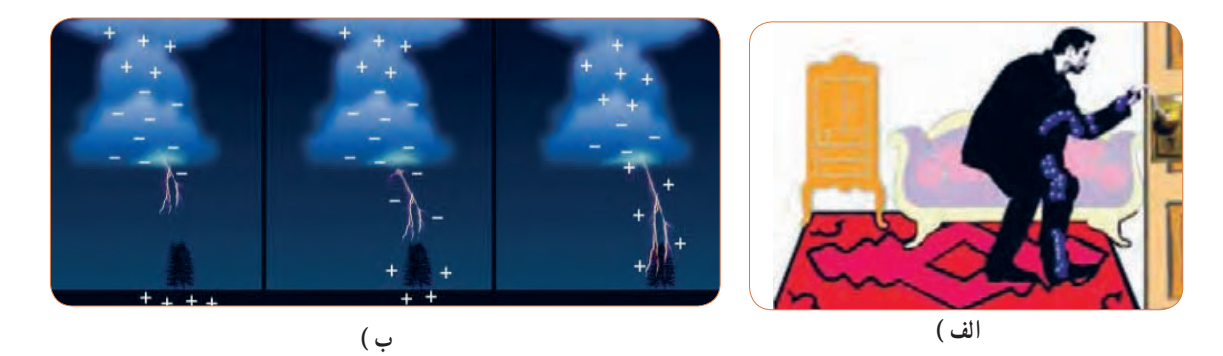

**شکل 16ــ1ــ تخلیه انرژی پتانسیل ذخیره شده در جسم باردار**

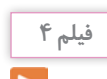

فیلم چگونگی تولید الکتریسیته ساکن، روشهای مقابله با آن، پدیده رعد وبرق، پتانسیل صفر زمین و اختالف پتانسیل را ببینید و در مورد آن بحث و گفت و گو کنید.

دلیل این برق گرفتگی وجود اختلاف پتانسیل بین بدن شما و مستگیره درب به طرف زمین حرکت می کنند. به این حرکت زمین است که در اثر تماس، بارهای الکتریکی از طریق بدن شما پارها، جریان الکتریکی می گویند، شکل ب ــ16ــ ١.

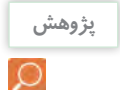

بار الکتریکی زمین چقدر است؟ به چه دلیل اگر بدن ما دارای بار الکتریکی مثبت یا منفی شود به سمت زمین تخلیه **پژوهش** میشود؟ برای انجام این پژوهش ابتدا از شکل پ ــ16ــ1و در صورت نیاز از معلم خود کمک بگیرید.

اختالف سطح بین دو نقطه نسبی است: به شکل الف ــ 17ــ1 توجه کنید.تاج سد باالتر از سطح آب قرار دارد، لذامیگوییم، اختلاف سطح تاج سد نسبت به سطح آب 4+ متر است به همین ترتیب اختالف سطح آب نسبت به تاج سد 5ــ متر است، زیرا سطح آب پایینتر از تاج سدقرار دارد.

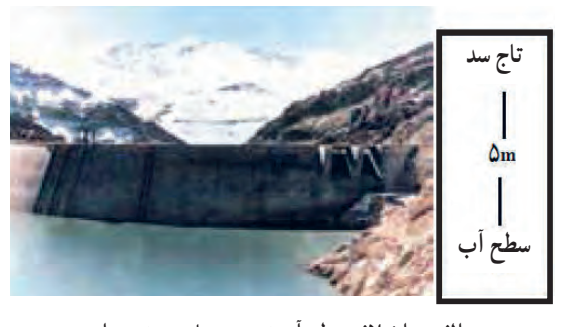

**الف ــ اختالف سطح آب نسبت به تاج سد نسبی است.** است

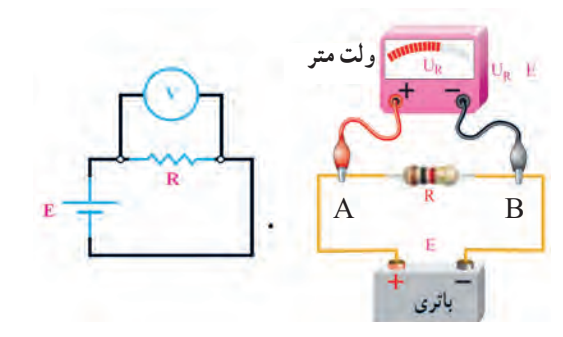

-ب اختلاف پتانسيل بين دو قطب باطري نسبي است**ب ــ اختالف پتانسیل بین دو قطب باتری نسبی است شکل 17ــ1ــ اختالف سطح آب نسبت به تاج سد**

**بارش فکری**

اختالف پتانسیل بین دو نقطه نسبی است: در شکل ب ــ 17ــ1 قطب مثبت باتری را A و قطب منفی باتری را B نام گذاری کنید.سپس ازطریق بحث و گفتوگو اثبات کنید که اختالف پتانسیل بین دو نقطه A و B نسبی است. درباره اختالف پتانسیل، رابطه و  $V_{AB} = V_{A} - V_{B} = V_{AB} = -V_{BA}$  و درباره انرژی الکتریکی نیز رابطه W<sub>AB</sub>=W<sub>A</sub>\_ W<sub>B</sub> صدق میکند.

**ّفعالیت**

براساس تعریف »هرگاه کار برحسب ژول و مقدار بار الکتریکی برحسب کولن باشد پتانسیل الکتریکی برحسب ولت بهدست میآید» تعریف واحد اختلاف پتانسیل را بنویسید و به کالس ارائه دهید.

**8 ــ1ــ خطرات الكتريسیته ساكن و چگونگی خنثی كردن آن**

و ساختمانها اسیب میرساند. برای جلوگیری از اسیب.<br>- شكل 1-1- 7 اختلاف سطح نسبت به تاج سد روی ساختمانهای بلند و برجها برق گیر نصب میکنند. برقی را که بین دو توده ابر و زمین در زمان رعد و برق رخ میدهد، در اصطالح علمی تخلیه الکتریکی یا صاعقه میگویند. این تخلیه الکتریکی به دامها، انسانها، درختها

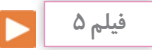

فیلم مبانی الکتریسیته قسمت ولتاژ و جریان الکتریکی و ایمنی در الکتریسیته ساکن، بارهای الکتریکی را ببینید و درباره آن بحث کنید.

# **الگوی پرسش**

**1** کدام یک از ذرات اتم به ترتیب از راست به چپ داراى بار منفى و مثبت هستند؟ 1( پروتون، الکترون 2( نوترون، الکترون 3(نوترون، پروتون 4( الکترون، پروتون **2** کدام عبارت درباره جمله »اتمها در طبیعت خنثى هستند» صدق می کند؟ 1( الکترونها و پروتونها بدون بار هستند. 2( الکترونها و نوترونها بار خود را از دست دادهاند. 3( بارهاى پروتون والکترون یکدیگر را خنثى مىکنند. 4( در شرایط عادى تعداد الکترونها بیشتر از تعداد پروتونها است.

**3** هسته هر اتم از دو ذره کوچک به نامهاى پروتون و الکترون تشکیل شده است. صحیح غلط **4** الکترونهاى موجود در هسته هر اتم را الکترونهاى واالنس یا ظرفیت گویند. صحیح غلط **5** چگونگی تولید جریان الکتریکی توسط الکترونهای آزاد را در دو سطر شرح دهید. **6** آیا پدیده رعد و برق آسمان نوعی تولید الکتریسیته است؟ شرح دهید. **7** کدام یک از تصاویر زیر صحیح است؟ <mark>۸ دو ذره با بار مثبت یکدیگر</mark> را <u>سسسسسست و</u> دو ذره با بار منفی یکدیگر را میکنند. در گروههای دو نفره، هر گروه دو سؤال طراحی کند و **کار گروهی** با پاسخنامه به کالس ارائه دهد. + + ــ ــ  $(1)$   $(1)$  $($ 

آزاد زیادی دارند به راحتی جریان الکتریسیته را از خود عبور میدهند. فلزات یک تاسه ظرفیتی که الکترون آزاد زیادی دارند، هادیهای بسیارخوبی به شمار میآیند.ازهادىهاى خوب میتوان نقره، مس، طال و آلومینیوم را نام برد. در صنعت برق از سیمهاى مسى و آلومینیومیاستفاده میشود زیرا این عناصر رسانایی خوبی دارند و فراوان و مقرون به صرفه هستند، شکل 18ــ.1

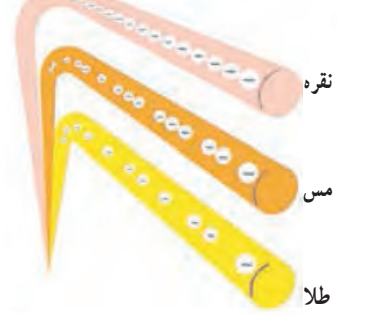

شكل8 1-1- مقايسهالكترون هاي ازاددر هاد ى هاي خوب **شکل 18ــ1ــ مقایسه الکترونهای آزاد درهادیهای خوب**

عالوه بر رساناهای ذکر شده در باال حداقل سه ماده رسانای دیگر را بیابید.

> **کار عملی در خارج از کالس**

**جست وجو**

میخ آهنی، لامپ روشن شده است.این كار عملی را در ها خارج از کالس اجرا کنید. توجه داشته باشید که ولتاژ در شکل 19ــ1 بر اثر انتقال الکترونها از سیم مسی و باتری باید با ولتاژ کار لامپ برابر باشد.

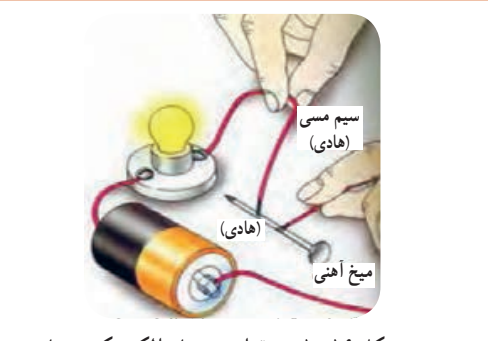

**شکل 19ــ1ــ برقراری جریان الکتریکی درهادی**

فیلم مبانی الکتریسیته قسمت طبقهبندی اجسام از نظر **فیلم 6** هدایت الکتریکی را ببینید و درباره آن بحث کنید.

**9ــ1ــ طبقه بندی مواد از نظر هدایت الکتریکی رساناها )هادیها ــ conductor):** برخی از مواد مانند مس، آلومینیوم و فلزات دیگر به راحتی جریان الکتریسیته را از خود عبور میدهند.این نوع اجسام را رسانا یا هادی میگویند. در یک هادى، الکترونها به راحتى از یک اتم به اتم دیگر منتقل مىشوند.به طور کلی اجسامیکه الکترون **نارساناها، عایقها )dielectric):** در مقابل هادیهااجسامی وجود دارند که جریان برق را به راحتی از خود عبور نمیدهند، به اینگونه اجسام عایق یا دى الکتریک میگویند. شیشه، هوا، کائوچو و بعضی از انواع پالستیکها عایق هستند. در حقیقت تمامی اجسامی که الکترون آزاد بسیارکمیدارند عایق محسوب میشوند. عایقها در آخرین مدار خود بیشتر از 4 الکترون دارند. از عایقهاى خوب میتوان شیشه،کاغذ، پالستیک، هوا ومیکا را نام برد.

شکل20 ــ 1 تصویرى را نشان میدهد که در آن المپ **خارج از کالس** روشن نمیشود. این کار عملی را در خارج از کالس

اجرا کنید.علت روشن نشدن المپ را بیابید.

**کار عملی در** 

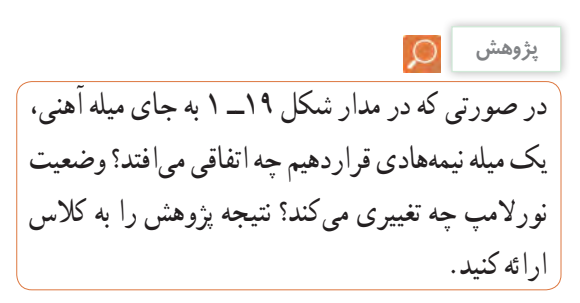

ابررساناها )فوقهادیها ــ superconductor):

برخی از مواد در دماهای بسیار کم رفتار ویژهای از خود نشان میدهند به گونهای که رسانایی آنها بینهایت )مقاومت صفر(

می شود. این اجسام را فوقهادی یا «ابر رسانا» می نامند.

در صورتی که در دمای معمولی خاصیت ابر رسانایی برای

جسمیرخ دهد،تلفات انرژی الکتریکی به صفر میرسد، به این ترتیب یکی از آرزوهای بشر در علم الکتریسیته تحقق

**10ــ1ــ شدت جریان الکتریکی**

خواهد یافت.

**)Electric Current Intensity(**

به طورکلی الکتریسیته بر دو نوع ساکن و جاری تقسیم می ً شود. همان طورکه قبال توضیح داده شد، اگر بارهای الکتریکی (الکترونها) در طول یکهادی جابهجا شوند، میگوییم در طولهادی جریان الکتریکی برقرار است. همچنین اگر در یک ً هادی جریانی برقرار شود حتما در آن هادی، کار انجام خواهد شد. بنابراین جابهجایی بارهای الکتریکی در واحد زمان را جریان الکتریکی مینامند و آن را باحرف I نشان میدهند. برای برقراری جریان در مدار باید مسیر برقراری جریان الکتریکی بسته شود، شکل21ــ.1 بنابه تعریف مقدار بار الکتریکی )الکترونهای آزاد( که از یک نقطه سیم در طی مدت زمانی معین عبور میکند، را شدت جریان الکتریکی مینامند.اگر بار الکتریکی را با q )برحسب کولن C)، زمان را با t( بر حسب ثانیه ــ S )نشان

**میله پالستیکی باتری**

**شکل 20 ــ 1ــ برقرار نشدن جریان الکتریکی در عایق**

عالوهبر مواد نارسانای ذکر شده در باال حداقل سه ماده **جستجو کنید** نارسانای دیگر بیابید.

**نیمه رساناها )نیمه هادیها ــ semiconductor)**: موادی مانند ژرمانیوم و سیلیسیوم وجود دارند که هادی یا عایق خوبی نیستند.این مواد 4 ظرفیتی هستند )4 الکترون واالنس( و نیمههادی نام دارند. در شرایط عادی، نیمههادیها تمایلی به دریافت کردن و یا از دست دادن الکترون ندارند، اما در صورتی که به آنها انرژی داده شود، میتوانند الکترون آزادکنند. سیلیسیوم )Si )و ژرمانیوم )Ge )از جمله موادی هستندکه در صنعت الکترونیک کاربرد گستردهای دارند. از نیمههادیها درساخت قطعات الکترونیکی مانند دیود)diode)وترانزیستور)transistor )استفاده میشود. یک هزارم آمپر و میکروآمپر )microampere=μA)، یک میلیونیم آمپر و نانو آمپر 10-9آمپر است. واحد بزرگتر از آمپر را کیلو آمپر )kiloampere=kA )یا 1000 آمپر مینامند. در مدارهای الکتریکی برای اندازهگیری جریان از دستگاهی به نام آمپرمتر استفاده میشود. **جهت جریان الکتریکی** 

چون عامل بهوجود آمدن جریان الکتریکی، حرکت الکترونهاست و این ذرات دارا ی بار منفی هستند، لذاجهت حرکت واقعی الکترونها از قطب منفی به سمت قطب مثبت است. ولی براساس قرارداد، جهت جر یان الکتریکی را در مدارها از قطب مثبت به سمت قطب منفی در نظر میگیرند. در نیمه هادیها، جهت قراردادی جریان از حرکت فرضی حفرهها )بار مثبت معادل بار منفی الکترون( شکل میگیرد.

**پژوهش**

با توجه به شکلهای 23ــ 1 و 24 ــ 1 و 25 ــ 1 )اینفوگرافی1( و مراجعه به منابع مختلف، چگونگی حرکت الکترونهای آزا د و سرعت آن برای برقراری جریان الکتریکی را بررسی کنید و نتایج را به کالس ارائه دهید. دهیم شدت جریان I( ثابت و بر حسب آمپر ــ A )از رابطه زیر .<br>قابل محاسبه است.<br>- $I = \frac{q}{q} \rightarrow (A$ کو<u>لن (c)</u>= آمپر(A)→<br>ثانیه (t) ثانیه (t) **شکل 21 ــ 1ــ مسیر بسته برای برقراری جریان الکتریکی** شكل20 -1- برقرارنشدن جريان الكتريكى عايق **الکترونهای آزاد سیم مسی** ا**نرژی داده شده به مدار**  $- Q \left| \begin{matrix} 1 \\ 1 \end{matrix} \right|$ 

شكل 22 -1- تعريف واحدآمپر عبورکند، شدت جریانی برابر یک امپر در سیم جاری شده  $I = \frac{q}{t} = \frac{2}{\omega} = \frac{1}{\omega}$  a  $\theta = \frac{1}{\omega}$ با توجه به مثال باال هرگاه بار الکتریکی معادل یک کولن در مدت زمان یک ثانیه از یک نقطه معین مانند شکل 22ــ1 است. مثال : در صورتی که یک کولن الکتریسیته در مدت یک ثانیه از مدار عبور کند شدت جریان عبوری چند آمپر است؟

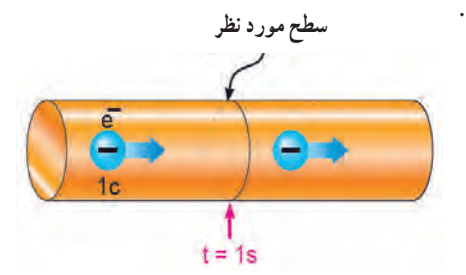

شكل 22 -1- تعريف واحدآمپر **شکل 22ــ1ــ تعریف واحد آمپر** واحد شدت جریان الکتریکی آمپر است که با حرف Aنشان داده میشود. بنا به تعریف، اگر در یک هادی تعداد: 6.280.000.000.000.000.000= 10**18** × 6/28 الکترون در مدت یک ثانیه عبور کند )یک کولن بار(، جریان یک آمپر است. واحدهای کوچکتر از آمپر، میلی آمپر (mA=milliampere) یا

**1ــ نمایش نموداری، بلوکی یا تصویری از یک فرایند کار را به صورت پی در پی و منظم اینفوگرافی مینامند. )اینفوگرافی به معنی نمایش اطالعات به صورت مصور است.(**

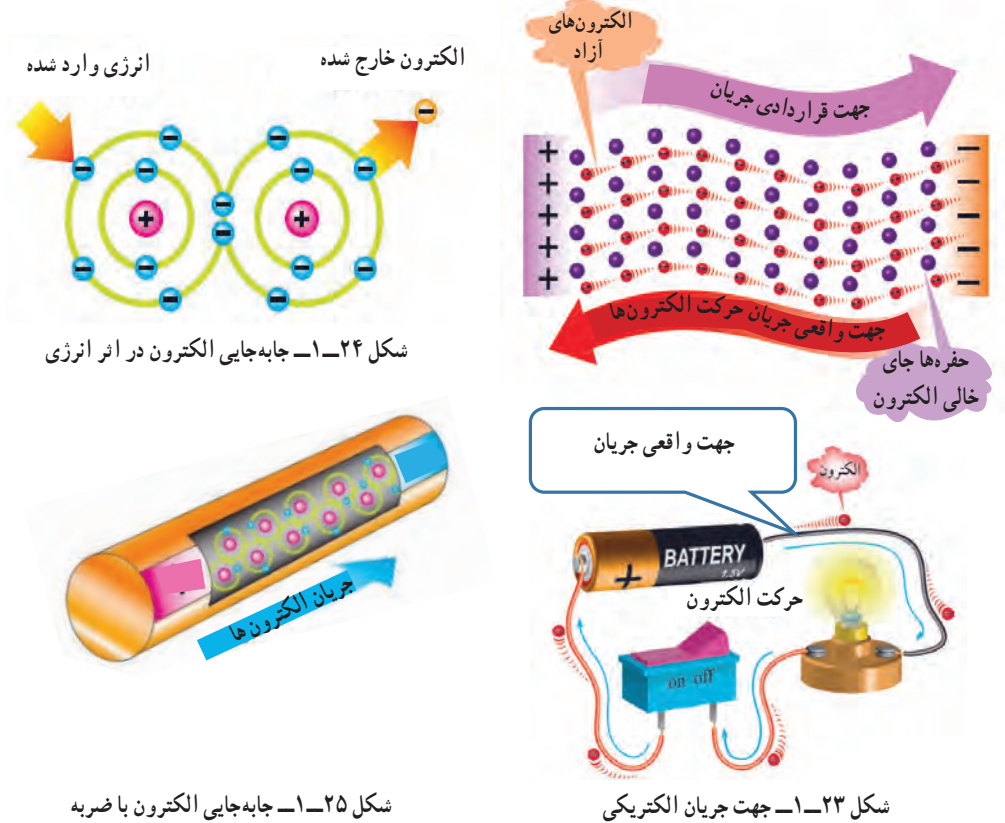

**شکل 25ــ1ــ جابهجایی الکترون با ضربه**

کرد.

**11ــ1ــ روشهای تولید و مصر ف الکتریسیته تولید الکتریسیته:** به شکل26ــ1 توجه کنید و در مورد هر یک از روشها توضیح دهید و برای هر یک مثالی بزنید. انرژی مصرفی دستگاههای موجود در اطراف شما با کدام روش تأمین میشود؟ با ذکر مثال شرح دهید. **مصرف الکتریسیته:** به شکل 27ــ1 توجه کنید و در مورد هر یک از روشها توضیح دهید و برای هر یک مثالی بزنید.انرژی دستگاههای موجود در اطراف شما با کدام روش مصرف میشود؟ با ذکر مثال شرح دهید.

**انواع جریان الکتریکی:** با توجه به نیاز وکاربرد، جریان الکتریکی در سه نوع : جریان مستقیم (DCــ Current Direct(، جریان متغیر (Current Variable (و جریان متناوب (AC  ــ Current Alternative (تقسیم میشود. پیل و باتری مولد جریان مستقیم یا DC و نیروگاه تولید برق شهر مولد جریان متناوب یا AC و سیگنال خروجی میکروفون یک سیگنال متغیر DC است. در این واحد یادگیری جریان مورد بحث جریان مستقیم یا DC است که مقدار و جهت آن با گذر زمان ثابت میماند. در واحدهای یادگیری بعدی در مورد انواع جریانها بیشتر بحث خواهیم

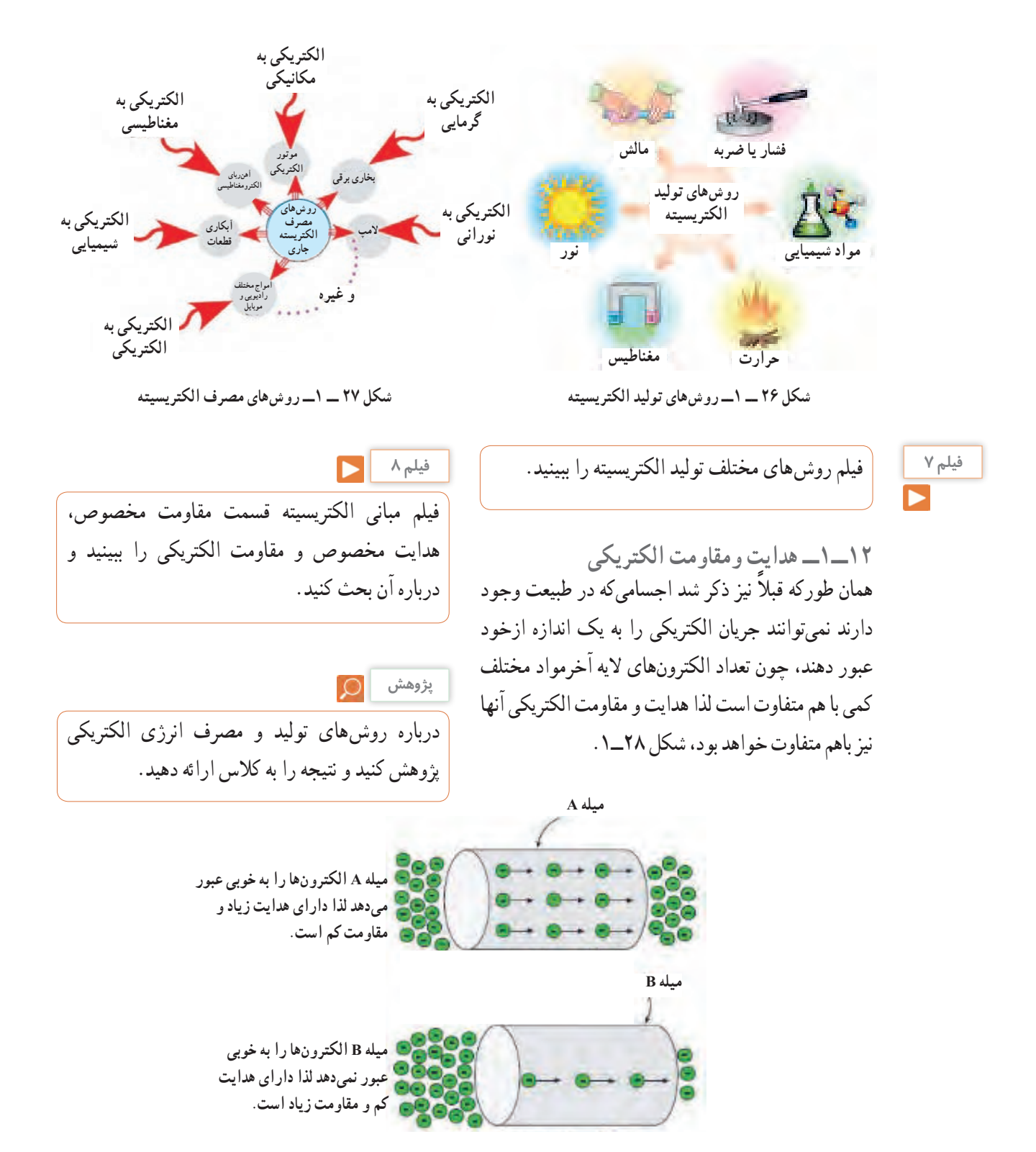

 $\mathcal{L}$  -1-  $\mathcal{L}$  -1-  $\mathcal{L}$  -1-  $\mathcal{L}$  -1-  $\mathcal{L}$  **شکل 28ــ1ــ مقاومت و هدایت در دو جسم مختلف**

هدایت و مقاومت مخصوص الکتریکی :)Conductivity ــ Resistivity( میزان هدایت اجسام را با ضریبی باعنوان »ضریب هدایت مخصوص» بیان می کنند.این ضریب نشان می دهد که جسم تا چه اندازه جریان الکتریکی را از خود عبور میدهد. ضریب هدایت را با حرف یونانی κ( کاپا( نشان میدهند. ضریب دیگری که در اجسام مطرح میشود ضریب »مقاومت مخصوص« نام دارد.این ضریب میزان مخالفت جسم را نسبت به عبور جریان الکتریکی بیان میکند. ضریب مقاومت مخصوص را با حرف یونانی ρ( رو( نشان میدهند. در واقع هر جسمیکه هدایت مخصوص آن زیاد است مقاومت الکتریکی آن کم و هر جسمیکه مقاومت مخصوص آن زیاد باشد دارای هدایت الکتریکی کم است.

 $\rho = \frac{1}{\kappa}$  و  $\rho = \frac{1}{\kappa} = \rho$  را مورد بررسی قرار دهید و

در مورد آن بحث کنید.

**بارش فکری**

**مقاومت الکتریکی** هر گاه اختالف پتانسیل ثابتی را ابتدا به دو سر یک سیم مسی و سپس به دو سر یک سیم آهنی اعمال کنیم، شدت جریانی که از هر یک از دو سیم عبور میکند با دیگری اختالف دارد. به زبان دیگرسیم آهنی در مقابل عبور جریان یا در مقابل حرکت الکترونها ایستادگی بیشتری نشان میدهد در حالی که سیم مسی در مقابل عبور جریان ایستادگی کمتری میکند. خاصیتایستادگی جسم در مقابل حرکت الکترونها )جریان الکتریکی( را مقاومت الکتریکی مینامند. به عبارت دیگر اثر مقاومت الکتریکی یا رزیستانس )Resistance) خاصیتی از ماده است که با عبور جریان الکتریکی مخالفت میکند، شکل الف ــ 29ــ.1 این مخالفت گاهی مانند مقاومت الکتریکی سیمهای رابط، به صورت ناخواسته و مزاحم

)مضر( در مدارهای الکتریکی وجود دارد وگاهی به عنوان عاملی از پیش تعیین شده به صورت یک مصرف کننده )مفید( در مدارهای الکتریکی قرار میگیرد. در این حالت جسم، ماده یا قطعهای که در برابر عبور جریان الکتریکی ایستادگی میکند را مقاومت الکتریکی مینامند و آن را با حرف R که حرف اول Resistor است نشان میدهند. نماد مقاومت در استاندارد IEC به صورت شکل ب ــ 29ــ1 است.

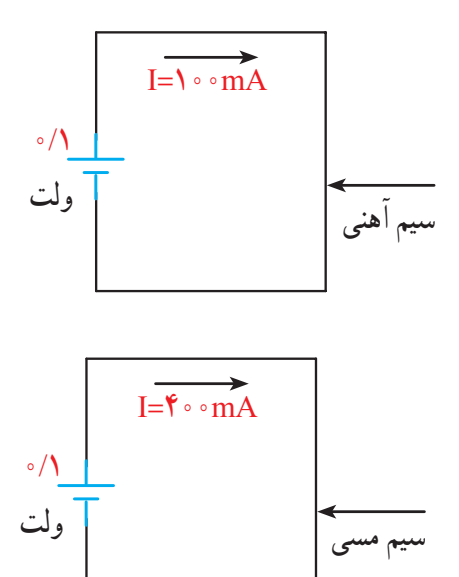

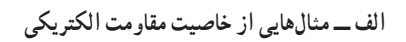

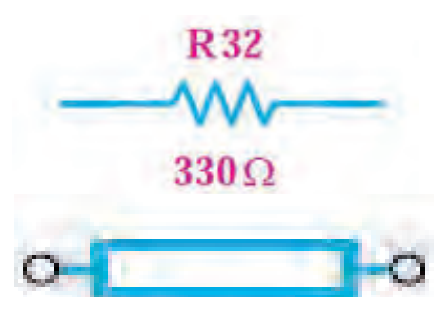

 $\cdots$  متحل $\cdots$ **ب ــ نماد مقاومت الکتریکی در استاندارد IEC شکل29 ــ 1** 

**مثال:** مقاومت سیم مسى با مشخصات داده شده در شکل مقدار ( $\kappa = 8$ هندار M mm ب ــ30ــ1 را بهدست آورید، ) 56 <sup>2</sup> Ω = <sup>χ</sup> هدایت الکتریکی سیم چند »موهو« )mho )است؟ R= مقاومت سیم $\rho \frac{1}{A} = \frac{1}{\kappa.A}$  $\rho \frac{1}{\rho} = \frac{1}{\rho} = \frac{1}{\rho} = \frac{1}{\rho} = \frac{1}{\rho}$  $k. A \quad \delta f \times$  $\Delta \circ$  $\frac{1}{\kappa.A} = \frac{2}{\Delta f \times 1} = 0.694$  $\text{G=}\frac{\text{A}}{\text{p1}} = \frac{\text{A}}{\text{R}} = \frac{\text{A}}{\text{R}} = \frac{\text{A}}{\text{A} \cdot \text{A}} = \text{YY} \cdot \text{V} \text{mho}$  (موهو) **الگوی پرسش** 

**1** با توجه به روابط باال، مقدار ρ بر حسبcm Ω عبارت است از مقاومت سیمی به طول سانتیمتر و سطح مقطع سانتیمتر مربع، که آن را مقاومت مخصوص مینامند. mm m Ω <sup>2</sup> **2** با توجه به روابط باال، مقدار ρ بر حسب برابر است با . **3** با توجه به اینکه هدایت الکتریکی عکس مقاومت الکتریکی است، رابطه واحدها و تعاریف را برای هدایت مخصوص الکتریکی بنویسید.

**یادآوری**

در پایه هشتم با واحد مقاومت و قانون اهم آشنا شدهاید، در صورت نیاز و یادآوری محتوا، به کتاب علوم پایه هشتم مبحث الکتریسیته مراجعه کنید.

شكل ب- 30 -1 مشخصات سيم مسي **13 ــ 1ــ کار عملی )1(: استفاده از نرم افزار محاسبهگر مقاومت هدف:** مهارت در جست و جو و استفاده از نرم افزار مرتبط **مواد، ابزار و تجهیزات:** رایانه، اینترنت و نرم افزار مناسب

**مراحل اجرای کار 1** یکی از تجهیزات مورد استفاده در آزمایشگاههای اندازهگیری و الکترونیک میز آزمایشگاهی است.تجهیزات

مقاومت سیم با طول آن رابطه مستقیم و با سطح مقطع آن نسبت معکوس دارد. مقدارمقاومت سیم را میتوان از روابط روبه رو به دست آورد: در این رابطه R مقاومت سیم برحسب اهم (Ω)،اطول سیم برحسب متر )m(،A سطح مقطع سیم برحسب میلی مترمربع **<sup>2</sup>**mm)، ρ مقاومت مخصوص سیم برحسب اهم میلی متر ( و κ هدایت مخصوص سیم برحسب Ωmm**<sup>2</sup>** مربع بر متر m **<sup>2</sup>**Ωmm واحد m  .است <sup>m</sup> متر بر اهم میلیمتر مربع **2**Ωmm مقاومت مخصوص سیم است که بیانگرمقاومت سیمی به طول یک متر وسطح مقطع یک میلی مترمربع است. بنابراین تعریف، شکل الف ــ 30 ــ 1 قطعه سیمی را نشان میدهد که ً مقاومت مخصوص آن برابر با یک اهم است. مثال اگر یک قطعه سیم مسی به طول یک متر و سطح مقطع یک میلیمتر مربع را انتخاب کنیم، مقاومت مخصوص آن برابر با <u>۱</u> یا 56 0/0178 اهم میلیمتر مربع بر متر است. عکس مقاومت الکتریکى را هدایت الکتریکى مىنامند و آن را با حرف )G ) نمایش مىدهند. واحد هدایت الکتریکى را برحسب »موهو« (mho) یا زیمنس ( simens) بیان می کنند.  $R = \rho \frac{1}{A}$  یا  $R = \frac{1}{\kappa A}$ 

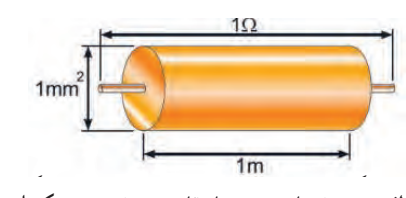

اهم **الف ــ مشخصات سیمی با مقاومت مخصوص یک اهم**

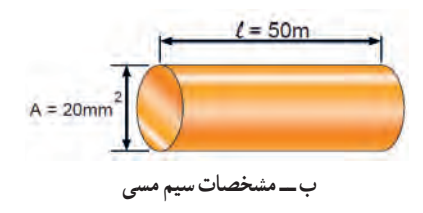

.<br>مکل ۲۰ *ــ ۱* 

و دستگاههای مورد نیاز ممکن است روی میز نصب شده باشد یا به صورت قابل حمل روی آن قرار گیرد. آشنایی و نحوهٔ استفاده از میزکار و تجهیزات ان از مواردی است که فراگیرنده در هر سطحی که باشد باید به خوبی آن را بیاموزد. در شکل الف ــ31ــ1 نمونهای از میزکار

آزمایشگاهی الکترونیک رامشاهده میکنید. از آنجا که در این مرحله با رایانه کار می کنید کلیه نکات ایمنی و ارگونومی درباره کار با رایانه را که در سالهای قبل آموختهاید، ً حتما اجرا کنید.

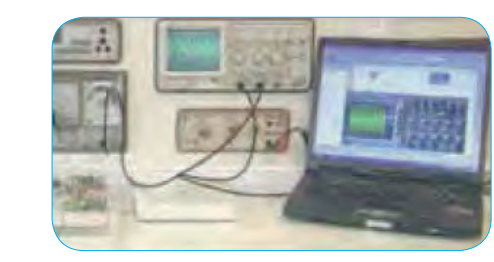

**الف ــ میز کار آزمایشگاه**

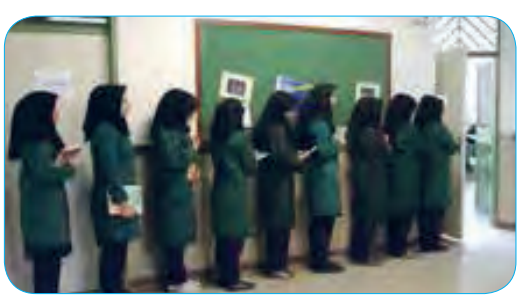

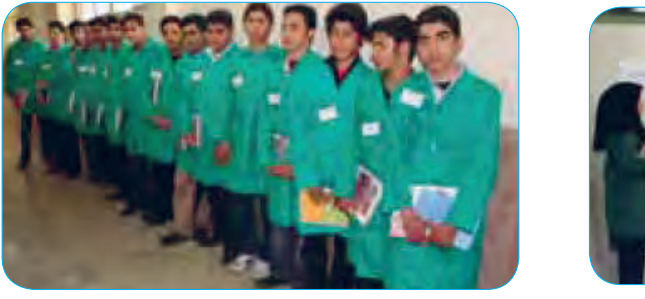

**ب ــ پوشیدن لباس کار و رعایت نظم و ترتیب** تياعروراك سابل نديشوپ -1 31 ب - لكش **شکل 31 ــ 1**

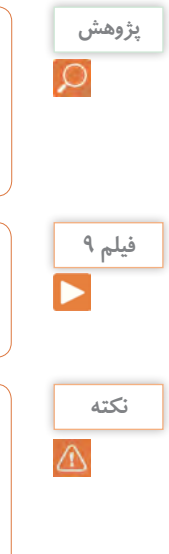

ب<sup>یزوهش</sup> پاسایت رشد مراجعه کنید و مفهوم ارگونومی را بیابید <mark>کسید کرد</mark> نکات ارگونومی مرتبط، هنگام کار با رایانه را پیدا کنید و نتایج را به کالس ارائه دهید.

فیلم نکات ایمنی، بهداشتی و ارگونومیدر رابطه با کار با رایانه را ببینید.

قبل از ورود به کارگاه یا آزمایشگاه برگه مربوط به آیین نامهها و مقررات کارگاه را مطالعه کنید، لباس کار بپوشید و به طور منظم وارد آزمایشگاه یا کارگاه شوید، شکل ب ــ31ــ .1

## نکته ایم

**2** در هنگام کار با رایانه، برای جلوگیری از آسیب رسیدن به اعضای بدن از صندلی استاندارد استفاده کنید. صندلی باید با ساختار بدن شما سازگار باشد. )ارگونومیک Ergonomic )ارتفاع میز وصندلی به گونهای باشد که باالی ً نمایشگر تقریبا در راستای چشمان شما قرارگیرد. همواره ً نمایشگر و صفحه کلید کامال روبه روی شما باشد. به ازای هر 45 دقیقه کار با رایانه، بدن شما نیاز به 5 دقیقه نرمشهای خاص دارد. شکل 32ــ1 حالت صحیحنشستن در مقابل رایانه را نشان میدهد.در صورتی که برای مدت طوالنی از رایانه استفاده میکنید، از زیر پاییهای استاندارد استفاده کنید و هر ده دقیقه یک بار وضعیت پاها را تغییر دهید.

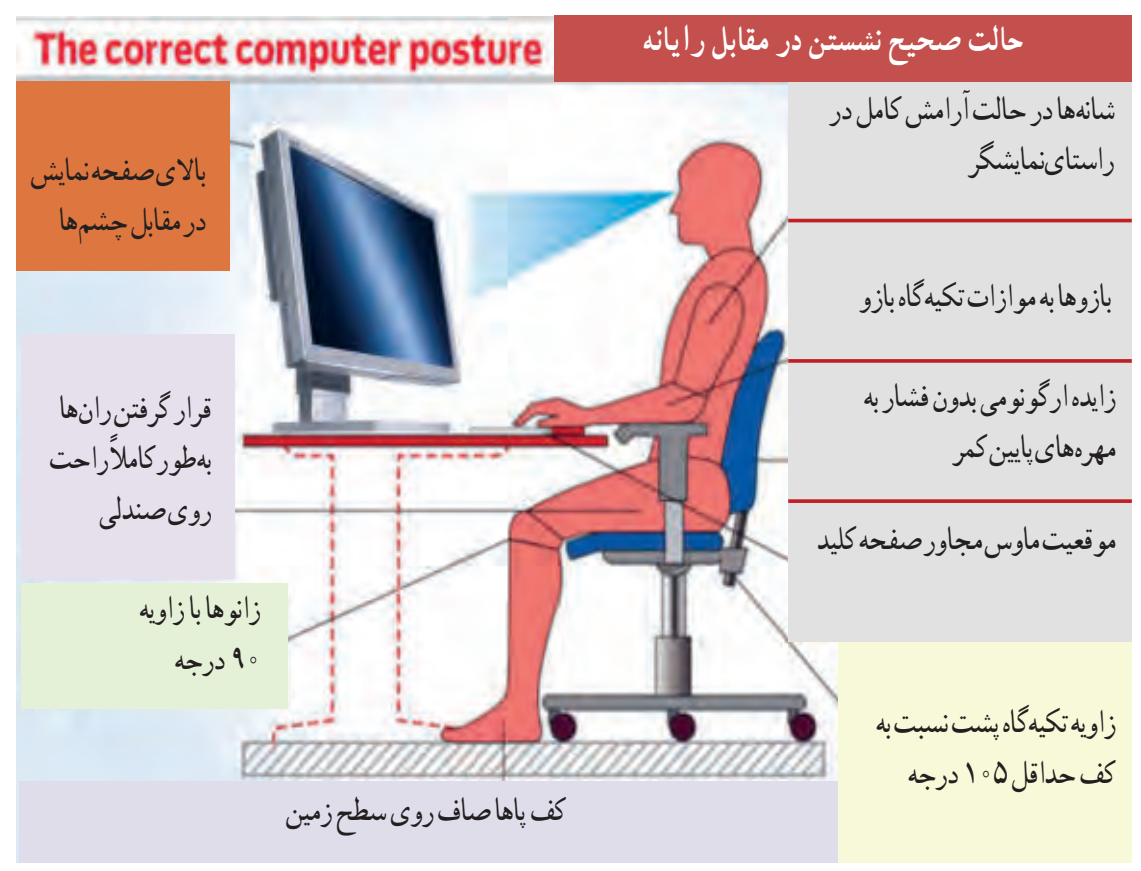

**شکل 32ــ1ــ حالت صحیح نشستن در مقابل رایانه**

**3** با راهنمایی معلم خود، برای اجرای کار تیمی به گروههای دو نفره تقسیمبندی شوید، شکل33 ــ ،1تشکیل گروههای کاری باعث ایجاد و مهارت در کار جمعی، برنامهریزی صحیح و ارتباط مؤثر با دیگران میشود.

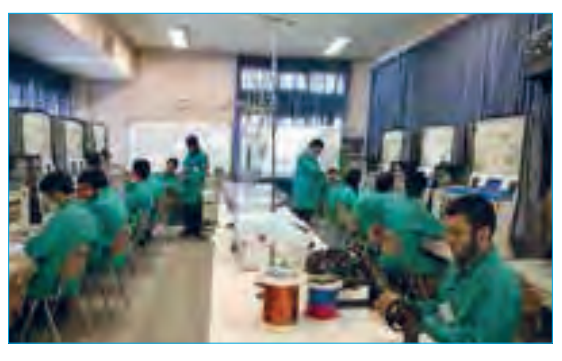

شكل الف32- -1 تشكيل گروه دو نفره براي انجام كار تيمي شكل ب 32- -1 مشخصات سيم مسي **شکل 33 ــ1ــ تشکیل گروه دو نفره برای انجام کار تیمی**

شكل ج - 32 -1 حالت صحيح نشستن در مقابل رايانه **4** بر اساس یک برنامه منظم برای هر هفته یک گروه به عنوان ارشد کالس وگروه دیگر به عنوان مأمورین نظافت انتخاب میشوند. وظایف ارشد و مأموران نظافت در کتاب همراه آمده است.

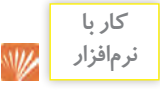

**5** با مراجعه به سایتهای مختلف مانند سایت رشد یا org.calculator یا سایتهای مرتبط از طریق جستوجوی کلمات calculator resistivity مقادیر مقاومت، مقاومت مخصوص، هدایت مخصوص را محاسبه کنید. بر خی ازاین اطالعات در کتاب همراه هنرجو آمده است.

**6** واحدهای دیگری نیز برای مقاومت مخصوص و هدایت مخصوص وجود دارد. نمونههایی ازاین واحدها را در شکل 34ــ١ مالحظه میکنید.این اطالعات از محاسبهگرهای موجود در فضای مجازی استخراج شده است. با مراجعه به آدرسهای مرتبط محاسبهگرها را بیابید و با آنها کار کنید.

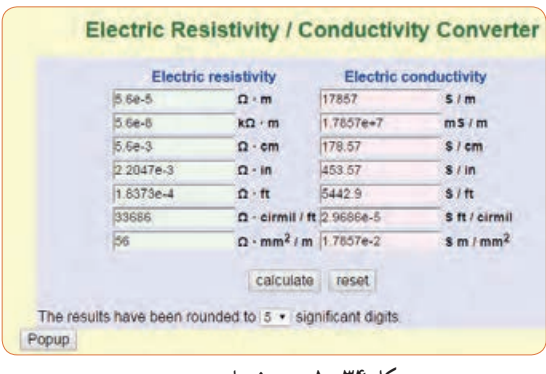

**شکل 34ــ1ــ مشخصات سیم مسی**

فیلم مبانی الکتریسیته قسمت ساختار، کاربرد و چگونگی **فیلم 10** نصب انواع مقاومتهای الکتریکی را ببینید و درباره آن بحث کنید.

**انواع مقاومتها:** به طور کلی مقاومتها را میتوان از نظر مقدار اهمی به دو دسته ثابت و متغیر تقسیم بندی کرد. منظور از مقاومت ثابت، مقاومتی است که مقدار آن در اثر حرارت، نور، میدانهای مغناطیسی یا سایر عوامل فیزیکی تغییر نمیکند. مقاومت متغیر مقاومتی است که میتوان مقدار آن را با عواملی مانند تغییر مکان یک اهرم با دست، نور، حرارت و ولتاژ تغییرداد.جنس مقاومت ً ها معموال ازفلز یا ترکیبی از ماده هادی (مانندکربن) یا عایق (مانند خاک رس یا خاک حینی) است. در شکل الف ــ 35ــ 1 چند نمونه مقاومت ثابت و درشکل ب ــ 35ــ1 چند نمونه مقاومت متغیرنشان داده شده است.

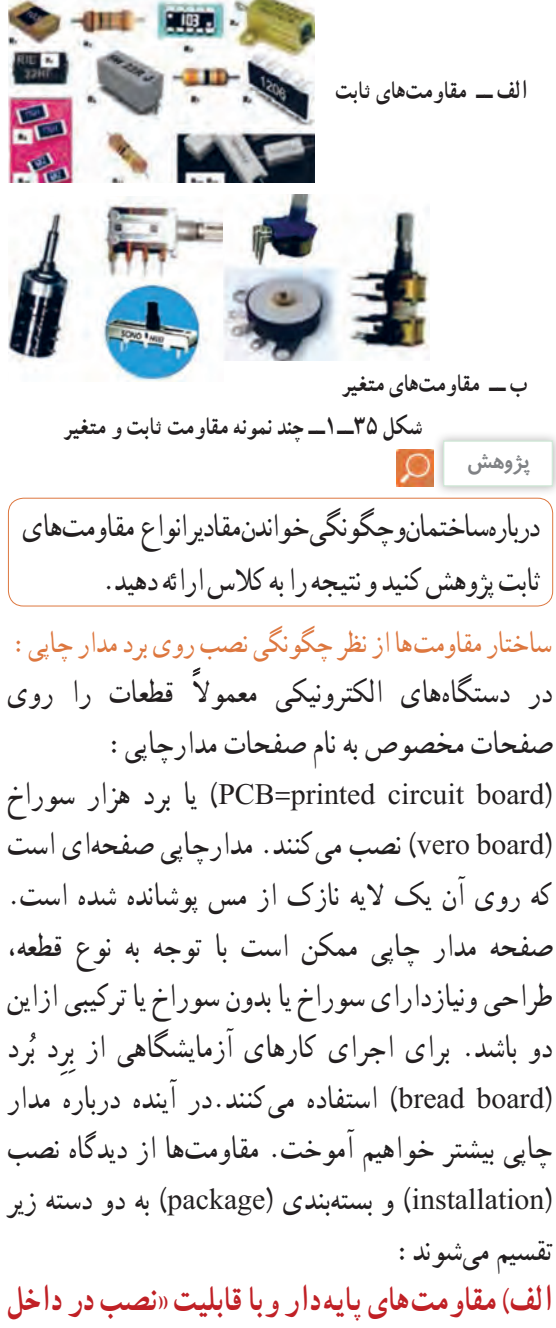

**الف( مقاومتهای پایهدار وبا قابلیت »نصب در داخل حفره« )hole through ــ TH):** این مقاومتها دارای پایه هستند. هنگام نصباین نوع مقاومتها، پایههای مقاومت را از داخل سوراخهای فیبرمدارچاپی عبورمیدهند و لحیم میکنند، در شکل ب ــ 35ــ1 انواع مقاومتهای پایه دار را شناسایی کنید. در شکل 36ــ1 نیزنمونههای دیگری از قطعات پایه دار را ملاحظه می کنید.

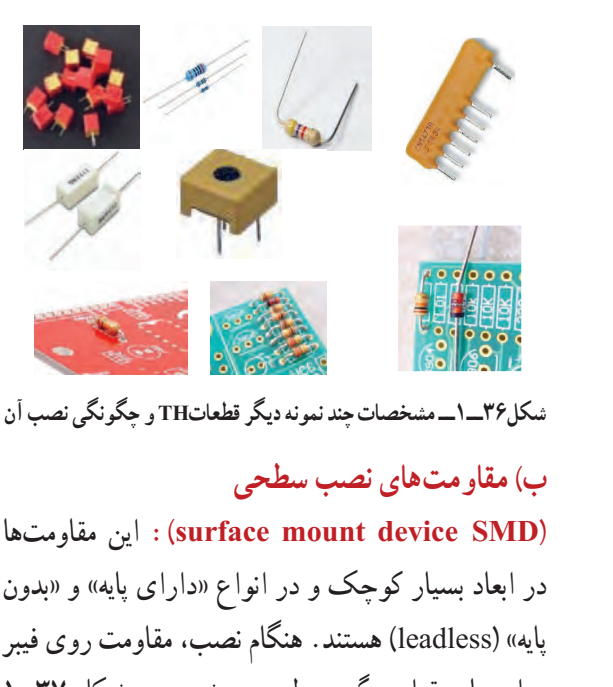

**شکل36ــ1ــ مشخصات چند نمونه دیگر قطعاتTH و چگونگی نصب آن**

# **ب( مقاومتهای نصب سطحی**

 مقاومتها این **:(surface mount device SMD(** در ابعاد بسیار کوچک و در انواع »دارای پایه« و »بدون پایه» (leadless) هستند. هنگام نصب، مقاومت روی فیبر مدار چاپی قرارمیگیرد و لحیم میشود، در شکل 37ــ1 نمونههایی از قطعات نصب سطحی را ملاحظه می کنید.

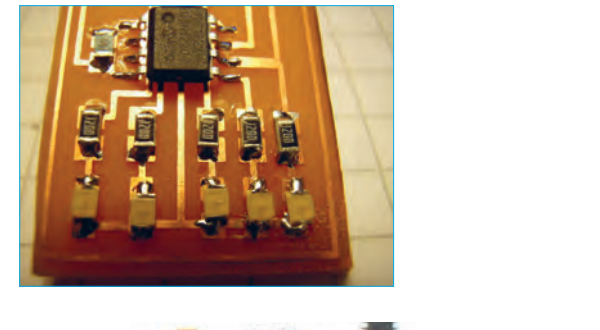

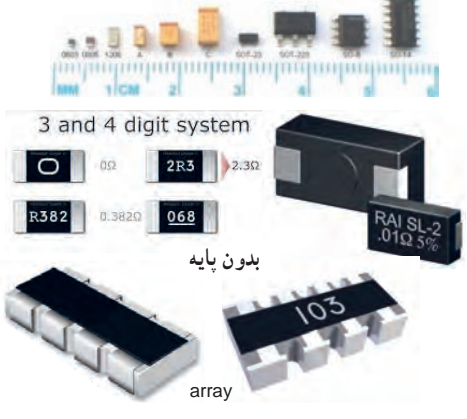

**شکل 37 ـ 1ـ مشخصات چند نمونه مقاومت SMD پایهدار و بدون پایه و چگونگی نصب آن**

 $\circ$ **پژوهش**

 با مراجعه به شکل 36ــ،1 و 37ــ1 اینترنت انواع قطعات SMD، پایه دار، بدون پایه »آرایه چندتایی« )array )و بدون استفاده از لحیمکاری مستقیم )less solder )را شناسایی و آرشیوی از تصاویر آنها الكترونيكي تهیه كنید. استخصات چند نمونه ديگر قطعه كنید.<br>مشخصات چند نمونه ديگر قطعات چند نمونه ديگر قطعات چند نمونه ديگر نصب آن و چگونگي نصب آن و چگونگي نصب آن و چگونگ برای مقاومتهای الکتریکی برگههای اطالعات )Datasheet )وجود دارد. پژوهش کنید چه اطالعاتی در این برگهها داده میشود؟ نتیجه پژوهش را به کالس ارائه دهید.

# **الگوی پرسش**

**1** Intensity current Electric را تعریف کنید و عالمت اختصاری )نماد( آن را بنویسید؟ **2** چند کولن بار میتواند در مدت 42 میلی ثانیه جریانی برابر با 12 آمپر را به وجود آورد؟ **3** کدام گزینه صحیح است؟ شرح دهید. 1( جهت قراردادی جریان الکتریکی در خارج از مدار از قطب مثبت به طرف قطب منفی است. 2( براساس قرارداد جهت جریان الکتریکی در خارج از مدار از قطب منفی به طرف قطب مثبت است. 3( در شرایط عادى بارهاى الکتریکی پروتون و الکترون یکدیگر را خنثى نمى کنند. 4( در شرایط عادى الزم است تعداد الکترونها بیشتر از تعداد پروتونها باشد. **4** حدود سرعت سیر جریان الکتریکی برابر با سرعت و حدود کیلومتر بر ثانیه است. ه روابط  $\frac{1}{K}$  و x =  $\frac{1}{K}$  را تعریف کنید، واحد و <sub>array</sub> کاربرد آن را بنویسید. **6** در صورتی که سطح مقطع یک قطعه سیم مسی به طول

225 متر برابر با 15 میلیمتر مربع باشد، با استفاده از رابطه مقدار مقاومت را محاسبه کنید. مقدار $\rho$  را با  $\mathrm{R} = \rho \dfrac{1}{\mathrm{A}}$ مراجعه به جدول مربوطه که در کتاب همراه هنرجو آمده است، بهدست آورید. **7** متن شکل 38 ــ 1 را ترجمه کنید.

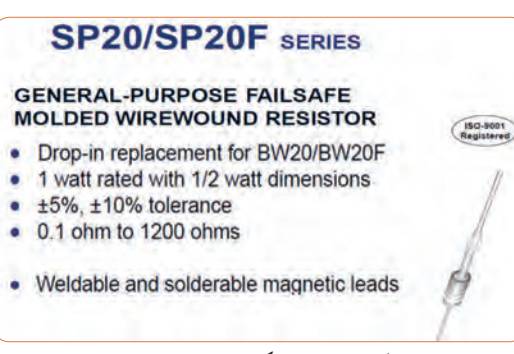

**شکل 38ــ1ــ برگه اطالعات مقاومت**

**14ــ1ــ مدار الکتریکی و قانون اهم الف ــ مدارالکتریکی**

<mark>فعلیت |</mark> | با توجه به آموختههای خود درباره (مولد) منبع، بار )مصرف کننده(، کلید و فیوز، عناصر را روی مدارشکل 39ــ1 مشخص کنید. چرا در این مدار فیوز وجود ندارد؟ ضرورت وجود فیوز را به بحث بگذارید. نمادها را نام ببرید و کاربردهای آن را در شکل بنویسید.

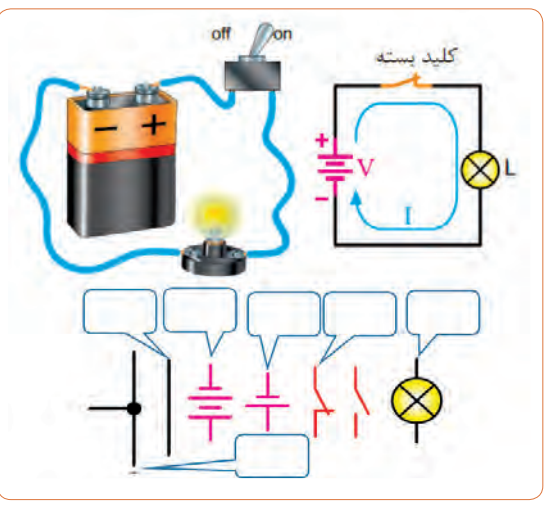

**شکل39ــ1ــ اجزای مدار**

**نکته**

**ایمنی**

در مدارهای الکتر یکی عالوه برموارد فوق باید از اجزای دیگری نیز استفاده شود از جمله این اجزا میتوان فیوز و وسایل اندازه گیری را نام برد.

اگر اجزای فوق در مدار الکتریکی وجود نداشته باشد، درکار مدار اشکالی پیش نمی ً آید، ولی اصوال مدار فاقد کنترل و حفاظت خواهد بود. اما نبود یکی از اجزای اصلی، کار طبیعی مدار را دجار مشکل می کند. به همین دلیل در برخی از کتابها به سایر اجزای مدار «اجزای فرعی» نیز می گویند.

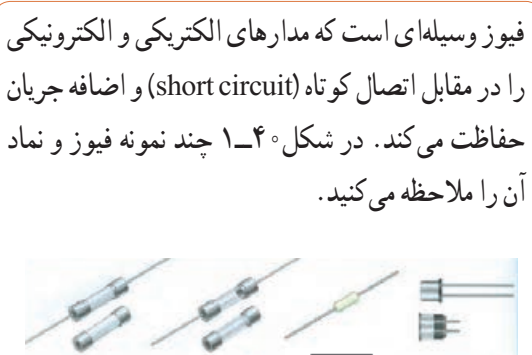

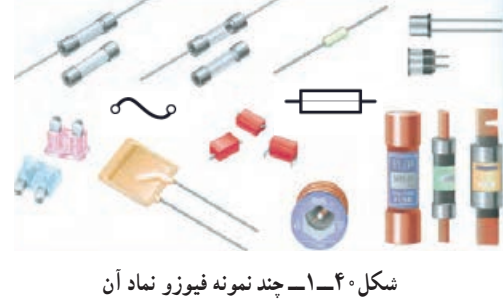

**ب ــ قانون اهم** جرج سیمون اهم در سال 1828 براساس تجربیات وآزمایشهای فراوان توانست ارتباط بین ولتاژ )v )جریان )I )و مقاومت )R )را در یک مدار به دست آورد. اهم به این نتیجه رسید که اگر مقاومت مدار را ثابت نگه داریم و ولتاژ

منبع تغذیه را افزایش دهیم شدت جریان افزایش مییابد.به عبارت دیگر رابطه IR= V مشابه تابع خطی ax = y است، چرا؟ شکل 41ــ.1

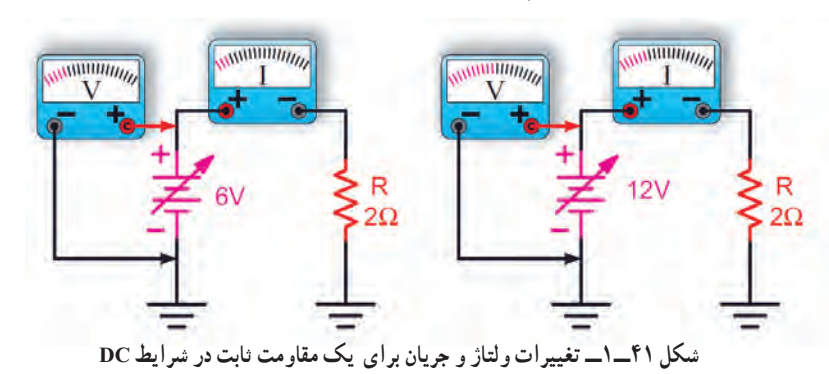

برای کسب اطالعات بیشتر به کتابهای مبانی برق، مبانی **نکته**

**مثال:**جریان عبورى از مقاومتمدار شکل 43ــ1چندمیلى آمپر است؟ نماد آمپرمتر در مدار به صورت A است.  $\sqrt{ }$ **حل**: A 1 =

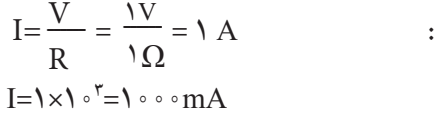

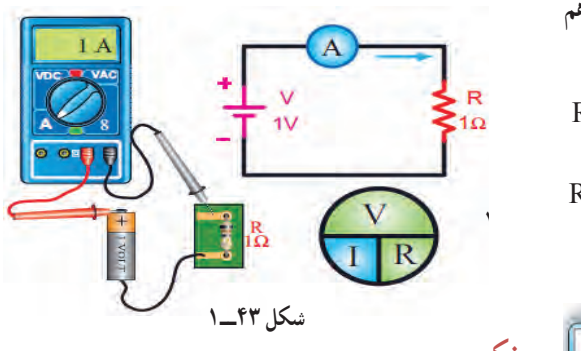

**نکتهمهم:**

یکى از حالات خطرناکى کهممکن است در مدار الکتریکى به وجود آیدحالت»اتصال کوتاه« است.حالت»اتصال کوتاه« در مدار به شرایطی گفته میشود که مقدار مقاومت مصرف کننده یا بار بهصفر برسد. در صورت وقوع چنین حالتى جریان بسیار زیادى از مدار عبور میکند، در شکل ب ــ 44ــ 1 چه اتفاقی برای مدار میافتد و چه خطری دارد؟

الکتریسیته و الکترونیک پایه مراجعه کنید. این کتابها را میتوانید از سایت ir.sch.chap.www بارگیری کنید. **مثال:** در مدار شــکل 42ـ1 مقدار مقاومت R چند اهم

$$
R = \frac{V}{I} = \frac{10.0 V}{V / 0.0 / m A} \text{ (قligi) } \text{ (a) } \frac{V}{I} = \frac{V}{V / 0.0 / m A} \cdot V
$$
\n
$$
R = \frac{10.0 V}{V / 0.0 × 1.0 V} = V V / 0.0 × 1.0 V
$$

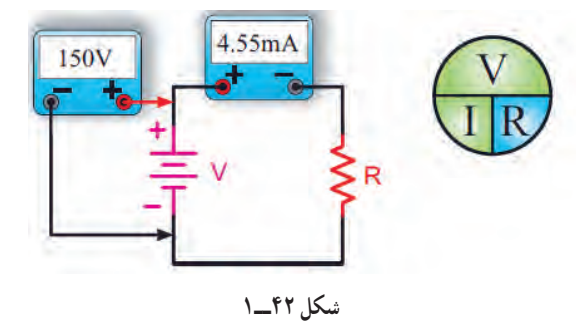

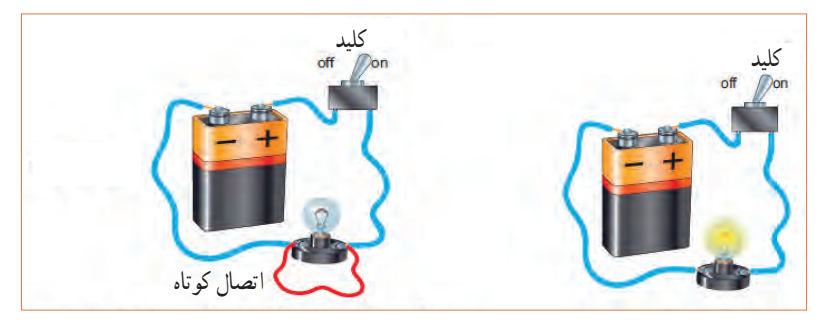

**شکل 44ــ1 الف ــ مدار در حالت عادی )المپ روشن( ب ــ مدار در حالت اتصال کوتاه )المپ خاموش( عبور جریان بسیار زیاد است.**

 $\frac{1}{4}$ 

درباره اتصال مشترک زمین در مدارهای الکترونیکی پژوهش کنید و نتیجه را به کالس ارائه دهید.

**پژوهش**

**15ــ1ــ کار عملی )2(: استفاده از نرم افزار محاسبهگر قانون اهم هدف:** مهارت در جست و جو و استفاده از نرم افزار مرتبط **مواد، ابزار و تجهیزات:** رایانه، اینترنت و نرم افزار مناسب

**مراحل اجرای کار**

**پژوهش فیلم 11** ,Ohm موتوری **1** با استفاده از عبارت calculator law s را بیابید و محاسبات قانون اهم را با آن تمرین کنید. نمونههایی از این نوع محاسبهگرها را در شکل 45ــ1 مالحظه میکنید.

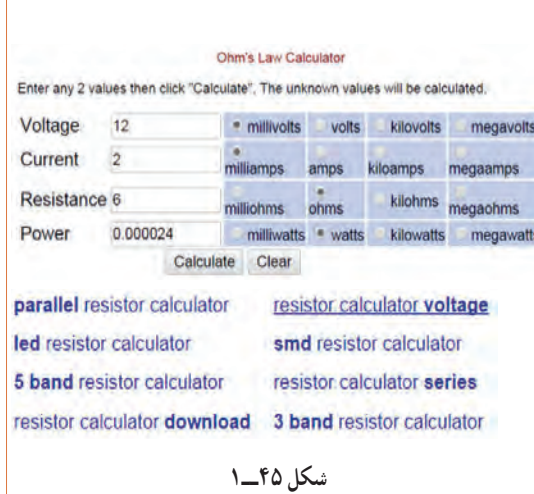

**2** آیا با توجه به وجود اینگونه نرمافزارهای محاسبهگر نیازی به، بهخاطر سپردن قانون اهم وجود دارد؟ درمورد آن بحث کنید.

**16ــ1ــ سری و موازیکردن مقاومتها** 

فیلم مدارهای سری و موازی را ببینید، سپس درباره موارد زیر بحث کنید.

> $\bigcirc$ **فکر کنید**

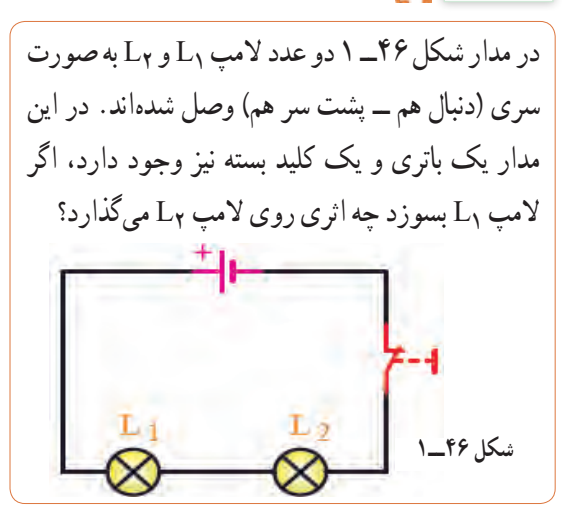
در شکل ۴۷ ــ ۰۱ لامبهای L و پرL به صورت موازی  $\mathsf{L}_1$ بسته شده اند (لامپها در کنار هم) و هر دو لامپ توسط یک کلید خاموش یا روشن میشود. در صورتی که المپ 2L بسوزد چه اثری روی المپ 1L میگذارد؟ یک بار دیگر مدار را طوری رسم کنید که هر المپ دارای کلید جداگانهای باشد.

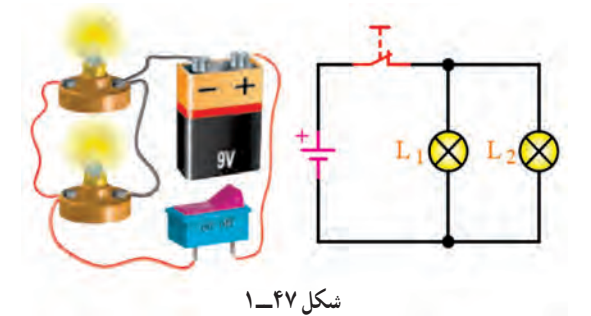

 در هر یک از مدارهای شکل 48ــ1 و شکل 49ــ 1 اگر یک المپ بسوزد، چه اتفاقی برای سایر المپها میافتد؟ چرا؟

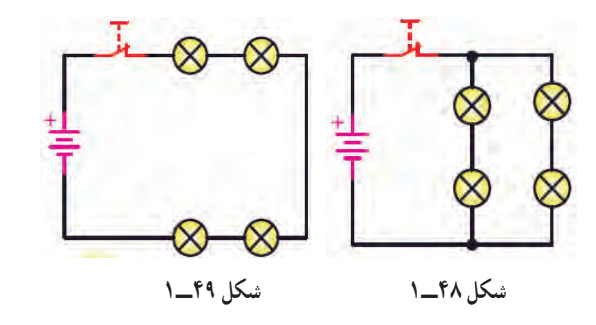

 $\mathcal{Q}$ 

با مراجعه به سایتهای اینترنتی بررسی کنید و ببینید **پژوهش** مصرفکنندهها مانند یخچال، اتوی برقی، المپهای لوسترو جارو برقی هنگام اتصال به پریزبرق چگونه در مدار »سری یا موازی» قرارمیگیرند؟ کلیدهای«خاموش ــ روشن» المپها و دستگاهها به چه صورت در مدار قرار دارند؟ دلیل آن را بیابید و به کالس ارائه دهید.

 امروزه برای اندازهگیری کمیتهای الکتریکی مختلف مانند ولتاژ، جریان و مقاومت، دستگاههای اندازهگیری الکتریکی را چند منظوره میسازند و آن را مولتیمتر )Multimeter )مینامند. مولتی متر در دونوع آنالوگ (عقربهای) ودیجیتال وجوددارد، شکل ۵۰ ــ ۱.

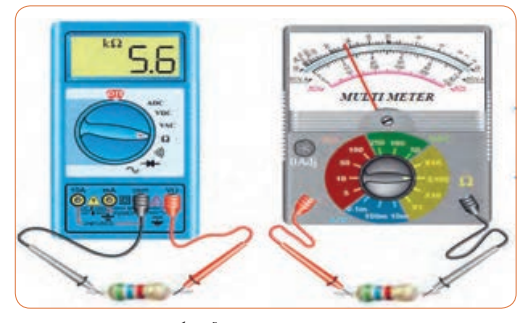

**شکل50 ــ1ــ مولتی متر آنالوگ و دیجیتال**  شكل50 -1 مولتي متر آنالوگ و ديجيتال

 مقدار شدت جریان الکتریکی را با آمپرمتر اندازهگیری میکنند.برای قرار دادن آمپرمتر در مدار باید ابتدا قسمتی از مدار را قطع کنیم، سپس آمپرمتر را در حد فاصل بریدگیایجاد شده قرار دهیم.اینگونه اتصال را اتصال سری مینامند.توجه داشته باشید که نصب آمپر متر درمداربا این روش، درست مانند قرار دادن یک کلید به صورت سری در مدار است.

**مدار سری:** در مدار شکل 51 ــ1 سه مقاومت و سه آمپر متر باهم به صورت سری بسته شدهاند ومنبع تغذیه جریانی برابر با 45 میلی آمپر را در مدار برقرار میکند. همان طور که میبینید هر آمپرمتر جریان 45 میلی آمپر را نشان میدهد.

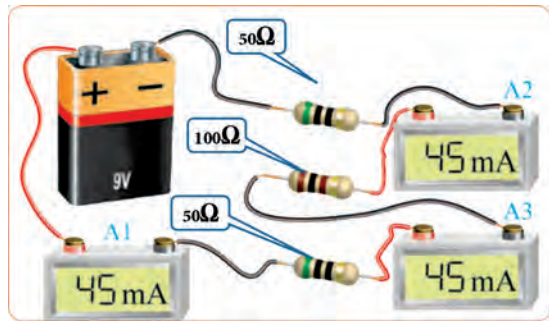

**شکل51ــ1ــ آمپرمتر در مدارسری**

از مدار شکل 51 ــ1 چه نتیجهای را برای مدارهای سری میگیریم؟ با استفاده از قانون اهم، مقدار مقاومت معادل )مقاومت جایگزین به جای تمام مقاومتهای مدار( مدار چند اهم است؟ چرا مقدار مقاومت معادل بیشتر از صد اهم است؟ نقشه فنی مدار را در محل مشخص شده

در شکل 52ــ1 رسم کنید.

**شکل 52 ــ1**

**مدار موازی:** در شکل 53 ــ1 المپهای 1L و 2L به صورت موازی قرار گرفتهاند و در هر شاخه یک آمپرمتر قرار دارد. در مدار موازی برای هر المپ مسیر جریان جداگانهای وجود دارد. اگر شدت جریان کل مدار برابر با I باشد این جریان بین دو المپ تقسیم میشود و جریانهای 1I و 2I را تشکیل میدهد. به عبارت دیگر، جریانی که آمپرمتر 1A نشان میدهد برابربا مجموع جریانهایی است که آمپرمترهای 2Aو 3A نشان میدهند. پس میتوان گفت همواره رابطه 2I1+I=I برقرار است.

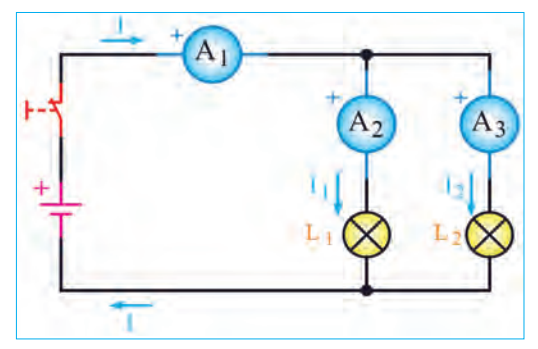

**شکل53 ــ1ــ نقشۀ مدار دو المپ به صورت موازی**

**مثال:** در شکل 53 ــ 1 در صورتی که:  $I_1 = \sqrt{A}$  و  $\mathsf{A}^\vee = \mathsf{A}^\vee$  باشد مقدار I چند آمپر است؟  $I=I_1+I_2=\circ/1+\circ/1=\circ/14$  A

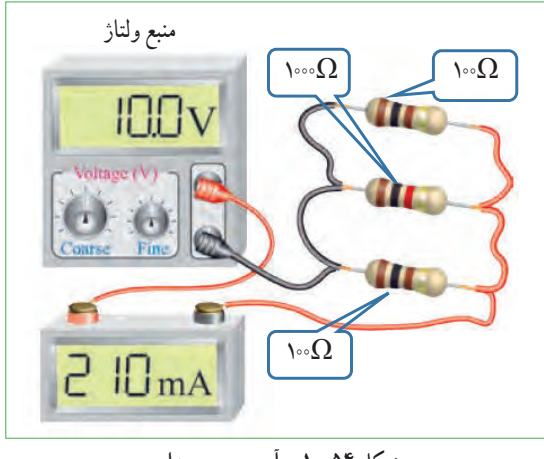

**شکل 54ــ1ــ آمپرمتر در مدار**

**بحث کنید**

شکل 54 ــ1 اتصال آمپرمتر در یک مدار با سه مقاومت موازی را نشان میدهد. مقدار مقاومت معادل مدار چند اهم است؟ تغذیه این مدار از چه طریق تأمین میشود؟ چرا مقدار مقاومت معادل کمتر از 50 اهم است؟

**ولت متر:** در شکل الف ــ 55 ــ1 سه نمونه مولتی مترکه به صورت ولت متر هم به کار میرود نشان داده شده است. در این شکلها عالمت اختصاری )فنی( ولت متر و نحوه اتصال آن به مدار را نیز میبینید. هنگام اتصال ولت متر به مدار باید پایانههای آن با قطبهای باتری همسان باشد، زیرا در ولتمترهای عقربهای ولت مترصدمه خواهد دید. همچنین همواره باید توجه داشته باشیم که ولتمتر به صورت موازی در دو سر هر قطعه یا منبع تغذیه قرار میگیرد. **بحث کنید**

ఔ

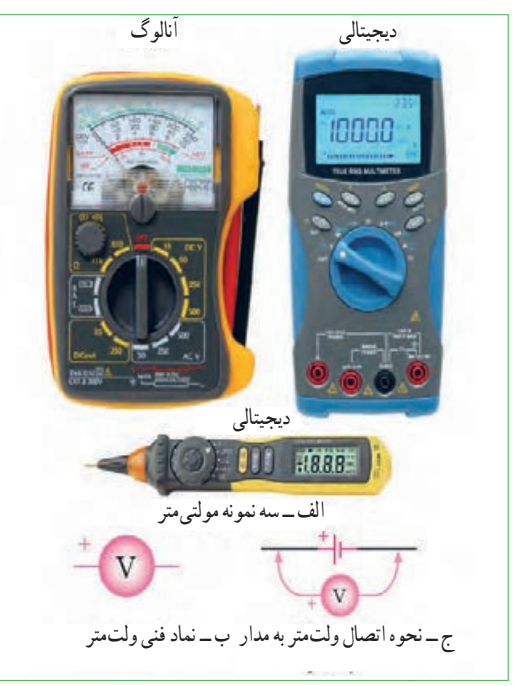

شكل55 -1 – ولت متر ونماد آن **شکل 55 ــ1ــ ولت متر و نماد آن**

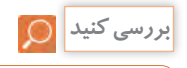

 با مراجعه به راهنمای کاربرد یک نمونه دستگاه مولتی متر دیجیتالی بررسی کنید در صورتی که قطبهای مولتی متر برعکس به مدار وصل شود چه اشکالی به وجود میآید؟ شرح دهید.

**تقسیم ولتاژ در مدارهای سری و موازی:** به شکل 56 ــ 1 توجه کنید، با توجه به مقادیر داده شده، در مدار سری چه اتفاقی برای ولتاژ افتاده است؟ شرح دهید. آیا میتوانیم نتیجه بگیریم که در مدار سری ولتاژ تغذیه بین مصرف کنندهها تقسیم میشود؟

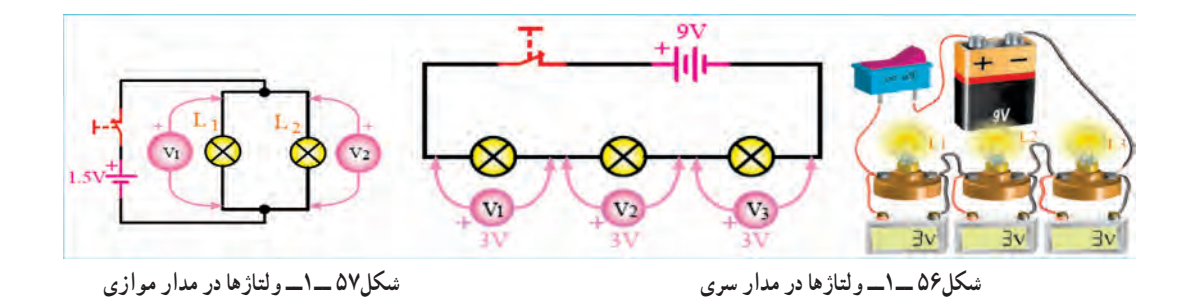

با توجه به شکل 57 ــ1 وضعیت ولتاژها در مدار موازی چگونه است؟ دراین مدار هر یک از ولت مترها چه مقداری را نشان **بحث کنید** میدهد؟وضعیت ولتاژها را در مدار سری شکل56 ــ 1 بررسی کنید و آن را با مدار موازی مقایسه نمایید.

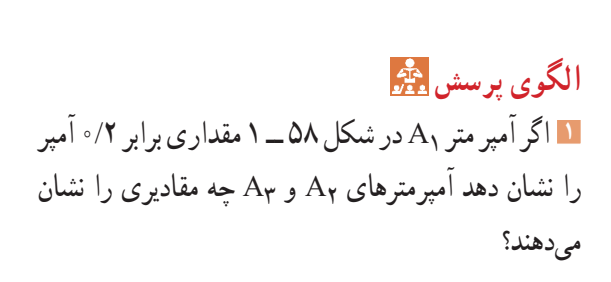

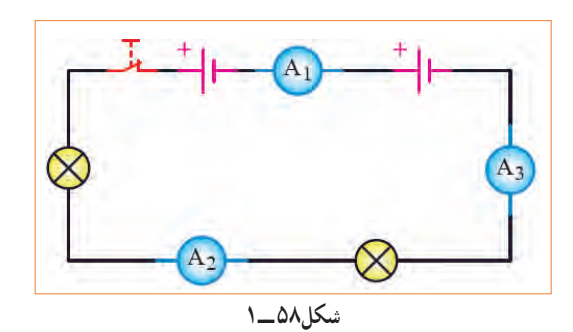

**<sup>2</sup>** در شکل 53 ــ 1 اگر آمپر متر 2A مقداری برابر 0/3 آمپر و آمپر متر 3A مقداری برابر 0/2 آمپر را نشان دهد آمپر متر 1A چه مقداری را نشان میدهد؟ **<sup>3</sup>** در شکل 53 ــ 1 اگر المپهای 1L و 2 ً L دقیقا مشابه باشند وآمپرمتر 1A مقداری برابر 0/4آمپر را نشان دهد، آمپر مترهای 2A و 3A چه مقادیری را نشان خواهند داد؟ **4** در شکل 58 ــ1 قطبهای صحیح پایانههای آمپر مترهاى 1A، 2A و 3A را مشخص کنید. **5** جریانهای الکتریکی A ،1/2 A 0/05و A 0/4 را به میلی آمپر و mA ،120 mA 2400 و mA 0/8 را به آمپر تبدیل کنید. از نماد علمی نیز میتوانید استفاده کنید. جدول تبدیل واحدها در کتاب همراه هنرجو آمده است. **6** با توجه به اینکه ولتاژ کار برخی از المپهای موجود در ریسههای تزیینی حدود 12 ولت است )کمتر از 220 ولت برق شهر( در یک ریسه 220 ولتی، چگونه آن رابه هم میبندند تا قابل اتصال به برق شهر باشد؟ مزایا و معایب این گونه اتصال را بنویسید. **7** وجه تشابه عملکرد باز و بسته کردن شیر آب را با کلید قطع و وصل المپهای روشنایی بیابید و درباره آن در سه سطر توضیح دهید. **8** با توجه به اینکه مقاومت داخلی آمپرمتر ایدهآل، حدود صفر اهم است در صورتی که آمپر متر به صورت موازی در مدار بسته شود چه خطراتی دارد و چه اشکالی به وجود میآید؟ **<sup>9</sup>** در شکل 59 ــ1 اگر ولت مترهای V 25= V وV 12= 1V را نشان دهد ولت متر 2V چه مقداری را نشان میدهد؟ ٔ **10** اگر در شکل 59 ــ1 ولتاژهای خوانده شده به وسیله شكل59 -1 جدول 1-1

ولتمترها طبق جدول 1ــ1 باشد مقادیر y، x و z را به

دست آورید.

شكل59 -1 جدول 1-1 **شکل 59 ــ1**

**11** در شکل60ــ1 اگر ولتاژ هر پیل برابر با 1/5 ولت باشد مقدار ولتاژ کل را در مدارهای شکل الف ــ ب ــ پ ــ60 ــ1 به دست آورید.

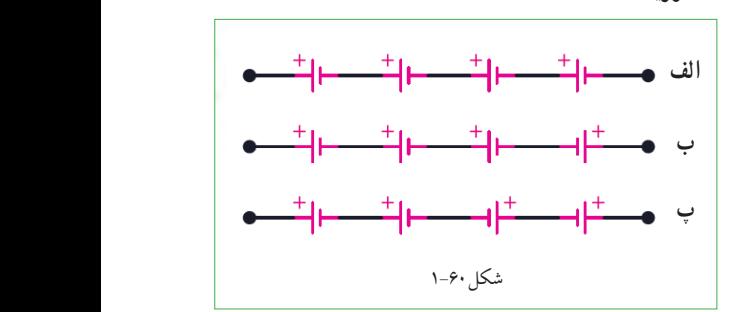

**محاسبه مقاومت معادل در مدار سری:** مقاومت کل یا «مقاومت معادل» به مقاومتی گفته میشود که بتواند به تنهایی اثر همه مقاومتهاى موجود مدار را داشته باشد و جایگزین آنها شود. در شکل ۶۱ـــــ۱ مقاومت  $R_T$ (total) میتواند معادل تمام مقاومتهاى موجود در مدار باشد و جایگزین آنها شود. با توجه به ویژگیهای مطرح شده در مورد مدارهاى سرى، مقاومت معادل $\rm R_{T}$  از رابطه زیر قابل محاسبه است. برای کسب اطالعات بیشتر به کتاب همراه هنرجو مراجعه

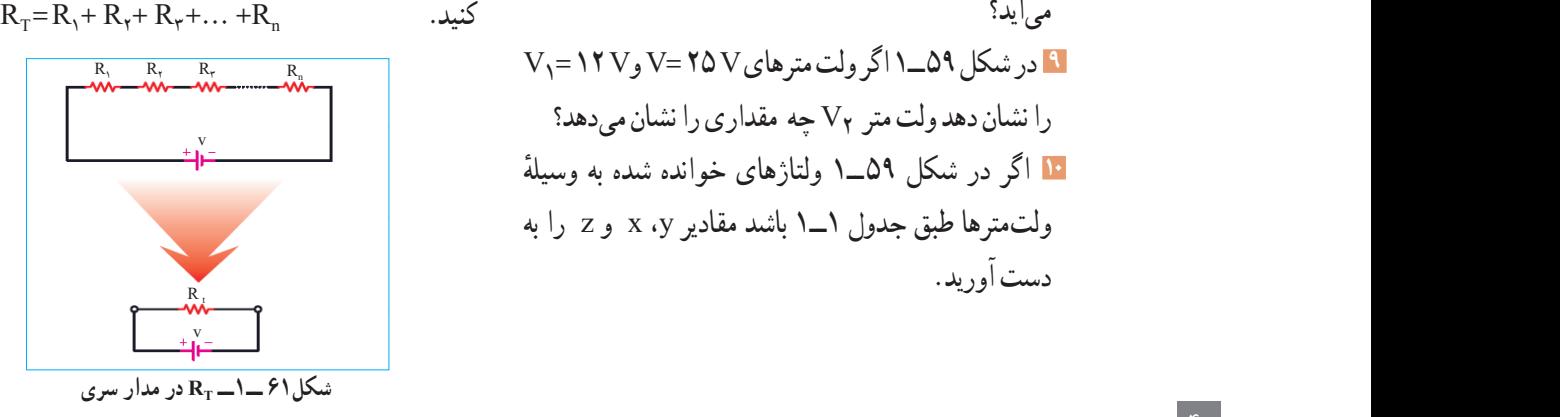

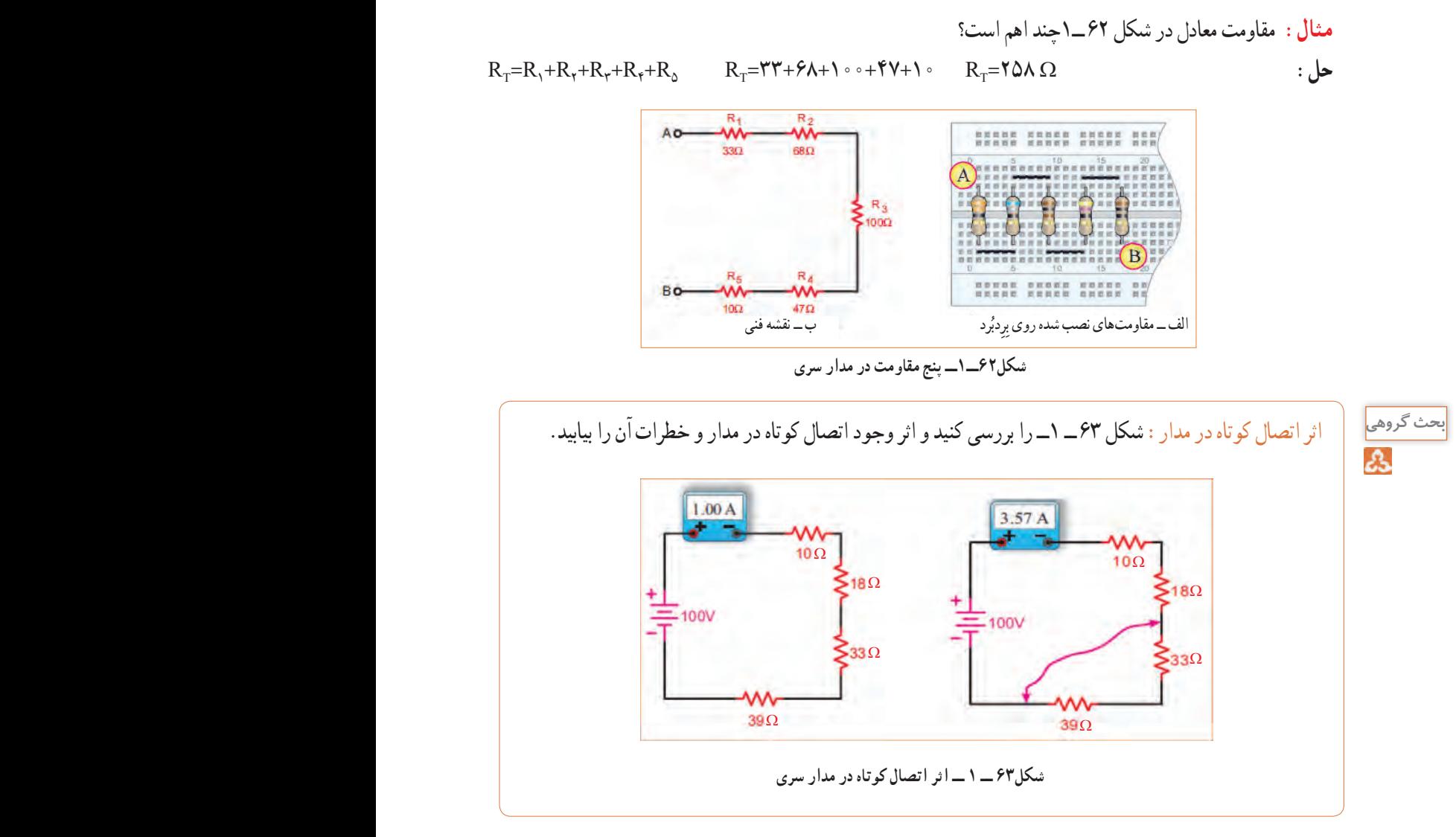

**مثال:** دو مقاومت Ω 520=1R و Ω 480=2R با هم به صورت سری به منبع تغذیه 10 ولت وصل شدهاند. تعیین کنید: 1ــ ترسیم نقشه فنی مدار با کلید و فیوز ولت متر و آمپرمتر . ٢ــ محاسبه مقادیر  $\rm R_T$  (بر حسب اهم و کیلو اهم)، I $_{\rm T}$  (بر حسب آمپر و میلی آمپر) و مقادیر  $V_1$ و  $V_2$ .  $\mathbf{Y} = V_1 + V_2$  بررسی کنید آیا رابطه  $V_1 = V_1 + V_2 = V_1$ بر قرار است؟ **حل:** نقشه فنی مدار با کلید و فیوز ولت متر و آمپرمتر در شکل 64 ــ 1 ترسیم شده است.

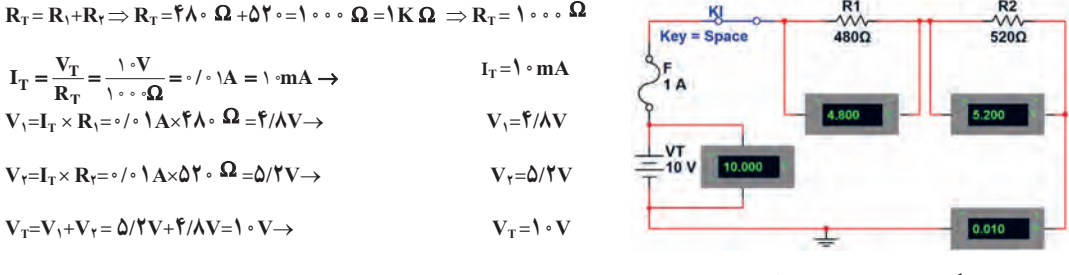

**شکل 64 ــ1ــ ترسیم مدار**

**طراحی سؤال برای تمرین**

با توجه به مثال صفحهٔ قبل، تعداد ۵ تمرین طراحی و حل کنید.

همان طور که قبلاً گفتیم اگر در یک مدار الکتریکی، دو یا

چند مصرف کننده طوری به هم متصل شوند که ولتاژ دو

سر آنها با هم برابرباشد، میگوییم مصرف کنندهها با هم به صورت موازی بسته شدهاند.برای محاسبه مقاومت معادل در مدار موازی نشان داده شده در شکل 65 ــ 1 از رابطه:

. استفاده می کنیم  $\frac{1}{R_{\rm T}} = \frac{1}{R_1} + \frac{1}{R_{\rm T}} + \frac{1}{R_{\rm T}} + \cdots + \frac{1}{R_{\rm T}}$ 

همانطورکه مالحظه میشود، عکس مقاومت کل برابر با

شكل65 -1 مقاومت ها به صورت موازي **شکل 65ـ1ـ مقاومتها به صورت موازی**

 $R_2$ 

 $R_3$ 

الف – مدار عملي سه مقاومت به صورت

 $R_n$ 

مجموع عکس هر یک از مقاومتها است. الف – مدار عملي سه مقاومت به صورت

 $R_1$ 

 $\eta$   $\mathbf{R}$   $\mathbf{R}$  $\frac{1}{1}$  =  $\frac{1}{1}$  +  $\frac{1}{1}$  +  $\frac{1}{1}$   $\cdots$   $\cdots$  +  $\frac{1}{1}$ 

محاسبه مقاومت معادل در مدار موازی:

**تمرین:** در شکل66 ــ1 و 67ــ1رابطه محاسبه مقاومت معادل در هر یک از مدارهای داده شده را با درج اعداد یا به صورت پارامتری بنویسید.

الف – مدار عمي سه مقاومت به صورت موازي **الف ــ مدار عملی سه مقاومت به صورت موازی رابطه:**  $68\Omega$  $1.5V 33\Omega_5$  $12.025$ ب –نقشه مدار سه مقاومت به صورت موازي ج - دو مقاومت به صورت موازي **ب ـ نقشه مدار سه مقاومت به صورت موازی**  شكل66 -1 مقاومت ها به صورت موازي **رابطه: رابطه: شکل66 ــ 1ــ سه مقاومت به صورت موازی**  $1$   $\frac{1}{2}R_1$   $1$   $\frac{1}{2}R_2$ 

ب –نقشه مدار سه مقاومت به صورت موازي ج - دو مقاومت به صورت موازي  **دو مقاومت به صورت موازی رابطه: رابطه:**

**شکل 67 ــ1ــ مقاومتها به صورت موازی**

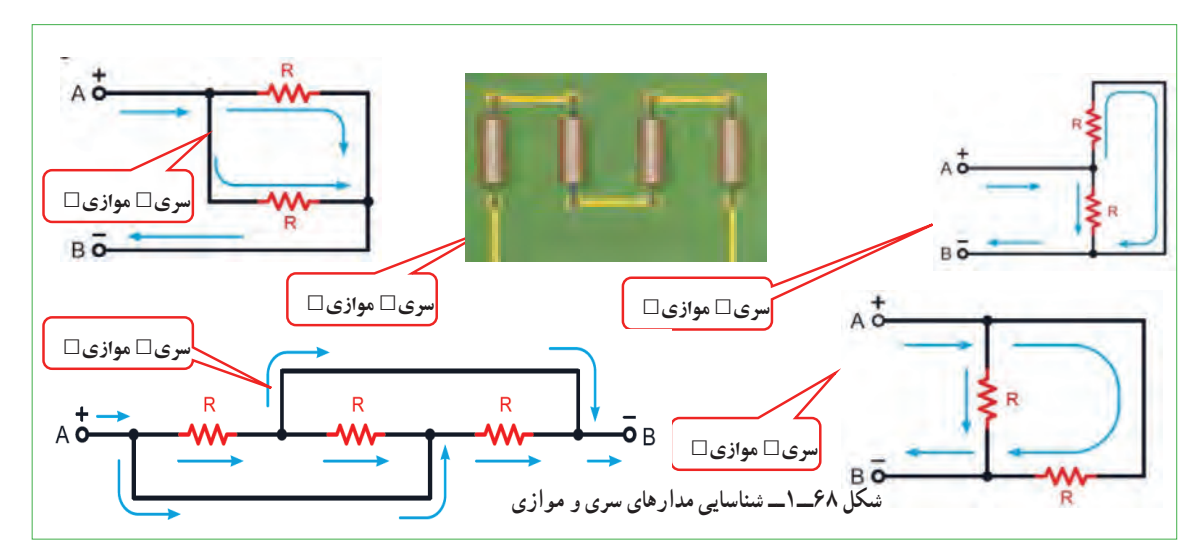

**تمرین:** مشخص کنید کدام یک از مدارهای شکل 68 ــ 1 به صورت سری یا موازی بسته شده است.

شكل66 -1 مقاومت ها به صورت موازي

**مثال:** دو مقاومت Ω 40=1R و Ω 60=2R با هم به صورت موازی به منبع تغذیه 24 ولت وصل شدهاند. تعیین کنید: 1ــ ترسیم نقشه فنی ساده مدار 2ــ ترسیم نقشه فنی با ولت متر و آمپرمتر 3ــ محاسبه مقادیر RT( بر حسب اهم و کیلو اهم(، IT( بر حسب آمپر و میلی آمپر( و مقادیر 1Vو 2V 4ــ بررسی کنید آیا رابطه 2I1+I=IT بر قراراست؟

حل: نقشه فنی ساده مداردر شکل 70 ــ 1 و مدار با کلید و فیوز، ولت متر و آمپرمتردر شکل 69 ــ 1 ترسیم شده است.

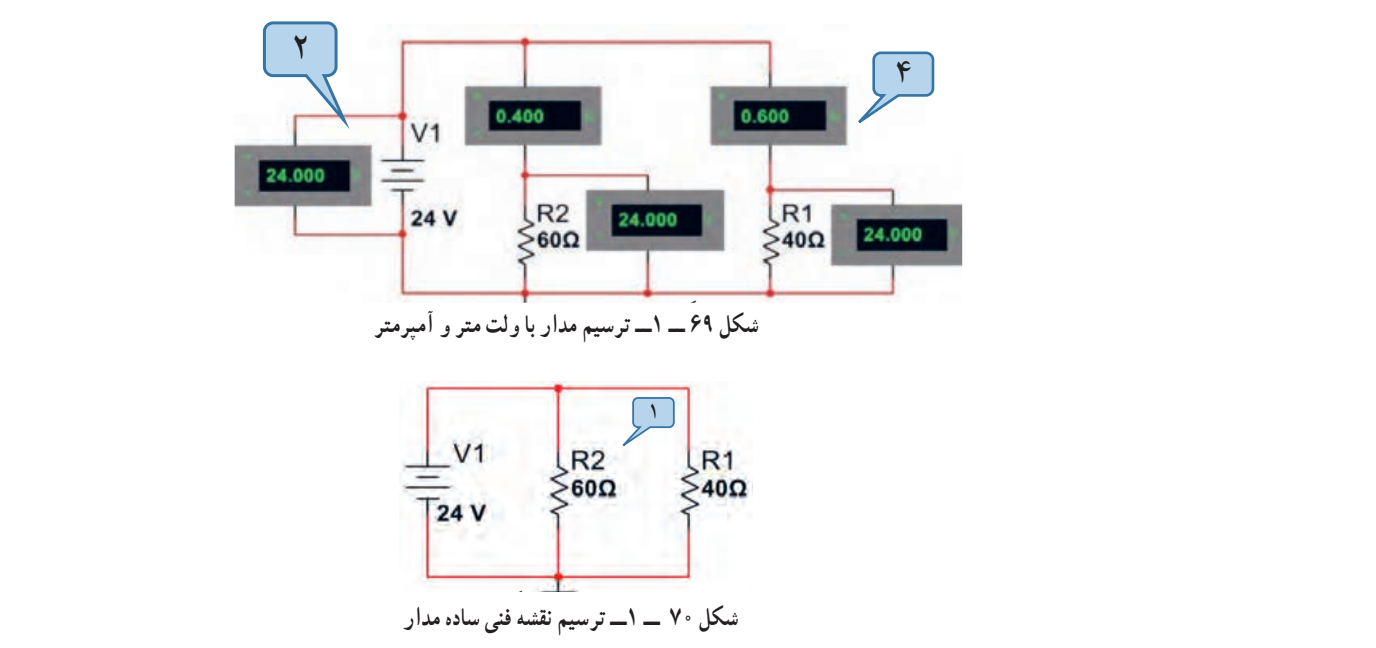

$$
\frac{1}{R_T}=\frac{1}{R_1}+\frac{1}{R_\gamma}\to \frac{1}{R_T}=\frac{1}{\gamma\raisebox{0.1em}{\tiny o}\hspace{0.1em}\Omega}+\frac{1}{\beta\raisebox{0.1em}{\tiny o}\hspace{0.1em}\Omega}=\frac{\beta\raisebox{0.1em}{\tiny o}\hspace{0.1em}\Omega\raisebox{0.1em}{\tiny o}\hspace{0.1em}\Omega}{\gamma\raisebox{0.1em}{\tiny o}\hspace{0.1em}{\tiny o}\hspace{0.1em}}=\frac{1}{\gamma\gamma}\to \frac{1}{R_T}=\frac{1}{\gamma\gamma}\to 0
$$

$$
R_T = \mathbf{Y} \mathbf{Y} \Omega \implies R_T = \mathbf{Y} \mathbf{Y} \mathbf{Y}
$$
\n
$$
I_T = \frac{V_T}{R_T} = \frac{\mathbf{Y} \mathbf{Y}}{\mathbf{Y} \mathbf{Y} \Omega} = \mathbf{Y} \mathbf{A} \implies I_T = \mathbf{Y} \circ \mathbf{Y} \mathbf{m} \mathbf{A} \implies I_1 = \frac{V_V}{R_V} = \frac{\mathbf{Y} \mathbf{Y} \mathbf{Y}}{\mathbf{Y} \circ \Omega} = \mathbf{Y} \mathbf{A} \implies I_1 = \mathbf{Y} \circ \mathbf{m} \mathbf{A}
$$
\n
$$
I_T = \frac{V_T}{R_T} = \frac{\mathbf{Y} \mathbf{Y} \mathbf{Y}}{\mathbf{Y} \circ \Omega} = \mathbf{Y} \mathbf{Y} \mathbf{A} \implies I_T = \mathbf{Y} \mathbf{Y} \mathbf{A} \implies I_T = \mathbf{Y} \circ \mathbf{m} \mathbf{A}
$$
\n
$$
V_T = I_1 \times R_T = \mathbf{Y} \mathbf{Y} \mathbf{A} \times \mathbf{Y} \circ \Omega = \mathbf{Y} \mathbf{Y} \mathbf{Y} \implies V_T = \mathbf{Y} \mathbf{Y} \mathbf{Y}
$$
\n
$$
V_T = I_T \times R_T = \mathbf{Y} \mathbf{Y} \mathbf{A} \times \mathbf{Y} \circ \Omega = \mathbf{Y} \mathbf{Y} \mathbf{Y} \implies V_T = \mathbf{Y} \mathbf{Y} \mathbf{Y} \mathbf{Y} \mathbf{Y} \mathbf{Y} \mathbf{Y} \mathbf{Y} = \mathbf{Y} \mathbf{Y} \mathbf{
$$

با توجه به مثال باال، تعداد 5 تمرین طراحی و حل کنید.

**17 ــ 1 ــ کار عملی3 : کار با نرمافزار Edison و electronics assistance هدف:** مهارت خواندن قطعات و بستن مدار در نرم افزار **مواد،ابزاروتجهیزات:** رایانه، اینترنت و نرم افزار مناسب **مراحل اجرای کار 1** با استفاده از نرم افزار assistance electronics

یا نرمافزارهای مشابه مثالها و تمرینهای حل شده را راستیآزمایی کنید.این نرم افزار رایگان و قابل بارگیری از اینترنت است.نسخهای از این نرم افزار در لوح فشرده ضمیمه کتاب وجود دارد. در شکل71 ــ 1یک نمونه مثال حل شده برای مدار سری را مالحظه میکنید.

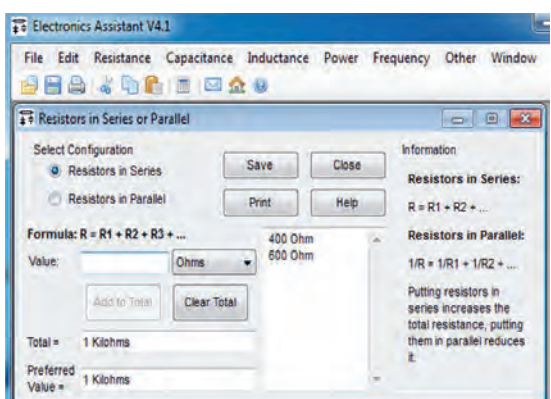

**شکل71 ــ 1ــ یک نمونه مثال حل شده در نرم افزار**

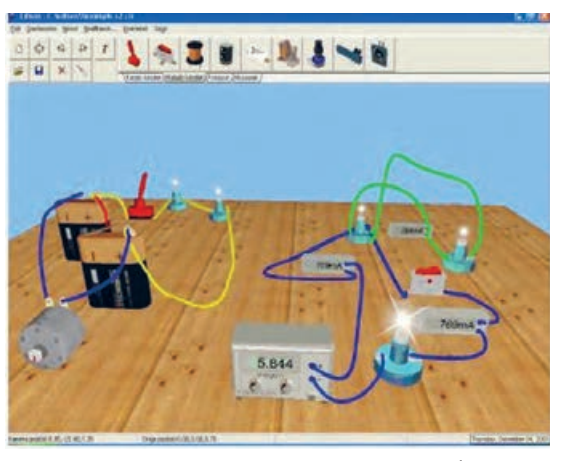

**شکل72ــ1ــ چند نمونه مدار در نرم افزار ادیسون**

**2** آماده سازی نرمافزار ادیسون )Edison) نرمافزار ادیسون یک برنامه شبیهسازی مدارهای الکترونیکی به صورت واقعی و سه بعدی است. همانطور که در شکل 72ــ1 مشاهده میکنید، دراین نرم افزار میتوانیم قطعات الکترونیکی مانند باتری، سیم، المپ، کلید، موتور، منبع تغذیه، مولتیمتر، آمپرمتر را در محیط واقعی و به صورت سه بعدی در مدار قرار دهیم و نتیجه را نیز به صورت سه بعدی مشاهده کنیم. همچنین مقدارکمیتهای الکتریکی مانند جریان و ولتاژ را روی صفحه نمایش دستگاههای اندازهگیری ببینیم. دو نسخه ازاین نوع نرمافزار وجود دارد. نسخه اول آن رایگان و به صورت Demo و قابل بارگیری ازاینترنت است. دراین نسخه آزمایشهای ساده اولیه با قطعات و دستگاههای محدودی قابل اجرا است. همچنین، دراین نسخه نمیتوانید فایلی را ذخیره کنید. نسخه اصلیاین نرمافزار با پرداخت هزینه به شرکت تولیدکننده تهیه میشود. این نرمافزار و مراحل نصب، راه اندازی و کار با آن در کتاب آزمایشگاه مجازی )1( کد 358/3چاپ سال 1394 آمده است. برای آشنایی بیشترفراگیری مراحل نصب بهاین منبع مراجعه کنید.

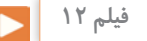

**3** در صورت نیاز فیلم نرمافزار ادیسون را ببینید و چگونگی کار با نرم افزار را یاد بگیرید.

### **پژوهش**

**4** با جستوجو دراینترنت، نرمافزار ادیسون را بار گیری کنید و مثالهای آماده و مدارهای بسته شده در نرمافزار را در رابطه با قانون اهم، مدارهای سری و موازی و دیگر مباحثی که آموزش دیدهاید، مشاهده نمایید و گزارشی از آن را تهیه و به کالس درس ارائه کنید.

**5** نرم افزار ادیسون را نصب کنید. **6** مدار سری سه المپ را با استفاده از ولت متر، آمپر متر، کلید و فیوز طبق شکل 73 ــ 1 روی میز کار نرمافزار ببندید. **7** با توجه به مقادیری که ولت مترها نشان میدهد رابطه . اثبات کنید ا $V_{\tau} = V_{\tau} + V_{\tau} + V_{\tau}$ 

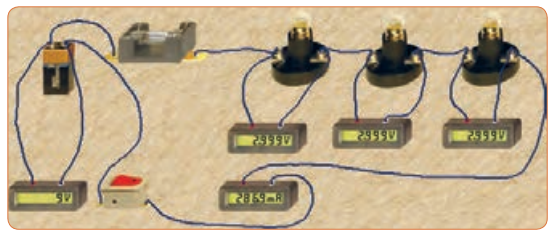

شكل73 -1 مدار سري سه لامپ در نرم افزار اديسون **شکل 73 ــ 1ــ مدار سری سه المپ در نرم افزار ادیسون**

مقدار مقاومت کل و مقدار مقاومت هر المپ را به دست آورید.

 $R_{\tau} = \ldots \Omega \rightarrow R_{\tau} = \ldots \Omega \rightarrow R_{\tau} = \ldots \Omega \rightarrow R_{\tau} = \ldots \Omega$ **8** با استفاده از ابزارهای موجود در نرمافزار، مشخصات ً المپ و منبع را تغییر دهید و آزمایش را تکرار کنید تا کامال مسلط شوید.

**9** یکی از المپها را اتصال کوتاه کنید و اثر آن را در مدار بررسی کنید و نتیجه را به بحث بگذارید و گزارش دهید. **10** چنانچه دو المپ را اتصال کوتاه کنید چه اتفاقی رخ میدهد؟ این موضوع را تجربه کنید و نتایج آن را یادداشت نمایید.

**11** مدارموازی دو المپ را با استفاده از ولت متر، آمپر متر، کلید و فیوز طبق شکل 74 ــ 1 روی میز کار نرم افزار ببندید.

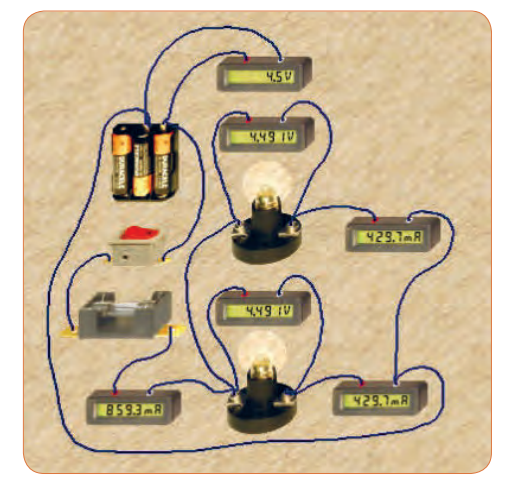

**شکل74 ــ 1ــ مدار موازی دو المپ در نرم افزار ادیسون**

**<sup>12</sup>** با توجه به مقادیر آیا رابطه **2**I + **1**I= I**T**صدق میکند؟ چرا؟ **<sup>13</sup>** با توجه به مقادیر IT و VT مقدار مقاومت کل و مقاومت هر لامپ را محاسبه کنید؟  $R_{\tau} = \dots \Omega \rightarrow R_1 = \dots \Omega \rightarrow R_{\tau} = \dots \Omega$ **14** آیا ولتاژ در دو سر هر المپ و منبع با هم برابر است؟ چرا؟

**کار با نرمافزار مولتی سیم )Multisim )** هدف: شبیه سازی با استفاده از نرمافزار مولتی سیم رایانه ــ نرمافزارمولتی سیم ــ شبکه اینترنت. **مراحل اجرای کار 1** ویژگیهای نرمافزار مولتیسیم )Multisim): مولتیسیم یک نرمافزار جالب و قدرتمند آزمایشگاه مجازی برای طراحی و تحلیل مدارهای الکترونیک آنالوگ و دیجیتال است.این نرمافزار، شبیهساز اغلب آزمایشهای مربوط به رشته الکترونیک است که در آن قطعات و دستگاهها به صورت مجازی وجود دارد.لذا به راحتی میتوان به وسیله قطعات و ابزار مجازی موجود، مدارهای مختلف را طراحی و با اتصال دستگاههای اندازهگیری به تحلیل آنها پرداخت. شبیهسازی و امکان استفاده از دستگاههای اندازهگیری مانند مولتیمتر، واتمتر، فرکانسمتر، فانکشن ژنراتور،

**18 ــ 1ــ کار عملی4 :** 

اسیلوسکوپ و تحلیلگر دیجیتالی از ویژگیهای مهم این نرمافزار است. نرم افزار مولتی سیم در بازار موجود بوده و به راحتی قابل دسترسی است. فرایند نصب نسخه 9 این نرم افزار در کتاب آزمایشگاه مجازی (۱)کد۳۵۸/۳چاپ سال 1394 آمده است و تا نسخه 16 این نرم افزاردر بازار موجود است. با توجه به امکانات رایانهای موجود، این نرم افزار یا نرم افزار مشابه دیگر را تهیه وآن را نصب کنید. **2** مدار شکل 64 ــ 1 را در فضای نرم افزاری ببندید ونتایج به دست آمده را با مقادیر نشان داده شده روی شکل مقایسه و جمع بندی کنید.

**3** مدار شکل 69 ــ 1 را در فضای نرم افزاری ببندید ونتایج به دست آمده را با مقادیر نشان داده شده روی شکل مقایسه و جمع بندی کنید.

**19 ــ 1ــ روشهای خواندن مقاومت**  مقدار مقاومتها را روی مقاومت با دو روش به شرح زیر مشخص می کنند : الف) مقدار مقاومتها را روی بدنه آنها ًمینویســند، (مانند مقاومتهاى ســیمى(. این روش را خواندن مقاومتها به طورمستقیم مینامند. ب( مقدار مقاومتها را بهکمک نوارهاى رنگى )کد رنگی( یا رمزعددی مشخص میکنند، (مانند مقاومتهاى کربنى،

لایهای، نصب سطحی). این روش راخواندن مقاومتهابه طورغیر مستقیم مینامند.

**خواندن مقاومت ها با روش مستق**ی**م:** در این روش مقدار مقاومتهمراه با میزان تولرانس و توان مجاز آن روى بدنه آن نوشته میشود.شکل الف ــ 75 ــ.1

**الف ــ خواندن مقاومتها با رمز )عدد ــ حرف(:** در این روش براى مشخص کردن کمیتهای مربوط به مقاومت، ترکیب عدد و حرف به کار میرود. در این شــرایط اگر مقدار مقاومت عدد صحیح باشد مقدارآن عدد ً عینا نوشته میشود و در این حالت واحدمقاومت را با حروف R براى اهم، K براى کیلو اهم و M براى مگا اهم مشــخص میکنند. در صورتى که مقدار مقاومت عدد اعشـــارى باشد حرف مربوط به واحدها به عنوان ممیز )اعشار( در محل مربوط به ممیز قرار میگیرد. براى مشخص کردن مقدار تولرانس مقاومت از حروف اختصارى استفاده میکنند. در این روش تولرانس بر اساس جدول 2ــ1 نوشته میشود. **جدول 2ــ1ــ تولرانس مقاومتها**

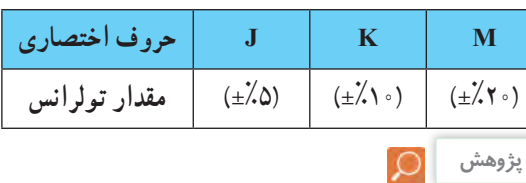

با مراجعه به رسانههای مختلف، جدول کاملتری برای تولرانس این نوع مقاومتها بیابید و به کارگاه ارائه کنید. را تعیین میکند. حرف نوشته شده روی مقاومت، تولرانس مقاومت را بیان میکند. برای مثال مقاومتهای نشان داده شده در شکل پ ــ 75ــ1 به ترتیب 1760 کیلو اهم و 300 اهم است. دراین روش، بر اساس جدول 2ــ1 مقدار تولرانس را با حرف مشخص میکنند، یا در برگه اطالعات مقاومت مینویسند.این روش کد گذاری برای مقاومتهای SMD یا چندتایی )Network Array Multiple )به کار میرود. سومین روش خواندن مقاومتها استفاده از کد رنگی است که در ادامه به آن خواهیم پرداخت. در شکل ب ــ 75 ـ 1 به ترتیب مقدار مقاومتها 33 کیلو اهم با تولرانس ده در صد و ده اهم با تولرانس پنج در صد و 0/15اهم با تولرانس ده در صد و توان 5 وات است. روش غیر مستقیم دیگر استفاده از ترکیب کد (رمزعددی) وحرف است که بیشتر برای قطعات با ابعاد کوچک مانند مقاومتهای SMD به کار میرود. در این روش مقدار مقاومت را با سه یا چهار رقم و یک حرف مشخص میکنند.در کد سه رقمی، رقم اول و دوم رقمهای اصلی مقاومت است و رقم سوم ضریب ده را نشان میدهد. در کد چهاررقمی، رقم اول، دوم و سوم رقمهای اصلی مقاومت است و رقم چهارم ضریب ده

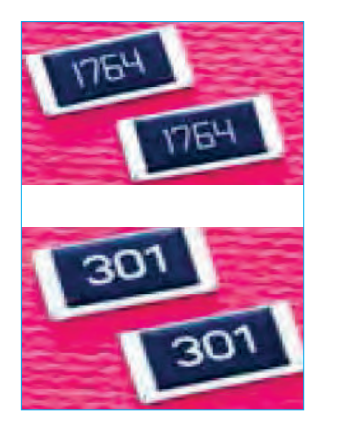

**الف ــ روش مستقیم ب ــ روش غیرمستقیم ترکیب عدد و حرف پ ــ روش غیرمستقیم کد عددی و حرف** الف :روش مستقيم ب: روش غير مستقيم تركيب عدد و حرف پ: روش غير مستقيم كد عدد ي و حرفالف\_روش مستقيم ب: ستقيم ب: س: روش غير مستقيم تركيب عدد و حرف پ: روش غير مستقيم كد عددي و حرف

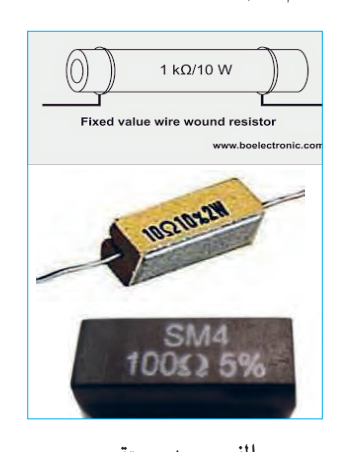

**WSYD7120** 

الف :روش مستقيم ب: روش غير مستقيم تركيب عدد و حرف پ: روش غير مستقيم كد عدد ي و حرف **شکل 75ــ1ــ خواندن مقادیر مقاومت با روش مستقیم و غیر مستقیم** شكل75 -1 خواندن مقادير مقاومت با روش مستقيم و غير مستقيم شكل75 -1 خواندن مقادير مقاومت با روش مستقيم و غير مستقيم

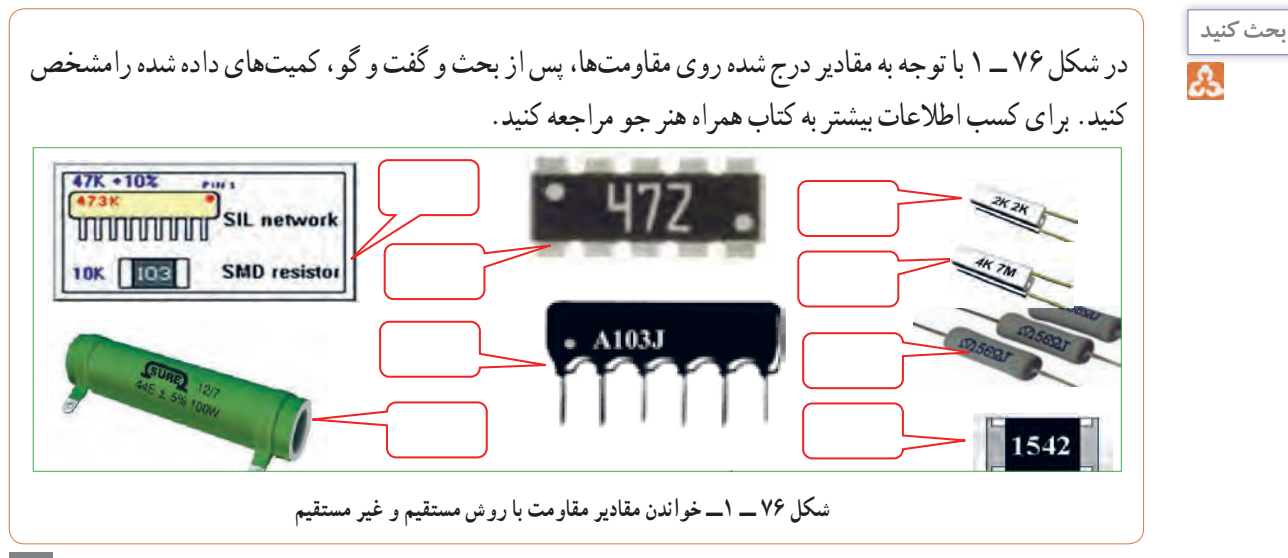

**20ــ1ــ کار عملی:5 خواندن مقاومتها با رمز »عدد حرف« با نرمافزار 2/1 v Coder Color Resistor** هدف: استفاده از نرم افزار برای خواندن مقاومتها **مواد، ابزار و تجهیزات مورد نیاز:**  رایانه ــ نرم افزار 2/1 V Coder Color Resistor یا مشابه آن ــ شبکه اینترنت.

**مراحل اجرای کار 1** با توجه به آموختههای خود با مراجعه به رسانههای مختلف از جمله فضای مجازی روشهای دیگر کدگذاری مقاومتها را بیابید و به کالس ارائه دهید.

**نرمافزار**

**2** با استفاده از نرم افزار 2/1 V Coder Color Resistor (یا نرم افزارهای مشابه) میتوانید مقدار انواع مقاومتهای SMD را بخوانید. این نرم افزاررا میتوانید از اینترنت بارگیری کنید. یک نسخه ازاین نرم افزار نیز در لوح فشرده وجود دارد. در شکل 77 ــ 1 صفحه این نرم افزار را مشاهده می کنید.

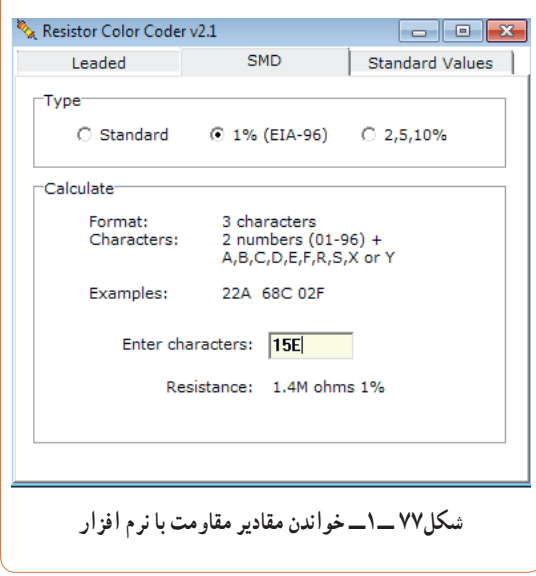

**3** نرمافزار مناسب را بار گیری و نصب کنید. **4** حداقل تعداد 5 مقاومت را با استفاده از نرمافزار بخوانید. آن قدر تمرین کنید که بتوانید به آسانی با نرمافزار کار کنید.

# **کار گروهی**

ممکن است روش رمز گذاری این مقاومتها با روشهای بیان شده متفاوت باشد و از استاندارد خاصی تبعیت کند. با استفاده از این نرم افزار نتایج به دست آمده در شکل 76 ــ 1 و مقاومتهای داده شده در کتاب همراه هنرجو را راستی آزمایی کنید و نتیجه را به صورت یک گزارش ارائه دهید.

# **کار گروهی**

در گروه کاری خود تواناییهاونقاط ضعف نرم افزار را بررسی کنید و نتیجه را به کالس ارائه دهید.

**ب ــ خواندن مقاومت ها با استفاده از کد رنگی:** یکی دیگر از روشهای خواندن مقاومت استفاده از کد رنگی است.این روش برای مقاومتهایی به کارمیرود که ابعاد آن کوچک است. دراین روش تعداد 5،4 یا 6 نوار رنگی روی مقاومت ترسیم میکنندو به هر نوارعددی را اختصاص میدهند. در شکل 78 ــ 1 دو نمونه مقاومت با 4 و 5 نوار رنگی را مشاهده میکنید.در مقاومتهایی که 4 نوار دارند، نوار اول نمایندهٔ رقم اول، نوار دوم نماینده رقم دوم و نوار سوم ضریب ده یا تعداد صفرهایی است که در جلوی عدد قرارمیگیرد. نوار چهارم میزان تولرانس یا خطای مقاومت رانشان میدهد. جدول مربوط به کدهای رنگی در کتاب همراه هنرجو آمده است.برای فراگیری رنگها به مرجع ذکر شده مراجعه کنید. در شکل 79 ــ 1 جدول کد رنگی مقاومتهای 4 نواره را مالحظه میکنید.

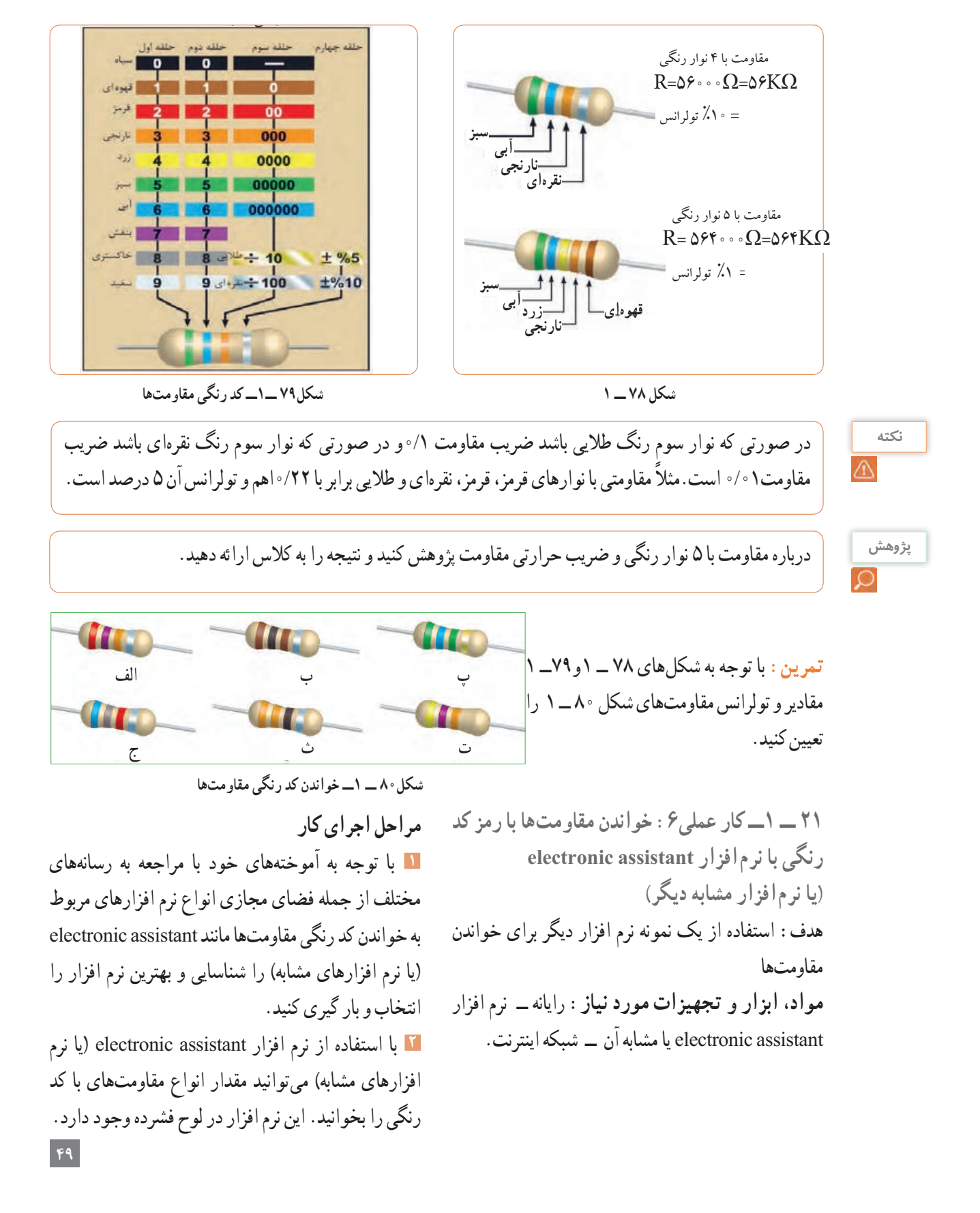

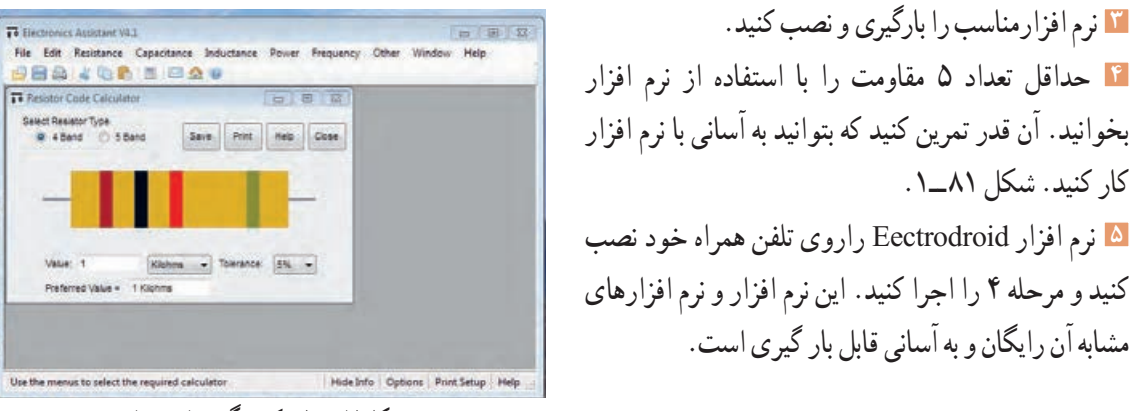

شكل81 -1 كد رنگي مقاومت ها **شکل81 ــ 1ــ کد رنگی مقاومتها**

**تمرین:** از بین مقاومت هاى نشان داده شده در شکل 82 ـ1 مقاومت هاى Ω ،330 kΩ ،2/2 kΩ ،56 kΩ 100 و W با به مشخص کنید.  $\log k\Omega$ 

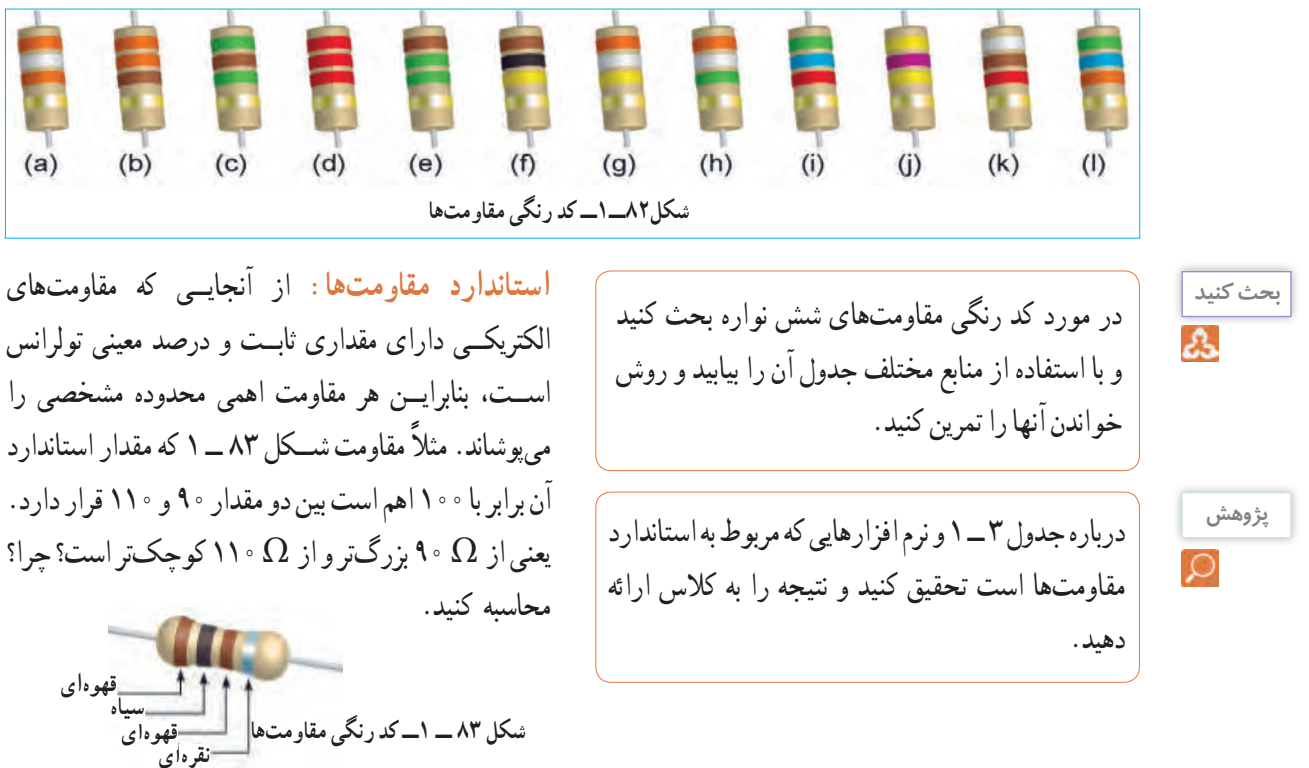

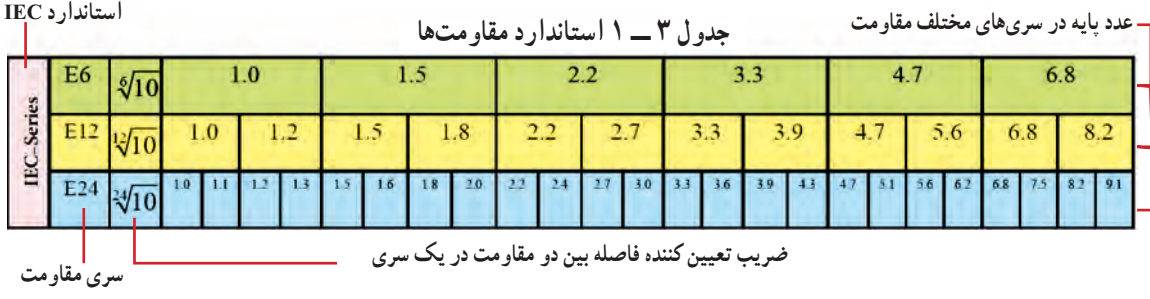

مانند مولتیمتر، اسیلوسکوپ، فانکشن ژنراتور و منبع تغذیه را داشته باشد و دستگاههای پرکاربرد دیگر را بیاموزد. از آنجا که زبان انگلیسی یک زبان بین المللی و پرکاربرداست، ضرورت دارد طرز خواندن و معنی کردن اینگونه دفترچههای راهنمای کاربرد را فرا بگیرید. در ادامه به توضیح چگونگی فراگیری دفترچه راهنمای کاربرد یک نمونه مولتی مترهای دیجیتالی موجود در بازار میپردازیم.

**دفترچۀ راهنمای کاربرد مولتی متر دیجیتالی به زبان انگلیسی**

در شکل84 ـ1 نمونه دیگری از مولتی متر دیجیتالی و صفحه اول دفترچه راهنمای کاربرد مولتیمتر مدل **XXXX** را مالحظه میکنید. در این راهنما، نام دستگاه، شماره سریال و استانداردهای حاکم بر دستگاه درج میشود. در صفحه ً دوم معموال نکات ایمنی و اخطارها نوشته میشود. این نکات درباره تمام دستگاههای اندازه گیری صدق می کند. در شکل 85 ــ 1متن اصلی و ترجمه مربوط بهاین نکات را مالحظه میکنید. درصورتی که برای یک بار این اصطالحات را فرا بگیرید، میتوانید آنها را برای انواع مولتی مترها به کار ببرید. مشخصات فنی و سایر ویژگیهای مربوط به یک نمونه دفترچه راهنمای مولتی متر در کتاب همراه هنرجو آمده است.

# **فیلم 13**

فیلم مربوط به کاربرد مولتی متر دیجیتالی را در ساعات غیر درسی مشاهده کنید و نکات آن را به خاطر بسپارید و چگونگی کاربرد آن را یاد بگیرید.

**22ــ1ــ مولتی متر )multimeter)** همان ً طور که قبال اشاره شد مولتی متر وسیلهای است که توسط آن میتوان چندین کمیت الکتریکی را اندازه گیری کرد. کلمه multi به معنی چند و meter به معنی اندازهگیر است. در مباحث قبل با چگونگی اتصال مولتی متر به صورت ولتمتر و آمپرمتر در مدار آشنا شدید. در این قسمت میخواهیم از مولتی متر به عنوان اهم متر، ولت متر و آمپرمتر استفاده کنیم. مولتیمترها در دو نوع عقربهای و دیجیتالی ساخته میشوند. به دلیل کاربرد گسترده و ارزانی قیمت مولتیمتر دیجیتالی، در این قسمت به مولتیمتر دیجیتالی میپردازیم.

### **مولتیمتر دیجیتالی**

مولتی متر دیجیتالی دستگاهی است که کمیتهای مورد نظر را به صورت عدد و رقم نشان میدهد.مولتی متر دیجیتالی در انواع بسیار متنوعی ساخته میشود، شکل84ـ.1همان طور ً که قبال اشاره شد، یکی ازروشهای کسب توانایی درکاربرد دستگاههای الکترونیکی مطالعه دفترچه راهنمای آن است.

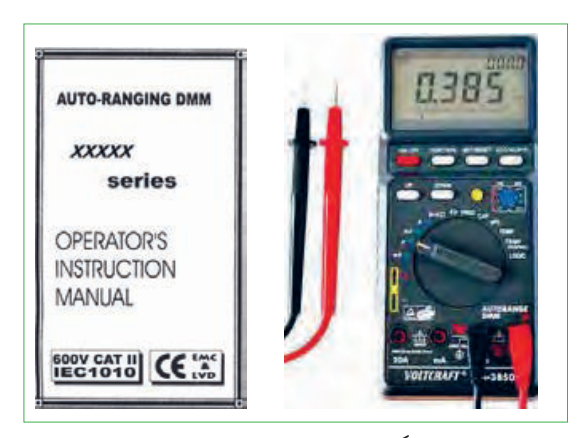

ً دفترچه راهنما معموال همراه با دستگاه در اختیار کاربران **شکل84 ــ 1ــ نمونۀ دیگری از مولتی متر دیجیتالی و صفحۀ اول دفترچۀ راهنما** شكل84 -1 نمونة ديگري از مولتي متر ديجيتالي صفحة اول دفترچة راهنما

قرارمیگیرد.این دفترچه معمولاً به زبان انگلیسی یا سایر زبانها است. یک تکنسین الکترونیک باید توانایی خواندن دفترچه راهنمای دستگاههای اندازه گیری درالکترونیک

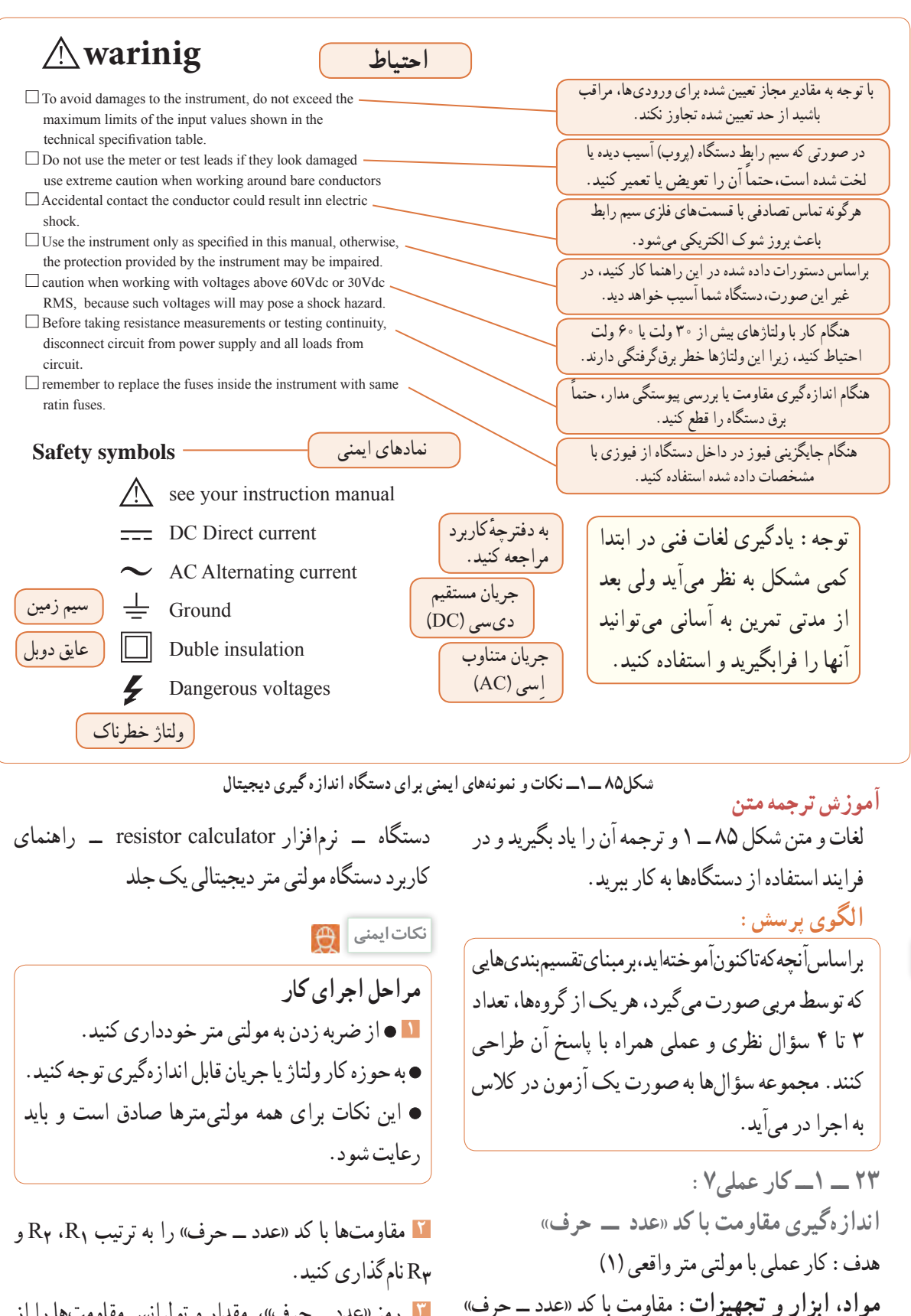

در اندازههای مختلف 3 عدد ــ مولتی متر دیجیتالی یک **3** رمز »عدد ــ حرف«، مقدار و تولرانس مقاومتها را از روی مقاومت بخوانید و مقادیر را در جدول 4 ــ 1 بنویسید.

**52**

**طراحی سؤال**

**فیلم 14**

در صورت نیاز فیلم مربوط به کاربرد مولتی متر دیجیتالی را در ساعات غیر درسی دوباره مشاهده کنید و نکات آن را به خاطر بسپارید.

**جدول 4 ــ 1**

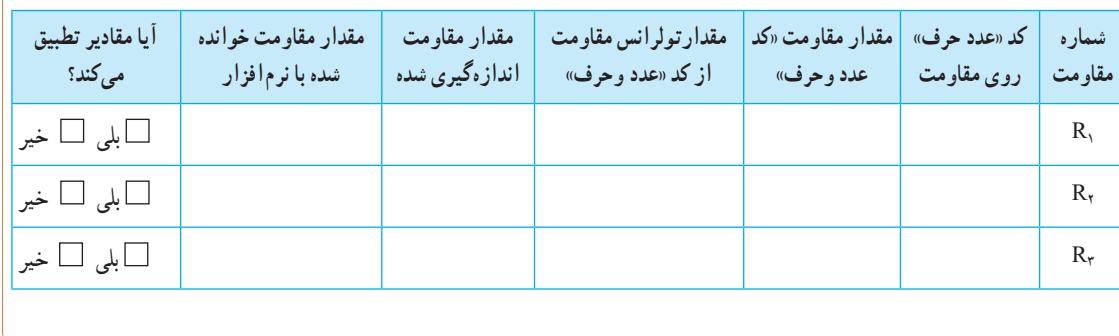

**9** با استفاده از نرم افزار calculator resistor( یا نرمافزار **4** راهنمای کاربرد مولتی متررا مطالعه کنید و آن را برای مشابه دیگر( مقدار مقاومتها را بخوانید و در جدول 4 ــ 1 اندازه گیری مقاومت آماده کنید. **5** مناسبترین حوزه کار مولتیمتر را انتخاب کنید و مقاومتها بنویسید. را با آن اندازه بگیرید و مقادیر رادر جدول 4 ــ 1 بنویسید. **10** مقادیرمقاومتهای خوانده شده از روی مقاومت و مقادیر **6** مقادیر مقاومتهای خوانده شده از روی مقاومت و خوانده شده با نرمافزار را با هم مقایسه کنید و درستون مقادیر اندازهگیری شده را باهم مقایسه کنید و در ستون مربوطه در جدول 4 ــ 1 بنویسید. **11** آیا مقادیر به دست آمده در مراحل 6 و 10 با هم انطباق مربوطه در جدول 4ــ1 بنویسید. دارد؟ توضیح دهید. **7** در صورتی که تفاوتی وجود دارد علت تفاوت مقاومتها را توضیح دهید. **24 ــ 1 ــ کار عملی :8 اندازهگیری مقاومت با کد 8** آیا مقادیر اندازه گیری شده در محدوده تولرانس مقاومت **رنگی** قرار دارد؟ توضیح دهید. هدف:کار عملی با مولتی متر واقعی )2( **1 مواد، ابزار وتجهیزات:** مقاومت یک چهارم یا یک دوم وات با کد رنگی دراندازههای مختلف 3 عددــمولتی متر دیجیتالی یک دستگاه ــ نرمافزار assistant electronic( یا نرم افزار مشابه دیگر) ــ راهنمای کاربرد یک جلد ــ نرم افزار ادیسون

**مراحل اجرای کار <sup>2</sup>** مقاومتها با کد »رنگی« را به ترتیب **1**R، **2**R و **3**R را از روی مقاومت بخوانید و مقادیر رادر جدول 5 ــ 1 نامگذاری کنید. **3** با استفاده از رمز »رنگی«، مقدار و تولرانس مقاومتها بنویسید.

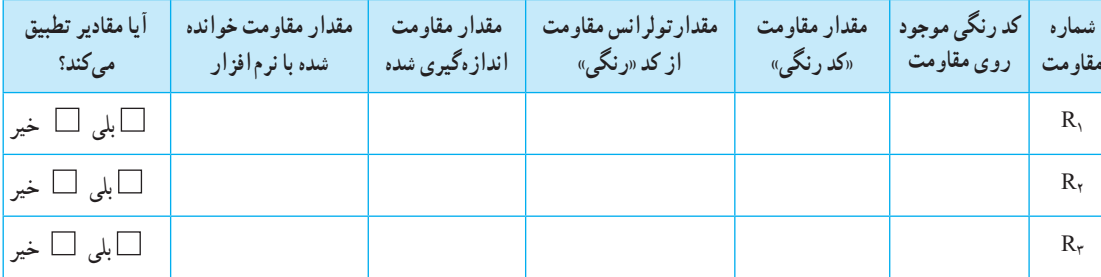

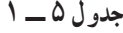

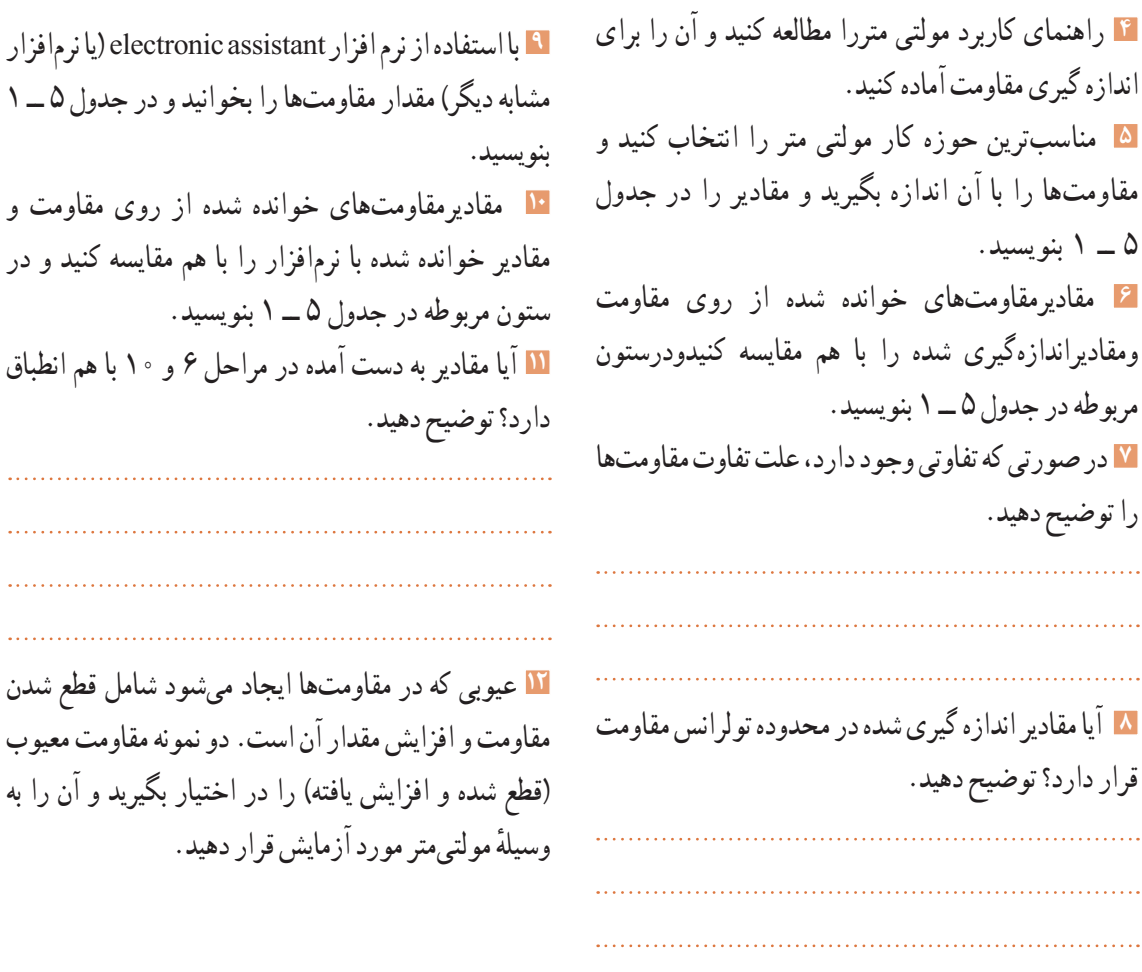

 $\mathbb{Z}^2$  .

 $\mathcal{L}_{\mathcal{A},\mathcal{A}}$ 

**25 ــ 1ــ منبع تغذیه )Supply Power)** روی میز آزمایشگاه دستگاهی به نام منبع تغذیه DC وجود دارد. توسطاین دستگاه میتوانید ولتاژهای مختلف تولید نمایید. از آنجا که تنوع دستگاههای منبع تغذیه بسیار زیاد است و هر آزمایشگاهی منبع تغذیه خاص مربوط به خود را دارد، از تشریح آن خودداری میکنیم. برای فراگیری نحوه استفاده از منبع تغذیه به دفترچه راهنمای آن مراجعه کنید. شکل86 ــ 1 یک نمونه دستگاه منبع تغذیه را نشان میدهد.

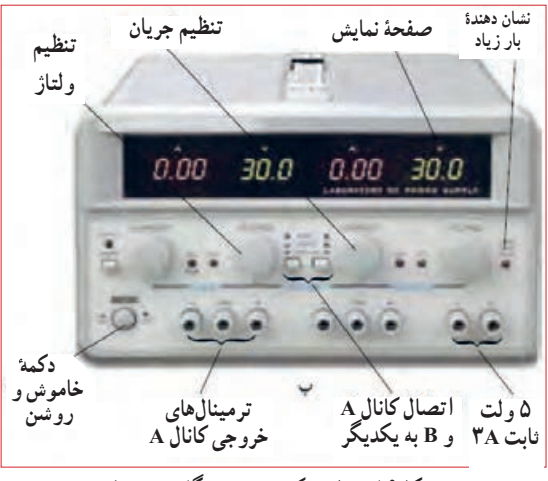

**شکل86 ــ 1ــ یک نمونه دستگاه منبع تغذیه** شكل86 -1 يك نمونه دستگاه منبع تغذيه

**)bread board( ردُ ِ ِردب 26 ــ 1ــ ب** بِرِد بُرد یا بُرد اَزمایشگاهی کوچک وسیلهای است که توسط آن به آسانی میتوانید آزمایشهای الکترونیک را بدون نیاز به لحیمکاری با سیمهای رابط جداگانه اجرا کنید . چون این بُرد (صفحه تخته) به صورت یک صفحه ساده ساخته شده است و مشابه یک تکه نان به نظر می اید، نامBread board یا تخته آزمایشگاهی شبیه قطعه نان به ُرد آن داده شده است. در شکل 87 ِ ــ 1 قسمتی از بِرد ب که تعدادی قطعه روی آن نصب شده است را مشاهده می کنید . روي برد برد بِرِدبرد شكل87 -1 اتصال قطعات

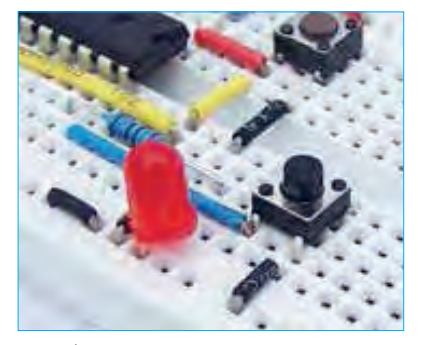

شكل87 -1 اتصال قطعات **ِ ِردب شکل87 ــ 1ــ اتصال قطعات روی ب ُرد** شكل89 1 - قطعات داخلي بِرد برد

**جستو جو**

درباره انواع ت<sub>ُنِ</sub>رد بُرد»، «وروبُرد» و چگونگی عددگذاری و حروف روی بِرِد بُرد جست وجوکنید و تصاویری از آنها بیابید و نتیجه را به کالس ارائه دهید.

**ُرد ِ ِرد ب اتصالهای داخلی ب**

در شکل۱ــ۱ اتصالات داخلی سوراخهای برد بُرد را مالحظه میکنید. همان طورکه مشاهده میشود سوراخهای حروف گذاری شده در جهت عمودی با هم ارتباط دارند و در جهت افقی بین آنها هیچ گونه ارتباطی وجود ندارد. سوراخهای ردیفهای باال و پایین درجهت افقی به هم مربوط هستند. در شکل۸۹ــ ۱ اتصال های فلزی داخل بِرِد بُرد را ملاحظه می کنید.

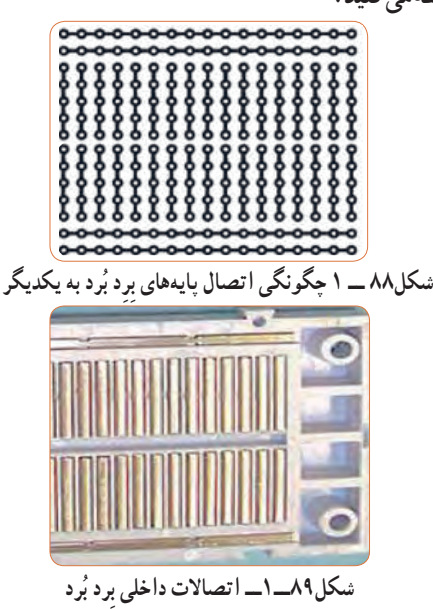

**ایمنـــی**

اندازهگیری باشد.

ُرد با هم ارتباط ندارند و درصورت نیاز باید با یک سیم **نکته** ُردها ردیف ِ های باالو پایین در قسمت وسط بِردب در برخی از برد ب آنها را به هم متصل کنید. برای کسب اطالعات بیشتر میتوانید به کتاب آزمایشگاه اندازه گیری کد359/94 مراجعه کنید.

**27 ــ 1ــ کار عملی:9 اجرای عملی قانون اهم**  هدف: بررسی عملی قانون اهم با استفاده از نرم افزار و سخت افزار **مواد، ابزار و تجهیزات الزم:** مقاومت kΩ 1 یک چهارم یا یک دوم وات یک عدد ــ مولتی متر دیجیتالی یک دستگاه ــ رایانه مجهز بهاینترنت ــ منبع تغذیه یک دستگاه ــ نرم افزارمولتی سیم ) یا نرم افزار مشابه دیگر( ــ راهنمای ُرد کاربرد دستگاه ِ ها ــ سیم رابط ــ بِرد ب **مراحل اجرای کار 1** دفترچه راهنمای مولتی متررا مطالعه کنید و با رعایت نکات ایمنی و انتخاب حوزه کار مناسب آن را برای اندازهگیری جریان تنظیم کنید. هنگام اندازهگیری جریان، ً حوزه کار انتخاب شده باید حتما باالتر از مقدار جریان مورد

**2** مدار شکل90 ــ 1 را در نرم افزارمولتی سیم ببندید وجریان عبوری ازمقاومت را اندازه بگیریدومقادیررا در جدول 6 ــ 1 یادداشت کنید.

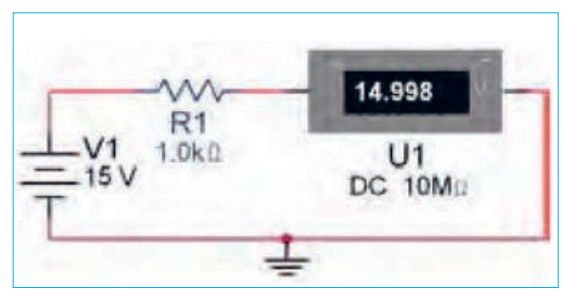

**شکل90 ــ1بررسی قانون اهم** شكل90 1 - بررسي قانون اهم

**3** با استفاده از قانون اهم مقدارجریان مدار را محاسبه کنید و مقادیر را درجدول 6 ــ 1 یادداشت کنید.

**جدول 6 ــ 1**

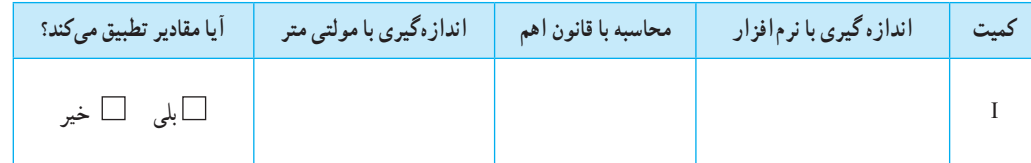

**4** دفترچه راهنمای منبع تغذیه DC را مطالعه کنید و با رعایت نکات ایمنی آن را روی 15 ولت تنظیم کنید. **<sup>5</sup>** مدار شکل90 ــ 1 ِ را با استفاده از منبع تغذیه روی بِرد ُرد ببندید. ب **6** با استفاده از مولتیمترجریان عبوری از مقاومت را اندازه بگیرید ومقادیر را درجدول 6 ــ 1 یادداشت کنید. **7** مقادیردرج شده در جدول را با هم مقایسه کنیدونتایج را درستون مربوطه درجدول 6 ــ 1درج کنید. دهید.

**8** در صورتی که تفاوتی وجود دارد علت تفاوت را توضیح

**56**

**28 ــ 1ــ کار عملی:10 مدارهای سری هدف:** بررسی عملی مدارهای سری با استفاده از نرم افزار و سخت افزار **مواد، ابزار و تجهیزات الزم:** مقاومت یک چهارم یا یک دوم وات سه عدد )انتخاب مقاومتهابا توجه به امکانات اختیاری است(ــمولتی متر دیجیتالی یک دستگاه ــ رایانه مجهز بهاینترنت ــ منبع تغذیه DC یک دستگاه ــ نرمافزار مولتی سیم )یا نرم افزار مشابه دیگر( ــ راهنمای کاربرد ُرد دستگاه ِ ها ــ سیم رابط ــ بِرد ب

**مراحل اجرای کار**

ب

**1** مدار شکل 91 ــ 1 را در نرم افزار مولتی سیم ببندید. ولتاژ تغذیه را روی 12 ولت بگذارید )انتخاب تغذیه مدار

میتواند با توجه به شرایط مدار تغییر کند(.

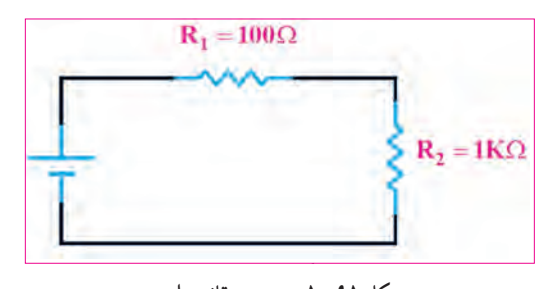

**شکل 91ــ1ــ بررسی قانون اهم**

**2** مقدار ولتاژ دو سر هر یک از مقاومتها را در نرم افزار اندازه بگیرید و مقادیر را در جدول 7 ــ 1 یادداشت کنید. **3** مقدار جریانها را در نرم افزار اندازه بگیرید و مقادیر را در جدول 7 ــ 1 یادداشت کنید.

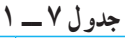

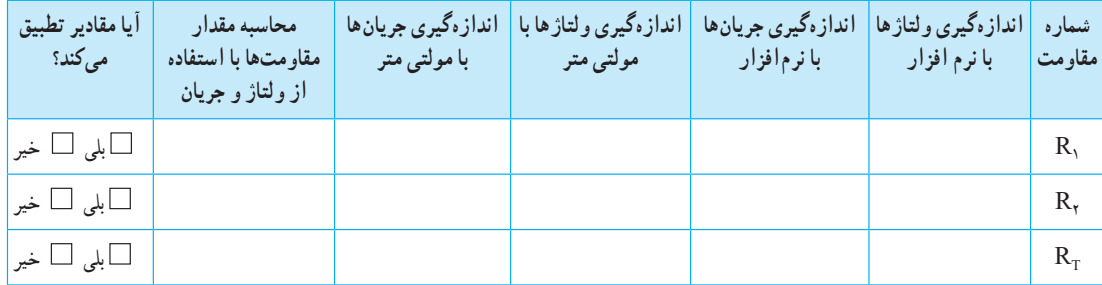

**4** بررسی کنید آیا در نرمافزار، فرایند عیبگذاری روی مقاومتها وجود دارد، در صورتی که پاسخ مثبت است، آن را تجربه کنید. **5** دفترچه راهنمای منبع تغذیه DC را مطالعه کنید و با رعایت نکات ایمنی آن را روی 12 ولت تنظیم کنید. **6** دفترچه راهنمای مولتی متررا مطالعه کنید و با رعایت نکات ایمنی و انتخاب حوزه کار مناسب آن را برای اندازهگیری ولتاژ تنظیم کنید. **<sup>7</sup>** مدار شکل91 ــ 1 ِ را با استفاده از منبع تغذیه روی بِرد ُرد ببندید. **8** با استفاده از مولتی متر ولتاژ دوسر هر یک از مقاومت را اندازه بگیرید ومقادیر را در جدول 7 ــ 1 یادداشت کنید. **9** با استفاده از مولتی مترجریانهای عبوری از هر یک ازمقاومتها و جریان کل را اندازه بگیریدومقادیر را در جدول 7 ــ 1 یادداشت کنید. **10** مقدار هر یک از مقاومتها را با استفاده از مقادیر جریان و ولتاژاندازه گیری شده با مولتی متر، محاسبه کنید. **11** مقادیر درج شده در جدول را با هم مقایسه کنید و نتایج را در ستون مربوطه، در جدول 7 ــ 1درج کنید. **12** در صورتی که تفاوتی وجود دارد علت تفاوت مقاومتها را توضیح دهید.

**13** با استفاده از قانون اهم و مدارهای سری، مقدار جریان مدار را محاسبه کنید و مقادیر را در جدول 8 ــ1 یادداشت کنید. **14** مقادیر جریانهای اندازهگیری شده در نرمافزار را با استفاده از مولتیمتر از جدول 7 ــ1 استخراج و در جدول 8 ــ1 یادداشت کنید. **15** مقادیر جریانها در جدول 8 ــ 1را با هم مقایسه کنید و نتایج رادر ستون مربوطه درج کنید. **جدول 8 ــ 1**

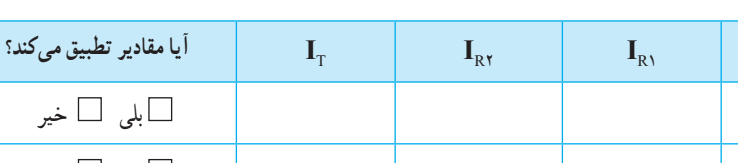

(محاسبه) I بلی خیر (نرمافزار) I بلی خیر (مولتی متر) I بلی خیر آیا مقادیر تطبیق میکند؟ بلی خیر بلی خیر بلی خیر

> **16** در صورتی که تفاوتی بین جریانهاوجود دارد علت تفاوت را توضیح دهید.

**کمیت**

**29 ــ 1ــ کار عملی:11 مدارهای موازی هدف:** بررسی عملی مدارهای موازی با استفاده از نرم افزار و سخت افزار **1 موادابزار و تجهیزات الزم:** مقاومت یک چهارم یا یک دوم وات دو عدد )انتخاب مقاومتها با توجه به امکانات اختیاری است) ـــ مولتی متر دیجیتالی یک دستگاه ـــ رایانه مجهز به اینترنت ــ منبع تغذیه DC یک دستگاه ــ نرم افزارمولتی سیم ) یا نرم افزار مشابه دیگر( ــ راهنمای کاربرد دستگاهها ـــ سیم رابط ـــ بِرِد بُرد  **مراحل اجرای کار 2** مدار شکل 92ــ1رادر نرم افزار مولتی سیم ببندید ولتاژ

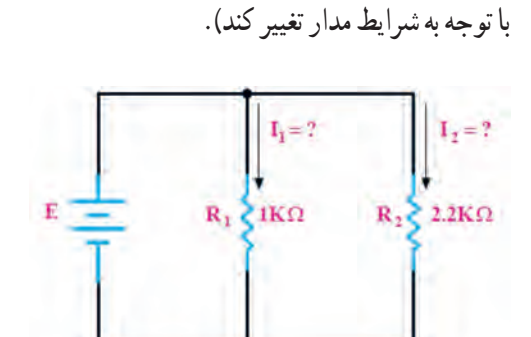

تغذیه را روی 12 ولت بگذارید. )انتخاب تغذیه مدار میتواند

**شکل92ــ1ــ بررسی مدارهای موازی 3** مقدار ولتاژ دو سر هر یک از مقاومتها را در نرمافزار اندازه بگیرید و مقادیر را در جدول 9 ــ 1 یادداشت کنید. **4** مقادیر جریانها را در نرم افزار اندازه بگیرید و در جدول 9ــ1 یادداشت کنید.

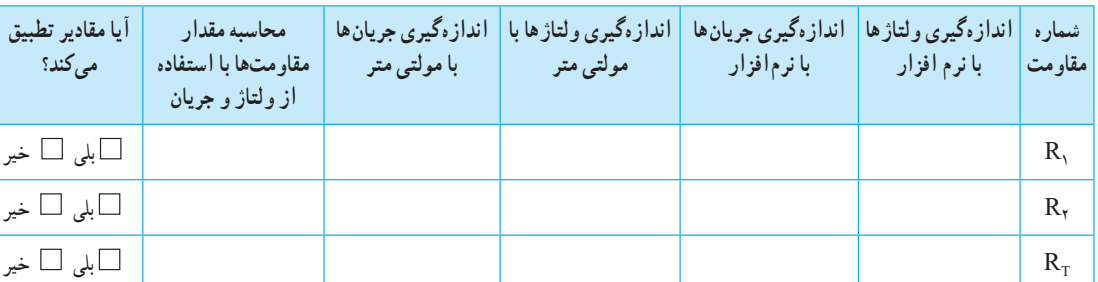

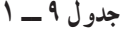

**5** در صورت نیاز دفترچه راهنمای منبع تغذیه DC و دفترچه راهنمای مولتی متر را مطالعه کنید. **6** بارعایت نکات ایمنی و انتخاب حوزه کار مناسب مولتیمتر را برای اندازه گیری ولتاژ تنظیم کنید. **7** مدار شکل92ــ1را با استفاده از منبع تغذیه روی برد **8** با استفاده از مولتی متر ولتاژ دوسر هر یک از مقاومت را اندازه بگیرید و مقادیر را در جدول 9 ــ 1 یادداشت کنید. **9** با استفاده از مولتی مترجریانهای عبوری ازهر یک ازمقاومتها و جریان کل رااندازه بگیرید ومقادیررا در جدول 9 ــ 1 یادداشت کنید. **10** مقادیر درج شده درجدول را با هم مقایسه کنید و نتایج را در ستون مربوطه در جدول 9 ــ 1درج کنید. **11** در صورتی که تفاوتی وجود دارد علت را توضیح دهید. **12** با استفاده از قانون اهم و مدارهای موازی، مقدار جریان مداررا محاسبه کنید و مقادیر را در جدول 10 ــ 1 یادداشت کنید. **13** مقادیرجریانهای اندازه گیری شده در نرمافزار و با استفاده از مولتیمتر را از جدول 9 ــ1 استخراج و در جدول 10 ــ 1 درج کنید.

**جدول 10 ــ 1**

| آیا مقادیر تطبیق <i>می ک</i> ند؟ | $\mathbf{I}_{\mathrm{T}}$ | $\mathbf{I}_{\mathsf{R}}$ | $\mathbf{I}_{R}$ | كميت                     |
|----------------------------------|---------------------------|---------------------------|------------------|--------------------------|
| □بلى □ خير                       |                           |                           |                  | (محاسبه) I               |
| □بلى □ خير                       |                           |                           |                  | (نرم فزار) I             |
| ∐بلی □ خیر                       |                           |                           |                  | (مولتي متر) I            |
|                                  | └ ابلی └ اخیر             | □بلى □خير                 | ∟ابلی ا∟ خیر     | أيا مقادير تطبيق مي كند؟ |

**14** مقادیرجریانها در جدول 10 ــ 1را با هم مقایسه کنید و نتایج رادر ردیف مربوطه درج کنید. **15** در صورتی که تفاوتی بین جریانهاوجود دارد، علت را توضیح دهید. **30 ــ 1ــ مقاومتهای متغیر )resistors Variable):** مقاومتهای متغیر مقاومتهایی هستندکه مقدار مقاومت آنها **فیلم 15**

ُرد ببندید. ب

را میتوان توسط عوامل مختلف مانند تغییر مکان مکانیکی (متغیر معمولی)، نور (تابع نور) و حرارت تغییر داد.

فیلم مقاومتهای متغیر را ببینید و با اصول کار آنها آشنا شوید.

**مقاومت متغیر معمولی:** مقاومتهای متغیر معمولی مقاومتهایی هستند که مقدار مقاومت آنها را میتوان با تغییر مکان یا تغییر زاویه محور متحرکی که دارند تنظیم کرد. در شکل 93 ــ 1 چند نمونه مقاومت متغیر معمولی با محوردوار و کشویی را ملاحظه می کنید. مقدار این مقاومتها را معمولاً روی آن مینویسند. اطالعات مربوط به این مقاومتها در برگه اطالعات آن داده میشود.

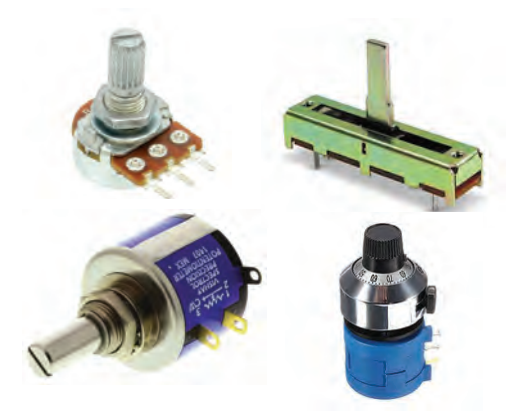

**شکل93ــ1ــ چند نمونه مقاومتهای متغیرمعمولی با محور دوار وکشویی**

درباره datasheet مقاومتهای متغیر معمولی پژوهش **پژوهش** کنید و نمونهای از آن را از رسانههای مجازی بارگیری کنید و پس از ترجمه آن را به کالس ارائه دهید.

**بحث کنید**

ఊ

درباره موارد کاربرد مقاومتها گفت وگو کنید و چند مورد کاربرد عملی آنهارا در زندگی روزمره بیابید.

**مقاومت وابسته به حرارت )thermistors):** این مقاومتها تابع حرارت هستند و تغییرات دما روى مقدار مقاومت آنها اثر میگذارد.این نوع مقاومتها دردو نوع PTC و NTC وجود دارند. مقاومتهای PTC در اثر افزایش حرارت مقدارشان زیاد میشود. مقاومتهای NTC در اثر زیاد شدن حرارت مقدارشان کاهش مییابد. در شکل 94 ــ 1 چند نمونه مقاومت تابع حرارت را مشاهده میکنید. مقدار این مقاومتها را روی آن مینویسند یا با کد «عدد ــحرف» یا «کد رنگی» مشخص میکنند. این مقاومتها نیز دارایdatasheet هستند.

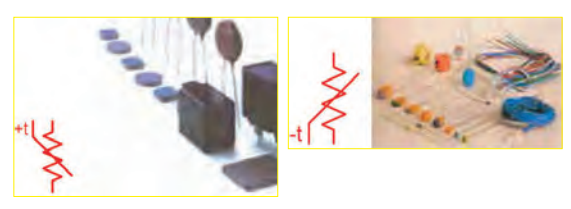

شكل93 1- - چند نمونه مقاومت هاي شكل94 1- - چند نمونه مقاومت **شکل94 ــ1ــ چند نمونه مقاومتهای تابع حرارت و نماد آن** متغيرمعمولي با محور دوار وكشويي

**بحث کنید**

حروف اختصاری PTC و NTC مخفف چه کلماتی است؟ چه مفهومیدارد؟ مقاومتهای تابع حرارت چه کاربردی دارد؟

**مقاومت وابسته به نور )فتو رزیستور ــ LDR):** مقدار مقاومت تابع نور «LDR» وابسته به شــدت نور تابیده شــده به آن است. هر قدر شدت نور بیشتر شود مقدار مقاومت فتورزیستور کاهش مییابد. در شکل 95 ــ 1 یک نمونه مقاومت تابع نور و نماد آن را مشاهده میکنید. مقداراین مقاومتها را روی آن مینویسند یا با کد «عدد ــحرف» یا «کد رنگی» مشخص می کنند.

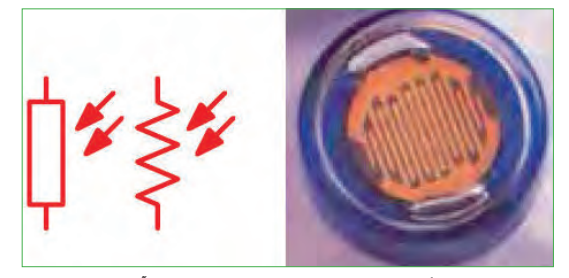

**شکل95 ــ1ــ مقاومت تابع نور و نماد آن**شكل95 1- - مقاومت هاي تابع نورو نماد آن

**مقاومت وابستهبه ولتاژ )وار**ی**ستور ــ varistor ):** مقاومتهاى متغیرى هســتند که مقدار مقاومت آنها بــه ازاى ولتاژهاى مختلف ثابت نیســت و تغییر میکند. در این نوع مقاومتها که به VDR معروف هستند، هر قدر ولتاژ داده شــده بیشتر شود، مقدار مقاومت کاهش می یابد. شکل 96 ــ 1 چند نمونه مقاومت تابع ولتاژ و نماد آن را مشاهده میکنید. مقداراین مقاومتها را روی آن مینویسند یا با کد«عدد ــ حرف» یا «کد رنگی» مشخص می کنند.

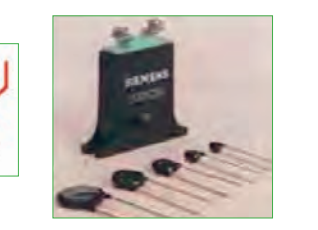

شكل96 1- - چند نمونه مقاومت هاي تابع ولتاژ **شکل96 ــ1ــ چند نمونه مقاومتهای تابع ولتاژ و نماد آن**

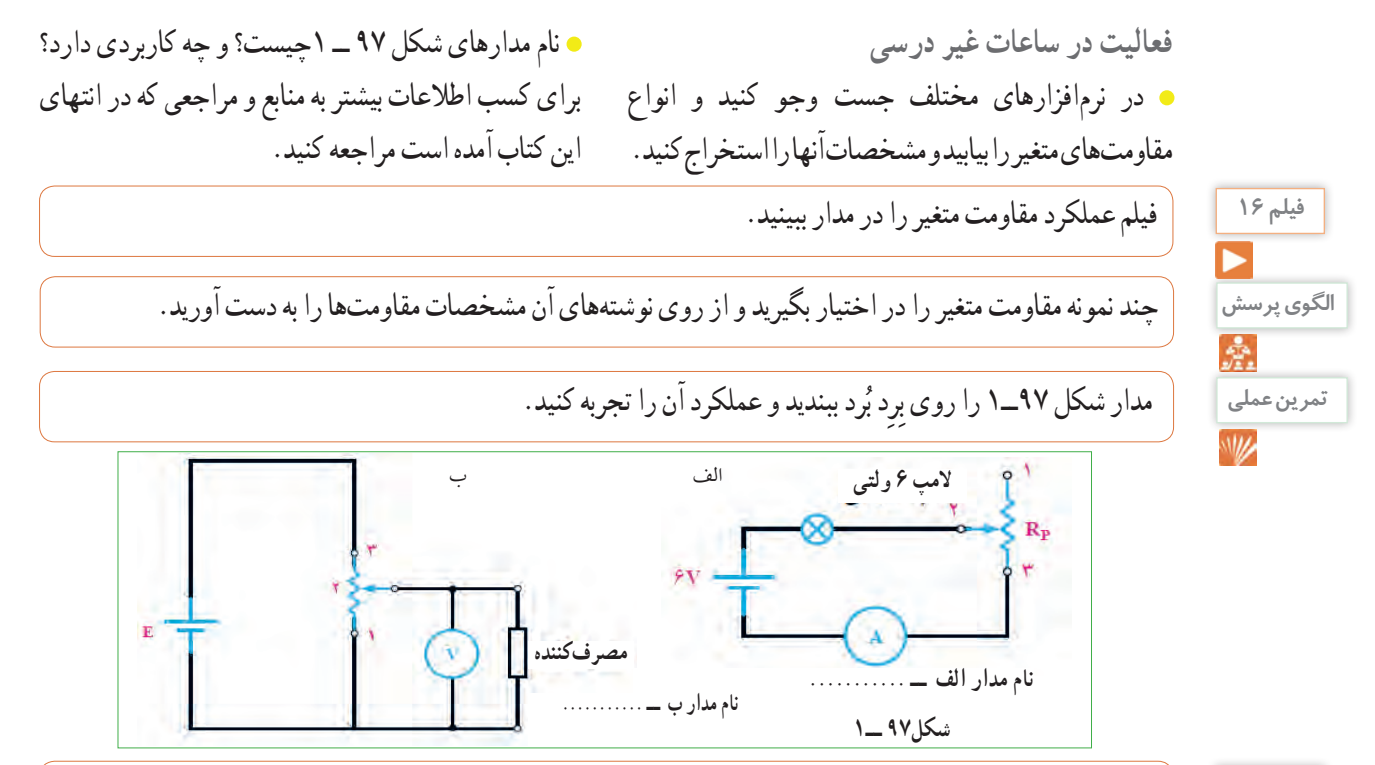

**فیلم 17** فیلم شارژ و دشارژ خازن را ببینید و نتایج را با آنچه که تا کنون یاد گرفتهاید تطبیق دهید.

### **خازن (Capacitor(**

خازن، قطعهای ( اِلِمانی ) است که انرژی الکتریکی را در خود ذخیره میکند. ساختمان خازن از سه قسمت تشکیل شده است:

- الف) صفحاتهادی که به آنها جوشن نیز گفته میشود. این صفحات معمولاً ورقههایی نازک از جنس آلومینیوم، روی یا نقره هستند.
- ب) عایق بین صفحاتهادی که به آن دیالکتریک نیزگفته میشود. ً معموال خازنها از نظر دیالکتریک به کار رفته در ساختمان آنها تقسیم بندی میشوند.
- پ( پایههای اتصال خازن پایههایی هستند که به جوشنها اتصال دارند.

**ظرفیت خازن:** توانایی ذخیره بار الکتریکی در خازن را ظرفیت خازن مینامند و آن راباحرف C نمایش میدهند. مقدار ظرفیت خازن را برحسب فاراد )Farad )میسنجند.

چون فاراد ظرفیت بزرگی است از واحدهای کوچکتر شامل میلی فاراد)mF)،میکروفاراد )μF)،نانوفاراد، )nF )و پیکوفاراد )pF )استفاده میکنند و مقدار آن را با روشهای مختلف روی بدنه خازن مینویسند.

**ولتاژ کار)wv voltage Working):** ماکزیمم ولتاژی راکه به دو سر خازن اعمال میشود تا مولکولهای عایق درون خازن شکسته نشوند، ولتاژ کار میiامند. معمولاً ولتاژ کارخازن همراه با ظرفیت آن روی بدنه نوشته میشود. خازنها در انواع الکترولیتی، کاغذی، سرامیکی، پلی استر و تانتالیوم ساخته میشوند.

**61** خازن ً های الکترولیتی اکثرا دارای قطب مثبت و منفی هستند؛ بنابراین باید توجه داشت که در حین کار، دو قطب آنها جابهجا نصب نشود.در صورت اشتباه متصل کردن دو قطب خازن الکترولیتی، واکنشهای الکتروشیمیایی درون خازن روی میدهد و خازن معیوب میشود. در شکل 98ــ1چند نمونه خازن را مشاهده میکنید.

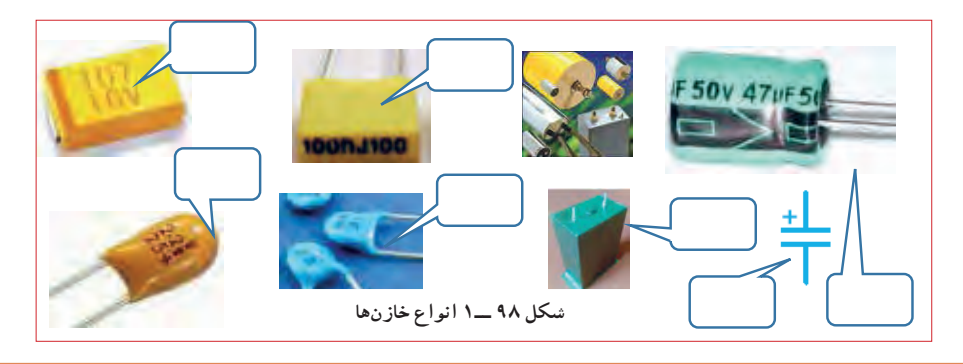

**پژوهش**

با مراجعه به فضای مجازی و بارگیری انواع dataseetهای خازنها،نوع خازنهای شکل 98 ــ 1 را مشخص کنید. میتوانید از منابع ذکر شده در مباحث قبل نیز استفاده کنید.

> ظرفیت خازن را با دستگاهی به نام LCR متر اندازه میگیرند. در واحد یادگیری 2 از این دستگاه استفاده خواهیم کرد. عملکرد خازن در جریان الکتریکى DC: با اتصال ولتاژ DC به خازن، در لحظه اتصال، خازن به صورت اتصال کوتاه عمل میکندو بیشترین جریان از مدارمیگذرد.پس از مدت زمان کوتاهی ولتاژ دوسر خازن به اندازه ولتاژ تغذیه میشود و جریان مدار به صفر میرسد. این حالت را حالت گذرا یا transient مینامند. در صورتی که مقاومتی با مدار طبق

شکل الف ــ 99ــ 1سری شود با توجه به مقدارظرفیت خازن و مقدار اهمیمقاومت، پس از اتصال تغذیه، مدت زمانی طول میکشد تا ولتاژ دو سر خازن به اندازهٔ ولتاژ تغذیه شود و جریان مدار به صفر برسد. در این حالت میگویند خازن بعد از 5 ثابت زمانی )RC 5 )شارژ شده است. هر ثابت زمانی عبارت از مدت زمانیاست که خازن به اندازه 63/25 درصد ولتاژ منبع یا ولتاژ باقی مانده شارژ میشود. شارژ شدن خازن از تابع نمایی شکل ب ـ 99ـ1تبعیت میکند.

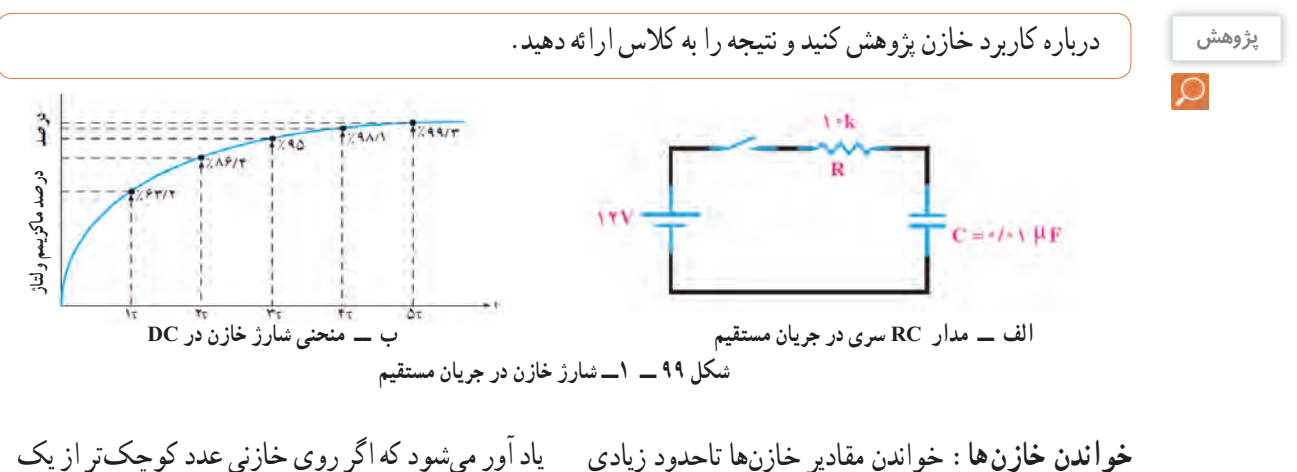

ً )مثال 0/01( بدون ذکر واحد نوشته شده باشد مقدار ظرفیت برحسب میکرو فاراد است. همچنین اگر عدد ظرفیت، ً عددی دورقمی )مثال ً 47( یا رمز عددی )مثال 103( باشد مقدار ظرفیت بر حسب پیکوفاراد است.

مشابه مقاومتها است و با سه روش، نوشتن مقدار روی خازن، کد « عدد ـــ حرف» و کد رنگی مشخص میشود. برای فراگیری چگونگی خواندن خازنها به مبحث مقاومتها مراجعه کنید. برای ولتاژ کار این نوع خازنها ممکن است حروفی بعد از کد ظرفیت نیز نوشته شود، در هر صورت بایدبرای تعیین ولتاژ **نکته** کاربه برگه اطالعات خازن مراجعه کنید.

**32ــ1ــ کار عملی :12 خواندن مقادیر خازن و مقاومت متغیر** آنها را با توجه به کد رنگی مقاومتها بخوانید و مقادیر آنها را در جدول 11 ــ 1یادداشت کنید. **2** با استفاده از نرمافزارهای ادیسون و electronic assistant یا هر نرمافزار دیگر دو نمونه خازن و دو نمونه مقاومت متغیر را پیدا کنید و مقادیر را در جدول 11 ــ 1 یادداشت کنید. **هدف:** خواندن خازن و مقاومتهای متغیر با استفاده از نرم افزار و قطعات واقعی **مواد ابزاروتجهیزات الزم:** انواع خازنها و مقاومتهای متغیر، از هر نمونه دو عدد ــ نرمافزار assistant electronic )یا نرم افزار مشابه دیگر( ــ نرم افزار ادیسون. **1** مقاومتهای متغیر و خازنها را در اختیار بگیرید و مقادیر

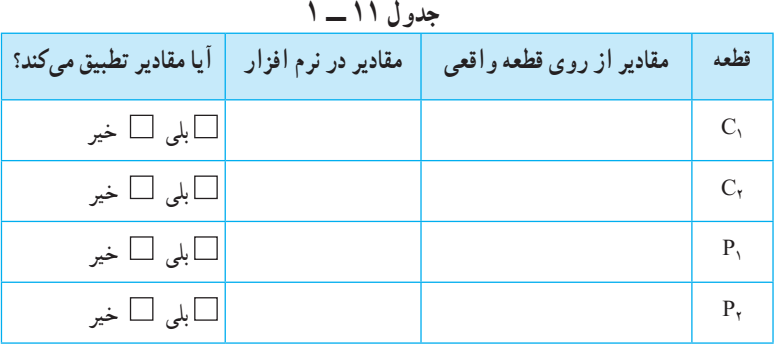

**3** مقادیر را باهم مقایسه کنید و نتیجه را بنویسید. **4** خازنها ممکن است اتصال کوتاه، قطع یا نشتی شوند. با استفاده از مولتیمتر میتوانید فقط اتصال کوتاه شدن خازن را تشخیص دهید. یک عدد خازن اتصال کوتاه شده را با مولتیمتر آزمایش کنید. قطع شدن یا نشتی شدن خازن فقط با دستگاه LCR متر قابل تشخیص است.

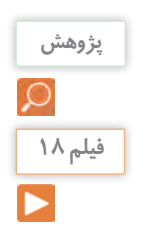

در مورد خازنها به صورت سری و موازی پژوهش کنید و نتایج را به کالس ارائه دهید.

فیلم شارژ و دشارژ سیم پیچ را ببینید و نتایج را با آنچه که تا کنون یاد گرفتهاید تطبیق دهید.

**33 ــ 1ــ سیم پیچ )سلف ــ inductor)** از پیچیدن چند دور سیم در کنار هم، یا روی هم، سیم پیچ یا سلف ساخته مىشود. یک سلف را با اسامیدیگر، مانند بوبین،پیچه، خود القا و چوک (سولونوئید) نیزنامگذاری مىکنند. یک سلف ممکن است داراى هسته یا بدون هسته باشد، شکل ب و الف ــ 100 ــ .1 سیم پیچ دارای خاصیت

القایی است که آنرا با ضریب خود القایی L نشان میدهند. واحد ضریب خود القاییهانری ) H ) و اجزای آن میلیهانری و میکروهانری است. ضریب خود القایی را با دستگاهی به نام LCR متر اندازه میگیرند.در واحد یادگیری 2 از این دستگاه استفاده خواهیم کرد.

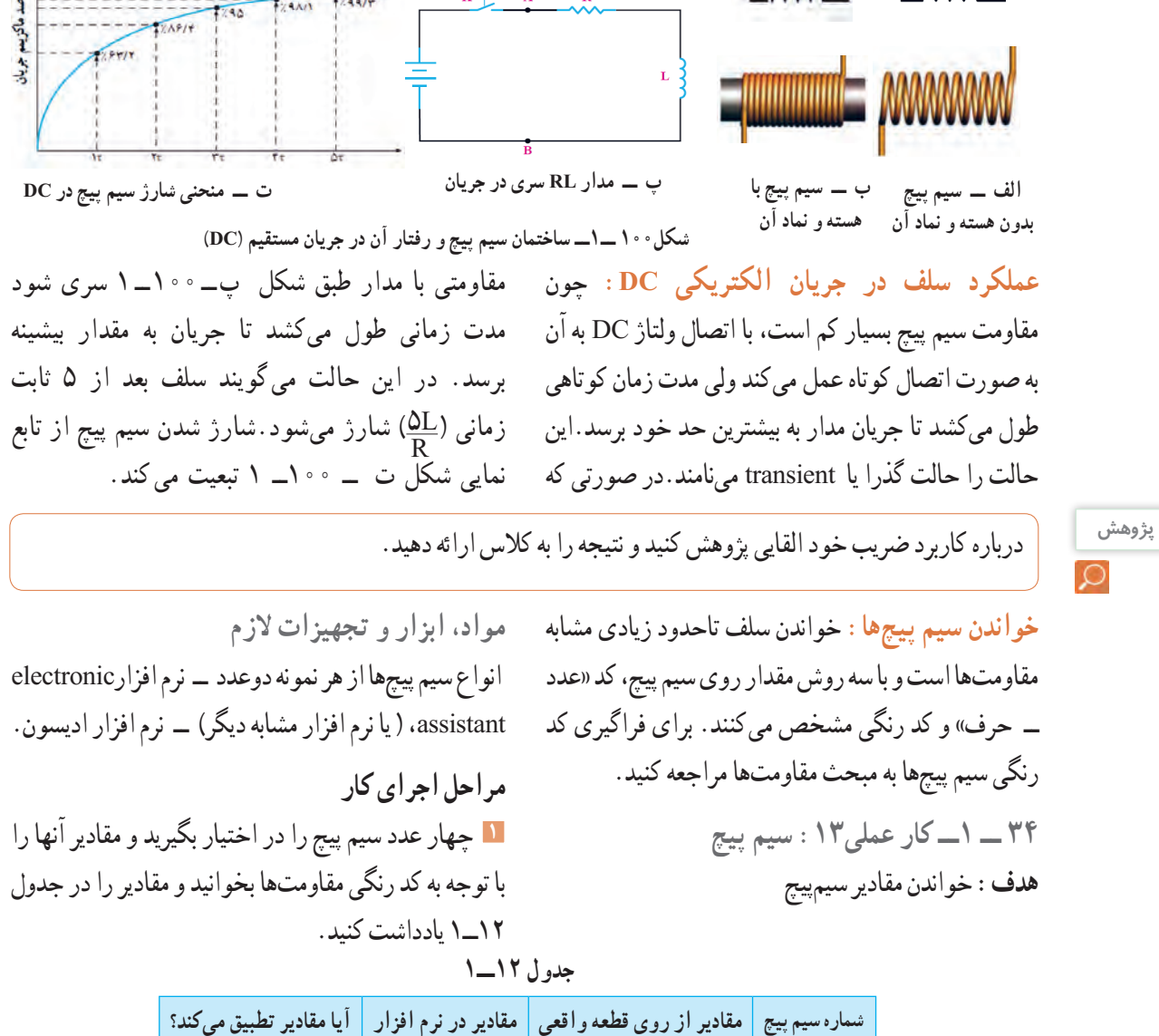

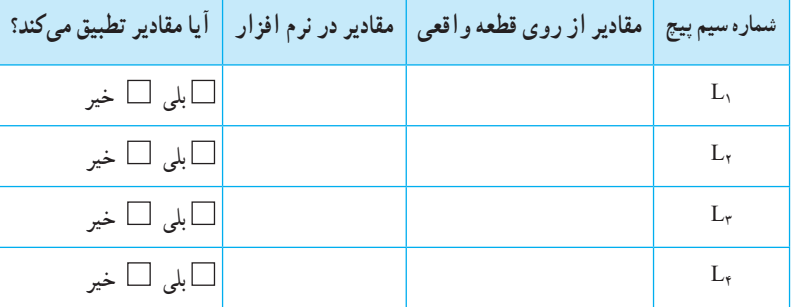

**2** با استفاده از نرمافزار assistant electronic یا هر نرمافزار دیگر چند نمونه سیم پیچ را بخوانید و مقادیر را یادداشت کنید. **3** مقادیر را باهم مقایسه کنید و نتیجه را بنویسید.

**پژوهش** در مورد سیم پیچها به صورت سری و موازی پژوهش کنید و نتایج را به کالس ارائه دهید.

**64**

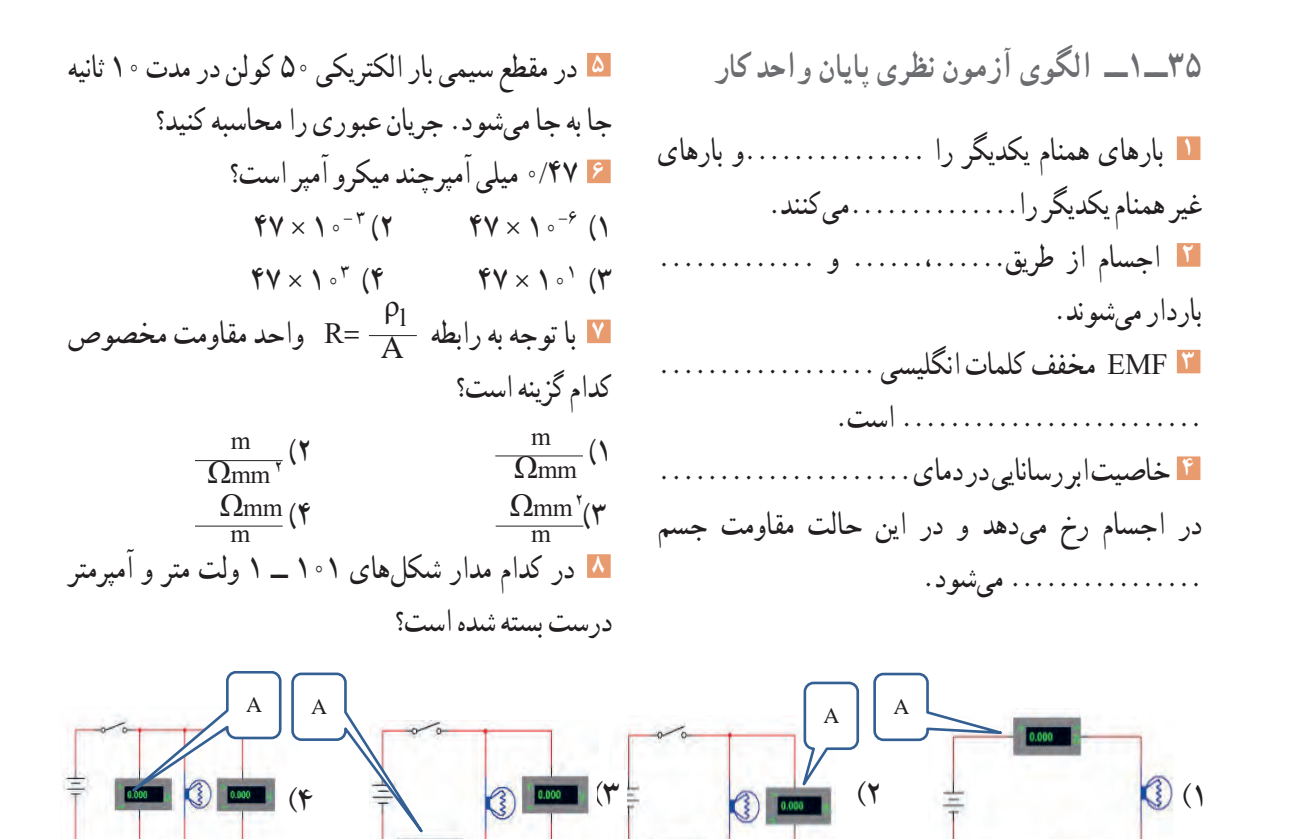

**شکلهای 101 ــ 1**

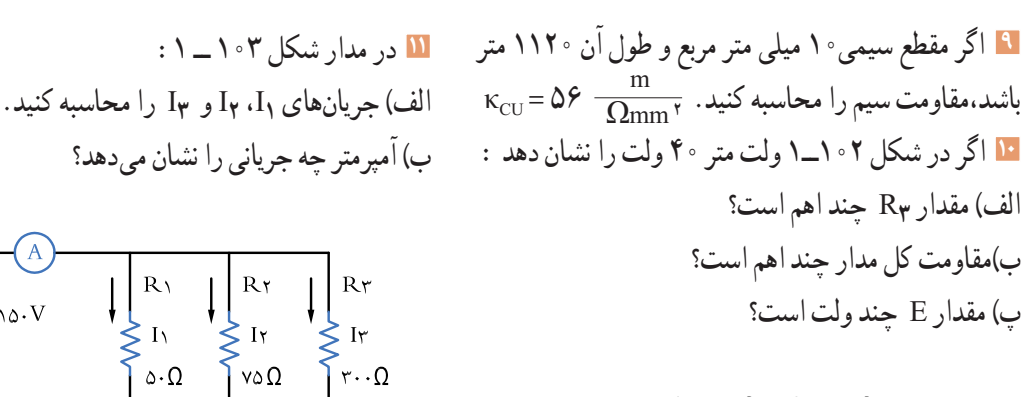

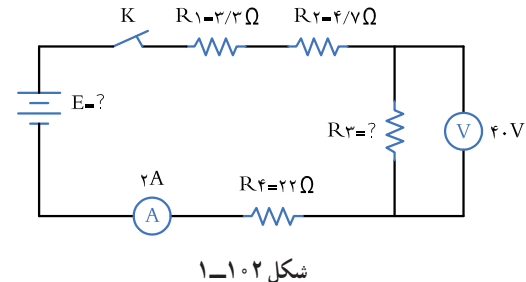

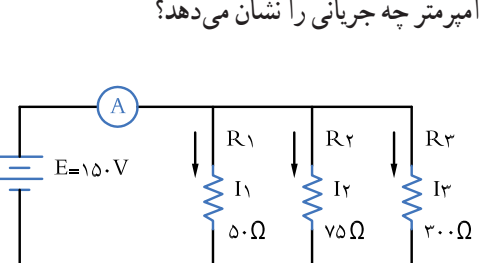

**شکل 103 ــ 1**

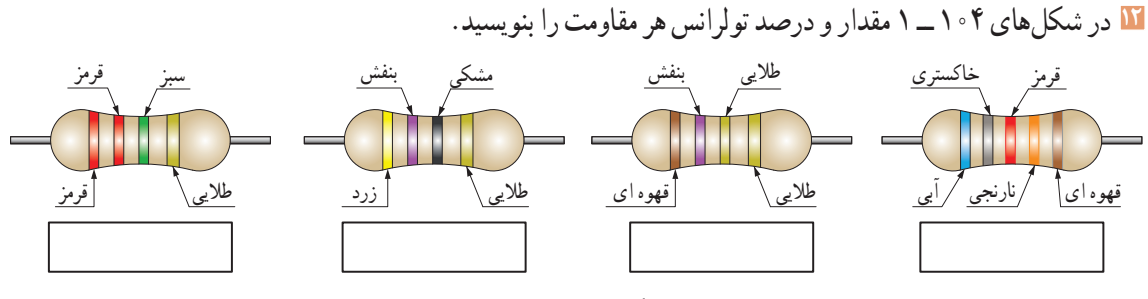

**شکلهای 104 ــ 1**

**13** در شکلهای 105 ــ 1 روی هر مقاومت SMD کدهای زیر نوشته شده است، مقدار هر مقاومت چند اهم است؟

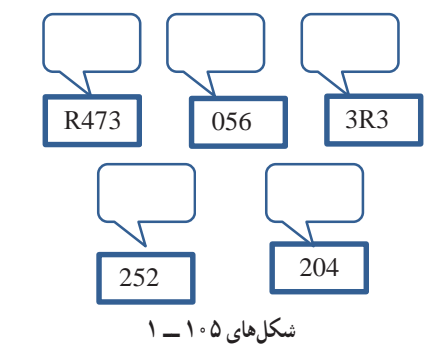

**15** در شکلهای 107 ــ 1 نمادفنی مقاومت تابع ولتاژ کدام است؟ 

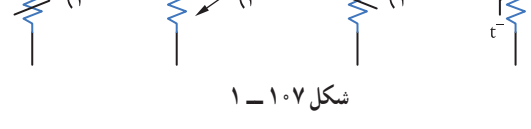

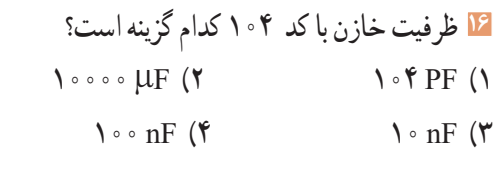

**14** در شکل 106 ــ 1 کد رنگی و کد عددحرف را برای مقاومت با مقدار 3/9کیلو اهم و تولرانس 5 درصد مشخص کنید.

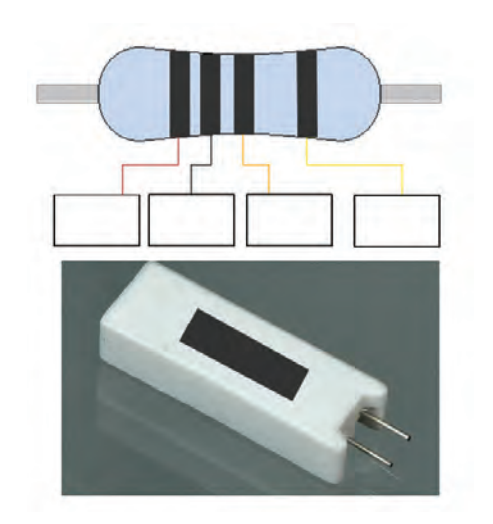

**شکل 106 ــ 1**

**36ــ1ــ الگوی آزمون نرم افزاری و عملی پایان واحد کار:**  الگوی آزمون عملی نرم افزاری پایان واحد کار، مشابه کارهای عملی ارائه شده در طول تدریس است.

در ادامه ارزشيابي شايستگي بر اساس استاندارد عملكرد آمده است. در اين ارزشيابي نمره 3 معادل 17-20 ، نمره 2 معادل 12-17 و نمره زير 2 مردود است.

## **ارزشیابی شایستگی آزمایش قطعات الکترونیکی )مقاومت، خازن و سلف(**

#### **شرح کار:**

1ـ نصب مقاومتها روی بردبرد، تنظیم مولتیمتر عقربهای یا دیجیتالی و اندازهگیری دقیق مقدار مقاومت

2ـ نصب خازنها روی بردبرد، تنظیم پل LCRمتر و اندازهگیری دقیق مقدار خازن

3ـ نصب سلفها روی بردبرد، تنظیم پل LCR متر و اندازهگیری دقیق مقدار سلف

4ـ نصب برنامه Assistant Electronic یا مشابه آن روی رایانه و راهاندازی نرمافزار

5ـ خواندن مقادیر مقاومت، سلف و خازن با استفاده از نرمافزار

#### **استاندارد عملکرد:**

اندازهگیری مقادیر مقاومت، خازن و سلف با دقت براساس استانداردهای تعریف شده و خواندن برگۀ اطالعاتی **شاخصها:**

1ـ خواندن صحیح مقدار دو نمونه از هر یک از قطعات مقاومت، خازن و سلف با استفاده از عالئم ظاهری و تولرانس %5 )10 دقیقه(

2ـ اندازهگیری صحیح مقدار دو نمونه از هر یک از قطعات مقاومت، خازن و سلف با استفاده از مولتیمتر و پل LCR متر)10 دقیقه(

3ـ اندازهگیری کمیتها در مدارهای سری و موازی شامل دو مقاومت با استفاده از مولتیمتر )10 دقیقه(

4ـ انطباق اطالعات مقاومت، سلف و خازن با برگۀ اطالعات )DataSheet )یا انتخاب یک قطعه با استفاده از برگه اطالعات )DataSheet( )10دقیقه(

5ـ اندازهگیری مقدار ظرفیت معادل دو خازن به صورت سری و موازی و ضریب خودالقایی دو سلف به صورت سری و موازی توسط LCR متر )10دقیقه(

6ـ تشخیص سه قطعه معیوب مقاومت، خازن و سلف از بین 9 قطعه سالم و معیوب )20دقیقه(

7ـ آزمایش و اندازهگیری مقاومت متغیر با مولتیمتر )دو نمونه( )10 دقیقه(

8 ـ نصب و راهاندازی و استفاده از نرمافزار )20 دقیقه(

**شرایط انجام کار و ابزار و تجهیزات:**

**شرایط:** مکان انجام کار با کف عایق یا آنتی استاتیک ـ نور مناسب برای کارهای ظریف)مونتاژکاری( ـ ابعاد حداقل 6 مترمربع ـ دارای تهویه یا پنجره ـ دمای طبیعی )C˚27 ـ C˚18 )و مجهز به وسایل اطفای حریق ـ میزکار استاندارد با ابعاد 80H×180D×180W مجهز به فیوز حفاظت جان ـ رایانه متصل به شبکه اینترنت ـ فرد با لباس کار ـ انجام کار در حال نشسته ـ نرمافزار خاص ـ ذرهبین با بزرگنمایی 10

**ابزار و تجهیزات:** مقاومتهای ساده )TH و SMD )ـ مقاومتهای متغیر ـ انواع خازن ـ انواع سلف ـ ابزار عمومی برق یا الکترونیک ـ جداول استانداردـ LCR متر ـ لوازم|لتحریر ـ سیمهای رابط ـ فرهنگ لغات (انگلیسی به فارسی) ـ بِردبُرد ـ رایانه

#### **معیار شایستگی:**

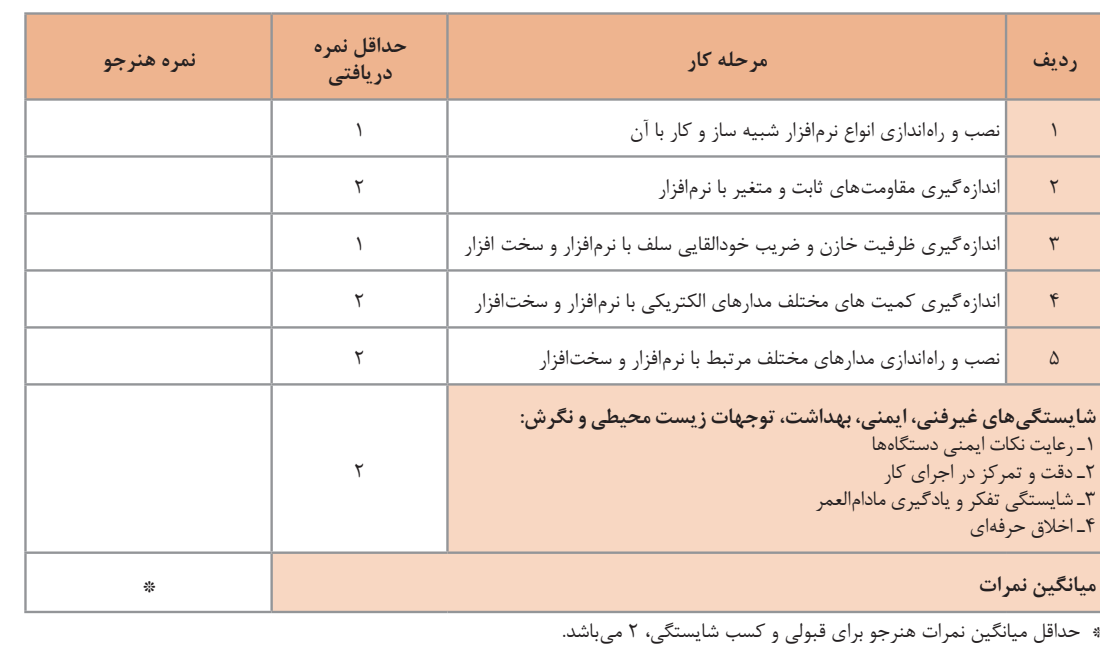

ٔ رشته: الکترونیک درس: عرضه تخصصی قطعات الکتریکی و الکترونیکی واحد یادگیری: 1

### **واحد یادگیری 2**

**شایستگی پیچیدن سیم پیچ یا بوبین** 

**آیا تا بهحال پی بردهاید :**

• یکی از قطعات پر کاربرد در صنایع برق و الکترونیک بوبین یا سیمپیچ است؟ • سیم پیچ جریان DC را ازخود عبور میدهد ومانع عبور جریان AC میشود؟ • در ترانسفورموتورها، موتورها، رلهها، کنتاکتورها و شارژرها، از سیم پیچ استفاده میشود؟ • در کلیه مدار ً های مخابراتی حتما باید از سیم پیچ استفاده شود؟ • اگر سیم پیچ نباشد نمیتوانیم هیچ موجی را از آنتن تلفن همراه پخش و دریافت کنیم؟ • درمدارالمپهای کم مصرف کوچک )lamp flourcent compact= CFL )سیم پیچ نقش اساسی دارد؟

استاندارد عملکرد :

محاسبه و پیچیدن دو نمونه بوبین به صورت دستی و با بوبینپیچ با دقت تولرانس حداکثر 10 درصد.

یکی از قطعات پر کاربرد در صنایع برق و الکترونیک بوبین یا سیم پیچ است.از پیچیدن سیم هادی روپوشدار روی یک استوانه، یک سیمپیچ الکتریکی، بوبین یا سلف شکل میگیرد. سیمپیچها دارای ابعاد و اشکال مختلفی هستند و به دو دسته، سیمپیچ بدون هسته (با هستهٔ هوا) وسیمپیچ با هسته فلزی یا فریت طبقهبندی میشوند.در این واحد یادگیری به شرح اجزای بوبین، عوامل مؤثر در ضریب خود القا، انواع سیمهای الکی و چگونگی پیچیدن میپردازیم. در مرحله بعد بوبین را با استفاده از روابط کاربردی محاسبه میکنیم و یک نمونه بوبین یک الیه و چند الیه را با رعایت نکاتایمنی و بهداشتی میسازیم. در نهایت بوبینهای ساخته شده را آزمایش و اصالح میکنیم.توجه به مهارتهای غیرفنی مانند کار گروهی، مسئولیت پذیری، رعایت نظم و ترتیب، توجه به محیط زیست و اخالق حرفه ای از اهمیت ویژهای برخوردار است ودر تمام مراحل باید رعایت شود.

مشخصات فضای آموزشی و تجهیزات مربوط به آن و مشخصات فنی تجهیزات کارگاهی و تعداد آن در سند تجهیزات و فضای کارگاهی آمدهاست.

**1ــ2ــ مواد، تجهیزات و ابزار مورد نیاز** ابزار عمومیبرق یا الکترونیک ــ لوازمالتحریر ــ میز کار با برق ــ چسب کاغذی ــ LCR متر دیجیتالی ــ میکرومتر یا کولیس ــ کاتر ــ بوبینپیچ ــ جداول استاندارد مرتبط ــ ابزار عمومیلحیمکاری ــ وارنیش ــ سیمافشان ــ لباسکار ــ رایانه ــ انواع سیم الکی ــ هسته فریت و آهن ــ قرقره در ابعاد مختلف متناسب با برنامه آموزشی. **2ــ2ــ ساختمان بوبین**  از پیچیدن سیمهادی روپوشدار روی یک استوانه، یک سیمپیچ الکتریکی، بوبین یا سلف ساخته میشود. از بوبین برای ایجاد خودالقایی در مدارها استفاده می کنند.سیمپیچها دارای ابعاد و اشکال مختلفی هستند، ولی میتوان آنها را به دو دستهٔ کلی طبقهبندی کرد؛

الف) سیمپیچ بدون هسته (با هسته هوا) ب) سیمپیچ با هستهٔ فلزی یا فریت در سیمپیچ بدون هسته، سیم را روی لولههای عایق، مانند مقوا یا پالستیک، میپیچند.این لولهها که قرقره نام دارند فقط برای حفظ و نگهداری سیمپیچ مورد استفاده قرار میگیرند. سلفها با خودالقایی زیاد، اگر بدون هسته )با هستهٔ هوا) ساخته شوند ابعاد انها بزرگ میشود، بنابراین ٔ بهتر است آنها را با هسته فلزی بسازند، دراین مورد هسته مناسب، به خصوص در صنعت الکترونیک فریتها هستند. در شکل 1 ــ 2 تعدادی از سلفها وترانسفورماتورها، نشان داده شدهاند.

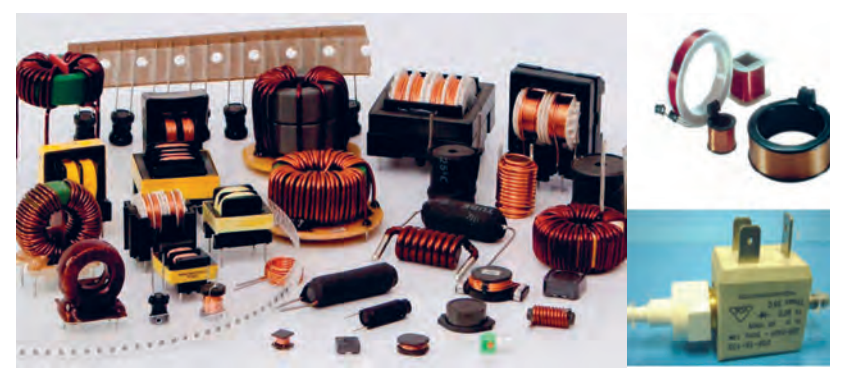

**شکل1 ــ 2ــ نمونههایی از سلفها، ترانسفورماتورهای کوچک با هسته فریت و شیر برقی**

**3 ــ 2ــ چگونگی پیچیدن بوبین**  ً پیچیدن سیم روی هسته معموال به دو صورت یک الیه و چند الیه انجام میشود.

الف) سیمپیچ یک لایه : دراین نوع سیمپیچ بر روی یک قرقره یا بر روی هسته استوانهای شکل سیم را به طور منظم میپیچند. شکل 2ــ2 دو بوبین یک الیه را نشان میدهد. ب) سیمپیچ چند لایه : اگربه بوبین با خودالقایی زیاد احتیاج باشد، از سیمپیچ چند الیه استفاده میکنیم. پیچیدن سیمپیچ چند الیه روشهای مختلفی دارد. شکل 3 ــ 2 یک سیمپیچ

دو الیه را که به صورت معمولی پیچیده شده است،نشان میدهد.میدانیم وجود دوهادی ویک عایق بین آنها یک خازن را شکل میدهد. چنانچه دو سیم عایقدار در کنار هم قرار گیرند نیز تشکیل یک خازن میدهند.این ظرفیتهای خازنی را خازنهای پراکنده میگویند. در سیمپیچها به دلیل قرارگرفتن سیمها درکنار یا روی یکدیگر خازنهای پراکنده شکل میگیرد. برای کاهش ظرفیت خازنهای پراکنده در سیمپیچ، میتوان از روش پیچیدن مستقیم بر روی هم

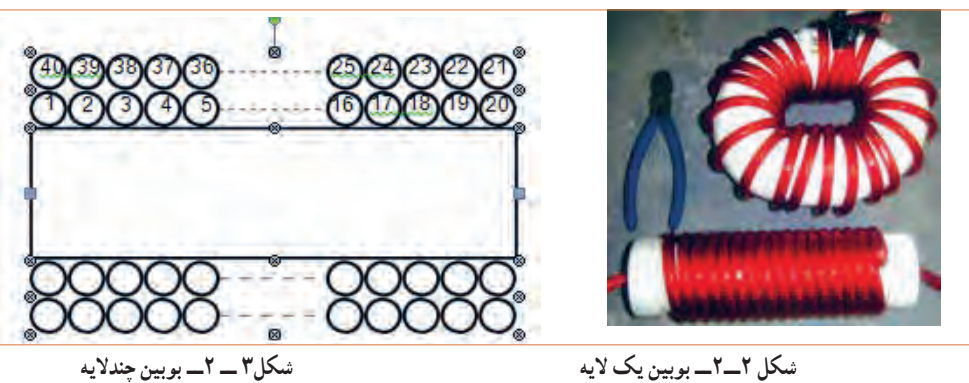

شكل ٢ــ7ــ بوبين يك لايه

مطابق شکل 4 ــ 2 استفاده کرد. برای کاهش بیشتر ظرفیت خازنهای پراکنده از روشی مطابق شکل 5 ــ 2 استفاده میکنند. البته پیچیدن سیمپیچ با این روش بسیار مشکل است.

روش رایج برای کاهش ظرفیت خازنهای پراکنده، پیچیدن سیمپیچ چند الیه به روش یونیورسال یا النه زنبوری است، شکل 6 ــ 2 نمونهای از سیم پیچ ساخته شده با این روش را نشان میدهد.

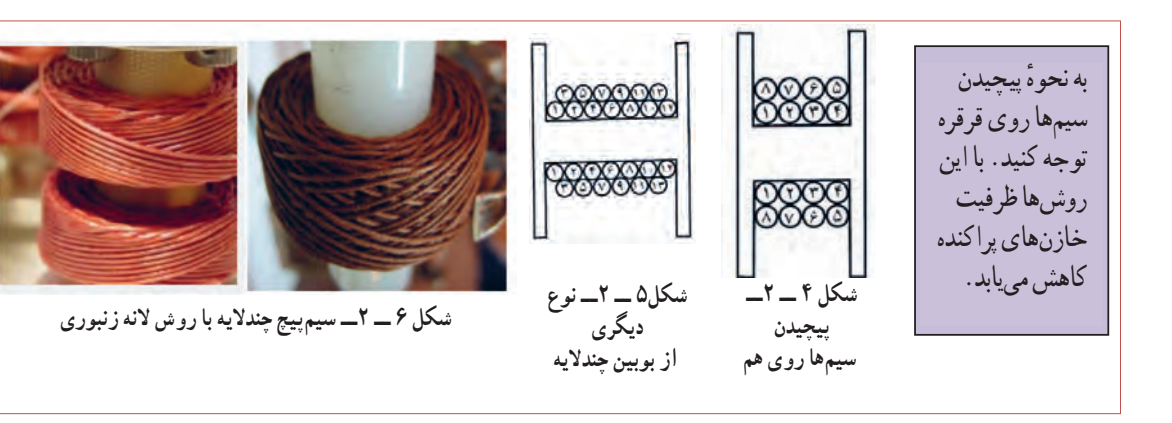

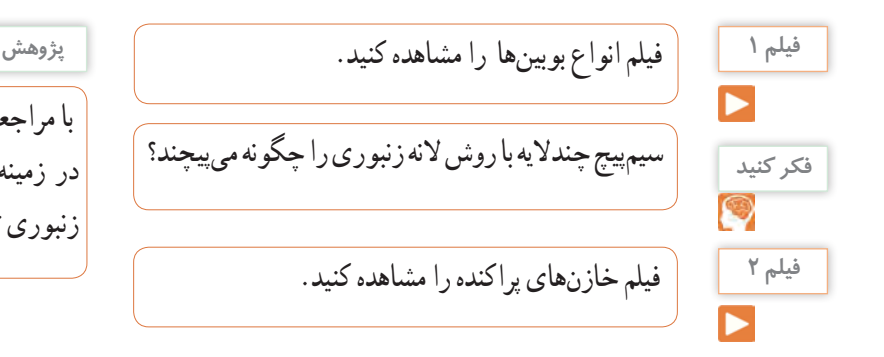

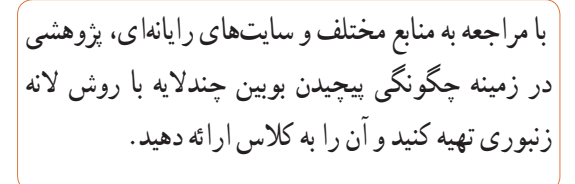

برحسب میکروهانری، D قطر قرقره برحسب سانتیمتر، l طول سیمپیچ برحسب سانتیمتر و N تعداد دور سیمپیچ است. همانطور که مالحظه میشود ضریب خودالقایی نسبت مستقیم با قطر قرقره و تعداد دور سیمپیچ و نسبت معکوس با طول مفید سیمپیچ دارد.

$$
L = \frac{-(0.10^{5} N^{5})}{T D + 91}
$$

طول آن

توسعه پایداررا شرح دهید، چگونه میتوان توسعه پایدار ً را عمال به اجرا در آورد؟

**الگوی پرسش** چهار برابر شود ضریب خودالقایی آن چند برابر میشود؟

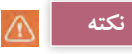

توجه داشته باشید که برای محاسبه بوبین از نرمافزار خاص مرتبط استفاده میشود که در قسمتهای بعدی دربارهٔ ان صحبت خواهیم کرد.

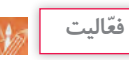

یک عدد بوبین با هسته هوا مستعمل و از رده خارج شده را در اختیار بگیرید و با ابزارهای مناسب مانند سیمچین، انبردست، ارهآهنبر و پیچگوشتی آن را برش دهید و نتایج یافتههای خود را با آموختههای خود مقایسه کنید.این فعالیت را با بوبین با هسته فلزی تکرار کنید. در مورد این فعالیت به طور خالصه به کالس گزارش دهید.

**4 ــ 2ــ عوامل مؤثر بر ضریب خودالقایی بوبین با هسته هوا:**  اندوکتانس یا ضریب خودالقایی بوبین به عوامل زیر بستگی دارد: الف( قطر قرقره )D) ب( طول مفید سیمپیچ )l ) پ( تعداد دور سیمپیچ )N) ت( قطر سیم مورد استفاده )d) شکل 7 ــ 2ــ یک بوبین یک الیه را با عوامل مؤثر بر ضریب خودالقایی بوبین نشان میدهد. عالوه بر عوامل ذکر شده جنس هسته نیز به طور مؤثری روی ضریب خودالقایی بوبین اثر میگذارد که درادامه درباره آن بحث خواهیم کرد.

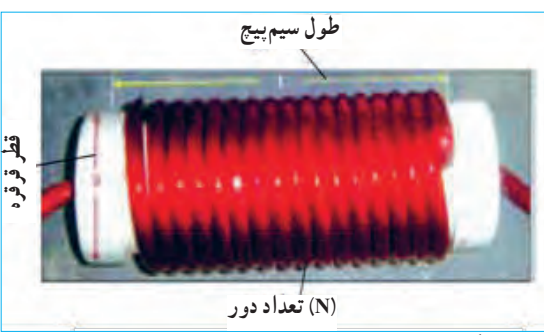

**شکل 7 ــ 2ــ عوامل مؤثر بر ضریب خودالقایی بوبین**

به منابع معتبر مراجعه کنید و در مورد پویانمایی تعاملی که **پژوهش** عوامل مؤثر بر ضریب خودالقایی بوبین یک الیه را نشان میدهد پژوهش کنید و در صورت موجود بودن، آن را بارگیری کنید و با تغییر هر عامل اثر آن را روی ضریب خودالقایی (L) مشاهده کنید.

**5 ــ 2ــ رابطه محاسبه ضریب خودالقایی بوبین** با در دست داشتن عوامل مؤثر بر ضریب خودالقایی بوبین میتوانیم ضریب خودالقایی بوبین را محاسبه کنیم. برای محاسبهٔ یک بوبین یک لایهٔ منظم با هستهٔ هوا، از این رابطه استفاده میشود. دراین رابطه L ضریب خودالقایی بوبین
**6 ــ 2ــ سیمها و کابلها** سیمها و یا هادیهای مورد استفاده در سیمکشی ساختمان برای انتقال جریان الکتریکی به مصرفکنندهها و محلهای مختلف و همچنین ارتباط بین دستگاههای الکتریکی میباشند. در ساختمان آنها از یکهادی خوب که معمولاً مس و یا آلومینیوم است، استفاده میشود. نمونههایی از سیمها را در شکل 8 ــ 2ــ مشاهده میکنید.

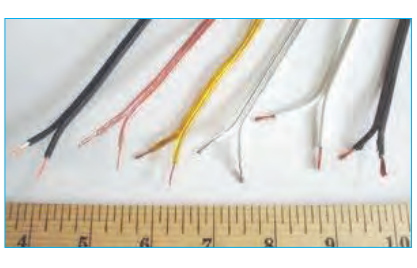

**شکل 8 ــ 2ــ نمونههایی از سیمهای الکتریکی**

ساختمان سیمها: سیمها از دو قسمتهادی و عایق تشکیل شدهاند. جنسهادی سیم ً ها معموال از مس یا آلومینیوم است. ولی از مس به خاطر حجم کم و هدایت بهتر بیشتر استفاده میشود. عایق سیم، از یک ماده پالستیکی یا الستیکی است که بهصورت الیهای رویهادی سیم را میپوشاند.

**الگوی پرسش**

چرا سیمها دارای عایق هستند؟ چند عایق را که میشناسید نام ببرید. عایق سیمها چه تفاوتی با هم دارند؟

ابعاد فیزیکی سیمها: برای مقایسه ابعاد فیزیکی سیمها از واحدهای استاندارد استفاده میشود. اندازه فیزیکی سیمهای مورد استفاده در سیمکشی ساختمان که سیمهای روکش دار از جنس پلاستیک می باشند، برحسب mm بیان می ً شود. مثال منظور از سیم 1/5 یعنی سیمیکه سطح مقطع 2mm1/5است، شکل9 ــ 2 سطح مقطع سیم را نشان آن می دهد.

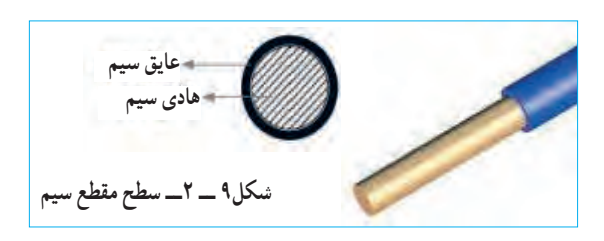

سیمهای مورد استفاده در سیمکشی ساختمان: در سیمکشی ساختمان سه نوع سیم به شرح زیر استفاده میشود: سیمهای مفتولی یا استخوانی یا سیمهای خشک: انعطافپذیری این سیم نسبت به دو سیم دیگر (نیمهافشان و افشان) کمتر است. موارد کاربرد سیمهای مفتولی برای مصرف در تابلوهای برق و تأسیساتی که به طور ثابت نصب میشوند و در نقاط خشک در داخل لوله، روی دیوار، داخل دیوار و خارج از آن با استفاده از مقره میباشد. سیمهای مفتولی درحلقههای ۱۰۰ متری با عایق به رنگهای مختلف در بازار به مصرفکنندهها عرضه میشود.درشکل 10 ــ 2ــ تصویر ظاهری سطح مقطع سیم مفتولی را مشاهده میکنید.

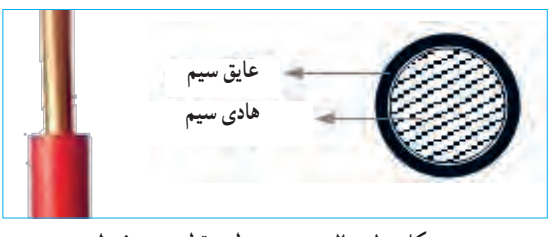

**شکل 10 ــ 2ــ تصویرسطح مقطع سیممفتولی**

سیمهای نیمهافشان: ساختمان این سیم شبیه سیم مفتولی است یعنی ازتعداد محدودی رشته سیم با پوششی از PVC به عنوان عایق تشکیل شده است. ولتاژ نامی این سیم ۵۰۰/۴۵۰ ولت است. زمینه کاربرداین سیم شبیه سیم مفتولی بوده و در مواردی که به انعطاف بیشتری نسبت به سیم مفتولی نیاز است، از سیم نیمهافشان استفاده میشود. در شکل 11 ــ 2ــ تصویر ظاهری سطح مقطع سیم نیمهافشان آمده است. سیمهای نیمه افشان از تعدادی سیم مفتولی با مقطع کوچک تر شکل میگیرند.

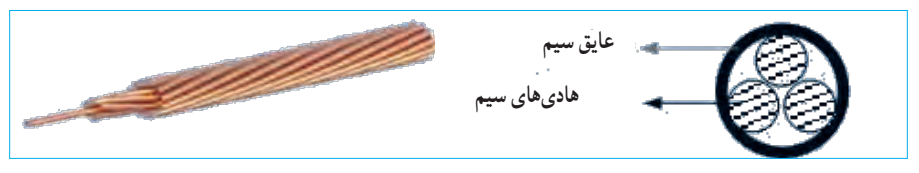

**شکل 11 ــ 2ــ سطح مقطع سیم نیمهافشان** شكل 11 -2 سطح مقطع سيم نيمه افشان

سیمهای افشان یا رشتهای: ساختمان این سیم نیز شبیه سیمهای مفتولی و نیمهافشان از دو قسمت هادی و عایقی از جنس PVC تشکیل شده است با این تفاوت که هادی دراین نوع سیمها از رشتههای نازکی از جنس مس میباشد. انعطافپذیری این سیم از سیم مفتولی و سیم نیمه افشان بیشتر است. ولتاژ نامی این سیم ۵۰۰/۳۰۰ ولت است. سیمهای افشان نیز در حلقههای ۱۰۰ متری با عایق به رنگهای مختلف و با سطح مقطعهای مختلف در بازار به مصرفکنندهها عرضه میشود. سطح مقطع ظاهری سیم افشان به صورت شکل 12ــ2 است.

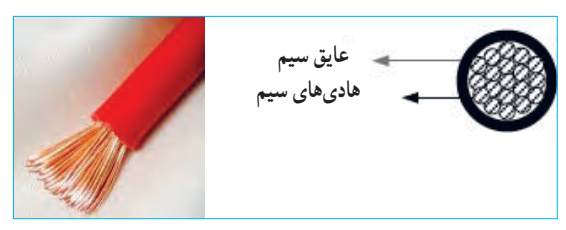

شكل 12 -2 سطح مقطع سيم افشان **شکل 12ــ2ــ سطح مقطع سیم افشان**

**پژوهش**

با مراجعه به آییننامه مقررات ملی ساختمان، موارد و مفتولي کاربرد سیمهای مفتولی، افشان و نیمه افشان را بیابید و لاكي نتایج را به کلاس عرضه کنید.

**7 ــ 2ــ طبقهبندی سیمها با توجه به قطر و سطح مقطع** سیم ً های مورد استفاده درصنایع الکتریکی معموال از جنس مس یا آلومینیوم ساخته میشوند. سیمهای الکی که داخل دستگاههای الکتریکی به منظورسیمپیچ )القاگر( به کار میروند، با قطر سیم شناسایی میشوند. شکلهای ب و الف ــ 13 ــ ،2 سایر سیمهای ارتباطی از قبیل کابلها و

سیمهای روشنایی را نشان میدهد.این سیمها براساس سطح مقطع طبقهبندی میشوند.

برای مدارهای الکتریکی سیمها براساس مقدار جریانی که میتوانند تحمل کنند، انتخاب میشوند. در انتخاب سیم هامعمولاً دو محدودیت وجود دارد. اولین محدودیت، محدودیت مکانی است که به طریقی به محدودیت اقتصادی نیز مربوط میشود، به عبارت دیگر سیم مصرفی باید حداقل فضا را اشغال کند و از نظر اقتصادی مقرون به صرفه باشد. دومین محدودیت آن تحمل جریان الکتریکی است. بدیهی است که اگر به خاطر مسائل اقتصادی، سیم بامقطع کمتری انتخاب شود، جریان مدار را تحمل نمیکند و میسوزد. بنابراین الزم است مقطع انتخاب شده، از نظر اقتصادی و تحمل جریان بهینه باشد.برای این منظور جداول

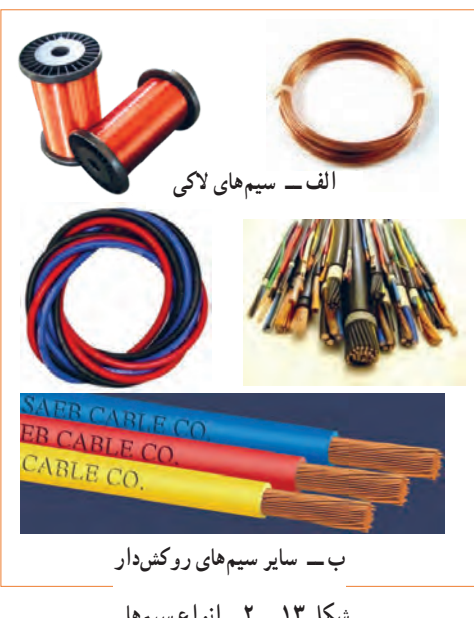

شكل 13 -2 انواع سيم ها **شکل 13 ــ 2ــ انواع سیمها** 

استانداردی را برای مقطع و مقدار جریانی که سیمها درحالت کار طبیعی میتوانند تحمل کنند تهیه و در اختیار مصرف کنندگان قرار میدهند.جدول1ــ2 نمونهای از این جداول استاندارد را نشان می دهد.

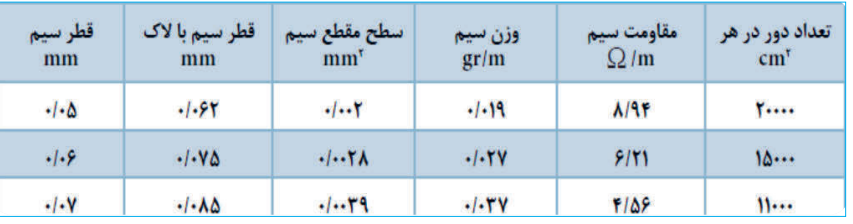

جدول 1-2 نمونهاي از جداول استاندارد **جدول 1 ــ 2ــ نمونهای از جداول استاندارد**

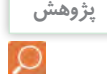

**نکته**

**پــویا نمایی**

پویا نمایی قطر سیم با الک و بدون الک و چگونگی قرار گرفتن تعداد مقطع حلقههای سیم در یک سانتی متر مربع را مشاهده کنید.

**8 ــ 2ــ محاسبه شدت جریان عبوری از سیمپیچ** یکی ازمراحل مهم در طراحی و ساخت بوبین محاسبه جریان مجاز عبوری از سیمپیچ و تعیین قطر سیم است. برای تعیین قطر سیم باید چگالی جریان مجاز عبوری ازسیم را داشته باشیم. چگالی جریان: شدت جریانی که یک میلیمترمربع سطح مقطع هرسیم در کار طبیعی تحمل میکند را چگالی جریان میگویند. چگالی جریان را با J نشان میدهند. واحد جگالی جریان آمپر بر میلیمترمربع ( $\frac{\text{A}}{\text{mm}^{\gamma}}$ است و از رابطه <sup>J</sup> <sup>I</sup> محاسبه میشود. دراین رابطه I شدت جریان A= عبوری از سیم بر حسب آمپر و A سطح مقطع سیم مورد نیاز برحسب میلیمترمربع است. چگالی جریان بر حسب آمپر بر میلیمترمربع در نظر گرفته میشود. در تعیین قطر و سطح مقطع سیمها، داشتن جداول یا منحنیهایی که چگالی جریان را نشان بدهند ضروری است. مقدار J متناسب با توان مورد نیاز برای بوبین تعیین میشود. جدول 2ــ2 مقادیر مختلف J را با توجه به جریان عبوری از سیمپیچ به ما میدهد. از آنجا که بوبینهای مورد نظر ما معمولاً جریان کمینیاز دارند،

به چه دلیل جریان برق موجب آتشسوزی در یک **فکر کنید** فروشگاه یا منزل مسکونی میشود؟ چرا برقکاران ساختمان از سیمها با ضخامت و رنگهای متفاوت استفاده میکنند؟ آیا برای اتصال سیمها استانداردی وجود دارد؟ در صورت کوتاه بودن سیم آیا امکان اتصال سیم به قطعه دیگری از سیم وجود دارد؟

با مراجعه به منابع مختلف از جمله سایتهایاینترنتی جدول کامل سیمهای الکی را که در جدول 1 ــ 2 آمده است بیابید و چگونگی کاربرد آن را به بحث بگذارید و

گزارشی به کالس ارائه دهید.

هنگام محاسبه جریان سیم برایسیمپیچی بوبین باید قطر سیم بدون روکش را در نظر بگیرید، در صورتی که برای محاسبه فضای مورد نیاز باید قطر سیم با روکش در نظر گرفته شود.

ا<sup>لگوی پرسش</sup> پر فضای یک سانتی مترمربع حدوداً چند رشته سیم لاکی<br>الکوی پرسش با قطر 0/05میلیمتر جای میگیرد؟ محاسبه کنید.

انتخاب سیم پیچ با توان تا 50 وات و با چگالی جریان 4 آمپر پویانمایی در موردانتخاب قطر سیم مناسب و نامناسب بر میلیمترمربع کفایت میکند.

## **جدول 2ــ2 رابطه چگالی جریان و توان برای سیمهای الکی**

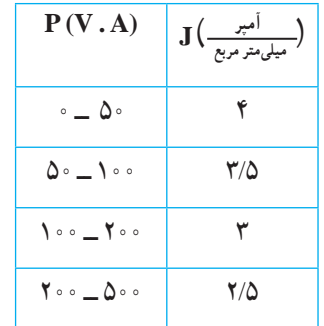

باید همواره توجه داشته باشیم که جریان نامی یا جریان مجاز سیم، عبارت از جریانی است که در شرایط کار طبیعی از سیم عبور میکند بدون اینکه آسیبی به آن وارد شود. عالوهبر جریان مجاز، جریان دیگری به نام جریان ذوب سیم یا جریان فیوزی سیم وجود دارد که موجب ذوب شدن سیم و آتشسوزی میشود. از این خاصیت برای طراحی فیوزها استفاده می کنند.

**مثال:** چگالی جریان برای یک سیم 4 آمپر بر میلیمترمربع است در صورتی که جریان عبوری از سیم 2/5 آمپر باشد، قطر سیم را محاسبه کنید. **حل:** با استفاده از رابطه چگالی جریان وسطح مقطع، قطر سیم را محاسبه میکنیم.  $A = \frac{I}{J} = \frac{\gamma / \Delta A}{\gamma A / \text{mm}^{\gamma}} = \frac{1}{2} / 8 \gamma \Delta \text{mm}^{\gamma}, A = \pi r^{\gamma} = \frac{\pi d^{\gamma}}{\gamma}$  $\frac{\gamma/\Delta A}{\Delta (m m^2)} = \frac{2}{3}$ /920  $(A / mm)$   $(A)$  $d = \sqrt{\frac{f A}{\pi}} = \sqrt{\frac{f \times \sqrt{f A}}{\pi}} = \sqrt{\sqrt{f A}} = \sqrt{f A}$ mm با مراجعه به جدول سیمها، مشاهده میشود که سیم شماره 0/89 وجود ندارد. در این حالت باید سیمی با شماره باالتر را انتخاب کنیم. نزدیکترین و مناسبترین سیم در جدول سیم شماره 0/9 است که آن را انتخاب میکنیم.

**پــویا نمایی**

)کمتر یا بیشتر( و اثر آن در کاربرد سیم پیچ را ببینید.

## **بارش فکری**

با کمک اعضای گروه خود مثالهای دیگری را طراحی کنید واز بین مثالهای طراحی شده یک نمونه را انتخاب و به کالس ارائه دهید.

## **نرم افـزار**

با مراجعه به اینترنت ابزار محاسبهای را پیدا کنید که با استفاده ازآن بتوانید با دادن مقادیر A و J قطر سیم مورد نیاز برای پیچیدن بوبین را بیابید.

## **نکته**

برای محاسبه فضای مورد نیاز باید قطر سیم با روکش در نظر گرفته شود.

### **خالقیت**

رابطهای بهدست آورید که بدون محاسبه سطح مقطع، قطر سیم به دست آید.

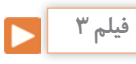

فیلم کاربردمیکرومتر را مالحظه کنید وکاربرد آن را به طور کامل بیاموزید.

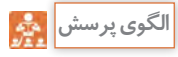

در صورتی که چگالی جریان 4 آمپر و قطر سیم 0/1 میلیمتر باشد، جریان مجاز عبوری از سیم چند میلیآمپر است؟

اگر کالهک یک دور بچرخد زبانه متحرک نیم میلیمتر جابه جا میشود (گام پیچ نیم میلی متر است). لبه کلاهک به 50 قسمت تقسیم شده است، بنابراین هر درجه موجود بر روی کالهک یک صدم میلیمتر را نشان میدهد. برای اندازهگیری قطر سیم، سیم را بین دو فک میکرومتر قرارمیدهیم و جغجغه هرزگرد را آنقدر میچرخانیم تا دو فک، سیم را در میان بگیرند. در این حالت جغجغه هرزگرد با چرخش خود صدایی تولید میکند و فکها دیگر پیش نمیروند. از خطکش موجود در مهره غالف میکرومتر، مقدار میلیمتر و از لبه کالهک صدم میلیمتر را میخوانیم.

شكل 15 -2 اندازه گيري با ميكرومتر شكل 16 -2 چگونگي در دست گرفتن ميكرومتر **شکل 15 ــ 2ــ اندازهگیری با میکرومتر**

25

**9 ــ 2ــ اندازهگیری قطر سیم با میکرومتر )ریزسنج(** ریزسنج یا میکرومتر دستگاهی است که میتوان با آن قطر سیمهای نازک و ضخامت ورقها را تا دقت یک صدم میلیمتر، اندازه ً گیری کرد. میکرومتر اساسا از یک میله و یک پیچ درست شده است. در این وسیله، میله استوانهای تو خالی است که سطح خارجی آن بر حسب میلیمتر مدرج شده است. روی پیچ کالهکی قرار دارد که میتواند در امتداد غالف جابهجا شود. کالهک پیچ روی سطح خارجی میله حرکت میکند. با پیچاندن جغجغه هرزگرد، کالهک بر روی میله جابهجا میشود. در شکل 14 ــ 2 میکرومتر مکانیکی و دیجیتالی و قسمتهای مختلف آن معرفی شده است.

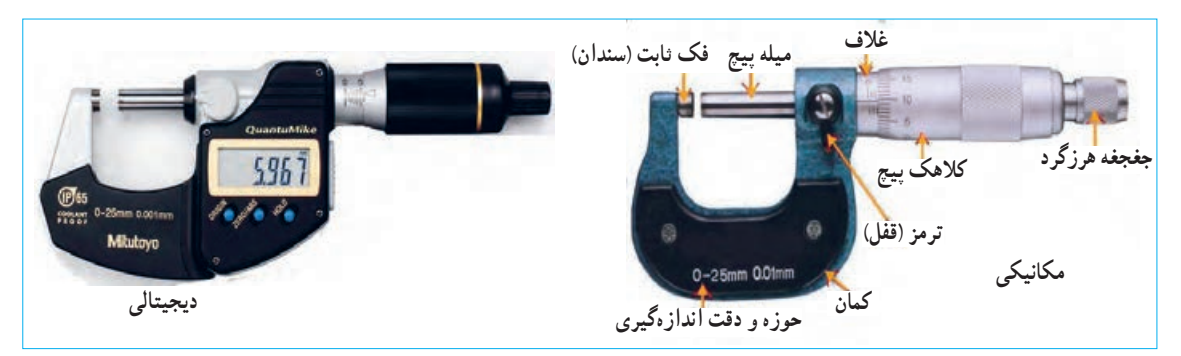

**شکل 14 ــ 2ــ دو نمونه میکرومتر** 

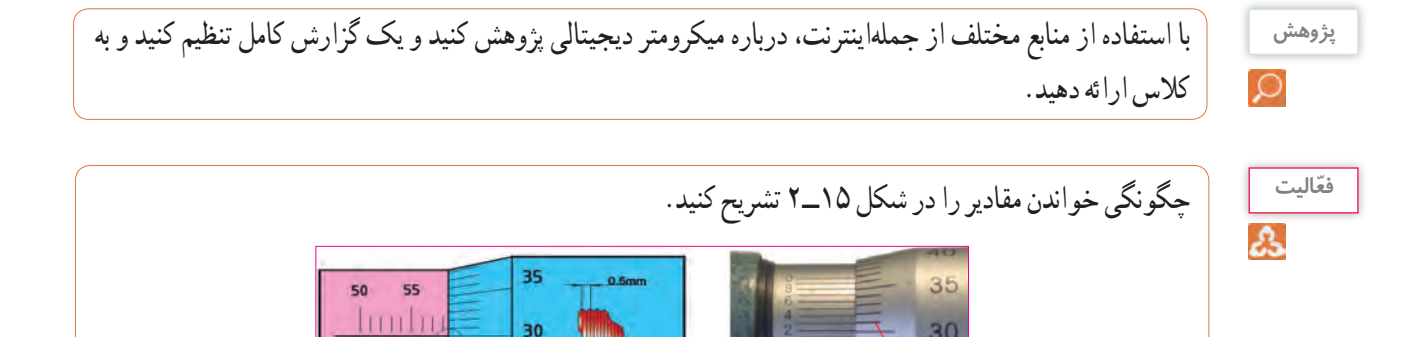

**10 ــ 2ــ کار عملی:1 کار با میکرومتر هدف:** کسب مهارت الزم در اندازهگیری ضخامت و قطر سیم **وسایل الزم:** میکرومتر ــ چهار قطعه سیم الکی در قطرهای متفاوت ــ برچسب **نکاتایمنى:** میکرومتردستگاهی بسیارحساس و دقیق است، مطابق شکل 16 ــ 2 آن را طوری دردست بگیریدکه هرگز برروی زمین سقوط نکند.

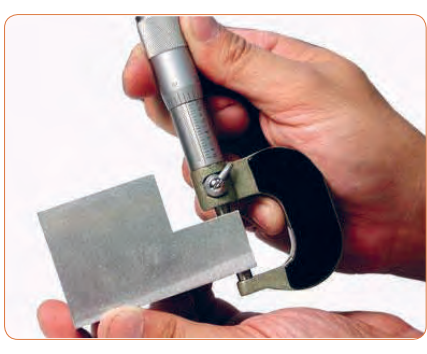

شكل 15 -2 اندازه گيري با ميكرومتر شكل 16 -2**شکل 16 ــ 2ــ چگونگی در دست گرفتن میکرومتر** چگونگي در دست گرفتن ميكرومتر ــ از ضربه زدن به کلیه اجزاء میکرومتر و بازی کردن با آن ًجدا خودداری کنید. ــ چنانچه از میکرومتر مکانیکی استفاده میکنید، هنگام اندازهگیری وقتی صدای جغجغه شنیده شد، فوراً چرخاندن قسمتهای متحرک دستگاه را متوقف کنید. ــ از واردکردن فشار در جهات مختلف به اهرمها و سایر اجزاء میکرومتر پرهیزکنید. **مراحل انجام کار 1** یک میکرومتر در اختیار بگیرید و عملکرد آن را به طورکامل شرح دهید. **2** چهار نمونه سیم الکی راکه در اختیار دارید با برچسب شمارهگذاری کنید. **3** با استفاده از سمباده نرم قسمت پوشش الکی سیم را بردارید. **4** قطر سیم الکی را که در اختیار دارید )بدون روکش( اندازه بگیرید. **5** مقادیر خوانده شده را به ترتیب شماره در جدول 3 ــ 2 وارد کنید.

**جدول 3 ــ 2ــ اندازهگیری قطر سیم بامیکرومتر 6** مقادیر اندازهگیری شده را با شماره سیمهای موجود در جدول انطباق دهید.

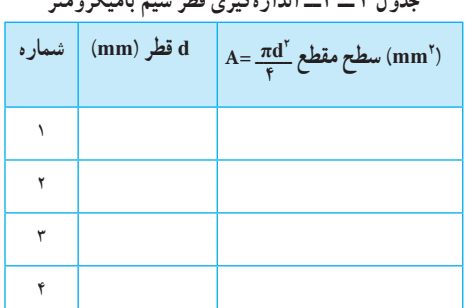

**7** گزارش کاملی از انجام این کار در حداکثر یک صفحه در دفتر یا کتاب گزارش کار بنویسید.

**تـمرین**

با استفاده از میکرومتر ضخامت کاغذ، قطر میله خودکار، قطرسیمهای مختلف یا موارد مشابه دیگر را اندازه بگیرید تا شایستگی و مهارت الزم را در کاربرد میکرومتر کسب کنید.

**ارزشيابي**

به شاخصها و معیارهای ارزشیابی و امتیازدهی که در کتاب همراه آمده است توجه کنید.این معیارها تعیینکننده میزان شایستگی شما در انجام کار است.

**آشنایی با صنایع مسایران:** یکی از تولیدات اصلی و ارزشمند در ایران مس و فراوردههای آن است. کارخانههای مس سرچشمه )شکل 17 ــ 2( و مس شهید باهنر از جمله کارخانههایی هستند که با استفاده از مواد خام، شمش و ورق، مس تولید میکنند.

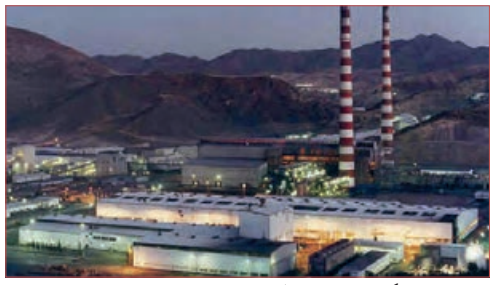

**شکل 17 ــ 2ــ کارخانه مس سرچشمه**

**YA** 

**پژوهش**

با استفاده از منابع مختلف تعداد کارخانههایی که شمش مس را تبدیل به سیم مسی روکشدار )الکی( میکنند، شناسایی و کاربرد محصوالت آنها را تشریح نمایید و نتایج را به کالس ارائه دهید.

> $\mathbb{R}$ **الگوی پرسش**

**1** سیمهای الکی بر اساس ................ و سیمهای روشنایی بر اساس................ طبقهبندی میشوند. 1( قطرــ قطر 2( سطح مقطع ــ سطح مقطع 3( سطح مقطع ــقطر 4( قطرــ سطح مقطع **<sup>2</sup>** چگالی جریان یک سیم **2**mm/A 4 است. قطر سیم مورد نیاز را برای عبور جریان 1 آمپرمحاسبه کنید.  $\circ$ /06(۲ )<br> $\circ$ /76(1  $7/79$  (f  $1/17$  (r **3** کدام یک از اندازهگیریهای داده شده دقیقتر است؟  $17/7 \circ (7)$ 3( 12/20 4( دقت همه یکسان است **4** دقت اندازهگیری ریزسنج )میکرومتر( که با آن کار کردید کدام است؟ 1( پنج صدم میلىمتر 2( یک دهم میلیمتر 3( دو صدم میلىمتر 4( یک صدم میلیمتر **5** شخصی پنکهای را جهت تعمیر به تعمیرگاه میبرد. مشخص میشود که سیمپیچ آن سوخته است. تعمیرکار قطر سیم را با میکرومتر اندازه میگیرد. در تعمیرگاه سیم با قطر مورد نظر وجود ندارد ولی قطر نزدیک به آن موجود است. مشتری اصرار دارد کارش سریعتر انجام گیرد. به نظر شما تعمیرکار کدام یک از کارهای زیر را باید انجام دهد؟ 1( بدون آنکه موضوع را با مشتری مطرح کند، سیم موجود را برای سیمپیچی استفاده کند تا مشتری دچار تردید نشود.

2( موضوع را با مشتری مطرح کند سپس اقدام به تعمیر سیمپیچی نماید. 3( سیمپیچی نکند. موضوع را در کالس مطرح و بحث کنید و نتایج بهدست آمده را به صورت یک گزارش کار ارائه دهید.

**11ــ 2ــ محاسبه عملی سیمپیچ )بوبین( با هستۀ هوا** برای پیچیدن بوبین باید اطالعات زیر را داشته باشیم: جریان عبوری از بوبین )I برحسب آمپر یا میلیآمپر( ضریب خودالقایی بوبین )L برحسب میکروهانری( حجم فضایی که بوبین اشغال میکند )سانتیمتر مکعب که بستگی به طول و قطر بوبین دارد( قطر قرقره )D برحسب سانتیمتر( طول مفید سیمپیچ )l بر حسب سانتیمتر( تعداد دور سیمپیچ )N بر حسب تعداد دور( قطر سیم مورد استفاده )d بر حسب سانتیمتر( با در دست داشتن اطالعات کافی میتوانیم مقدار مجهول را با استفاده از رابطههای مرتبط تعیین کنیم.

میدانیم مقدار ضریب خودالقایی بوبین را میتوانیم از رابطه L="^^AD'N محاسبه کنیم. از طرفی هدف ما پیچیدن  $\cdot / \cdot \Lambda D^{\dagger} N^{\dagger}$  $\mathcal{P} + \mathcal{Q}$ یک سیمپیچ با ضریب خودالقاء مشخص است، لذااین رابطه نمیتواند قابل استفاده باشد. ما نیاز به رابطهای داریم که بتوانیم تعداد دور )N )را برای بوبینی با ابعاد معین و محدودیتهای تعیین شده به شرح زیر محاسبه کنیم: چون سیمها روی قرقره پیچیده میشود طبق رابطه زیر، طول بوبین تابعی از قطر سیم و تعداد دورآن است که با افزایش تعداد دور، طول بوبین افزایش و ضریب خودالقایی آن کاهش مییابد:

قطر سیـم × تـعداد دور = طول بوبین \* تـعداد دور = طول بوبین

بنابراین باید به گونهای عمل کنیم که این محدودیت را پوشش دهیم. ً معموال محدودیت فضا برای نصب بوبین وجود داردکه باید در نظر گرفته شود. برای بهدست آوردن یک رابطه قابل قبول و مطلوب، به جای l در رابطه ضریب خودالقایی / DN <sup>L</sup> D Nd <sup>=</sup> <sup>+</sup> 2 2 0 08 3 9 مقدار d N = l را میگذاریم:

با استفاده از رابطه باال میتوانیم مقدار تعداد دور N را محاسبه کنیم. محاسبه مقدار N و تعیین طول مناسب دربحث ما نمیگنجد. در صورت تمایل به محاسبه میتوانید به منابع مرتبط مراجعه کنید. در این محاسبات استفاده از نرم افزار مانعی ندارد.

 با مراجعه به منابع مختلف واینترنت وجود یا نبود روابط **پژوهش** دیگر برای محاسبه بوبین با هسته هوا را بررسی کنید و نتایج را به کالس ارائه دهید. بهترین روش برای انتخاب طول بوبین و قطر سیم با توجه به فضای محدودی که در اختیار داریم را بیابید و در کالس به بحث بگذارید.

**12ــ2ــ برای محاسبه یک بوبین کاربردی باید مراحل زیر را اجرا کنید** الف) متناسب با فضای موجود، ابعاد قرقره را انتخاب کنید. ب) قطر سیم را مطابق با جریان عبوری مورد نیاز محاسبه کنید. چون سیم الکی با سطح مقطع دایرهای برای پیچیدن بوبین به کار میرود، باید برای محاسبهٔ قطر سیم از چگالی جریان و جریان عبورى از سیمپیچ استفاده کنید. **مثال:** بوبینى طراحى کنید که ضریب خودالقایى آن µH 10 و جریان عبورى از آن mA،200 cm1=D و باشد. طول بوبین دراین شرایط چقدرمیشود؟  $j = \mathsf{A} \frac{\mathrm{A}}{\mathrm{mm}^\mathsf{Y}}$ 

 **محاسبه قطر سیم:** ابتدا با استفاده از چگالی جریان و جریان عبوری از بوبین قطر سیم را محاسبه میکنیم. I / d / / / / / / mm <sup>J</sup> == = = = 02 2 1 13 1 13 1 13 1 13 0 05 0 252 4 40

حل:

**انتخاب سیم استاندارد:** با مراجعه به جدول قطرسیم 4 40 مناسب (بدون لاک) را انتخاب میکنیم. در جدول سیمهای استاندارد، سیم با قطر 0/252 وجود ندارد، اما سیم با قطر 0/25 و 0/26 وجود دارد. دراین شرایط باید قطر بزرگتر یعنی mm 0/26 را انتخاب کنیم.  $d = \frac{1}{\sqrt{N\sqrt{2}}}\sqrt{2}} = \frac{1}{2}$  /  $\sqrt{2\gamma}$  mm

> قطر سیم استاندارد بدون الک cm 0/026=mm0/26=d برای محاسبه تعداد دور بوبین از قطر سیم بدون الک و برای محاسبه فضای مورد نیاز از قطر سیم با الک استفاده میکنیم. برای اجرای این محاسبات میتوانید از نرم افزار استفاده کنید. برای ساخت بوبین در این کار عملی محاسبات را از قبل انجام داده ایم. باتوجه به محاسبات انجام شده، قرقرهای با طول 1/6 سانتیمتر نیاز ما را بر طرف می کند. **پژوهش**

بررسی کنید، درصورتیکه طول بوبین بزرگتر از فضای پیشبینی شده باشد، برای کاهش طول چه باید کرد؟ نتیجه پژوهش خود را به کالس ارائه دهید.

**13ــ2ــ محاسبه بوبینهای یک الیه با استفاده از نرمافزار**  نرمافزار محاسبه بوبین یک الیه را نصب کنید. با استفاده از امکانات نرمافزار مشخصات بوبین 10 میکروهانری داده شده در مثال را محاسبه کنید. مقادیر بهدست آمده به وسیله نرمافزار را با مقادیرمحاسبه شده با استفاده از رابطه مقایسه کنید.

 توجه داشته باشید که مقادیر محاسبه شده در هر دو روش باید با تولرانس قابل قبول نزدیک به هم باشد. در صورتی که تفاوت خیلی زیاد باشد، به طور قطع یکی از محاسبات اشتباه انجام شده است. در این شرایط الزم است که محاسبات بازبینی شود.

Å.

بوبینى طراحى کنید که ضریب خودالقایى آن µH 100 و **الگوی پرسش** جریان عبورى از آن mA400 و قطر قرقره cm 1/5 = D و چگالی جریان  $\frac{A}{m m^\gamma}$ ۶ = باشد. طول بوبین دراین شرایط چقدرمیشود؟

 به سایتهایاینترنتی مراجعه کنید. آیا نرمافزار دیگری برای محاسبه بوبین وجود دارد؟ نتیجه را گزارش دهید.

٭ هنگام کار با قیچی و کاتر، چه نکاتی مانند مراقبت از دست خود را باید رعایت کنید؟ حداقل 3 مورد را نام ببرید. ٭ در صورتیکه چسب روی لباس یا دستهای شما بریزد چه مشکالتی به وجود میآید؟ نام ببرید. ٭ چرا هنگام کار باید جدی باشیم و از حرکات بیمورد و نابهجا پرهیزکنیم؟ ٭ اگر هنرجویی در زمان تعیین شده نتواند بوبین خود را بپیچد چه مشکالتی برای وی بوجود میآید؟ **نکته ایمنی**

**بحث کنید**

از طریق بحث و گفت و گو با اعضاء گروه خود روشهای مختلفی را برای ارزشیابی کار با میکرومتر بیابید و نتایج را به کالس ارائه کنید.

**14ــ2ــ دستگاه بوبینپیچ** بوبین را روی قرقره یا هسته میپیچند. برای پیچیدن بوبین از دستگاه بوبین پیچ استفاده میکنند. در صورتی که تعداد دور بوبین کم باشد، آن را با دست میپیچند. دستگاه بوبینپیچ در دو نوع دستی و برقی ساخته میشود. بوبینپیچهای برقی در دو نوع معمولی و خودکار ساخته میشوند. چگونگی نصب، راهاندازی و کاربرد دستگاه بوبینپیچ را در دفترچه راهنمای آن مینویسند. در شکل 18 ــ 2 چهار نمونه دستگاه بوبینپیچ دستی را مالحظه میکنید.

> **ابتکار و خالقیت**

کدام یک از دستگاههای نشان داده شده را میتوانید بسازید؟ آیا ایده دیگری برای ساخت این دستگاه دارید؟ نتایج را به صورت یک گزارش به کالس ارائه دهید. در صورت امکان یک نمونه را بسازید.

**مطالعه کنید**

دفترچه راهنمای دستگاه بوبینپیچ موجود در کارگاه به زبان فارسی را مطالعه کنید و چگونگی کاربرد دستگاه را بیاموزید. درصورت نیاز از هنرآموز کارگاه کمک بگیرید.

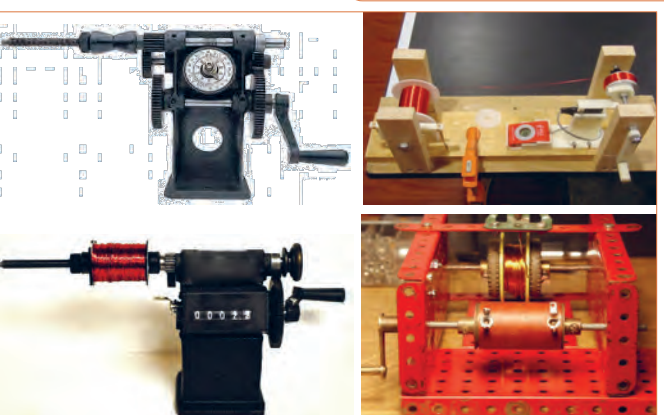

**شکل 18 ــ 2ــ نمونههایی ازدستگاه بوبینپیچ دستی**

**ّفعالیت**

دفترچه راهنمای دستگاه بوبینپیچ موجود در کارگاه به **ترجمه کنید پژوهش**

با مراجعه به اینترنت و سایر منابع درباره کاربرد انواع بوبینپیچها در زمینههای مختلف تحقیق کنید و نتایج را در قالب یک گزارش به معلم خود ارائه دهید.

**BOBBIN WINDERS Instruction manual**

#### HAND BOBBIN WINDERS

**Our manual bobbin winders are belt driven، have self ــ lubricating bronze bearing، and are available in single ــ ended and double ــ ended models. The single ــ ended winder has a tapered shaft that will accommodate a variety of bobbins up to "6inches" long. The double ــ ended winders can be used for "bobbins", Pins, and a variety of large ــ flanged spools up to 9" long. A clamp incorporated into the design of all of our bobbin winders means you'll never have to hunt around for a "C" clamp again.**

#### **DOUBLE ــ ENDED ELECTRIC** BOBBIN WINDER

**will Our electric bobbin winder is double ــ ended and accommodate bobbins، spools، and pirns up to 9" long and with flanges up to 4" in diameter. An electric winder saves time، especially when there's a lot of winding to do. The speed of the winder is controlled by a foot ــ powered rheostat like that of a sewing machine. Dimensions**

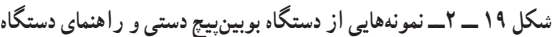

بگیرید. توجه داشته باشید که هدف فقط ترجمه متن نیست، هدف کاربرد دستگاه با استفاده از دفترچه راهنما است.

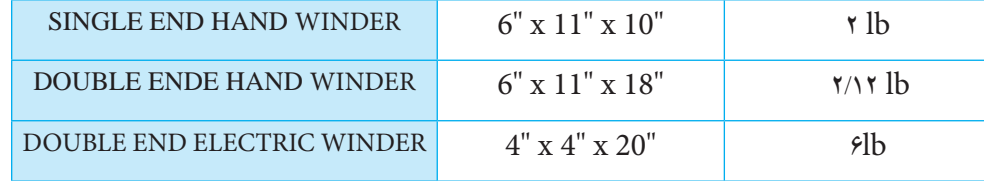

بررسی کنید چند نمونه دستگاه بوبینپیچ ایرانی وجود دارد. راهنمای کاربرد آنها را بارگیری )download )کنید.

زبان انگلیسی را مطالعه و ترجمه کنید. در صورت نیاز از

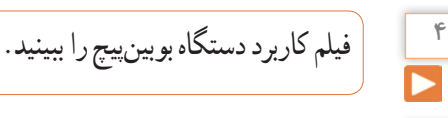

معلم خود کمک بگیرید.

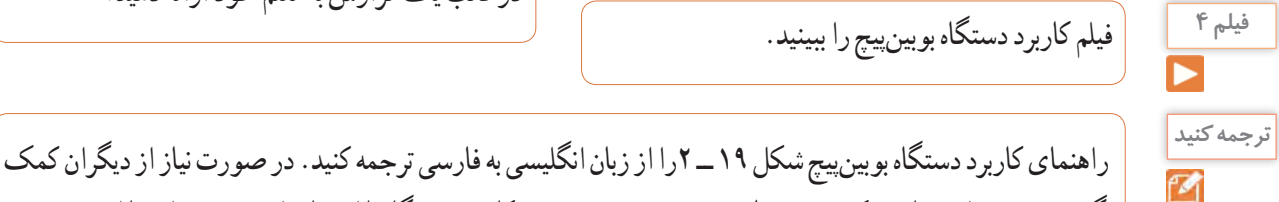

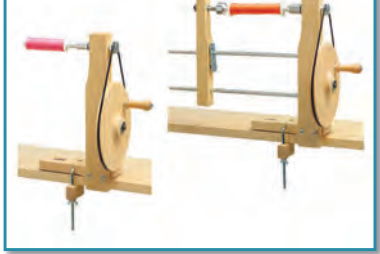

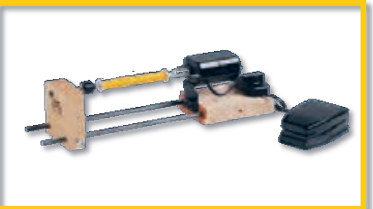

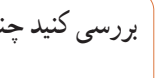

 $\mathcal{L}$ 

بوبینپیچ را از زبان انگلیسی به فارسی ترجمه کنید. درصورت نیاز ازدیگران کمک بگیرید. توجه داشته باشید که هدف فقط ترجمه متن نیست، هدف کاربرد دستگاه با استفاده از دفترچه راهنما است.

**فیلم 5**

فیلم مشخصات ابزار و نکاتایمنی مربوط به آنها را مشاهده کنید.

قسمتی از راهنمای کاربرد نمونه دیگری از دستگاه **الگوی پرسش 15ــ2ــانتخابابزار،مواد،ملزوماتو تجهیزات** دراین مرحله میخواهیم ابزار مورد نیاز برای پیچیدن بوبین و اندازهگیری آن را انتخاب کنیم. با توجه به آموختههای قبلی موارد زیر را نیاز داریم. برای انتخاب هر مورد بایدمشخصات فنی و تعداد آنها را داشته باشیم، جدول ۴ ــ ٢.

## **توجه**

از آنجا که کاربرد ابزار، مشخصات فنی و نکاتایمنی مربوط به آن بسیار مهم است فیلم را با دقت کافی و ً چندین بار مالحظه کنید و محتوای آن را کامال بیاموزید.

**ّفعالیت**

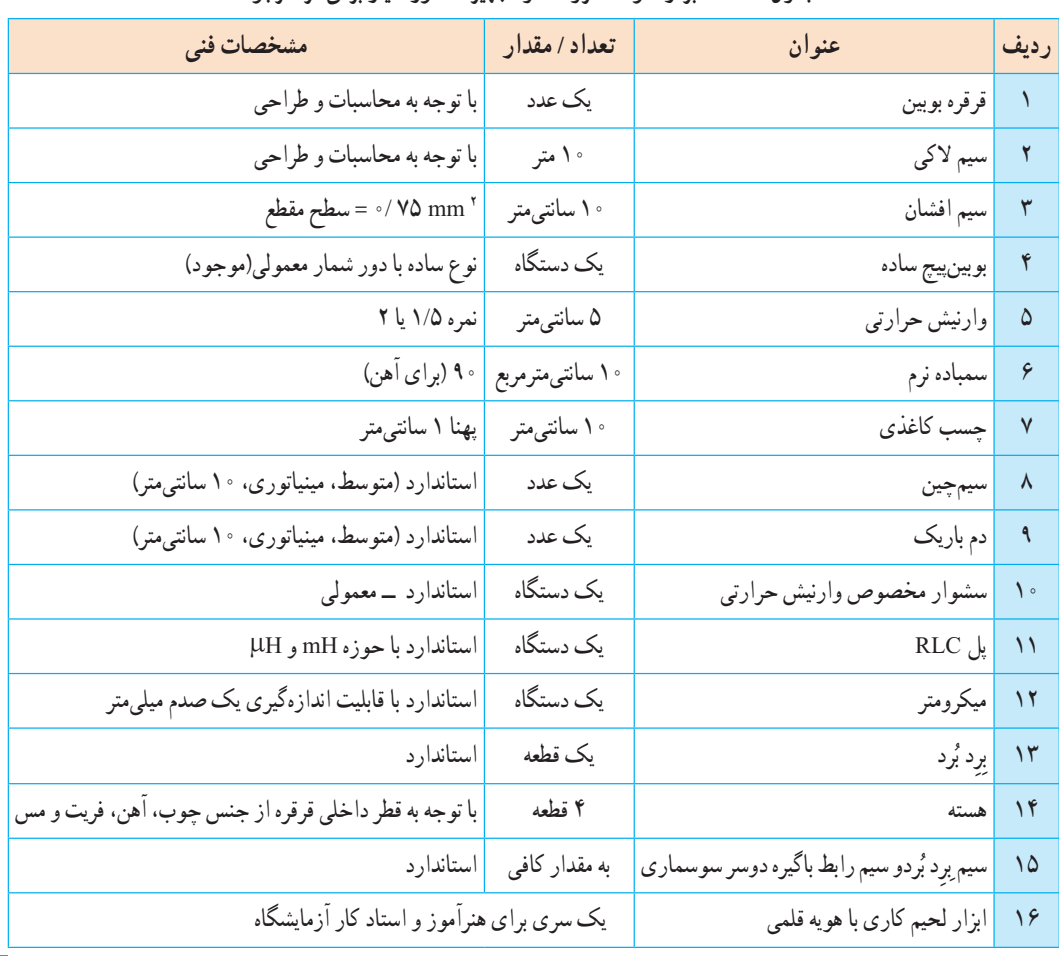

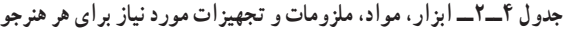

ابزار، مواد، ملزومات و تجهیزاتی که در اختیار دارید را با مشخصات فنی آن تطبیق دهید و سالمت آنها را تأیید کنید .

 $\mathcal{A}$ 

**الگوی پرسش**

مواد، ملزومات و تجهیزاتی که در اختیار دارید را با **ّفعالیت** مشخصات فنی آن تطبیق دهید و سالمت آنها را تأیید کنید.

مهمترین نکات ایمنی مربوط به دستگاه بوبینپیچ و سشوار مخصوص وارنیش حرارتی ر ا شرح دهید. در صورت رعایت نکردن این نکات چه مشکالتی پیش میآید؟

**16ــ2ــکارعملی:2پیچیدنبوبینبادستودستگاه هدف:** کسب مهارت الزم در پیچیدن بوبین با دست و دستگاه **وسایل الزم:** سیم الکی 0/025ــ قرقره مناسب ــ ابزار لحیمکاری ــ سیم افشان 0/5 ــ سیم چین ــ سیم لخت کن ــ سمباده نرم **مراحل انجامکار**

**<sup>1</sup>** فیلم بوبینپیچی را مشاهده کنید. **فیلم 6**

**2** میخواهیم بوبین با مشخصات داده شده در جدول 5 ــ2 را با دست بپیچیم. **جدول 5 ــ2ــ مشخصات بوبین 10 میکروهانری**

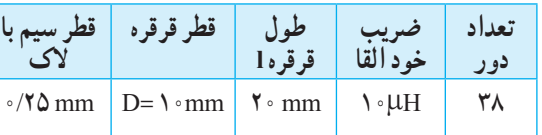

**3** سیم را انتخاب و قطر آن را با میکرومتر اندازه بگیرید.  $d = 0 - 1 - 1$ قطر سیم لاکی **4** قرقره مناسب انتخاب کنید،طول سیم پیچ را محاسبه کنید. **5** دو قطعه سیم روکشدار با سطح مقطع 0/75 میلیمترمربع را به طول 5 سانتیمتر ببرید و دوطرف آن را به اندازه 7 میلیمتر روکشبرداری کنید. **6** روکش الک سر سیم الکی را با استفاده از روش بیانشده در فیلم بوبینپیچی به وسیلهٔ سمباده بردارید.

**7** برا ساس آنچه که در فیلم دیدهاید یک سر سیم روکشدار را به سر لخت شده سیم الکی اتصال دهید و با کمک مربی خود آن را لحیم کنید. **8** طبق دستور اجرایی داده شده در فیلم بوبینپیچی، بوبین 10 میکروهانری را با دست بپیچید. **9** سر دیگر بوبین را مانند سر اول آن به سیم روکشدار متصل و روی قرقره محکم کنید. اکنون بوبین شما آماده بهرهبرداری است. ً این بوبین را بعدا به عنوان یک قطعه الکترونیکی، مورد استفاده قرار میدهید. **10** میخواهیم بوبین دیگری با مشخصات داده شده در جدول 6 ــ 2 را با دستگاه بپیچیم.

**جدول 6 ــ 2ــ مشخصات بوبین 100 میکروهانری**

| ' قطر .        | قطر قرقره     | طہ<br>قرقرا                    | خود القاء          | تعداد<br>دو ر |
|----------------|---------------|--------------------------------|--------------------|---------------|
| $\cdot$ /۲۵ mm | $D = Y$<br>mm | $\mathbf{r} \cdot \mathbf{mm}$ | $\eta \circ \mu H$ | ه ه ۱         |

**11** مراحل 2 تا 7 را برای بوبین 100 میکروهانری تکرار کنید.

**12** دستگاه بوبینپیچ را مورد بررسی قرار دهید و با استفاده از دفترچه راهنمای کاربرد آن چگونگی استفاده از آن را بیاموزید.

**13** طبق دستور اجرایی داده شده در فیلم بوبینپیچی، بوبین 100 میکروهانری را با دستگاه بوبینپیچ بپیچید. **14** سر دیگر بوبین را مانند سر اول آن به سیم روکشدار متصل و روی قرقره محکم کنید. اکنون بوبین شما آماده بهرهبرداری است. ً این بوبین را بعدا به عنوان یک قطعه الکترونیکی، مورد استفاده قرار می دهید.

**گزارش کار 15** گزارش فرایند اجرای کار خود را در حداکثر دو برگ تنظیم کنید و ارائه دهید.

**تنظیم** 

**17ــ2ــکارعملی:3 اندازهگیریضریبخودالقایی بوبینو اصالح آن**

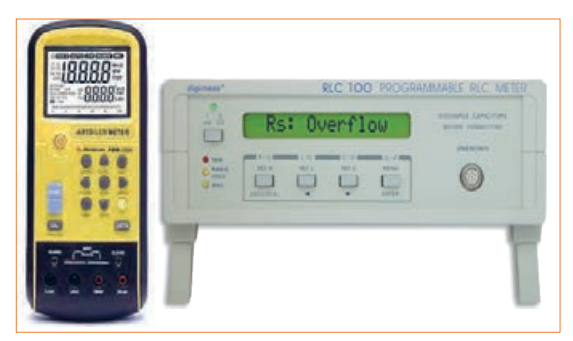

**شکل 20ــ2ــ دو نمونه دستگاه پل RLC متر** متر RLCشكل 20 2 - دو نمونه دستگاه پل **هدف:** کسب مهارت الزم در اندازهگیری ضریب خودالقایی بوبین پیچیده شده به وسیلهٔ دست و دستگاه و اندازهگیری ان با پل RLC متر **وسایل الزم:** بوبین آماده ــ دستگاه پل RLC متر ــ راهنمای کاربرد دستگاه. **مراحل انجامکار 1** راهنمای کاربرد پل RLC متر را مطالعه کنید و چگونگی کاربرد آن را بیاموزید. )به کتاب همراه هنرجو مراجعه کنید.) **2** فیلم اندازهگیری بوبین با دستگاه پل RLC متر را مشاهده کنید.

**3** با استفاده از دستگاه پل LCR متر مقدار ضریب خودالقایی بوبینها را اندازه بگیرید و در جدول 7 ــ 2 یادداشت نمایید. در شکل20 ــ 2 دو نمونه دستگاه پل LCR متر را مشاهده میکنید. **جدول 7 ــ 2ــاندازهگیری بوبین**

> **مقدار اندازهگیری شده**

 $\Box$  بلی  $\Box$  خیر  $\Box$  1 H  $\Box$  1  $\Box$  1  $\Box$ µH 100 بلی ☐ خیر ☐ <sup>2</sup> L **4** مقدار اندازهگیری شده را با مقدارپیش بینی شده مقایسه

کنید. در صورتی که بین مقادیر اختالف فاحشی وجود

**آیامقادیرتطبیق مے کند**؟

**سیم پیچ مقدار**

**پیشبینیشده**

دارد، مراحل پیچیدن بوبینها را بازبینی و تکرار کنید تا به نتیجه مطلوب برسید. چنانچه مقدار تفاوت کم است، تعداد دور را کمیتغییر دهید تا به نتیجه قابل قبول برسید.

**5** گزارش کار خود را طبق روشهای قبل تنظیم کنید و در دفتر گزارش کار بنویسید.

## **الگوی پرسش**

**تنظیم گزارش کار**

ٔ مربی قسمتی ازدفترچه راهنمای کاربرد که به وسیله تقسیمبندی شده است رادر ساعات غیر درسی به صورت یک کار تیمیترجمه کنید و نتایج را به کالس ارائه دهید.

۱۸ــ۲ــکار عملی۴ : پیچیدن بوبین با دست و دستگاه **هدف:** کسب مهارت الزم در پیچیدن بوبین با دستگاه **وسایلالزم:** سیم الکی 0/25 ــ قرقره مناسب ــ ابزارلحیمکاری ــ سیم افشان0/5 ــ سیم چین ــ سیم لخت کن ــ سمباده نرم ــ دستگاه پل RLC متر ــ راهنمای کاربرد دستگاه.

**مراحل انجامکار**

**1** میخواهیم بوبین چند الیه و از پیش محاسبه شده با ضریب خودالقایى 10 میلىهانرى را براى جریان200میلىآمپر روی قرقرهاى به طول دو سانتیمتر و قطر داخلی1/5سانتیمتر  $D_{\min} = \frac{1}{2}$  = قطر داخلی = 1/0 cm  $\frac{1}{2}$  = cm **2** شکل بوبین چند الیه مشابه شکل 21 ــ 2 است. در این شکل قطر داخلی)Dmin)، قطرخارجی مورد نیاز )Dmax)، قطرمتوسط )Dave)، طول بوبین )l )و عمق بوبین )e ً ) است. معموال مقدار قطر داخلی، طول بوبین و جریان مجاز بوبین را میدهند، سایر مقادیر از طریق محاسبه با روش سعی و خطا به دست میآید.

در این فرایند محاسبات بوبین چندالیه مورد نظر نبوده، فقط مهارت پیچیدن آن مورد ارزشیابی قرار میگیرد.

**فیلم 7**

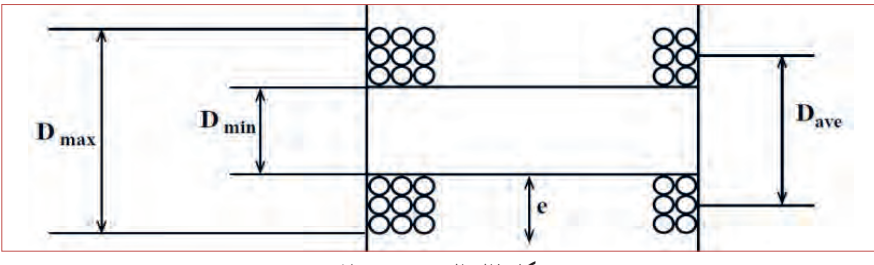

**شکل 21ــ2ــ بوبین چند الیه شكل -21 2 بوبين چند لايه** 

**تنظیم گزارش کار**

**پژوهش**

و در دفتر گزارش کار بنویسید. **19ــ2ــ تأثیر هسته بر ضریب خودالقایی بوبین** همانطور که در قسمتهای قبل اشاره شد، یکی از اجزاء بوبین هسته است. تاکنون درباره بوبین با هسته هوا بحث کردیم و نمونههایی از آن را ساختیم. در این مرحله میخواهیم اثر هسته را روی بوبین بررسی کنیم. هنگامیکه جریان الکتریکی از سیم یا سیم پیچ عبور میکند در اطراف آن میدان مغناطیسی مطابق شکل 22ــ2 ایجاد میشود. سه عنصرآهن، نیکل وکبالت و بعضى از آلیاژهاى آنها که بهشدت جذب آهنربا مىشوند، را مواد مغناطیسى، مغناطیسشونده یا "فرومغناطیس" مىنامند. موادى مانند مس، برنج، شیشه و چوب که جذب آهنربا نمیشوند، مواد "غیرمغناطیسى" نام دارند. مواد مغناطیسى وقتى در کنار یک آهنربا قرار مىگیرند مولکولهاى آنها منظم شده و خاصیت مغناطیسى پیدا مىکنند. میزان نفوذ خطوط نیروی مغناطیسی در مواد مغناطیسشونده را ضریب نفوذ مغناطیسی مینامند و آن را با µ نمایش میدهند. هر قدراین ضریب در مواد بیشتر باشد میزان قابلیت مغناطیس شدن ماده بیشتر است. چنانچه هستهای ازجنس مواد مغناطیسی در داخل قرقره بوبین قرارگیرد، متناسب با ضریب نفوذ مغناطیسی، مقدار ضریب خودالقاء بوبین زیاد میشود.

**9** گزارش کار خود را طبق روشهای قبل تنظیم کنید

**4** پس از انجام محاسبه با در نظر گرفتن قطر سیم برابر با mm 0/25 =d، مقادیر زیر بهدست میآید:  $D_{\min} = \frac{\lambda}{\delta}$  cm , l =  $\gamma$  cm , D<sub>ave</sub> =  $\frac{\lambda}{\delta}$  cm , N =  $\frac{\lambda}{\delta}$  cm , N = 1000 **5** بندهای 1 تا 6 کارعملی شماره 2 را برای بوبین10 میلیهانری نیز انجام دهید. **6** با استفاده از مقادیر داده شده قرقره مناسب انتخاب کنید (یا بسازید) و با دستگاه بوبین پیچ تعداد ۱۰۰۰ دور سیم لاکی با قطر mm 0/25 =d را به طور منظم دور آن بپیچید و سیم روکش دار را به طرف دیگر آن اتصال دهید. **7** با استفاده از دستگاه پل RLC متر مقدار ضریب خودالقایی بوبینها را اندازه بگیرید. در شکل20 ــ2 دو نمونه دستگاه پل RLC متر را مشاهده میکنید. L = …………….. mH    **8** مقدار اندازهگیری شده را با مقدار محاسبه شده )10 میلی هانری) مقایسه کنید. در صورتی که بین مقادیر اختلاف فاحشی وجود دارد، مراحل پیچیدن بوبینها را بازبینی و تکرار کنید تا به نتیجه مطلوب برسید. چنانچه مقدار تفاوت کم است، تعداد دور را کمیتغییر دهید تا به نتیجه قابل قبول برسید. ً این بوبین را بعدا به عنوان یک قطعه الکترونیکی،

مورد استفاده قرار میدهید.

**3** با مراجعه به منابع مختلف در مورد بوبینهای چند الیه بررسی کنید که مقادیر  $D_{\text{max}}$ ، $D_{\text{min}}$ ،  $\mathcal{V}$  و e چه

کاربردی دارد؟ نتایج را به کالس ارائه دهید.

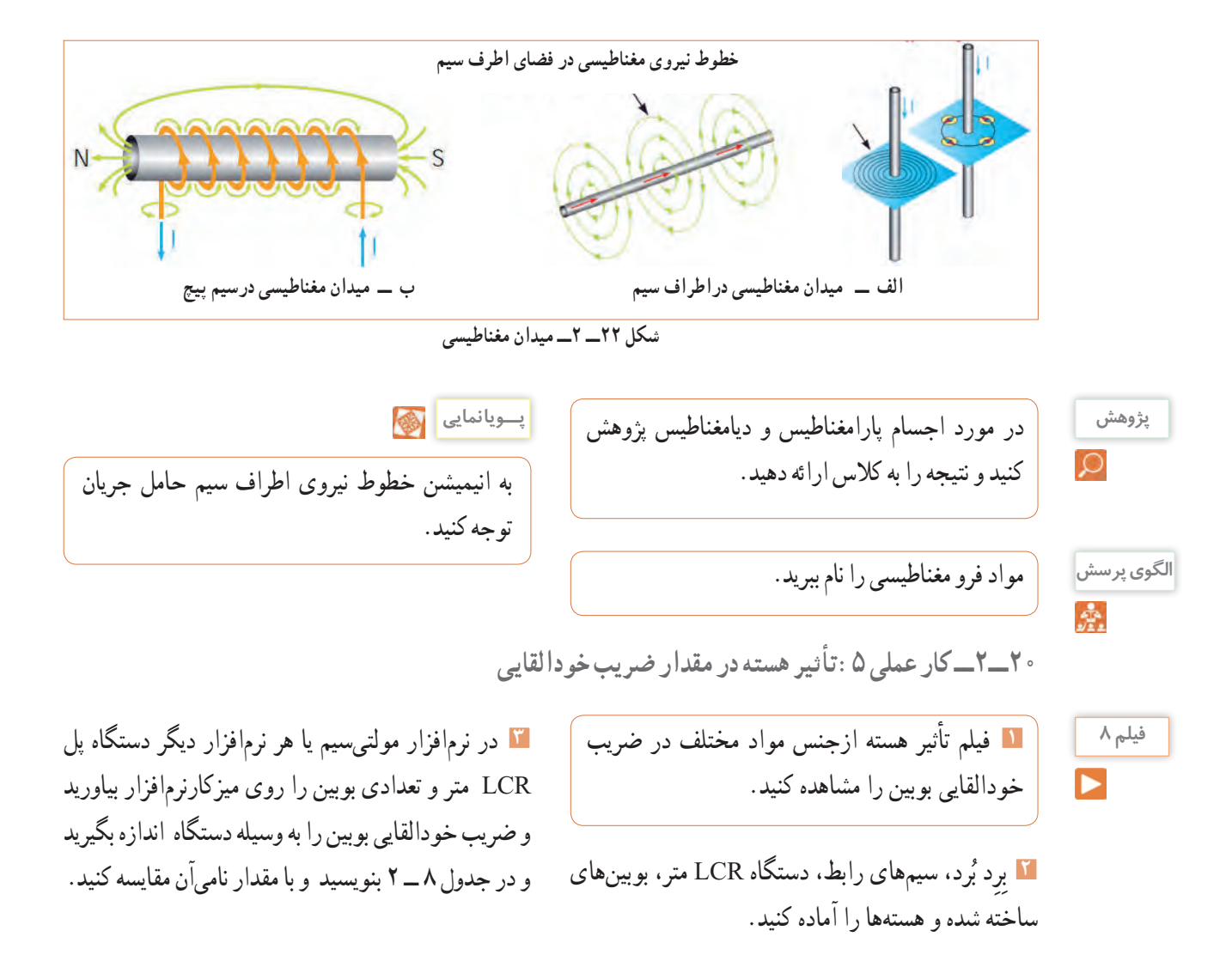

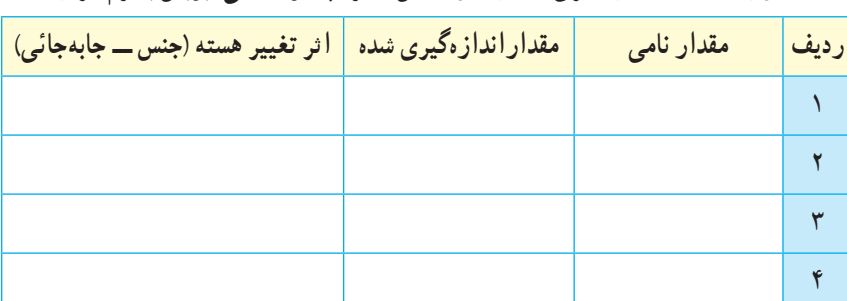

**جدول 8 ــ2ــ اندازهگیری مقداراندوکتانس )ضریب خودالقایی( بوبین با نرمافزار**

**پرسش:** با توجه به اجرای کار نرمافزاری آیا توانستید با تغییر هسته )جنس ــ جابجائی( ضریب خودالقایی را تغییر دهید؟ در  $\mathbb{R}$ صورتیکه پاسخ منفی است چرا؟

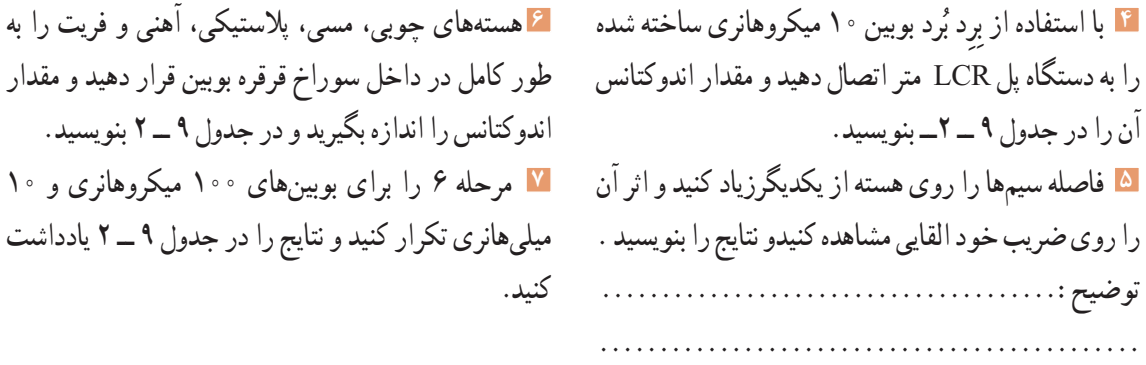

**جدول 9ــ2ــ اندازهگیری مقداراندوکتانس )ضریب خودالقایی( بوبین با دستگاه LCR متر**

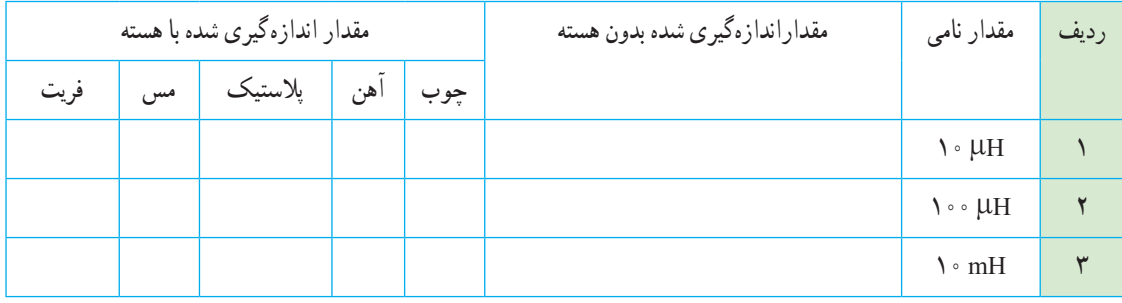

**8** سیمپیچ معیوب میتواند بهصورت اتصال کوتاه یا قطع باشد. در صورتی که الک روی سیمهای بوبین از بین برود، تمام سیمپیچ یا قسمتی از آن اتصال کوتاه میشود. با استفاده از دستگاه RLC متر و مولتیمتر، سه نمونه سیمپیچ قطع، قسمتی اتصال کوتاه و اتصال کوتاه کامل را آزمایش کنید. **9** در صورتی که بوبین دیگری هم در اختیار دارید مرحله 5 را برای آن تکرار کنید.

**تنظیم گزارش کار**

**12** گزارش کار خود را طبق روشهای قبل تنظیم کنید و در دفتر گزارش کار بنویسید.

# **ارزشیابی:**

در دنیای آموزش ارزشیابی از دو دیدگاه نظری و عملی براساس استاندارد عملکرد و مطابق با نمون برگهای 1 ــ 8 و 1 ــ 9 دنیای کار و انطباق یافتهها با دنیای آموزش، به صورت مستمر، فرایندی، مقطعی یا پایانی به اجرا در می آید و گواهینامه صالحیت زمانی صادر خواهد شد که دانشآموختگان در ارتباط با هرکار و مطابق با استاندارد عملکرد ارزشیابی شوند، همچنین هنگام استخدام نیزارزشیابی براساس استاندارد عملکرد صورت میگیرد.

**<sup>10</sup>** با یکدیگر درباره نتایج حاصل شده در جدول 9 ــ 2 **بحث گروهی** بحث کنید و نتیجه را در دو سطر جمعبندی کنید.

**11** هسته آهنی و فریت را به تدریج وارد قرقره بوبینها کنید و اثر آن را روی تغییر اندوکتانس مشاهده کنید و نتیجه را توضیح دهید. توضیح : . . . . . . . . . . . . . . . .

آمپر باشد، قطر سیم با استفاده از رابطه  $\frac{1}{\tau}$ ۱/۱۳ به **7** قطر مناسب برای عبور 250 میلیآمپر جریان از سیم با چگالی جریان 4آمپر بر میلیمترمربع کدام است؟  $\sim$ /28 mm  $\rightarrow$  $3/17$  mm  $4$ <sup>2</sup> = mm) ( <sup>J</sup> <sup>A</sup> است. برای عبور جریان **<sup>8</sup>** چگالی جریان یک سیم 3 500 میلیآمپر، قطر سیم مورد نیاز برحسب میلیمتر کدام است؟  $\circ$ /46 - 1  $Y/Y$   $Y$ **9** با توجه به پاسخ سؤالهای 7 و 8 اگر قطر سیم بهدستآمده در جدول موجود نباشد، با مراجعه به جدول، قطر مناسب و استاندارد انتخابی را بنویسید. **10** کدام یک از اندازهگیریهای داده شده دقیقتر است؟  $17/7 \cdot 12$ 3ــ 12/20 4ــ دقت همه یکسان است. **11** دقت اندازهگیری خطکشهایی که درجهبندی میلیمتر دارند کدام است؟ 1ــ سانتیمتر 2ــ یک دهم میلیمتر 3ــ میلیمتر 4ــ متر **12** دقت اندازهگیری ریز سنج )میکرومتر استفاده شده در کارگاه) کدام است؟ 1ــ پنجصدم میلىمتر 2ــ یکدهم میلیمتر 3ــ دوصدم میلىمتر 4ــ یکصدم میلیمتر **13** واحد چگالی جریان را بنویسید. **14** سیمهای الکی بر اساس ............... و سیمهای روشنایی بر اساس .............. طبقهبندی میشوند. 1ــ قطر ــقطر 2ــ سطح مقطع ــ سطح مقطع 3ــ سطح مقطع ــ قطر 4ــ قطر ــ سطح مقطع

**21ــ2ــ الگوی آزمون پایانی عملی 1** روی قرقرهای به قطر 2 سانتی متر115 دورسیم با قطر 0/3 میلی متر میپیچیم.اگر بخواهیم ضریب خود القایی 150 میکروهانری شود، طول سیم پیچ را محاسبه کنید. جنس هسته هوا است. **2** بوبین طراحی شده را به کمک بوبینپیچ بپیچید. **3** به کمک LCR متر ضریب خودالقایی بوبین را اندازه بگیرید و یادداشت کنید. **4** اثر هستههای مختلف را روی ضریب خودالقایی بوبینپیچیده شده تحقیق کرده و نتایج را یادداشت کنید. **22ــ2ــ الگوی آزمون پایانی نظری 1** هسته مناسب برای بوبینهای با ضریب خودالقایی زیاد .....................است. **2** مقدار جریان عبوری از ........... مقطع سیم را از جنس...........مینامند و آن را با حرف J نشان میدهند. **3** قرار دادن هسته فریتی در داخل قرقر ه بوبین با هسته هوا ضریب خودالقایی بوبین را افزایش□ کاهش □ میدهد. )ــــــــ(J A و جریان عبوری از سیم I **<sup>4</sup>** اگر چگالی جریان 2mm 

 J دست میآید. نادرست درست **5** اگر حلقههای سیمپیچ یک بوبین یک الیه را از هم دور کنیم (فاصله حلقهها را زیاد کنیم) ضریب خودالقایی بوبین کاهش مییابد. نادرست درست **6** کدام رابطه برای محاسبه بوبین یک الیه منظم با هسته هوا صحیح است؟  $L = \frac{\sqrt{N} \cdot \Delta DN}{\gamma D + 9}$  $\cdot / \cdot \wedge DN^{\gamma}$  $\mathcal{P} + 9$  $L = \frac{N}{\gamma D + 1}$  $\cdot / \cdot \wedge D^{\gamma}N^{\gamma}$  $\frac{(3.10 + 9)}{(1.0 + 9)}$  - $L = \frac{\sqrt{N} \cdot \Delta D^{\dagger} N}{\gamma + 4D}$  $\cdot / \cdot \wedge D^{\gamma} N^{\gamma}$  $r1 + 9$  $L = \frac{N}{\gamma D + 1}$  $\cdot / \cdot \wedge D^{\gamma}$  $\frac{3D+11}{P(D+1)}$  –  $\frac{8}{7}$ 

<sup>L</sup> DN / که مربوط به محاسبه ضریب خودالقایی بوبین یک الیه با هسته هوا استl،D ،L چه D l <sup>=</sup> <sup>+</sup> 2 2 0 08 **<sup>15</sup>** در رابطه 9 3 کمیتهایی هستند؟ واحد هریک از کمیتها را بنویسید. **16** دراین واحد یادگیری برای رسیدن به توسعه پایدار چه کارهایی را باید انجام دهیم؟ چگونه؟ **17** چگونه میتوانیم با ابزار و مواد دور ریز یک بوبینپیچ ساده بسازیم؟ شرح دهید. **18** نکاتایمنی هنگام کار با بوبینپیچ را نام ببرید. **19** ترجمه کنید.

An internal zeroing function is provided and selectable from the front panel. AutoManual ranging is

selectable for the five measurement ranges.<br>Connection to the device under test (DUT) is through 4 BNC terminals on the 100/101 front panel<br>units. Various test fixtures are provided for different device under test to impro throughput and reliability.

> **20** جدول استاندارد سیمها چه کاربردی دارند؟ شرح دهید. **21** جدول 10 ــ 2 مربوط به چه دستگاهی است و چه کاربردی دارد؟ ترجمه کنید.

| <b>SPECIFICATIONS</b>          |                                                          |  |  |
|--------------------------------|----------------------------------------------------------|--|--|
| Model                          | ه ه ۱                                                    |  |  |
| <b>Measurement Parameter</b>   |                                                          |  |  |
| Primary Display                | L.C.R                                                    |  |  |
| Secondary Display              | Q.D.                                                     |  |  |
| <b>Test Signal Information</b> |                                                          |  |  |
| <b>Test Level</b>              | $\circ$ / $\circ$ $\circ$ $\circ$                        |  |  |
| <b>Test Frequency</b>          | $\forall \neg$ Hz $\land$ kHz $(\land \neg$ Hz optional) |  |  |

**جدول 10 ــ 2**

**<sup>22</sup>** با توجه به رابطه = L در صورتی که در بوبین یک الیه قطر بوبین 1/5 برابر شود و سایر کمیتها تغییر 0/08 D**2** N**<sup>2</sup>** نکنند، مقدار L چند برابر میشود؟ چرا؟  $\mathbf{Y}D + \mathbf{Y}$ 

# **ارزشیابی شایستگی پیچیدن یک نمونه بوبین ساده در حد mH و**μ**H**

#### **شرح کار:**

.1 تعیین مشخصات و مقدار اندازه بویین .2 تعیین مجهوالت )قطر سیم، قطر قرقره، تعداد دور، طول سیم پیچ، ضریب خودالقایی، جنس هسته( .3 تعیین و استفاده از رابطۀ مناسب جهت محاسبه مجهوالت .4 آماده سازی اجزای بوبین )سیم الکی، قرقره، هسته مناسب، وارنیش، سیم افشان( .5 آماده سازی ابزار )سیم چین، هویه، کاتر، قلع، روغن لحیم، دستگاه بوبین پیچ، LCR متر، مولتی متر( .6 پیچیدن بوبین با رعایت استاندارد .7 اندازه گیری ضریب خودالقایی و تست صحت بوبین پیچیده شده

#### **استاندارد عملکرد:**

محاسبه پیچیدن دو نمونه بوبین به صورت دستی و با بوبین پیچ تلرانس حداکثر 10 درصد **شاخصها:** 1ـ تشریح اجزای ساختمان یک بوبین یک الیه )10 دقیقه( 2ـ انجام محاسبات یک نوع بوبین یک الیه )30 دقیقه( 3ـ انتخاب اجزاء و پیچیدن بوبین با دست یا دستگاه )60 دقیقه( 4ـ استفاده از مولتی متر و LCR متر جهت تست صحت مقدار بوبین پیچیده شده و نرم افزار )20 دقیقه( 5ـ ترجمه راهنمای کاربرد دستگاه )20 دقیقه(

#### **شرایط انجام کار و ابزار و تجهیزات:**

<mark>شرایط:</mark> مکان انجام کار با کف عایق یا آنتی استاتیک ـ نور مناسب برای کارهای ظریف(مونتاژکاری) ـ ابعاد حداقل ۶ مترمربع ـ دارای تهویه یا پنجره ـ دمای طبیعی )C˚27 ـ C˚18 )و مجهز به وسایل اطفای حریق ـ میزکار استاندارد با ابعاد 80H×180D×180W مجهز به فیوز حفاظت جان ـ رایانه متصل به شبکه اینترنت ـ فرد با لباس کار ـ انجام کار در حال نشسته و یا ایستاده ـ ماسک ـ تهویه ـ نرمافزار خاص<br>بادزار و تجهد: این: اینار عموم برق با الکتین کی بارایطانیم بر بر برکار باید و برمورد برخ **ابزار و تجهیزات:** ابزار عمومی برق یا الکترونیک ـ لوازم التحریر ـ میزکار با برق ـ چسب ـ میکرومتر ـ کاتر ـ LCR دیجیتالی ـ بوبین پیچ ـ جداول ستاندارد مرتبط ـ ابزار عمومی لحیم کاری ـ تهویه ـ وارنیش ـ سیم|فشان ـ رایانه ـ انواع سیم لاکی ـ هسته فریت و اهن ـ قرقره در ابعاد مختلف

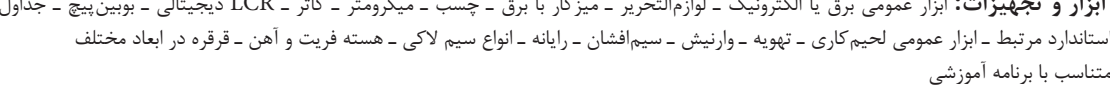

#### **معیار شایستگی:**

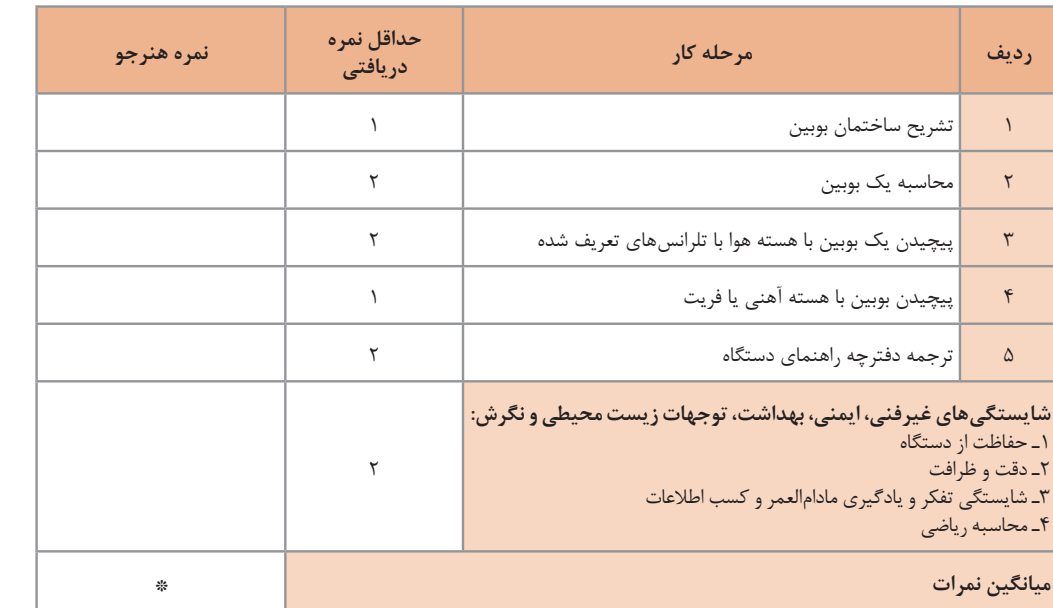

\* حداقل میانگین نمرات هنرجو برای قبولی و کسب شایستگی، 2 می باشد.

.1 رشته: الکترونیک درس: عرضه تخصصی قطعات الکتریکی و الکترونیکی واحد یادگیری2:

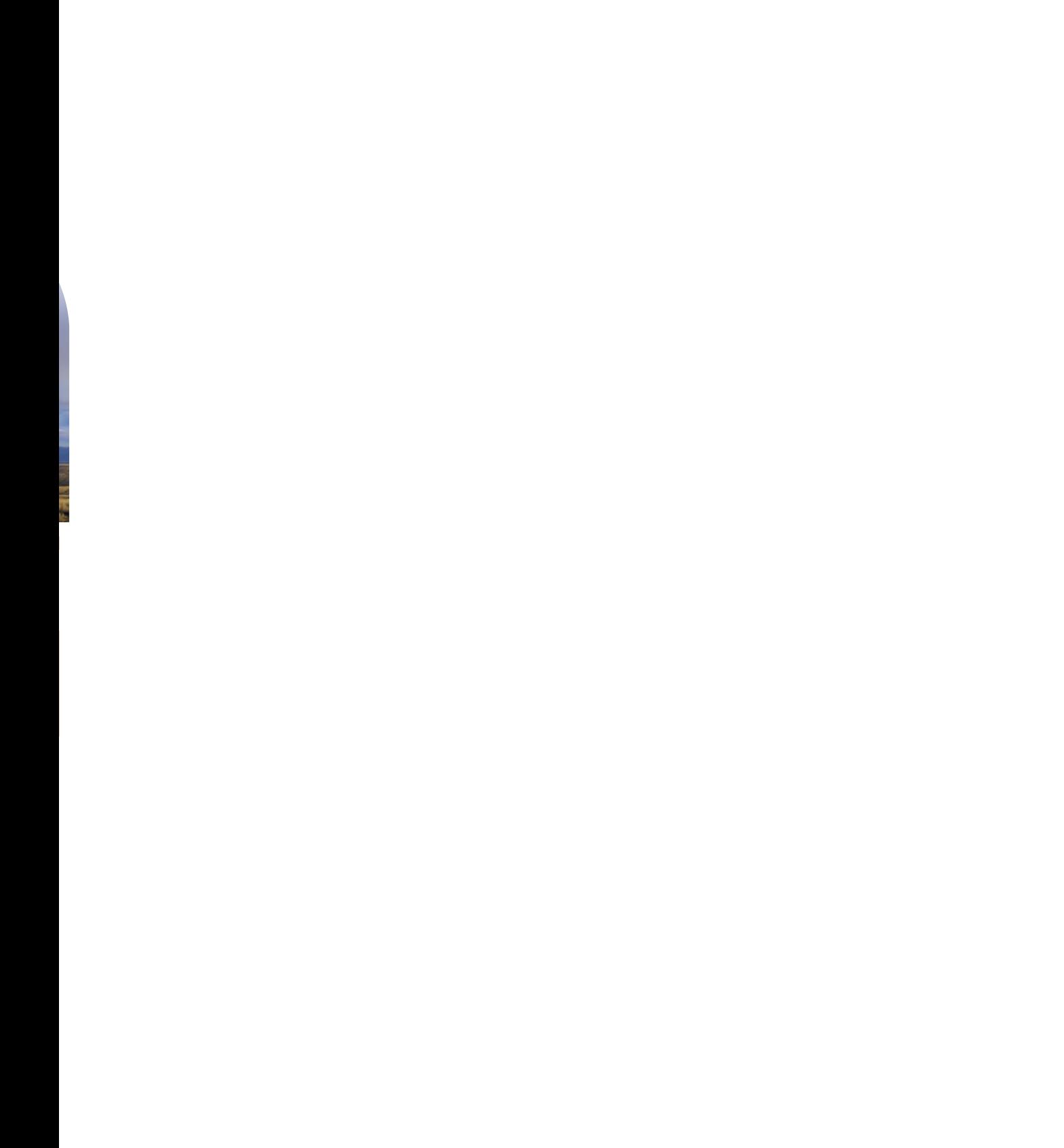

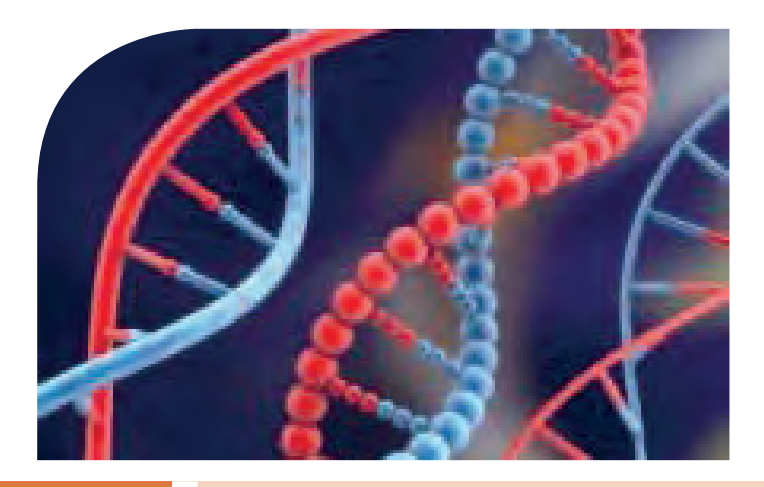

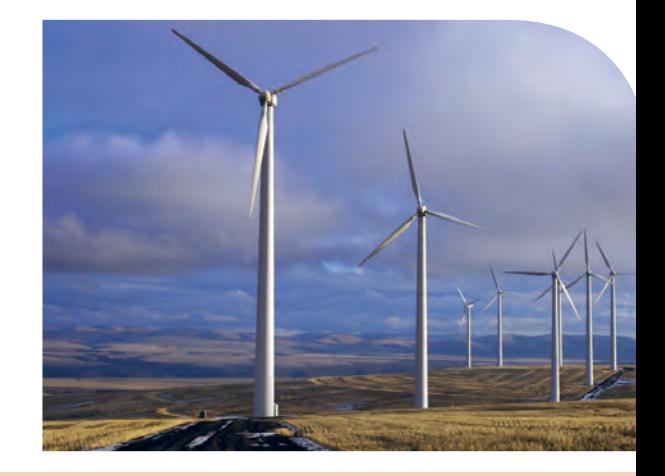

**پودمان دوم**

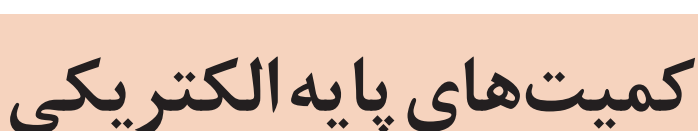

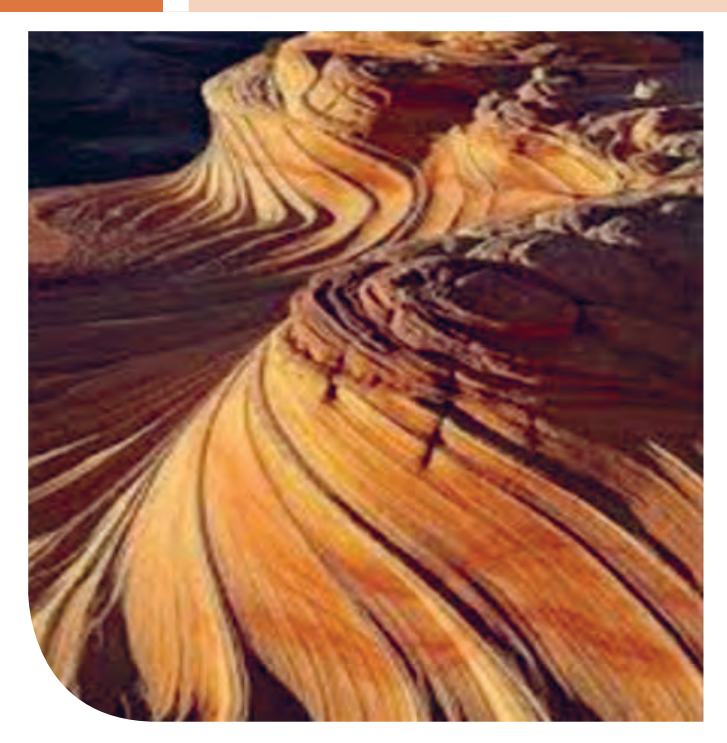

امواجDC مربوط به باتریها و امواج متناوب مانند موج برق شهر )موج سینوسی( و یا امواج صوتی و تصویری، امواجی هستند که همواره با آن سروکار داریم. به طور مثال منابع تغذیهای که با استفاده از برقشهر ساخته میشوند، قلب تپنده دستگاههای الکتریکی و الکترونیکی هستند.لذا شناخت این امواج، کمیتهای مربوط به آن و نیز اندازهگیری این کمیتها از طریق نرمافزاری و سختافزاری اصولیترین دانش پایه است که باید مورد مطالعه دقیق قرارگیرد.

# **واحد یادگیری 3**

# **شایستگی اندازهگیری کمیتهای موج**

**آیا تا بهحال پی بردهاید :**

• شکل موج جریان باتری و جریان برق شهر چگونه است؟ • چه تفاوتی بین ولتاژ برق شهر و ولتاژ باتری وجود دارد؟ • کمیتهای یک موج کداماند و چگونه آنها را اندازه میگیرند؟ • چه دستگاههایی کمیتهای موج رااندازه میگیرند؟ • چه نرم افزارهای رایانهای و اندرویدی برای اندازهگیری کمیتهای موج وجود دارد؟ • از برق شهر چگونه میتوان ولتاژی مانند ولتاژ باتری ساخت؟

**استانداردعملکرد:**

اندازهگیری ولتاژ و جریان DC و AC با درنظر گرفتن نکات ایمنی و استاندارد تعریف شده

**1ــ3ــ مواد،ابزار و تجهیزاتموردنیاز واحدیادگیری** ابزار عمومی برق یا الکترونیک، لوازمالتحریر، منبعتغذیه، مولتیمتر، ترانسفورماتور، رایانه و نرمافزارهای مناسب

# مشخصات فنی تجهیزات و تعداد آن در سند برنامه درسی آمده است.

سیگنال الکتریکی حاصل از صحبت کردن انسان، تصاویر تلویزیونی، سیگنالهای رادیویی، همه امواج متفاوتیاند که به طور مستمر و روزمره با آنها سروکار داریم. در این فصل به تشریح امواج DC و AC و منابع تولید آنها میپردازیم و کمیتهای مرتبط با موج را با استفاده از سختافزار و نرمافزار محاسبه میکنیم.در فرایند اجرای کار، توجه به شایستگیهای غیرفنی و نکات ایمنی در بهکارگیری دستگاههای اندازهگیری و دقت در مراحل اندازهگیری بسیار اهمیت دارد و همواره باید موردنظر باشد. I=(mA)

**2ــ3 ــ انواع جریان الکتریکی** جریان الکتریکی به سه دسته،جریان مستقیم، متناوب و متغیر تقسیم بندی میشود.

الف ــ جریان مستقیم: DC) Current Direct( جریان مستقیم یا یک طرفه جریانی است که فقط در یک جهت در مدار جاری میشود. باتریها مولد جریان مستقیم هستند. در شکل 1 ــ 3 نمودار جریان مستقیم روی محورهای مختصات رسم شده است.همانطور که در شکل مشاهده میکنید، در زمانهای مختلف مقدار جریان و جهت آن ثابت است. به این جریان، جریان مستقیم ثابت گویند. اگر جهت جریان تغییر نکند ولی مقدار آن متغیر باشد، جریان مستقیم متغیر نام دارد. شکل 2ــ3 یک نمونه جریان مستقیم متغیر را نشان می دهد.

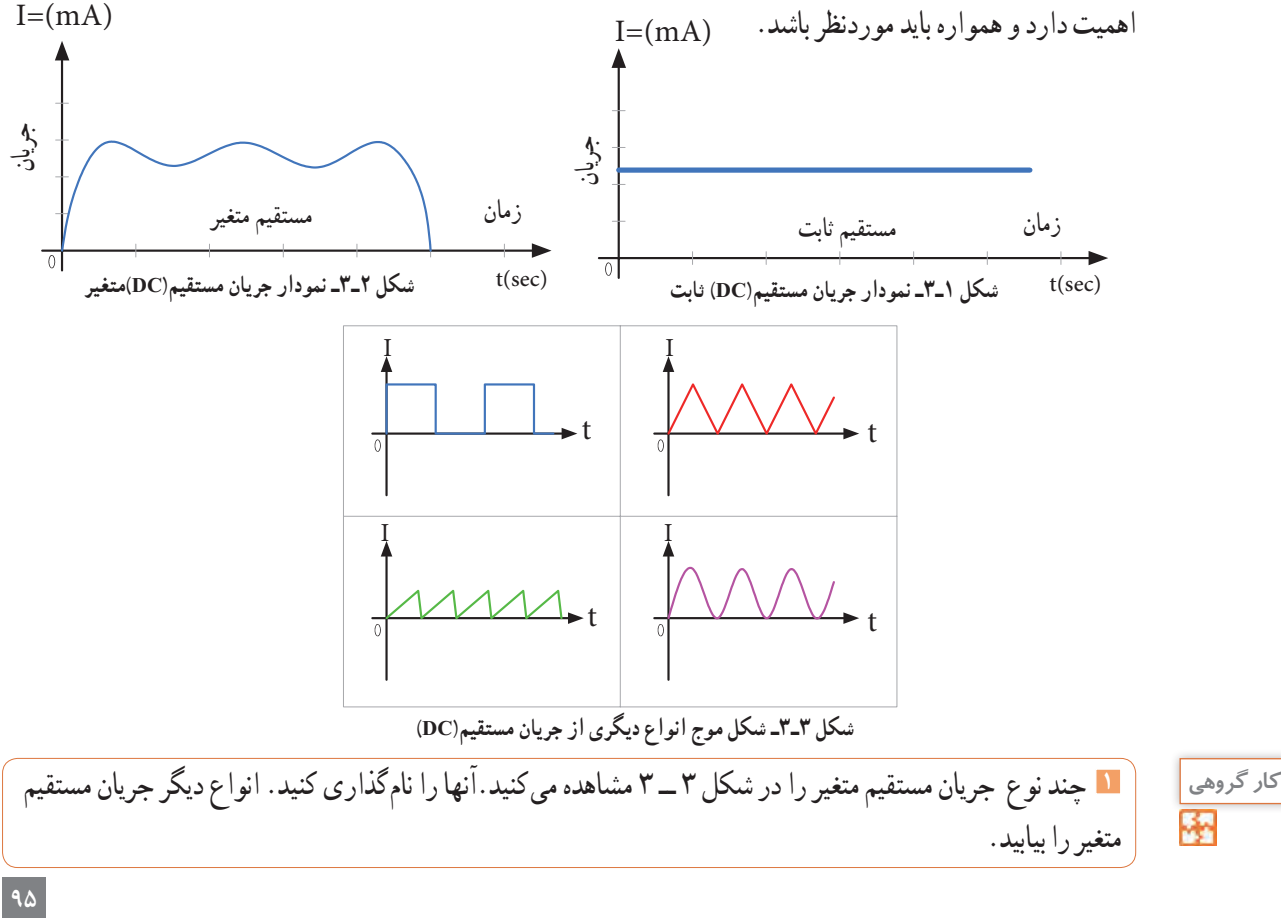

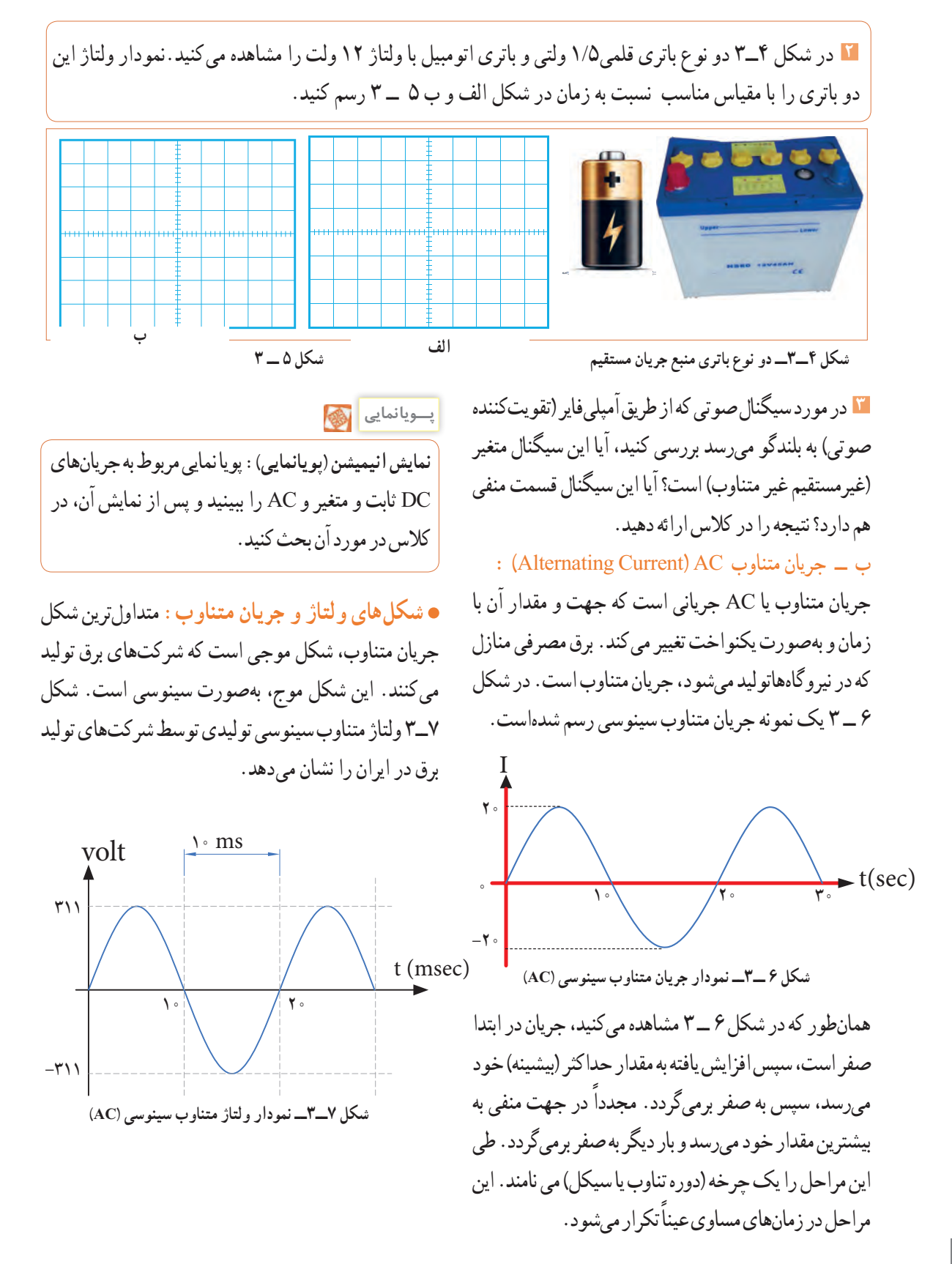

**96**

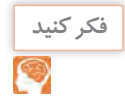

در شکل 8 ــ3 نمونههای دیگر جریان متناوب نشان داده **فکر کنید** شده است. این جریانها را نامگذاری کنید. انواع دیگر جریان متناوب را بیابید.

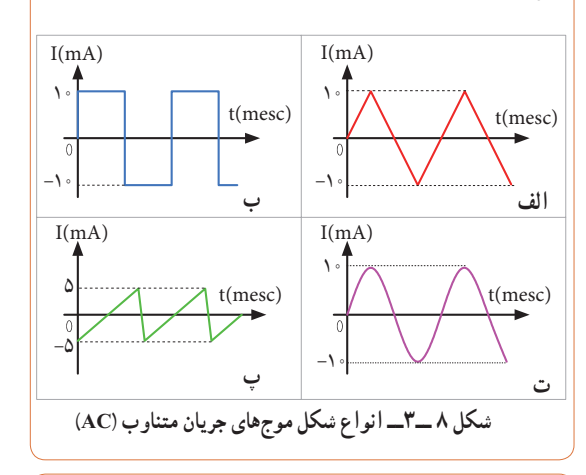

**فیلم 1** فیلم چگونگی تولید جریان متناوب سینوسی را مشاهده کنید و اطالعات مهم آن را به خاطر بسپارید.

**3ــ3ــ ویژگیهای موج سینوسی** هر موج سینوسی دارای ویژگی زمان تناوب، فرکانس یا بسامد و دامنه است که به آن میپردازیم. **زمان تناوب )T):** مدت زمانی که طول میکشد تا یک چرخه )دوره یا سیکل( کامل طی شود را زمان تناوب یا پریود موج گویند.شکل 9 ــ 3 زمان تناوب موج را نشان میدهد.زمان تناوب را با حرف T مشخص میکنند. واحد زمان تناوب، ثانیه است. اجزاء ثانیه، میلی ثانیه )msec)، میکروثانیه )µsec)، نانو ثانیه )nsec )و پیکو ثانیه )psec )

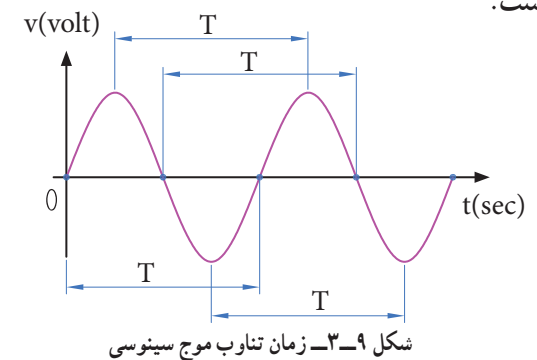

**مثال:1** زمان تناوب موج سینوسی شکل10 ــ 3 را محاسبه کنید. **پاسخ:** با توجه به شکل، مدت زمان یک سیکل 4 میلیثانیه است. **جواب:** msec 4 = T  $\sqrt{\text{v}(v)}$ 

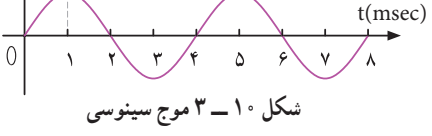

**پرسش:** در صورتی که تقسیمات محور زمان 4 برابر شود )یعنی عدد 1 تبدیل به 4 و عدد 2 تبدیل به 8 و .... شود(، زمان تناوب چند میلی ثانیه خواهد بود؟

**فرکانسیابسامد)Frequency):**به تعداد چرخه )دوره یا سیکل( در مدتزمان یک ثانیه فرکانس گویند.واحد فرکانس، سیکل )چرخه( بر ثانیه )Second Per cycle**\_**CPS )یا هرتز )Hz )است. برای مثال، چون موج سینوسی نشان داده شده در شکل 11 ــ3 دارای 2 چرخه )سیکل( در یک ثانیه است، پس فرکانس آن 2 سیکل برثانیه یا 2 هرتز میشود.

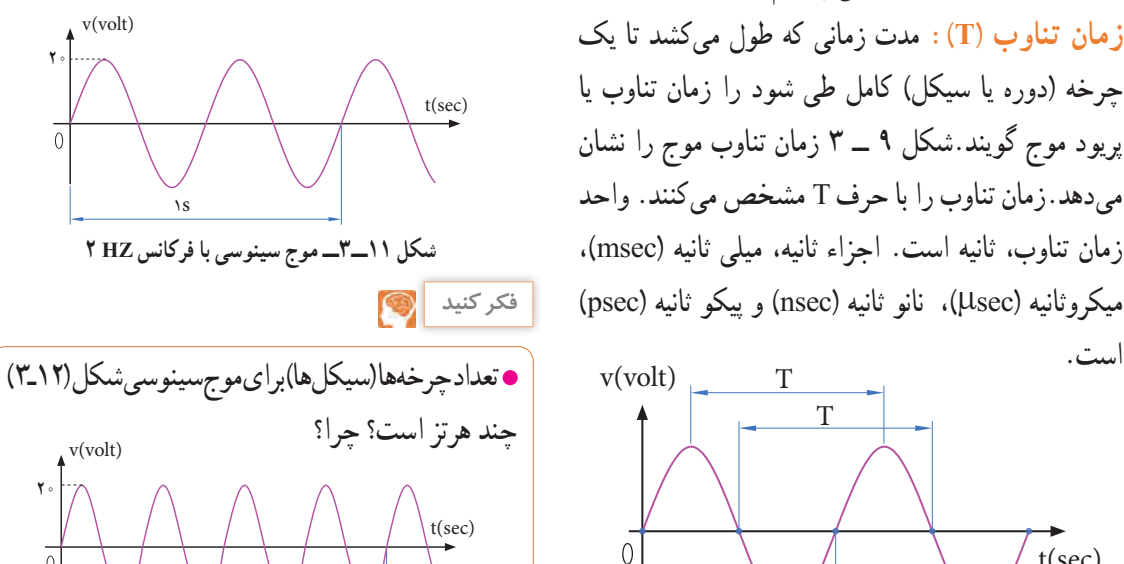

**شکل 13ــ3ــ موجهای سینوسی با فرکانسهای متفاوت پژوهش پژوهش** چه پدیدههایی میشناسید که حرکت آنها تناوبی است؟ **الگوی پرسش** موج کدام است؟ تناوب آن کدام است؟ در مورد کمترین فرکانس و بیشترین فرکانس شناخته شده، پژوهش کنید و نتایج را به کالس ارائه دهید. در مورد فرکانس موجهای تولید شده توسط مغز انسان در حاالت مختلف )حالت بیداری ــ خواب، در حالت دیدن رؤیا و سایر موارد( پژوهش کنید و نتایج را به کالس ارائه دهید. **پرسش:** در شکل 13ــ3 کدام موج فرکانس بیشتری دارد؟ کدام موج فرکانس کمتری دارد؟ مشخص کنید و دلیل آن را توضیح دهید. در مورد فرکانس کار میکروفر تحقیق کنید و نتیجه را به کالس ارائه دهید. **رابطهبینفرکانسو زمان تناوب:** به شکل موج سینوسی 14 ــ 3 توجه کنید، در زمان تناوب T یک سیکل از موج طی شده است، چون فرکانس تعداد سیکلها در یک ثانیه است لذا با استفاده از یک تناسب ساده رابطه بین زمان تناوب و فرکانس بهدست میآید. **X یک ثانیه** يك سيكل T ثانيه ? = X =1 يك سيكل T ثانيه ? = X =1 يك سيكل T ثانيه ? = X =1 يك سيكل T ثانيه ? = X =1 يك سيكل T ثانيه ? = X =1 v(volt) T t(sec) T 2 x (distance) مسافت t (time) زمان

سینوسی µsec ۱ است، فرکانس  $\theta \cdot kHz - 7$  $\sum_{i=1}^{n}$ **وج صوتی Hz∘∘Hz باشد زمان** 1ــ 2 ثانیه 2ــ 2 میلیثانیه 3ــ 0/5 ثانیه 4ــ 1 ثانیه **طول موج:** مسافتی را که موج در مدت زمان یک سیکل طی و آن را با  $\lambda$  (لاندا) نشان میدهند. ، یک موج سینوسی را نشان میدهد. له زیر قابل محاسبه است :

 $\lambda = V \times T$ 

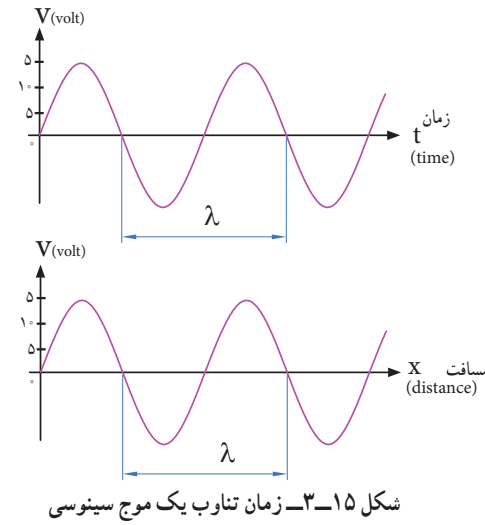

ج برحسب متر (V،(m) سرعت موج برحسب متر بر ثانیه )sec/m )و T زمان تناوب برحسب ت موج بستگی به محیطی دارد که شود.مثلاً صدای انسان در دمای ً محیط تقریبا دارای سرعت 340 متر بر ثانیه است.امواج مىرعت نور حرکت مىکنند داراى **شکل 14ــ3ــزمان تناوب یک موج سینوسی** سرعت sec/m 108 × 3 = Cهستند.

سرعت برحسب sec/m و x مسافت برحسب m و t زمان شکل 16 ــ 3 در نظر بگیرید. اگر متحرک از نقطه A روی محیط دایره حرکت کند و مسافتی از محیط دایره را که برابر شعاع دایره است، طی کند، میگوییم زاویه پیموده شده یک رادیان است، به عبارت دیگر زاویه مقابل به کمانی از دایره که طول کمان برابر شعاع دایره باشد را یک رادیان گویند. درجه ۵۷/ ۳ = Rad = یک رادیان سرعت زاویهای، زاویه پیموده شده برحسب رادیان در مدت یک ثانیه است.  $\omega = \omega$  = سرعت زاویهای  $\Rightarrow \omega = \frac{c}{t}$ )زاویه پیموده شده برحسب رادیان( α )زمان طی زاویه برحسب ثانیه(  $\omega =$ **شکل 16ــ3ــزاویه برابر یک رادیان پــویا نمایی** به انیمیشن مربوط به پیمودن بردار شعاع دایره به اندازه 360 درجه و حرکت آونگ برای ایجاد موج سینوسی توجه کنید. **فکر کنید** محیط یک دایره با شعاع R برابر πR2 است. زاویه پیموده شده در یک دورکامل حول محیط دایره که برابر<sup>ه</sup> ۳۶۰ درجه است برابر با چند رادیان میشود؟ به شکل 17 ــ 3 توجه کنید، اگر بردار شعاع دایره محیط دایره را یک دور کامل بزند معادل یک سیکل موج سینوسی است.  $\lambda$ , $\circ$ α

**مثال:2** اگر یک ایستگاه رادیویی دارای فرکانس 100مگاهرتز )MHZ ) باشد و امواج رادیویی با سرعت امواج الکترومغناطیس در فضا پخش شوند، طول موج این ایستگاه چقدر است؟  $\frac{C}{D} = \frac{\Upsilon \times 1 \cdot \Upsilon}{\Upsilon} = \Upsilon m$ F  $\lambda = \frac{C}{D} = \frac{Y \times 1 \cdot (1 - \epsilon)}{S} =$ ×  $\lambda$  $\frac{\mathbf{r} \times 1 \cdot \mathbf{r}}{100} = \mathbf{r}$  $\lambda \circ \circ \times \lambda$  $\lambda = \frac{C}{F} = \frac{\mathsf{r} \times 1 \cdot \mathsf{r}}{1 \cdot \cdot \cdot \times 1 \cdot \mathsf{r}} = \mathsf{r} \text{m}$ در مورد فرکانس و طول موج چند ایستگاه رادیویی پژوهش

کنید و نتایج را به کالس ارائه دهید.

**پژوهش**

**فکر کنید**

اگر فرکانس شنوایی (AF=Audio Frequency) در فاصله 20 هرتز تا 20 کیلوهرتز باشد و سرعت انتشارصوت تقریباً ۲۴۰ متر بر ثانیه در نظر گرفته شود، کمترین و بیشترین طول موج برای فرکانس شنوایی چند متر است؟ **سرعتزاویهای:**سرعت، مقدار مسافتی است که متحرک در واحد زمان طی می ً کند، مثال وقتی میگویند سرعت یک اتومبیل 80 کیلومتر بر ساعت است، یعنی درصورتیکه حرکت یکنواخت باشد این وسیلهٔ نقلیه در هر ساعت ۸۰ کیلومتر راه را طی میکند. مقدار سرعت برحسب مسافت  $\text{v}$  طی شده از رابطهٔ  $\text{v} = \frac{\text{x}}{\text{t}} \cdot \text{v} = \text{v}$  بهدست میآید. در این رابطه

برحسب sec است. اگر متحرک پیرامون یک مسیر دایره شکل حرکت کند، برای بیان سرعت از اصطالح سرعت زاویهای استفاده میکنند.سرعت زاویهای را با امگا )ω )نشان میدهند. برای محاسبه سرعت زاویهای، دایرهای به شعاع R را مطابق

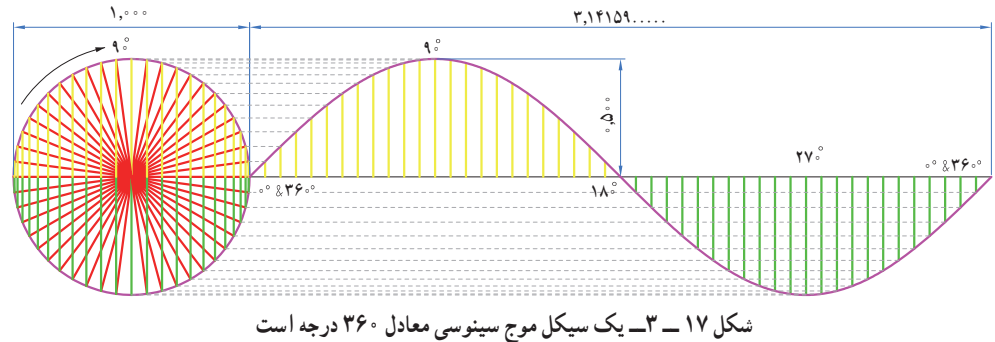

**دامنۀ لحظهای موج:** به مقدار دامنه موج در هرلحظه از زمان. مقدار لحظهای موج یا دامنهٔ لحظهای موج گویند. شکل 21 ــ3 مقدار لحظهای موج را در زمانهای مختلف

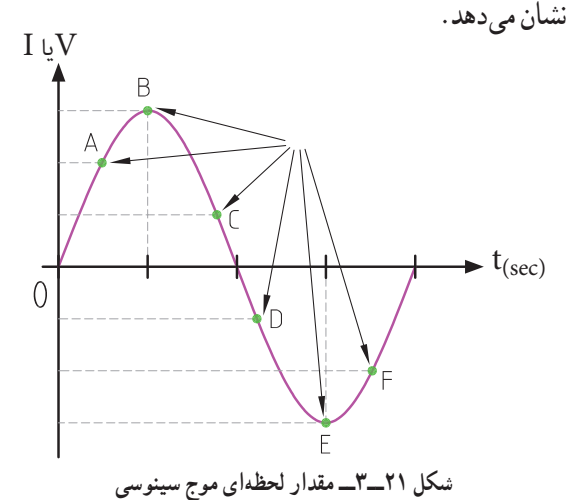

**پرسش:** مقدار لحظهای موج سینوسی شکل 22 ــ،3 در  $t_{\gamma}$  isec  $t_{\gamma} = 1$  و t<sub>r</sub> = 0 sec ( t<sub>7</sub> = 5 و t<sub>r</sub> = 1 sec چقدراست؟ مقدار تقریبی را در جدول بنویسید.

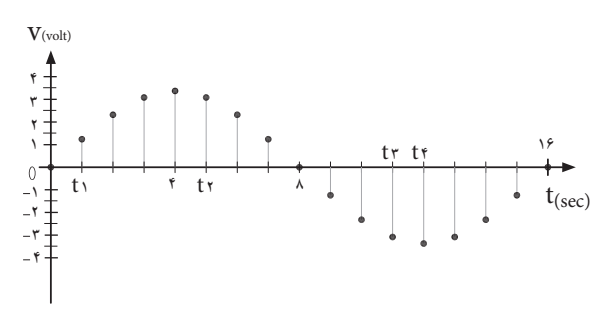

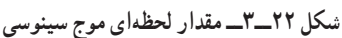

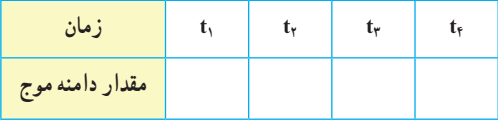

زمان تناوب یک موج سینوسی معادل 360 درجه است. لذا ۰ به دست میآید . $\omega = \frac{7\pi \text{Rad}}{\text{T}} = 7\pi \text{f}$  $\omega\!=\!\frac{\textcolor{black}{\textsf{Y}\pi}\textcolor{black}{\textsf{Rad}}}{\textcolor{black}{\textsf{T}}}$ سرعت زاویهای از رابطه  $\pi$ **دامنه بیشینه موج سینوسی:** حداکثر مقداردامنه ولتاژ یا جریان موج سینوسی در هرنیم سیکل را مقدار ماکزیمم یا بیشینه یا پیک )max=peak )موج سینوسی گویند.شکل 18 ــ 3 مقدار پیک مثبت و منفی یک موج سینوسی را نشان میدهد .

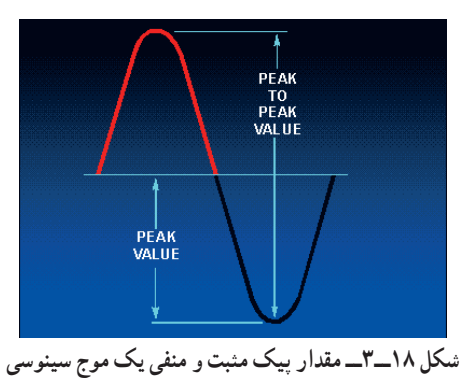

آیا پیک مثبت و منفی موج سینوسی شبیه قله و ته دره یک کوه مانند شکل 19 ــ 3 است ؟ شرح دهید.

فکر کنید
$$
\bullet
$$

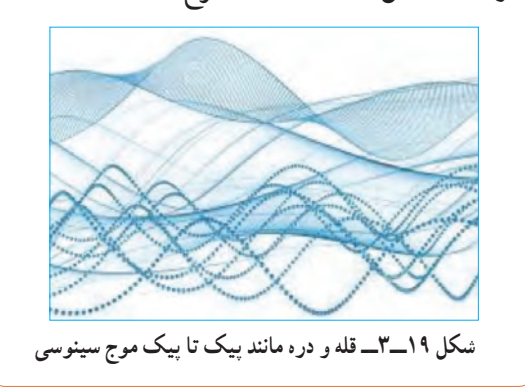

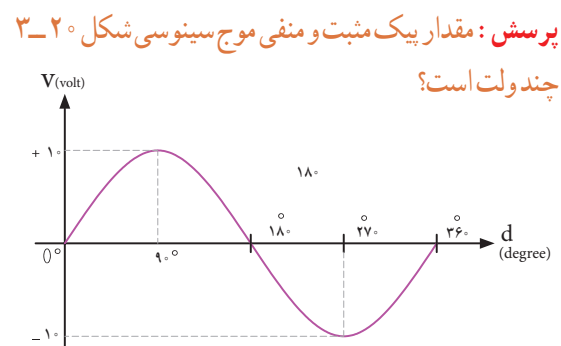

**شکل 20 ــ 3ــ محاسبه مقدارپیک موج سینوسی**

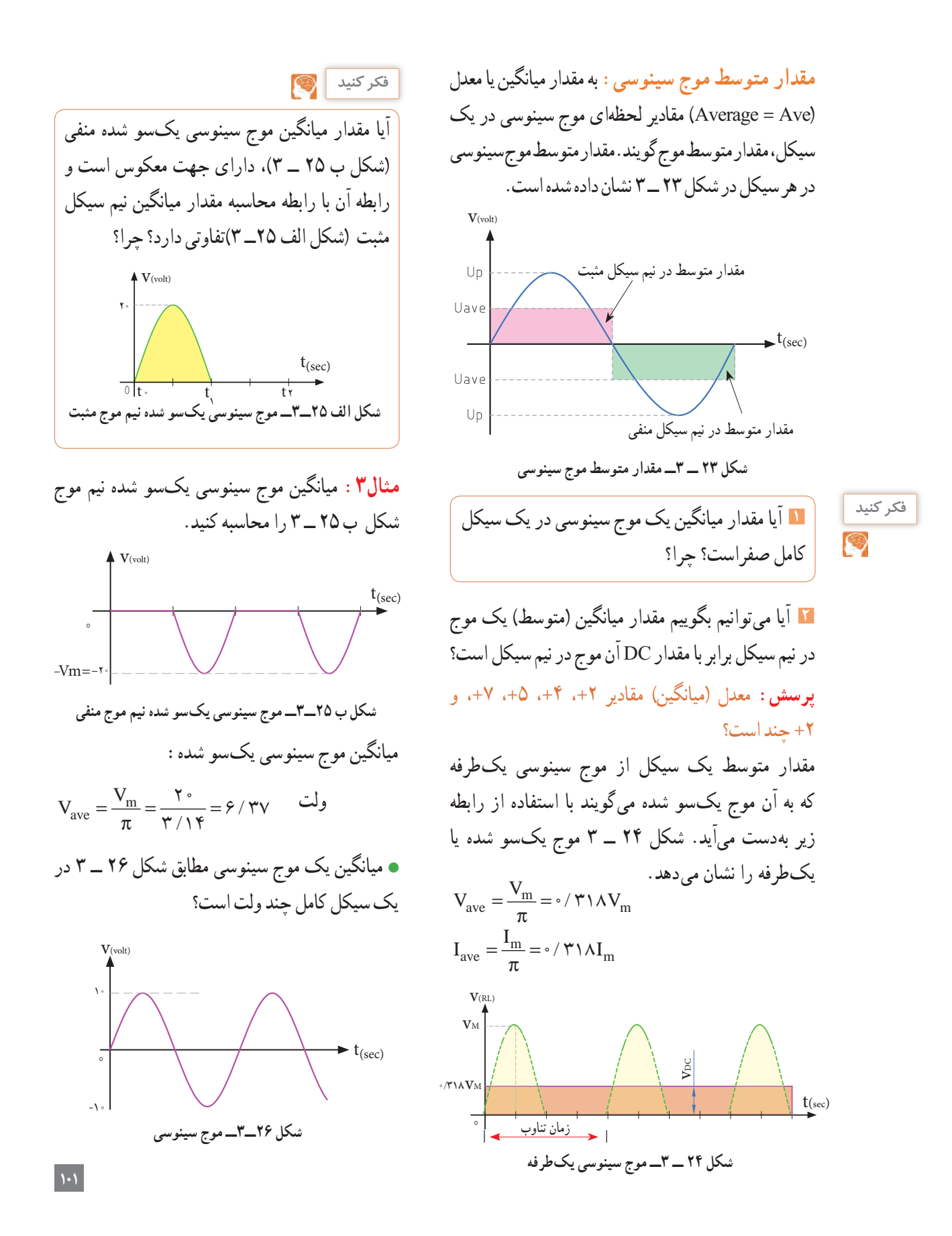

**مثال:** مقدار مؤثر ولتاژ موج سینوسی شکل 29ــ3 چند ولت است؟  $+14$  $V(\text{volt})$  $V_{\rm e} = \frac{V_{\rm m}}{\sqrt{v}} = \frac{V_{\rm f}}{\sqrt{v}} = \frac{V_{\rm f}}{V_{\rm f} + V_{\rm f}} = \frac{V_{\rm f}}{V_{\rm f} + V_{\rm f}} = 1.444 \times 10^{-10}$ 

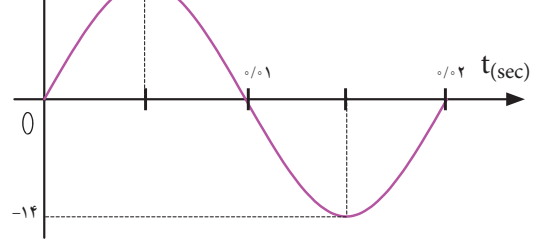

**شکل 29ــ3ــ موج سینوسی 1** برق شهر در کشورایران دارای مقدار مؤثر 220 ولت و فرکانس 50 هرتز است، مقدارقله )پیک( و قله تا قله )پیک تا پیک) و زمان تناوب برق شهر را محاسبه کنید. **2** زمان تناوب و مقدار پیک و مقدار پیک تا پیک برق شهر در کشورهایی که دارای مقدار مؤثر 110 ولت و فرکانس 60 هرتز است را محاسبه کنید.

**الگوی پرسش 1** مقدار مؤثر یک موج سینوسی 20 ولت است، مقدار پیک و پیک تا پیک آن را محاسبه کنید. **2** مقدار ماکزیمم یک موج سینوسی 50 ولت است، مقدار مؤثر و پیک تا پیک (قله تا قله) موج را محاسبه کنید.

**شکل 27ــ3ــ موج سینوسی یکسوشده تمامموج** میانگین موج شکل 27 ــ 3 که به موج سینوسی یکسو شده تمام موج معروف است با موج یکسو شده نیم موج چه رابطهای دارد؟ شرح دهید.  $t(\text{sec})$ 

**مقدار مؤثر موج سینوسی:** مقدار مؤثر یک ولتاژ سینوسی معادل مقدار ولتاژ DC است که در یک بار معین و در زمان معین میتواند همان مقدار گرما را تولید کند که ولتاژ DC در همان بار و در همان زمان، تولید میکند. شکل 28 ــ 3 گرمای تولیدی یکسان در بار مساوی )R یکسان( و در زمان مساوی توسط ولتاژ متناوب و ولتاژ DC را نشان میدهد.مقدار مؤثر موج سینوسی را با Ve یا Ie نشان میدهند.e اول کلمه effective است. مقدار مؤثر با عالمت اختصاری rms، که اول کلمات Square Mean Root است نیز نوشته میشود.

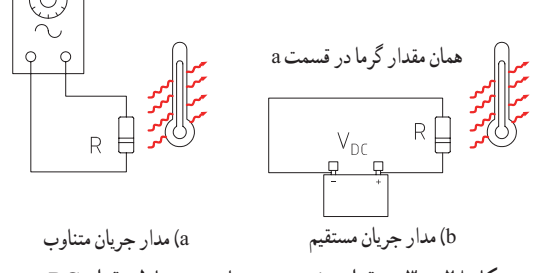

**شکل 28 ــ 3ــ مقدارمؤثر موج متناوب و معادل مقدار DC**

مقدار مؤثر یک موج سینوسی از روابط زیر قابل محاسبه است:

Vrms = 
$$
\circ
$$
 /V  $\circ$  V  $V_m$   
\nV<sub>e</sub> =  $\frac{V_m}{\sqrt{v}}$   
\nI<sub>r</sub> =  $\frac{I_m}{\sqrt{v}}$ 

**فکر کنید**

لحظه با هم صفر و ماکزیمم نشوند در این صورت گوییم بین جریان و ولتاژ سینوسی اختالف فاز وجود دارد. شکل30ــ3 دو موج سینوسی را نشان میدهد که با هم به اندازه ϕ درجه اختالف فاز دارند. واحد اختالف فاز ً معموال درجه یا رادیان است. در شکل 31 ــ 3 بین دو موج A و B، 45 درجه اختالف فاز وجود دارد.

**4ــ3ــ اختالف فاز بین دو موج سینوسی** اگر به یک مدار ولتاژ متناوب سینوسی اعمال گردد، در آن مدار جریان سینوسی جاری میشود، فقط ممکن است بهخاطر وجود بعضی عناصر مانند سلف یا خازن، شکل جریان مدار و شکل ولتاژ مدار که هر دو سینوسی و هم فرکانس هستند روی هم منطبق نباشند، یعنی هر دو در یک

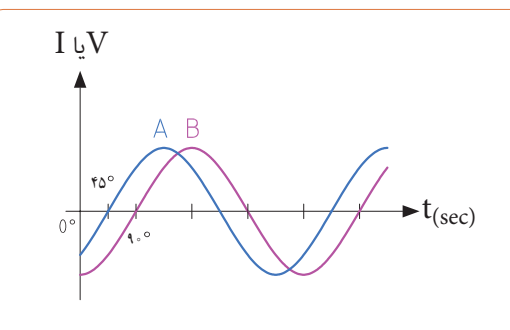

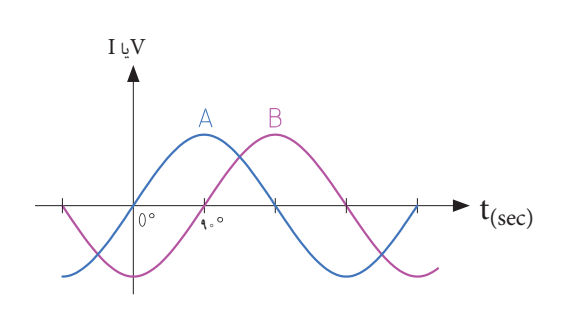

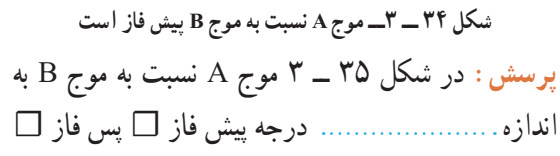

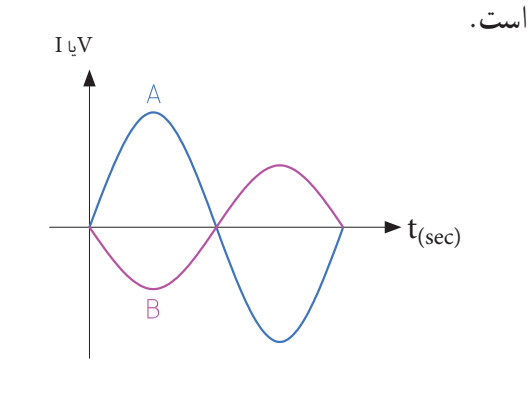

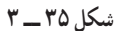

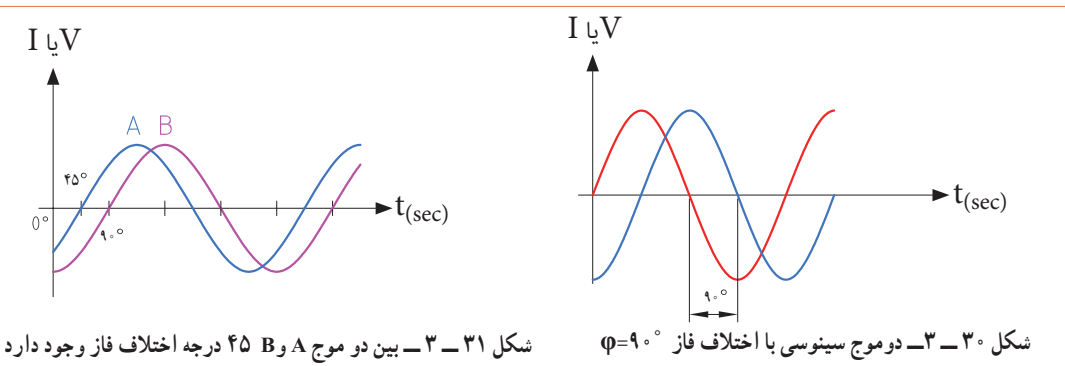

برای تعیین میزان اختالف فاز بین دو موج هم فرکانس، دو ً نقطه مشابه مثال نقطه صفر یا ماکزیمم و یا نقطه مینیمم از شکل موجها را بر حسب کمیت محور افقی با هم مقایسه میکنیم. در شکل 32ــ3 دو موج A و B باهم، هم فاز هستند.

I ياV

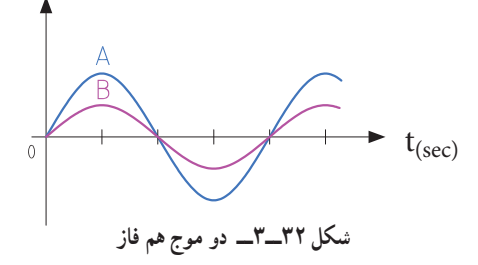

در شکل 33 ــ3 موج A نسبت به موج B پس فاز است )تأخیر فاز دارد( و در شکل 34 ـ3 موج A نسبت به موج B پیشفاز است (تقدم فاز دارد)  $I\,\cup\!\mathrm{V}$  $\frac{\pi}{\zeta}$  $\frac{8\pi}{7}$ **t**(sec)

**شکل 33 ــ 3ــ A نسبت به موج B پس فاز است** 

ُلی قرار دارد که سرعت مجاز در آن **فکر کنید** در یک مسیر، پ 70 کیلومتر در ساعت است. سه خودرو A،B وC بهترتیب به فاصله ۳ دقیقه از یکدیگر وارد پُل اتوبان میشوند. در صورتیکه رانندهٔ هر سه خودرو، مقررات راهنمایی و رانندگی را بهطور دقیق رعایت کنند، در هر لحظه خودروی B نسبت به A چند دقیقه تأخیر دارد؟ خودروی C با چند دقیقه تأخیر نسبت به خودروی A وارد پل میشود؟ خودروی A نسبت به خودروی B چند دقیقه زودتر وارد پل شده است؟ آیا این موضوع را میتوان با پیشفاز و پسفاز بودن سه موج مقایسه نمود؟

**5 ــ 3 ــ منابع تولیدالکتریسیته** اگرچه منابع تولید الکتریسیته متنوع هستند ولی در همه منابع، الکتریسیته از طریق تبدیل انرژی غیر الکتریکی به انرژی الکتریکی تولید میشود.

**الف: منابع ولتاژ DC باتریها )Batteries):** باتریها قطعاتی هستند که ولتاژ ثابت و مستقیم )DC )تولید میکنند.این عمل توسط فعل وانفعاالت شیمیایی مواد در داخل باتری صورت میگیرد. باتریها از نظر ساختاری به دو دسته غیر قابل شارژ )Dischargeable )و قابل شارژ )Rechargeable ) تقسیمبندی میشوند. باتریهای شارژپذیر را با توجه به ساختمان و ترکیب آن میتوان چندین بار شارژ نمود. باتریها از نظر ابعاد )Size )در اندازههای مختلف ساخته میشوند و با توجه به مشخصاتی که دارند، آنها را با حروف و عدد، رمز گذاری

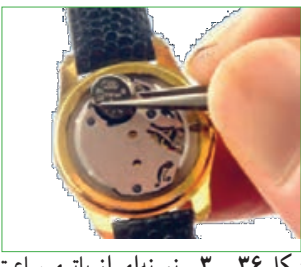

می ً کنند. مثال باتری AA باتری قلمی معمولی)کوچک( و باتری 3pp از نوع باتری کتابی است. باتریها از نظر ساختمان داخلی و جنس موادی که در آنها به کار رفته است به انواع مختلف تقسیمبندی میشوند و این تقسیمبندی کاربردهای متفاوتی را به وجود می ً آورد. مثال باتری از جنس اکسید نقره (Silver Oxide) به دلیل مشخصات و شارژ بسیار با ثبات، در ماشین حسابها، ساعت و تجهیزات عکس برداری کاربرد دارند. شکل 36 ــ 3 یک نمونه باتری ساعت و شکل 37 ــ 3 دو نمونه باتری اتومبیل را نشان می دهد .

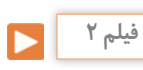

 فیلم مربوط به نمایش اطالعات و شکافتن باتری را با نظارت مربی خود مشاهده کنید. توجه داشته باشید به دلیل سمیبودن مواد داخل باتری هرگز خودتان اقدام به این کار نکنید.

باتریهای اتومبیل قابل شارژ هستند. باتریهای قابل شارژ زمان مصرف دارند. چنانچه در انبار نگهداری میشوند باید در مدت زمان معینی شارژ شوند و مورد استفاده قرار گیرند. ً مثال باتریهای لیتیوم هر 6 ماه یکبار و مدل کادمیوم هر 3ماه یکبار باید شارژ شوند در غیر این صورت باتریها فاسد شده و غیر قابل استفاده میشوند. در هر صورت باتریها دارای تاریخ مصرف هستند.

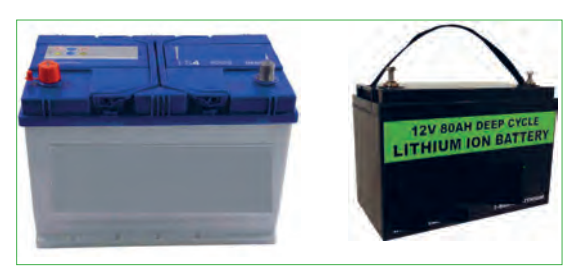

شکل ۳۶ ــ ۳ــ نمونهای از باتری ساعت مسلم مسلم است. شکل ۳۷ ـــ ۳ـــ دو نوع باتری اتومبیل

**کار گروهی** شرایط نگهداری باتری ها در انبار معمو لاً در کاتالوگها **نکته**  $\triangle$ و برگههای اطالعات آنها نوشته شده است. چنانچه اگر از یک باتری اتومبیل Ah60 به طور ثابت 3 باتریها در شرایط نامناسب نگهداری شوند، بهسرعت آمپر بکشیم، بعد از چه مدتی تخلیه میشود؟ آیا زمان فاسد شده و حتی ممکن است آتش بگیرند یا منفجر به دستآمده از نظر تئوری در یک باتری با شارژ کامل شوند. مشخصات اصلی باتریها، ولتاژ، ابعاد و و یک باتری نیمه شارژ شده، با واقعیت تطابق دارد؟ در ظرفیت جریان دهی (برحسب آمپر ساعت). دمای کار صورت اختالف علت را مورد بررسی قرار دهید. و حداکثر جریان دهی مداوم آنها است.آمپر ساعت سه نوع باتری قلمی 1/5ولت در ابعاد کوچک، متوسط و )hour Ampere=Ah)، یکایی از بار الکتریکی است و بزرگ را در اختیار بگیرید و مشخصات فنی آن را یادداشت برابر با جریان ثابت یک آمپر در مدت یک ساعت است، کنید. سپس در مورد تفاوت آنها بحث کنید. این واحد بیشتر برای باتریها به کار میرود. میلیآمپر **ب: منابع ولتاژ AC( ژنراتورها Generators):** برای ساعت )mAh )برابر با یک هزارم آمپر ساعت است. تولید انرژی الکتریکی در مقیاس وسیع مانند تأمین برق شهر **فکر کنید** از روشهای مختلف تبدیل انرژیهای مختلف به انرژی یک باتری 50 آمپر ساعت )Ah50 )با جریان ثابت 2 آمپر الکتریکی استفاده میکنند. برق شهر به صورت ولتاژ متناوب چه مدت کار میکند؟ اگر جریان 5 آمپر از آن کشیده شود، سینوسی است. درشکل 38 ــ 3 نیروگاه آبی، بادی، برق اتمی، چه مدت کار می کند؟ توجه داشته باشید که میزان حداکثر زمین گرمایی و خورشیدی را مشاهده میکنید. جریان مداوم که میتوانیم از باتری بکشیم محدود بوده و اگر از میزان تعیین شده تجاوز کند، باتری خیلی زود **نیروگاهآبی** فرسوده میشود.  $\mathbf{r}$ معمو ًال توصیه میشود جریان دریافتی از باتری خیلی **نکته** کمتر از آمپرساعت نوشتهشده روی آن باشد. **نیروگاهبادی پژوهش** در مورد مشخصات چند نوع باتری تلفن همراه و ساعت تحقیق کنید و نتایج تحقیق رابه کالس ارائه دهید. در مورد سایر منابع DC مانند باتری خورشیدی )cell Solar )و ترموپیل تحقیق کنید و نتایج تحقیق را به **نیروگاهاتمی** نيروگاه بادي کالس ارائه دهید. **نیروگاهخورشیدی نیروگاهزمینگرمایی شکل 38 ــ 3ــ انواع نیروگاهها**

در مورد نیروگاه زمین گرمایی )Energy Geothermal)، انواع آنها از نظر منابع در طبیعت، تفاوت آنها با سایر **پژوهش** نیروگاهها و تأثیر آنها بر محیط زیست تحقیق کنید و نتایج تحقیق را به کالس ارائه دهید. برای این منظور میتوانید به سایت سانا )سازمان انرژیهای نو( یا سابا )سازمان بهرهوری انرژیهای نو( مراجعه کنید.

> **6 ــ 3 ــ ترانسفورماتور)Transformer)** برای استفاده از برق شهر با ولتاژ کمتر و یا بیشتر در دستگاههای مختلف از ترانسفورماتور استفاده میکنند. ترانسفورماتور از پیچیدن دو سری سیم پیچ یا بیش تر بر روی هسته مغناطیسی ساخته میشود. شکل 39 ــ 3 یک نوع ترانسفورماتور و نقشه فنی آن را در مدارها، نشان میدهد. سیم پیچی که به منبع ولتاژ متناوب )برق شهر( وصل میشود سیم پیچ اولیه (Primary Winding) و سیمپیچی که به مصرف کننده الکتریکی متصل میشود، سیمپیچ ثانویه )Winding Secondary )نام دارد. توجه داشته باشید که ترانسفورماتور فقط مبدل ولتاژ و جریان AC است.

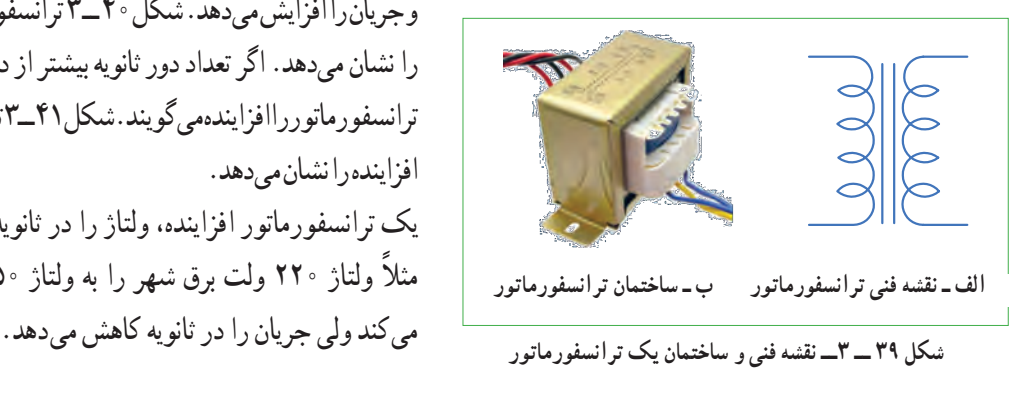

## **کار عملی**

نمونهای از ترانسفورماتور تغذیه مستعمل را به کالس بیاورید و آن را اوراق کنید و اجزای تشکیل دهنده آن را مورد بررسی قرار دهید. ابزار و تجهیزات مورد نیاز: پیچ گوشتی، انبردست، دم باریک، چکش پالستیکی و گیره رومیزی

**ترانسفورماتورکاهنده و افزاینده:** اگر تعداد دور سیمپیچ اولیه بیشتر از سیم پیچ ثانویه باشد ترانسفورماتور را کاهنده مینامند. ترانسفورماتور کاهنده، ولتاژ را در ثانویه کاهش میدهد و جریان را افزایش میدهد. شکل 40 ــ 3 ترانسفورماتور کاهنده را نشان میدهد. اگر تعداد دور ثانویه بیشتر از دور اولیه باشد، ترانسفورماتور را افزاینده میگویند. شکل 41 ــ 3 ترانسفورماتور افزاینده را نشان میدهد. یک ترانسفورماتور افزاینده، ولتاژ را در ثانویه زیاد میکند،

ً مثال ولتاژ 220 ولت برق شهر را به ولتاژ 350ولت تبدیل

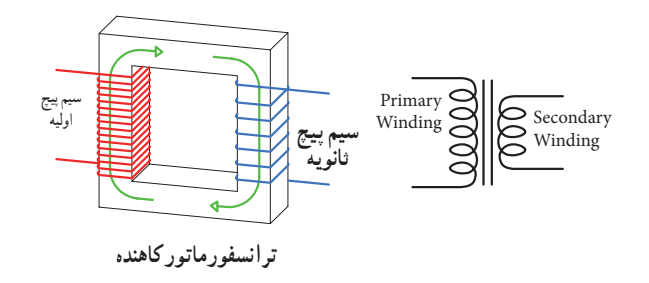

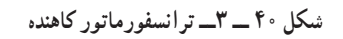

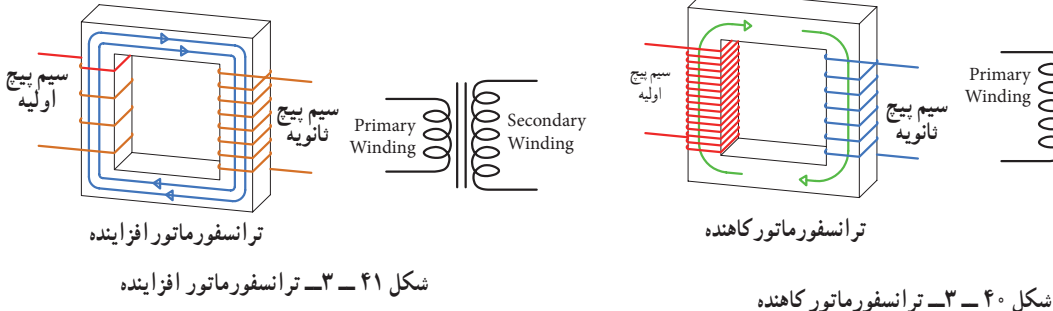

در یک ترانسفورماتورایده آل، توان اولیه (1I×1V=1P (**نکته** یعنی توانی که از شبکه برق شهر دریافت میکند، با توان ثانویه (P<sub>۲</sub>=V<sub>۲</sub>×I<sub>۲</sub>) برابر است. در عمل به علت تلفات ایجاد شده در سیم پیچ اولیه و ثانویه و سایر تلفات، توان خروجی ترانسفورماتور کمی از توان ورودی آن کمتر است. ترانسفورماتور کاهنده برای تأمین ولتاژ DC در دستگاههایی مانند شارژ باتری تلفن همراه، راهاندازی لوح فشرده، صوتی و تصویری بهکار میرود. ترانسفورماتور افزاینده برای انتقال ولتاژ از محل تولید به مصرفکننده در خطوط فشار قوی یا دستگاههای دیگری مانند میکروفر یا دستگاههای جراحی پزشکی استفاده میشود. هنگام استفاده از ترانسفورماتور در مدارها، باید به توان مورد نیاز توجه کرد. هر قدر توان مورد نیاز بیشتر باشد، ابعاد ترانسفورماتور بزرگتر است.

**7 ــ 3 ــ تولید ولتاژ DC توسط برق شهر )منبع تغذیه DC)** برای آنکه از برق متناوب )AC)220 ولت، ولتاژی DC ً مثال 12 ولت تهیه کنیم، ابتدا ولتاژ 220 ولت را توسط ترانسفورماتورکاهنده، کاهش میدهیم سپس توسط مدارهای الکترونیکی ولتاژ DC مورد نیاز را تهیه میکنیم. در شکل الف و ب 42ــ3 مدار الکترونیکی، قطعات، برد مدار چاپی و نقشه فنی تولید ولتاژ DC را مالحظه میکنید. در مورد عملکرد قطعات مدار و سایر مشخصات و اطالعات

مربوط به منابع تغذیه DC در سالهای بعد به طور کامل خواهید آموخت.

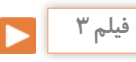

فیلم مدار منبع تغذیه DC و شکل موج قسمتهای مختلف آن را مشاهده کنید. فرایند تبدیل موج AC به DC را به دقت مورد توجه قرار دهید.

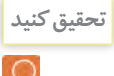

اگر تعداد دور اولیه و ثانویه ترانسفورماتوری باهم برابر باشند، ولتاژ ثانویه با اولیه برابر است،این ترانسفورماتور )یک به یک) نام دارد و معمولاً برق شهر را به یک دستگاه اتصال میرهد. وظیفه این ترانسفورماتور چیست؟ نتیجه تحقیق را به کالس ارائه دهید.

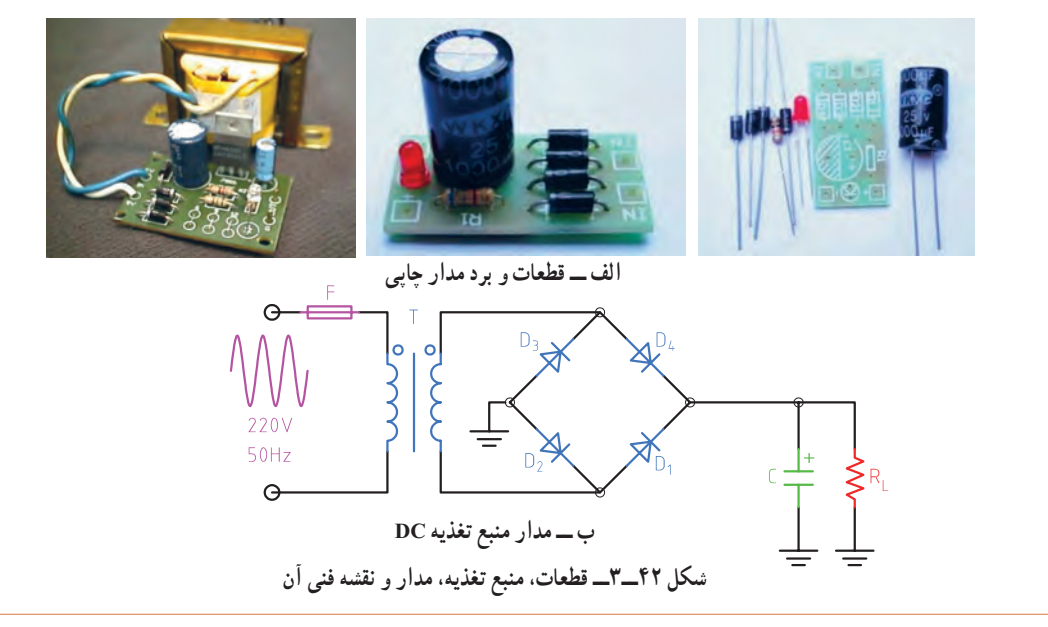

**8 ــ 3 ــ سیگنال ژنراتور AC( مولد سیگنال AC Generator Signal)** یکی از دستگاههایی که میتواند از منبع DC ولتاژ متناوب دو نمونه دستگاه سیگنال ژنراتور را مشاهده میکنید. AC مانند موج سینوسی با دامنه و فرکانسهای مختلف تولید کار با سیگنال ژنراتور و موجهای تولید شده توسط آن را در کند، مولد موج یا سیگنال ژنراتور نام دارد. در شکل 43 ــ 3 واحد یادگیری دیگری به طور کامل مطالعه میکنید.

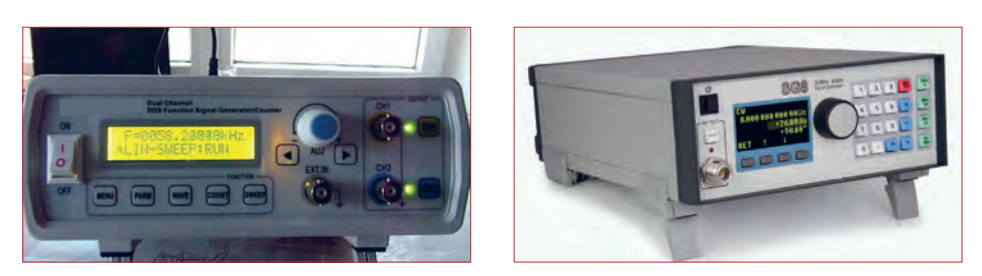

**شکل 43 ــ 3ــ دو نمونه دستگاه سیگنال ژنراتور**

**9 ــ 3 ــ کارعملی :1 اندازهگیری جریان و ولتاژ AC و DC با مولتی متر نرمافزار**

 $\rm V$  ولت  $\rm s.t. \rm v. \rm v. \rm v. \rm v. \rm v. \rm v.$  مقاومت مرحله (٣) برابر است؟ چرا؟ V = I جریان مدار را محاسبه **<sup>3</sup>** با استفاده از رابطه R کنید. I = ............... mA **4** کلید مدار را ببندید و جریان مدار را اندازه بگیرید.  $I = \ldots, \ldots, \ldots, \ldots, m$ A **5** آیا جریان اندازهگیری شده با جریان محاسبه شده در **6** کلید مدار را قطع کنید. ولت متر را مطابق شکل 45 ــ 3 در دو سر مقاومت بگذارید و کلید را وصل کنید و ولتاژ دو سر مقاومت را اندازه بگیرید و یادداشت کنید.

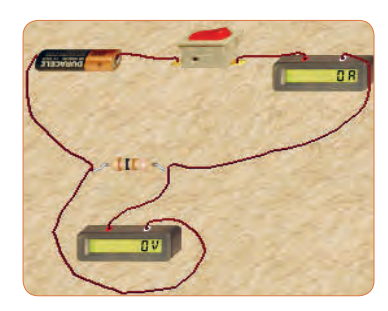

**شکل 45 ــ 3ــ مداربا ولت متر و آمپرمتر**

**هدف:** کسب مهارت الزم در اندازهگیری کمیتهای جریان و ولتاژ AC و DC با نرمافزار **قطعات،مواد وتجهیزاتموردنیاز:** رایانه و نرمافزار مناسب **1** نرمافزار ادیسون را فعال کنید. **2** مداری مطابق شکل 44 ــ 3 ببندید. در شکل الف 44 ــ 3 مدارعملی و در شکل ب نقشه فنی مدار رسم شده است.

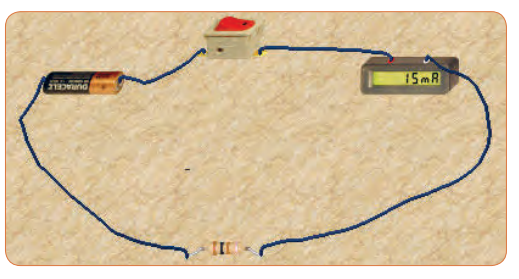

**شکل 44 ــ 3ــ الف ــ مدارعملی**

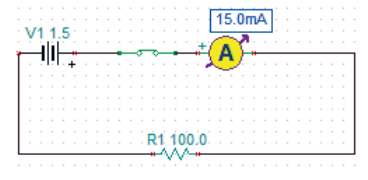

شكل 44 :ب -3 نقشه فني مدار **شکل 44 ــ 3ــ ب ــ نقشه فنی مدار**
**14** کلید مدار را وصل کنید و ولتاژ دو سر المپ را اندازه بگیرید.  $V_{lamm} = \ldots \ldots \ldots \ldots$ ولت  $\mathbf{R}$  **=**  $\frac{\mathbf{V}}{\mathbf{I}}$  **برسش :** آیا میتوان با استفاده از فرمول I مقاومت المپ را بهدست آورد؟ مقدار مقاومت المپ چند R lamp اهم است؟ Ω ......................=

**15** کلید مدار را باز کنید و ولت متر را مطابق شکل 48ــ3 در دو سر کلید باز بگذارید، ولت متر چه ولتاژی را نشان مے ردهد؟

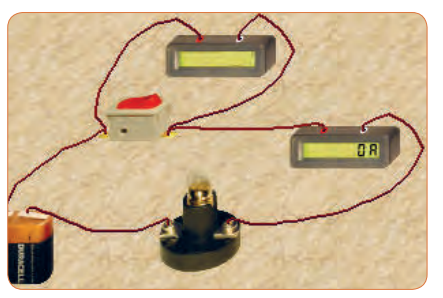

**شکل 48 ــ 3**

اگر کلید بسته باشد، ولت متر چه ولتاژی را نشان می دهد؟ این موضوع را تجربه کنید و نتایج را یادداشت کنید.

و ولتاژ موتور با نرم|فزار **10 ــ 3 ــ کارعملی :2 اندازهگیری ولتاژ و جریان موتوردرمدارنرمافزار هدف:** کسب مهارت الزم در اندازهگیری کمیتهای جریان **قطعات،مواد و تجهیزات مورد نیاز:** رایانه و نرمافزار مناسب **1** موتور الکتریکی را روی میز کار بیاورید و دوبار روی آن کلیک چپ کنیدتا پنجرهای مطابق شکل 49 ــ 3 باز شود.

مقدار توان موتور را 2وات و ولتاژ کار آن را 6 ولت تنظیم کنید.

 آیا ولتاژ دو سر مقاومت با ولتاژ باتری برابر است؟ چرا؟ کلید مدار را قطع کنید و سپس باتری 4/5 ولتی رابه جای باتری 1/5ولتی در مدار قرار دهید. کلید مدار را وصل کنید و جریان مدار را اندازه بگیرید.  $I = \underset{\longleftarrow}{\underbrace{\qquad \qquad }} \quad \text{mA}$ آیا با افزایش مقدار ولتاژ منبع، جریان مدار بیشتر شده شكل 44 :ب -3 نقشه فني مدار

است؟ جریان چند برابر شده است؟

**پرسش:** در یک مدار ســری با یک مقاومت ثابت، اگر مقدار ولتاژ باتری سه برابر شود، جریان مدار نیز سه برابر میشود. صحیح غلط

**<sup>11</sup>** کلید مدار را قطع کنید. به جای مقاومت Ω ،100یک المپ با ولتاژ کار 4/5ولت وتوان یک وات قرار دهید. )برای تنظیم ولتاژکار و توان المپ، روی المپ دو بار کلیک چپ کنید و در ستون تنظیم مقادیر قطعه، مقدار توان و ولتاژ را تغییر دهید(شکل۴۶\_۳).

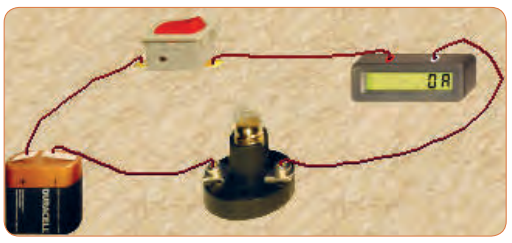

شكل 46 -3 **12** کلید مدار را ببندید و جریان مدار را اندازه بگیرید. **شکل 46 ــ 3**  $I = \ldots \ldots \ldots \ldots \ldots$  mA **13** با قطع کلید مدار، ولت متر را مطابق شکل 47 ــ 3 به دو سر المپ وصل کنید.

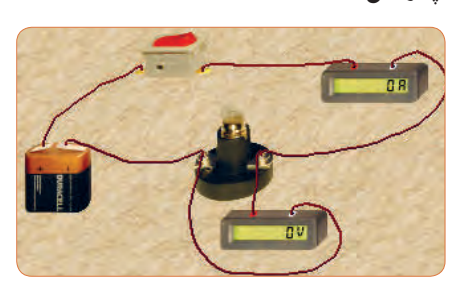

شكل 47-3 **شکل 47 ــ 3**

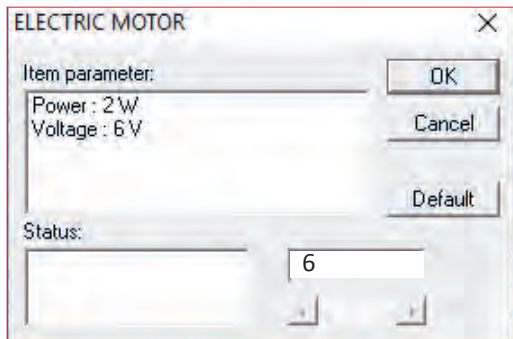

**شکل 49 ــ 3ــ مشخصات فنی موتور**

**2** مدار را مطابق شکل50 ــ 3 ببندید و ولتاژ منبع تغذیه را روی 6 ولت تنظیم کنید.

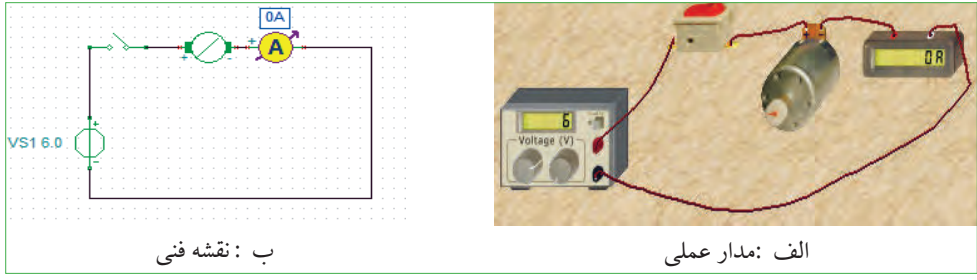

شكل 50-3 مدارعملي و نقشه فني موتور با منبع DC **شکل 50 ــ 3ــ مدارعملی و نقشه فنی موتوربا منبع DC**

**3** کلید مدار را وصل کنید و جریان عبوری از موتور را اندازه بگیرید و یادداشت کنید.دراین حالت موتور باید بچرخد. **4** کلید مدار را قطع کنید و ولت متر را مطابق شکل51 ــ 3 به دو سر موتور وصل کنید.

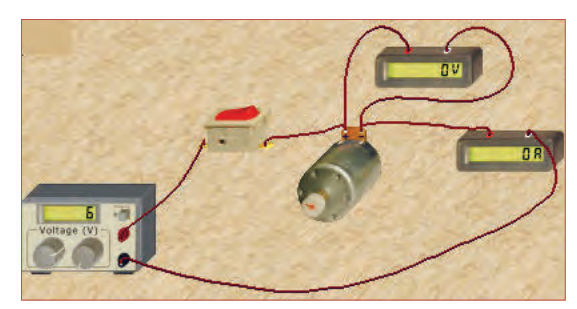

شكل **شکل 51**51-3 **ــ3ــ مدارعملی با ولتمتر دو سر** مدارعملي و نقشه فني موتور با منبع **موتور**DC

بگیرید و یادداشت کنید. ولت.......= V<sub>motor</sub> چه تغییری در عملکرد موتورایجاد میشود؟ آیا جریان موتور **6** اگر توان موتور را روی 4وات تنظیم کنیم چه تأثیری در جریان عبوری از موتور دارد؟ این موضوع را تجربه کنید و جریان عبوری از موتور را اندازه بگیرید و یادداشت کنید.  $I = \ldots \ldots \ldots$ mA

**5** کلید مدار را وصل کنید و ولتاژ دو سر موتور را اندازه **7** اگر قطبهای باتری را در اتصال به موتور تعویض کنیم، با مقدار ولتاژ دو سر آن تغییرمیکند؟ این موضوع را تجربه کنید و نتایج را یادداشت نمایید.

**12ــ3 ــ کارعملی :4 اندازه گیری مقادیر ولتاژ و جریان DC و AC هدف:** کسب مهارت الزم در اندازهگیری کمیتهای جریان و ولتاژ **مواد، ابزار و تجهیزاتالزم:** مولتی متر دیجیتالی یک دستگاه، منبع تغذیه DC یک دستگاه، بِرِد بُرد یک قطعه، ُرد به مقدار کافی، سیم یک سر فیش موزی و یک ِ سیم بِرد ب سر سوسماری ۲ عدد، مقاومت، RV۰ Ω،۱KΩ وات ۲۲۰ از هر کدام یک عدد. **1** در صورتیکه در دفترچه راهنمای دستگاهی برچگونگی

قرارگرفتن دستگاه روی میز کار تأکید شود، اگر دستگاه را به درستی (افقی ــ عمودی یا با زاویه) روی میز قرار ندهید چه اشکالی در اندازهگیری پیش میآید؟

**نکته**

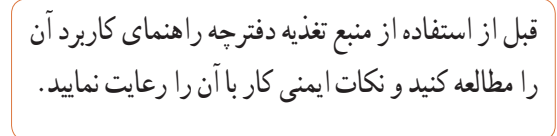

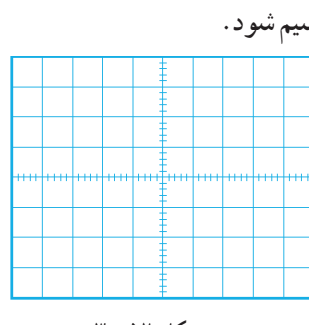

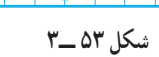

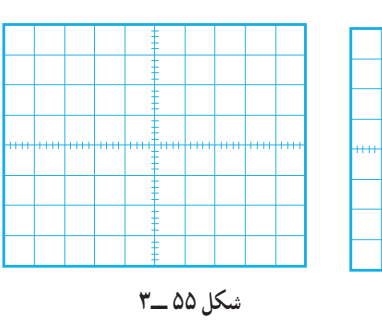

**11ــ3ــ کارعملی:3ترسیمموجDCوACسینوسی هدف:** کسب مهارت الزم در ترسیم موج DC وAC **قطعات، مواد و تجهیزات مورد نیاز:** خـط کش، پاککن، مداد

**نکاتایمنی و بهداشتی:** هنگام ترسیم شکل موج باید موارد ارگونومی مانند درست نشستن روی صندلی را رعایت کنید در ضمن از مصرف بی رویه کاغذ خود داری و مواد زائد را در مکان مخصوص جمع آوری کنید. **1** ولتاژ DC ناشی از یک باتری قلمی1/5ولتی را با مقیاس صحیح در نمودار شکل 52ــ3 رسم کنید. **2** ولتاژ DC ناشی از یک باتری اتومبیل 12ولتی را با مقیاس

هر خانه عمودی معادل 2 ولت در نمودار شکل53 ــ3رسم کنید.

**3** یک سیکل از موجی سینوسی با دامنه پیک تا پیک 8 ولت و فرکانس 1000هرتز را در نمودار شکل 54 ــ 3 ترسیم کنید. **4** دو سیکل از موجی سینوسی با فرکانس 5000 هرتز و مقدارمؤثر 10ولت را در نمودار شکل 55 ــ 3 رسم کنید. نکته: مقیاس را مناسب انتخاب کنید به طوری که در 10 خانه افقی 2سیکل موج ترسیم شود.

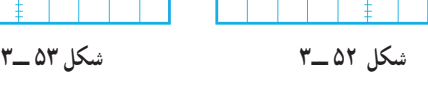

**شکل 54 ــ3 شکل 55 ــ3**

**سؤال ایمنی**  $\bigoplus$ 

دستگاه، منبع تغذیه DC یک دستگاه، بِرِد بُرد یک قطعه،<br>. ُرد به مقدار کافی، سیم یک سر فیش موزی و یک ِ سیم بِرد ب سر سوسماری ۲عدد، مقاومت،NK $\Omega$ ،۱ ب $\frac{1}{\mathsf{Y}}$ وات از هر کدام یک عدد.

ُرد ببندید. **<sup>1</sup>** مدار شکل56 ــ 3 ِ را روی بِرد ب

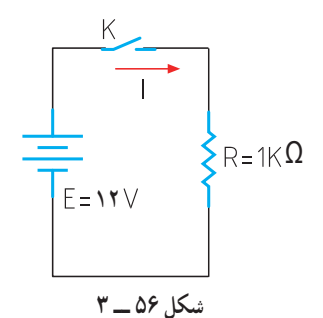

**2** منبع تغذیه را روی 12ولت تنظیم کنید.

**3** اگر منبع تغذیه در مقابل اتصال کوتاه محافظت نمیشود، منبع را اتصال کوتاه کنیم چه اتفاقی رخ میدهد؟

**4** ً آیا قرار دادن منبع تغذیه در مکانی که مستقیما نور خورشید به آن می ً تابد یا در مکانی که به حرارت نزدیک است )مثال کنار رادیاتور شوفاژ( صحیح است؟ حرارت چه اشکالی برای دستگاه ایجاد می کند؟ **5** مولتی متر را برای اندازهگیری ولتاژ DC آماده کنید، سپس رنج آن را مناسب انتخاب کرده و آن را مطابق شکل 57 ــ 3 به دو سر مقاومت وصل کنید.

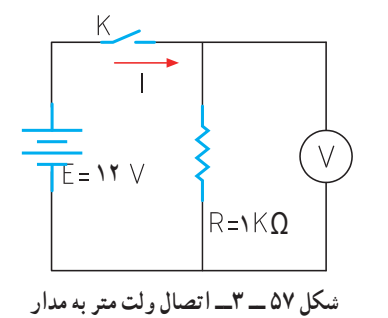

**2** اگر رنج مولتیمتر را به ً درستی انتخاب نکنیم مثال کلید سلکتور را به جای جریانهای DC، روی اندازهگیری اهم قرار دهیم چه اتفاقی ممکن است بوجود آید؟ **3** اطالعات روی باتری قلمی1/5ولتی را استخراج نموده و یادداشت کنید. ........ , .......=V **4** مولتیمتر را در وضعیت ولتاژ DC قرار دهید و ولتاژ باتری را اندازه بگیرید و یادداشت کنید. **5** مولتی متر را در وضعیت جریان DC قرار دهید و رنج آن را برای اندازه گیری جریان آمپر تنظیم کنید. **6** برای لحظهای بسیار کوتاه مولتی متر را به دو سر باتری وصل کنید و جریان باتری را اندازه بگیرید و یادداشت کنید.

 $\bigoplus$ 

**<sup>7</sup>** اگر مقدار جریان DC نامشخص است و دستگاه **سؤال ایمنی سؤال ایمنی** دارای حالت رنج اتوماتیک Range Auto نیست، رنج را در چه حالت باید قرار دهیم: الف) در بالاترین مقدار بران در کمترین مقدار

 $I = \ldots \ldots A$ 

**8** چرا اندازهگیری جریان باتری باید در زمان بسیار کوتاه اتفاق بیفتد؟ شرح بدهید. **9** باتریهای قلمی1/5ولتی در سه اندازه کوچک، متوسط و بزرگ تولید میشوند.این باتریها چه تفاوتهایی باهم دارند؟ شرح دهید. **10** اگر یک باتری قلمی فرسوده شود، کدام کمیتهای آن افت میکند؟ آیا صرفًا با اندازهگیری ولتاژ آن میتوان به فرسوده شدن آن پی برد؟ **13ــ3ــکار عملی :5 اندازه گیری ولتاژ و جریان درمدارمقاومتی هدف:** کسب مهارت الزم در اندازهگیری کمیتهای جریان

و ولتاژ در مدار مقاومتی **مواد، ابزار و تجهیزات الزم:** مولتیمتر دیجیتالی یک

**6** کلید مدار را وصل کنید و ولتاژ دو سرمقاومت را اندازه بگیرید.  $V = \ldots \ldots \ldots$ . **7** آیا ولتاژ دو سر مقاومت با ولتاژ منبع تغذیه برابر است؟ **8** کلید مدار را قطع کنید. **9** مولتی متر را برای اندازه گیری جریان تنظیم کنید و سپس آمپر متر را مطابق شکل 58 ــ 3 در مدار سری کنید. **10** جریان مدار را با استفاده از قانون اهم محاسبه کنید.  $I = \frac{V}{R} \Rightarrow I = \dots \dots \dots \dots$  mA **11** در صورتیکه آمپرمتر دارای انتخاب رنج خودکار )اتوماتیک( نیست، رنج آمپرمتر را مناسب انتخاب کنید وسپس کلید مدار را وصل کنید و جریان عبوری از مدار را اندازه گرفته و یادداشت کنید. mA ......... = I **12** آیا جریان اندازهگیری شده با جریان محاسبه شده در مرحله 10 تفاوتی دارد؟ علت را توضیح دهید. **13** کلید منبع تغذیه را قطع کنید و مقدار مقاومت مدار رابه تغییر دهید.  $\Omega$ **14** جریان مدار را با استفاده از قانون اهم محاسبه کنید.  $I = \frac{V}{R} = \frac{V}{R} = \cdots \cdots \cdots \cdots$  mA **15** پس از تنظیم کلید رنج آمپر متر، کلید مدار را وصل کنید و جریان مدار را اندازه بگیرید. mA = I **شکل 58 ــ 3 مدار با آمپرمتر** <del>Γ</del> 1 1 V Σ R = 1 K Ω

**16**آیا جریان اندازهگیری شده با جریان محاسبه شده در مرحله 14 برابر است؟ در صورت اختالف علت را توضیح دهید. **17** اگر مقاومت مدار نصف شود، با ولتاژ ثابت جریان مدار دو برابر میشود. صحیح غلط

**14ــ3ــکار عملی :6 اندازهگیری ولتاژ و جریان AC هدف:** کسب مهارت الزم در اندازهگیری کمیتهای جریان و ولتاژ در مدار مقاومتی **مواد، ابزار و تجهیزات الزم:** مولتی متر دیجیتالی یک دستگاه، بِرِدبُرديک قطعه، سيم بِرِدبُرد به مقدار کافي، سيم يک سر فیش موزی و یک سر سوسماری 2عدد، ترانسفورماتور  $\overline{1}$ M° ولت به ۶ ولت یک عدد، مقاومت،Ω،۱KΩ ۲۰ <del>۲</del><br>مسکنه وات از هر کدام یک عدد.

**سؤال ایمنی بسیار مهم**

چرا در اتصال ترانسفورماتور به برق شهر باید سیم اولیه ترانسفورماتور را به دقت مورد بازبینی قرار دهید تا سیم لخت و یا دو شاخه دارای شکستگی نباشد؟ اگر این نکته ایمنی را رعایت نکنیم چه اتفاقی ممکن است پیش بیاید؟

ُرد ببندید. **<sup>1</sup>** مدار شکل 59 ــ 3 ِ را روی بِرد ب

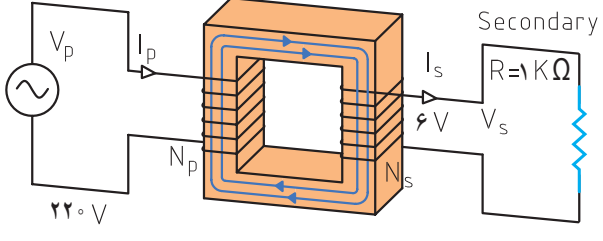

**شکل 59 ــ 3** 

**2** مولتی متر را برای اندازهگیری ولتاژ AC تنظیم کنید. در صورتیکه انتخاب رنج آن اتوماتیک نیست، رنج آن را برای اندازهگیری ولتاژ ثانویه ترانسفورماتور تنظیم کنید. **3** ولت متر را مطابق شکل 60 ــ 3 به دو سر مقاومت وصل کنید و سپس کلید مدار را وصل نموده و ولتاژ دو سر مقاومت را اندازه بگیرید. ولت = V

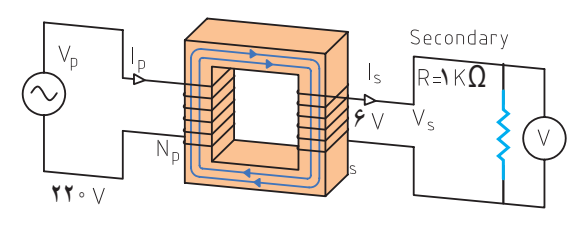

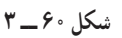

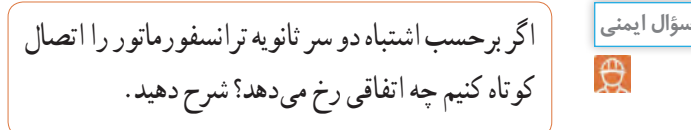

**4** آیا ولتاژ اندازه گیری شده با ولتاژی که روی ترانسفورماتور نوشته شده است، برابر است؟ در صورت اختالف، علت را توضیح دهید. **5** ولتاژ پیک و ولتاژ پیک تا پیک ثانویه ترانسفورماتور را با فرمول محاسبه کنید.  $Vp=\sqrt{v}Veff = \ldots \ldots \ldots$  .  $Vpp = \text{YVp} = \ldots \ldots \ldots$ 

**6** اگر مولتیمتر جریان AC را اندازه نمیگیرد، جریان مدار را با استفاده از قانون اهم محاسبه کنید.

$$
I = \frac{Ve}{R} = \dots \dots = mA
$$
  
۷ در صورت امکان، جریان مدار را با آمپرمت (AC) اندازه  
بگیرید.

$$
I = \cdots mA
$$

**15 ــ 3 ــ الگوی آزمون نظری پایانی 1** DC اول کلمات انگلیسی و AC اول کلمات انگلیسی است. **2** شکل یک جریان مستقیم ثابت و یک جریان مستقیم متغیر را در نمودارهای الف و ب ــ 61 ــ 3 رسم کنید.

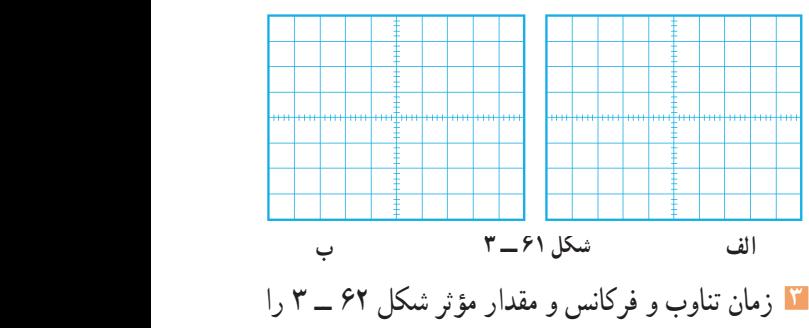

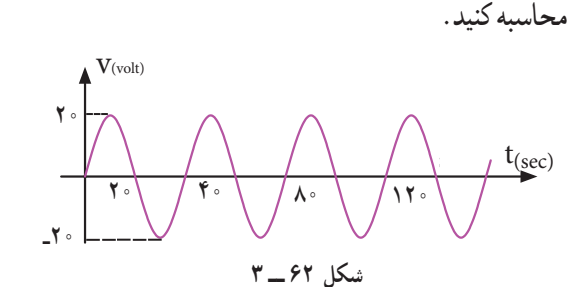

**4** اگر مقدار مؤثر موج سینوسی 12 ولت باشد مقدار پیک تا پیک آن چقدر است؟ **5** موجی که مقدار آن تغییر میکند ولی جهت آن ثابت است یک موج متناوب )AC )است؟ صحیح غلط **6** طول موج یک سیگنال رادیویی با فرکانس 2500 هرتز را محاسبه کنید.

C = ۳×۱ °<sup>۸</sup> سرعت امواج رادیویی)<br><sub>sec</sub>  $=$   $\mathsf{r} \times \mathsf{r} \cdot \mathsf{r}$ **7** طول موج یک سیگنال رادیویی 30 متر است، اگر سرعت انتشار امواج  $\frac{m}{\sec} \sim \frac{m}{\sec}$  باشد، فرکانس موج را محاسبه کنید.

**8** در شکل 63ــ3 بین دو موج A و B **16 ــ 3 ــ الگوی آزمون پایانی عملی )نرمافزاری(** درجه اختالف فاز وجود دارد و موج A نسبت به B **1** نرمافزار ادیسون یا هر نرمافزار مشابه دیگر را فعال کنید. **2** موتور الکتریکی را روی میزکار ظاهر کنید. فاز دارد. **3** مشخصات فنی موتور را روی توان 2 وات و ولتاژ 12 ولت تنظیم کنید. **4** منبع تغذیه را به موتور وصل نمایید و جریان موتور و ولتاژ دو سر آن را اندازه بگیرید و یادداشت کنید. Imotor=  $V_{\text{motor}}$ = **17ــ3ــ الگویآزمونپایانیعملی)سختافزاری( شکل 63ــ3** ُرد ببندید. **<sup>1</sup>** مدار شکل 65 ــ 3 ِ را روی بِرد ب **9** مقدار متوسط یک موج سینوسی متقارن در یک سیکل کامل صفر است.  $R_1 = 11.0$ صحیح غلط **10** اگر روی باتری اتومبیل 12 ولتی نوشته شده باشد Ah،60  $R_r = f v \cdot \Omega$ اگر مصرف کننده از باتری بهطور مداوم 4 آمپر جریان بکشد، بعد  $E = 12$  V از چند ساعت باتری تخلیه میشود؟  $R_{\nu}$ = ۳۳ $\cdot \Omega$ **11** اگر تعداد دور ثانویه ترانسفورماتور بیشتر از اولیه باشد **شکل 65 ــ 3** ترانسفورماتور را كسسسسسسسسسسست گویند. در این حالت **2** آمپرمتر را برای اندازهگیری جریان در مدار قراردهید. جریان ثانویه از جریان اولیه است. **3** کلید مدار را ببندید و جریان مدار را اندازه بگیرید و 1ــ افزاینده ــ کمتر 2ــ افزاینده ــ بیشتر یادداشت کنید. 3ــ کاهنده ــ کمتر 4ــ کاهنده ــ بیشتر  $I = \square$ ُرد منبع تغذیه شکل 64 ــ 3 چه قطعاتی بهکار **12** روی ب **<sup>4</sup>** با ولتمتر DC ولتاژ دوسر مقاومتهای **1**R و **2**R و **3**R رفتهاست؟ نام قطعات را بنویسید. را اندازه بگیرید و یادداشت کنید.  $V_{\text{P1}} =$ 

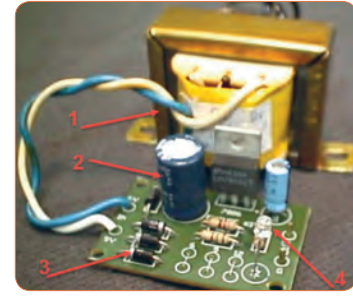

**شکل 64 ــ 3**

 $V_{Rf}$ = **5** کلید مدار را باز کنید و ولتاژ دو سر کلید را اندازه بگیرید

کلید باز  $V =$ 

 $V_{\text{R}} =$ 

و یادداشت کنید.

**115**

## **ارزشیابی شایستگی اندازهگیری ولتاژ و جریان AC و DC**

### **شرح کار:**

.1 ترسیم انواع شکل موج های DC و AC و محاسبه مؤلفه های شکل موج ها .2 استفاده از منابع ولتاژ DC و اندازه گیری دقیق ولتاژ DC با مولتی متر .3 استفاده از منابع ولتاژ DC و اندازه گیری دقیق جریان DC با مولتی متر .4 کاربرد منابع ولتاژ AC جهت تأمین ولتاژهای AC و اندازه گیری دقیق ولتاژ AC با مولتی متر .5 کاربرد منابع ولتاژ AC در تأمین ولتاژهای AC و اندازه گیری دقیق جریان AC با مولتی متر .6 نصب نرم افزارهای مرتبط در رایانه و انتخاب منابع تغذیه DC و AC و مولتی متر .7 اندازه گیری صحیح ولتاژ DC و AC با مولتی متر به کمک نرم افزار

### **استاندارد عملکرد:**

اندازه گیری ولتاژ و جریان AC و DC با در نظر گرفتن نکات ایمنی و استاندارد تعریف شده **شاخصها:** 1ـ ترسیم صحیح و دقیق دو نمونه شکل موج های AC و DC و محاسبۀ مؤلفه های شکل موج ها و اختالف فاز و زاویه فاز در AC( دو نوع شکل موج()5 دقیقه( 2ـ اندازه گیری صحیح ولتاژ و جریان AC و DC با مولتی متر )15 دقیقه( 3ـ اندازه گیری صحیح دو نمونه ولتاژ و جریان AC و DC با مولتی متر در نرم افزار مرتبط )20 دقیقه(

**شرایط انجام کار و ابزار و تجهیزات:**

<mark>شرایط:</mark> مکان انجام کار با کف عایق یا آنتی استاتیک ـ نور مناسب برای کارهای ظریف(مونتاژکاری) ـ ابعاد حداقل ۶ مترمربع ـ دارای تهویه یا پنجره ـ دمای طبیعی )C˚27 ـ C˚18 )و مجهز به وسایل اطفای حریق ـ میزکار استاندارد با ابعاد 80H×180D×180Wمجهز به فیوز حفاظت جان ـ رایانه متصل به شبکه اینترنت ـ فرد با لباس کار ـ انجام کار در حال نشسته و یا ایستاده ـ نرم افزار خاص **ابزار و تجهیزات:** ابزار عمومی برق یا الکترونیک ـ ابزار و تجهیزات تخصصی ـ شبکۀ اینترنت

### **معیار شایستگی:**

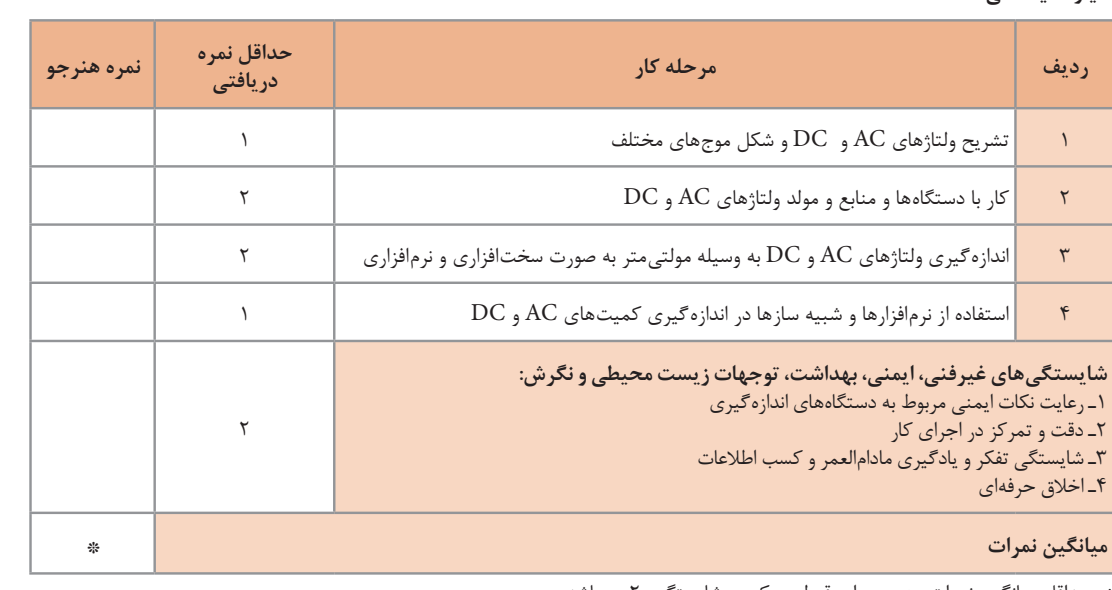

حداقل میانگین نمرات هنرجو برای قبولی و کسب شایستگی، ۲ میباشد.

رشتۀ: الکترونیک درس: عرضه تخصصی قطعات الکتریکی و الکترونیکی واحد یادگیری3:

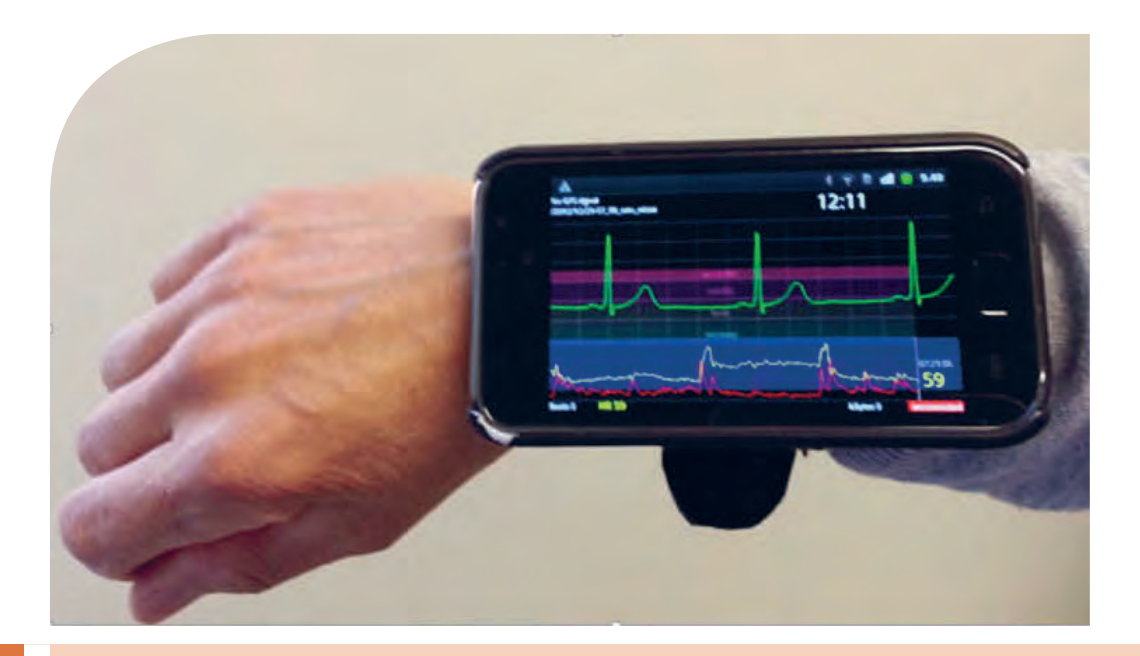

**پودمان سوم موج و کمیتهای آن**

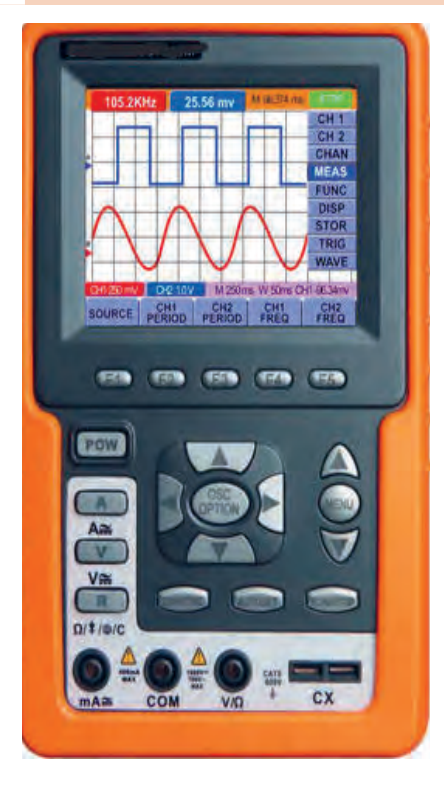

امواج در عصر حاضرکه عصر ارتباطات و انتقال اطالعات نامگرفته است، نقش حیاتی برای بشر امروزی دارد. اطالعات، سوار براین امواج، فضا را در نوردیده و در اختیار صنایع و اشخاص قرارمیگیرد.اندازهگیری کمیتهای امواج دریافتی، اهمیت تعیینکنندهای دارد زیرا فقط با اندازهگیری کمیتهای مختلف است که میتوان هر علم و عملی را مورد بررسی دقیق قرارداد و از آن نتیجه مطلوب را به دست آورد. در صنایع برق، الکترونیک، حوزه پزشکی، صنعت خودرو، صنایعنظامی و سایر صنایع، بدون استفاده از دستگاههای اندازهگیری، عملاً توانایی انجام وظیفه بهطور مطلوب امکانپذیر نیست. لذا دستگاههای مولد امواج و اندازهگیری کمیتهای آن نظیر سیگنالژنراتور، فرکانسمتر و اسیلوسکوپ نقش مهم و وسیعی دارند، زیرا این دستگاهها قادر هستند کمیتهای فیزیکی را که قابل رؤیت نیستند، آشکار نموده و اندازهگیری الزم را انجام دهند. در این راستا آموزش به کارگیری از این دستگاهها چه از طریق نرمافزاری یا سختافزاری اهمیت ویژهای دارد.

**واحد یادگیری 4 شایستگی کار با دستگاههای اندازهگیری برای تعیین کمیتهای موج** 

**آیا تا بهحال پی بردهاید :**

- آیا در عصر حاضر بدون دستگاههای الکترونیکی به راحتی میتوان زندگیکرد؟
	- امواج چه نقشی درانتقال اطالعات دارند؟
- اگر اختاللی در مقدار کمیتهای امواج ارسالی از طرف فرستندهها رخ دهد، چه اتفاقی میافتد؟
	- چه دستگاههایی کمیتهای موج را نشان میدهند؟
- دستگاههایی که امواج مغز یا قلب را نشان میدهند با دستگاههایاندازه گیری الکترونیکی چه شباهتی دارند؟
	- چه نرم افزارهای رایانهای و اندرویدی برای اندازهگیری کمیتهای موج وجود دارد؟
		- راهنمای کاربرد دستگاهها چه کاربردی دارد؟

اسیلوسکوپ شاخصترین دستگاه در میان دستگاههای الکترونیکی است که برای مشاهده شکل موج و اندازهگیری کمیتهای آن بهکار میرود. در این واحد یادگیری، ابتدا به شرح انواع شکل موج متداول و کمیتهای مربوط به هر شکلموج میپردازیم، سپس طرزکار با دستگاه مولد موج )سیگنالژنراتور( تشریح خواهد شد. برای بررسی کمیتهای موج باید شکلموج به درستی روی صفحه اسیلوسکوپ ترسیم شود، لذا کار با اسیلوسکوپ اهمیت ویژهای دارد که به تفصیل شرح داده میشود. در فرایند آموزش، توجه به نکات ایمنی و شایستگیهای غیرفنی مانند رعایت نکات ایمنی دستگاهها باید همواره مدنظر باشد.

**استانداردعملکرد:**

ترسیم شکل موجهای مختلف و اندازهگیری کمیتها با اسیلوسکوپ و نرمافزاری

**1 ــ 4 ــ مواد، ابزار و تجهیزات مورد نیاز واحد یادگیری** ابزار عمومی برق یا الکترونیک، لوازمالتحریر، منبعتغذیه، سیگنال ژنراتور AF، اسیلوسکوپ، فرکانسمتر، رایانه و نرمافزارهای مناسب

مشخصات فنی تجهیزات و تعداد آن در سند برنامه درسی آمدهاست.

**2ــ4ــ انواع شکل موج و مقایسه آنها** آیا به امواج تولیدشده توسط قلب یا مغز انسان فکرکردهاید؟ چه نظمی بر این امواج حاکم است؟ چه دستگاههایی این امواج را به ما نشانمیدهند؟ اگر دستگاه نشان دهد که شکلموج تغییر کرده است، چه اتفاقی برای انسان رخ داده است؟ شکل 1 ــ 4 قلب و موج تولیدی توسط آن را نشان میدهد. چه شباهتهایی بیناین امواج و امواج مورد مطالعه در این واحدیادگیری وجود دارد؟

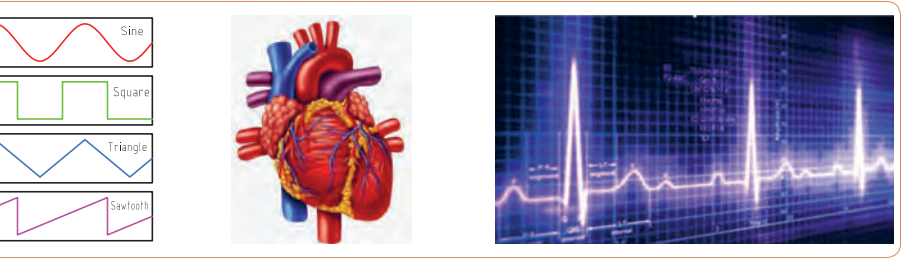

**شکل 1 ــ 4ــ قلب و شکلموج تولیدی توسط آن شکل 2ــ4ــ انواع شکل موج**

در فصل دوم با انواع شکلموجهای DC و AC و مؤلفههای موج آشنا شدهاید.انواع شکلموجهای AC متداول را در شکل 2ــ4 مشاهده میکنید. کمیتهای ولتاژ پیکتاپیک و زمان تناوب در سه نوع شکل موج در شکل 3 ــ 4 نشان داده شده است. کمیتهای فوق و شیوه محاسبهٔ این کمیتها دراین سه نوع موج با هم تفاوتی ندارد.

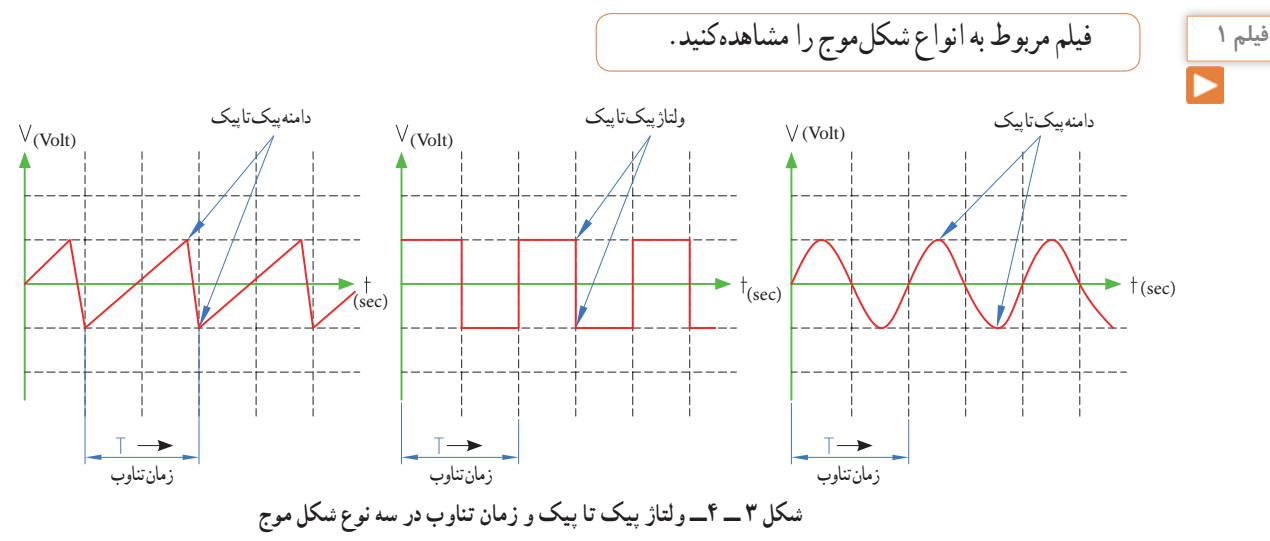

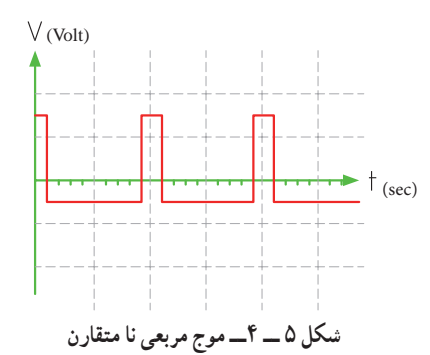

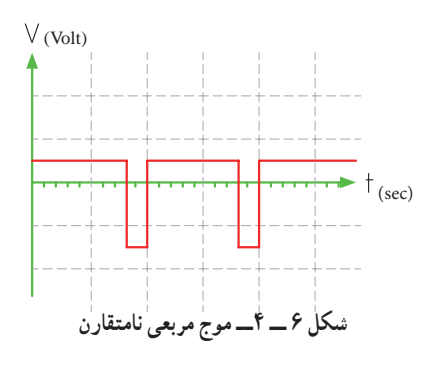

**پرسش:** چه تفاوتهایی بین موج مربعی متقارن و نامتقارن وجود دارد؟ **پرسش:** اگر زمان تناوب هر سه موج شکلهای 4ــ5،4ــ4 و 6ــ4 یکسان و برابر 20 میکروثانیه باشد، فرکانس موجها را محاسبه کنید.  $F = \frac{V}{T}$  T =……………… µ Sec F = **1 ّفعالیت**  $2 -$ **<sup>1</sup>** اگر در شکل 7 ــ 4 کلید 1S به مدت 2 میلیثانیه در وضعیت A و 2 میلیثانیه در وضعیت B قرار گیرد و این

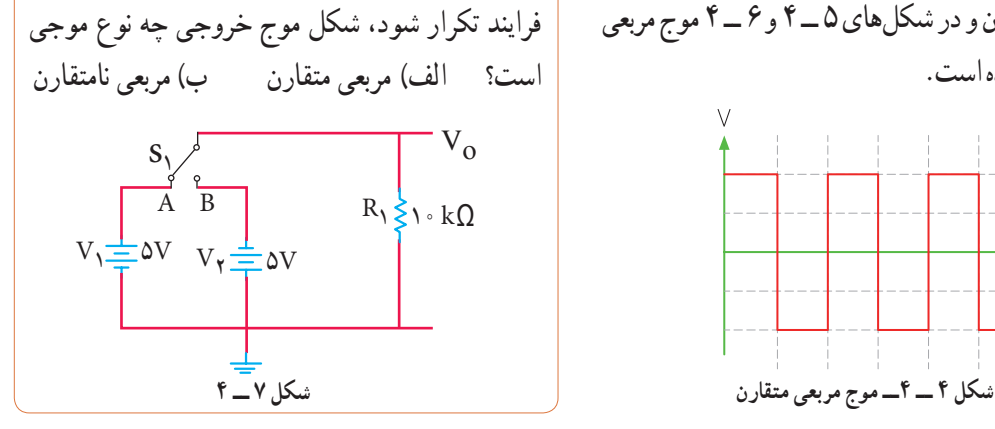

مثال ۱\_ اگر دامنه يىک تا يىك در موجهای شکل ۳ ـ ۴  
\nویار، ۲ رامت تنارب ۴ ميلېثانه باشده يىك و  
\nویان  
\n
$$
Y_{\text{PP}} = Y \circ 3\omega
$$
\n
$$
Y_{\text{PP}} = Y^{\circ}
$$
\n
$$
Y_{\text{PP}} = Y^{\circ}
$$
\n
$$
Y_{\text{PP}} = Y^{\circ}
$$
\n
$$
Y_{\text{PP}} = Y^{\circ}
$$
\n
$$
Y_{\text{PP}} = Y_{\text{PL}}
$$
\n
$$
Y_{\text{PP}} = Y_{\text{PL}}
$$
\n
$$
Y_{\text{PP}} = Y_{\text{PL}}
$$
\n
$$
Y_{\text{PP}} = Y_{\text{PL}}
$$
\n
$$
Y_{\text{PP}} = Y_{\text{PL}}
$$
\n
$$
Y_{\text{PP}} = Y_{\text{PL}}
$$
\n
$$
Y_{\text{PP}} = Y_{\text{PL}}
$$
\n
$$
Y_{\text{PP}} = Y_{\text{PL}}
$$
\n
$$
Y_{\text{PP}} = Y_{\text{PL}}
$$
\n
$$
Y_{\text{PP}} = Y_{\text{PL}}
$$
\n
$$
Y_{\text{PP}} = Y_{\text{PL}}
$$
\n
$$
Y_{\text{PP}} = Y_{\text{PL}}
$$
\n
$$
Y_{\text{PP}} = Y_{\text{PL}}
$$
\n
$$
Y_{\text{PP}} = Y_{\text{PL}}
$$
\n
$$
Y_{\text{PP}} = Y_{\text{PL}}
$$
\n
$$
Y_{\text{PP}} = Y_{\text{PL}}
$$
\n
$$
Y_{\text{PP}} = Y_{\text{PL}}
$$
\n
$$
Y_{\text{PP}} = Y_{\text{PL}}
$$
\n
$$
Y_{\text{PP}} = Y_{\text{PL}}
$$
\n
$$
Y_{\text{PP}} = Y_{\text{PL}}
$$
\n
$$
Y_{\text{PP}} = Y_{\text{PL}}
$$
\n
$$
Y_{\text{PP}} = Y_{\text{PL}}
$$
\n
$$
Y_{\text{PP}} = Y_{\text{PL}}
$$
\n
$$
Y_{\text{LP}}
$$
\n $$ 

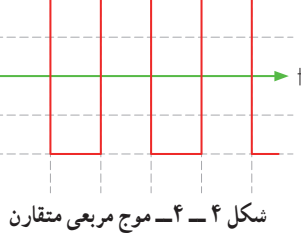

**فکر کنید**

**2** شکل موج خروجی مدار 7 ــ 4 را در شکل 8 ــ 4 رسم کنید. دامنه و فرکانس موج را محاسبه کنید. مقیاس برای رسم موج را برای هر خانه عمودی معادل 2 ولت و هر خانه افقی معادل 1 میلیثانیه درنظر بگیرید.

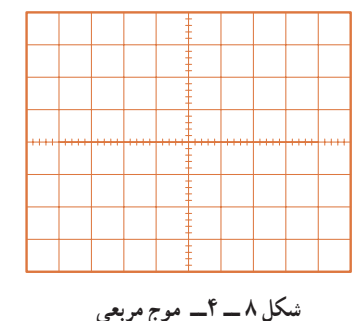

**3** اگر در شکل 7 ــ ،4 2 میلیثانیه کلید در وضعیت A و 5 میلیثانیه در وضعیت B قرار گیرد و این فرایند تکرار شود، شکل موج خروجی چگونه است؟ الف) مربعی متقارن ب ب ( مربعی نامتقارن **4** شکل موج خروجی مربوط به مرحله 3 را در شکل 9ــ4 رسم کنید. مقیاس را برای رسم موج مناسب انتخاب کنید.

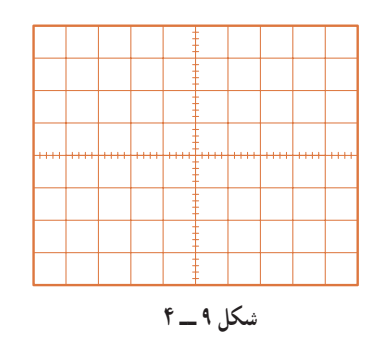

شکل 7 ــ 4 چگونگی تولید موج مربعی را بیان میکند. در عمل از دو باتری و کلیدزنی دستی برای تولید موج مربعی استفاده نمیکنند، بلکه به کمک یک باتری و مدارهای الکترونیکی، موج مربعی تولید میشود.

**نکته**

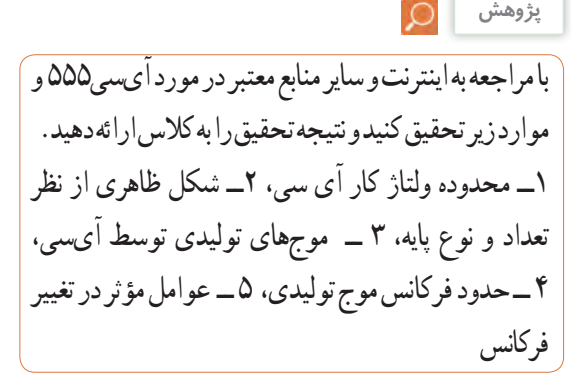

**پژوهش**

**موج دندانهارهای )Wave Sawtooth):** شکل10 ــ 4 یک موج دندانه ارهای را نشان میدهد.

مشاهده میشود در موج دندانه ارهای، تغییرات ولتاژ نسبت به زمان خطی است. از زمان *ص*فر تا <sub>1</sub>1 شیب خط مثبت و از زمان t دامنه موج ازمقدار **1** t شیب خط منفی است. از زمان 0 تا **2** t تا **1** منفی در حال افزایش است )براساس رابطه ax+ = y). این زمان را زمان رفت یا تریس(Trace) گویند. از لحظه <sub>۲</sub>۱ تا <sub>۲</sub>۱ دامنه موج درحال کمشدن با شیب منفی است )براساس رابطه bx - = y). این زمان را زمان برگشت یا ریتریس ) Retrace ) گویند. در موج دندانهارهای زمان رفت خیلی بیشتر از زمان برگشت است.

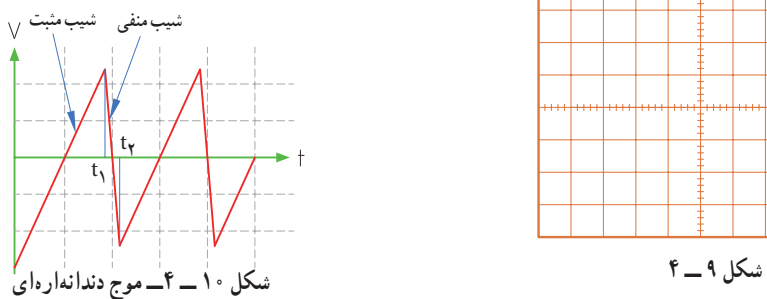

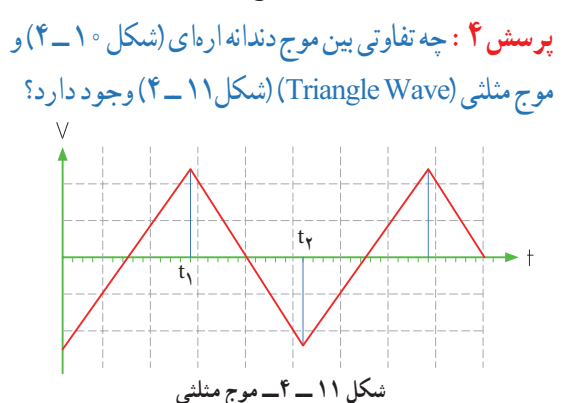

$$
F = \frac{1}{\sqrt{2\pi}} \int_{\frac{1}{2}\sqrt{2\pi}} \frac{1}{\sqrt{2\pi}} \int_{\frac{1}{2}\sqrt{2\pi}} \frac{1}{\sqrt{2\pi}} \int_{\frac{1}{2}\sqrt{2\pi
$$

**نرم افزار1** به چگونگی تبدیل موج مربعی به دندانهارهای توسط نرمافزار توجه کنید.

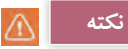

 مقدار R و C و فرکانس موج ورودی و دامنه موج خروجی با روابط ریاضی قابل محاسبه است که از مبحث این واحد یادگیری خارج است. برای تولید موج مربعی از دستگاه فانکشن ژنراتور استفاده شده است که در مباحث بعد مورد مطالعه قرار میگیرد.مدار و موجها توسط نرمافزار مولتی سیم رسم شده است.

در سیگنال ژنراتور موجود در نرمافزار، گزینهای با نام cycle Duty یا چرخه دوام )سیکل وظیفه( آمده است که برای موج مربعی یک طرفه (موج بدون چرخه منفی) به کار میرود. نسبت زمان وجود موج به زمان تناوب را چرخه دوام مینامند. در صورتی که زمان وجود موج <mark>۲</mark> زمان<br>م تناوب باشد، چرخه دوام موج 50 درصد است.

**ب( تبدیل موج مثلثی به مربعی:** برای تبدیل موج مثلثی به مربعی نیز از مدارهای RC استفاده میکنند. شکل ۱۵ــ۴ مدار تبدیل (فیلتر) را نشان میدهد. در شکل 16ــ4مشخصات موج ورودی نوشته شده است. در شکل 17ــ4 شکل موج ورودی و خروجی با هم رسم شدهاند.

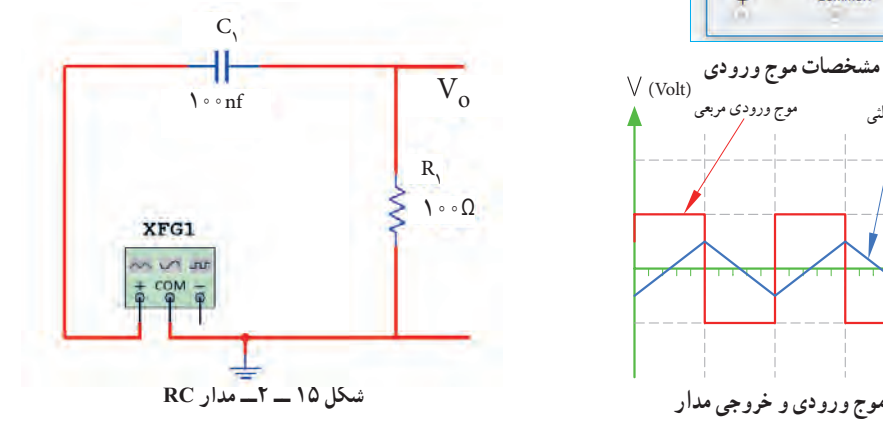

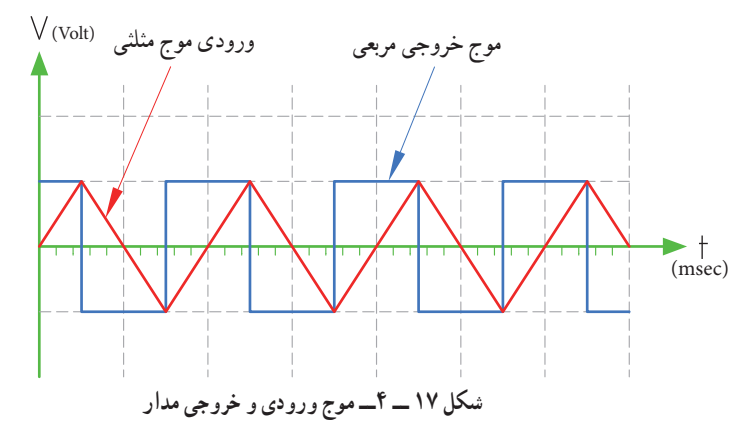

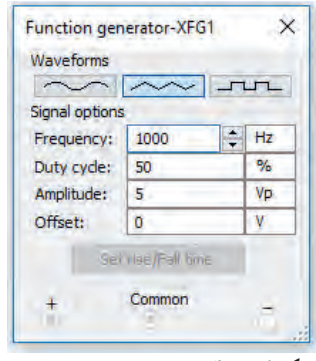

**شکل16 ــ 4ــ مشخصات موج ورودی**

**پ ( تبدیل موج سینوسی یا مثلثی به مربعی:** برای تبدیل موج میکنید. در شکل 20 ــ 4 موج ورودی و خروجی باهم رسم سینوسی یا مثلثی به مربعی میتوان از تقویتکننده با بهره ولتاژ مسلسلاند. اگر به ورودی مدار ۱۸ ــ ۴ موجی مثلثی هم بدهیم، موج خروجی به صورت مربعی بهدست میآید.

)ضریب تقویت( بسیار زیاد استفاده نمود. در شکل 18 ــ 4 مدار تبدیل و در شکل 19 ــ 4 مشخصات موج ورودی را مشاهده

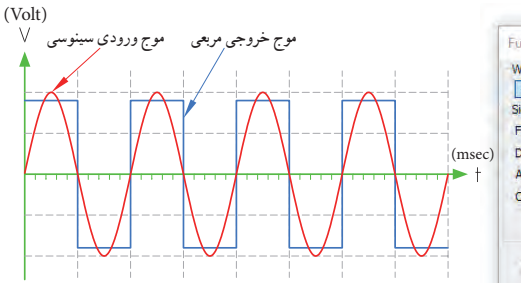

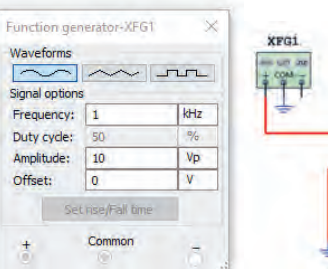

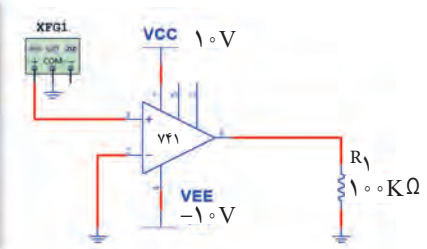

شکل 21 ــ 4مشخصات موج ورودی و شکل 22ــ4 موج ورودی و خروجی مدار را باهم نشان میدهد. **شکل 18 ــ 4ــ مدار تبدیل با تقویتکننده شکل 19 ــ 4ــ مشخصات موج ورودی شکل 20 ــ 4ــ موج ورودی و خروجی مدار**

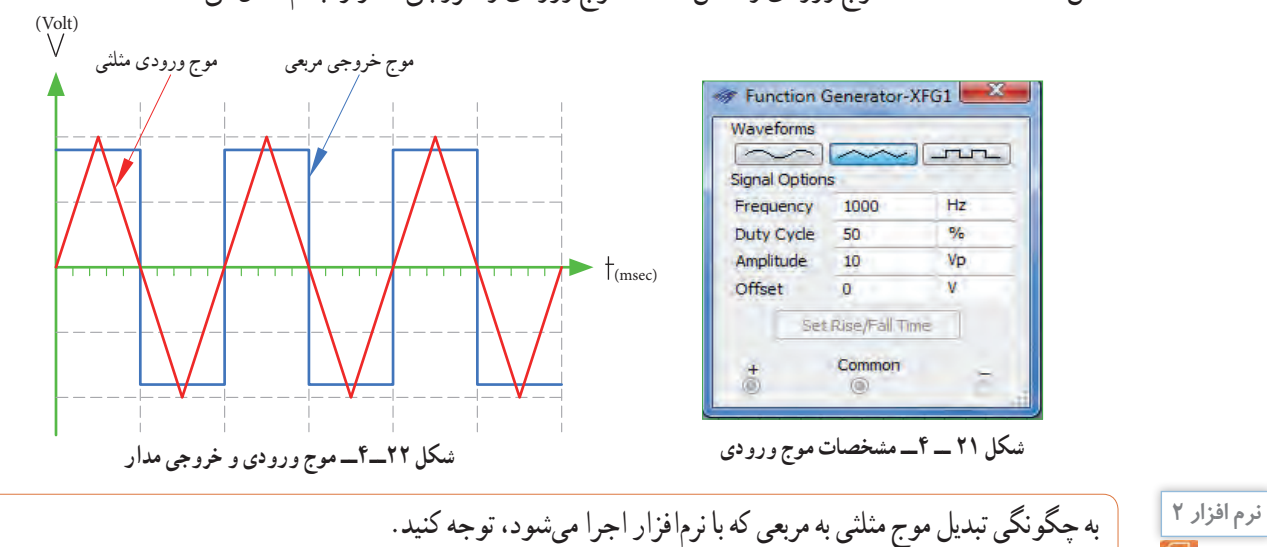

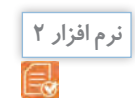

**5 ــ 4ــ کارعملی شمار :1 ترسیم شکل موج هدف:**کسب مهارت در ترسیم انواع شکلموج **مواد،تجهیزاتو ابزارالزم :** خطکش، مداد، پاککن **مراحل انجامکار 1ــ ترسیم شکل موج سینوسی:** موجی سینوسی با دامنه پیک ) قله ( 3 ولت و فرکانس 50 هرتز را در شکل 23 ــ 4 رسم کنید. در انتخاب مقیاس برای رسم شکل موج، هر خانه عمودی را معادل 1 ولت و هر خانه افقی معادل 2/5 میلیثانیه درنظربگیرید.

**توجه**

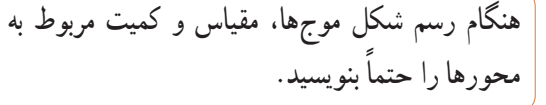

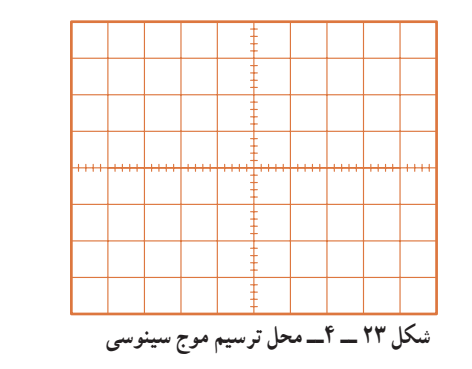

**2ــ ترسیم شکل موج مربعی متقارن:** موج مربعی متقارن با دامنه پیکتاپیک 8 ولت و زمان تناوب 40 میکروثانیه را در شکل 24 ــ 4 رسم کنید. برای رسم شکل موج هر خانه عمودی را معادل 1 ولت و هر خانه افقی را معادل 5 میکروثانیه در نظر بگیرید.

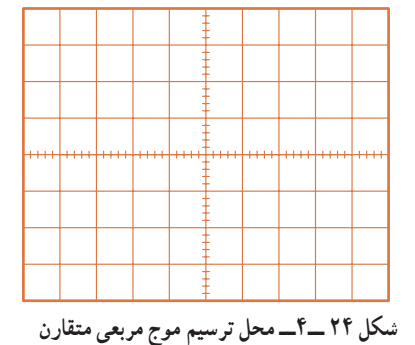

**3 ــ ترسیم شکل موج مربعی نامتقارن:** موج مربعی نامتقارن با مشخصات دامنه پیک 30 میلیولت و زمان تناوب 10 ثانیه را در شکل 25 ــ 4 رسم کنید. قسمت دامنه مثبت موج در 3 ثانیه و دامنه منفی موج بهمدت 7 ثانیه دوام دارد. مقیاس را مناسب انتخاب کنید. دامنه مثبت و منفی با هم

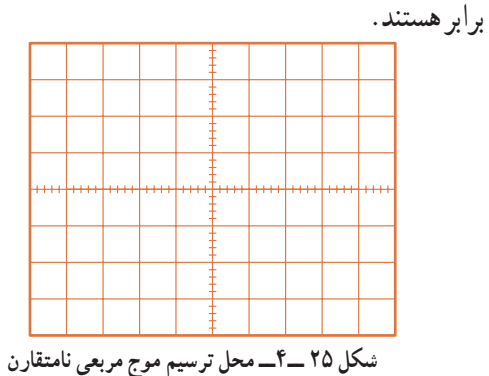

**4ــ ترسیمشکلموجدندانهارهای:**موجی دندانهارهای با مقدار قله تا قله 12 ولت و زمان تناوب 100 میلی ثانیه را در شکل 26 ــ 4 ترسیم کنید. زمان رفت موج معادل 90 میلی ثانیه و زمان برگشت موج معادل 10 میلی ثانیه است. هر خانه عمودی را معادل 2 ولت و هر خانه افقی را معادل 10 میلی ثانیه درنظر بگیرید.

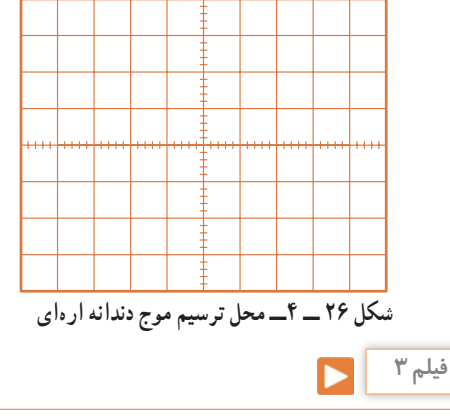

فیلم کاربرد انواع موجهای سینوسی،مربعی،مثلثی و دندانهارهای راببینید.

پرسش: در صورتیکه زمان وجود موج مربعی 5 میکروثانیه و زمان تناوب موج 20 میکروثانیه باشد چرخه دوام را محاسبه کنید.

**الگوی پرسش 1** Wave Square به معنی . Wave Sawtooth به معنی است. **2** زمان تناوب موج شکل 27 ــ 4 چند میلیثانیه است؟  $19(9)$   $10(9)$   $10(9)$   $10(10)$   $10(10)$ **3** موج شکل 28 ــ 4 در یک سیکل دارای مقدار معدل 1( صفر 2( مثبت 3( منفی است. **)Volt( 4** زمان تناوب وفرکانس موج شکل 29 ــ 4 را محاسبه کنید. **5** زمان تناوب و فرکانس موج شکل 30 ــ 4 را محاسبه کنید. **شکل 27 ــ 4ــ موج مربعی نامتقارن شکل 28 ــ 4ــ موج مثلثی شکل 29 ــ 4ــ موج مربعی متقارن شکل 32ــ4ــ یک نمونه سیگنالژنراتور شکل 30 ــ 4ــ موج دندانهارهای**  $\bullet$  10 ٢٠  $\mathbf{Y} \circ \begin{array}{ccc} \mathbf{Y} \circ \end{array}$   $\mathbf{Y} \circ \begin{array}{ccc} \mathbf{Y} \circ \end{array}$  $\mathbf{Y} = \mathbf{Y} \mathbf{I} \mathbf{I} \mathbf{Y} \mathbf{I} \mathbf{Y}$  $\sqrt{2}$ 10  $\overline{ }$  $\ddot{\circ}$  $\omega$ 0 6  $5 / 151$ 17  $22$  $\epsilon$ **)Volt(** ∨ **4**(Volt)  $t$ (msec) **t**(msec)  $\rightarrow$  t(msec) ٢ ٢ 4  $\frac{1}{2}$   $\frac{1}{2}$  **)Volt(**  $t$ (msec)

**6** شکل 31 ــ 4 موج تولیدی قلب ) ضربان قلب ( را نشان میدهد. اگر هر ضلع مربع در جهت افقی برابر 4 /0 0 ثانیه و در جهت عمودی برابر 0/1 میلیولت باشد، مقدار ولتاژ قلهتاقله و زمان تناوب )زمان R تا R )و فرکانس موج ) تعداد ضربان قلب در یک ثانیه ( را حساب کنید.

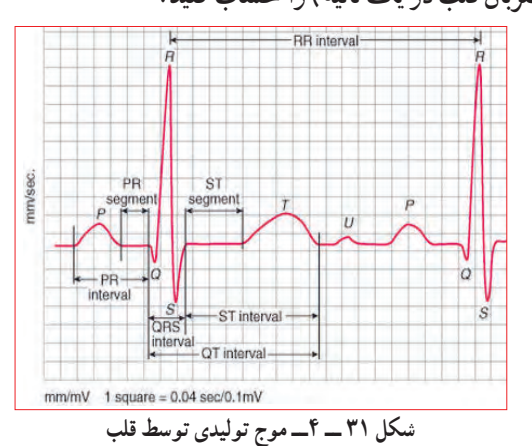

**6 ــ 4 ــ سیگنالژنراتور صوتی Audio Frequency SignalGenerator (AF SG)**  دستگاه مولد سیگنالصوتی یا سیگنالژنراتور صوتی، یک دستگاه آزمایشگاهی است که میتواند سیگنال سینوسی و مربعی در محدوده فرکانسی چند هرتز تا 100 کیلوهرتز یا فرکانسهای بیشتر تا حدود یک مگاهرتز )HZ M 1 )را تولید کند. این دستگاه انرژی خود را از طریق باتری یا برق شهر تأمین میکند و با استفاده از ولتاژ DC، موج متناوب تولید میکند. در شکل 32ــ4 یک نمونه دستگاه سیگنال ژنراتور صوتی ) AF ) را مشاهده میکنید. دستگاههایی که عالوه بر موجهای سینوسی و مربعی، امواج دیگری مانند موجهای مثلثی و دندانه ارهای تولید میکنند را فانکشن ژنراتور مینامند، )Generator Function).

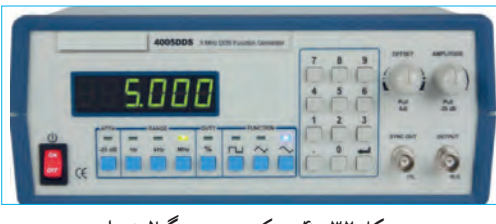

شكل 32 -4 يك نمونه سيگنال ژنراتور

**8ــ4ــ عملکرد دگمهها وسلکتورهای یک نمونه سیگنالژنراتور** برای کار با سیگنال ژنراتور صوتی یا هر دستگاه دیگری، الزم است از دفترچه راهنمای کاربر:

(owner manual ــ User manual ــ Instruction manual) استفاده کنید. معمولاً این دفترچهها به زبان انگلیسی است. چنانچه استفاده از یک نمونه آن را یاد بگیرید به آسانی میتوانید سایر نمونههای مشابه را با کمیمطالعه بهکار ببرید. به منظور آشنایی اولیه، به شرح مختصرعملکرد دگمهها وسلکتورهای یک نمونه از دستگاه سیگنال ژنراتور مانند شکل 34 ــ 4 می ً پردازیم. معموال عملکرد دگمهها و سلکتورهای سایر دستگاهها، شبیه عملکرد همین دستگاه است.در کنار شکل، شرح کلی هر یک از دگمهها و سلکتورها نوشته شده است. شرح کامل عملکرد آنها در کتاب همراه آورده شده است.

**پژوهش**

 با توجه به اینکه سیگنال ژنراتورها ایدهآل نبوده و مانند باتریها مقاومت معادلی در داخل دستگاه به صورت سری با آن قرار میگیرد، نقش مقاومت داخلی در دستگاه سیگنال ژنراتور AF یا دستگاههای مشابه را بررسیکنید و نتایج پژوهش را به کالس ارائه دهید. در مورد انواع سیگنال ژنراتور پژوهش کنید و نتیجه را به کالس ارائه دهید.

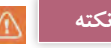

درمورد کار با انواع دستگاههای اندازهگیری باید بهگونهای عملکنید که با مشاهده دگمهها و سلکتورهای آن و مراجعه به راهنمای کاربرد، بهآسانی بتوانید با آن کارکنید.درست مانند همان روشی است که درمورد کار با تلفن همراه انجاممیدهید. بهعبارت دیگر با تعویض تلفن همراه، با یک مطالعه مختصر می توانید با دستگاه جدید کارکنید.

**7 ــ 4 ــ انواع سیگنالژنراتور صوتی )AF)** سیگنالژنراتور صوتی )AF )ازنظر کاربرد در دو نوع، با دگمهها و سلکتورهای مکانیکی و با دگمهها و سلکتورهای لمسی یا فشاری ساخته میشود. شکل الف ــ33 ــ 4 یک نمونه سیگنال ژنراتور AF با دگمهها و سلکتورهای مکانیکی و شکل ب 33 ــ 4 نمونهای از سیگنال ژنراتور بادگمهها و سلکتورهای لمسی را نشان می دهد.

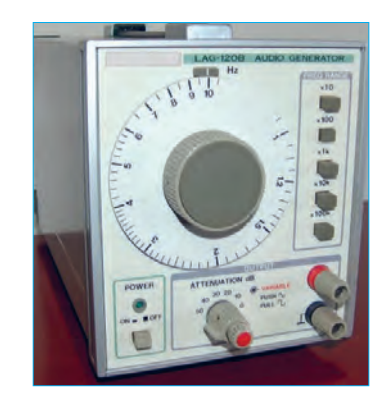

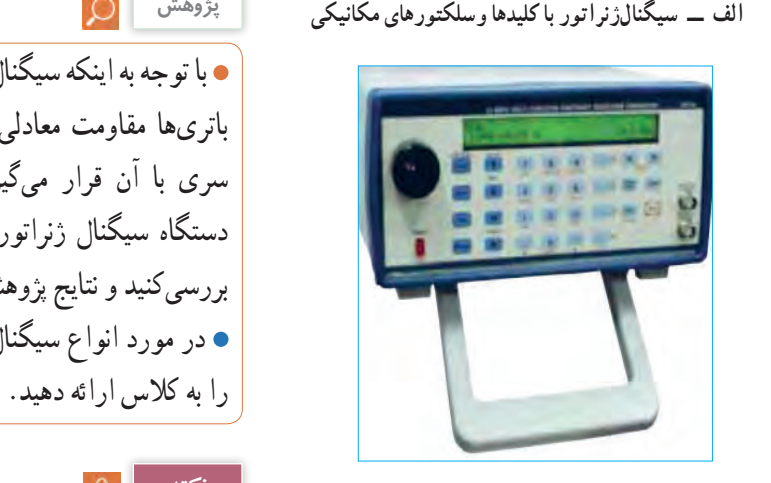

 $\omega \rightarrow 4$  دو نمونه سيگنال ژن الف سيگنال ژنراتور با كليدها وسلكتورهاي مكانيكي -ب سيگنال ژنراتور با كليدها وسلكتورهاي لمسي **ب ــ سیگنالژنراتوربا کلیدها وسلکتورهای لمسی شکل 33 ــ 4ــ دو نمونه سیگنالژنراتور**

 در Audio Frequency Signal Generator درج با یکی از موتورهای جستوجو مانند گوگل، چند نمونه دیگر از سیگنال ژنراتور را پیداکنید و مشخصات آنها را استخراج و به کالس ارائه دهید.

**پژوهش**

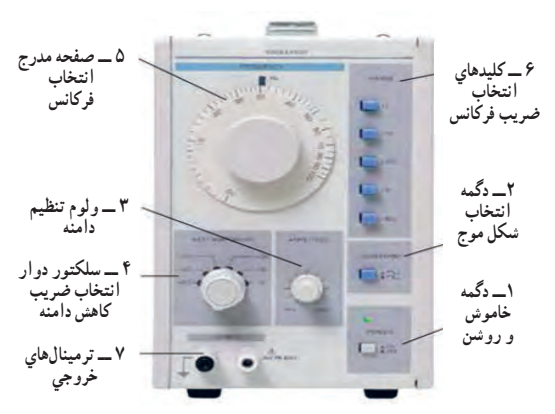

شكل 34 -4- يك نمونه سيگنال ژنراتور

نوجه : درصورتیکه نمونههای دیگری در آزمایشگاه شما **وجود دارد میتوانید با استفاده از راهنمای کاربرد آن، دگمهها و سلکتورهارا شناسایی کنید.**

**9ــ4 ــ کارعملیشماره2فانکشنژنراتوردرنرمافزار: دو برابر حالت تنظیمشده در خروجی دریافت میکنید. هدف:**کسب مهارت در کار با فانکشن ژنراتور و دستگاههای اندازهگیری موجود در نرمافزار **ابزار،مواد و تجهیزات:** نرم افزار مرتبط ــ رایانه **مراحل انجامکار**

**فيلم 4**

**1** به فیلم کار با فانکشن ژنراتور موجود در نرمافزار توجه کنید و چگونگی کار با دگمهها و سلکتورهای آن را به خاطر بسپارید.

**2** با توجه به محتوای فیلم و توضیحات آن و مشاهده **فعالیت گروهی** عملکرد کلیدها و دگمههای فانکشن ژنراتور موجود در نرمافزار که توسط معلم در کالس بهنمایش در آمده است و کار با نرمافزار در ساعات غیر درسی، با همکار گروه خود در مورد کار دگمهها و ولومهای فانکشن ژنراتور نرمافزار بحثکنید.

**3** در صورتیکه نرمافزاری مانند مولتیسیم یا هر نرمافزار مرتبط دیگر روی رایانه نصب نیست آن را نصب و راهاندازی کنید.

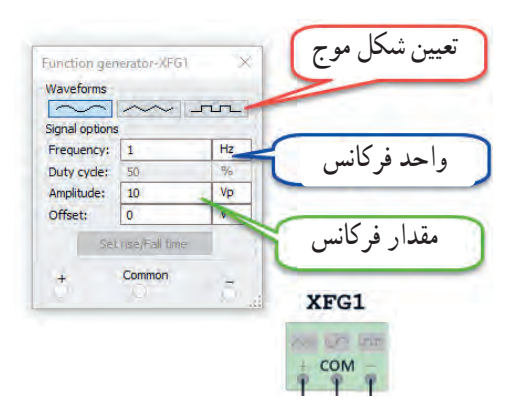

**شکل <sup>35</sup> ــ 4ــ فانکشنژنراتور <sup>و</sup> صفحهتنظیم آن شکل <sup>34</sup> ــ4 ــ یک نمونه سیگنالژنراتور**

**برای دریافت ولتاژ پیک از ترمینال مثبت و GND استفاده کنید. درصورتی که از دو ترمینال + و ــ استفادهکنید،دو منبع هماندازه باهم جمع شده و ولتاژی**

**4** فانکشن ژنراتور را از منوی ابزار، انتخاب و روی آن دوبار کلیک چپ کنید تا شکل 35 ــ 4 روی میز کار ظاهر شود.

این فانکشن ژنراتور میتواند شکل موجهای مربعی، مثلثی و سینوسی را تولید کند. توسط این دستگاه میتوانید مقادیر فرکانس، واحد فرکانس و دامنه (پیک) موج را تغییر دهید. **5** فانکشن ژنراتور را مطابق شکل 36 ــ 4 برای ایجاد ولتاژ سینوسی با دامنه 10 ولت پیک و فرکانس 1000 هرتز تنظیم کنید.

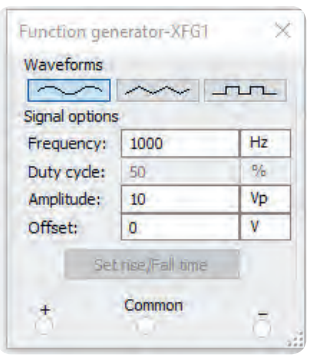

**شکل 36 ــ 4ــ صفحه تنظیم فرکانس و دامنه درنرمافزار**

<sup>8</sup> مولتیمتر را از منوی ابزار به روی صفحه کار اورده مسمؤثر ولتاژ را نشان میدهد، ایا مقدار اندازهگیری شده با و آنرا برای اندازهگیری ولتاژ AC مانند شکل 37 ــ 4 تنظیم کنید.

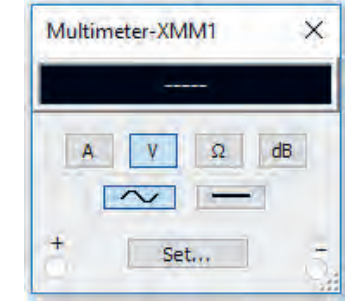

**شکل 37 ــ 4ــ تنظیم مولتیمتر برای اندازهگیری ولتاژ AC**

**7** مولتیمتر را مطابق شکل 38 ــ 4 به فانکش ژنراتور وصلکنید و مقدار ولتاژ دستگاه را اندازه بگیرید و یادداشت کنید. ولت ...........=V

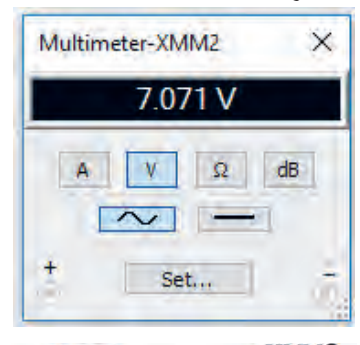

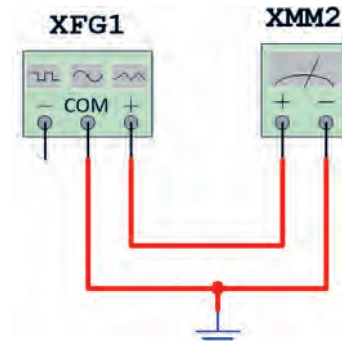

**شکل 38 ــ 4ــ اتصال ولتمتر به فانکشنژنراتور**

**8** برای شبیهسازی ولتاژ برق شهر، فانکشنژنراتور را روی موجی سینوسی با دامنه پیک 311 ولت و فرکانس 50 هرتز تنظیمکنید.مطابق شکل 39 ــ ،4 توسط ولتمتر AC مقدار ولتاژ دستگاه را اندازه بگیرید. چون ولتمتر AC مقدار

مقدار محاسبه شده توسط رابطه زیر برابر است؟

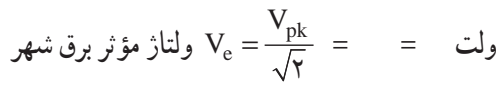

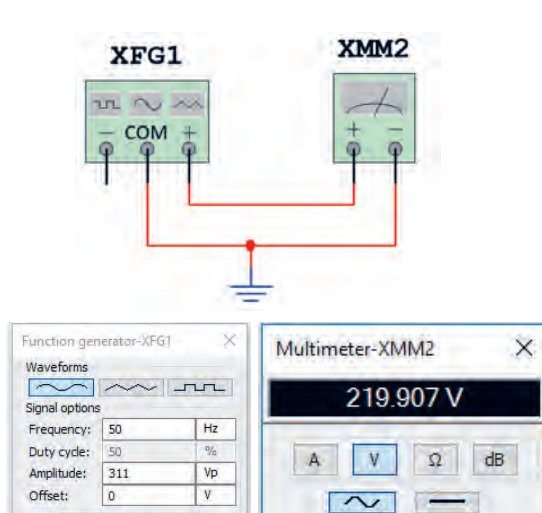

**شکل 39 ــ 4ــ شبیهسازی ولتاژبرق شهر**

Set rise/Fall time

## **الگوی پرسش**

 $\frac{+}{\sqrt{2}}$  Set...

شکل 40 ــ 4 یک نمونه سیگنال ژنراتور دیجیتالی و مشخصات آن را به زبان اصلی نشان میدهد. با توجه به متن انگلیسی به پرسشهای مطرح شده پاسخ دهید. **1** محدوده فرکانس تولیدی توسط دستگاه چقدر است؟ **2** در صفحه نمایش، فرکانس و دامنه تا چند رقم نشانداده میشود؟

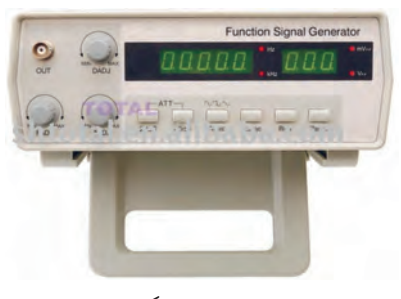

**شکل 40 ــ 4ــ نمونهای از سیگنال ژنراتوردیجیتالی**

The frequency, amplitude and duty cycle can be adjusted continuously. .Frequency range: 0.2 - 2 MHz

.5 - digit LED frequency display, 3-digit amplitude display synchronous . Attenuation: 20dB/40dB

#### **Specifications:**

Basic function

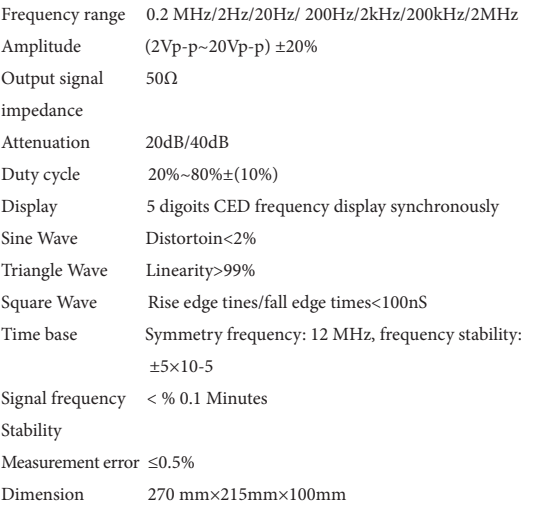

شكل 41 -4 سيگنال ژنراتور ديجيتالي

**شکل 41 ــ 4 ــ دستگاههای الکترونیکی آسیبپذیر هستند.**

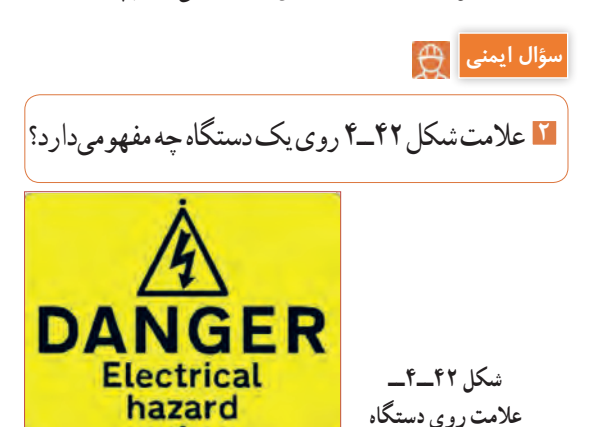

**3** حداکثردامنه تا چند ولت پیکتاپیک قابل تنظیم است؟

**4** دستگاه چه نوع شکل موجهایی تولید میکند؟

**5** دگمه تضعیف )ATT )چند حالت دارد و مقدار تضعیف

چند دسیبل است؟

**6** حداکثر خطا در اندازهگیری چند درصد است؟

**7** ابعاد دستگاه را بنویسید.

**8** صفحه نمایش این دستگاه چه کمیتهایی را نشان میدهد؟

BNC اول چه کلماتی است؟ دراین مورد پژوهش کنید و نتایج را به کالس ارائه دهید. **پژوهش**

**10ــ4ــکارعملیشماره:3** کار با سیگنال ژنراتورموجود در آزمایشگاه **هدف:** کسب مهارت در کار با سیگنال ژنراتور واقعی **مواد، ابزار و تجهیزات:** مولتیمتر دیجیتالی یک دستگاه ، سیگنال ژنراتور AF یک دستگاه، سیم رابط یک سر BNC یک سر سوسماری، سیم رابط یک سر BNC یک سر موزی )فیشی( **مراحل انجامکار** 

**فکر کنید**

**1** علت آسیب دیدن دستگاه شکل 41 ــ 4 را مشخصکنید. دستگاههای الکترونیکی مانند سیگنال ژنراتور آسیبپذیر هستند لذا قبل از کار با هر نوع دستگاهی، ابتدا راهنمای ً کاربرد آن را مطالعه کنید و در خالل انجام کار عملی، حتما دستورات ارائه شده در آن را به اجرا در آورید. هنگام ً اتصال دستگاه به برق شهر، حتما به ولتاژ کار آن توجه کنید. به سلکتورها و دگمههای دستگاه فشار بیش از حد وارد نکنید. **3** فیلم مربوط به عملکرد کلیدها، دگمهها و سلکتورهای یک نمونه سیگنالژنراتور واقعی را ببینید. **فیلم 5**  $\blacktriangleright$ **فعالیت گروهی**  $\overline{\mathcal{L}}$ 

**سؤال ایمنی**

 $\overline{\bigoplus}$ 

**4** باتوجه به فعالیتهای قبلی خود )مشاهده فیلم و کار با سیگنال ژنراتور نرمافزار( و مشاهده فیلم کار با سیگنال ژنراتور در ساعات غیر درسی، با همکار گروه خود در مورد کار دگمهها و ولومهای سیگنال ژنراتور بحث و نتیجهگیری کنید.

**5** آیا میتوان به یک پریز برق، دو شاخه چندین دستگاه را مانند شکل43ــ4 متصل نمود؟ درصورت عدم رعایت استانداردها، اینکار چه خطراتی دارد؟

**Think Safety!** شكل 43 -4 **شکل 43ــ4ــ استفادهغیر استاندارد <sup>و</sup> خطرناک ازپریز سیار**

**همواره به »ایمنی« فکر کنید**

**6** سیگنال ژنراتور AF موجود در کارگاه را مورد بررسی قرار دهید و ورودیها،خروجیها،کلیدها، ولومها و سلکتورهای آن را شناسایی کنید. سپس نام و عملکرد هر کدام

را درجدول ١ــ٤ بنویسید. در صورتیکه تعداد آنها بیش از 8 عدد است، در برگه جداگانهای جدولی با سطرهای بیشتر ترسیم کنید.

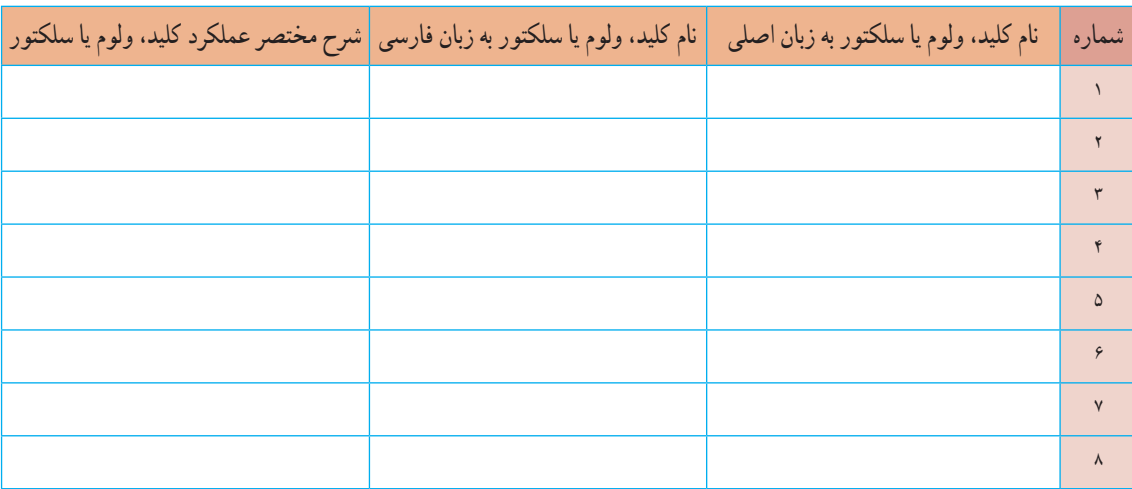

**جدول1ــ4ــ نام وعملکرد کلیدها و ولومها و سلکتورهای سیگنالژنراتور**

**7** راهنمای کاربرد دستگاه موجود درآزمایشگاه را مورد مطالعه قرار دهید ومحدوده فرکانس تولیدی توسط دستگاه، حوزه کار (رنج) تغییر فرکانس، ضرایب تغییر فرکانس، ماکزیمم ولتاژ خروجی، ضرایب تضعیف، وزن، ابعاد، ولتاژ کار، توان مصرفی، درجه حرارت کار و دقت فرکانس را در جدول 2ــ4 بنویسید.

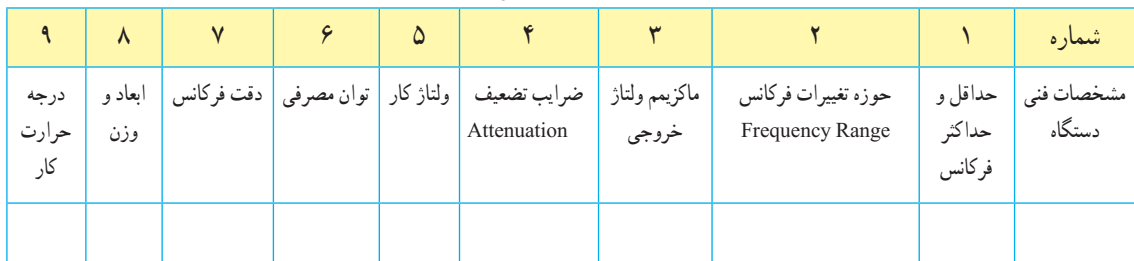

### **جدول 2 ــ4ــ مشخصات فنی دستگاه**

**8** سیگنال ژنراتور را روی موج سینوسی با فرکانس 500 هرتز تنظیم کنید. بهوسیله مولتیمتر دیجیتالی حداقل و حداکثر ولتاژی که دستگاه میتواند تولیدکند را اندازه بگیرید و یادداشت کنید.

= 342 متریب (حوزه کار یا رنج فرکانس)  
= 342  
= 342 ملاکتور فرکانس  

$$
F = ( ) \times ( ) =
$$
  
 $V_{\text{out max}} =$   
 $gL = \frac{V}{\text{out max}}$   
 $V_{\text{out min}} = \frac{1}{2}$   
 $\text{in } V_{\text{out min}} = \frac{1}{2}$   
 $\text{in } V_{\text{out min}} = \frac{1}{2}$   
 $\text{in } V_{\text{out min}} = \frac{1}{2}$   
 $\text{in } V_{\text{out min}} = \frac{1}{2}$   
 $\text{in } V_{\text{out}} = \frac{1}{2}$   
 $\text{in } V_{\text{out}} = \frac{1}{2}$   
 $\text{in } V_{\text{out}} = \frac{1}{2}$   
 $\text{in } V_{\text{out}} = \frac{1}{2}$   
 $\text{in } V_{\text{out}} = \frac{1}{2}$   
 $\text{in } V_{\text{out}} = \frac{1}{2}$   
 $\text{in } V_{\text{out}} = \frac{1}{2}$   
 $\text{in } V_{\text{out}} = \frac{1}{2}$   
 $\text{in } V_{\text{out}} = \frac{1}{2}$   
 $\text{in } V_{\text{out}} = \frac{1}{2}$   
 $\text{in } V_{\text{out}} = \frac{1}{2}$   
 $\text{in } V_{\text{out}} = \frac{1}{2}$   
 $\text{in } V_{\text{out}} = \frac{1}{2}$   
 $\text{in } V_{\text{out}} = \frac{1}{2}$   
 $\text{in } V_{\text{out}} = \frac{1}{2}$   
 $\text{in } V_{\text{out}} = \frac{1}{2}$   
 $\text{in } V_{\text{out}} = \frac{1}{2}$   
 $\text{in } V_{\text{out}} = \frac{1}{2}$   
 $\text{in } V_{\text{out}} = \frac{1}{2}$   
 $\text{in } V_{\text{out}} = \frac{1}{2}$   
 $\text{in } V_{\text{out}} = \frac{1}{2}$   
 $\text{in } V_{\text{out}} =$ 

= عدد ضریب ) حوزه کار یا رنج فرکانس ( = عدد سلکتور فرکانس F = ( ) × ( ) = HZ ولت = max Vout( ولتاژ خروجی ماکزیمم ( ولت = min Vout( ولتاژ خروجی مینیمم( **10** آیا در مرحله 9 حداقل و حداکثر مقدار ولتاژ خروجی تغییر نموده است؟ درصورتیکه پاسخ مثبت است، علت را توضیح دهید. ٔ ولتاژ **11** فرکانس موج سینوسی را روی 500 هرتز و دامنه ماکزیمم تنظیم کنید. دگمه تضعیف )Att )دستگاه را فعال کنید. ولتاژ خروجی را بهوسیله مولتیمتر اندازه بگیرید. )ولتاژ خروجی ماکزیمم بدون تضعیف( V ………… =Vout max = V**<sup>1</sup>** )ولتاژ خروجی ماکزیمم با تضعیف( V ………… =Vout max = V**<sup>2</sup>**

**12** ولتاژ خروجی دستگاه چند برابر )مرتبه( تضعیف شده است؟ مرتبه ................. =  $\frac{V_1}{V_1}$  = مقدار تضعیف  $V<sub>1</sub>$ **13** کلید تضعیف سیگنالژنراتور را به حالت معمولی )در نمونه شکل 44 ــ 4 به حالت )HIGH )برگردانید و دستگاه را روی موج مربعی با فرکانس 500 هرتز تنظیم کنید )شکل 45 ــ 4 (. حداقل وحداکثر مقدار ولتاژموج خروجی دستگاه را اندازه بگیرید و یادداشت کنید. ولت ................= V<sub>out max</sub> (ولتاژ خروجی ماکزیمم) ولت...................= [ولتاژ خروجی مینیمم)

**توجه:**

اگر کلید تضعیف دستگاه شما وضعیتهای مختلفی دارد، میزان تضعیف هر وضعیت کلید را میتوانید اندازه بگیرید. مرحله 13 برای دستگاهی مانند شکل44 ــ 4 مطرح شده است که کلید تضعیف دو حالت HIGH و LOW دارد.

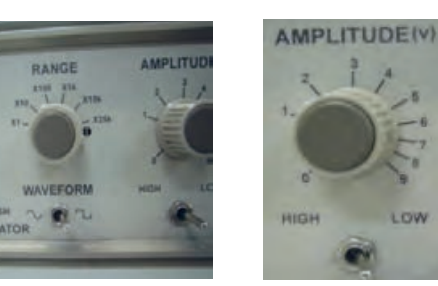

**شکل44 ــ 4 شکل 45 ــ 4ــ کلیددر وضعیت موج مربعی**

**الگوی پرسش 1** سیگنال ژنراتور AF مولد سیگنالهایی با شکلموج ............و........... است. **2** کار کلید سلکتور Attenuator .............. سیگنال است. **3** اگر صفحه مدرج انتخاب فرکانس سیگنال ژنراتور روی عدد 20 و کلید انتخاب حوزهکار روی k1 ×باشد، فرکانس تولیدی توسط سیگنال ژنراتور........ کیلوهرتز است.

**4** اگر کلید سلکتور Attenuator روی صفر دسیبل باشد، دامنه سیگنال تولید شده توسط سیگنال ژنراتور صفر است. صحیح غلط

e db <sup>0</sup> - تضعیف، دامنه سیگنال تولید شده را  $\frac{1}{\gamma}$  و db <sup>0</sup> \*<br>-نضعیف، دامنه سیگنال را ۱ کاهش میدهد.<br>استم صحیح غلط **6** نمونهای از فانـــکشن ژنراتور دیـــجیتالی را در شکل 46 ــ 4 مشاهده میکنید. برخی اطالعات دستگاه به زبان اصلی نوشته شده است. با توجه به این اطالعات به پرسشهای زیر پاسخ دهید. محدوده فرکانـس تولـــیدی دستگاه شکلموجهای تولیدی توسط دستگاه حداکثر تضعیف برحـسب دسیبل

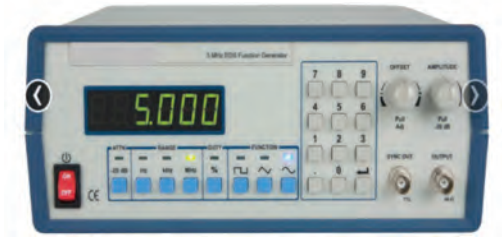

**شکل 46 ــ 4ــ فانکشنژنراتوردیجیتالی**

.Frequency is selectabla from 1 Hz to 5 MHz .Sine, Square, or triangle waveform output .Direct digital synthesis (DDS) architecture .Bright, eye- to - read LED display .Number pad for quick inout of frequency .Front panel push button and pull knob can .attenuate output by up to 40 dB .Adjustable duty cycle and DC offset

**11 ــ 4 ــ فرکانسمتر دیجیتالی**

**)Digital Ferequency Meter(**

فرکانسمتر دیجیتالی، دستگاهی است که فرکانس سیگنال متناوب را اندازه میگیرد و مقدار آن را روی صفحه نمایش )Display )نشان میدهد. در شکل 47ــ4 یک نمونه فرکانسمتر دیجیتالی را مشاهده میکنید. حوزه اندازهگیری فرکانس در انواع آنها متفاوت است و با توجه به نوع دستگاه از

چند هرتز تا دهها مگا هرتز تغییر میکند. در کتاب همراه هنرجو کار کلیدها، دگمهها و ولومهای دستگاه شرح داده شده است.

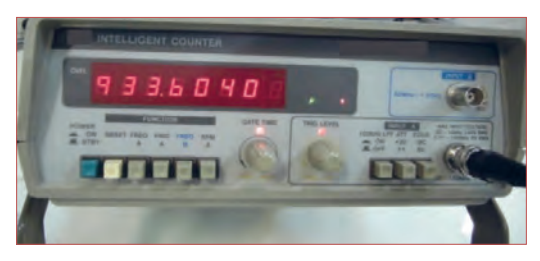

شكل 47 -4 فركانس متر ديجيتالي **شکل 47 ــ 4ــ فرکانسمتر دیجیتالی**

**12ــ4 ــ کار عملی شماره:4 کار با فرکانسمتر در فضای نرمافزاری هدف:**کسب مهارت در کار با فرکانس متر نرمافزار **ابزار و تجهیزات:** نرمافزار مرتبط ــ رایانه **مراحل انجامکار:**

## **فیلم 6**

**1** فیلم مربوط به عملکرد کلیدها، دگمهها و ولومهای یک نمونه فرکانسمتر دیجیتالی را در فضای نرمافزار مشاهده کنید.

**فعالیت گروهی**

**2** باتوجه به فعالیتهای قبلی خود )مشاهده فیلم و کار با فرکانسمتر دیجیتالی نرمافزار(، با همکار گروه خود در مورد کار دگمهها و ولومهای فرکانسمتر دیجیتالی بحثکنید.

**3** فانکشن ژنراتور را مطابق آزمایشهای قبل روی موج سینوسی با فرکانس 5000 هرتز و دامنه 10 ولت پیک تنظیم کنید. **4** فرکانسمتر را از منوی ابزار، انتخاب و روی آن دوبار کلیک چپ کنید تا روی میز کار ظاهرشود.

**5** فرکانسمتر را مطابق شکل 48 ــ 4 به سیگنال ژنراتور وصلکنید و فرکانس موج را اندازهبگیرید. **مراحل انجامکار**

 $F =$   $HZ$ 

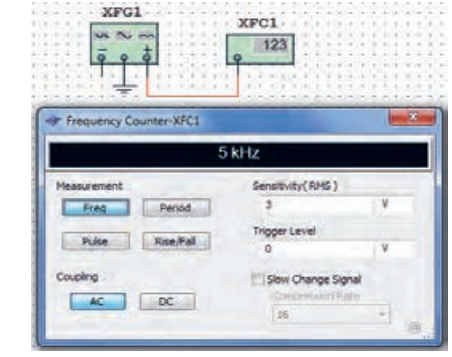

**شکل 48 ــ 4ــ اتصال سیگنال ژنراتوربه فرکانسمتر نرمافزار** شكل 48-4 اتصال سيگنا ل ژنراتور به فركانس متر نرم افزار **6** دگمه زمانتناوب فرکانسمتر را فعالکنید و زمانتناوب موج را اندازه بگیرید. ثانیه = T  $\rm{T} = \frac{\gamma}{F} = \frac{1}{\gamma}$ با استفاده از رابطه  $\rm{Sec}$   $\sim$   $\sim$ F بررسی کنید آیا زمان تناوب صحیح اندازهگیری شده است؟ در صورتیکه پاسخ منفی است چرا؟ **13ــ4ــکارعملیشماره:5کاربافرکانسمتردیجیتالی موجوددرکارگاه هدف:**کسب مهارت در کار با فرکانسمترواقعی **مواد، ابزار و تجهیزات:** فرکانسمتر، یک دستگاه سیگنالژنراتور، یک دستگاه سیمهای رابط به تعداد کافی

**فیلم 7 فعالیت گروهی 1** فیلم مربوط به عملکرد کلیدها، دگمهها و ولومهای یک نمونه فرکانسمتر دیجیتالی واقعی را ببینید. ً قبل از کار با هر نوع دستگاهی، حتما راهنمای کاربرد آن رابه دقت مطالعه کنید ودر خالل انجام کار عملی دستورات ارائه شده را به اجرا درآورید. کلیه نکات ایمنی مربوط به دستگاه سیگنال ژنراتور را در مورد دستگاه فرکانسمتر نیز رعایت کنید.

**2** باتوجه به فعالیتهای قبلی خود )مشاهده فیلم و کار با فرکانسمتر دیجیتالی نرمافزار(، با همکار گروه خود در مورد کار دگمهها و ولومهای فرکانسمتر دیجیتالی بحثکنید و اطالعات مهم را مرور کنید.

**3** فرکانسمتر دیجیتالی موجود در کارگاه را مورد بررسی قرار دهید و با استفاده از راهنمای کاربرد، ورودیها، کلیدها و ولومهای آن را شناسایی کنید. سپس نام و عملکرد کلیدهاو ولومها را در جدول 3ــ٤ بنویسید. درصورتی که تعداد کلیدها و ولومها بیش از 8 کلید است، روی کاغذ جداگانهای جدولی با سطرهای بیشتر ترسیم کنید.

**جدول <sup>3</sup> ــ4ــ نام وعملکرد کلیدها <sup>و</sup> ولومهای فرکانسمتر دیجیتالی**

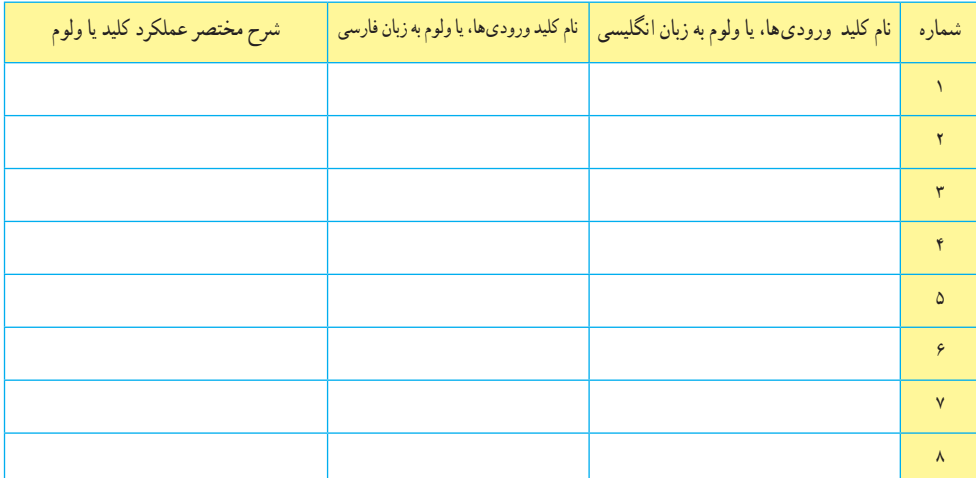

**4** سیگنالژنراتور را روی موج سینوسی و با فرکانس 1000 هرتز و مقدار 4 ولت مؤثر تنظیم کنید. **5** فرکانس تولیدی توسط سیگنالژنراتور را توسط فرکانسمتر اندازه بگیرید و یادداشت کنید.

F = ............ HZ **6** آیا فرکانس اندازهگیری شده توسط فرکانسمتر با فرکانس تنظیمشده روی دستگاه انطباق دارد؟ شرح دهید.

ٔ زمان تناوب دستگاه )Period )را فشاردهید و **7** دگمه زمانتناوب موج را اندازه بگیرید.  $T = \ldots, \ldots, \ldots$ .: ثانیه **8** زمانتناوب را از رابطه زیر بهدست آورید.  $T = \frac{1}{F}$  $\frac{1}{E}$  = .........= .......... Sec **9** آیامقدار اندازهگیریشده با مقدار محاسبهشده تطابق دارد؟ شرح دهید.

**10** سیگنال ژنراتور را روی موج مربعی با مقدار 5 ولت مؤثر و فرکانس 200 کیلوهرتز بگذارید و مقدار فرکانس را با فرکانسمتر اندازه بگیرید. آیا مقدار اندازهگیریشده با آنچه که روی دستگاه تنظیمکردهاید انطباق دارد؟ شرح دهید.

**11** دگمه زمان تناوب دستگاه )Period )را فشار دهید و زمانتناوب موج را اندازهبگیرید. ثانیه =T **12** زمان تناوب را از رابطه زیر بهدست آورید. T =T F 1 = = Sec **13** آیامقدار اندازهگیریشده با مقدار محاسبهشده تطابق دارد؟ شرح دهید.

**ت : وجه مي توانيد آزمايش را براي چند فركانس دلخواه ديگر تكرار كنيد تا در كار**  دیگر تکرارکنید تا در کار با فرکانسمتر تسل**ط** کامل<br>مق توجه: میتوانید آزمایش را برای چند فرکانس دلخواه پیداکنید.

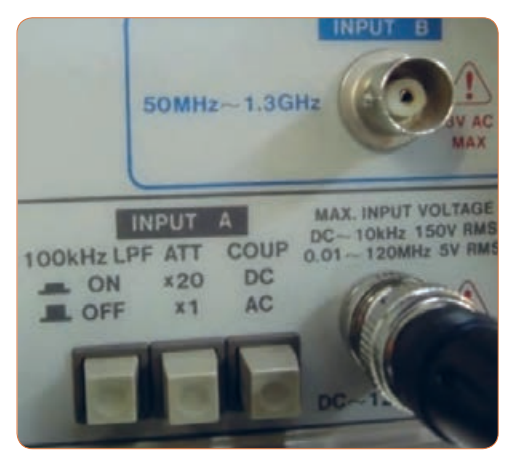

**شکل 49ــ4ــ ورودیهای فرکانسمتر دیجیتالی**

پرسش: با توجه به شکل 49 ــ 4 به پرسشهای زیر پاسخ دهید.

الف( ورودی A برای اندازهگیری چه محدوده فرکانس وحداکثر چند ولت rms بهکار میرود؟

ب( ورودی B برای اندازهگیری چه محدوده فرکانس بهکار میرود؟

**14ــ4ــ الگوی آزمون نظری 1** سیگنال ژنراتور AF مولد سیگنالهای و است و فرکانسهایی در محدوده چند هرتز تا تولید میکند. **2** کار کـلـــید Reset در دستــــگاه فرکــــانسمــــتر است. **3** اگر صفحه مدرج انتخاب فرکانس سیگنال ژنراتورروی عدد 5 و کلید انتخاب رنج روی k1 ×باشد، فرکانس تولیدی توسط سیگنال ژنراتور کیلوهرتز است. **4** فانکشن ژنراتور )Generator Function )همان سیگنال ژنراتور است که عالوه بر موج مربعی و سینوسی، تعدادی موج دیگر مانند مثلثی تولید میکند. صحیح غلط **5** با فشردن کدام کلید روی فرکانسمتر دیجیتالی، میتوانیم زمان تناوب موج موردنظر را اندازهبگیریم؟ Counter )2 Function )1 Reset )4 Period )3

**15 ــ 4 ــ الگوی آزمون عملی نرمافزاری 1** فانکشنژنراتور را روی موج سینوسی با فرکانس 4000 هرتز و دامنه 8 ولت پیک تنظیم کنید. **2** به وسیله ولتمتر ولتاژ خروجی سیگنال ژنراتور را اندازه بگیرید و یادداشتکنید. ولت =V **3** فرکانسمتر را از منوی ابزار انتخاب و روی میز کار ظاهر کنید. **4** فرکانسمتر را به سیگنالژنراتور وصلکنید و فرکانس موج را اندازه بگیرید. HZ= F **5** دگمه زمانتناوب فرکانسمتر را فعالکنید و زمان تناوب موج را اندازه بگیرید. sec = T

$$
T = \frac{1}{F} = T
$$
 زمان تناوب را محاسبهکنید.  
\n
$$
T = \frac{1}{F} = \frac{\text{sec}}{1}
$$
\n
$$
\text{Var} = \frac{1}{F} = \frac{1}{F}
$$

**16 ــ4 ــ الگویآزمون عملیبادستگاهآزمایشگاه 1** سیگنال ژنراتور را روی موج سینوسی با فرکانس 500 هرتز تنظیم کنید.به وسیلهٔ مولتیمتر دیجیتالی حداقل و حداکثر ولتاژی که دستگاه میتواند تولیدکند را اندازه بگیرید و یادداشت کنید.  $V_{\text{out max}} =$   $=$   $=$   $V_{\text{out max}} =$  (ولتاژ خروجی ماکزیمم) ولت = min Vout( ولتاژ خروجی مینیمم( **2** موج سینوسی را روی مقدار 4 ولت مؤثرتنظیم کنید. **3** به وسیله ولتمتر، ولتاژ خروجی سیگنالژنراتور را اندازه بگیرید و یادداشتکنید.

 ولت =V **4** فرکانسمتر را به سیگنال ژنراتور وصلکنید و فرکانس موج را اندازه بگیرید. HZ = F   ٔ زمان تناوب فرکانسمتر را فعالکنید و زمانتناوب **5** دگمه موج را اندازهبگیرید. sec= T ا با استفاده از رابطه  $\frac{1}{F} = \frac{1}{F}$  زمان تناوب را محاسبه کنید.  $T = \frac{1}{F} =$  sec **7** آیا مقدار اندازهگیری شده با مقدار محاسبهشده انطباق دارد؟ چرا؟ بلی خیر

**17ــ4ــ اسیلوسکوپ: )oscilloscope)** نمایشگرهای تصویر، یکی از وسایل مهم زندگی روزمره ما را تشکیل میدهند. نمایشگر )مونیتور ــMonitor)رایانه، تلویزیون، صفحه تلفنهمراه و دربازکن تصویری هریک به نوعی اطالعات مختلفی را به ما منتقل میکنند.یکی دیگر از دستگاههای نمایشگر تصویر، اسیلوسکوپ است. اسیلوسکوپ یانوساننمادستگاهی است کهمی تواند شکل موج یک سیگنال الکتریکی را به ما نشان دهد. همچنین از روی شکلموج میتوان مقدار ولتاژ، زمان تناوب و اختالففاز را اندازه گرفت و فرکانس موج را محاسبه کرد. این

دستگاه ولتمتری دقیق است که میتواند ولتاژهای DC و AC از یکهزارم ولت )mv )تا چندصد ولت را اندازهگیری نماید. از کاربردهای دیگر اسیلوسکوپ، رسم منحنیهای مشخصه قطعات مختلف مانندمشخصه ولت آمپر عناصر نیمههادی مانند دیود و ترانزیستور است. محدوده فرکانسکاراسیلوسکوپ از فرکانس صفر )DC ) تا چندصد مگاهرتز است. در شکل 50 ــ4 یکنمونه اسیلوسکوپ با فرکانس کار 100 مگاهرتز را مشاهده میکنید. در شکل 51 ــ4 نمونهای دیگر از اسیلوسکوپ نشانداده شده است.

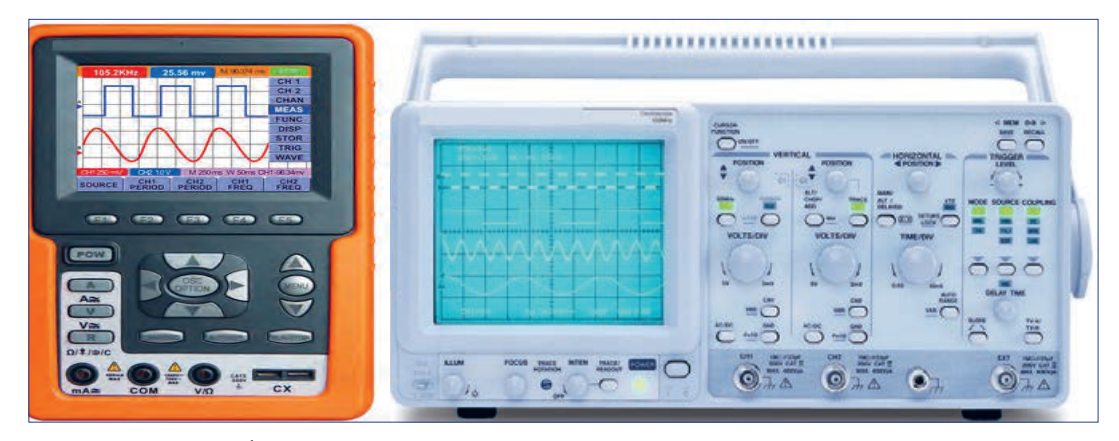

شکل ۵۰ ـــ ۴ ـــ نمونهای از اسیلوسکوپ شکل ۵۱ ـــ ۴ ـــ نمونهای دیگر از اسیلوسکوپ

**فیلم 8**

فیلمیاز انواع اسیلوسکوپ و کاربرد آن را ببینید.

**18 ــ 4 ــ ساختمان داخلی اسیلوسکوپ** ساختمان داخلی اسیلوسکوپ از دو قسمت اصلی تشکیل شده است. الف) صفحه نمایش ب) مدارهای آمادهسازی سیگنال در شکل52ــ4 ساختمان داخلی یک نوع اسیلوسکوپ را مشاهده می کنید.

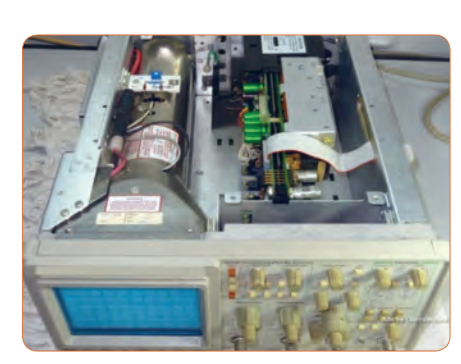

شكل 52-4 ساختمان داخلي يك نوع اسيلوسكوپ **شکل 52ــ4ــ ساختمان داخلی یکنوع اسیلوسکوپ**

به فیلم در مورد ساختمان داخلی اسیلوسکوپ و صفحه **فیلم 9** نمایش CRT توجه کنید و اطالعات آن را یادداشت کنید.

**19 ــ 4 ــ صفحه نمایش**

روی صفحه نمایش، شکل موج ترسیم میشود. صفحه نمایش اسیلوسکوپهای قدیمیصفحه المپ اشعه کاتدیک )Tube Ray Cathode = CRT )است. شکل 53 ــ 4 المپ اشعه کاتدیک و صفحهنمایش آن را نشان می دهد.

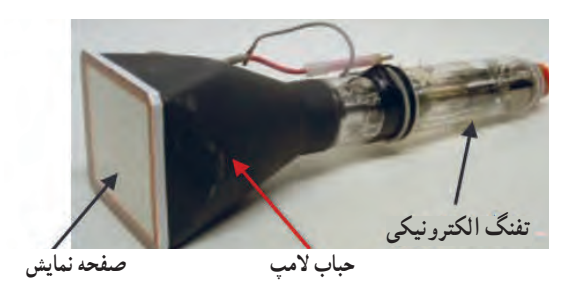

شكل 53-4 لامپ اشعه كاتديك **شکل 53 ــ4ــ المپ اشعه کاتدیک**

### **:)Liquid Cristal Display) LCD نمایش صفحه**

فیلم ۱۰

فیلم در مورد صفحه نمایشLCD و LED را ببینید و اطالعات آن را یادداشت کنید.

امروزه نمایشگرهای لامپ اشعه کاتدیک موجود با توجه به وزن، حجم و توان مصرفی زیاد به تدریج از رده خارج میشوند و نمایشگرهای LCD یا صفحه نمایش کریستال مایع جایگزین آنها میشوند. البته بهدلیل زمان استفاده محدود صفحهتصویر اسیلوسکوپ، عمر کارکرد آنها طوالنی است و روند از رده خارج شدن آنها نسبت به سایرنمایشگرها اندکی ُکندتر است. در شکل 54 ــ 4 یک نمونه اسیلوسکوپ با صفحهنمایش LCD را مشاهده میکنید. درنمایشگرهای LCD برای تولید تصویر از موادی که از نظر خواص فیزیکی بین جامد و مایع قراردارند و به کریستال مایع

مشهور ند، استفاده میشود. کریستالمایع مانند یک شیر یا دریچه نوری قابل کنترل با ولتاژ، عملمیکند. برایناساس با استفاده از مجموعهای از سلولهای کریستال مایع، با اعمال ولتاژ کنترل به هریک از آنها و با استفاده از یک منبع نور داخلی، تصویر تشکیل میشود.

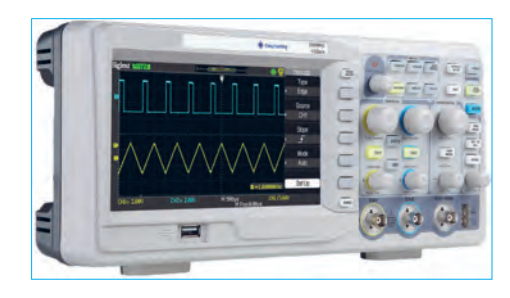

**: )Light Emitting Diode) LED  نمایش صفحه** صفحه تصویر LED یا صفحه نمایش با دیود نوردهنده در اسیلوسکوپها تاکنون بیشتر در حد اسیلوسکوپهای ساده نمونهسازی شدهاند. در شکل 55 ــ 4 یک نمونه اسیلوسکوپ با صفحهنمایش LED را مشاهده میکنید. امروزه صفحه نمایشهای تمام LED در تابلوهای روان، تبلیغاتی و تلویزیون بهکار میرود. **شکل 54 ــ 4ــ یکنمونه اسیلوسکوپ با صفحهنمایش LCD**

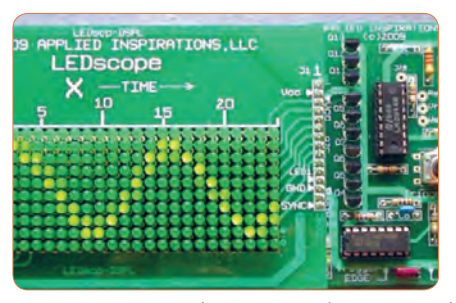

**شکل 55 ــ 4ــ یکنمونه اسیلوسکوپ با صفحهنمایش LED**

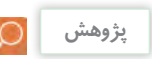

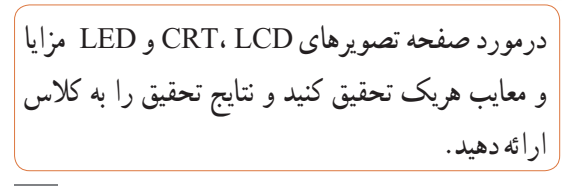

**فعالیت خارج از ساعت درسی**

درمورد دستگاهها و وسایلی که در منزل با آنها سروکار دارید و دارای صفحه نمایش هستند تحقیقکنید. (مواردی مانند نوع صفحهنمایش، اینچ صفحه و کاربرد دستگاه) و نتایج تحقیق را به کالس ارائه دهید.

**20 ــ 4 ــ چگونگی تشکیل تصویر** برای رسم یک تصویر روی صفحه به ابزاری مانند قلم و کاغذ نیاز است. با نقطهگذاری میتوان تصویری را روی صفحه ایجاد نمود. اگر تصویر رنگی باشد، از ابزار تولیدکننده رنگ استفاده میشود.برای ایجاد تصویر با نور، به یک منبع تولید نور (بهجای قلم) و صفحه نمایش بهجای کاغذ نیاز است. در اسیلوسکوپها اگر عامل تولید نور مرکز صفحه را متأثر کند، یک نقطه نورانی مانند شکل 56 ــ 4 در وسط صفحه نمایش ایجاد میشود. چنانچه بخواهیم یک شکل موج مانند موج سینوسی نشانداده شده در شکل 57 ــ 4 را روی

صفحه رسم کنیم، الزم است ابتدا قلم را بهطور همزمان به سمت باال )جهت عمودی( و درجهت افقی به حرکت درآوریم. پس از طیکردن تا قلهمثبت موج، حرکت قلم در جهت عمودی و به سمت پایین صورت میگیرد. در تمام مراحل ترسیم شکل موج الزم است، حرکت اشعه در جهت افقی بهطور یکنواخت صورتگیرد تا تمام موج روی صفحه ترسیم گردد. اگر هماهنگی بین حرکت در جهت عمودی و افقی صورت نگیرد، موج به درستی ترسیم نمیشود.ترسیم شکلموج روی صفحه حساس نیز به همین صورت انجام میگیرد. یعنی عامل تولید نور در روی صفحه نمایش بهطور همزمان در جهت افقی و عمودی حرکت میکند و تصویر را ترسیم مینماید. حرکت همزمان در جهت افقی و عمودی را جاروبکردن (Scanning یا Sweeping) می گویند.

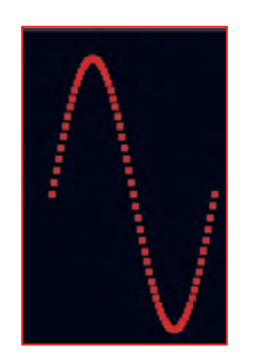

شكل 56-4 نقطه در وسط صفحه تصوير شكل 57-4 موج سينوسي

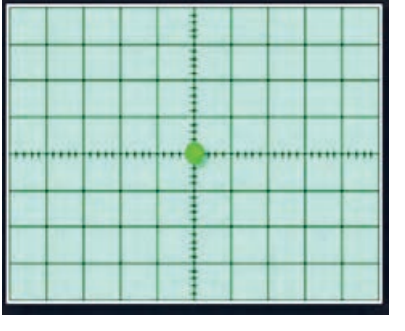

**شکل 56 ــ4ــ نقطه در وسط صفحه تصویر شکل 57 ــ4ــ موج سینوسی**

در مورد چگونگی تشکیل تصویر روی صفحهنمایش LCD وLED و ساختار آنها توضیح داده نشده است. در مقاطعتحصیلی باالتر با توجه به نیاز، چگونگی تشکیل تصویر در این نوع صفحهنمایشها را مطالعه خواهید نمود.

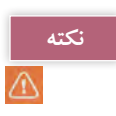

**فعالیت گروهی**

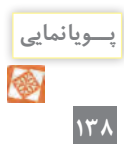

با توجه بهاینکه در هر لحظه فقط یک نقطه از صفحه نمایش متأثر میشود، دراینصورت ما باید فقط یک نقطه نورانی را روی صفحه حساس ببینیم، چرا یک موج سینوسی یا موج دیگر را به صورت پیوسته میبینیم؟

پویانمایی در مورد رسم شکل موج سینوسی و مربعی روی صفحهنمایش را ببینید و درباره آن بحثکنید.

**<sup>1</sup>** چه شباهتی بین مطالعه خط به خط یک صفحه کتاب **فکر کنید** و جاروبکردن یک صفحهنمایش وجوددارد؟ **2** چگونه و با چه ابزاری میتوانیم حرکت پاندول ساعت را به صورت یک موج سینوسی روی یک صفحه کاغذ رسم کنیم؟ فرایند کار را توضیح دهید و به کالس ارائهکنید.

**21 ــ 4 ــ حرکت اشعه در جهت افقی و عمودی در المپ CRT**

هر نقطه از شکل موج دارای مختصاتی در جهت افقی و عمودی است. برای حرکت اشعه در جهت عمودی، بعد از تفنگ الکترونی دو صفحه وجوددارد. هنگامیکه اشعه

از میان این دو صفحه عبورمیکند، اگر پتانسیل هریک از صفحات نسبت به دیگری مثبتتر گردد، اشعه در جهت آن صفحه منحرف میشود.این صفحات را "صفحات انحراف عمودی" مینامند. عالوهبر این صفحات، دو صفحه دیگر برای انحراف اشعه در جهت افقی نیز وجود دارد که "صفحات انحراف افقی" نامیدهمیشوند. شکل 58 ــ 4 صفحات انحراف افقی و عمودی را نشان میدهد. برای تمرکز و شتاب دادن اشعه الکترونی تعدادی استوانه )آند شتابدهنده ومتمرکزکننده) وجود دارد. نقش این آندها دادن سرعت بیشتر به الکترونها و تمرکز آنها روی صفحه است. در شکل 59 ــ 4 ساختمان المپ اشعه کاتدیک و موقعیت آندهای شتابدهنده را مشاهده میکنید.

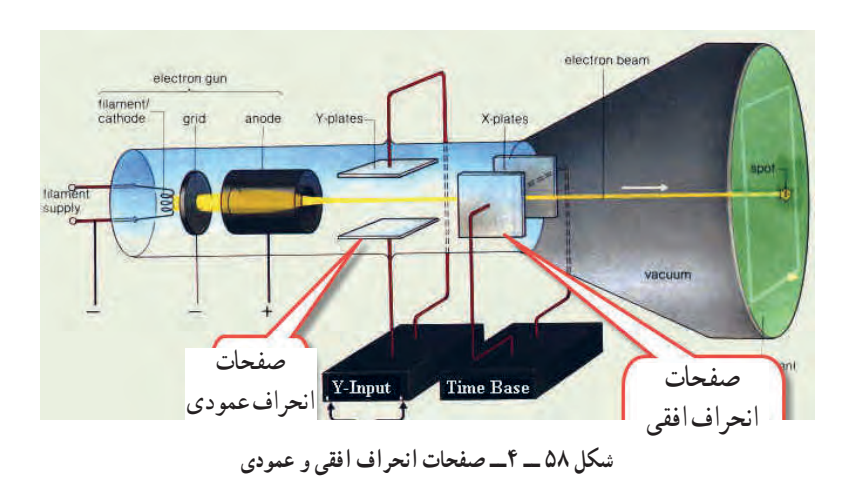

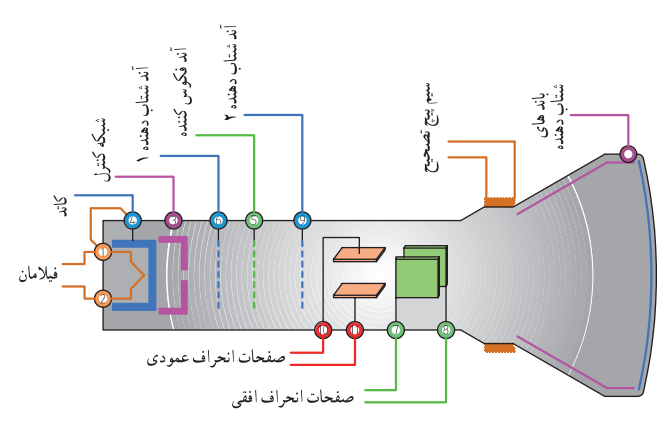

**شکل 59 ــ 4ــ ساختمان داخلی المپ اشعهکاتدیک**

در مورد میزان ولتاژ اعمالشده به آندهای شتاب دهنده **پژوهش** و متمرکزکننده و چگونگی تهیه ولتاژ زیاد )High Ω Voltage )تحقیق کنید و نتیجه تحقیق را به کالس

ارائه دهید.

می کند.

شود؟ تشکیل Pو O ،N ،M

**فکر کنید**

 اکنون تاحدودی به چگونگی تشکیل تصویردر CRT آشنا شدهاید. همچنین در کتاب همراه درباره عملکرد دگمهها، ولومها و سلکتورهای یک نمونه اسیلوسکوپ توضیح دادهشده است که در صورت نیاز میتوانید به آن مراجعه ً کنید. چون معموال اسیلوسکوپهای قدیمی با المپ تصویر CRT بیشتر در دسترس قراردارد، نمونه انتخابشده مطابق شکل 62ــ4 از نوع CRT است. یادآور میشود که کار با نمونههای دیگر تفاوت چندانی با اسیلوسکوپ CRT ندارد. در ادامه به چگونگی استفاده از اسیلوسکوپ مربوط به نرمافزار در قالب کارعملی میپردازیم. اگر به هر دو صفحه انحراف افقی و عمودی ولتاژ صفر بدهیم، اشعه مانند شکل 60 ــ 4 درست به مرکز صفحه حساس میتابد و نقطه نورانی را در مرکز صفحه ایجاد اگر برای انحراف اشعه به اندازه یک خانه به یک ولت

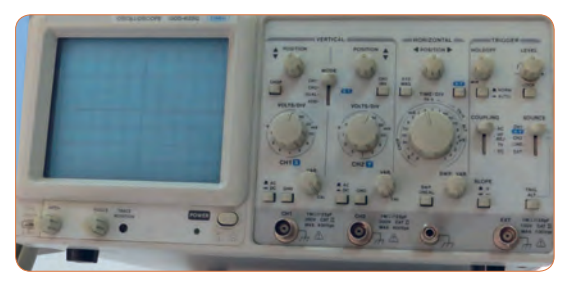

**شکل 62ــ4ــیک نمونه اسیلوسکوپ**

**نکته**

توجه داشته باشید که همه فعالیتهای انجام شده در ساعات درسی و غیر درسی توسط معلم شما مورد ارزشیابی قرار میگیرد. همچنین برای آشنایی بیشتر با چگونگی کار با اسیلوسکوپ توصیه میکنیم در ساعات غیر درسی فیلمهای مرتبط را چندین بار مشاهدهکنید.

**22ــ4ــکارعملی شماره :6 کاربااسیلوسکوپموجود درنرمافزار: ظاهرنمودن موج مربعی کالیبره هدف:** کسب مهارت در کار با اسیلوسکوپ موجود در نرمافزار و اندازهگیری کمیتهای موج **ابزار، مواد و تجهیزات مورد نیاز:** اسیلوسکوپ موجود در نرم افزار

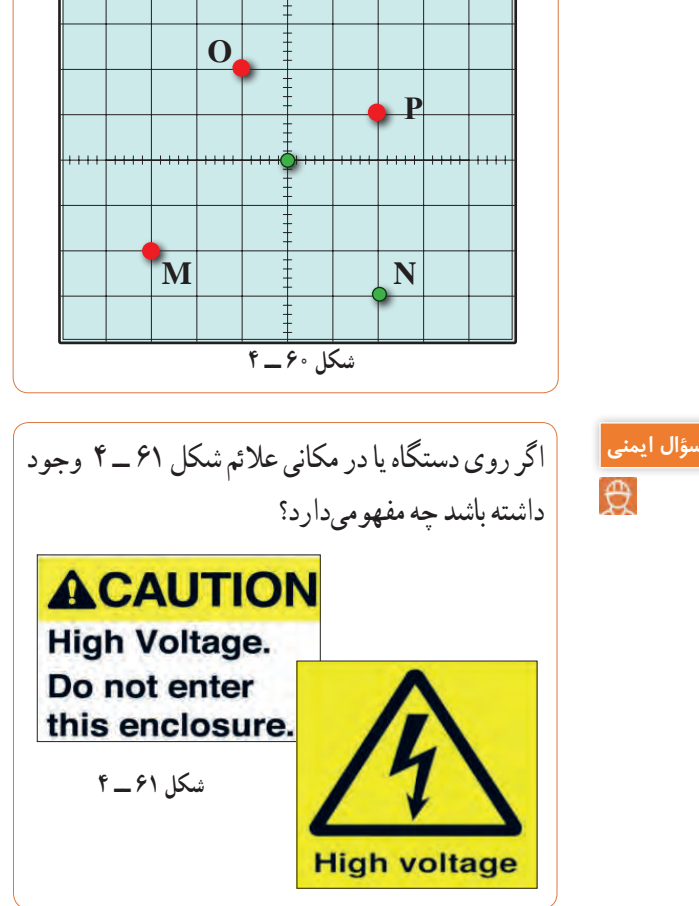

نیاز داشته باشیم، به صفحات انحراف عمودی و افقی چند ولت وصل کنیم تا نقطه نورانی در محل مختصات

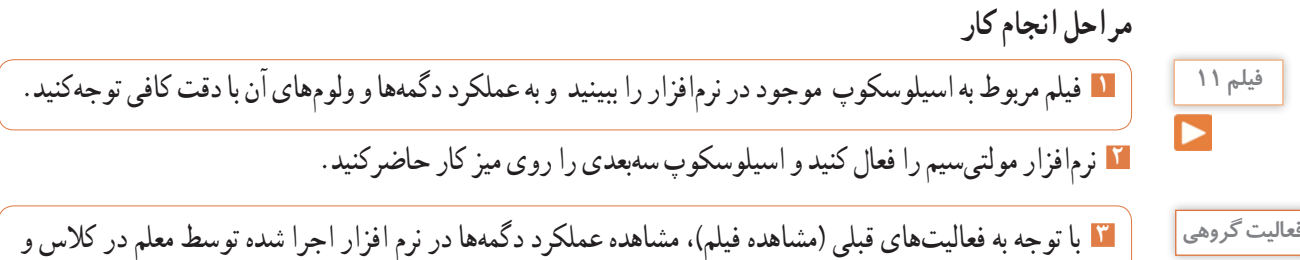

مشاهده فیلم کار با نرم افزار در ساعات غیر درسی، با همکار گروه خود در مورد کار دگمهها و ولومهای اسیلوسکوپ موجود در نرم افزار مانندشکل 63 ــ 4 بحثکنید و بررسی نمایید چگونه میتوانید موج مربعی کالیبره را روی صفحه نمایش ظاهر کنید.

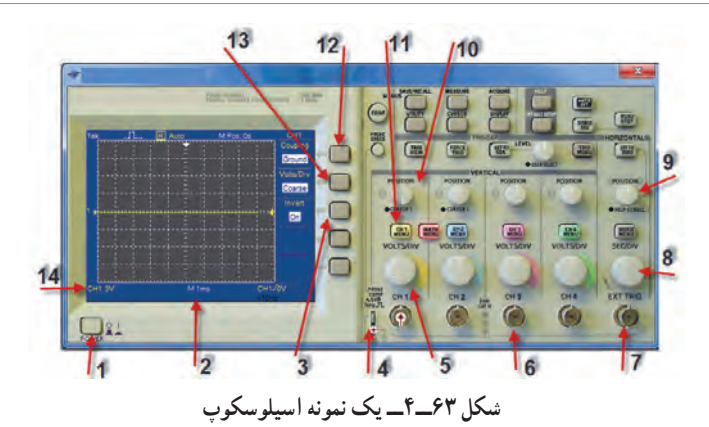

**4** با اطالعاتی که در فیلم مربوط به عملکرد اسیلوسکوپ موجود در نرم افزار دیدهاید، در جدول شماره 4 ــ ،4 ورودی، کار دگمهها و ولومهای شمارهگذاری شده را به اختصار بنویسید.

| شرح عملکرد به اختصار | معنی فارسی | نام ورودي ها، دگمه يا ولوم به<br>زبان انگلیسی | شماره وروديها،<br>دگمه يا ولوم |
|----------------------|------------|-----------------------------------------------|--------------------------------|
|                      |            |                                               | ١                              |
|                      |            |                                               | ۲                              |
|                      |            |                                               | ٣                              |
|                      |            |                                               | ۴                              |
|                      |            |                                               | ۵                              |
|                      |            |                                               | ۶                              |
|                      |            |                                               | ٧                              |
|                      |            |                                               | ٨                              |
|                      |            |                                               | ٩                              |
|                      |            |                                               | $\lambda$                      |
|                      |            |                                               | $\setminus$                    |
|                      |            |                                               | $\gamma$                       |
|                      |            |                                               | $\gamma$                       |
|                      |            |                                               | $\mathcal{N}$                  |

**جدول 4ــ4ــ نام وعملکرد کلیدها و ولومهای اسیلوسکوپ نرمافزار**

**5** مدار آزمایش پروب را مطابق شکل 64 ــ 4 ببندید و سپس دستگاه اسیلوسکوپ را روشـن کنید و با تنــظیم ولوم Div / Time و Div / Volt و سایر کلیدها و ولومها، حدود دو تا سه سیکل از موج مربعی کالیبره را روی صفحه نمایش ظاهر کنید. در صورت نیاز از معلم کارگاه کمک بگیرید.

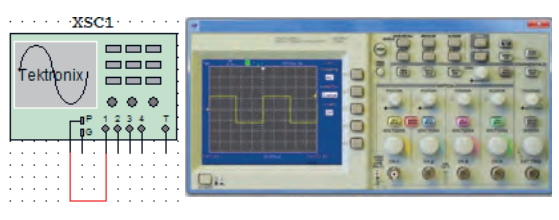

**شکل 64 ــ 4ــ ظاهرنمودن موج مربعی کالیبره**

**6** دامنه پیک تا پیک موج را اندازه بگیرید. **7** زمان تناوب موج را اندازه بگیرید سپس فرکانس موج را محاسبه کنید. ..........=Div/Volt ضریب  $Vpp=(\ldots, x)(\ldots, x) = \ldots x$ ضریب Time / Div  $T = ( \ldots \ldots ) \times ( \ldots \ldots ) = \ldots$  sec F = .................... HZ

**اندازهگیری ولتاژDC:**

**8** ولتاژ صفر ولت را میتوان به صورت خط مستقیم در وسط صفحه شکل 65 ــ 4 رسمکرد، چنانچه هر خانه عمودی معادل 2 ولت باشد، ولتاژ 6 ولت DC معادل چند خانه عمودی است؟ در شکل 65 ــ 4 نمودار ولتاژ V+6 و V6 ــ را با مقیاس مناسب رسمکنید.

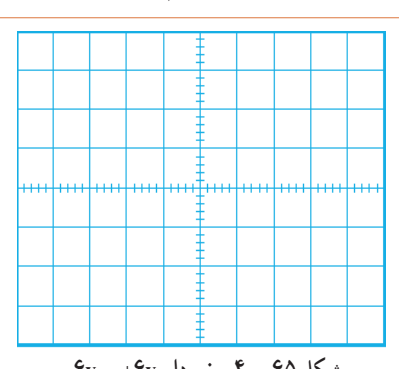

شكل 65 -4 ظاهر نمودن موج مربعي كاليبره **شکل 65 ــ 4ــ نمودار v+6 و v-6**

**9** برای اندازهگیری ولتاژDC مدار شکل 66 ــ 4 را ببندید. **10** کلیدDiv / Volt کانال 1 را روی 5 ولت تنظیم کنید.

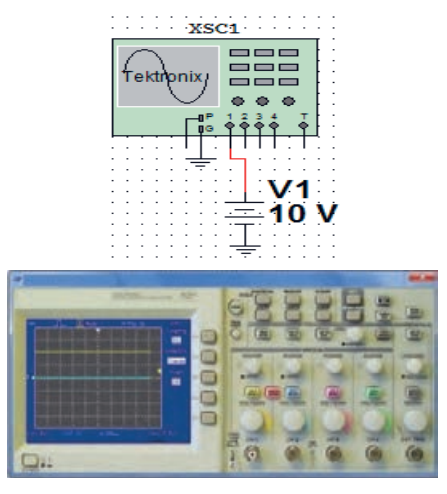

**شکل 66 ــ 4ــ ظاهرنمودن موج DC**

**11** بهوسیله کلید انتخابAC ــ GND ــ DC خط GND را در وسط صفحه مدرج تنظیم کنید. **12** کلید DC را فعال کنید. خط مطابق شکل 66 ــ 4 پرش میکند. مقدار ولتاژ در این حالت برابر است با:  $V_{DC} = (\omega \star)(\omega) \times (\omega) \times V_0$ olt/Div) =  $\omega$ ولت

**ّفعالیت**

 $\overline{\bullet}$ 

**اندازهگیری کمیتهای موج سینوسی**

**13** فانکشن ژنراتور موجود در نرم افزار را روی محیط کار پیک 4 ولت تنظیم کنید. مدار شکل 67 ــ 4 را ببندید.

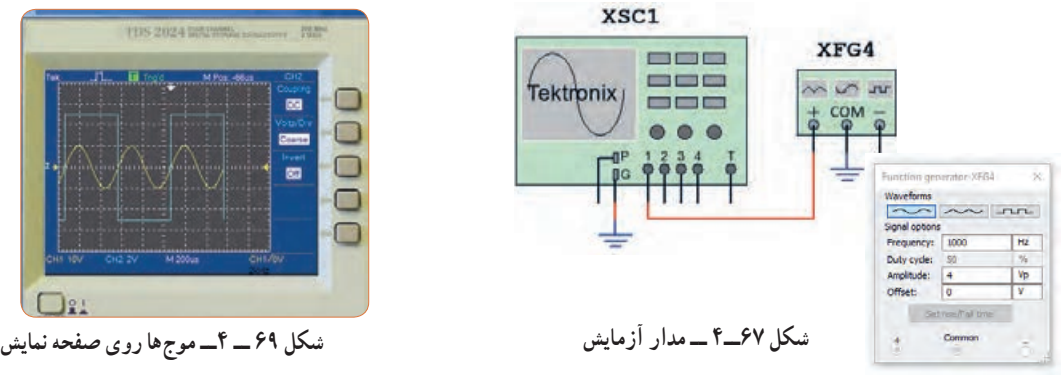

**14** اسیلوسـکوپ را روشـن کنـید و با تنــظیم ولـوم Div/ Time و Div/ Volt و سایر کلیدها و ولومها، حدود دو تا سه سیکل از موج را روی صفحه نمایش ظاهر کنید. **15** دامنه پیک تا پیک موج را اندازه بگیرید.

ضریب Volt /Div =  $V_{pp} = ($  ( )  $\times$  ( )  $\times$  ( ) = ( ) =  $\times$  V **16**زمان تناوب موج را اندازه بگیرید و سپس فرکانس موج را محاسبه کنید. ضریب Time / Div =

 $T = ($   $\times$  ( $) \times ($   $) =$   $\times$  sec  $F =$  HZ

**ظاهر نمودن دو موج روی صفحهنمایش 17** مدار شکل 68 ــ 4 را ببندید. فانکشن ژنراتور 1 را روی موج سینوسی با فرکانس 2000 هرتز و دامنه پیک 10 ولت و فانکشن ژنراتور 2 را روی موج مربعی با فرکانس 1000 هرتز و دامنه پیک 5 ولت تنظیم کنید.

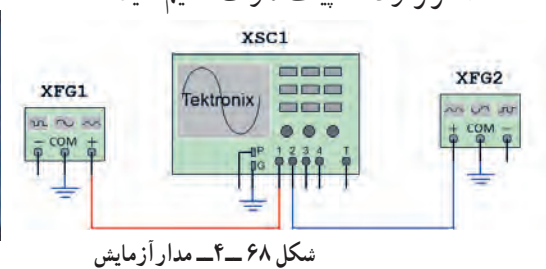

بیاورید و فرکانس موج سینوسی را روی ۱۰۰۰ هرتز و دامنه دو تا سه سیکل از موج را مانند شکل ۶۹ ــ ۴ روی صفحه و<br><mark>۱۸</mark> اسیلوسکـوپ را روشــن کنـید و با تنــظیم ولوم Div/ Time و Div/ Volt وسایر کلیدها و ولومها، حدود نمایش ظاهر کنید.

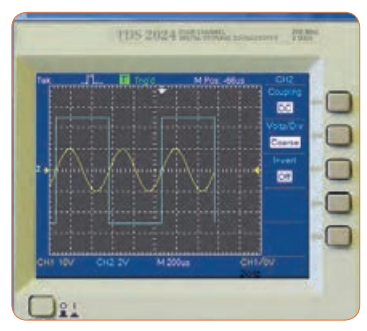

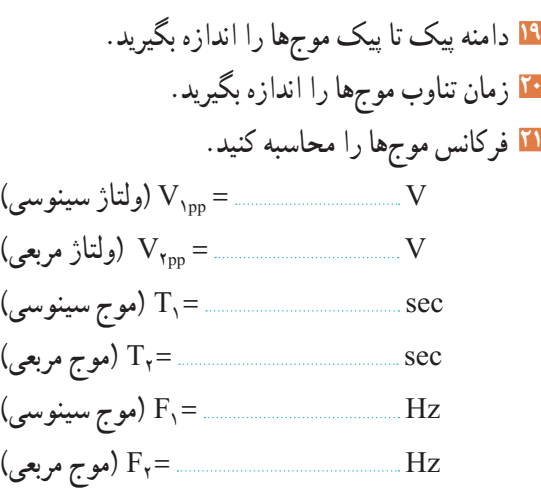

**فعالیت گروهی**

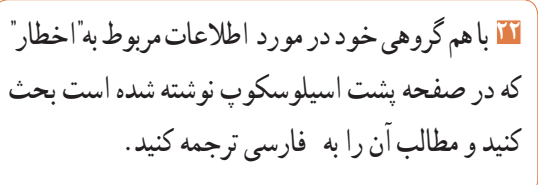

# **WARNING**

TO AVOID ELECTRIC SHOCK THE POWER CORD PROTECTIVE GROUNDING CONDUCTOR MUST BE CONNECTED TO GROUND. FOR CONTINUED FIRE PROTECTION. REPLACE ONLY WITH SPECIFIED TYPE AND RATED FUSE. NO OPERATOR SERVICEABLE COMPONENTS INSIDE. DO NOT REMOVE COVERS. REFER SERVICING TO QUALIFIED PERSONNEL

**23ــ4ــکارعملیشماره:7 ظاهرنمودن موج مربعی کالیبرهاسیلوسکوپموجوددرآزمایشگاه هدف:** کسب مهارت در اندازهگیری موج مربعی کالیبره اسیلوسکوپ **ابزار،مواد و تجهیزات مورد نیاز:** اسیلوسکوپ ــ پروب با BNC

**مراحل انجامکار**

کالیبره دقت و توجهکنید.

**سؤال ایمنی**

 $\bigoplus$ 

**فیلم 12**

**1** آیامکان قرارگرفتن اسیلوسکوپ اهمیت خاص دارد؟ چنانچه اسیلوسکوپ در مکانی قرارگیرد که امکان افتادن وجودداشته باشد یا در معرض تابش مستقیم نور خورشید باشد یا در کنار دستگاههای گرمازا مانند رادیاتور شوفاژ قرار گیرد، چه اشکالی ایجاد میشود؟ شرحدهید.

**2** فیلم مربوط به عملکرد دگمهها و ولومهای اسیلوسکوپ واقعی را ببینید و به چگونگی ظاهر نمودن موج مربعی

**4** اسیلوسکوپ را روشن کنید و برای ظاهرنمودن موج مربعی کالیبره با دگمهها، ولومها و سلکتورهای دستگاه به ترتیب کارکنید و سپس نام و شرح عملکرد هرکدام را در جدول 5 ــ 4 بنویسید.

**3** باتوجه به فعالیتهای قبلی خود )مشاهده فیلم و کار با اسیلوسکوپ نرمافزار( و مشاهده فیلم کار با اسیلوسکوپ در ساعات غیر درسی، با همکار گروه خود

در مورد کار دگمهها و ولومهای اسیلوسکوپ بحثکنید

و بررسی نمایید چگونه میتوانید موج مربعی کالیبره را

روی صفحهنمایش ظاهرکنید.

**جدول ٥ ــ4ــ نام وعملکرد کلیدها و ولومهای اسیلوسکوپ**

**فعالیت گروهی**

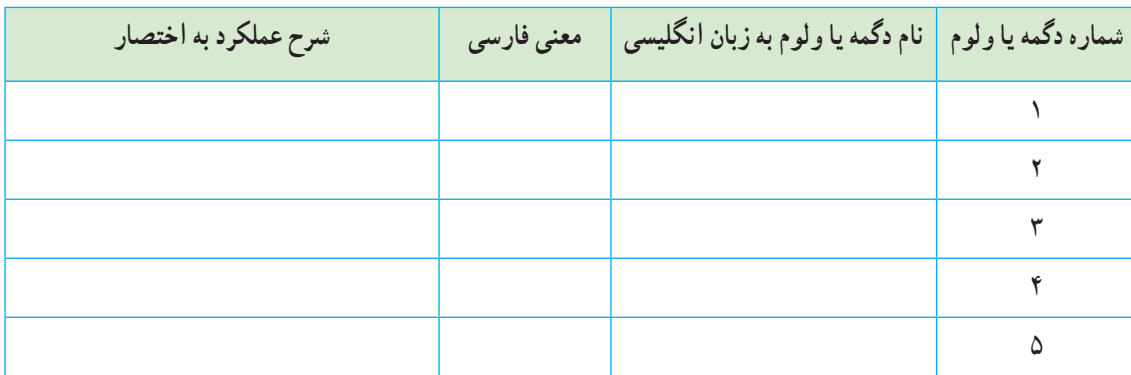

**5** روی صفحه حساس اسیلوسکوپ خط روشن )خط Ground )را ظاهرکنید.خط را در وسط صفحه نمایش قرار دهید. خط ظاهر شده در روی صفحه باید دارای شدت نور کافی و کمترین ضخامت باشد.

اگر شدت نور خط روی صفحهنمایش بیش از اندازه باشد آیامواد فسفرسانس روی صفحه حساس آسیب میبیند؟

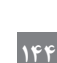

**سؤال ایمنی**
**6** برای تنظیم خط چه کلیدها و ولومهایی را تنظیم نمودهاید؟ به ترتیب مراحل اجرای کار را بنویسید. **7** وضعیت کلیدهای زیر را پس از تنظیم در مقابل هر یک بنویسید. الف( کلیدهای AC ــ GND ــ DC ............. ب( ولومهای موقعیت عمودی و افقی ............. پ( عدد کلیدسلکتور DIV / Time .............. ت( عدد کلیدسلکتور DIV / VOLT ............. **8** ً اگر خط GND دقیقا روی خط افقی مدرج روی صفحه حساس نباشد، چگونه خط را تنظیم میکنیم؟ شرح دهید. **9** پروب BNC را به ورودی کانال 1 )ورودیX )و طرف دیگر آن را به ترمینال مولد موج مربعی اسیلوسکوپ وصل کنید.

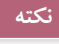

⚠

اگر پروب 1 × و 10 × دارد پروب را در حالت 1 × قرار دهید.

**10** موج مربعی کالیبره را مطابق شکل 70 ــ 4 و به صورت ً کامال پایدار روی صفحه حساس ظاهر کنید.

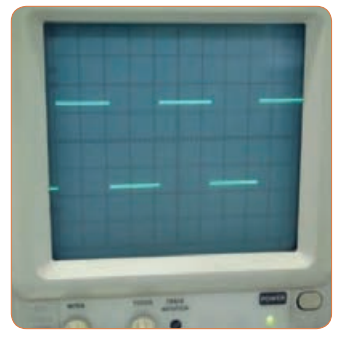

**11** شکل موج را در نمودار شکل 71 ــ 4 رسمکنید. **شکل 70 ــ 4ــ موج مربعی کالیبره**

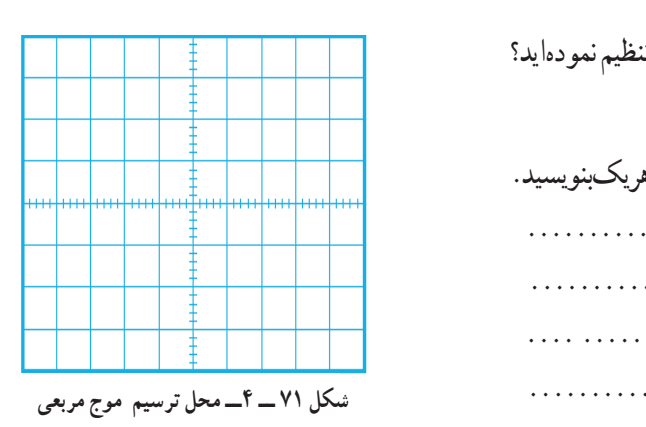

### **سؤال ایمنی**

**12** با توجه به شکل72ــ4 حداکثر چند ولت را میتوان به ورودی اسیلوسکوپ اتصال داد؟ اگر از پروب دارای ضریب 1× و 10× استفاده شود، حداکثر چند ولت را میتوان به ورودی اعمال نمود؟ رعایت این نکته از چه اهمیتی برخوردار است؟

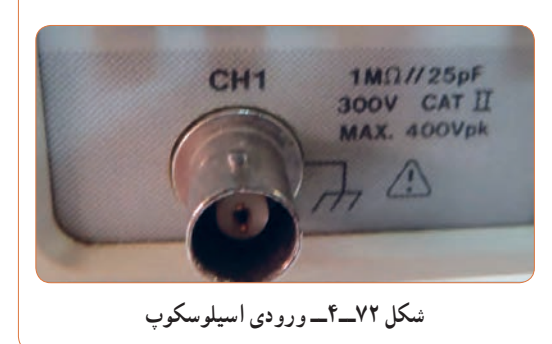

شكل 70-4 موج مربعي كاليبره شكل 71-4 محل ترسيم موج مربعي ت( عدد کلید سلکتور DIV ⁄ VOLT **13** وضعیت کلیدها و سلکتورهای زیر را پس از تنظیم برای نمایش موج مربعی کالیبره بنویسید. الف( کلیدهای AC ــ GND ــ DC ب) کلید MODE پ( کلید SOURCE ث)عدد کلید سلکتور Time/DIV \_ **14** دامنه پیکتاپیک موج مربعی را محاسبهکنید.

 $V_{\text{np}}=(\ldots,\ldots,\ldots)\times(\ldots,\ldots,\ldots,\ldots)$ Vpp  = ................ V **15** زمانتناوب موج مربعی را محاسبهکنید.  $T = (\dots \dots \dots \dots ) \times (\dots \dots \dots \dots )$  $T = \ldots \ldots \ldots \ldots \ldots$ Sec **16** فرکانس موج را محاسبهکنید.

F ............................. .............Hz <sup>T</sup> = = <sup>=</sup> <sup>1</sup> **17** ولوم )VAR (Variable Volt را درجهت عکس حرکت عقربههای ساعت بچرخانید و هم زمان با چرخاندن ولوم، اثر آن را روی موج صفحه حساس مشاهده کنید. پرسش: دامنه پیک تا پیک موج مربعی چند مرتبه کاهش یافته است؟ **18** ولوم VAR را در حالت کالیبره قراردهید.

**19** ولوم )VAR (Variable Time را بر عکس حرکت عقربههای ساعت بچرخانید و هم زمان با چرخاندن ولوم، اثر آن را روی موج صفحه حساس مشاهده کنید. **20** زمان تناوب موج مربعی چند مرتبه کاهش یافته است؟ **21** ولوم VAR را در حالت کالیبره قرار دهید. **22** ولوم VAR چه کاربردی دارد؟

**سؤال ایمنی**  $\bigoplus$ 

**23** آیا مانند شکل73 ــ 4 میتوان مدت زیادی اشعه را به یک نقطه صفحه نمایش تاباند؟ چه اشکالی ممکن است پیش بیاید؟ شرح دهید.

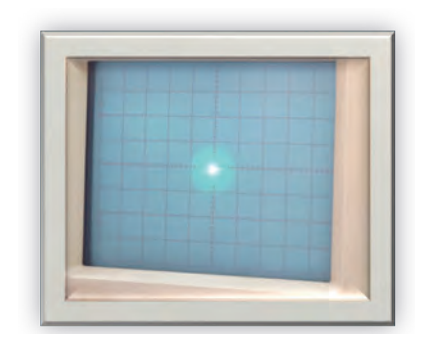

شكل 73-4 **شکل 73 ــ 4**

**24** اسیلوسکوپ را خاموشکنید و میزکار را برای آزمایش بعدی آماده نمایید.

**24ــ4 ــ کارعملیشماره:8 اندازهگیریولتاژDC هدف:** کسب مهارت در اندازه گیری ولتاژ DC با اسیلوسکوپ **ابزار، مواد و تجهیزات مورد نیاز:** اسیلوسکوپ ــ پروب با BNC ــ منبع تغذیه ــ سیمهای رابط تغذیه **مراحل انجامکار**

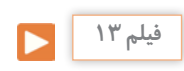

**1** فیلم مربوط به ظاهر نمودن ولتاژ DC روی صفحه نمایش اسیلوسکوپ را ببینید و به چگونگی اندازهگیری ولتاژ DC دقت کنید.

**فعالیت گروهی**

**2** با توجه به فعالیتهای قبلی خود )کار با اسیلوسکوپ نرمافزار( و مشاهده فیلم کار با اسیلوسکوپ در ساعات غیر درسی، با همکار گروه خود در مورد چگونگی ظاهر نمودن شکل موج ولتاژ DC و اندازهگیری آن بحثکنید و مراحل اجرای کار را باهم مرور کنید.

**3** اسیلوسکوپ را روشن کنید و برای ظاهر نمودن موج ولتاژ DC به ترتیب با دگمهها، ولومها و سلکتورهای دستگاه کارکنید و سپس نام و شرح عملکرد آنها را در جدول 6 ــ 4 بنویسید.

|  | شماره دگمه یا ولوم م <mark>ا</mark> نام دگمه یا ولوم به زبان انگلیسی <mark>معنی فارسی م</mark> اشرح عملکرد به اختصار |  |
|--|----------------------------------------------------------------------------------------------------|--|
|  |                                                                                                    |  |
|  |                                                                                                    |  |
|  |                                                                                                    |  |
|  |                                                                                                    |  |

**جدول 6 ــ 4ــ نام وعملکرد کلیدها و ولومهای اسیلوسکوپ**

**4** قبل از اعمال سیگنال به ورودی دستگاه، مکان صفر **8** شکل موج را در نمودار 75 ــ 4 رسمکنید. اشعه را در وسط صفحه حساس تنظیمکنید. **5** نور اشعه را طوری تنظیمکنید که به راحتی قابل مشاهده باشد. اشعه را تا حد ممکن کانونی کنید. **6** منبع تغذیه را روی ولتاژ 6 ولت تنظیمکنید و آنرا به ورودی کانال 1 اسیلوسکوپ وصلکنید. **7** کلیدهای AC ــ GND ــ DC را در حالت DC قراردهید.موج روی صفحه نمایش پرش میکند. باید کلیدها و ولومها را بهدرستی تنظیمکنید تا موج مانند شکل 74 ــ 4 روی صفحه ظاهرشود. شكل موج 74-4 DC روي صفحه

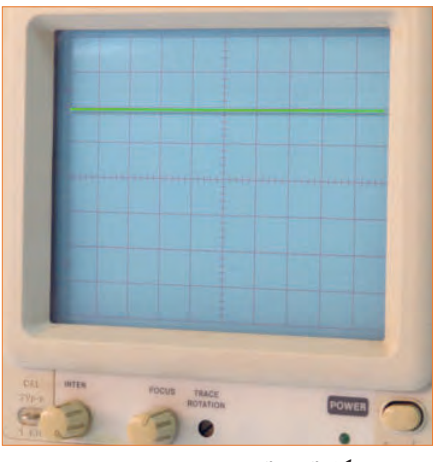

**شکل 74 ــ4ــ موج DC روی صفحه نمایش**

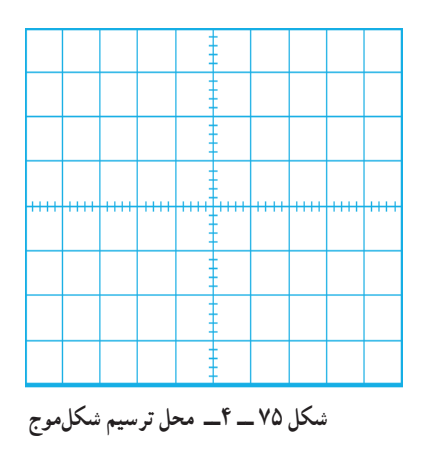

**9** وضعیت کلیدها و سلکتورهای زیر را پس از تنظیم برای اندازهگیری ولتاژ DC بنویسید.  $-$ AC $-$ GND $-$ DC $-$ الف) کلیدهای ب) کلید MODE – پ( کلید SOURCE ت) عدد کلیدسلکتور VOLT /DIV ث)عدد کلیدسلکتور Time/DIV **10** مقدار ولتاژ DC را محاسبهکنید.  $\rm V_{\rm DC}$ تعداد خانههای پرش موج در جهت عمودی) $\times$ (VOLT/DIV)  $V_{DC} = ($   $) \times ($  )  $V_{DC}$  = V

 $\sqrt{2}$ 

**11** ولتاژ منبع تغذیه را به آرامی از 6 ولت به صفر ولت تغییر **فیلم 14** دهید و به حرکت اشعه روی صفحه حساس توجه کنید و نتیجه را یادداشت کنید. **12** اسیلوسکوپ را خاموشکنید و میزکار را برای آزمایش بعدی آماده نمایید.

**25 ــ 4 ــ کارعملی شماره :9 اندازهگیری کمیتهای موج سینوسی هدف:** کسب مهارت در اندازهگیری کمیتهای موج سینوسی با اسیلوسکوپ **ابزار،مواد و تجهیزاتموردنیاز:** اسیلوسکوپ ــ پروب با BNC ــ سیگنال ژنراتور AF ــ مولتیمتر دیجیتالی **مراحل انجامکار**

**1** فیلم مربوط به ظاهر نمودن موج سینوسی روی صفحه نمایش اسیلوسکوپ را ببینید و به چگونگی اندازهگیری کمیتهای آن دقت کنید.

## **فعالیت گروهی**

**2** باتوجه به فعالیتهای قبلی خود )کار با اسیلوسکوپ نرمافزار( و مشاهده فیلم کار با اسیلوسکوپ در ساعات غیر درسی، با همکار گروه خود در مورد چگونگی ظاهر نمودن شکل موج سینوسی و اندازهگیری کمیتهای آن بحثکنید و مراحل اجرای کار را باهم مرور کنید.

**3** اسیلوسکوپ را روشن کنید و برای ظاهر نمودن موج سینوسی دگمهها، ولومها و سلکتورهای دیگر دستگاه اسیلوسکوپ را که تاکنون با آنها کار نکردهاید، به کار ببرید و نام و شرح عملکرد کلیدها یا ولومها را در جدول 7 ــ 4 بنویسید.

**جدول ٧ــ4ــ نام وعملکرد کلیدها و ولومهای اسیلوسکوپ**

| شرح عملکرد به اختصار | شماره دگمه یا ولوم <mark>  نام دگمه یا ولوم به زبان انگلیسی  </mark> معنی فارسی |  |
|----------------------|---------------------------------------------------------------------------------|--|
|                      |                                                                                 |  |
|                      |                                                                                 |  |
|                      |                                                                                 |  |
|                      |                                                                                 |  |

**6** موج سیگنال ژنراتور را به یکی ازکانالهای اسیلوسکوپ )کانال 1 یا کانال 2( وصلکنید و اسیلوسکوپ را روشن کنید. **7** برای ظاهرنمودن حدود دوسیکل از موج سینوسی روی صفحه نمایش اسیلوسکوپ، تنظیمات الزم را انجامدهید.

**4** سیگنال ژنراتور را روی موج سینوسی با فرکانس 1000 هرتز و مقدار مؤثر 5 ولت تنظیمکنید. **5** توسط ولتمتر AC ولتاژخروجی سیگنال ژنراتور را اندازه بگیرید و یادداشت کنید.  $V_e = \ldots \ldots \ldots \ldots \mathrm{V}$  (ولتاژ مؤثر)

**8** وضعیت کلیدها و سلکتورهای زیر را پس از تنظیم برای مشاهده شکل موج سینوسی بنویسید. الف( کلیدهای DCــ GND  ــ AC ب( کلید MODE پ( کلید SOURCE ت( عدد کلیدسلکتور DIV/ VOLT ث( عدد کلیدسلکتور DIV/ Time **9** آیا برای ظاهر نمودن موج روی صفحهنمایش، کلیدها و ولومهای دیگری را نیز تنظیم نموده اید؟ شرح دهید.

**10** شکل موج سینوسی را درنمودار76 ــ 4 رسمکنید.

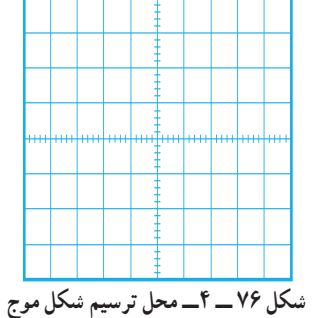

شكل 76-4 محل ترسيم شكل موج **11** کمیتهای مربوط به موج سینوسی را اندازه بگیرید.  $V_{pp} = ($   $\qquad \qquad V_{xx}$   $\qquad \qquad V_{yy}$   $\qquad \qquad V_{yy}$   $\qquad$  $Vpp =$  $T = ($   $\times$  ( $) \times ($  )  $T =$  Sec

$$
F = \frac{1}{T} = \frac{1}{T}
$$

**12** اگر کلیدهای AC ــ GND ــ DC را در حالت DC قراردهید.شکل موج روی صفحه نمایش چه تغییری می کند؟ علت را شرح دهید.

**13** اسیلوسکوپ را خاموشکنید و میزکار را برای آزمایش بعدی آماده نمایید.

**26 ــ 4 ــ کارعملی شماره :10 ظاهرنمودن موج سینوسی و مربعی روی صفحه نمایش هدف:** کسب مهارت در ظاهر نمودن دو موج روی صفحه نمایش و اندازهگیری کمیتها **ابزار، مواد و تجهیزات مورد نیاز:** اسیلوسکوپ ــ پروب با BNC 2 عدد ــ سیگنال ژنراتور AF **مراحل انجامکار**

## **فیلم 15**

**1** فیلم مربوط به نمایش موج سینوسی و مربعی که بهطور هم زمان روی صفحه نمایش اسیلوسکوپ ظاهر میشود را ببینید و دقت کنید چه کلیدها و دگمههای جدیدی در این مرحله مورد استفاده قرار گرفتهاند.

**2** سیگنال ژنراتور را روی موج سینوسی با فرکانس 5000 هرتز و مقدار مؤثر 4 ولت تنظیمکنید. **3** موج خروجی سیگنال ژنراتور را به کانال 1 وصلکنید و اسیلوسکوپ را روشن کنید. **4** برای ظاهرنمودن حدود دو سیکل از موج سینوسی روی صفحه نمایش اسیلوسکوپ، تنظیمات الزم را انجامدهید. **5** وضعیت کلیدها و سلکتورهای زیر را پس از تنظیم در محلهای تعیین شده بنویسید.

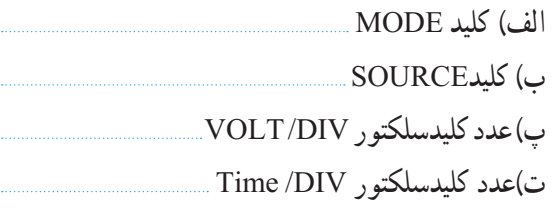

**6** شکل موج سینوسی را در نمودار 77 ــ 4 رسمکنید. **7** کمیتهای موج سینوسی را اندازه بگیرید.

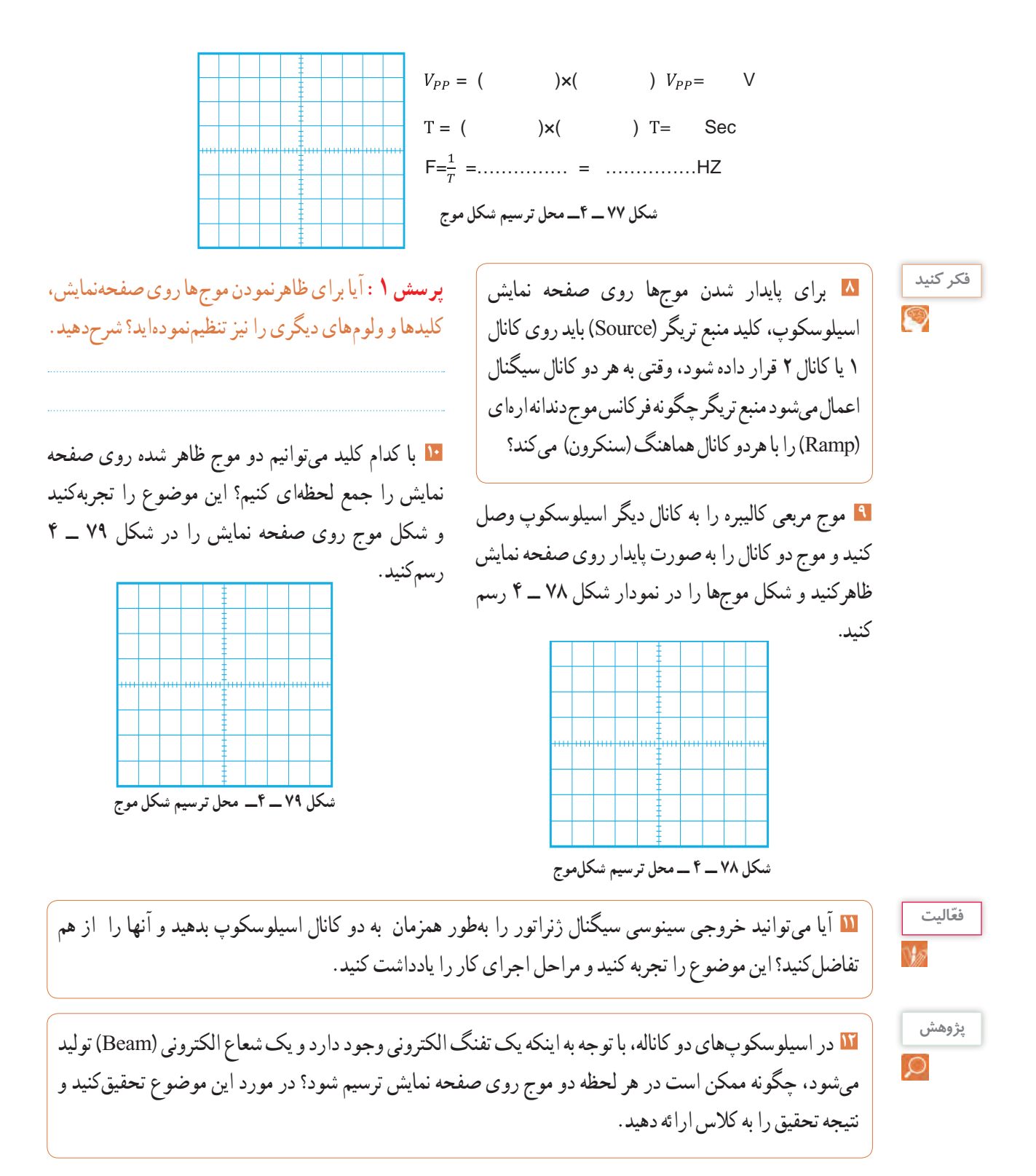

**13** اسیلوسکوپ را خاموشکنید و میزکار و ابزار و قطعات را مرتبکنید.

**27ــ4ــالگویآزمون نظریپایانیواحدیادگیری: 1** با استفاده از اسیلوسکوپ میتوانیم شکل موج را مشاهدهکنیم و و و موج را اندازه بگیریم. **2** CRT اول کلمات انگلیسی و LCD اول کلمات انگلیسی است. **3** کار ولوم INTEN و کار ولوم FOCUS است. **4** برای تنظیم زاویه اشعه هنگامیکه بهصورت خط در میآید از ولوم Rotation Trace استفاده میکنیم. صحیح غلط **5** اگر کلید AC ــ GND ــ DC روی AC قرار داشته باشد کدام گزینه صحیح است؟ ً 1( سیگنال مستقیما وارد اسیلوسکوپ میشود. 2( جزء AC موج حذف و فقط DC موج اندازهگیری میشود. 3( فقط سیگنال AC موج وارد اسیلوسکوپ میشود. 4( موج AC و DC هردو قابل اندازهگیری هستند. **6** برای ظاهرنمودن موجی با فرکانس 50 هرتز برق شهر کلید Trigger Source بهتر است در کدام وضعیت قرارگیرد؟ EXT )4 LINE )3 CH2 )2 CH1)1 **7** مقدار ولتاژ DC نشان داده شده در شکل 80 ــ 4 چند ولت است؟ شكل 80-4 شكل 81-4

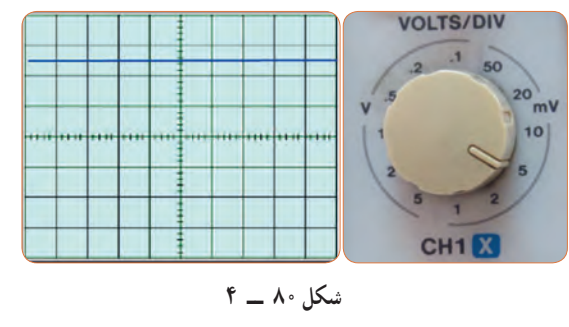

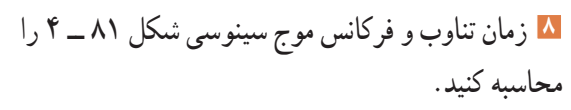

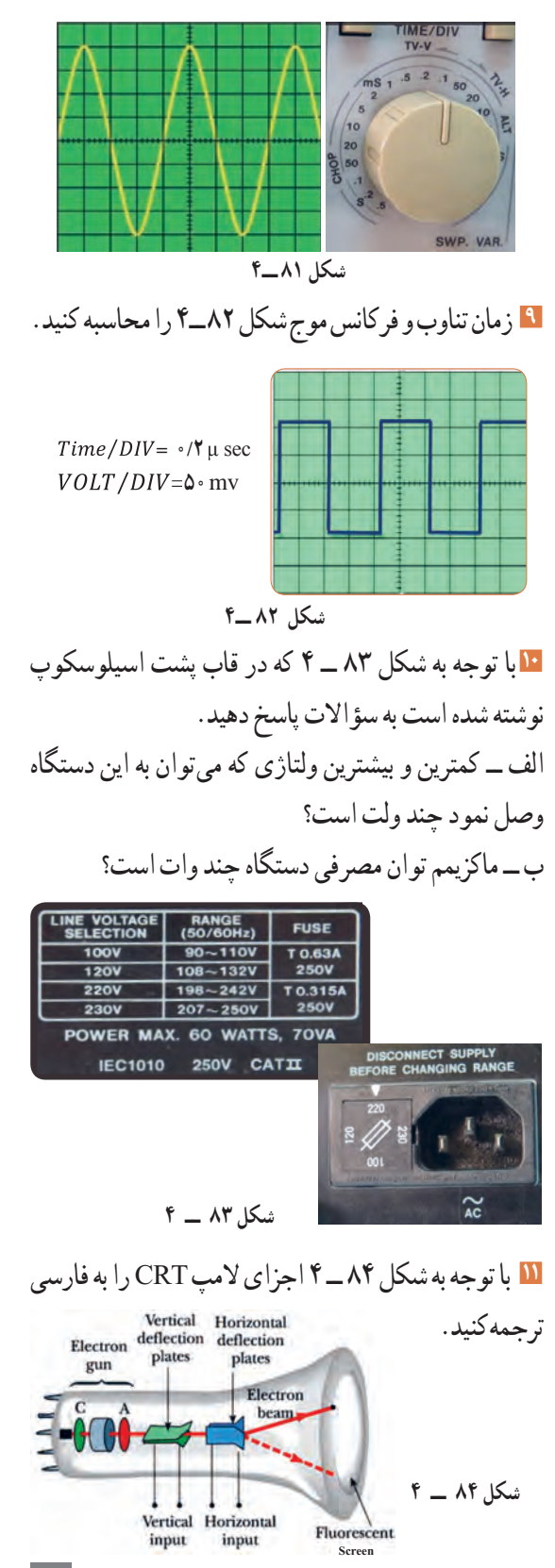

**12** هر یک از کلید یا ولوم نام برده شده در زیر را به کلید یا **7** حدود دو سیکل از موج را روی صفحه نمایش آن به صورت ولوم آن روی صفحه اسیلوسکوپ شکل 85 ــ 4 با خطوط پایدار ظاهر کنید و موج را در نمودار شکل 86 ــ 4 رسم کنید.

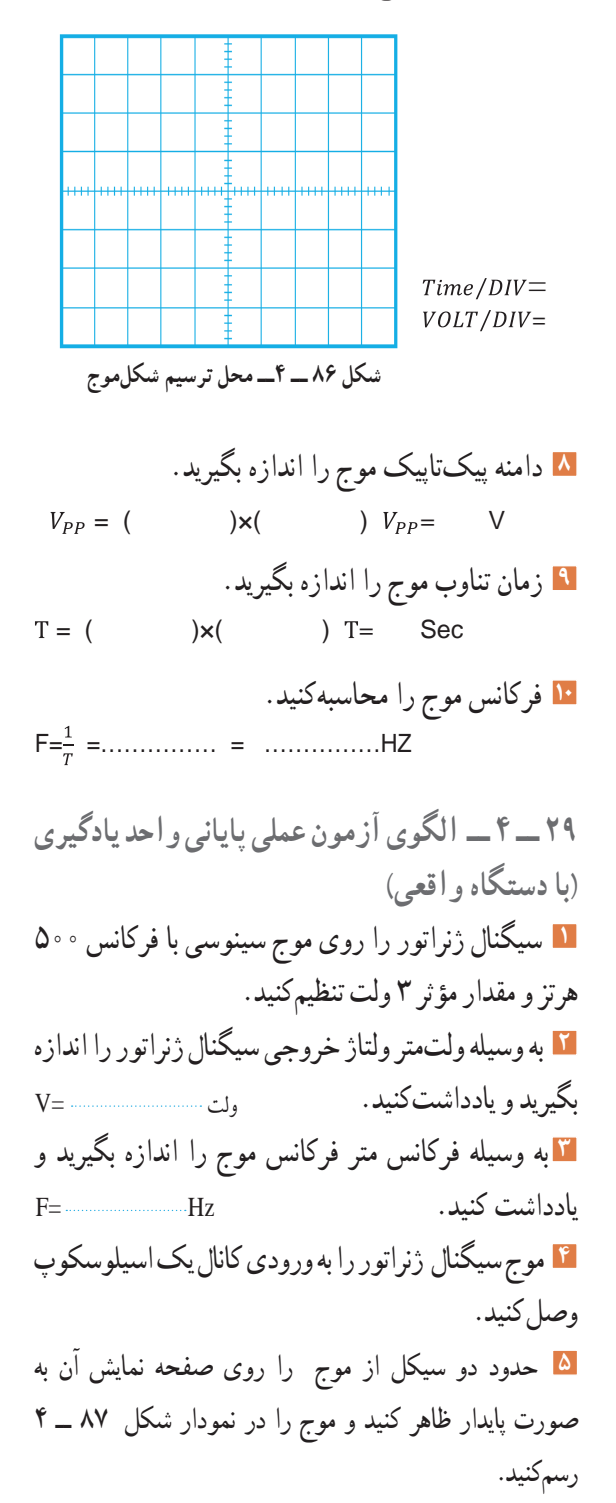

رنگی اتصال دهید. الف) ولوم INTENSITY ب) خروجی موج مربعی کالیبره پ( ولوم تنظیم موقعیت عمودی ت ــ دگمهDC/AC ث) ولوم FOCUS

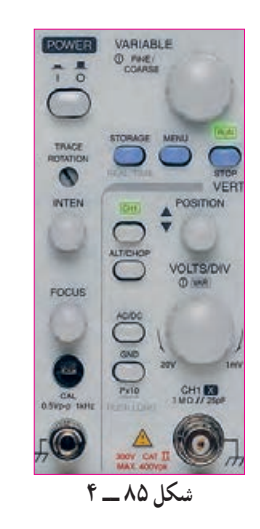

**28 ــ 4 ــ الگوی آزمون عملی نرمافزاری پایانی واحدیادگیری 1** نرمافزار مولتیسیم را راه اندازی کنید. **2** فانکشن ژنراتور نرمافزار را روی میزکار ظاهرکنید. **3** فانکشن ژنراتور را روی موج سینوسی با فرکانس 2000 هرتز و دامنه پیک 10 ولت تنظیمکنید. ٔ مولتیمتر ولتاژ خروجی فانکشن ژنراتور را **4** به وسیله اندازه بگیرید و یادداشتکنید. ولت ............. =V ٔ فرکانسمتر فرکانس موج را اندازه بگیرید و **5** به وسیله F=..............Hz .یادداشتکنید **6** اسیلوسکوپ سهبعدی نرمافزار را به روی میز کار بیاورید و موج سیگنالژنراتور را به ورودی اسیلوسکوپ وصلکنید.

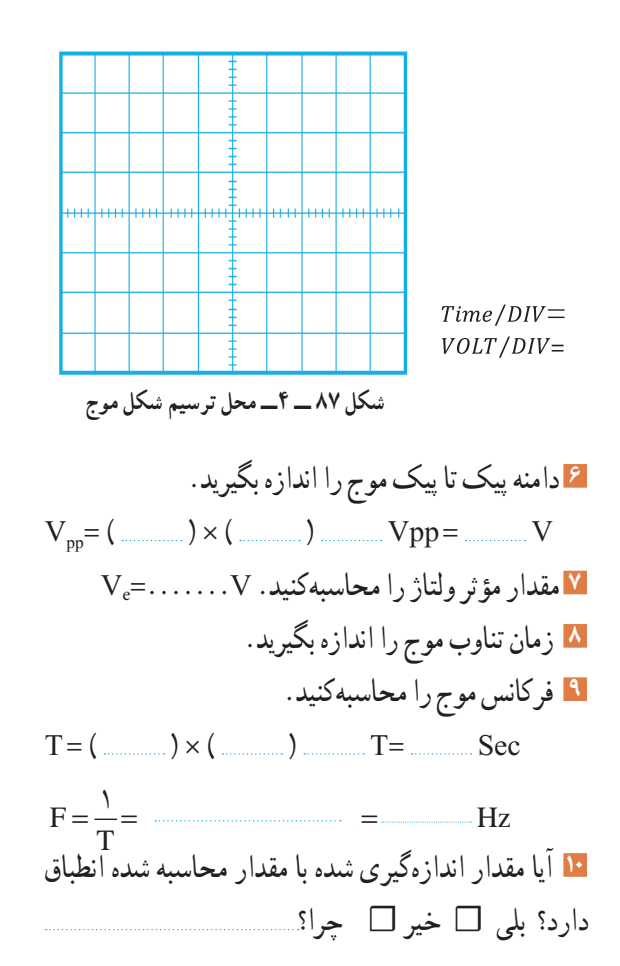

## **ارزشیابی شایستگی مشاهده شكل موج و اندازهگيری كميتهای آن**

### **شرح کار:**

۱. ترسیم انواع شکل موجها (سینوسی، مربعی، دندانهارهای) و مقایسه و تشریح انواع شکل موجها .2 استفاده و کاربرد دفترچه راهنمای دستگاه های مولد موج به زبان اصلی جهت آشنایی با عملکرد آنها .3 استفاده از دفترچه راهنمای کاربرد اسیکوسکوپ و راه اندازی اسیلوسکوپ .4 بستن یک مدار با قطعات الکترونیکی و اتصال سیگنال ژنراتور و اسیلوسکوپ به مدار .5 اندازه گیری دامنه، فرکانس و زمان تناوب سیگنال خروجی مدار با اسیلوسکوپ .6 اندازه گیری صحیح فرکانس با فرکانس متر .7 انتخاب، نصب و راه اندازی نرم افزار مرتبط .8 بستن یک نمونه مدار در نرم افزار و اندازه گیری کمیت ها با دستگاه های نرم افزار

#### **استاندارد عملکرد:**

اندازه گیری و ترسیم شکل موج های مختلف با اسیلوسکوپ **شاخصها:** 1ـ بستن صحیح یک نمونه مدار کاربردی الکترونیکی و اتصال سیگنال ژنراتور و اسیلوسکوپ به مدار و اندازه گیری دامنه و فرکانس، زمان تناوب و سایر کمیت های مدار )10 دقیقه( 2ـ اندازه گیری دقیق و صحیح با فرکانس متر )10 دقیقه( 3ـ بستن یک نمونه مدار و اندازه گیری کمیت های مدار مانند فرکانس، زمان تناوب و دامنه و اختالف فاز با استفاده از نرم افزار )10 دقیقه(

#### **شرایط انجام کار و ابزار و تجهیزات:**

.<br>**شرایط:** مکان انجام کار با کف عایق یا آنتی استاتیک ـ نور مناسب برای کارهای ظریف(مونتاژکاری) ـ ابعاد حداقل ۶ مترمربع ـ دارای تهویه یا پنجره ـ دمای طبیعی )C˚27 ـ C˚18 )و مجهز به وسایل اطفای حریق ـ میزکار استاندارد با ابعاد 80H×80D×180W مجهز به فیوز حفاظت جان ـ رایانه متصل به شبکه اینترنت ـ فرد با لباس کار ـ انجام کار در حال نشسته ـ ماسک ـ تهویه ـ نرم افزار خاص

**ابزار و تجهیزات:** قطعات الکترونیکی (مقاومت، خازن، سلف) ـ ابزار عمومی برق یا الکترونیک ـ شبکۀ اینترنت ـ لوازم|لتحریر (خودکارـ کاغذ) ـ ابزار <mark>ا</mark> تجهیزات تخصصی ـ فرهنگ لغات )انگلیسی به فارسی(

#### **معیار شایستگی:**

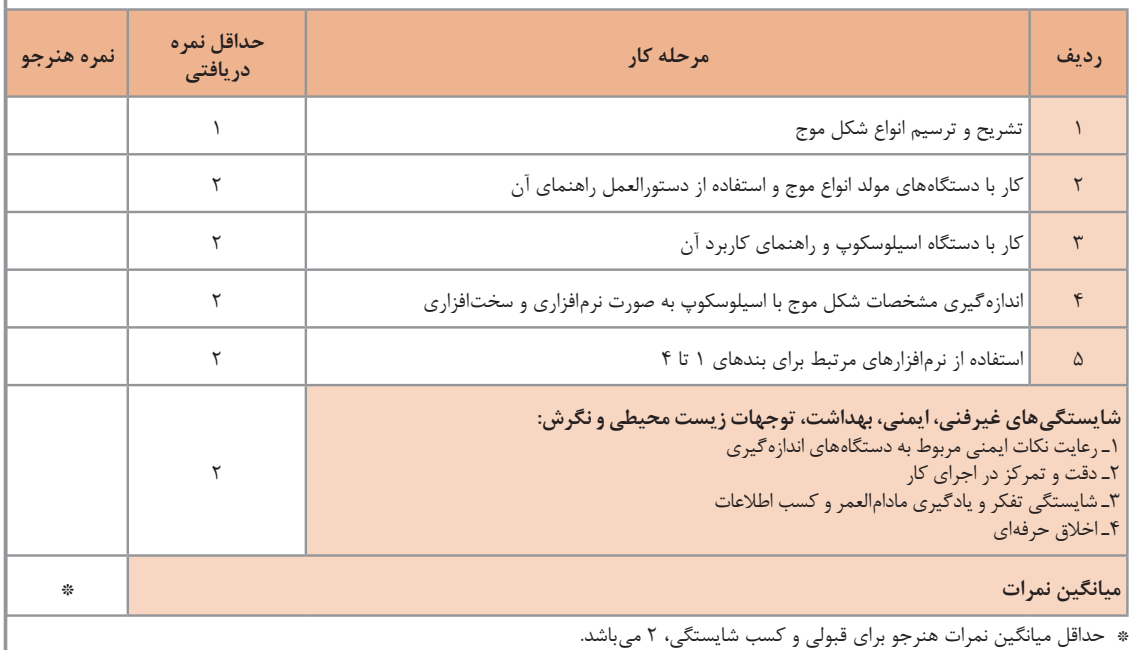

ٔ .1 رشته: الکترونیک درس: عرضه تخصصی قطعات الکتریکی و الکترونیکی واحد یادگیری4:

**154**

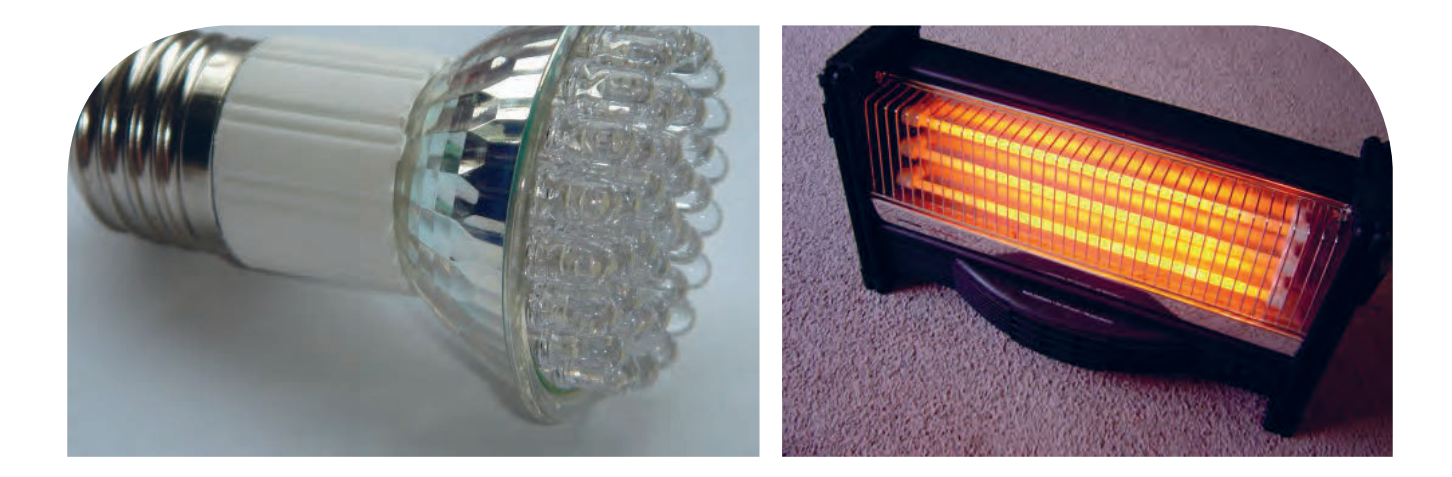

**پودمان چهارم توان و ضریب توان**

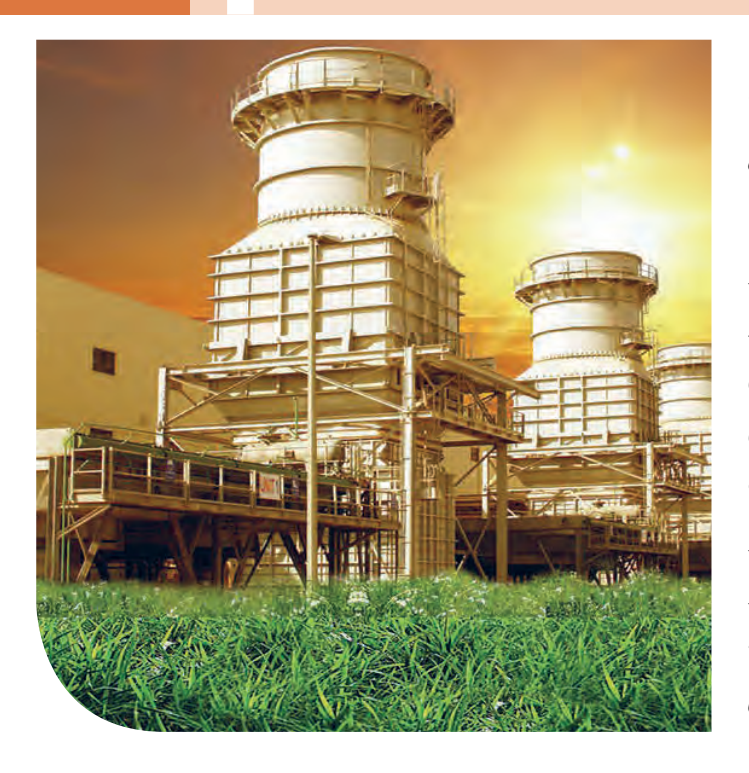

در دنیای امروز، انرژی از اهمیت بسیارزیادی برخوردار است. انرژی که عامل قدرت، حرکت و انجام کار است را همهما میشناسیم.نیروی برق یکی از اصلیترین منبع انرژی موردمصرف بشر است.در زندگی ما وسایل زیادی مانندالمپ، یخچال،کولر، تلویزیون و رایانه با برق کارمیکنند.تولید برق در نیروگاههایی که از سوخت فسیلی استفادهمیکنند، محیط زیست را آلوده مینماید و در ضمن غیر قابل تجدید و رو به اتمام است.ولی استفاده از نیروی باد، آب وانرژیهای نوین مانند انرژی «زمین-گرمایی» و انرژی خورشیدی، سوختهای پاک و تمامنشدنی هستند.لذا شناخت انواع انرژی، توان، ضریب توان و اصالح آن و کاهش تلفات از اهمیت ویژهای برخوردار است.باید درجهت استفاده صحیح از انرژی،ذخیرهسازی آن،کاهش آالیندگی و صرفهجویی در هزینه به شکل شایستهای فرهنگسازی شود.این امر تنها با کسب دانش مربوطه امکانپذیر است.

### **واحد یادگیری 5**

**شایستگی کار با دستگاههای اندازهگیری برای تعیین توان و ضریب توان** 

**آیا تا بهحال پی بردهاید:**

- توان و انرژی و صرفهجویی در مصرفآن از چه اهمیتی برخوردار است؟
- استفاده از انرژیهای نوین مانند انرژی خورشیدی در میزان مصرف و حفظ محیطزیست و منابع زیرزمینی چه نقشی دارد؟
	- آیا در انتخاب یک دستگاه الکتریکی و الکترونیکی باید به برچسب انرژی توجه شود؟
		- در مراکز صنعتی، ضریب توان و اصالح آن چقدر اهمیت دارد؟
	- از چه نرم افزارهای رایانهای و اندرویدی برای اندازهگیری توان و ضریب توان میتوان استفادهکرد؟
	- چه دستگاههایی توان و ضریب توان را نشان میدهند و تواناییخواندن کاتالوگاین دستگاهها چقدر مهم است؟

با عبور جریان از یک مدار شامل مقاومت، انرژی الکتریکی باتری به نوع دیگر انرژی مانند گرما تبدیل میشود. یکی از مسائل عمده و پیچیده در عصر حاضر موضوع صرفهجویی در انرژی است که براساس توان مصرفی دستگاه تعیین میشود. درصورتیکه با توان الکتریکی آشنایی داشته باشیم، به آسانی میتوانیم دستگاه مناسب را انتخاب و به حفظ محیطزیست کمک کنیم.دستگاههای پرمصرف و کمبازده موجب اتالف توان و ازدیاد هزینه و آسیب به محیطزیست میشوند. از این رو دستگاههای الکتریکی را با برچسب انرژی دستهبندی میکنند. دراین واحد یادگیری، توان، انواع توان)DC و AC)، ضریب توان و چگونگی اصالح ضریب توان را شرح میدهیم، همچنین با استفاده از مولتیمتر، ضمن رعایت نکاتایمنی، با اندازهگیری جریان و ولتاژ، مقدار توان را محاسبه میکنیم. سپس با استفاده از نرمافزارهای مرتبط، به اندازهگیری توان و محاسبه ضریب قدرت میپردازیم. در مراحل انجام کار، توجه به مهارتهای غیرفنی مانند محاسبه، خالقیت، مدیریت منابع، مدیریت کار و کیفیت، ارتباط مؤثر، کار تیمی، کاربرد فناوری و رعایت اخالق حرفهای و سایر مواردی که با موضوع مرتبط بوده و از اهمیت خاصی برخوردار است، مطرح خواهد شد.

**استانداردعملکرد:**

اندازهگیری توان و ضریب توان با مولتی متر با تولرانس حداکثر 10 در صد و اجرای کار به صورت نرمافزاری

**1ــ5ــ مواد،ابزار وتجهیزاتموردنیازواحدیادگیری** ابزار عمومی برق یا الکترونیک، لوازم التحریر، منبعتغذیه، مولتیمتر، اسیلوسکوپ، رایانه و نرم افزارهای مناسب

> مشخصات فنی تجهیزات و تعداد آن در سند برنامه درسی آمدهاست

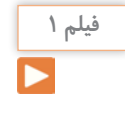

فیلم مربوطبه انواع برچسب انرژی دستگاهها را مشاهده کنید.

**پژوهش**

درباره برچسب انرژی تحقیق کنید. برچسب انواع دستگاههای الکتریکی موجود در منزل خود را شناسایی کنید و نتایج را به کالس ارائه دهید.

**2ــ 5 ــ انرژی الکتریکی مصرفی دریک مقاومت** هنگام عبور جریان از یک مقاومت، دمای آن افزایش مییابد. انرژی دریافتی از منبع در مقاومت به انرژی گرمایی تبدیل میشود. انرژی گرمایی به عوامل زیر بستگی دارد. **1** مقدار مقاومت الکتریکی )R ) )I2 **2** مجذور شدت جریان عبوری از مقاومت ) **3** مدت زمان عبور جریان از مقاومت )t ) انرژی الکتریکی مصرفی در مقاومت را با W نشان میدهند. W از رابطه W=R.I'.t بهدست میآید. اگر R بر حسب اهم، I برحسب آمپر و t بر حسب ثانیه باشد، یکای انرژی (W) برحسب ژول (J) است. **3 ــ 5 ــ توان الکتریکی در جریان (DC   Electrical Power)ــ DC** آهنگ تبدیل انرژی الکتریکی به نوع دیگر انرژی مانند انرژی گرمایی در مقاومت را توان الکتریکی گویند. آهنگ

مصرف انرژی همان سرعت تبدیل انرژی است که به مقدار انرژی مصرف شده در مدت یک ثانیه گفته میشود. پس نتیجه میگیریم که:

 $\overline{\phantom{a}}$ لغتریکی مصرفشده<br>P = W | مدت زمان مصرف انرژی<br>t | مدت زمان مصرف انرژی مدت زمان مصرف انرژی

یکای توان ژول بر ثانیه (  $\frac{\mathrm{J}}{\mathrm{S}}$  ) یا وات است. در مقادیر بالاتر، از کیلووات و مگاوات استفاده میشود.در شکلالفــ1ــ 5 ژنراتور با وات کم و در شکل ب ــ1ــ 5 نیروگاه با توان تولیدی باال را مشاهده میکنید. الکتریکی ت $\frac{W}{t} = \frac{R I^{\intercal} t}{t} = R I^{\intercal}$ 

 $\iota \circ \iota = \iota \times W = \iota \circ \iota \circ W$  $P = VI = \frac{V'}{R} = I'R$  $\alpha$ <br> $\alpha$ 

مگاوات 1 = 1MW  = 1٠٠٠٠٠٠W

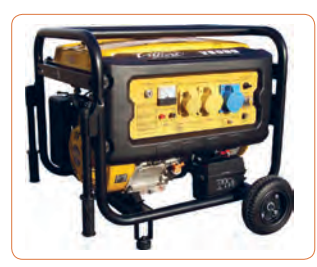

**الف ــ مولد 2/5 کیلوواتی**

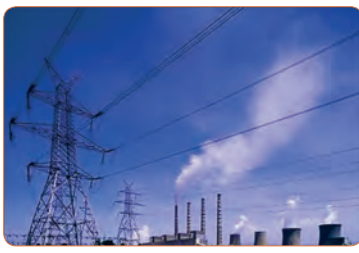

**ب ــ نیروگاه با توان باال شکل 1 ــ 5ــ مولدکوچک و یک نیروگاه**

بهطورمتوسط میزان انرژی تولیدشده توسط بدن انسان به ازای هرکیلوگرم، چند وات است؟ **فکر کنید فیلم 2 پژوهش** فیلم مربوط بهدستگاههای کم وات، پر وات، نیروگاه و برچسب انرژی را مشاهده کنید. در مورد خورشید و انرژی تولیدی توسط آن و موارد مطرح شده در زیر پژوهش کنید و نتایج پژوهش را به کالس ارائه دهید. )شکل 2ــ5( **1** عمر خورشید چند میلیارد سال است؟ **2** دمای سطح و مرکز خورشید چقدر است؟ **3** چه فعل و انفعاالتی در مرکز خورشید انجام میگیرد که انرژی آن به نور و گرما تبدیل میشود؟ **4** خورشید در هر ثانیه چند تن مواد را به انرژی تبدیل میکند؟ **5** این میزان انرژی تولیدشده توسط خورشید در هر ثانیه چند وات است؟ **6** این سوخت تا چند میلیارد سال دیگر ادامه دارد؟ **7** ً میزان انرژی که هر منطقه مستقیما تحت تأثیر تابش نور خورشید دریافت میکند چند وات به ازای هر متر مربع است؟ **4 ــ 5 ــرابطههای توان**  نمودار 1ــ5 چگونگى به دست آوردن دو رابطه دیگر توان الکتریکى را نشان مىدهد.توان الکتریکی را با واحد دیگری به نام »اســب بخار« )hp = Power Horse )نیز بیان

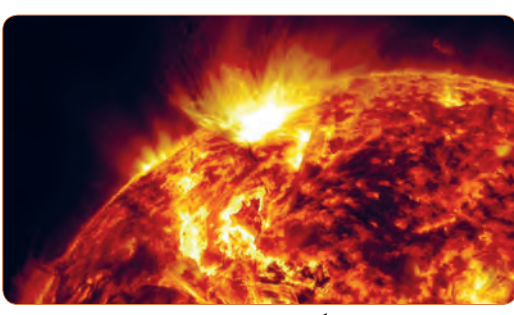

**شکل2ــ5ــ خورشید**

مىکنند.این واحد در سیستمهاى انگلیسی و آمریکایى به صورت زیر تعریف شده است. w 736    =   hp 1( یک اسب بخار در سیستم انگلیسی( w 746    =   hp 1( یک اسب بخار در سیستم آمریکایی(  $R=\frac{V}{I}$  $P=(\frac{V}{I})$  $P=R.I^{\gamma}$  $\frac{V}{R}$ **نمودار1 ــ 5ــروابطتوان نرمافزار** از نرمافزار تعاملی برای بررسی عوامل مؤثر بر توان و محاسبه توان استفاده کنید.

**مثال:1** مقدار توان و انرژى مصرفى یک موتور الکتریکى مانند شکل 3 ــ 5 با قدرت 2 اسب بخار )انگلیسی( که در شبکه 220 ولتى به مدت 20 دقیقه کار مىکند را حساب کنید. حل:

$$
P = \text{Yhp} = \text{Y} \times \text{VY} \mathcal{F} = \text{YYY} \text{W}
$$
  
\n
$$
t = \text{Y} \circ \text{Lip} \Rightarrow t = \text{Y} \circ \text{X} \mathcal{F} \circ = \text{YY} \circ \text{A}
$$
  
\n
$$
\text{W} = P \times t = \text{YYY} \times \text{YY} \circ \text{S} = \text{YY} \mathcal{F} \mathcal{F} \circ \text{A}
$$

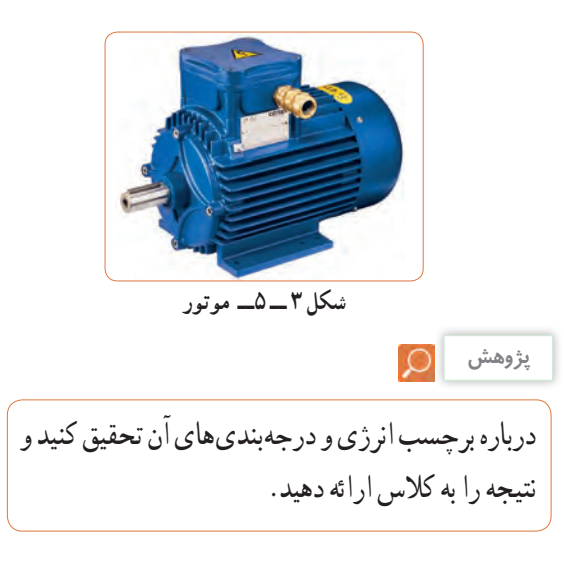

$$
\begin{array}{rcl}\n\bullet & \bullet & \bullet & \bullet \\
\hline\n\bullet & \bullet & \bullet & \bullet \\
\hline\n\bullet & \bullet & \bullet & \bullet \\
\hline\n\bullet & \bullet & \bullet & \bullet \\
\hline\n\bullet & \bullet & \bullet & \bullet \\
\hline\n\bullet & \bullet & \bullet & \bullet \\
\hline\n\bullet & \bullet & \bullet & \bullet \\
\hline\n\bullet & \bullet & \bullet & \bullet \\
\hline\n\bullet & \bullet & \bullet & \bullet \\
\hline\n\bullet & \bullet & \bullet & \bullet \\
\hline\n\bullet & \bullet & \bullet & \bullet \\
\hline\n\bullet & \bullet & \bullet & \bullet \\
\hline\n\bullet & \bullet & \bullet & \bullet \\
\hline\n\bullet & \bullet & \bullet & \bullet \\
\hline\n\bullet & \bullet & \bullet & \bullet \\
\hline\n\bullet & \bullet & \bullet & \bullet \\
\hline\n\bullet & \bullet & \bullet & \bullet \\
\hline\n\bullet & \bullet & \bullet & \bullet \\
\hline\n\bullet & \bullet & \bullet & \bullet \\
\hline\n\bullet & \bullet & \bullet & \bullet \\
\hline\n\bullet & \bullet & \bullet & \bullet \\
\hline\n\bullet & \bullet & \bullet & \bullet \\
\hline\n\bullet & \bullet & \bullet & \bullet \\
\hline\n\bullet & \bullet & \bullet & \bullet \\
\hline\n\bullet & \bullet & \bullet & \bullet \\
\hline\n\bullet & \bullet & \bullet & \bullet \\
\hline\n\bullet & \bullet & \bullet & \bullet \\
\hline\n\bullet & \bullet & \bullet & \bullet \\
\hline\n\bullet & \bullet & \bullet & \bullet \\
\hline\n\bullet & \bullet & \bullet & \bullet \\
\hline\n\bullet & \bullet & \bullet & \bullet \\
\hline\n\bullet & \bullet & \bullet & \bullet \\
\hline\n\bullet & \bullet & \bullet & \bullet \\
\hline\n\bullet & \bullet & \bullet & \bullet \\
\hline\n\bullet & \bullet & \bullet & \bullet \\
\hline\n\bullet & \bullet & \bullet & \bullet \\
\hline\n\bullet & \bullet & \bullet & \bullet \\
\hline\n\bullet & \bullet & \bullet & \bullet \\
\hline\n\bullet & \bullet & \bullet & \bullet \\
\hline\n\bullet & \bullet & \bullet & \bullet \\
\hline\n\bullet & \bullet & \bullet & \bullet \\
\hline\n\bullet & \bullet & \bullet & \bullet \\
\hline\n\bullet & \bullet & \bullet & \bullet \\
\hline\n\bullet & \bullet & \bullet & \bullet \\
\hline\n\bullet & \bullet & \bullet & \bullet \\
\hline\n\bullet & \bullet & \bullet & \bullet \\
\hline\n\bullet & \bullet & \bullet & \bullet \\
\hline
$$

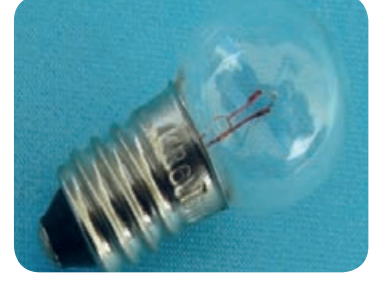

**شکل4 ــ 5ــ المپ6 ولت3 وات** شكل4 -5 لامپ 3ولت 6 وات

**الگوی پرسش**  $\mathcal{L}$ 

 آیا میتوانیم دو المپ با توان مختلف و ولتاژ کار مساوی را با هم سری کنیم و ولتاژی دوبرابر ولتاژ نامی هر المپ به مدار بدهیم؟

مث**ال ۳** : یک مقاومت ۱۰۰ هم ۴ وات حداکثر چند آمپر  
رامیتواند **تح**مل کند?  
**I** = 
$$
\sqrt{\frac{P}{R}}
$$
.  
**I** =  $\sqrt{\frac{P}{R}}$  = 1 ( $\sqrt{N}$ 

آیا عبور جریان بیش از اندازه سبب سوختن قطعات الکترونیکی برد شکل 5 ــ 5 شده است؟ همیشه باید به حداکثر جریان مجاز عبوری از قطعات توجه کنید.

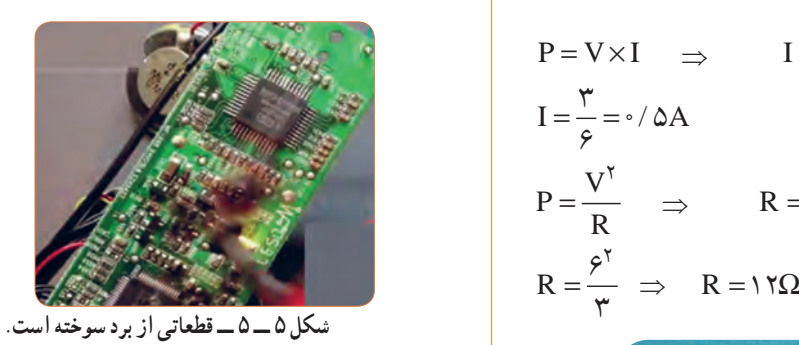

**پژوهش**

**نکته ایمنی**

پژوهشهای زیر را انجام دهید و به کالس ارائه کنید. **1** الف( حداکثر ولتاژی که المپ مثال 2 میتواند تحمل کند چند ولت است؟ ب( در صورتی که به این المپ ولتاژ بیشتر یا کمتر اعمال شود چه اتفاقی برای المپ میافتد؟ نتیجه تحقیق را به کالس ارائه دهید.

**2** اگر یک المپ12 وات، 6 ولت و یک المپ 6 وات، 6 ولت را مطابق شکل 6 ــ 5 با هم سری کنیم: الف) هر لامپ چه مقاومتی دارد؟ ب) اگر کلید را وصل کنیم چه اتفاقی می|فتد؟ با محاسبه استدالل کنید و نتیجه تحقیق را به کالس ارائه دهید.

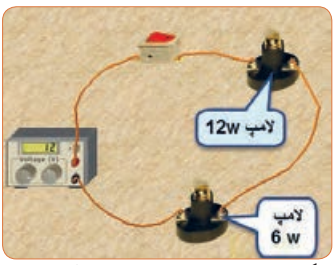

**شکل 6 ــ 5ــدو المپسری با توان مختلف**

**3** درباره موارد زیر که با سلولهای خورشیدی )Solar Cells )مانند شکل 7 ــ 5 مرتبط است، پژوهش کنید و نتایج را به کالس ارائه نمایید. ساختمان سلولهای خورشیدی ــ فناوریهای ساخت انواع آن ــ آیا میتوان انرژی مصرفی لامپ w6 مورد نیاز منزل خود را توسط سلولهای خورشیدی تأمین کرد؟

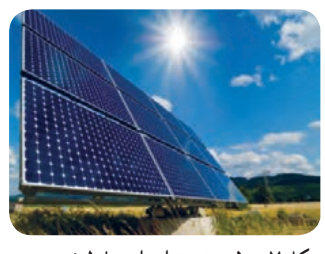

**شکل 7 ــ 5 ــنمونهای از سلولخورشیدی**

**بارش فکری**

در ارتباط با موارد زیر که مربوط به کولر گازی است، با سایر هنرجویان بحث کنید و نظرات هر یک را روی تابلوی کالس بنویسید، سپس مطالب را جمعبندی کنید. **1** آیا گاز داخل کولرگازی قدیمی و جدید برای محیط زیست مضر است؟ **2** در کولر گازی مدرن از چه روشی برای کاهش مصرف انرژی استفاده میکنند؟ **3** چه رابطهای بین ابعاد اتاق و قدرت کولرگازی وجود دارد؟ **4** آیا برای مناطق مختلف آب و هوایی )مناطق گرمسیر، معتدل و سردسیر( انواع متفاوتی از کولر وجود دارد؟ رعایت انتخاب یک دستگاه مناسب به کدام شایستگی غیرفنی اشاره دارد؟

با توجه به رابطه توان 2I.R = P اگر R برابر صفر شود، توان تلفاتی صفر میشود.این پدیده در ابر رساناها )Superconductor )بهوجود میآید. در ارتباط با موارد زیر که مربوط به ابر رساناها میباشد، تحقیق کنید و نتیجه را به کالس ارائه دهید.

 تاریخچه کار روی تولید مواد با خاصیت ابررسانایی چه عناصری و در چه شرایطی به ابررسانا تبدیل میشوند؟ ابررساناها چه خواصی دارند؟ ابر رساناها در صنعت برق و انرژی چه تحولی میتوانند ایجاد کنند؟

 سایر موارد کاربرد ابررساناچیست؟ یک آهنربا با استفاده از خاصیت ابررسانا در شکل 8ــ5 نشانداده شده است از این خاصیت در صنعت چه استفادهای میشود؟ نتیجه پژوهش را به کالس ارائه کنید.

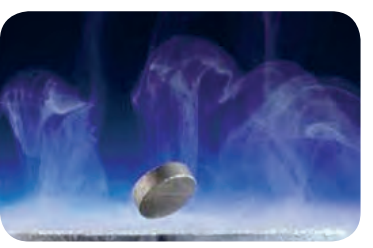

شكل8 -5 يك خاصيت ابررسانا **شکل8 ــ <sup>5</sup> ــیکخاصیتابررسانا**

**نکته ایمنی 5 ــ 5 ــکارعملی 1ــ اندازهگیری توان الکتریکی درمقاومتبا استفاده ازنرمافزار هدف:** کسب مهارت در اندازهگیری توان مقاومت به کمک نرمافزار **ابزار، مواد و تجهیزات موردنیاز:** رایانه ــ نرمافزار مناسب **مراحل اجرای کار**

در هنگام کار با رایانه برای جلوگیری از آسیب رسیدن به بدن به نکات مهم زیر توجه کنید. **1** از صندلی استاندارد استفاده کنید. صندلی باید بهگونهای باشد که با ارگونومی بدن شما سازگار باشد.

**2** ارتفاع میز و صندلی بهگونهای باشد که باالی نمایشگر ً تقریبا در راستای چشمان شما قرارگیرد. **پژوهش**

## **3** همواره نمایشگر و صفحه کلید ً کامال روبهروی شما قرار گیرد.

**4** به ازای هر 45 دقیقه کار با رایانه، بدن شما نیاز به 5 دقیقه نرمش دارد.

**فکر کنید**

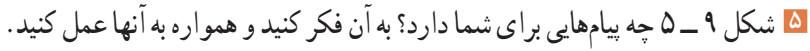

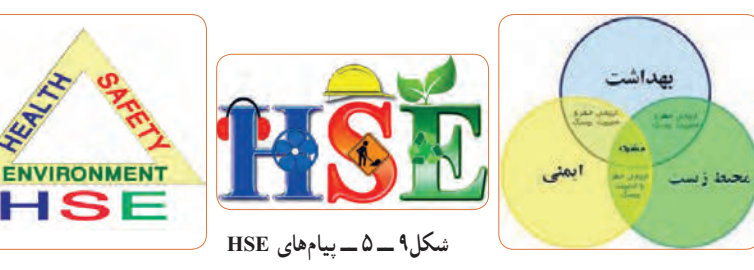

**6** نرمافزار ادیسون را راهاندازی کنید. **7** مدار شکل الف ــ 10ــ 5 را با استفاده از نرم افزار ببندید. در شکل ب ــ 10ــ 5 نقشه فنی مدار رسم شده است.

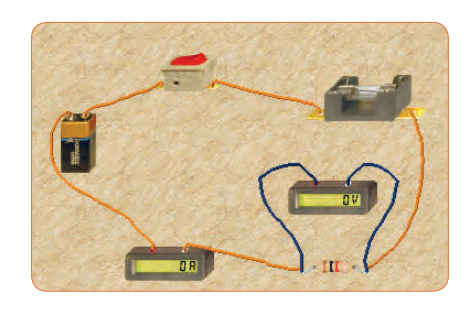

**الف ــ مدار عملی محاسبه توان** 

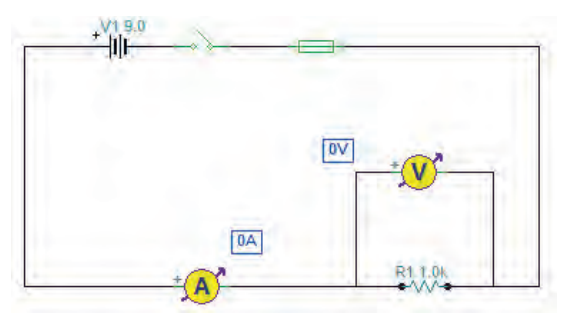

**ب ــ نقشه فنی مدار شکل10 ــ 5ــ مدار عملی محاسبه توان و نقشه فنی مدار**

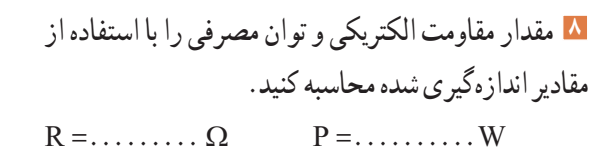

**9** آیا میتوانید با داشتن مقدار جریان عبوری از یک مقاومت و ولتاژ دو سر آن، توان مصرف شده در مقاومت را به دســت آورید؟ این تجربه را در مورد مدار شکل 10 ــ 5 اجرا کنید و بطور کامل توضیح دهید.

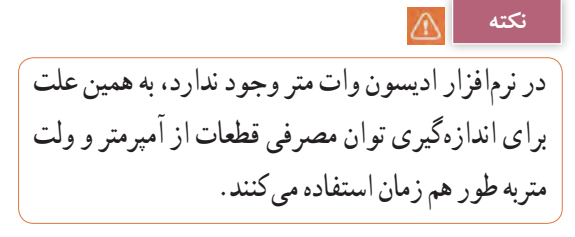

**10** مدار شکل 11ــ 5 را ببندید.

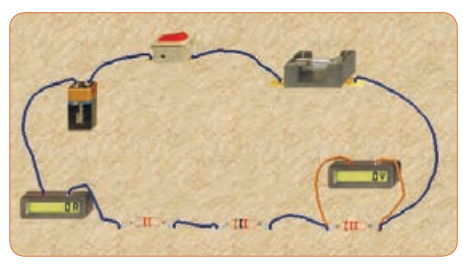

**الف ــ مدار عملی محاسبه توان** 

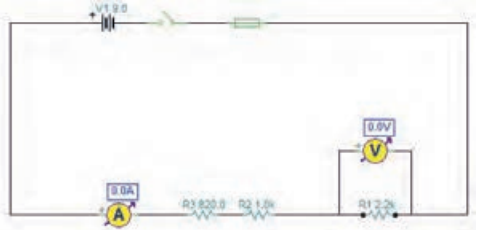

**ب ــ نقشه فنی مدار محاسبه توان شکل 11 ــ 5 ــ مدارعملی و نقشه فنی محاسبه توان**

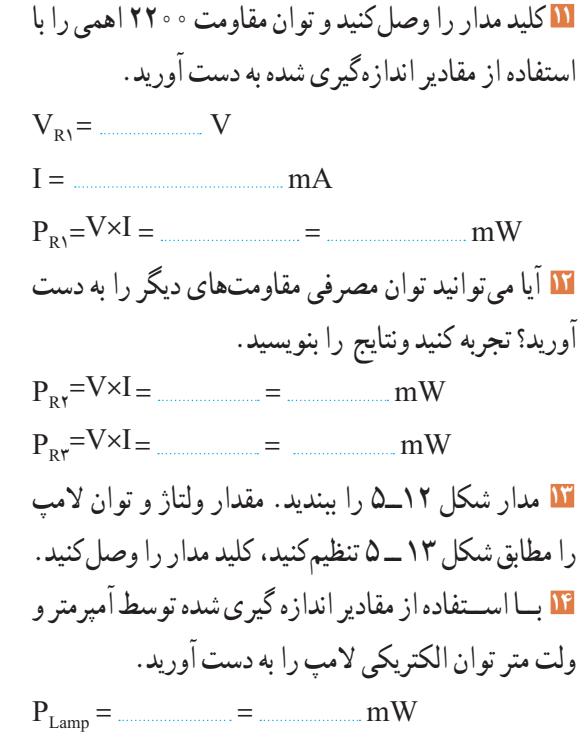

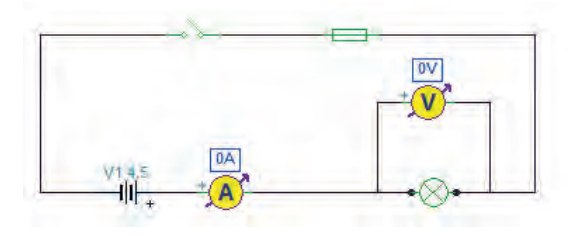

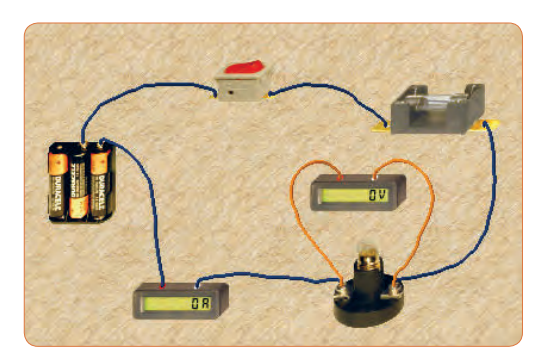

**شکل 12ــ 5 ــ مدار عملی و نقشه فنی آن**

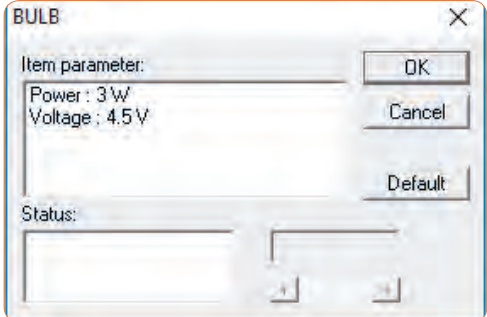

**شکل 13ــ5ــ تنظیم ولتاژ المپ روی 4/5 ولت**

**15** اگر توان مجاز مصرفی المپ را با استفاده از تنظیمهای موجود در قسمت مشخصات آن کاهش دهیم یا ولتاژ نامی المپ را افزایش دهیم، چه اتفاقی میافتد؟ مدار شکل 14 ــ 5 این وضعیت را نشان میدهد. در این مدار ولتاژ نامی لامپ را از ۴/۵ ولت به ۷/۵ ولت افزایش دادهایم.

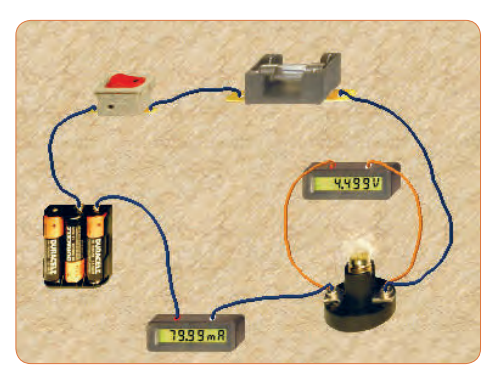

**شکل 14ــ5ــ تنظیم ولتاژ المپ روی 7/5 ولت**

### **نکته**

از آنجا که مدار در نرمافزار شبیه ً ســازی شده است، عمال تغییر توان نامی المپ تأثیری روی نور آن نمیگذارد، اما از طریــق افزایش ولتاژ نامی، با ثابت بودن ولتاژ منبع، توان مصرفی المپ کاهش مییابد.

**16** چرا با افزایش ولتاژ کار المپ در مدار شکل 14 ــ 5 نور المپ کمتر شده است؟ توضیح دهید. <sup>I</sup> <sup>P</sup> جریان مدار را محاسبهکنید **<sup>19</sup>** با استفاده از رابطه =<sup>V</sup> و سپس مشخصات فیوز را به مقدار مناسب تغییر دهید و پس از تعمیر فیوز با استفاده از گزینه Repair، کلید را روشن کنید. باید طبق شکل 17 ــ 5 المپ روشن شود و جریان عبوری از مدار حدود 2/2 آمپر باشد.

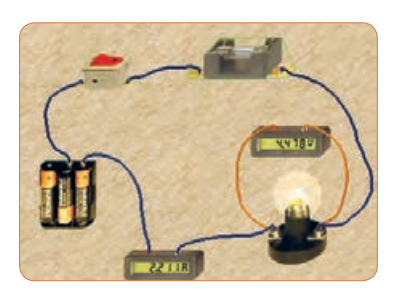

**الف ــ مدار عملی**

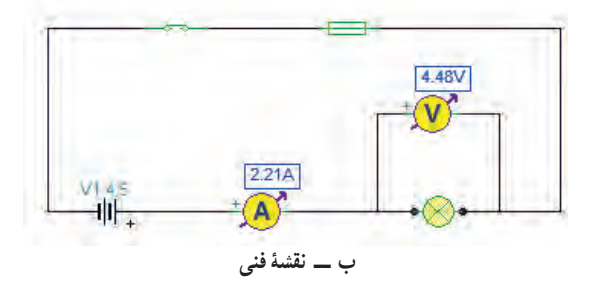

**شکل 17ــ5ــ مدار اصالح شده**

**20** توان المپ را با استفاده از فرمول بهدست آورید.  $P = v \cdot i = ($ **6 ــ 5 کار عملی 2ــ اندازهگیری توان DC به وسیله مولتی متر هدف:** کسب مهارت در اندازهگیری توان مقاومت از طریق اندازهگیری ولتاژ و جریان با مولتیمتر **نکته مهم:** باتوجه به امکانات موجود در آزمایشگاه میتوانید مقادیر قطعات را تغییر دهید. **ابزار و تجهیزات مورد نیاز** : مقاومت ۱kΩ، <mark>\</mark> وات یک عدد ــ مقاومت 100 اهم 2 وات، یک عدد ــ مولتیمتر دیجیتالی، یک دستگاه ـــ بِرِدبُرد، یک قطعه ـــ منبع تغذیه، یک دستگاه ـــ سیم ِبرِدبُرد، به تعداد مورد نیاز ـــ سیم رابط

**163**

**17** در مــدار شــکل 15 ــ 5 توان المــپ را افزایش دادهایم. در این مدار توان المپ 10 وات اســت. چرا جریان مصرفی صفر شده و فیوز سوخته است؟ در شکل الف ــ 15 ــ 5 مدار عملی و در شکل ب ــ 15 ــ 5 نقشه فنی مدار را مشاهده میکنید.

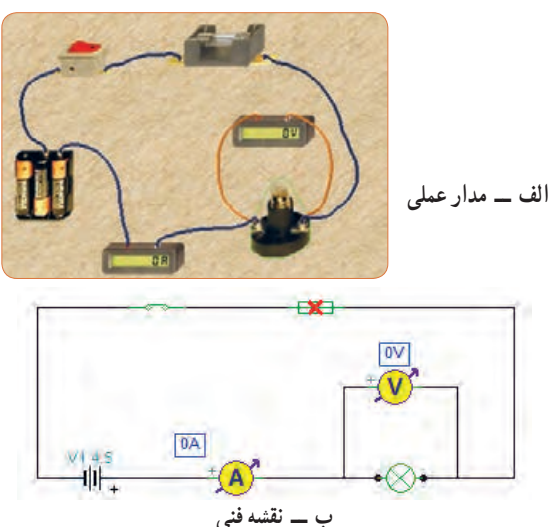

**شکل 15ــ5ــ سوختن فیوز با افزایش توان المپ**

**18**در شــکل الف ــ 16 ــ 5 مشخصات المپ و در شکل ب ــ 16 ــ 5 مشخصات فیوز مدار را مشاهده میکنید با توجه به این مشخصات آیا المپ میسوزد؟ شرح دهید.

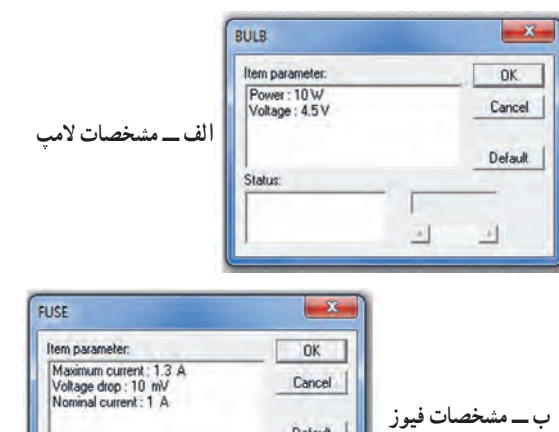

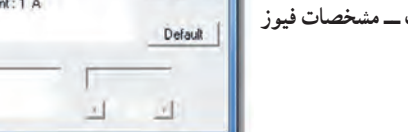

**شکل 16 ــ 5ــ مشخصات المپ و فیوز**

Status:

ُرد یک سر موزی و یک سر سوسماری، از هر ِ ِبرد ب تغذیه به کدام دو عدد ـ کلید قطع و وصل، یک عدد ً توجه: هنگام کار در آزمایشگاه حتما لباس کار به تن داشته باشید

**سؤال ایمنی**  $\bigoplus$ 

**مراحل اجرای کار** ُرد به یکدیگر، از سیم **<sup>1</sup>** ِ برای اتصال نقاط مختلف بِرد ب مخصوص آن استفاده کنید. اگر از سیم نامناسب و ضخیم استفاده شود، چه اشکالی بهوجود میآید؟ شرح دهید. ُرد و شکل شکل الف ــ 18ــ5 ِ سیم مخصوص بِرد ب ب ــ 18ــ 5 اتصال آن را به مدار نشان میدهد.

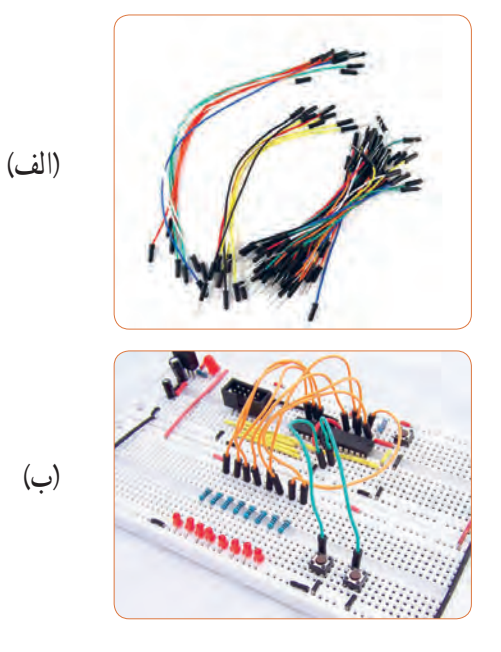

**شکل 18ــ 5 ــ سیم مخصوص بردبرد و اتصال آن به مدار**

ُرد ببندید. **<sup>2</sup>** مدار شکل19ــ 5 ِ را روی بِرد ب **3** منبع تغذیه را روی 10 ولت تنظیم کنید.

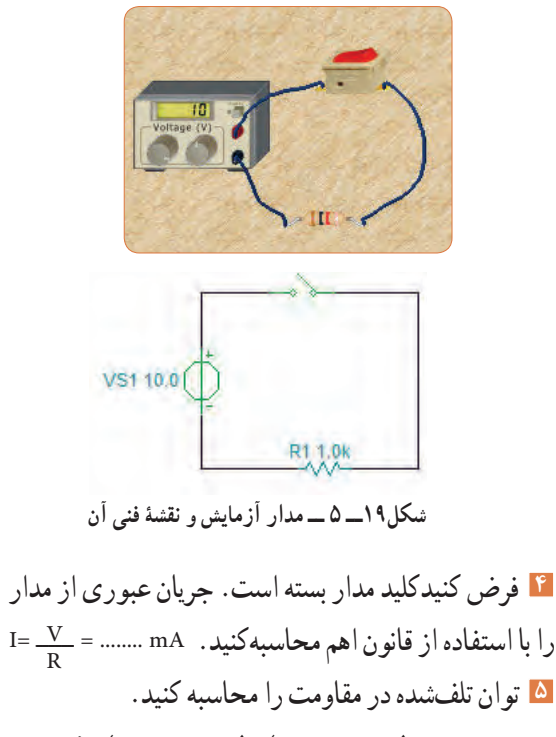

$$
P=v.i=(\begin{array}{ccc}\n\ldots & \ldots & \ldots & \ldots\n\end{array})
$$

 $P = \ldots \ldots \ldots \ldots$  mW

R

**6** کلید مدار را ببندید.

## **سؤال ایمنی**

هنگام اندازهگیری ولتاژ و جریان باید به حوزه کار )رنج ــ RANGE )دستگاه دقتکنید و آمپرمتر را به صورت ٔ کار سری در مدار قراردهید، در صورتی که حوزه ولتمتر یا آمپرمتر کمتر از حد مورد اندازه گیری باشد، یا در اندازهگیری جریان زیاد، از ترمینال و سیم مخصوص استفاده نشود، چه اتفاقی رخ میدهد؟ چرا به دستگاه شکل 20 ــ 5 آسیب وارد شده ً است؟ احتماالت ممکن را بررسی کنید.

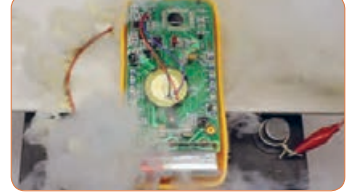

شكل 21-5 دستگاه در اثر عدم رعايت نكات شكل22 -5 مدار آزمايش با آمپر متر  **شکل 20 ــ 5 ــ دستگاه در اثر عدم رعایت نکات ایمنی آسیب دیده است.**

**7** آمپرمتر را مطابق شکل 21 ــ 5 به مدار وصلکنید و  $I = 1$ جریان مدار را اندازه بگیرید. mA  $\cdots$ 

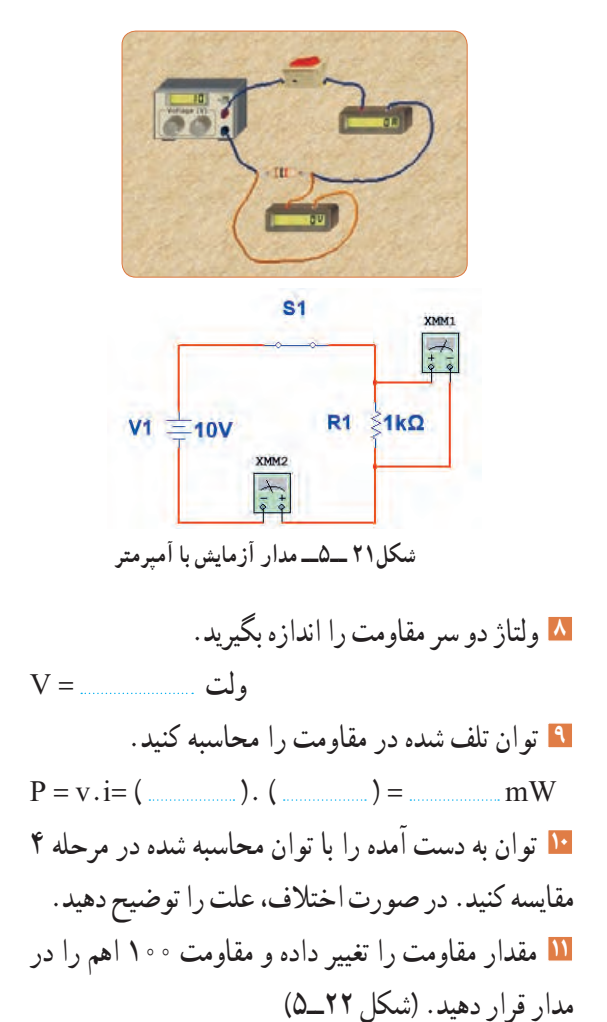

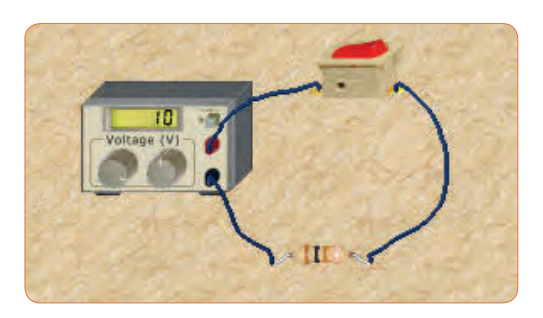

**شکل 22ــ5 ــ مدار آزمایش با مقاومت 100 اهم**

**12** جریان عبوری از مدار و ولتاژ دو سر مقاومت را اندازه بگیرید.  $I =$  mA,  $V =$  with  $V =$   $V =$ **13** توان تلف شده در مقاومت را محاسبه کنید.  $P = v \cdot i = ($  (1) = mw mW **14** مقاومت را با دست لمس کنید. آیا توان تلف شده را به صورت گرما احساس میکنید؟ شرح دهید .

**الگوی پرسش 1** توان را تعریف کنید و واحد آن را بنویسید. یا وات است.  $(\frac{\text{J}}{\text{S}})$ ژول **\_\_\_** ثانیه **2** واحد توان صحیح غلط **3** فرمولهای توان تلف شده در مقاومت را کامل کنید.  $P = ($   $) \times (I) = ($   $) \times ($   $)^{r} =$   $\frac{P}{P}$ R<br>R<br>R اگر مقاومت مدار ثابت باشد و ${\bf P} \!=\! \frac{{\bf V}}{\bf R}$ ٢ **4** در رابطه مقدار ولتاژ را دو برابر کنیم، توان چند برابر میشود؟  $\frac{1}{\gamma}$  (f  $\frac{1}{\gamma}$  (r  $\gamma$  (r  $\gamma$  (1) اگر مقاومت مدار نصف شود و  $\mathrm{P} = \frac{\mathrm{V}}{\mathrm{R}}$ ٢ **5** در رابطه مقدار ولتاژ را چهار برابر کنیم، توان چند برابر میشود؟  $\gamma\gamma$  (f )  $\beta$  (r )  $\lambda$  (r )  $\gamma$  (1 **6** اگر مقاومت کربنی دارای توان ماکزیمم مجاز 2 وات و مقدار مقاومت 100 اهم باشد، حداکثر جریانی که بدون آسیب میتوان از مقاومت عبور داد را محاسبه کنید. **7** روی حباب یک المپ رشتهای مانند شکل 23 ــ 5 دو عدد یکی بر حسب ولت و دیگری بر حسب وات نوشته شده است، )12 ولت، ۶ وات). اگر لامب با مقادیر اسمی (نامی)خو د کار کند. الف) جریان عبوری از لامپ را محاسبه کنید.

ب) مقدار مقاومت لامب را محاسبه کنید.

**7 ــ 5 ــ مدارهاى جریان متناوب الف( مدارهاى اهمی خالص:** مدارهایى مانند شکل 25ـ 5 را که شامل مولد و مقاومت اهمی است، مدارهایی با مصرفکننده »اهمی خالص« گویند. در این نــوع مدارها هیچ گونه اختالف فازى بین ولتـاژ و جریان وجود ندارد و تغییرات شکل موج ولتاژ و جریان با زمان مشابه اســت به عبارت دیگر هر دو شکل موج با هم در یک نقطه بــه حداقل، حداکثر و صفر میرسند.

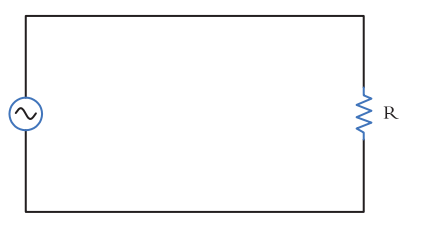

**شکل 25 ــ 5ــ مدار اهمی خالص**

ُرد مانند شکل 24ــ 5 دچار آسیب شده **11** قطعات روی ب برحسب وات به دست آید. رابطه توان مصرفى در این مدار همانطورى که مىدانید توان از رابطه I.V=P به دست مىآید. شــکل موجهاى ولتاژ، جریــان و توان این مدارها را در شکل ۲۶ــ۵ مشاهده میکنید.این توان که به صورت حرارت در مقاومت تلف میشود، توان مصرفی یا توان مؤثر نام دارد و آن را با علامت P یا P نشان میدهند. واحد توان مؤثر وات است. در محاسبات مدارهاى جریان متناوب الزم است مقادیر مؤثر ولتاژ و جریان درنظر گرفته شود تا توان برابر است با: P=Ve.Ie یا P=R.I<sup>۲</sup>e یا P=R.I<sup>e</sup> ٢

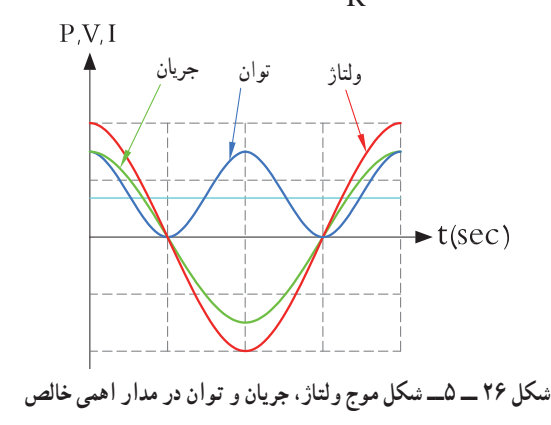

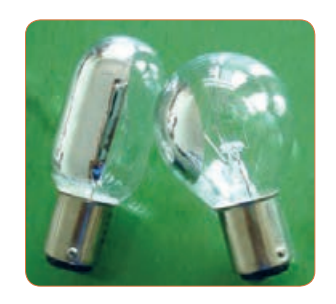

**شکل 23 ــ5ــ المپ 12 ولت، 6 وات**

**8** توان چند نمونه وسائل الکتریکی منزل خود را از روی پالک اطالعات آن یا از طریق پرسش از اشخاص مطلع یا کاتالوگ دستگاه پیدا کنید و یادداشت نمایید. 4 hp است. در **<sup>9</sup>** یک موتور الکتریکی دارای قدرت <sup>5</sup> سیستم انگلیسی و آمریکایی تواناین موتور چند وات است؟ **10** جعبه یک المپ کممصرف LED را دراختیار بگیرید و **ب( توان در مدار با مصرفکننده اهمیخالص:** مشخصات زیر را که روی آن نوشته شده است یادداشت کنید. الف) توان مصرفی ب) ولتاژ ورودی پ( جریان ورودی ت) فرکانس کار ث) محدوده دمای کارکرد ج) طول عمر به ساعت است. عوامل الکتریکی که ممکن است علت ایجاد این آسیب باشد را نام ببرید و درباره آن توضیح دهید.

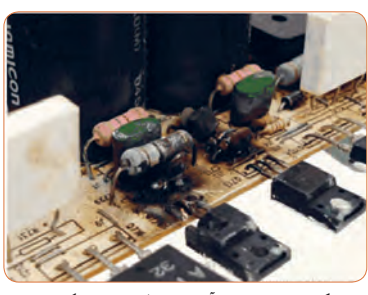

**شکل 24 ــ 5ــ آسیب قطعات در یک برد**

**جستجو کنید** کلمه Synchronization یا همزمانی را بیابید.این مفهوم با شکل موج جریان، ولتاژ در مدار با مصرفکننده اهمی شکل 26 ــ 5 چه ارتباطی میتواند داشته باشد؟ تشریح کنید. توان مؤثر (توان حقیقی) از منبع به مصرفکننده ( بار) منتقل میشود.این توان کار مفید انجام میدهد. به عبارتی دیگر انرژی گرفته شده ازمنبع را به شکل مطلوب انرژی که ممکن است مکانیکی یا گرمایی باشد، تبدیل میکند. لذا میتوان گفت که این توان در طول یک دوره تناوب یکطرفه (یکسویه) و از سمت منبع به بار منتقل میشود. همچنین انرژی حاصل از این توان معمولاً ازحالت الکتریکی خارج شده و به نوع دیگر انرژی مانند نور،صدا، حرکت یا حرارت تبدیل میشود. در شکل 27 ــ 5 بخاری برقی، المپ و بلندگو را مشاهده میکنید. که در آنها انرژی الکتریکی به انرژی حرارتی، نورانی و صوت تبدیل میشود.

**فیلم 3**

فیلم توان AC و اتصال واتمتر به مدار و اندازهگیری توان AC را مشاهده کنید.

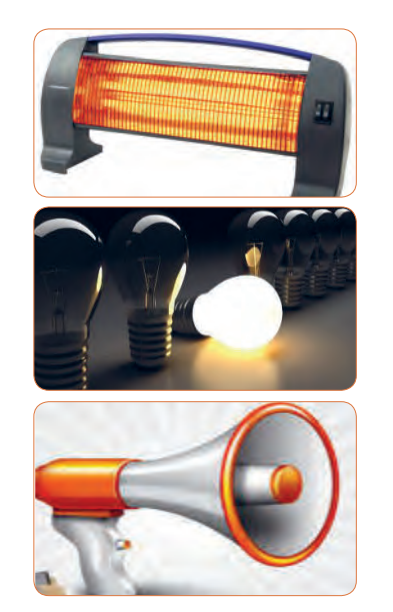

**شکل 27 ــ 5 ــ بخاری برقی،المپ و بلندگو**

**مثال:4** اگر ولتاژى با مقــدار ماکزیمم )بیشینه( 12 ولت مانند شکل 28 ــ 5 را به یک مقاومت اهمیاتصال دهیم، دراین حالت جریان بیشینهای برابر با 3 آمپر مطابق شکل 29ــ 5 از مدار عبور میکند. توان مصرفی مقاومت را حساب کنید.

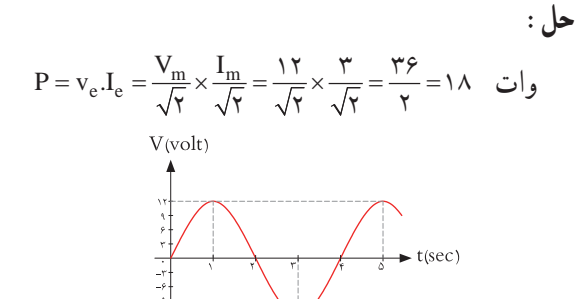

**شکل 28 ــ 5ــ شکل موج ولتاژ مدار**

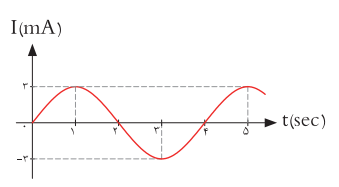

**شکل 29 ــ 5ــ شکل موج جریان مدار**

**ب( مدارهاى خازنى خالص:** 

**فیلم 4**

فیلم عملکرد خازن در مدار AC از نظر ذخیره انرژی را ببینید.

مدارهایــى مانند شــکل 30 ــ 5 که در آنها فقط از خازن اســتفاده شــود را مدارهاى «خازنى خالص» مى گويند. در این مدار به خاطر وجود خاصیــت خازنى، بین ولتاژ و جریان مدار 90 درجه اختالف فاز به وجود مىآید. این اختالف فاز به گونهاى اســت که در لحظاتى که جریان یا ولتاژ صفر اســت مقدارتوان به صفر میرسد. در زمانهایى که ولتاژ یا جریان منفى اســت توان نیز منفى میشود. توان منفى یا مثبت بهاین معنى است که در بازه زمانی معین خازن مقدارى انرژى از مولد میگیــرد و بهصورت میدان

الکتریکی در خود ذخیــره میکند و در زمانی دیگر به مولد بازمیگرداند. بــه عبارت دیگر خازن، توانی را مصرف نمیکند. شکل 31 ــ 5 منحنیهای ولتاژ، جریان و توان را در مدار خازنی خالص نشان میدهد.

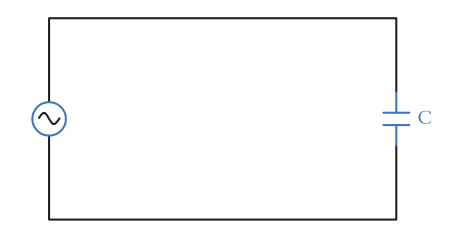

**شکل 30 ــ 5 ــ مدار خازنی خالص**

## **الگوی پرسش**

**1** در مدار خازنی خالص بین ولتاژ و جریان مدار درجه اختالف فاز وجود دارد و جریان نسبت به ولتاژ فاز دارد. **2** عملکرد خازن در مدار جریان متناوب بهاین صورت است که از مولد انرژی میگیرد و 1( مصرف میکند 2( به حرارت تبدیل میکند 3( در خود ذخیره میکند 4( در خود ذخیره سپس به مدار بر میگرداند **پ( مدارهاى سلفى خالص:** مدارهایى مانند شــکل 32ــ5 که فقط از سیم پیچ )سلف( تشکیل شــدهاند را مدار سلفی خالص گویند. سلف باعث میشود تا جریان به اندازه 90 درجه از ولتاژ عقب )پس فاز( بیفتد. در شکل 33 ــ 5 منحنی ولتاژ، جریان و توان را در مدار سلفی خالص مشاهده می کنید.

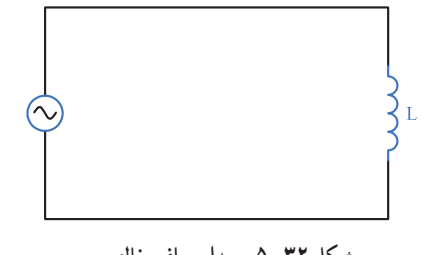

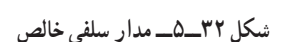

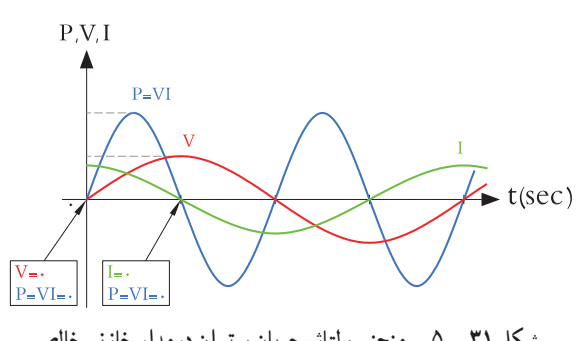

**شکل 31 ــ 5 ــ منحنی ولتاژ، جریان و توان درمدار خازنی خالص**

**پــویا نمایی** پویانمایی مربوط به نمودارهای جریان، ولتاژ و توان دربارهای اهمی، سلفی و خازنی را مشاهده کنید.

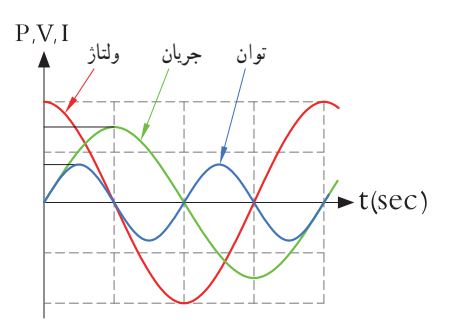

**شکل 33 ــ 5 ــ منحنی ولتاژ، جریان و توان در مدار سلفی خالص**

خاصیت سلفى )اندوکتانس( یک سیم پیچ را با حرف L نشــان مىدهند و آن را بر حسب هانرى )H )مىسنجند. ســلف از نظر توان مشابه خازن است با این تفاوت که انرژی توان جريان ولتاژرا به میدان مغناطیسی تبدیل میکند. در مدار سلفی مقدار انرژى دریافت شــده و داده شــده به مولد در هر سیکل برابر اســت به عبارت دیگر سلف در بازه زمانی معین، انرژی را از مولد میگیرد و سپس انرژی را به مولد پس میدهد.در واقع ً عمال ســلف درمدار متناوب توانى را مصرف نمیکند.

$$
\overline{\textbf{3.}}\overline{\textbf{3.}}
$$

**فیلم 5**

وجود خازن و سیمپیچ چه نوع اختاللی در شبکه بهوجود میآورند؟ نتیجه را در کالس ارائه دهید.

**ِ 8 ــ 5ــ توان راکتیو )غیر مؤثر ــ دواته(**

فیلم عملکرد سلف در مدار AC از نظر ذخیره انرژی را ببینید.

توانی که در طی یک سیکل در سلف یا خازن ذخیره میشود ً و مجددا به مدار بر میگردد، توان غیر مؤثر )دِ واته یا راکتیو( نام دارد. ً این توان مرتبا بین منبع و سلف و خازن جابه جا شده و نقشی در تبدیل انرژی ندارد ولی در خط انتقال موجب تلفات میشود. ذخیره انرژی در سلف و خازن و برگشت انرژی به مولد، باعث گرم شدن سیمهای رابط شده و انرژی تولید شده توسط نیروگاه را به هدر میدهد. لذا سیمهای رابط و هادیها باید طوری محاسبه شوند که بتوانند جریان کل را تحمل کنند. این جریان شامل جریانهای مربوط به توان مفید و غیرمفید است. **9 ــ 5 ــ توان ظاهری** معمو لاً بارهای عملی (واقعی) مجموعهای از مقاومت، سلف و خازن هستند، بنابراین دراین نوع عناصر هر دو نوع توان مفید و غیرمفید )راکتیو( وجود دارد. برآینداین دو نوع توان، توان ظاهری نام دارد که آن را با Ps یا S نشان میدهند. Ps از حاصلضرب ولتاژ مؤثر در جریان مؤثر بهدست میآید.

محاسبه کنید. **پاسخ:** مدار معادل بار عملی )واقعی( است که شامل مقاومت، سلف و خازن است. با معلوم بودن جریان مدار و عدد گذاری در رابطه زیر توان ظاهری به دست میآید. Ps = Ve.Ie = 10\* (6/874) =  68 /74 mvA

**مثال :٥** در مدار شکل 34 ــ ،5 مقدار توان ظاهری را

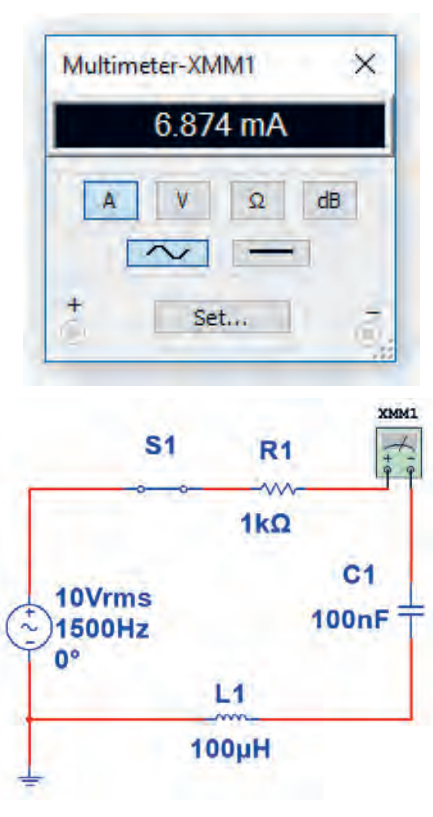

**شکل 34 ــ 5 ــ مدار R و L وC**

 $P_s = V_e$ . I<sub>e</sub> **بحث گروهی** $\mathfrak{L}$ 

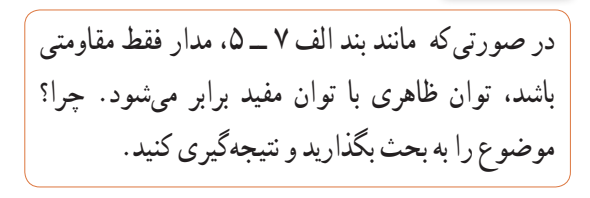

$$
rac{1}{\sqrt{\frac{1}{\sqrt{3}}\cdot\frac{1}{\sqrt{3}}}}
$$

آیا میتوان توان اکتیو)مؤثر( را به مسافری تشبیه نمود که در مبدأ سوار قطار شده و در مقصد پیاده میشود ولی توان راکتیو مسافریست که در انتهای مسیر پیاده نمیشود و دوباره با قطار به مبدأ برمیگردد؟

واحد توان ظاهری ولت ــ آمپر ) A.V )است.

**10ــ 5ــ ضریب توان )Factor Power )** نسبت توان مؤثر (توان واقعی P<sub>e</sub>) به توان ظاهری (P<sub>s</sub>) را ضریب توان میگویند.

توان واقعی
$$
= \cos \varphi = \frac{\text{ve}}{\text{ve}}
$$

مقداراین ضریب میتواند بین صفر و یک تغییر کند. ضریب توان را با کسینوس فی )cosϕ )نشان میدهند. وجود توان راکتیو در مدار سبب میشود که توان واقعی از توان ظاهری کمتر شود. بهاین ترتیب ضریب توان مقداری کمتر از عدد یک را به خود میگیرد. برای دو سیستم انتقال با توان حقیقی یکسان، سیستمی که ضریب توان کوچکتر دارد، به علت دارا بودن توان راکتیو بالاتر، جریان گردشی بیشتری را در مدار ایجاد میکند، زیرا باید انرژی راکتیو )توان راکتیو( بیشتری را به منبع برگرداند.بنابراین جریان بیشترسبب تلفات توان بیشتر میشود و راندمان مدار را کاهش میدهد. در حالی که سیستم با ضریب توان بزرگتر )cosϕ نزدیک 1( تلفات کمتری در مدارایجاد میکند. ازاین رو ضریب توان به عنوان شاخص و معیاری است که بیان میکند چه سهمیاز توان دریافت شده از منبع در امر تبدیل انرژی مفید حضور دارد و کارمفید انجام میدهد. لذا اصالح ضریب قدرت )cosϕ )در صنعت برق و انتقال انرژی اهمیت فوق العادهای دارد. اصالح ضریب قدرت

را به اختصار با نماد (Power Factor Correction) PFCنشان میدهند. از آنجاییکه هدف از اصالح ضریب توان نزدیککردناین ضریب به عدد یک است و بار مدار همواره ثابت بوده و قابل تغییر توسط کاربر نیست، لذا برای اصالح ضریب قدرت باید با توجه به بار موجود در شبکه از بار راکتیو مخالف آن استفاده شود. برای مثال اگر بار مدار یک موتور الکتریکی باشد جریان موتور دارای خاصیت القایی است، باید برای اصالح ضریب قدرت از اتصال خازن به مدار استفاده شود. شکل 35 ــ 5 موتورالکتریکی که به دلیل داشتن سیمپیچ دارای بار القایی است را نشان میدهد. اصالح ضریب قدرت در طول خطوط انتقال انرژی و در پستهای تبدیل ولتاژ با استفاده از مدارهای الکترونیکی انجام میشود. فرایند اصالح در مراکز مصرف به ویژه در واحدهای صنعتی نیز اجرا میشود، زیرا عالوه بر کاهش هزینههای مصرفی مربوط به انتقال انرژی )کابل(، تجهیزات مولد انرژی را نیز کاهش میدهد. در این مراکز از مجموعهای از خازنها (بانک خازنی) که به مدار کنترل خودکار الکترونیک اصالح ضریب قدرت )رگوالتور خازنی) اتصال دارد، استفاده میکنند. در شکل ۳۶ــ۵ بانک خازنی و در شکل 37 ــ 5 دستگاه کنترل الکترونیکی ضریب قدرت را ملاحظه می کنید.

**فیلم 6**

فیلم اصالح ضریب قدرت در مراکز تولید، توزیع و مصرف را مشاهده کنید.

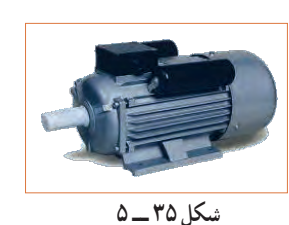

شكل 37 -5 موتورالكتريكي با خاصيت القايي شكل 40 -5 منحني ولتاژ و جريان**موتورالکتریکی با خاصیت القایی**

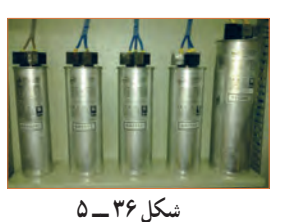

 شكل 38 -5 بانك خازني شكل 38 -5 بانك خازني **بانک خازنی**

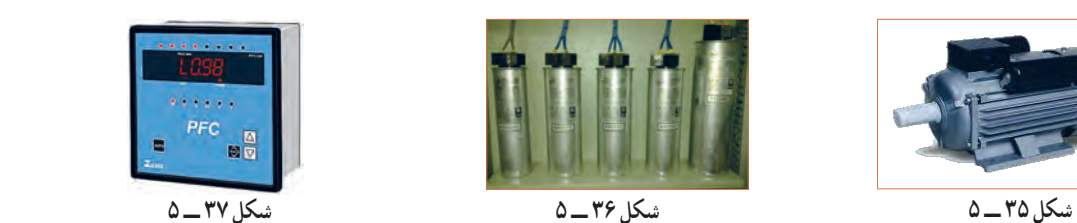

شكل 39 -5 رگولاتور خازني**رگوالتور خازنی**

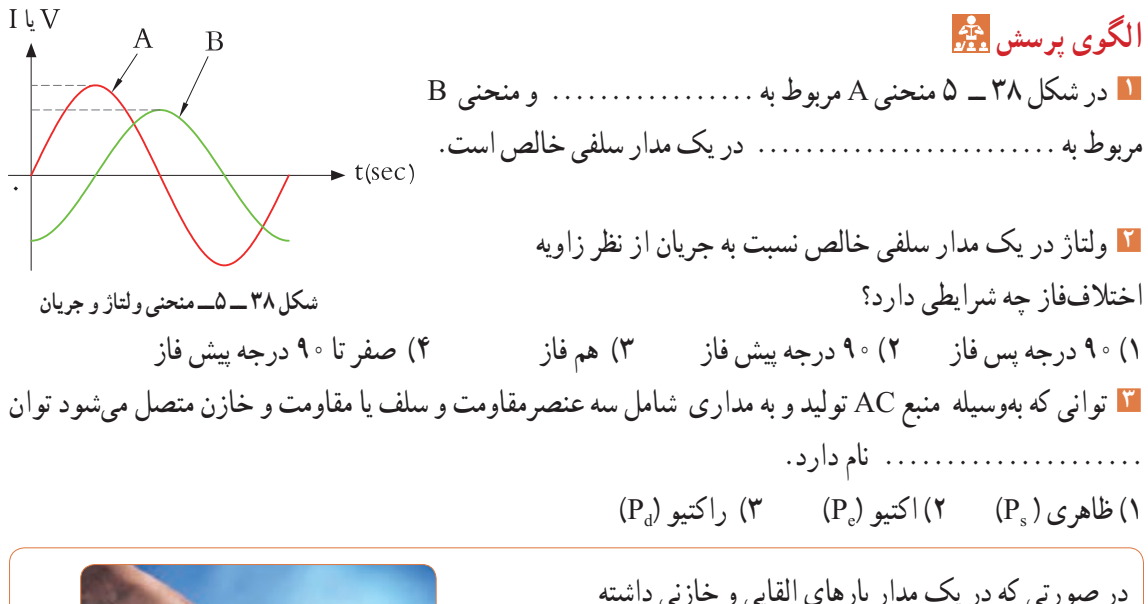

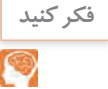

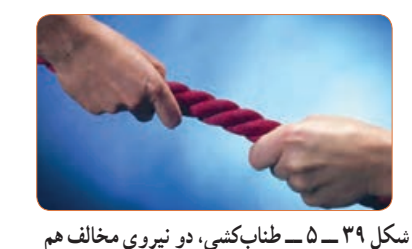

**مثال :6** در مدار شکل 40 ــ 5 مطلوب است محاسبه: 1( توان ظاهری 2( توان مؤثر 3( ضریب توان

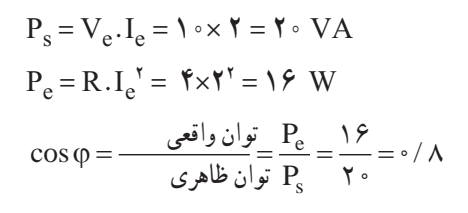

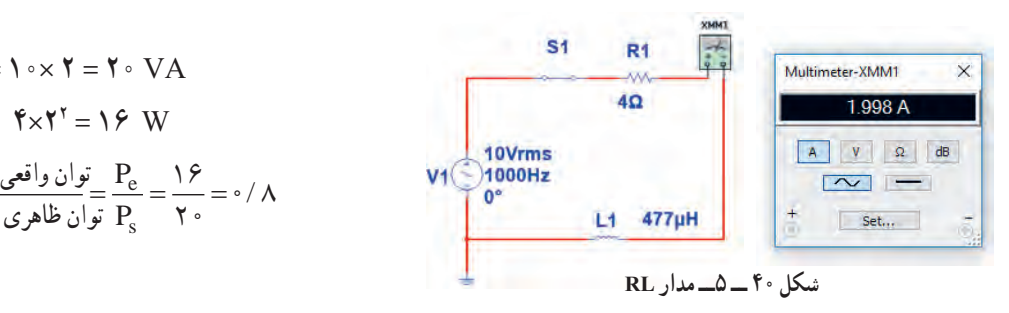

باشیم، آیا میتوانیم رفتار آنها را مشابه رفتار نیروها در کشش طناب در مسابقه طناب کشی مانند شکل 39 ــ 5

بدانیم که دو گروه دو نیروی مخالف به هم وارد می کنند؟

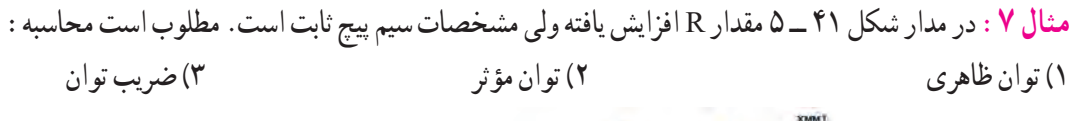

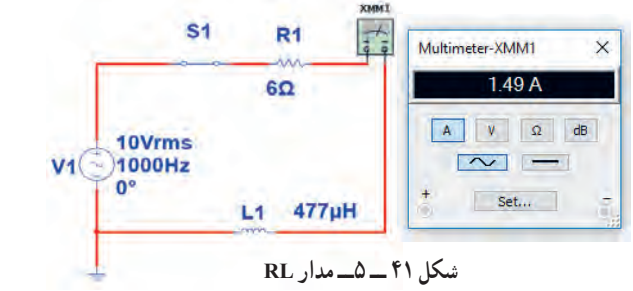

$$
P_s = V_e I_e = V \cdot \times V / \Delta = V \cdot \Delta
$$
  
\n
$$
P_e = R I_e^{\dagger} = \frac{\Delta V}{\Delta} = \frac{V \cdot \Delta}{V \cdot \Delta} = \frac{V \cdot \Delta}{V \cdot \Delta
$$

مثال ۶ و ۷ را باهم مقایسه کنید و علت افزایش ضریب توان (قدرت) را توضیح دهید.آیا مدار اصلاح شده است یا وضعیت بدتری دارد؟

**مثال :8** در مدارشکل 42ــ5 مقدار مقاومت ثابت و 4 اهم است ولی مشخصات سیم پیچ تغییر نموده است. مطلوب است محاسبه: 1( توان ظاهری 2( توان مؤثر 3( ضریب توان

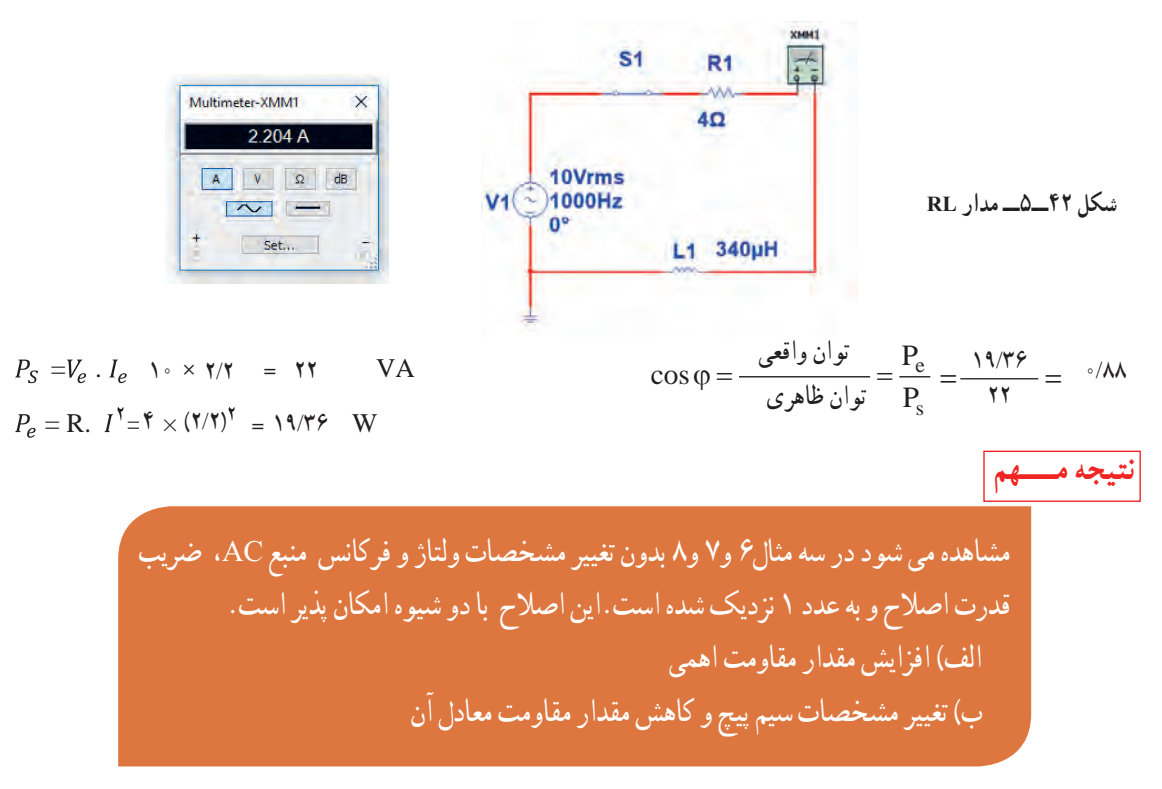

 اکنون به مثالی از مدار خازنی توجه کنید. **مثال :9** در مدار شکل 43 ــ 5 آمپرمتر جریان مدار را نشان میدهد. مطلوب است محاسبه 1( توان ظاهری 2( توان مؤثر 3( ضریب توان

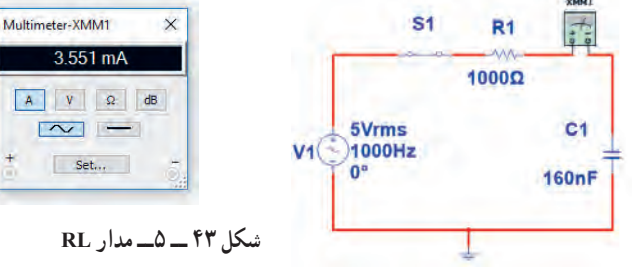

$$
P_s = V_e, I_e = \Delta \times \text{Y/O} = \text{V/V} \quad mva
$$
  

$$
P_e = \text{R}.I_e^{\text{Y}} = \text{V} \times (\text{Y/O} \text{V})^{\text{Y}} = \text{VV/P} \quad mW
$$

$$
Y/YO \quad mva
$$
\n
$$
Cos\varphi = \frac{P_e}{\frac{1}{2} \pi \omega_0} = \frac{P_e}{P_s} = \frac{1 \gamma}{1 \gamma / 2} = \frac{1 \gamma}{1 \gamma}
$$

\n**10000** 
$$
19.3 - 19.0 - 19.0
$$
  $10.0 - 19.0$   $10.000$   $10.000$   $10.000$   $10.000$   $10.000$   $10.000$   $10.000$   $10.000$   $10.000$   $10.000$   $10.000$   $10.000$   $10.000$   $10.000$   $10.000$   $10.000$   $10.000$   $10.000$   $10.000$   $10.000$   $10.000$   $10.000$   $10.000$   $10.000$   $10.000$   $10.000$   $10.000$   $10.000$   $10.000$   $10.000$   $10.000$   $10.000$   $10.000$   $10.000$   $10.000$   $10.000$   $10.000$   $10.000$   $10.000$   $10.000$   $10.000$   $10.000$   $10.000$   $10.000$   $10.000$   $10.000$   $10.000$   $10.000$   $10.000$   $10.000$   $10.000$   $10.000$   $10.000$   $10.000$   $10.000$   $10.000$   $10.000$   $10.000$   $10.000$   $10.$ 

**شکل 44 ــ 5 ــ مدار آزمایش**

**3** فرکانس منبع را روی 1500 هرتز و مقدار 5 ولت مؤثر تنظیم کنید. **4** آمپرمترAC را مطابق شکل 45 ــ 5 با مدار سری کنید. پس از بستن کلید، جریان مدار را اندازه بگیرید.

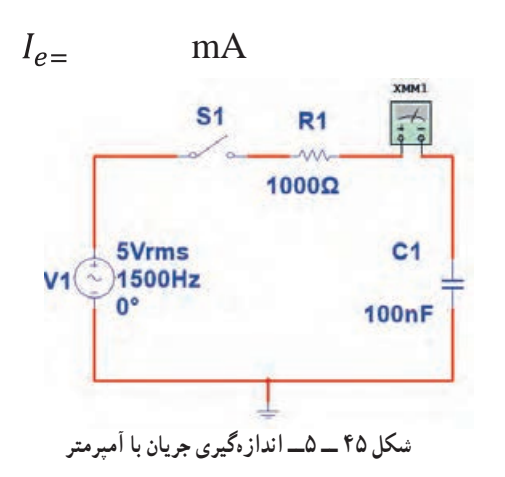

 $V_{eR}$ 

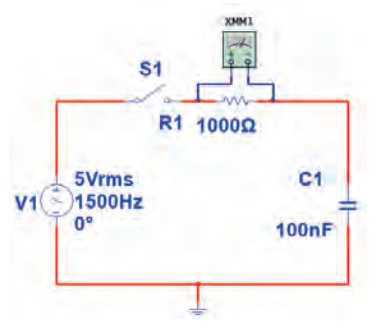

 $=$  ( )×( )= W **7** با معلوم بودن ولتاژ مؤثر مدار و جریان مؤثر مدار، توان ظاهری را محاسبه کنید.  $P_s = V_e \times I_e$  $= ($   $) \times ($   $) =$   $VA$ **8** ضریب قدرت را محاسبه کنید.

 $\cos \varphi = \frac{p_e}{P_s}$  = **9** وات متر را مطابق شکل 47 ــ 5 به مدار وصل کنید و

توان مؤثر مدار را اندازه بگیرید.  $P_{e_p}$  = W

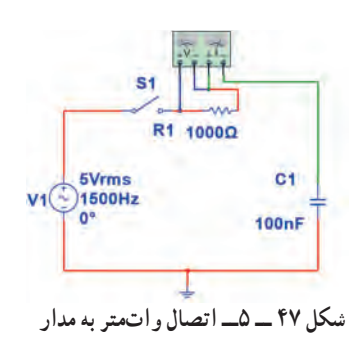

**10** آیا توان مؤثر که واتمتر نشانمیدهد با توان مؤثر محاسبه شده در مرحله 6 یکسان است؟ **11** مقاومت مدار را مطابق شکل 48 ــ 5 به 2200 اهم تغییر دهید.

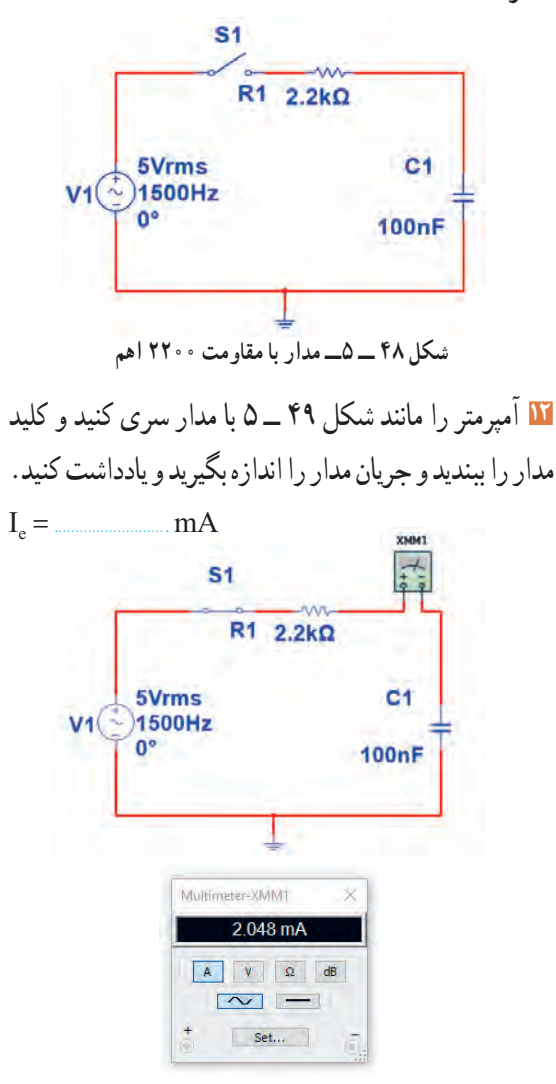

**شکل 49 ــ 5ــمدار با آمپرمتر**

**13** با اندازه گیری ولتاژ دو سر مقاومت توان مؤثر مدار را محاسبه کنید.  $P_e = V_{eR} \times I_e =$  ( ) × ( ) = W

ا توان مؤثر محاسبه ۱۷ توان ظاهری مدار را محاسبه کنید.  
\n- ۵ یه ۲۲۰ اهم ۵۷ س) = VA  
\n- ۵ یه ۱۲۰۰ اهم ۵۷ سریب قدرت را معاسبه کنید.  
\n
$$
cos φ = \frac{pe}{P_s} =
$$
\n
$$
cos φ = \frac{pe}{p_s} = ۵
$$
\n
$$
θ = 0 ∘ ρ × ω ∈ ∪ ملاری توان فوثر و با معاوم بودن توان ظامری، ضریب کنید.  
\n**۷۷**  
\n**۷**  
\n**۷**  
\n**۷**  
\n**۷**  
\n**۷**  
\n**۹**  
\n**۷**  
\n**۷**  
\n**۲**  
\n**۷**  
\n**۲**  
\n**۷**  
\n**۷**  
\n**۷**  
\n**۷**  
\n**۲**  
\n**۷**  
\n**۷**  
\n**۷**  
\n**۷**  
\n**۷**  
\n**۷**  
\n**۷**  
\n**۷**  
\n**۷**  
\n**۷**  
\n**۷**  
\n**۷**  
\n**۷**  
\n**۷**  
\n**۷**  
\n**۷**  
\n**۷**  
\n**۷**  
\n**۷**  
\n**۲**  
\n**۲**  
\n**۸**  
\n**۸**  
\n**۷**  
\n**۷**  
\n**۷**  
\n**۷**  
\n**۷**  
\n**۷**  
\n**۷**  
\n**۷**  
\n**۸**  
\n**۷**  
\n**۷**  
\n**۷**  
\n**۷**  
\n**۷**  
\n**۷**
$$

کنید.

 $\cos \varphi = \frac{p_e}{p_s} =$ 

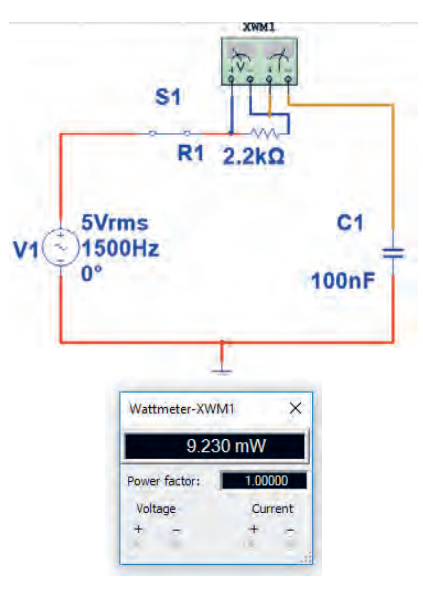

**شکل50 ــ 5ــ مدار با واتمتر**

**18** واتمتر را مطابق شکل 51ــ 5 به مدار وصل کنید و به توان نشان داده شده توسط وات متر توجه کنید و عدد آن را با عدد مرحله 14مقایسه کنید و حاصل مقایسه را یادداشت کنید.

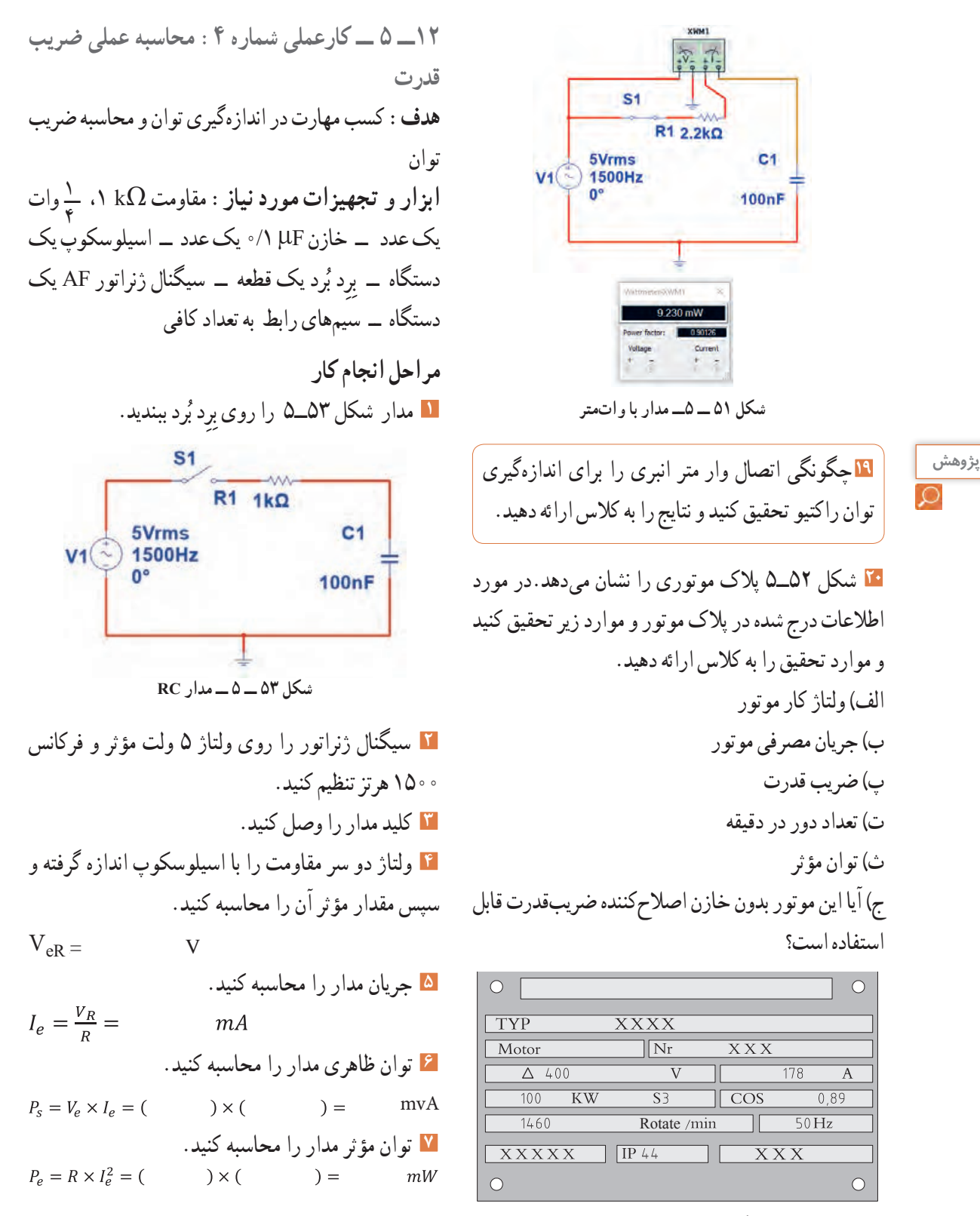

**شکل 52ــ5ــ پالک موتور**

| \n <p>P<sub>c</sub> = R × I<sub>c</sub><sup>st</sup> = ( ) × ( ) = m</p> \n <p>P<sub>c</sub> = R × I<sub>c</sub><sup>st</sup> = ( ) × ( ) = m</p> \n <p>cos<sub>φ</sub> = <math display="block">\frac{P_0}{P_0} =</math></p> \n <p>cos<sub>φ</sub> = <math>\frac{P_0}{P_0}</math></p> \n <p>cos<sub>φ</sub> = <math>\frac{P_0}{P_0}</math></p> \n <p>cos<sub>φ</sub> = <math>\frac{P_0}{P_0}</math></p> \n <p>cos<sub>φ</sub> = <math>\frac{P_0}{P_0}</math></p> \n <p>cos<sub>φ</sub> = <math>\frac{P_0}{P_0}</math></p> \n <p>cos<sub>φ</sub> = <math>\frac{P_0}{P_0}</math></p> \n <p>cos<sub>φ</sub> = <math>\frac{P_0}{P_0}</math></p> \n <p>cos<sub>φ</sub> = <math>\frac{P_0}{P_0}</math></p> \n <p>cos<sub>φ</sub> = <math>\frac{P_0}{P_0}</math></p> \n <p>cos<sub>φ</sub> = <math>\frac{P_0}{P_0}</math></p> \n <p>cos<sub>φ</sub> = <math>\frac{P_0}{P_0}</math></p> \n <p>cos<sub>φ</sub> = <math>\frac{P_0}{P_0}</math></p> \n <p>cos<sub>φ</sub> = <math>\frac{P_0}{P_0}</math></p> \n <p>cos<sub>φ</sub> = <math>\frac{P_0}{P_0}</math> (lnw) = <math>\frac{P_0}{P_0}</math></p> \n <p>cos<sub>φ</sub> = <math>\frac{P_0}{P_0}</math> (lnw) = <math>\frac{P_0}{P_0}</math></p> \n <p>cos<sub>φ</sub> = <math>\frac{P_0}{P_0}</math> (lnw) = <math>\frac{P_0}{P_0}</math></p> \n <p>cos<sub>φ</sub> = <math>\frac{P_0}{P_0}</math> = <math>\frac{P_0}{P_0}</math></p> \n <p>cos<sub>φ</sub> = <math>\frac{P_0}{P_0}</math> = <math>\frac{P_0}{P_0}</math></p> \n <p>cos<sub>φ</sub> = <math>\frac{P_0}{P_0}</math> = <math>\frac{P_0</math></p> |
|----------------------------------------------------------------------------------------------------|
|----------------------------------------------------------------------------------------------------|

 $\overline{P.V. I}$ 

**176**

**4** روی واتمتر شکل 56ــ5 دو ترمینال برای جریان قرار دارد که با بار به صورت .............و دو ترمینال برای ولتاژ قرار دارد که با بار به صورت .......قرار میگیرد.

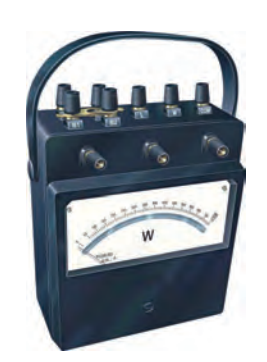

**5** در واتمتر شکل 56 ــ 5 کلید سلکتور آمپر روی عدد10 آمپر و کلید سلکتور ولتاژ روی عدد 480 ولت قرار دارد، این واتمتر حداکثر چند وات را اندازه میگیرد؟ **6** در مدار شکل 57 ــ 5 مطلوب است: الف ) توان مؤثر ب) توان ظاهری پ )ضریب قدرت **شکل 56 ــ 5ــ واتمتر عقربهای**

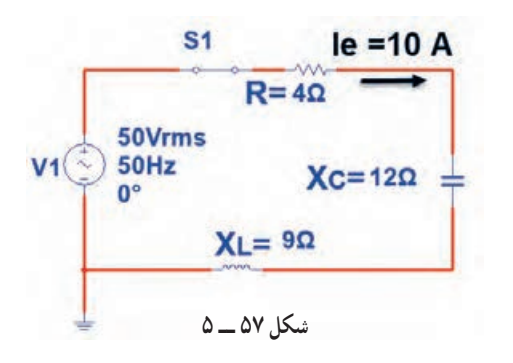

**7** اگر توان ظاهری مداری VA500 و توان اکتیو آن W 400 باشد، ضریب قدرت مدار چقدر است؟  $\circ$ /6 (f  $\circ$ /YQ (Y  $\circ$ /A (Y )/YQ () **8** اگر ضریب قدرت مداری برابر 0/8 و توان حقیقی مدار w1000 باشد توان ظاهری چند ولت آمپر)VA )است؟

**9** منحنی شکل 58 ــ 5 تغییرات مقدار مقاومت اهمی خالص را در مقابل تغییرات ............ نشان میدهد؟ 1( ولتاژ 2( جریان 3( فرکانس 4( توان R  $\blacktriangleright$  f **شکل 58 ــ 5 10** توان راکتیو )غیر مؤثر( چه اثر نامطلوبی در مدار و شبکه دارد؟ شرح دهید. **11** کدام گزینه واحد توان راکتیو )غیر مؤثر( را بیان میکند؟ 1ــ وات 2ــ ولت. آمپر  $\mathsf{S} = \mathsf{S}$   $\mathsf{S} = \mathsf{S}$   $\mathsf{S} = \mathsf{S}$ **12**با توجه به مشخصات مدارشکل 59 ــ 5 توان ظاهری، توان مؤثر و ضریب قدرت )φ Cos )را محاسبه کنید. S1 **R1 20Ω** 100Vrms  $L1$ 1000Hz  $10mH$ Multimeter-XMM1  $1.512A$ A V Q dB  $\sim$ Set... **شکل 59 ــ 5 13** اطالعات زیر را از پالک موتور شکل 60 ــ 5 استخراج کنید. 1ــ قدرت برحسب اسب بخار 2ــ ولتاژ کار

3 ــ مقدار جریان 4 ــ تعداد دور در دقیقه 5 ــ فرکانسکار

| $P_S = V_e \times I_e = V_e$      | VA |
|-----------------------------------|----|
| $P_S = V_e \times I_e = V_e$      | VA |
| $P_S = V_e \times I_e = V_e$      | VA |
| $\frac{PRE.21 PE}{MRPE}$          |    |
| $\frac{QRD:NO}{MRSE}$             |    |
| $\frac{PRE.21 PE}{MRSE}$          |    |
| $\frac{QRD:NO}{MRSE}$             |    |
| $Q = (1 - \frac{1}{\sqrt{MRSE}})$ |    |
| $Q = (1 - \frac{1}{\sqrt{MRSE}})$ |    |
| $Q = (1 - \frac{1}{\sqrt{MRSE}})$ |    |
| $Q = (1 - \frac{1}{\sqrt{MRSE}})$ |    |
| $Q = (1 - \frac{1}{\sqrt{MRSE}})$ |    |
| $Q = (1 - \frac{1}{\sqrt{MRSE}})$ |    |
| $Q = (1 - \frac{1}{\sqrt{MRSE}})$ |    |
| $Q = (1 - \frac{1}{\sqrt{MRSE}})$ |    |
| $Q = (1 - \frac{1}{\sqrt{MRSE}})$ |    |
| $Q = (1 - \frac{1}{\sqrt{MRSE}})$ |    |
| $Q = (1 - \frac{1}{\sqrt{MRSE}})$ |    |
| $Q = (1 - \frac{1}{\sqrt{MRSE}})$ |    |
| $Q = (1 - \frac{1}{\sqrt{MRSE}})$ |    |
| $Q = (1 - \frac{1}{\sqrt{MRSE}})$ |    |
| $Q = (1 - \frac{1}{\sqrt{MRSE}})$ |    |
| $Q = (1 - \frac{1}{\sqrt{MRSE}})$ |    |
| $Q = (1 - \frac{1$                |    |

| O                        | O                        |                      |                    |      |
|--------------------------|--------------------------|----------------------|--------------------|------|
| PE.21 PLUS <sup>TM</sup> | PREMIUM EFFICIENCY       |                      |                    |      |
| ORD.NO.                  | $\overline{x x x x}$     | FRAME                | $\overline{x x x}$ |      |
| H.P.                     | 30.00                    | $\overline{x x x x}$ | 1.15               | 3 PH |
| AMPS                     | 34.9                     | VOLTS                | 460                |      |
| R.P.M.                   | 1765                     | HERTZ                | 60                 |      |
| DUTY                     | CONT 40°C AMB.           |                      |                    |      |
| CLASS F                  | B                        | G                    | 93.6               |      |
| Class F                  | B                        | G                    | 93.6               |      |
| $\overline{x x x x x x}$ | $\overline{x x x x x x}$ |                      |                    |      |
| O                        | 95.6                     |                      |                    |      |
| 17.7                     | 105                      |                      |                    |      |
| 20.9                     | 105                      |                      |                    |      |
| 30.9                     | 106                      |                      |                    |      |
| 10.9                     | 106                      |                      |                    |      |
| 21.9                     | 106                      |                      |                    |      |
| 32.9                     | 106                      |                      |                    |      |
| 43.9                     | 106                      |                      |                    |      |
| 54.9                     | 106                      |                      |                    |      |
| 64.9                     | 106                      |                      |                    |      |
| 7.1                      | 106                      |                      |                    |      |
| 8.1                      | 106                      |                      |                    |      |
| 9.1                      | 106                      |                      |                    |      |
| 10.9                     | 106                      |                      |                    |      |

**4** توان مؤثر مدار را محاسبهکنید.

$$
P_e = \ldots \ldots \ldots \ldots \ldots \ldots mW
$$

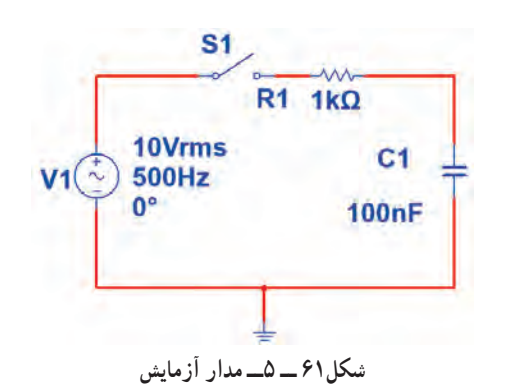

**5** واتمتر نرمافزار را روی میز کار آورده و توان مؤثر  $P_e = \text{mW}$  anw  $P_e =$ **6** پاسخ مرحله 5 را با مرحله 4 مقایسهکنید. آیا اختالفی وجود دارد؟ علت را توضیح دهید.

# **ارزشیابی شایستگی اندازهگيری توان و ضريب قدرت**

### **شرح کار:**

1ـ کسب دانش لازم جهت مقایسه توان در AC و DC و مقایسه ضریب قدرت دربارهای مختلف ۲ـ بستن یک نمونه مدار کاربردی الکترونیکی و اندازه گیری دقیق ولتاژ، جریان و نهایتا توان با استفاده از مولتیمتر 3ـ نصب نرمافزار مرتبط در رایانه و بستن یک نمونه مدار و انتخاب دستگاههای اندازهگیری از جمله آمپرمتر، ولتمتر و دستگاه اندازهگیری توان )واتمتر( 4ـ اندازهگیری دقیق توان با استفاده از نرمافزار

#### **استاندارد عملکرد:**

ندازه گیری توان با مولتیمتر با تَلرانس حداکثر ۱۰ درصد ـ اندازهگیری توان و ضریب توان با نرمافزار **شاخص ها:** 1ـ اندازهگیری دقیق و صحیح توان DC در یک مدار با مولتیمتر با تلرانس حداکثر 10 درصد )10 دقیقه( 2ـ اندازهگیری دقیق و صحیح توان AC دریک مدار با مولتیمتر با تلرانس حداکثر 10 درصد )10 دقیقه( 3ـ اندازهگیری صحیح و دقیق توان و ضریب توان AC و DC در یک مدار با استفاده از نرمافزار مرتبط )20 دقیقه(

### **شرایط انجام کار و ابزار و تجهیزات:**

.<br>**شرایط:** مکان انجام کار با کف عایق یا آنتی استاتیک ـ نور مناسب برای کارهای ظریف(مونتاژکاری) ـ ابعاد حداقل ۶ مترمربع ـ دارای تهویه یا پنجره ـ دمای طبیعی )C˚27 ـ C˚18 )و مجهز به وسایل اطفای حریق ـ میزکار استاندارد با ابعاد 80H×180D×180Wمجهز به فیوز حفاظت جان ـ رایانه متصل به شبکه اینترنت ـ فرد با لباس کار ـ انجام کار در حال نشسته ـ نرمافزار خاص

**ابزار و تجهیزات:** قطعات **)**مقاومت ـ سلف ـ خازن**(**ـ ابزار عمومی برق یا الکترونیک ـ ابزار و تجهیزات تخصصی ـ رایانه

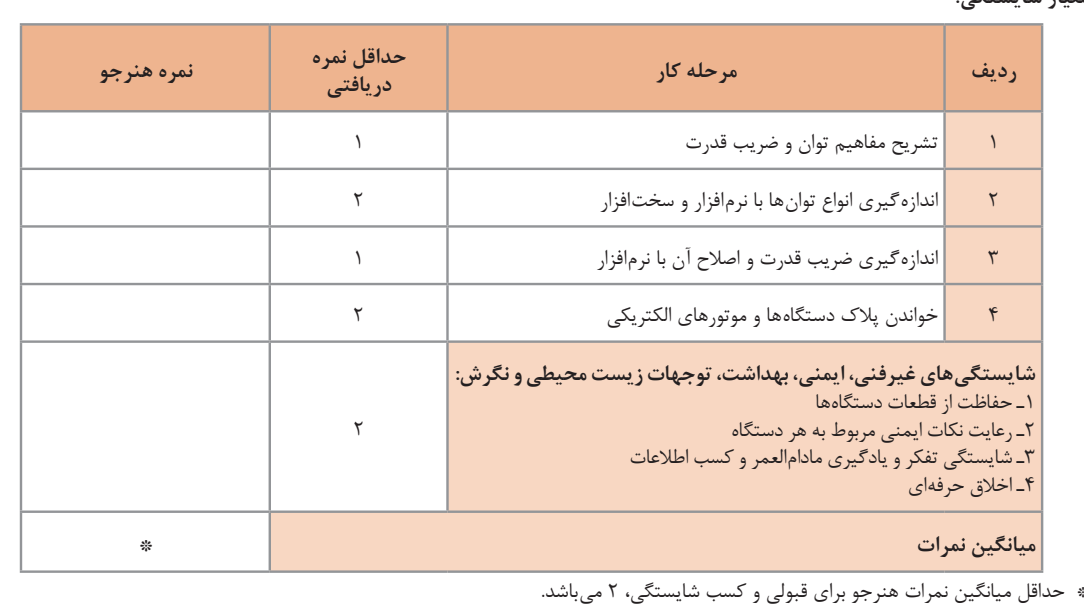

**معیار شایستگی:**

رشته: الکترونیک درس: عرضه تخصصی قطعات الکتریکی و الکترونیکی واحد یادگیری 5
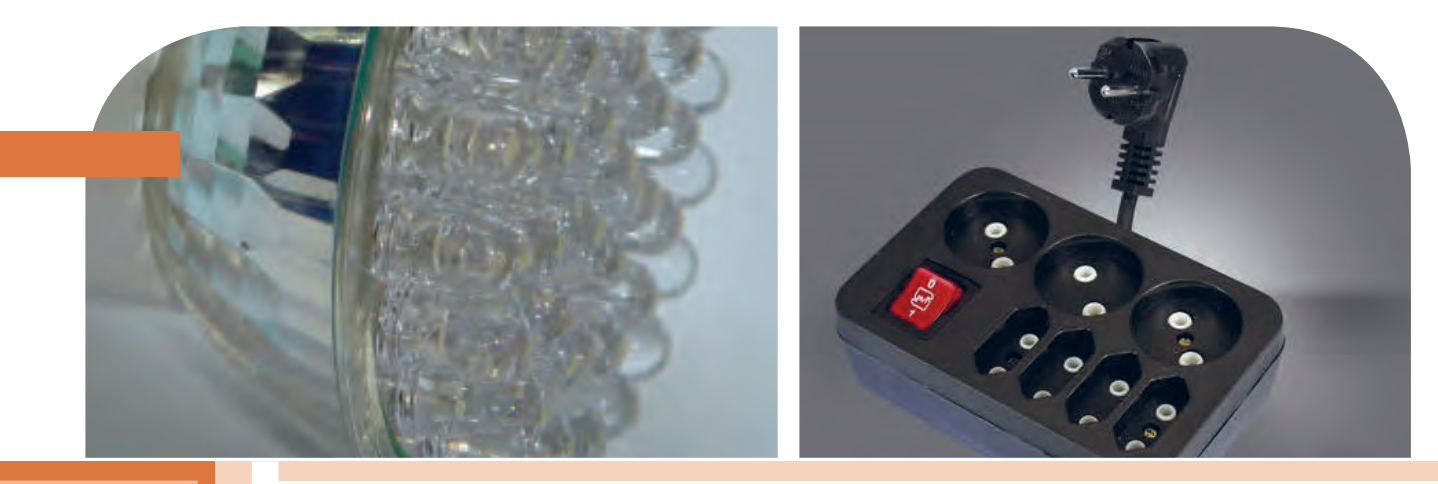

**پودمان پنجم**

# **معرفی قطعات و نقشهخوانی با نرم افزار**

با توجه به گسترش علم الکترونیک در جهان و کاربرد آن در رشتههای مختلف ֖֖֖֖֖֖֖֖֖֖֚֚֚֚֚֚֚֚֚֚֚֚֚֚֚֚֚֡֬**֓** افراد زیادی بهاین رشته عالقهمند شدهاند. علم الکترونیک در بسیاری از رشتههای دانشگاهی مانند: رایانه، پزشکی، صنایع هستهای، روباتیک، مخابرات، صنایع نظامیو غیره کاربرد وسیع دارد و امروزه وسایل الکترونیکی بسیار زیادی (مانند یخچال، رایانه، تلفن همراه، تلویزیون) را مشاهده میکنیم که بدون آنها زندگی ما مختل میشود. هدف این واحد یادگیری شرح عملکرد قطعات پایه و اصلی الکترونیک است. شناخت قطعات باعث آسانتر شدن تعمیر مدارهای الکترونیکی و خواندن نقشههای مربوط به آن میشود.

مهندسین و تکنسینهای الکترونیک سعی میکنند که اطالعات خود را منطبق بر فناوریهای روز نمایند و همواره در روند این تغییرات قرار داشته باشند. دراین میان نرمافزارهای شبیهساز و طراحی و مرتبط با صنعت، در طراحی سیستمها و مدارها سهم قابل توجهی را در رشد سریع و روزافزون دستگاهها و سیستمهای صنعتی دارند. در رشته الکترونیک، وجود شبیهسازی رایانهای طراحی و تحلیل ً مدارهای الکترونیکی، اوال نیاز به عملیات و محاسبات دستی را تا حدود زیادی برطرف میکند و در زمان صرفهجویی می ً شود، ثانیا یادگیری اصول الکترونیک را سادهتر میسازد. دراین فرایند، فراگیر در مدت زمان کمتری به مهارتها و شایستگی های مورد نیاز دسترسی پیدا می کند.

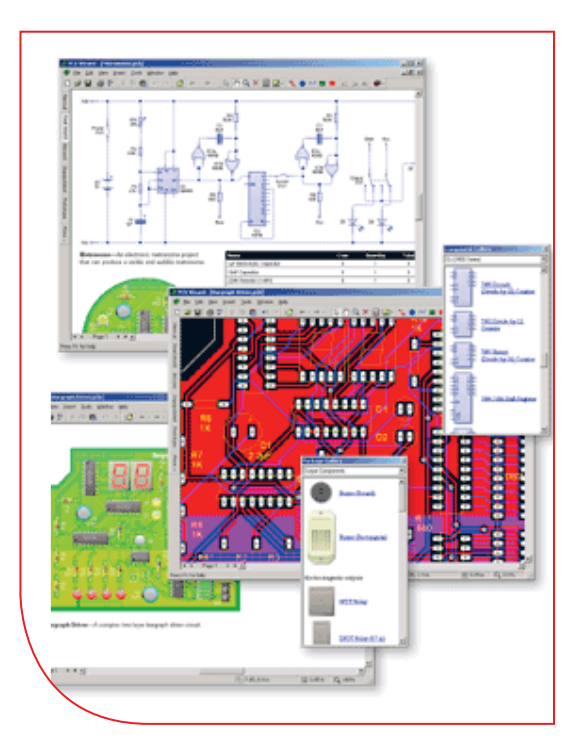

### **واحد یادگیری 6**

### **شایستگی خواندن نقشههای الکترونیکی ساده**

**آیا تا بهحال پی بردهاید :**

- است؟ چه قطعات الکترونیکی یا الکتریکی در شکل 1 ــ 6 به کار رفته
	-
	-
	- -
- چه تعداد از این قطعات را میشناسید؟<br>• آیا برای طراحی ربات از نقشه استفاده شده است؟<br>• تغذیه الکتریکی ربات از چه منبعی تأمین میشود؟<br>• ربات برای حرکت به چه قطعاتی نیاز دارد؟<br>• اگر این ربات توانایی صحبت کردن داشته باشد، چه ق

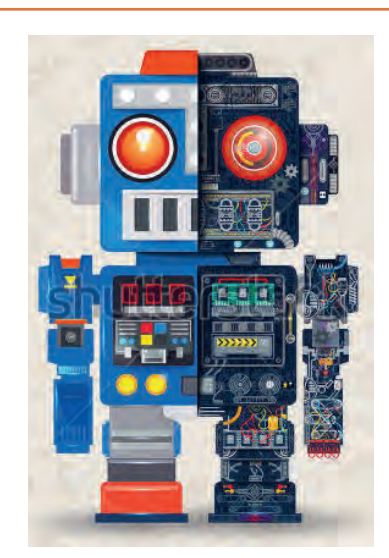

شكل ١-٤-مدار أزمايش

هدف از آموزش این واحد یادگیری شرح عملکرد قطعات پایه و اصلی الکترونیک است. شناخت قطعات باعث آسانتر شدن تعمیر مدارهای الکترونیکی و خواندن نقشههای مربوط به آن میشود. در این مبحث قصد داریم ضمن معرفی نام قطعه؛ شکل ظاهری و نماد آن به شرح مختصری از عملکرد هر قطعه بپردازیم. در فصلهای قبل با تعدادی از قطعات پایهای الکترونیک مانند مقاومت، خازن و سلف آشنا شدید، همچنین چگونگی تعیین مقدار، کاربرد و عیبیابی ساده این قطعات را فرا گرفتید. در این مبحث قطعات دیگری مانند: کابل، کانکتور (اتصال دهنده)، فیوز، بی¿ر (بازر)، بلندگو، میکروفون، رله، لامپ، موتور، فن (پروانهای یا بادبزن برقی) و کلید (سوئیچها) معرفی میشود. در پایان ساختمان و عملکرد تعدادی از قطعات و علائم خاص موجود در یک نقشه خاص را آموزش میدهیم، همچنین عملکرد کلی بلوکها در یک نقشه الکترونیکی ساده را توضیح میدهیم. در این فرایند مانند واحدهای یادگیری قبل، توجه و رعایت مهارتهای غیرفنی مانند کارگروهی، مسئولیتپذیری، رعایت نظم و ترتیب، توجه به محیط زیست و اخالق حرفهای از اهمیت ویژهای برخوردار است و در تمام مراحل باید رعایت شود.

**استاندارد عملکرد :** 

خواندن نقشه مدارهای ساده الکترونیکی و تعیین ارتباط اجزاء و نمادها از روی نقشه استاندارد

**1 ــ 6 ــ مواد، ابزار و تجهیزات مورد نیاز واحد یادگیری:** قطعات مجزا شامل کریستال، رلهها، کابلها، بلندگو، بازر )بیزر(، میکروفون، کانکتور، فیوز، المپ سیگنال، موتور، انواع سوئیچ، آیسیهای رگوالتور، آیسی تایمر، آیسی عملیاتی، اپتو کوپلر، سونسگمنت )هفت قطعهای ــ seg7.)، رایانه، نرمافزارهای خاص، لوازمالتحریر، ابزار و تجهیزات تخصصی و آیسی گیتهای منطقی.

> مشخصات فنی تجهیزات و تعداد آن در سند برنامه درسی آمدهاست.

> > **2ــ6 ــ کلید )سوئیچ Switch)**

**فیلم 1**

فیلم مربوط به کلیدها را مشاهده کنید و به محتوای آن توجه نمایید.این فیلم به درک بهتر مفاهیم مربوط به کلیدها کمک می کند.

به وسایل الکترونیکی در منزل یا در کالس و آزمایشگاه توجه کنید، آیا نوع کلید به کار رفته در وسایل و تجهیزات یکسان است؟ چه تفاوتی بین کلیدهای خاموش و روشن

کردن المپ و کلید زنگ در منزل وجود دارد؟ کلیدی که توسط آن میتوان دو مجموعه المپ در یک لوستر را روشن و خاموش کرد، به نظر شما چه نوع کلیدی است؟ کلیدی که در بعضی وسایل ترکیبی مانند رادیو و پخش صوت، برای انتخاب یکی از این دو حالت (رادیو یا پخش) به کار میرود، چه نوع کلیدی است؟

### **بحث گروهی**

با توجه به کلیدهایی که میشناسید، راجع به تفاوتها و شباهتهای آنها بحث کنید و نتیجه را در کالس درس جمعبندی نمایید.

هر کلید یا سوئیچ حداقل از دو اتصال (کنتاکت) تشکیل شده است. که با توجه به شرایط انتخاب، کنتاکتها میتوانند به هم متصل یا از هم قطع شوند. هر کلید ساده دارای دو پایه است که میتواند به صورت همیشه باز (NO \_ Normally Open همیشه بسته )(Closed Normally ــ NC یا حالت قطع و وصل انتخابی باشند. کلیدهای NC و NO ً معموال از نوع فشاری )Bottom Push )است. همچنین کلید میتواند دارای سه پایه باشد که یکی از آنها به صورت مشترک در نظر گرفته میشود. برخی از انواع کلیدها در جدول 1 ــ 6 آمده است. منظور از پل (pole) تعداد قطبها یا شستی کلید و تُرو (through) تعداد راههای عبوری برای کنترل مدار است.

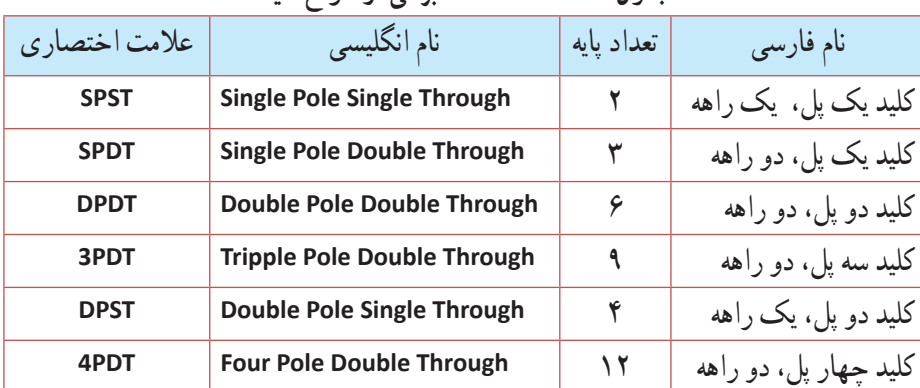

**جدول 1ــ6ــ مشخصات برخی از انواع کلید**

همانطور که مشاهده میکنید، با توجه به نوع کلید تعداد پایهها متفاوت است. به عنوان مثال کلید یک پل یک راهه )SPST)، یک کلید یک قطبی است که یک کنتاکت و دو پایه دارد. کلید چراغ مطالعهای که در منازل از آن استفاده می ً کنید معموال کلید یک پل یک راهه است. این کلید دارای یک کنتاکت و یک پل و یک مسیر است که با تغییر مکان پل کلید مسیر مدار بسته و باز و المپ روشن یا خاموش میشود. کلید SPDT، کلید یک قطبی با دو مسیر است. به وسیله این کلید میتوان دو المپ )در مدار( را به نوبت

خاموش و روشن کرد. در یک حالت، المپ اول را روشن و در حالت دوم المپ اول خاموش و المپ دوم روشن میشود. به این نوع کلیدها کلید تبدیل هم میگـویند. شکل الف ــ2ــ6 چگونگی ارتباط داخلی کلید تک پل یک راهه (SPST)، کلید تک پل دو راهه (SPDT) و کلید فشاری همیشه باز (NO\_Push Bottom) را نشان میدهد و شکل ب ــ2ــ6 تصویر ظاهری یک نوع کلید )سوئیچ Switch )را نشان میدهد.

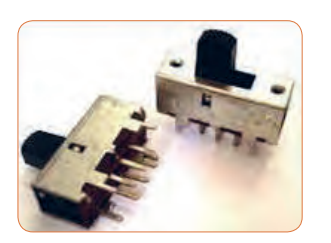

 $-000 - 000$ **شکل الف ــ2ــ6 ــ اتصال کنتاکتهای داخلی کلیدهای یک پل یک شکل ب ــ2ــ6 ــ شکل ظاهری یک نوع کلید راهه، فشاری و یک پل دو راهه**

درباره حالتهای مختلف کنتاکتهای کلیدهایی که در باال به آن اشاره شده است، تحقیق کنید و نتیجه تحقیق را به کالس **پژوهش** درس ارائه نمایید. همچنین برگه اطلاعات (Data Sheet) یک نمونه کلید را استخراج و بررسی کنید، روی کلیدها چه مشخصاتی نوشته میشود؟ چند نمونه را بررسی و نتیجه را به کالس درس ارائه دهید.

در شکل 3 ــ 6 نماد فنی و نماد حقیقی کلیدهای تبدیل، یک پل و دو پل که در نقشهکشی به کار میرود را مشاهده میکنید.

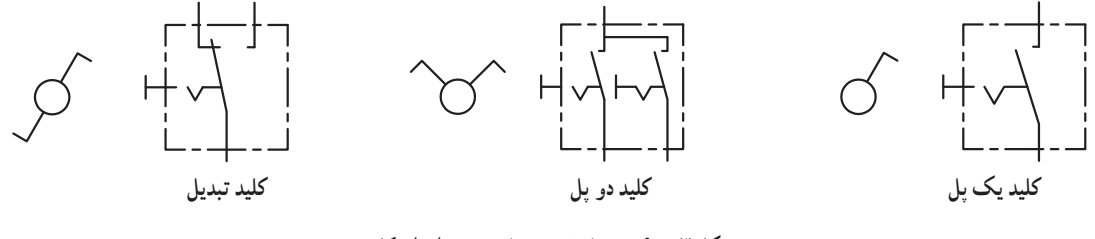

**شکل 3 ــ 6 ــ نماد فنی و نماد حقیقی انواع کلید**

### **کلیدهای دو ردیفه )Switch Dip)** کلیدهای دو ردیفه یا (Dual in line Package) یک گروه از سوئیچهای مینیاتوری هستند، که در مدارهای الکترونیکی و بردهای رایانهای کاربرد دارند. عملکرداین نوع از کلیدها مشابه کلیدهای یک پل یک راهه است،

با این تفاوت که در هر کلید چند ردیفه، دو یا بیش از دو کلید در یک محفظه قرار دارد. ابعاد و بستهبندی این نوع کلیدها مشابه بستهبندی ICها است. به ازاء هر کنتاکت کلید دو پایه وجود دارد. شکل 4 ــ 6 کلید دو ردیفه را نشان میدهد. برای دریافت اطالعات مربوط به کلیدهای

دو ردیفه )Switch DIP )به نمونهای از آن که در کتاب همراه هنرآموز آمده است، مراجعه کنید.

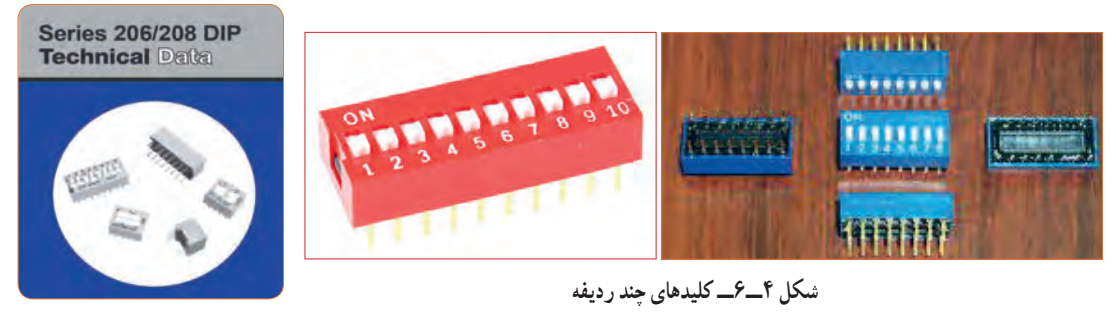

### **الگوی پرسش**

با توجه به برگه مشخصات (Data Sheet) مربوط به کلیدهای دو ردیفه در شکل ۵ ــ ۶ به سؤالات پاسخ دهید .

| <b>Switch Function</b><br>Series 206 and 208 single pole single throw<br>Series 206 - single pole double throw<br>- double pole single throw<br>- double pole double throw<br>- 3 pole single throw<br>- 4 pole single throw |                               |                                      | <b>Operating Temperature</b><br>$-55^{\circ}$ C to $+85^{\circ}$ C<br><b>Actuation Life</b><br>Series 206: 10,000 cycles switching<br>50 mA @ 24 VDC<br>Series 208: 2,000 cycles switching<br>50 mA @ 15 VDC                        |
|----------------------------------------------------------------------------------------------------|-------------------------------|--------------------------------------|----------------------------------------------------------------------------------------------------|
|                                                                                                    |                               |                                      |                                                                                                    |
| Switch Series                                                                                                    | Initial, max.<br>50 milliohms | End of life, max.<br>100 milliolvins | Up to 4 seconds with 260°C solder                                                                                                    |
| 206<br>208                                                                                                    | 100 milliohms                 | 500 millohms                         | Vibration                                                                                                    |
| <b>Insulation Resistance</b><br>1,000 megohms minimum across open switch<br>1,000 megohms minimum between adjacent<br>closed switches                                                                                        |                               |                                      | Per MIL-STD-202F, method 204D, condition B<br>with no contact inconsistencies greater than<br>1 microsecond<br>Shock<br>Per MIL-STD-202F, method 213B, condition A<br>with no contact inconsistencies greater than<br>1 microsecond |
| <b>Dielectric Strength</b><br>500 VAC minimum for 1 minute between adjacent<br>switches                                                                                                    |                               |                                      |                                                                                                    |
| <b>Nonswitching Rating</b><br>100 mA or 50 VDC                                                                                                    |                               |                                      | <b>Sealing</b><br>Bottom epoxy seal optional<br>Top tape seal optional                                                                                                    |
| <b>Switch Capacitance</b><br>5.0 pF maximum between adjacent switches                                                                                                    |                               |                                      | <b>Marking</b><br>Special side or top marking available-consult CTS                                                                                                    |

**شکل 5 ــ 6 ــ برگه مشخصات کلید دو ردیفه**

**5** محدوده دمای کار کلید از ............. درجه سانتیگراد تا .............. درجه سانتیگراد است. **6** عمل لحیمکاری پایهها باید حداکثر به مدت 4 ثانیه در دمای 260 درجه سانتیگراد انجام گیرد. درست نادرست

**1** معنی فارسی لغات: .بنویسید را specification , Marking، Solder، Rating **2** مقاومت بین کنتاکتهای کلید هنگامی که اتصال ندارند، چند مگا اهم است؟ **3** پایههای مجاور هم در این کلید چند ولت را برای چند دقیقه تحمل میکنند؟ **4** ظرفیت خازنی بین دو پایه مجاور کلید چند پیکو فاراد است؟

**3ــ6ــکار عملی :1 کار با نمونههایی از کلیدهای موجود در نرمافزار هدف:** اتصال یک نمونه کلید در نرمافزار **مواد، ابزار و تجهیزات:**  1ــ رایانه 2ــ نرمافزار مولتیسیم یا هر نرمافزار دیگر **مراحل اجرای کار: 1** با استفاده از نرمافزار مولتیسیم یا هر نرمافزار دیگری که در اختیار دارید، مدار شکل 6 ــ 6 را روی میز آزمایشگاهی نرمافزار ببندید. **2** محل کلیدها و بارگراف را شناسایی کنید.

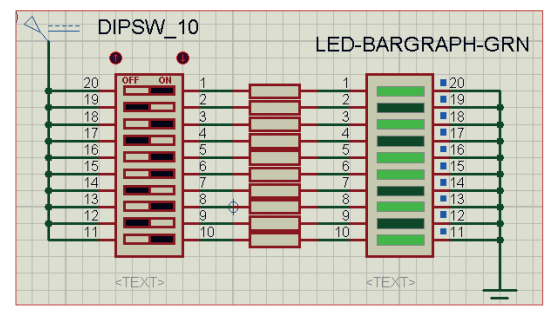

**شکل 6 ــ6 ــ مدار بارگراف و کلید دوردیفه**

**3** در این مدار از یک کلید دو ردیفه و یک نمایشگر میلهای )بارگراف Bargraph )استفاده شده است. نمودار میلهای ً معموال شامل ده عدد LED است که در کنار هم چیده شدهاند. در این مدار مانند سایر مدارها، از مقاومت برای محافظت LED استفاده شده است. مقدار مقاومتها با توجه به ولتاژ و جریان LED محاسبه میشود. این مقاومت برای LEDهای معمولی بین 150 تا 220 اهم است. **4** چگونگی کار با کلیدها را بررسی کنید و بیاموزید. **5** با قطع و وصل هر یک از کلیدها، وضعیت LED متصل شده به کلیدها را بررسی کنید و درباره عملکرد آنها توضیح دهید.

**4ــ6ــکارعملی :2 آزمایش کلید با استفاده از اهممتر هدف:** بررسی چگونگی عملکرد یک نمونه کلید چند حالته **مواد، ابزار و تجهیزات:** 1ــ کلید چند حالته واقعی 2ــ برگه اطالعات 3 ــ اهممتر 4 ــ لوازمالتحریر و خطکش

**مراحل اجرای کار: 1** یک نمونه کلید واقعی را در دست بگیرید، آیا اطالعاتی بر روی آن نوشته شده است؟ اطالعات را یادداشت کنید. **2** تعداد پایههای این کلید و نحوه قرار گرفتن آنها را بررسی کنید و شکل مقطع کلید را رسم نمایید. **3** در شکل رسم شده پایهها را شمارهگذاری کنید. **4** با استفاده از اهممتر، بررسی کنید کدام یک از پایهها با یکدیگر اتصال برقرار میکنند؟ )دراین مرحله کلید سلکتور اهممتر را برای آزمایش اتصال کوتاه )Buzzer )تنظیم کنید.( در مورد نتیجه کار توضیح دهید. **5** نقشه فنی کلید را ترسیم کنید.

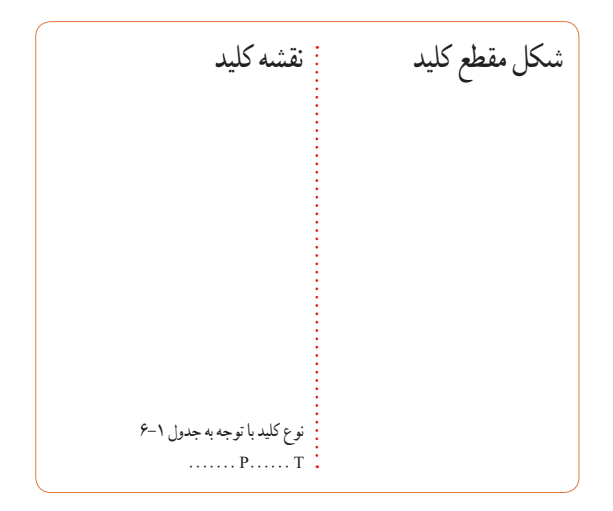

**کلید الکترونیکی**  همانطور که میدانید، هر کلیدی دارای دو وضعیت قطع و وصل است. وقتی کلید قطع (خاموش) است، مقاومت الکتریکی بسیار زیادی دارد، اما وقتی که وصل )روشن( است، دارای مقاومت فوقالعاده کمیاست. برای تغییر دادن وضعیت یک کلید معمولی انرژی مکانیکی مورد نیاز است. در کلیدهای الکترونیکی با به کار گرفتن ترانزیستورها به عنوان کلید، عمل قطع و وصل به صورت خودکار )اتوماتیک Automatic )صورت میگیرد. یاد آور میشود که با عملکرد و ساختمان ترانزیستور در درس دانش فنی به

طور کامل آشنا خواهید شد. شکل 7 ــ 6 مدار ساده یک ترانزیستور را به عنوان کلید نشان میدهد. اگر به ورودی ترانزیستور ولتاژی اعمال نشود ترانزیستور در حالت قطع است در نتیجه المپی که در خروجی آن قرار دارد، در حالت خاموش باقی میماند. با اعمال ولتاژ مورد نیاز به ورودی ترانزیستور کلید وصل و المپ روشن میشود. اساس عملکرد ترانزیستور به این صورت است که با اعمال جریان بسیار کمیبه ورودی آن، جریان بسیار باالیی در خروجی آن کنترل میشود. به این ترتیب ترانزیستور به عنوان یک کلید الکترونیکی عمل کرده و المپ را روشن میکند.

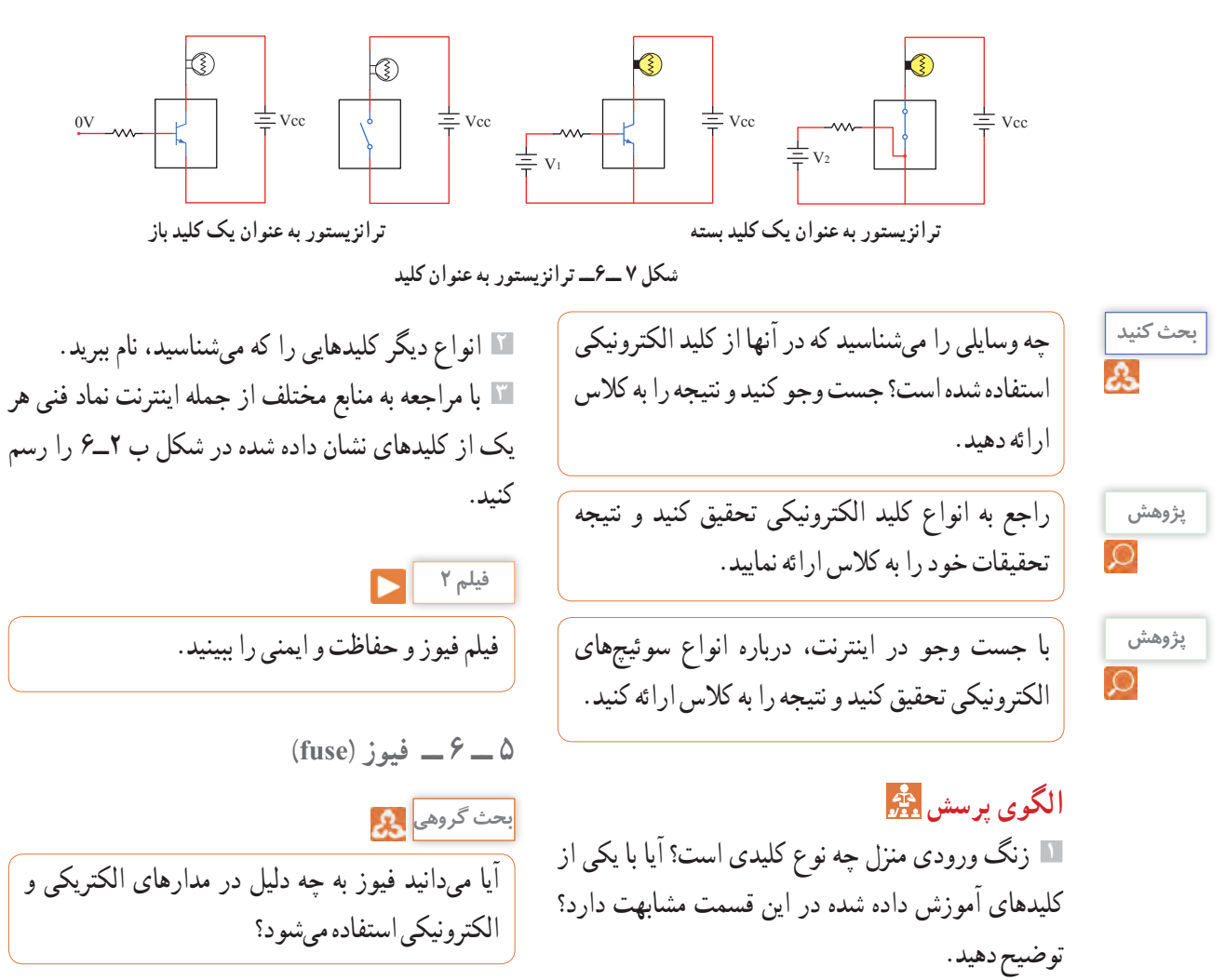

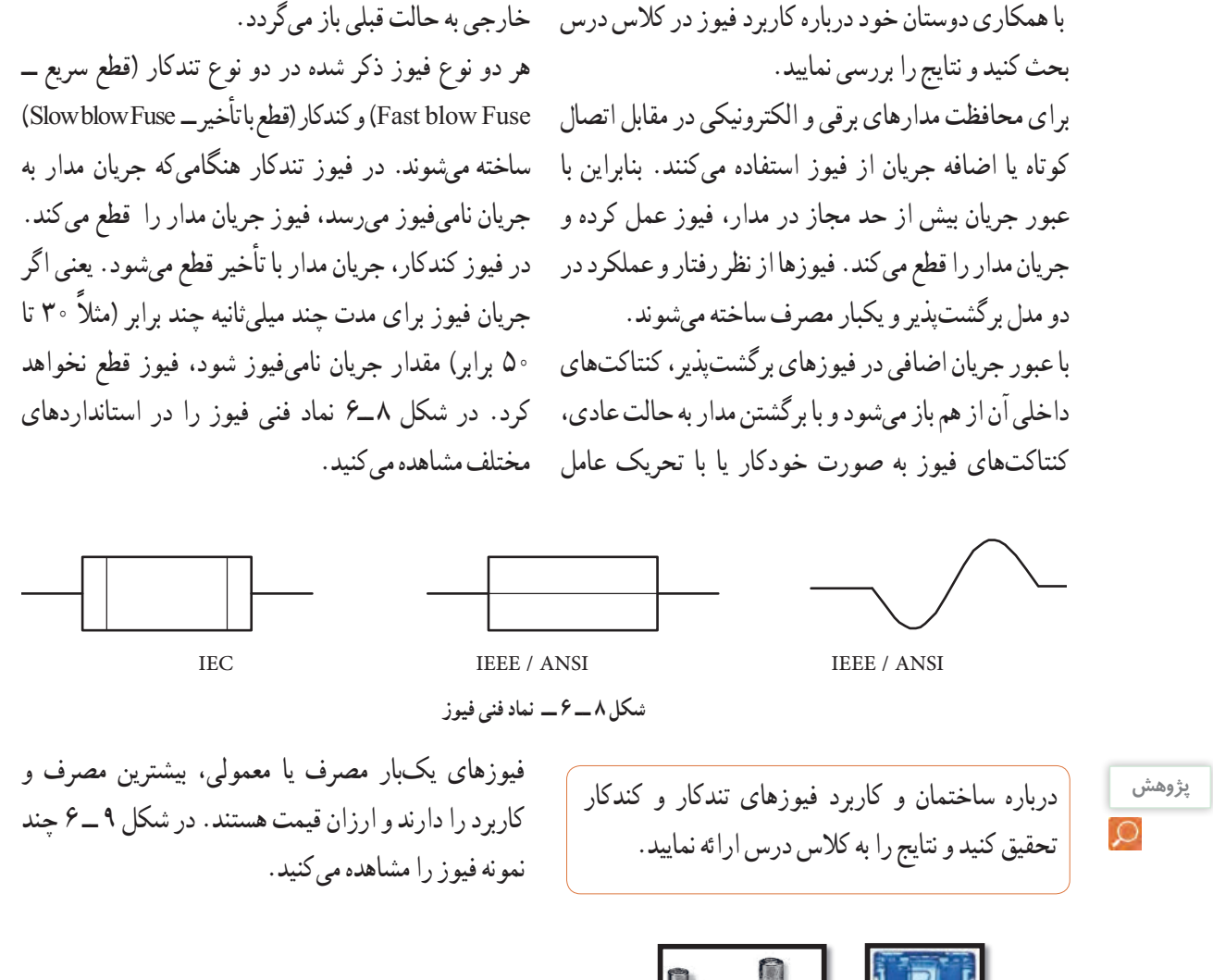

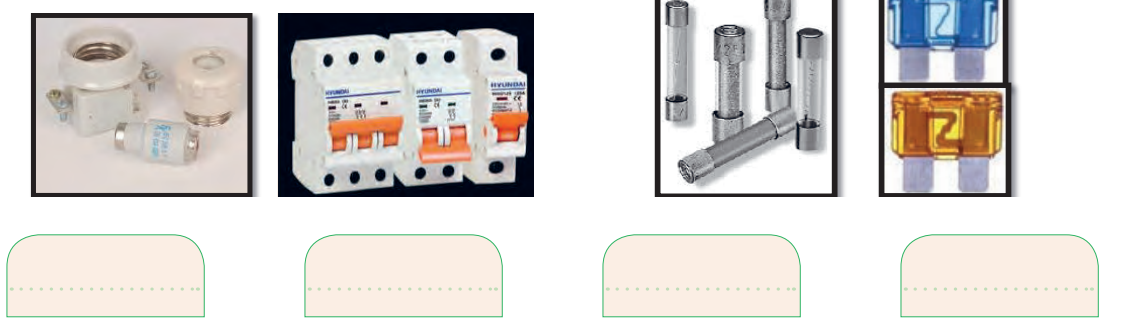

**شکل 9 ــ 6 ــ انواع فیوز**

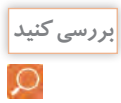

کدام یک از فیوزهای نشان داده شده در شکل 9 ــ 6 یک بار مصرف و کدام یک برگشتپذیر است. پاسخها را در زیر شکل بنویسید.

**مراحل اجرای کار: 1** چند نمونه فیوز را در اختیار بگیرید. مشخصات فنی آنها را استخراج کنید و آنها را با اهممتر آزمایش کنید. **2** کلید سلکتور اهممتر را برای تست اتصال کوتاه )Buzzer )تنظیم کنید. **3** با آزمایش فیوز سالم و فیوز سوخته تفاوت مقدار اهم آنها را یادداشت کنید و درباره آن توضیح دهید. مقاومت فیوز سوخته = اهم مقاومت فیوز سالم = اهم **4** مشخصات روی فیوز معمولی را بخوانید و یادداشت کنید و در مورد آن توضیح دهید. **5** مشخصات روی فیوز مینیاتوری را بخوانید و یادداشت کنید و در مورد آن توضیح دهید.

**6** اگر هنگام تعویض فیوز سوخته، از فیوز مشابه استفاده نکنیم، یا سیمی را به جای فیوز قرار دهیم، چه خطراتی ایجاد میکند؟ شرح دهید. **7ــ6ــ سیمها و کابلها**

**ّفعالیت عملی**

در منزل، محل کار یا سایر محلهایی که به آن دسترسی دارید، جست و جو کنید و مشخصات انواع کابلهایی که مورد استفاده قرار گرفته است را به کالس درس ارائه نمایید.

در فصلهای قبل با مشخصات سیمها آشنا شدید. دراین فصل با انواع کابلهای مورد استفاده در صنعت الکترونیک آشنا خواهید شد. فیوزهای فشنگی، مینیاتوری و خودرویی از معروفترین انواع فیوزها هستند. فیوزهای مینیاتوری و فشنگی بیشتر در سیمکشی ساختمان، دستگاههای الکتریکی برقی و کارگاههای صنعتی کاربرد دارند و بقیه مدلها در مدارهای الکترونیکی استفاده میشوند. مانند سایر قطعات برای فیوزها نیز برگه اطلاعات (Data Sheet) وجود دارد. نمونهای ازاین برگه اطالعات را در کتاب همراه هنرجو مالحظه میکنید. **الگوی پرسش 1** از انواع فیوزهای معرفی شده و کاربرد آنها گزارشی تهیه و به کالس ارائه کنید. **2** آیا میدانید کدام یک از انواع فیوزها در ساختمانها و مراکز تجاری استفاده میشوند؟

**3** تحقیق کنید در وسایل و تجهیزات آزمایشگاه الکترونیک چه نوع فیوزی استفاده میشود؟ **4** بررسی کنید، فیوز دستگاه مولتیمتر مورد استفاده شما چند آمپر است؟ **5** اگر فیوزی که جریان مجاز بیشتری در مقایسه با فیوز دستگاه مولتیمتر شما دارد را به جای فیوز قبلی در مولتیمتر

قرار دهید، ممکن است چه اشکالی به وجود آید؟ توضیح دهید. **6** فیوزهایی که در ساختمانهای مسکونی شما به کار رفتهاند، از چه نوعی هستند و چه ویژگی خاصی دارند؟

توضیح دهید. **7** یک نمونه برگه اطالعات فیوز تندکار یا کندکار را ترجمه کنید و اطالعات آن را استخراج نمایید.

> **6ــ6ــکار عملی شماره :3 کار با انواع فیوز هدف:** آزمایش چند نمونه فیوز **مواد، ابزار و تجهیزات:**  1ــ فیوز از انواع مختلف 4 نمونه 2ــ اهممتر

**کابل**

فیلم مربوط به انواع کابل و سیمها را در خارج از ساعات درسی مشاهده کنید.

**بحث گروهی**

**فیلم 3**

به دو شاخه یک دستگاه برقی معمولی مانند تلویزیون و یک دستگاه گرمازا مانند اتوی برقی توجه کنید، چه نوع سیمی به آن اتصال دارد؟ این سیم چه ویژگیهایی دارد؟ درباره آن بحث کنید.

در دستگاههای قابل حمل که به طور مکرر باید به پریز وصل شوند، یا سیمهای آنها در شرایط خاصی قرار میگیرند، نمیتوانیم از سیمهای معمولی استفاده کنیم. در این شرایط الزم است از کابل استفاده کنیم. سیم اتصال داده شده به دوشاخه تلویزیون یک نوع کابل است. پرکاربردترین کابلها در صنعت الکترونیک، کابلهای کواکسیال، مخابراتی، زوجسیم، نواری وتسمهای )ریبونی( هستند.

**کابل کواکسیال )coaxial)** کابل کواکسیال یا هممحور جهت انتقال اطالعات با فرکانس باال استفاده میشود.این نوع کابل به عنوان سیم آنتن، در تلویزیونهای سیاه و سفید و رنگی به کار میرود. اجزای تشکیلدهنده کابلهای هممحور به شرح زیر است: الف)هادی داخلی که در مرکز کابل قرار دارد و محور کابل را تشکیل میدهد.اینهادی را مغزی کابل مینامند. ب)هادی خارجی که معمولاً به صورت سیم بافته شده در سرتاسر کابل کشیده میشود. ازاین سیم، به عنوان حفاظ الکتریکی یا شیلد، )shield )استفاده میشود. این حفاظ، مانع تأثیر میدانهای خارجی مانند نویز رویهادی داخلی کابل میشود و روی عملکرد کابل اثر دارد. پ( عایق بین دو هادی داخلی و خارجی که ضریب دیالکتریک آن از اهمیت ویژهای برخوردار است.

ت( پوشش خارجی کابل که عایق است و از نظر مکانیکی کابل را حفاظت میکند. یکی از مشخصات مهم کابل، امپدانس آن است. امپدانس عبارت از مقدار مقاومتی است که کابل در فرکانس کار ظاهر می ً کند. مثال امپدانس کابل ً آنتن تلویزیون که از نوع کابل کواکسیان است، حدودا برابر با 75 اهم میباشد. در شکل 10 ــ 6 ساختمان کابل کواکسیال و چند نمونه آن را مشاهده می کنید. مشخصات و اطلاعات فنی این کابلها در برگه اطالعات داده میشود.

برای اتصال کابلها به سوکت، از ابزار خاص استفاده می کنند.

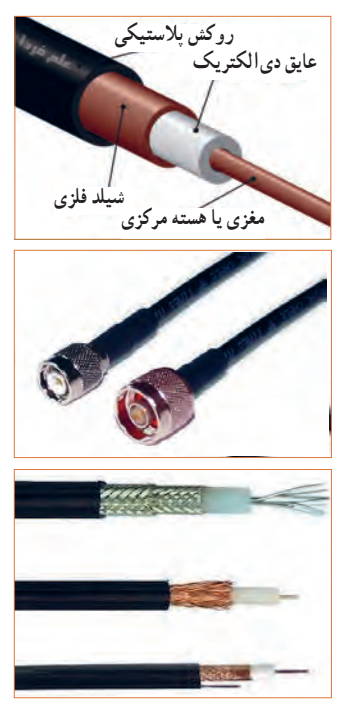

**شکل 10ــ6ــ ساختمان چند نمونه کابل کواکسیال و اتصال آن به سوکت**

**پژوهش**

با جستوجو در اینترنت کاربرد انواع کابل کواکسیال را بیابید و نتیجه را به کالس درس ارائه دهید.

### **کابل شبکه )Data)**

کابلهایی هستند که به پایانههای)ترمینال( کانکتورهای خاص استاندارد مانند 68ــFCC قابل اتصال هستند. کانکتورها یا اتصالدهندهها، قطعاتی هستند که دو سیم یا کابل به آن اتصال داده میشود.این اتصال دهندهها، معمولاً برای اتصال به شبکههایاینترنت،اینترانت یا تلفن کاربرد دارند و مجموعه آنها را کابل شبکه مینامند.این کابلها به صورت ،4 6 و 8 رشتهای تولید میشوند. شکل 11 ــ 6 چند نمونه ازاین نوع کابلها را که به سوکت شبکه نیز اتصال دارند نشان می دهد.

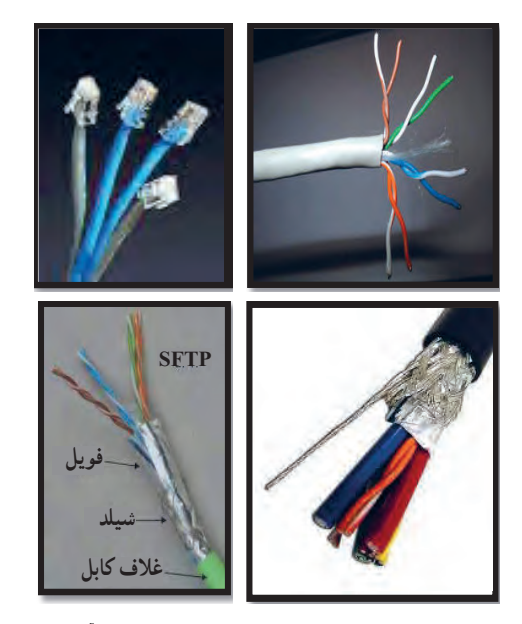

**شکل 11ــ6ــ ساختمان و چند نمونه کابل شبکه و اتصال آن به سوکت**

**الگوی پرسش 1** با مراجعه به برگه اطالعات انواع کابلهای کواکسیال تفاوت آنها را بیابید و در کالس توضیح دهید. **2** از چه نوع کابلهایی در شبکه رایانهای استفاده میشود؟ تفاوت آنها با کابل تلفن را شرح دهید.

### **کابل معمولی )Normal)**

این کابلها درمواردی مانند مخابرات و شبکه کاربرد دارند. در ساختمان آنها از یک یا چند رشته سیم با عایق معمولی یا نسوز و در رنگهای گوناگون استفاده میشود. در شکل 12ــ6 چند نمونه ازاین نوع کابل را مشاهده میکنید.

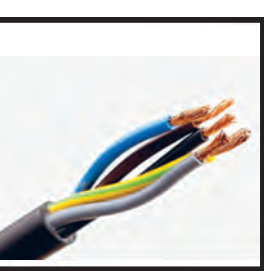

**کابلهای چند رشتهای**

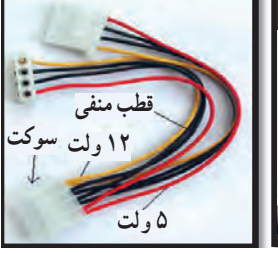

**کابلهای چند رشتهای برای اتصال به سوکت** 

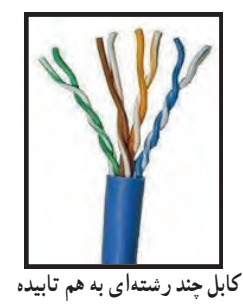

 **شکل 12ــ6 ــ چند نمونه کابل معمولی**

**کابلهای نواری ریبون )Ribbon)**

کابلهای نواری را کابلهای ریبونی، تسمهای و تخت نیز مینامند.این کابل ً ها غالبا از 4 رشته تا 64 رشته به صورت به هم چسبیده و تخت تولید میشوند و در دو مدل اصلی تک رنگ (معمولاً خاکستری) و رنگی (رنگین کمانی) با چند رنگ (حداکثر با ۱۰ رنگ) وجود دارند. در صورت افزایش تعداد رشتهها به بیش از 10 رشته، رنگها تکرار میشوند.این کابلها به صورت شیلددار نیز ساخته شدهاند، ً که معموال جنس شیلد آنها از الیه آلومینیوم است. دراین حالت روی کابل و شیلد آن یک غالف پالستیکی کشیده میشود. شکل 13 ــ 6 سه نوع کابل نواری را نشان میدهد.

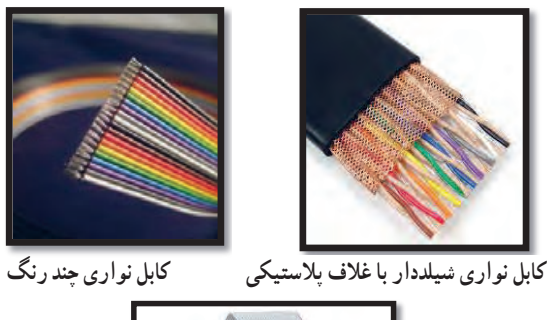

**کابل نواری تک رنگ با سوکت شکل 13ــ6ــ چند نمونه کابل نواری**

**کابل فنری )Coiled )** کابلهای فنری در انواع بدون شیلد و شیلددار تولید میشوند. شیلد کابل فنری به صورت نوار آلومینیومی یا بافته شده )Braid )است. از این نوع کابلها برای انتقال اطالعات از دستگاه تلفن به گوشی یا رابط شارژ دستگاه استفاده میکنند. سیمهای داخل کابل قابل انعطاف بوده و پوشش سیمهای داخلی و پوشش خارجی از جنس پیویسی معمولی یا نسوز است. شکل 14 ــ 6 یک نمونه کابل فنری و برخی از موارد کاربرد آن را نشان میدهد.

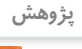

با جستوجو در اینترنت، انواع وسایل الکترونیکی را که از کابلهای نواری استفاده میکنند، شناسایی کنید و نتایج **پژوهش** تحقیقات را به کالس درس ارائه نمایید.

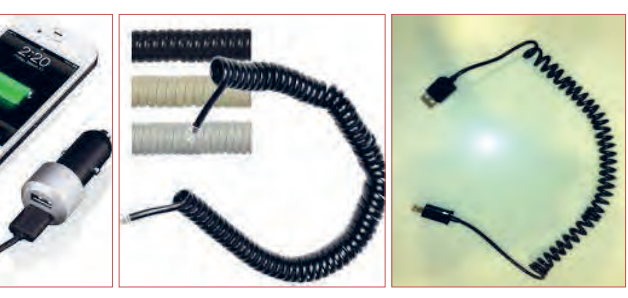

 **رابط انتقال اطالعات کابل فنری رابط شارژ فندک خودرو رابط شارژ جک گوشی شکل 14 ــ 6 ــ کابل فنری و موارد کاربرد آن**

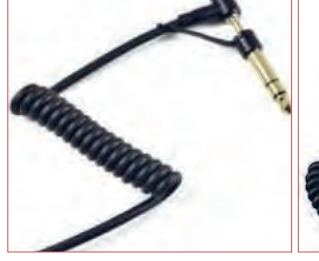

به چه دلیل در گوشی تلفن از کابل فنری استفاده میکنند؟ درباره آن بحث کنید و نتایج را در کالس درس بررسی نمایید.

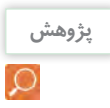

**بحث گروهی**

Ŀ.

در مورد استاندارد رنگ در کابلهای تلفن پژوهش کنید و نتیجه را در کالس درس به بحث بگذارید.

**کابل اتصال به برق شهر )Main or Power )**

این کابلها شامل دو یا سه رشته سیم و بدون شیلد است. دو رشته از سیمها برای اتصال به فاز و نول و رشته سوم برای سیم حفاظتی و اتصال زمین استفاده می ً شود. معموال یک سراین نوع کابل را به دو شاخه برای اتصال به پریز برق و سر دیگر آن را با سوکت مخصوص یا از طریق لحیمکاری به وسایل و تجهیزات برقی وصل میکنند. جریانهای قابل تحمل این نوع کابل های رابط را عموماً روی آن مینویسند.

اینگونه کابلها تحمل جریان دستگاه بین 2 تا 16 آمپر را دارند. در شکل 15ــ 6 کابل اتصال به برق شهر و اتصالهای آن را مشاهده میکنید.

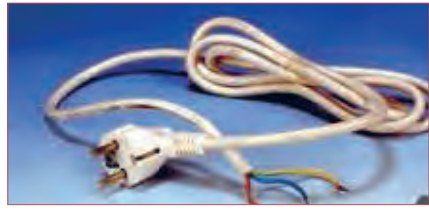

**کابل کامل بدون سوکت**

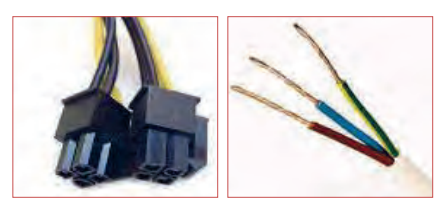

 **دو نوع سوکت نری و سرسیمهای کابل مادگی استاندارد IEC**

**شکل 1٥ ــ6ــ انواع کابل و سیم برای اتصال به برق شهر**

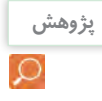

درباره استاندارد IEC برای انواع کابل وانواع اتصال **پژوهش** زمین پریزها و دوشاخه، تحقیق کنید، آیا برای کابلهای رابط برق و اتصاالت آن برگه اطالعات نیز وجود دارد؟ نتیجه را به کالس درس ارائه کنید.

**فیلم 4**

فیلم روکشبرداری کابل را ببینید.

**8ــ6ــکار عملی :4روکشبرداری کابلهای با جریان کم هدف:** برداشتن روکش کابل به صورت استاندارد **مواد، ابزار و تجهیزات:**  1ــ سیمچین یا سیملختکن 2ــ چاقوی روکشبرداری کابل **مراحل اجرای کار: 1** ابزار مناسب و استاندارد روکشبرداری کابلهای موجود در آزمایشگاه را انتخاب کنید.

**2** روکش چند نمونه کابل را بردارید. **3** گزارشی درباره این که برای هر نوع کابل از چه ابزاری باید استفاده کرد؟ تهیه کنید.

### **الگوی پرسش**

**1** با تحقیق و جستوجو در اینترنت انواع کابل یا سیمهای مورد استفاده در وسایل الکتریکی و الکترونیکی را شناسایی کنید. کاربرد و ویژگیهای آنها را توضیح دهید. **2** برای برداشتن عایق روی سیم از چه ابزاری استفاده میشود؟ نام ببرید. **3** چنانچه جریان عبوری از سیم بیش از مقدار استاندارد سیم باشد، کدام یک از اجزاء کابل را باید تغییر داد؟ **4** کابل نواری در کدامیک از وسایل زیر کاربرد دارد؟ 1( تلفن 2( چاپگر 3( ماشین حساب 4( رادیو **5** از کابل شبکه میتوان برای آنتن تلویزیون هم استفاده کرد. درست ☐ نادرست ☐ **6** به نظر شما کدامیک از ابزارهای شکل 16 ــ 6 ابزاری استاندارد برای برداشتن عایق کابل است؟ چرا؟

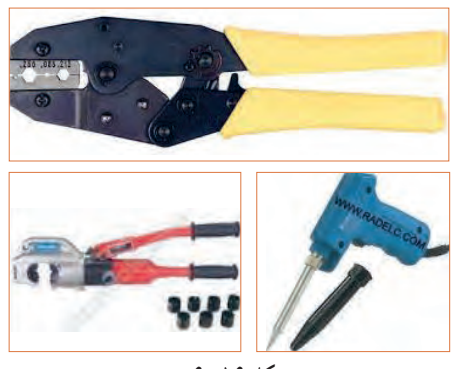

 **شکل 16ــ6**

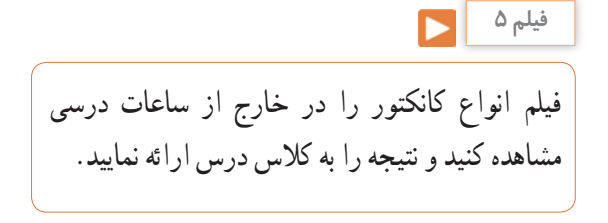

**9 ــ 6 ــ کانکتورها )connectors )** کانکتورها یا اتصالدهندهها به دلیل کاربرد گسترده یکی از بزرگترین و متنوعترین گروه قطعات در صنعت الکترونیک هستند. کانکتورها یا اتصالدهندهها بر اساس استانداردهای متداول تعریف و تولید میشوند. برخی از کانکتورها از استاندارد خاصی پیروی نمیکنند و بنا به سفارش مشتری ساخته میشوند.

کانکتورهای صوتی و تصویری: این نوع کانکتورها به صورت پایه )جک jack )یا حفره )سوکت socket )ساخته میشوند. به عبارت دیگر به صورت نر و ماده هستند. جک گوشی از نوع نری و محل اتصال جک گوشی به دستگاه از نوع مادگی یا سوکت است که برای برقراری ارتباط صوتی و تصویری در دستگاههای مختلف به کار میرود. بدنه این کانکتورها در دو مدل فلزی و پالستیکی ساخته میشوند. نوع بدنه، تعداد اتصال رنگ، جنس بدنه، قطر jack، روش نصب و طول از مشخصههای مهم کانکتورها است که در برگه اطالعات Sheet Data داده میشود. شکل 17ــ6 تعدادی از کانکتورهای صوتی و تصویری

را نشان میدهد.

**صفحه نمایش کابل و کانکتور صفحه نمایش کانکتور برای وسایل صوتی کابل و کانکتور**

**شکل 17ــ6ــ انواع کانکتور وسایل صوتی و تصویری**

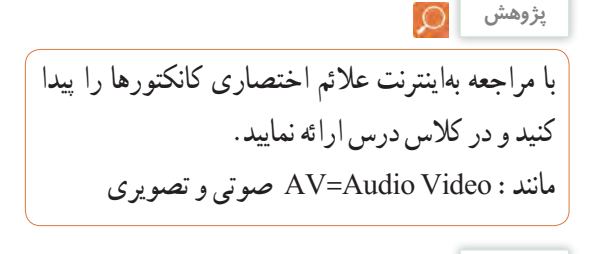

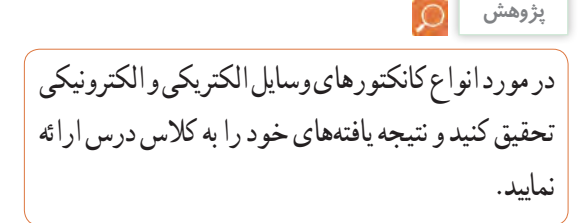

**سوکت قطعات )Socket Component)**

 بدنه سوکت قطعات از جنس پالستیک و اتصالها و پایههای آن فلزی است. سوکت روی برد دستگاه نصب و لحیم میشود، سپس قطعه روی آنجای میگیرد. سوکت جهت نصب راحت و محکم نگه داشتن قطعات به کار میرود و قابلیت جازدن و بیرون آوردن قطعات را نیز دارد. تعداد پایههای (پینهای) سوکت بسیار متنوع بوده و با توجه به نوع قطعه در مدلهای مختلف وجود دارند. شکل 18 ــ 6 سه نمونه سوکت را نشان میدهد.

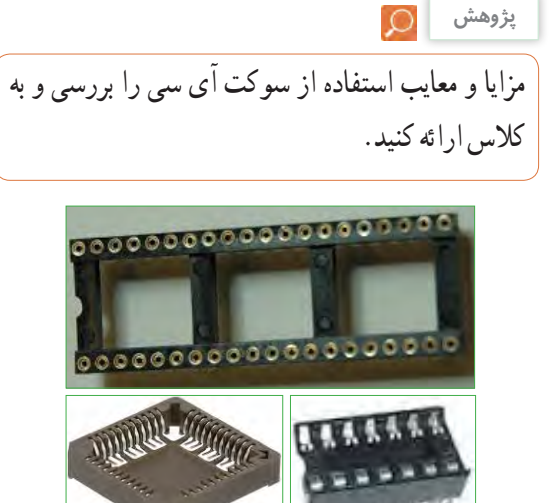

**شکل 18ــ6ــ سوکت برخی قطعات الکترونیکی** 

### **کانکتور کابل ریبونی پژوهش**

 کانکتورهایی هستند که کابلهای ریبونی )نواری Ribbon) را میتوان به راحتی بر روی آنها نصب کرد.این کانکتورها برای انتقال اطالعات به کار میرود و در دو مدل قفلشونده و بدون قفل وجود دارد. در شکل 19 ــ 6 چند نمونه کانکتور ریبونی و سوکتهای آنها را مشاهده میکنید.

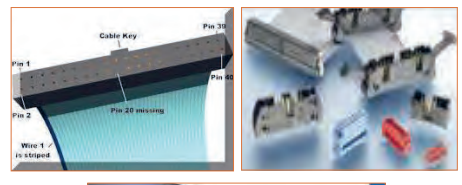

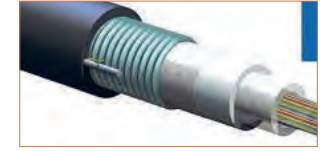

**شکل 19ــ6 ــ کانکتور کابلهای ریبونی )نواری( کانکتورهای تغذیه DC و شارژرها )آداپتورAdaptor)** کانکتورهای تغذیه DC در دستگاههای الکترونیکی کوچک و شارژرها بهکار میروند و استاندارد هستند. معمولاً تیغه یا میله )plug )و سوکت آنها با قطر و جنس مناسب برای تغذیه ساخته میشوند. در شکل 20 ــ 6 چند نمونه کانکتور تغذیه DC را مشاهده می کنید.

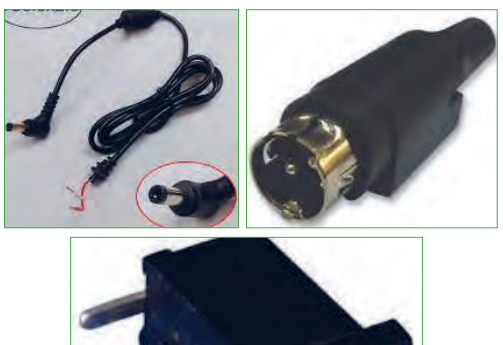

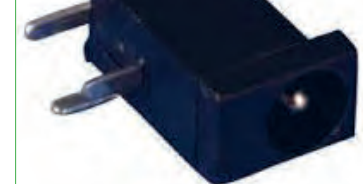

**شکل 20 ــ 6 ــ کانکتور تغذیه DC**

٭ با مراجعه به رسانههای مختلف در مورد جریان مجاز کانکتورهای تغذیه DC و شارژرها پژوهش کنید و نتیجه را به کالس ارائه نمایید. ٭ در مورد انواع کانکتورهای وسایل الکتریکی و الکترونیکی تحقیق کنید و نتیجه یافتههای خود را به کالس ارائه نمایید.

#### **دو شاخه**

ً این نوع کانکتورها به دو شاخه معروف هستند، ولی معموال سه پایه (پین) دارند. پایه اتصال سوم به عنوان اتصال زمین به کار میرود. از مشخصههای مهم دوشاخهها میزان جریان مجاز قابل تحمل آن است. شکل 21 ــ 6 چند نمونه دو شاخه را نشان میدهد. در برخی از دو شاخهها اتصال زمین به صورت یک تیغه فلزی است.

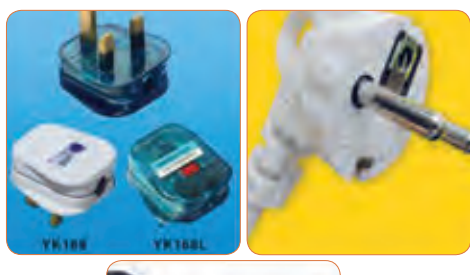

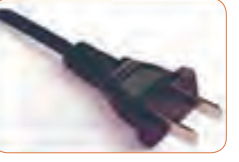

**شکل 21ــ6 ــ دو شاخه کانکتور تلفن و شبکه )68 ــ FCC(** کانکتور 68 ــ FCC کانکتور مخصوص اتصال به تلفن

یا کابل شبکه است. که در دو نوع نری و مادگی وجود دارد. در برخی مدلها نوع مادگی به صورت دوتایی یا دوبل )Double )ساخته میشود. شکل 22ــ6 این نوع کانکتورها را نشان می دهد.

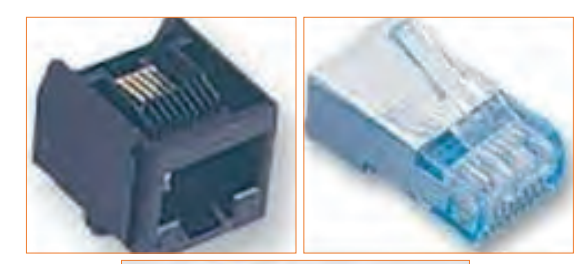

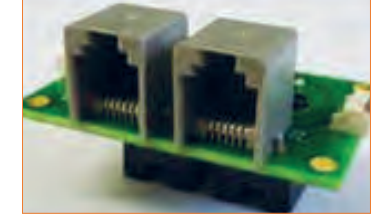

**شکل 22ــ6 ــ کانکتور FCC ــ 68**

#### **کانکتور USB**

کانکتور USB برای ارسال و دریافت اطالعات، با سریعترین زمان، کاربرد دارد و به صورت نری و مادگی تولید میشود. در واقع میتوان گفت که این کانکتور از دسته کانکتورهای اتصال سریع است و برای USBها )مانند 2USB، 3USB )ساخته میشوند. شکل 23ــ6 کانکتورهای USB را نشان میدهد.

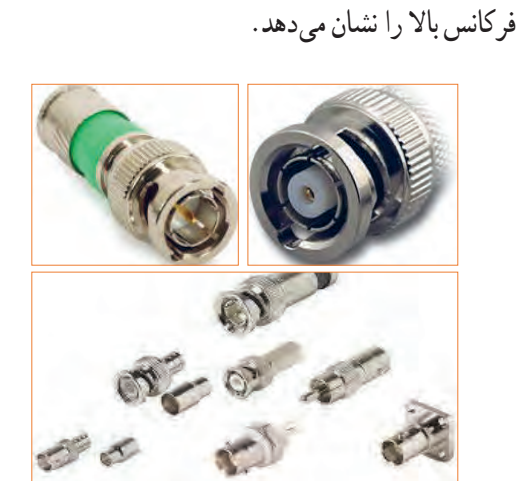

از این کانکتورها در سیستمهای فرکانس باال استفاده

میشود. اتصال این نوع کانکتور به صورت پیچی بوده و

قابل اتصال به صورت مستقیم است. اتصال پیچی معمولاً با نیمدورچرخش برقرار میشود. در دستگاههای آزمایشگاهی الکترونیکی از کانکتور BNC که نوعی اتصال دهنده فرکانس

باالست، استفاده میکنند. شکل 24ــ6 چند نمونه کانکتور

**شکل 24ــ6ــ کانکتور فرکانس باال )BNC)**

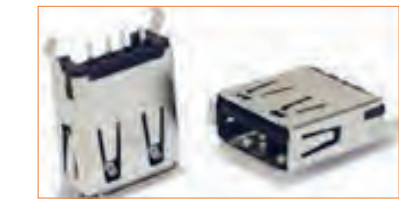

**شکل 23ــ6ــ کانکتور USB**

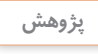

تفاوت انواع کانکتورهای 2USB، 3USB و اتصاالت آنها را بیابید و به کالس ارائه دهید.

### **کانکتورهای فیبر نوری**

**کانکتور فرکانس باال**

کانکتورهای فیبر نوری جهت اتصال فیبر یا کابل فیبر نوری به مدارها استفاده میشود.این نوع کانکتورها در انواع گوناگون ساخته شده است. شکل 25 ــ 6 چند نمونه کانکتور فیبر نوری را نشان می دهد.

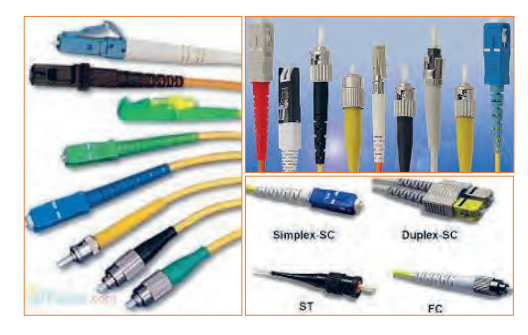

**شکل 25ــ6ــ کانکتور فیبر نوری**

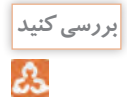

آیا کانکتورها نیز مانند سایر قطعات دارای برگه اطالعات )Sheet Data )است؟ با مراجعه بهاینترنت پاسخ مناسب را به دست آورید و به کالس درس ارائه دهید.

### **کانکتورهای پرسی**

کاربرد کانکتورهای پرسی گسترده بوده و در صنایعی مانند مخابرات، خودرو و پستهای برق مورد استفاده قرار میگیرد و از نظر شکل ظاهری بسیار متنوع است.این کانکتورها قابل اتصال به انتهای سیم هستند، از این رو آنان را سرسیم یا کفشک کابل (Cable Shoe) نیز مینامند.

در مدل پرچی، همیشه انتهای سیم به انتهای محل تعیین شده در کانکتور پرس میشود. برای پرسکاری نیاز به دستگاه خاص دارد. این نوع کانکتور را پایانه یا ترمینال هم مینامند. در مدلهای پرسی، میتوان پس از پرس کردن، آن را لحیمکاری کرد. مدلهایی مانند مدل دو شاخه )Fork )و مدل حلقوی )Ring )نیز وجود دارد که پیچ، داخل زایده آنها قرار میگیرد. مانند سایر قطعات، این قطعه نیز دارای مشخصات فنی استاندارد است. شکل 26 ــ 6 چند نمونه کانکتور پرسی را نشان میدهد.

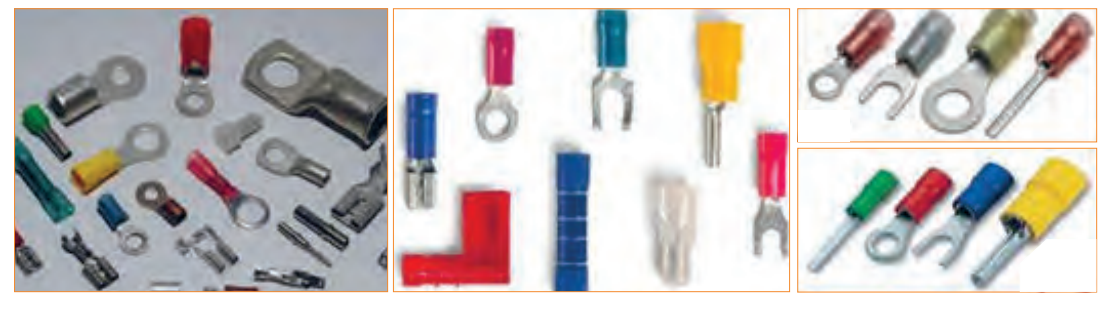

**شکل 26ــ6ــ کانکتورهای پرسی**

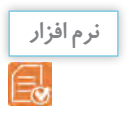

با استفاده از نرمافزارهای اندرویدی مانند electrodriod، اتصالهای انواع کانکتورها و چگونگی اتصال آنها را بیابید و به کالس ارائه دهید.

**پژوهش**

٭ درباره انواع کانکتورهای جدید جستوجو کنید و موارد کاربرد آن را به کالس ارائه دهید. ٭ درباره ویژگی کانکتورهای رایانه تحقیق کنید و نتیجه تحقیق را به کالس ارائه کنید.

## **الگوی پرسش**

**1** به نظر شما در قسمت انتقال قدرت تابلوهای برق صنعتی از کدامیک از سوکتهای زیر استفاده میشود؟  $\Box$  کانکتورهای پ<sub>ر</sub>سی  $\Box$  ( ۲) کانکتورهای USB 3(کانکتورهای 68ــFCC 4)کانکتور ریبونی **2** ساختمان داخلی کانکتور ریبونی و شبکه را با هم مقایسه کنید. **3** از نظرایمنی چه لزومیدارد از دوشاخه مجهز به زبانه یا زایده اضافی استفاده شود؟ **4** آیا استفاده از دوشاخه مجهز به زبانه زمین به پریزی که فاقد سیم ارت است، تأثیری درایمنی و جلوگیری از خطر برق گرفتگی دارد؟ چرا؟

**10ــ6 ــ کار عملی :5 شناسایی کانکتورها هدف:** بررسی اتصالها، پایهها و نقشههای کانکتورها **مواد، ابزار و تجهیزات:** 1ــ تعدادی کانکتور در انواع مختلف 2ــ اهممتر 3 ــ لوازمالتحریر و خطکش **مراحل اجرای کار: 1** تعدادی کانکتور را در اختیار بگیرید، اتصالهای آنها را به صورت چشمی بررسی کنید. **2** با استفاده از اهممتر اتصال پایهها را بیابید. **3** با توجه به اتصال پایههای آنها، نقشه اتصال آنها را رسم کنید. **4** با استفاده از نرمافزار، نقشه کشیده شده را با نقشه اصلی )موجود در برگه اطالعات( تطبیق دهید. **11ــ6ــ بلندگو** بلندگو وسیلهای است که انرژی الکتریکی صوت را به ارتعاشات مکانیکی قابل شنیدن تبدیل میکند. بلندگوها با توجه به کاربرد در انواع مختلف ساخته میشوند. هر بلندگو دارای مشخصههای فنی مانند محدوده فرکانس کار، قدرت و امپدانس (مقاومت) است. در شکل ۲۷ ـ ۶ تعدادی بلندگو نماد فنی و ساختمان داخلی آن را مشاهده میکنید. ً معموال پشت بلندگو مقدار توان و امپدانس چاپ میشود و گاهی نیز نام سازنده و کد شرکت سازنده نوشته میشود.

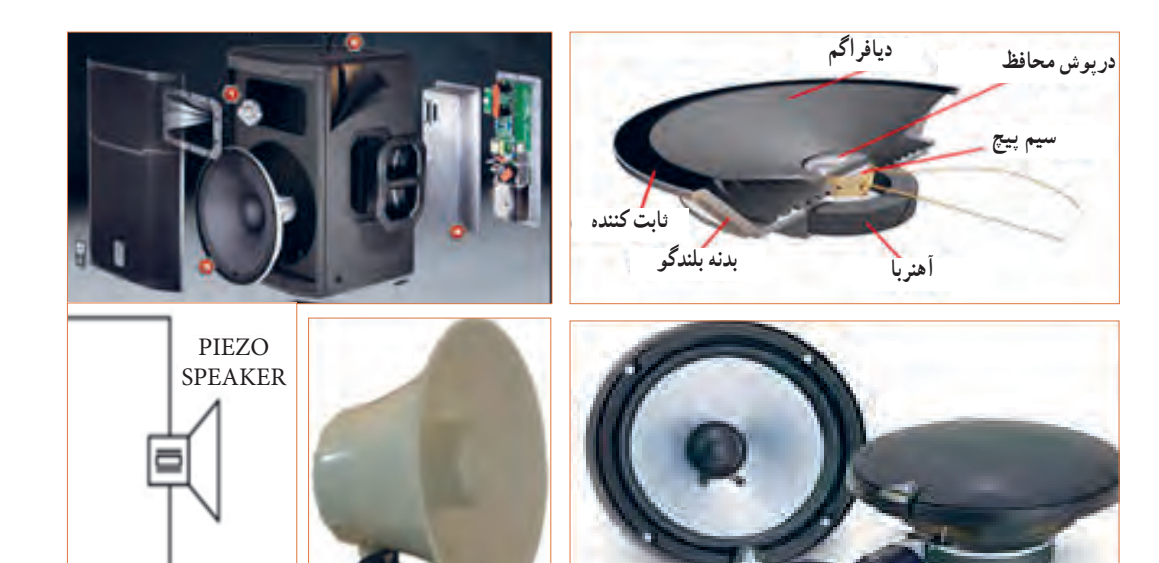

**شکل 27ــ6ــ بلندگو، ساختمان و نماد فنی آن**

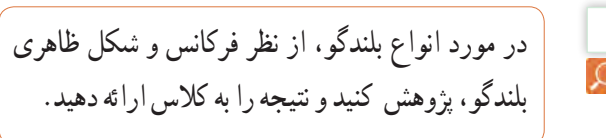

#### **بیزر )بازر Buzzer)**

بیزر با دریافت ولتاژ DC، فرکانس ثابت صوتی قابل شنیدن را تولید میکند. بیزر )بازر( میتواند با ولتاژ مستقیم و متناوب کار کند. سازندهها ً عموما فرکانسهای صوتی KHZ

**پژوهش**

4 ــ 2 را ترجیح میدهند. از بیزر جهت هشدار دادن در سیستمهای مختلف مانند رایانه، هشداردهندههای باز بودن درب، زنگ ساعت، هشداردهندههای گاز و دود استفاده میشود. شکل 28 ــ 6 چند نمونه بیزر و نماد فنی آن را نشان می دهد.

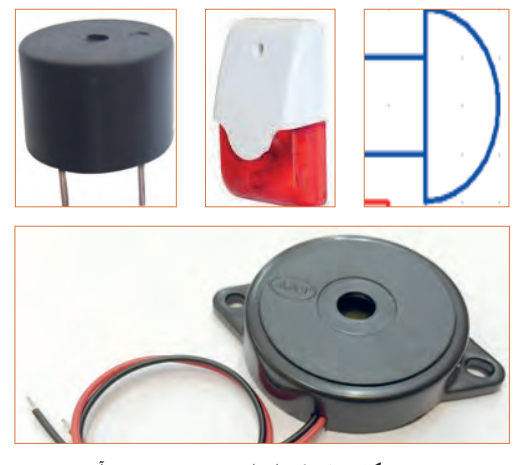

 **شکل 28ــ6ــ انواع بیزر و نماد فنی آن**

**12ــ6 ــ میکروفون** به نظر شما کدام یک از وسایل الکتریکی که در خانه یا هنرستان میشناسید، میکروفون دارند؟ آیا میکروفون استفاده شده در دستگاههای مختلف از یک نوع است؟ وسیلهای که برای تبدیل صوت به جریان الکتریکی به کار میرود، میکروفون نام دارد. میکروفون انواع مختلف ً دارد. ساختار میکروفون معموال خازنی، کریستالی، زغالی و دینامیکی است. مدل خازنی دارای دو صفحه است )مانند خازن)، یکی از صفحات ثابت و صفحه دیگر متحرک است که با اعمال صوت و حرکت صفحه متحرک فاصله بین دو صفحه تغییر کرده و در نتیجه ظرفیت خازنی تغییر میکند. در مدل دینامیکی، ایجاد ولتاژ خروجی بر اساس تغییر مکان سیمپیچ در میدان مغناطیسی صورت میگیرد. میکروفون در سیستمهایی مانند تلفن و آمپلیفایر که باید صوت را به طور مستقیم دریافت و به ولتاژ تبدیل کند، به کار میرود. در شکل 29 ــ 6 تعدادی میکروفون، ساختمان داخلی و نماد فنی آن را مشاهده میکنید.

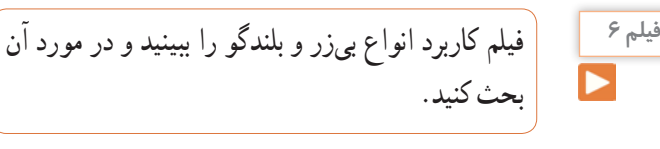

کلمه Buzzer بهصورت بازر تلفظ میشود ولی در اصطالح بازاری آن را بیزر میگویند.

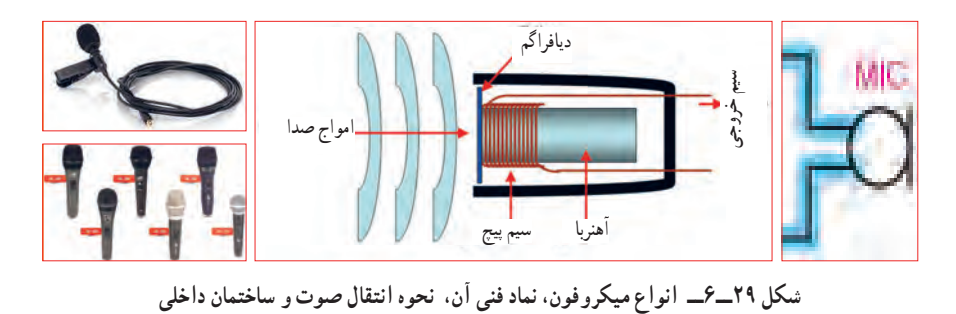

**پژوهش**

**نکته**

 درباره میکروفون بیسیم، کاربرد و قابلیتهای آن تحقیق کنید و نتیجه را به کالس ارائه کنید. از بیزر در اسباببازیها و وسایل خانگی استفاده میشود. از پارامترهای مهم جهت انتخاب صحیح آن خود را ارائه کنید. میتوان فشار یا قدرت صدا، ولتاژ ورودی مجاز، ظرفیت خازنی و ابعاد را نام برد. با توجه به وسایل موجود در خانه که بیزر دارند، مشخصات آنها را یادداشت کرده و گزارش

سؤال: چه وسیلهای میتواند حرکت مکانیکی را به انرژی الکتریکی تبدیل کند؟ نام ببرید. تشابه و تمایز آن را با موتور بنویسید.

اکثر موتورهای الکتریکی با توانهای مختلف از حدود چند میلیوات تا چند صد کیلووات ساخته میشوند. شکل 30ــ6 تعدادی موتور وسایل الکترونیکی و نماد فنی آن را نشان می دهد.

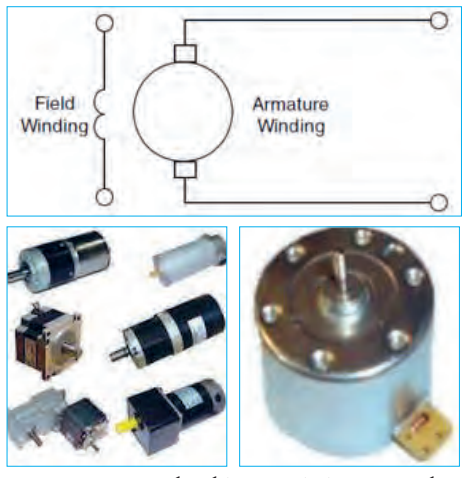

**شکل 30ــ6ــ انواع موتور الکتریکی و نماد فنی موتور**

**فیلم 7**

فیلم کاربرد انواع موتور و طرز کار آن را مشاهده کنید و در مورد آن بحث نمایید.

در مدارهای الکترونیکی از موتورهای پلهای DC الکترونیکی )Servo Motor( موتور سروو و( Stepper Motors( استفاده میشود. در استپ موتورها، موتور با هر ضربه ناشی از ولتاژ الکتریکی به اندازه زاویه تعریف شده، میچرخد. با تغییر جهت ولتاژ ورودی اعمال شده، جهت چرخش استپ موتور معکوس میشود. در سروو موتورها با دادن ولتاژ ثابت DC معین، موتور با دور ثابتی میچرخد، و با کم شدن ولتاژ، سرعت کم میشود. همچنین با معکوس شدن قطبهای ولتاژ ورودی، سروو موتور برعکس میچرخد. در شکل 31 ــ 6 چند نمونه ازاین نوع موتورها را مالحظه میکنید.

**13ــ6ــکارعملی :6 آزمایش بلندگو و بیزر هدف:** بررسی عملی چگونگی عملکرد بلندگو و بیزر **مواد، ابزار و تجهیزات:**  1ــ پیل )باتری( 1/5 ولتی یک عدد، 2ــتعدادی سیم رابط، 3ــ اهممتر، 4ــبلندگو، 5ــمیکروفون دینامیکی، 6ــ بیزر **مراحل اجرای کار: 1** مقدار مقاومت بلندگو را با اهممتر اندازه بگیرید و مقدار اندازهگیری شده را، با مقدار نوشته شده روی بلندگو مقایسه کنید. **2** اهممتر را روی حالت پیوستگی )continuity )بگذارید و آن را به دو سر میکروفون دینامیکی وصل کنید. آیا در لحظه اتصال صدای تق شنیده میشود؟ **3** پیل 1/5 ولتی را به بی زر متصل کنید. باید بی زر صدا کند. **4** پیل 1/5 ولتی را برای یک لحظه به بلندگو متصل کنید. باید صدای تق شنیده شود. **الگوی پرسش** 

**1** کدام یک از قطعاتی که تاکنون با آنها آشنا شدید در وسایل و لوازم الکترونیکی خانگی کاربرد دارند؟ آیا قطعه شناسایی شده مشابه قطعاتی است که تاکنون به شما معرفی کردهاند؟ **2** چند وسیله نام ببرید که در آن از بیزر استفاده شده است.

**3** آیا میدانید بلندگوی تلفن همراه چند اهم است؟ تحقیق کنید و پاسخ صحیح را بنویسید. **4** چه وسایل الکترونیکی را میشناسید که در آنها میکروفون و بلندگو در یک جا و کنار هم قرار دارند؟ نام ببرید. **14 ــ 6 ــ موتور الکتریکی** در وسایل الکتریکی و الکترونیکی خانگی مانند: یخچال، فریزر، جارو برقی، رایانه و ضبط و پخش صوت از موتور الکتریکی استفاده میشود. یک موتور الکتریکی، انرژی الکتریکی را به حرکت مکانیکی تبدیل میکند.

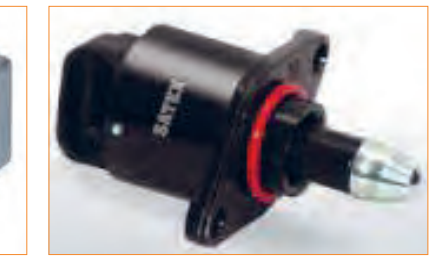

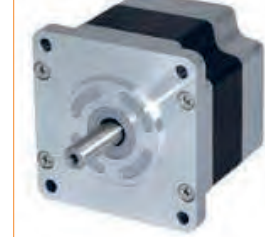

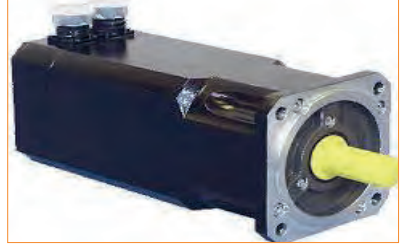

**شکل 31ــ6ــ استپ موتور و سروو موتور**

**15 ــ 6 ــ رله**

**الگوی پرسش 1** موارد کاربرد موتورهای پلهای و سروو موتورها را نام ببرید.

**پژوهش**

درباره انواع وسایل الکتریکی و الکترونیکی که در خانه یا آزمایشگاه دارای موتور الکتریکی هستند، تحقیق کنید و نتیجه را به کالس ارائه نمایید.چه تفاوتی بین موتور الکتریکی آنها وجود دارد؟ توضیح دهید.

#### **دمندهها )Fan)**

خنککننده سیستمها، تهویه برای cpu رایانه و خنککننده داخل Case رایانه )رایانه(، فنها هستند. خنککنندهها توسط موتور الکتریکی که به آنها متصل است، به چرخش در میآیند و باعث خنک شدن محفظه داخل رایانه میشوند و از آسیب رسیدن به مدارهای داخلی جلوگیری میکنند. شکل 32ــ6 دو نوع فن را نشان میدهد.

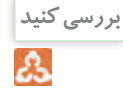

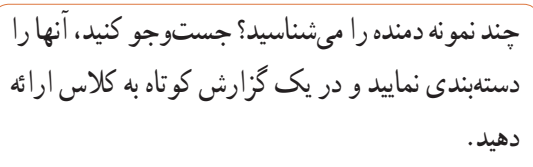

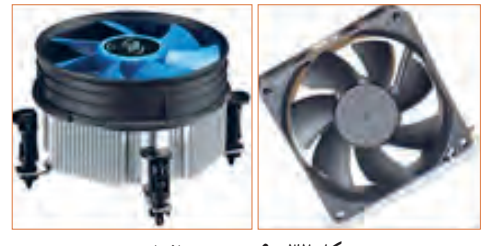

**شکل 32ــ6 ــ دمنده )فن(**

 رله وسیله یا قطعهای است که با استفاده ازآن میتوان با ولتاژ و جریان کم، به مدارهای مختلف فرمان داد کنتاکتهای متصل به ولتاژ و جریان زیاد را قطع و وصل نمود. به طور مثال با ولتاژ تحریک DC V 5 و mA ،100 میتوانیم جریان 10 آمپر با ولتاژ 220 ولت را کنترل کنیم و موتوری را راهاندازی نماییم. در شکل 33 ــ 6 تصویر و نقشه فنی چند نمونه رله را مشاهده میکنید.

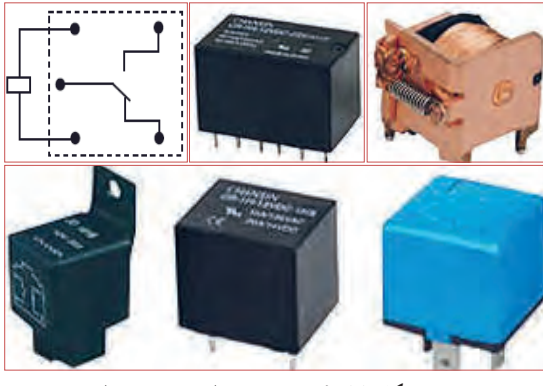

**شکل 33ــ6ــ نقشه فنی رله و چند نوع رله**

**فعالیت عملی:** چند نمونه رله را در اختیار بگیرید و اطالعات نوشته شده بر روی آنها را بخوانید، یادداشت کنید و درباره آن توضیح دهید.

رله نوعی کلید الکتریکی سریع یا بیدرنگ است که با تحریک توسط یک مدار الکتریکی، کنتاکتهای آن باز و بسته میشود. روش کنترل باز و بسته شدن کنتاکتهای این کلید الکتریکی میتواند به صورتهای مختلف مکانیکی، حرارتی، مغناطیسی و الکترواستاتیک باشد. هنگامی ً که جریان نسبتا ضعیفی وارد سیمپیچ میشود، هسته آهنی خاصیت آهنربایی پیدا میکند و صفحه متصل به کنتاکتها )پالتین( را به سمت خود میکشد و سبب برقراری اتصال بین کنتاکتهای مربوط به جریان اصلی میشود.

شکل 34 ــ 6 ساختمان داخلی دو نوع رله را نشان میدهد.

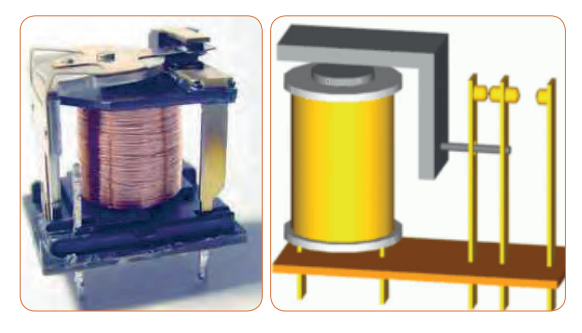

**شکل 34ــ6ــ ساختمان داخلی دو نوع رله**

**بررسی کنید** డి

عملکرد رله نشان داده شده در شکل 34 ــ 6 را بررسی کنید و گزارشی از آن تهیه و به کالس ارائه نمایید.

### **رله نیمههادی )حالت جامد(**

در گذشته معمولاً رلهها با سیمپیچ ساخته میشدند و از جریان برق برای تولید میدان مغناطیسی و باز و بسته کردن کنتاکتهای آن استفاده میکردند. امروزه بسیاری از رلهها به صورت نیمههادی (حالت جامد) ساخته می شوند. رله حالت جامد (Solid State Relay) یک قطعه الکترونیکی است که مانند رلههای مکانیکی عمل میکند ولی هیچ قطعه متحرکی ندارد. نبودن قطعه متحرک سبب افزایش طول عمراین نوع رله میشود. رلههای نیمههادی در مدارهایی که تعداد دفعات

قطع و وصل کلید زیاد است، کاربرد دارد. از ویژگیهای رلههای حالت جامد میتوان به ابعاد کوچکتر آن در مقایسه با رلههای مکانیکی اشاره کرد. شکل 35 ــ 6 یک نوع رله حالت جامد را نشان میدهد.

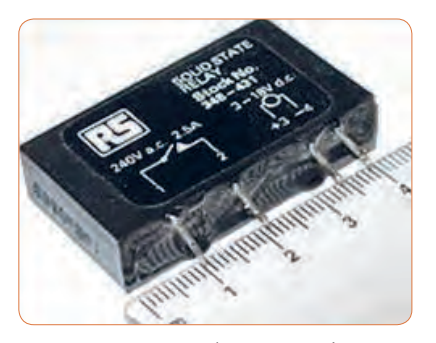

**شکل 35ــ6ــ یک نوع رله حالت جامد**

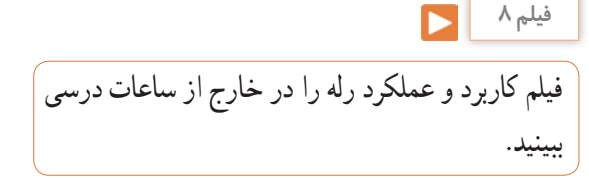

مشخصات فنی رله را میتوان از روی برگه اطالعات )DataSheet)، برچسب یا پالک رله به دست آورد. با استفاده از اطالعات برچسب رله در شکل 35 ــ 6 مشخصات و قابلیتهای آن را به دست آورید. نتیجه پژوهش را به کالس ارائه کنید.

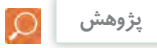

با استفاده از برگه اطالعات مربوط به رله، مشخصات و قابلیت آن را به دست آورید. نتیجه پژوهش را به کالس ارائه کنید. در شکل 36 ــ 6 نمونهای از برگه اطالعات رله را مشاهده میکنید.

|                                                                                                    | <b>RELAY &amp; SWITCH</b>                                                                                                    |
|----------------------------------------------------------------------------------------------------|----------------------------------------------------------------------------------------------------|
|                                                                                                    | A Division of Circuit Interruption Technology, Inc.                                                                                                    |
|                                                                                                    | Distributor: Electro-Stock www.electrostock.com Tel: 630-682-1542 Fax: 630-682-1562                                                                                                    |
| <b>FEATURES:</b>                                                                                                    |                                                                                                    |
| Switching capacity up to 20A                                                                                                    |                                                                                                    |
| Small size and light weight                                                                                                    |                                                                                                    |
| Low coil power consumption                                                                                                    |                                                                                                    |
| High contact load                                                                                                    |                                                                                                    |
| Strong resistance to shock and vibration.                                                                                                    |                                                                                                    |
|                                                                                                    | L x 27.6 x 26.0 mm                                                                                                    |
|                                                                                                    | 1A, 1B, 1C = SPST N.O., SPST N.C., SPDT<br>2A, 2B, 2C = DPST N.O., DPST N.C., DPDT<br>3A, 3B, 3C = 3PST N.O., 3PST N.C., 3PDT                                                                                        |
|                                                                                                    | 4A, 4B, 4C = 4PST N.O., 4PST N.C., 4PDT                                                                                                    |
|                                                                                                    | 1 Pole: 20A @ 277VAC & 28VDC<br>2 Pole: 12A @ 250VAC & 28VDC; 10A @ 277VAC; 16 hp @ 125VAC<br>3 Pole: 12A @ 250VAC & 28VDC; 10A @ 277VAC; % hp @ 125VAC<br>4 Pole: 12A @ 250VAC & 28VDC; 10A @ 277VAC; % hp @ 125VAC |
|                                                                                                    | $<$ 50 milliohms initial                                                                                                    |
|                                                                                                    | AgCdO                                                                                                    |
|                                                                                                    | 5540 VA, 560 W                                                                                                    |
| <b>CONTACT DATA</b><br>Contact Arrangement<br>Contact Rating<br>Contact Resistance<br>Contact Material<br>Maximum Switching Power<br>Maximum Switching Voltage | 300VAC                                                                                                    |

 **شکل 36ــ6ــ نمونهای از برگه اطالعات رله**

فیلم مشخصات کریستال، سنسور و المپ سیگنال را در خارج از ساعات درسی ببینید. **فیلم 9**

میشود. شکل 37 ــ 6 بلور کریستال خام را نشان میدهد. در صورتی که کریستال کوارتز از زاویه خاصی برش زده شود، کریستال حاصل به دلیل محدوده وسیع فرکانس کار میتواند در مدارهایی مانند: ساعت، تلفن، کنترلکنندهها، مدارهای مخابراتی و دستگاههایی که نیاز به یک فرکانس مرجع دارند به کار رود. برای کنترل فرکانس در مدارهای مخابراتی از کریستال کوارتز استفاده میکنند. کوارتز، یک ماده با اثر پیزو الکتریک )تولید الکتریسیته در اثر فشار( است، که هرگاه انرژی الکتریکی دریافت کند آن را به انرژی مکانیکی تبدیل میکند و بالعکس انرژی مکانیکی را به سیگنال الکتریکی تبدیل مینماید. به اثر ناشی از فشار برای تولید بارهای الکتریکی، اثر پیزوالکتریک میگویند. در شکل 38 ــ 6 ساختمان داخلی و نماد فنی کریستال کوارتز نشان داده شده است.

**16 ــ 6 ــ کریستال** کریستال قطعهای است که به وسیله آن میتوانیم یک فرکانس ثابت تولید کنیم. کریستالها از نوع کوارتز هستند. موارد استفاده کریستال کوارتز شفاف، نامحدود است. از کریستال کوارتز در زمینههای درمانی، علمی و صنعتی استفاده

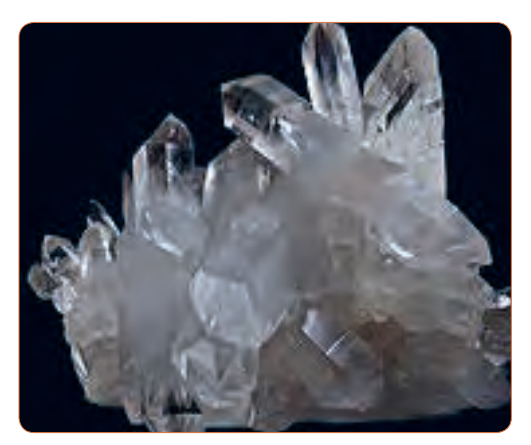

**شکل 37ــ6ــ بلور کریستال**

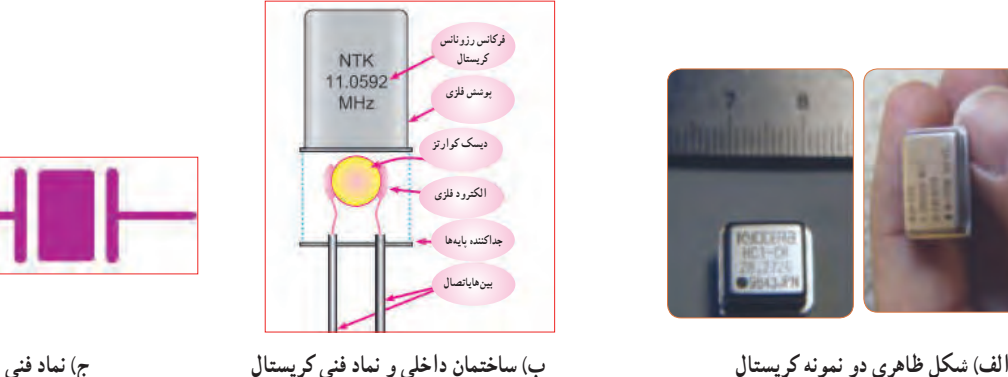

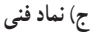

**شکل 38 ــ 6 ــ شکل ظاهری و نماد فنی کریستال**

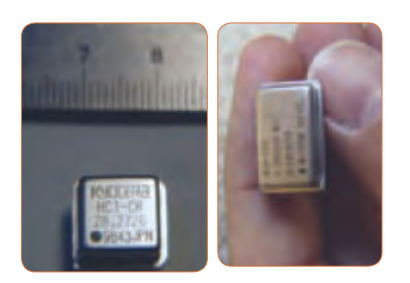

**پژوهش**

با استفاده از برچسب یا برگه اطلاعات (Data Sheet) کریستال میتوانید مشخصات فنی کریستال را به دست آورید. برای دستیابی به این اطالعات الزم است به سایتهای اینترنتی تخصصی الکترونیک مراجعه کنید. برچسب کریستال داده شده در شکل 39 ــ 6 را بررسی و اطالعات کریستال را استخراج و نتایج را به کالس ارائه دهید.

#### **SMD**

#### s Features

- . It is a 4.5mm high, compact, crystal unit for surface mounting.
- . It is able to cope by means of a metal case and completely sealed high resolution characteristics.
- Copes with high density mounting and is optimum for mass production models.

**شکل 39ــ6ــ برگه اطالعات یک نمونه کریستال**

وسیله الکتریکی است که تغییرات فیزیکی یا شیمیایی را اندازهگیری میکند و آن را به سیگنال الکتریکی تبدیل مینماید. سنسورها در انواع دستگاههای اندازهگیری، سیستمهای کنترل آنالوگ و دیجیتال مورد استفاده قرار میگیرند. عملکرد سنسورها و قابلیت اتصال آنها به دستگاههای مختلف باعث شده است که سنسور بخشی از اجزای جدا نشدنی دستگاه کنترل اتوماتیک و رباتیک باشد.

**17 ــ 6 ــ سنسور )حسگر(**  در برخی از مراکز مانند بانکها، فرودگاه، فروشگاهها و مراکز اداری وقتی به جلوی در میرسید در به صورت خودکار باز میشود، یا هنگامیکه به راهروی بعضی ساختمانها وارد میشوید چراغ روشنایی به صورت خودکار روشن میشود، آیا میدانید چه قطعه الکترونیکی فرمان باز شدن در یا روشن شدن چراغ را میدهد؟ حسگر یا سنسور قطعهای الکترونیکی است که کمیتهای فیزیکی مانند نور، فشار، حرارت، رطوبت و دما را به کمیتهای الکتریکی تبدیل میکند. در واقع سنسور یک

سنسورها اطالعات مختلف از وضعیت اجزای متحرک سیستم را به واحد کنترل ارسال نموده و باعث تغییر وضعیت عملکرد دستگاهها میشوند. در شکل 40 ــ 6 تصویر چند نمونه سنسور را مشاهده میکنید.

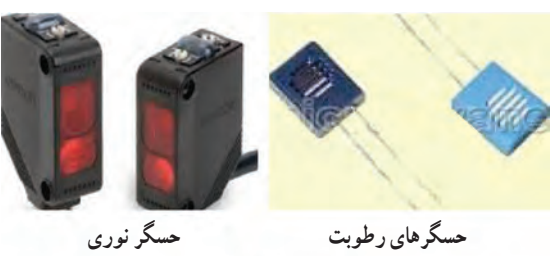

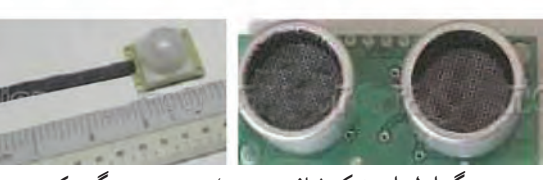

**شکل 40ــ6ــ شکل ظاهری چند نمونه سنسور زوج حسگر اولتراسونیک )مافوق صوت( حسگرحرکت**

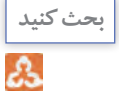

به اطراف خود نگاه کنید و در یک بحث گروهی، کاربرد سنسورها را در محیط زندگی خود بیابید و به کالس ارائه کنید.

#### **سنسورهای بدون تماس**

**سنسور بدون تماس** 

سنسورهای بدون تماس سنسورهایی هستند که با نزدیک شدن یک قطعه وجود آن را حس کرده و فعال میشوند.این عمل به نحوی است که میتواند باعث جذب کنتاکت رله، یا ارسال سیگنال الکتریکی به طبقه ورودی یک سیستم شود. برخی کاربردهای سنسور در شمارش، کنترل حرکت، کنترل سطح مخازن، تشخیص پارگی ورق، کنترل تردد، اندازهگیری سرعت و اندازهگیری فاصله قطعه است. شکل 41ــ6 یک نمونه سنسور بدون تماس را نشان میدهد.

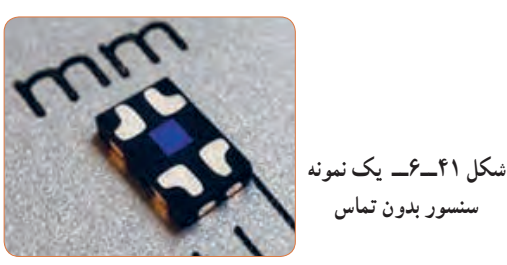

تحقیق کنید چند نوع سنسور وجود دارد و در چه مواردی کاربرد دارند؟ نتایج تحقیق خود را به کالس ارائه نمایید.

**18ــ6 ــ المپ سیگنال**

 $\circ$ 

**پژوهش**

کدامیک از وسایل الکترونیکی یا الکتریکی را که روشن میکنید المپی نیز روشن میشود؟ به شکل 42ــ6 نگاه کنید چند نمونه المپ سیگنال میبینید؟ این المپها در چه نوع دستگاههایی به کار میرود؟

امروزه از لامپهای LED (ال ای دی) کم مصرف به عنوان المپ سیگنال هم استفاده میشود و کاربرد گستردهای دارد. شکل 43ــ6 چند نمونه کاربرد المپ ال ای دی را نشان می دهد.

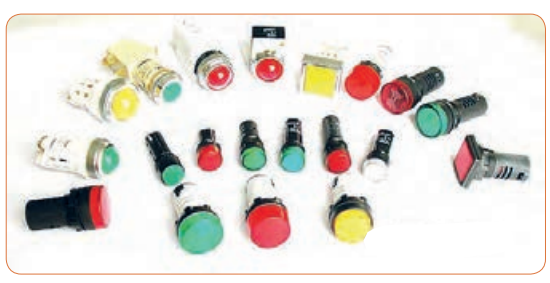

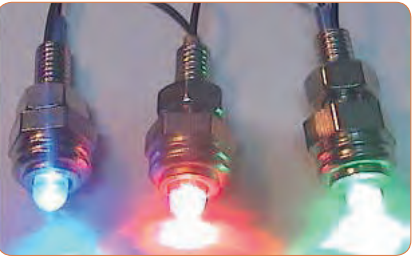

**شکل 42ــ6 ــ چند نمونه المپ سیگنال تمرین عملی**

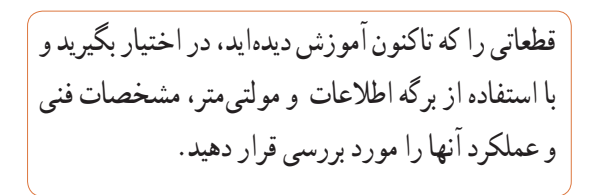

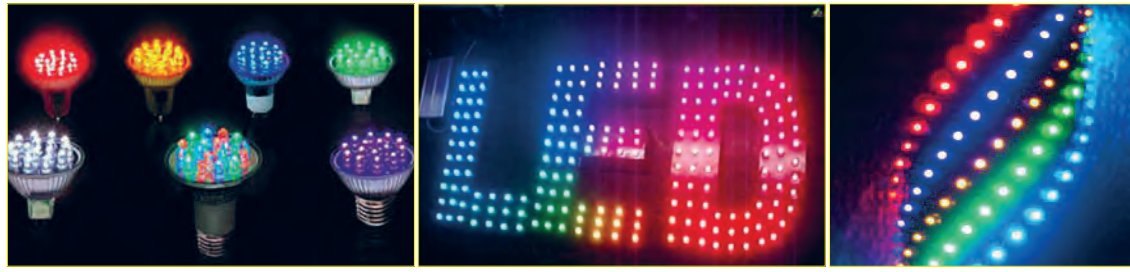

 **شکل 43ــ6ــ تعدادی المپ LED**

**پژوهش**

لوازم و وسایلی که دارای المپ سیگنال هستند را شناسایی کنید و نتیجه را به کالس ارائه کنید. تفاوت موجود در المپهای سیگنال دستگاههای الکترونیکی شناسایی شده را بررسی کنید.

**الگوی پرسش** 

چهار گزینهای **1** کدام یک از کابلهای زیر جهت انتقال اطالعات با فرکانس باال استفاده میشود؟ 1( ریبونی 2( تسمهای 3( کواکسیال 4( کابل برق شهر **2** با توجه به برگه اطالعات شکل 44 ــ 6 کانکتورهای سر آداپتور چند آمپر جریان را میتوانند تحمل کنند؟

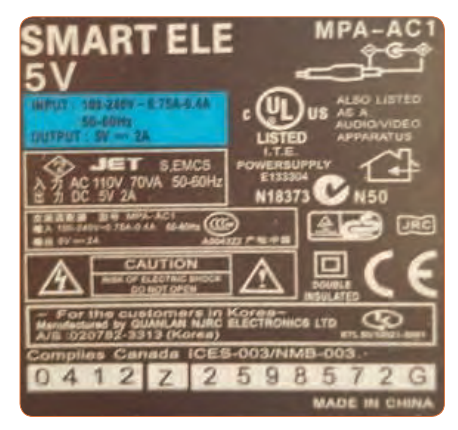

**شکل 45ــ6 ــ برچسب رله شکل 44 ــ 6 ــ برچسب اطالعات آداپتور**

شکل 44 ــ 6 چند ولت است؟

**4** بیزر با دریافت ولتاژ کار AC فرکانس ثابتی را تولید میکند. درست نادرست **5** کدام نوع از فیوزهای تندکار یا کندکار برای مصارف خانگی استفاده میشوند؟ نام ببرید. چرا؟ **6** یک موتور الکتریکی، انرژی الکتریکی را به انرژی تبدیل میکند. **7** با توجه به برچسب رله در شکل 45 ــ 6 عوامل مهم در انتخاب رله را مشخص کنید.

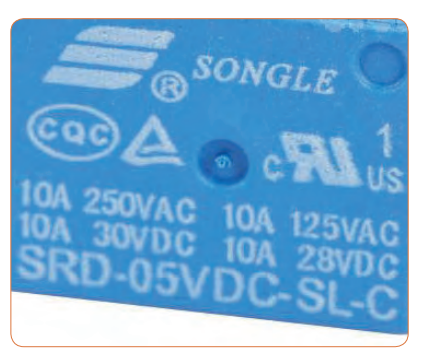

قا ولتاژ ورودی و خروجی برچسب اطلاعلات اداپتور در مسلمه نمونه از وسایل الکترونیکی را نام ببرید که نیاز به دمنده دارند. چرا؟ **9** کاربرد کریستال کوارتز را بنویسید.

**10** با توجه به برگه اطالعات شکل 39 ــ 6 مشخصات کوارتز را بنویسید. **11** مزیت استفاده از کریستال کوارتز را توضیح دهید. **12**مزایای دستگاههایی که المپ سیگنال دارند را نام ببرید. **آیسی، رگوالتور، تایمر، اپتوکوپلر و گیتهای منطقی** هدف این مرحله کار، شرح عملکرد آیسیها، رگوالتورها، تایمر، اپتوکوپلر و گیتهای منطقی است.

**19 ــ 6 ــ مدار مجتمع یا آیسیها (Integrated Circuit = IC)** ً امروزه تقریبا در تمام مدارهایی که نیاز به یکپارچهسازی، کوچکسازی یا هوشمندسازی دارند، از IC استفاده میشود. ساختار ً داخلی مدارهای مجتمع عموما تراشههای سیلیکونی است. با استفاده ازاین قطعات میتوانیم انواع مدارهای قابلبرنامهریزی را به وجود آوریم. آیسیها میتوانند کاربردهای متفاوتی مانند: تقویتکننده، شمارنده، تضعیفکننده، تایمر و راهانداز داشته باشند. آیسیها در دو دسته آنالوگ و دیجیتال ساخته میشوند. در برگه اطالعات، مشخصات آیسیها، نوع و تعداد ترانزیستور، ولتاژ کار، تعداد پایه و مدار داخلی داده میشود. بدنه آیسی ها معمو لاً به صورت پلاستیک، سرامیک و فلزی ساخته میشوند. در شکل 46ــ6 چند نمونه آیسی را

مشاهده می کنید.

آیسیها را با شماره مشخص میکنند. با مراجعه به سایتهای اینترنتی و درج شماره آی سی میتوانید مشخصات آیسی را بیابید.

**فیلم 10** یک فیلم کوتاه از مدارهای مجتمع و کاربرد آن شامل آیسیهای آنالوگ و دیجیتال و آیسی رگوالتور را مشاهده کنید.

**20 ــ 6 ــ رگوالتورها )تثبیتکنندهها(** در اکثر مدارها و دستگاههای الکترونیکی، برای تأمین انرژی و توان مصرفی سیستم، نیاز به منابع تغذیه داریم. منابع تغذیه، ولتاژ DC مورد نیاز خود را از طریق برق شهر تهیه میکنند. حال اگر به هر دلیلی جریان بار یا ولتاژ برق شهر تغییر کنند، آیا ولتاژ خروجی منبع تغذیه ثابت میماند؟ جواب منفی است.این تغییر ولتاژ روی دستگاههای مرتبط با آن، مانند وسایل آزمایشگاهی، مدارهای رایانه و سیستمهای صنعتی اثر میگذارند و سبب خطا در عملکرد آن میشود. برای جلوگیری ازاینگونه خطاها باید ولتاژ خروجی منابع تغذیه را ثابت نگه داریم. برای تثبیت ولتاژ خروجی از آیسیهای رگوالتور ولتاژ استفاده میکنیم. رگوالتورهای سه پایه با ولتاژ خروجی مثبت، منفی، ثابت و متغیر از مناسبترین قطعات برایاین منظور هستند. شکل 47 ــ 6 چند نمونه آیسی رگوالتور را نشان میدهد.

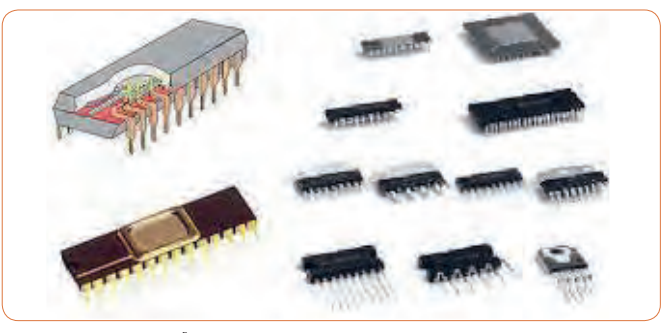

**شکل 46 ــ 6 ــ شکل ظاهری چند نمونه آیسی**

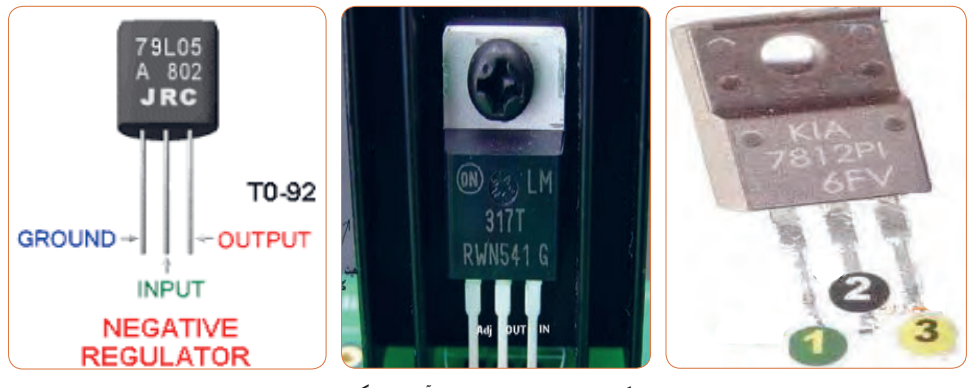

**شکل 47 ــ 6 ــ چند نمونه آیسی رگوالتور**

هر آیسی را با یک شماره خاص مشخص میکنند. مشخصات آیسی رگوالتور را در برگه اطالعات میآورند. در کتاب همراه هنرجو یک نمونه برگه اطالعات مربوط به آیسی رگوالتور 7805 را مشاهده میکنید. **فعالیت عملی :**  چند نمونه آیسی رگوالتور را در اختیار بگیرید و با استفاده

از شماره آن و مراجعه به سایتهای مختلف، برگه اطالعات را به دست آورید. سپس مشخصات آن را استخراج کنید. نتیجه را به صورت یک گزارش کوتاه در کالس ارائه دهید.

با توجه به برگه اطالعات، مشخصات آیسی را توضیح **پژوهش** دهید و در کالس ارائه کنید. در شکل 48 ــ 6 یک نمونه از برگه اطالعات آیسی رگوالتور را مشاهده میکنید.

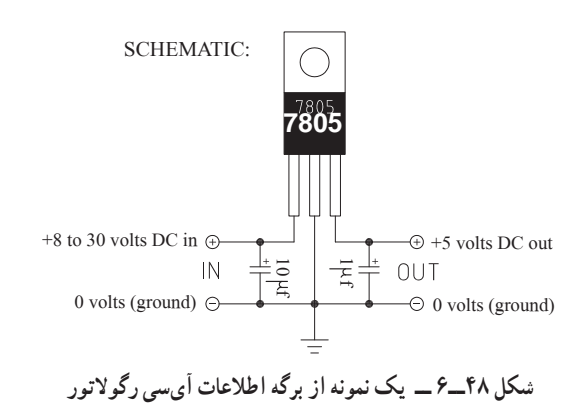

**21ــ6 ــ تایمر )نگهدارنده زمان ــ زمانگیر(** تایمر شامل مدار مجموعه کلیدی تیغههای باز و بسته است که با اتصال انرژی الکتریکی به آن، بعد از مدت زمان معین که ما برای آن تعریف میکنیم عمل میکند، پس از تحریک، تیغههای باز، بسته و تیغههای بسته، باز میشود. بدیهی است با قطع تغذیه، تیغهها به حالت اولیه خود باز میگردند. شکل 49 ــ 6 دو نمونه تایمر را نشان میدهد. تایمرها در دو نوع الکترومکانیکی و الکترونیکی ساخته میشوند. اطالعات مربوط به مشخصات تایمرها در برگه اطالعات و برچسب روی آن داده میشود. نمونهای از برگه اطالعات و برچسب این تایمرها در کتاب همراه هنرجو آمده است.

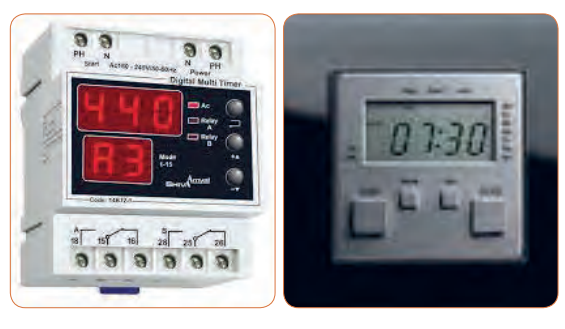

 **شکل 49ــ6 ــ تایمر**

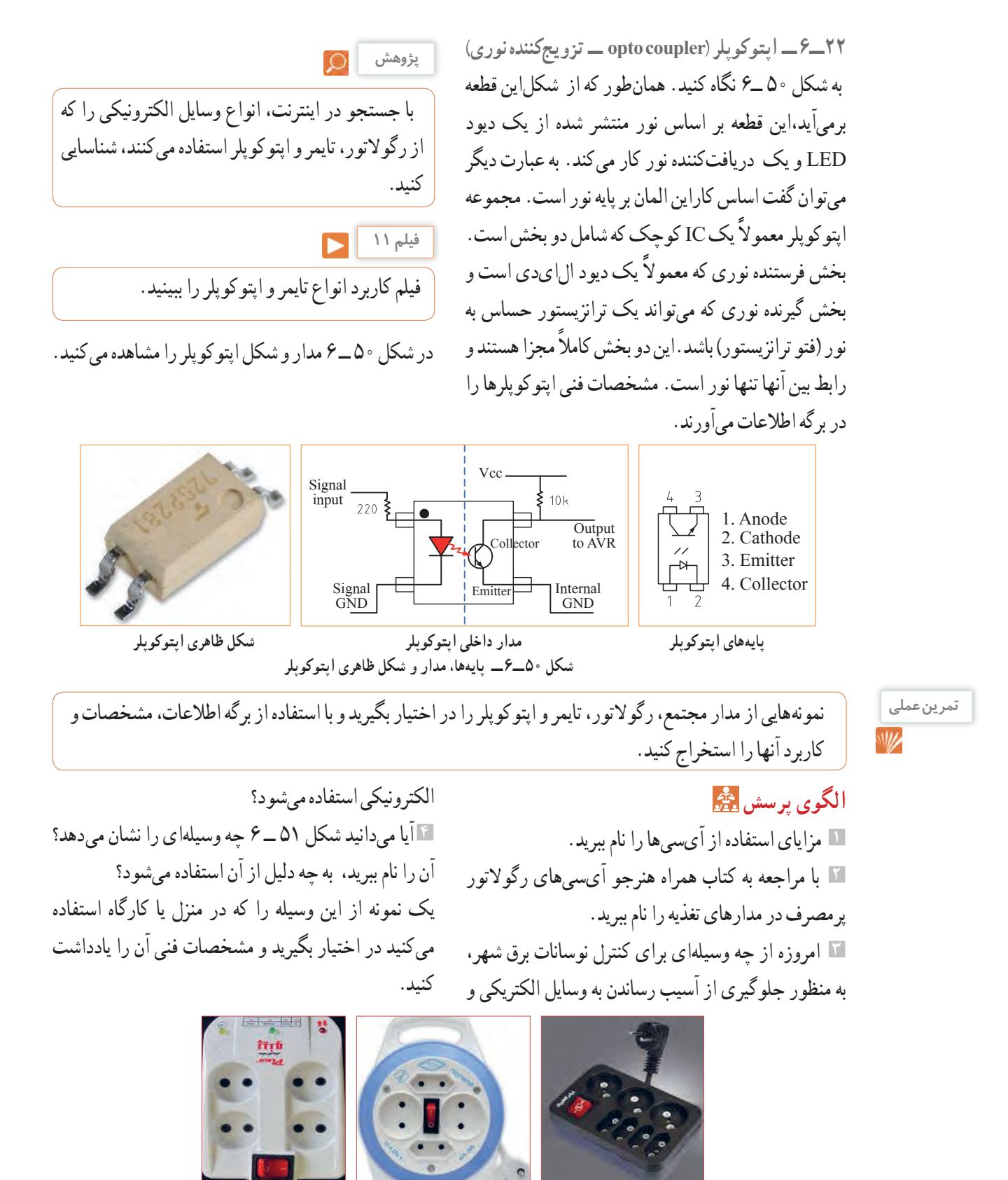

**شکل 51 ــ6 ــ مربوط به سؤال 4 الگوی پرسش**

 تایمر چه کاربردی دارد؟ نام ببرید. مزایای استفاده از تایمر را نام ببرید. آیا وسیلهای الکترونیکی میشناسید که از اپتوکوپلر درآن استفاده شده باشد؟ توضیح دهید.

**23 ــ 6 ــ گیتهای منطقی )دروازههای منطقی(**  دروازههای منطقی (گیت) «پایه» و «ترکیبی» به صورت مدارهای الکترونیکی یکپارچه یا با استفاده از قطعاتی مانند رلهها، کلیدها ساخته میشوند. دروازههای منطقی، اساس کار ماشینهای حساب، رایانهها و مدارهای کنترل هستند. به عبارت دیگر، یک رایانه یا ماشین حساب از تعدادی دروازه منطقی تشکیل شده است. یک دروازه منطقی در حقیقت یک مدار الکترونیکی است که یک یا چند ورودی و فقط یک خروجی دارد. همه دروازههای منطقی که در ماشینحسابها و دستگاههای مشابه آن به کار میروند، الکترونیکی هستند و از سرعت قطع و وصل بسیار باالیی برخوردارند. در صنعت گاهی به دروازههای منطقی نیاز داریم که بتوانند ولتاژهای باال ) ً مثال 220 ولت برق شهر( را در خروجی خود با سرعت بسیار باال قطع و وصل کنند. در اینگونه موارد، دروازههای منطقی که با استفاده از رلههای الکترومغناطیسی یا قطعات الکترونیک صنعتی ساخته میشوند را به کار میبرند. من چراغی را روشن میکنم، میخواهم به رایانه بگویم چراغ خاموش یا روشن است، چگونه میتوانماین مفهوم را به رایانه منتقل کنم؟ رایانه مفهوم روشن را نمیداند. برای فهماندن به رایانه مفهوم صفر و یک را تعریف میکنم. میگویم اگر ولتاژ به حد معینی رسید یعنی یک است و به معنی روشن بودن المپ است و اگر ولتاژ از حد معینی پایین آمد و نزدیک به صفر شد مفهوم آن صفر است یعنی المپ خاموش است. به عبارت دیگر روشن به معنی یک و خاموش به معنی صفر است. در مدارهای الکترونیکی صفر منطقی معادل ولتاژی در حدود صفر تا 0/8 ولت و یک منطقی معادل ولتاژی در محدوده 2 تا 5 ولت است.

### **گیت منطقی OR**

برای هر گیت منطقی میتوان جدول درستی یا صحت تعریف کرد و مقادیر ورودی و خروجی را بر اساس صفر و یک منطقی در آن نشان داد. در گیت منطقی OR به معنای »یا« فقط کافی است یکی از ورودیهای آن در وضعیت یک منطقی باشد تا خروجی یک شود، یا المپ در خروجی روشن گردد. اگر هر دو ورودی نیز یک باشند باز هم خروجی یک خواهد شد. جدول 2ــ،6 درستی گیت OR با دو ورودی جدول است. اصطلاحاً می گویند، در این گیت هر گاه یکی از ورودیها یا هر دو ورودی یک باشند، خروجی یک خواهد شد. اصطالح یک منطقی به معنای روشن بودن و صفر منطقی خاموش بودن را در خروجی گیت نشان می دهد. رابطه گیت منطقی OR به صورت F = A + B نوشته میشود، که میخوانیم تابع F برابر با A یا B است. شکل 52ــ6 مدار کلیدی گیت OR را نشان میدهد.

**جدول 2 ــ6 ــ جدول درستی گیت OR**

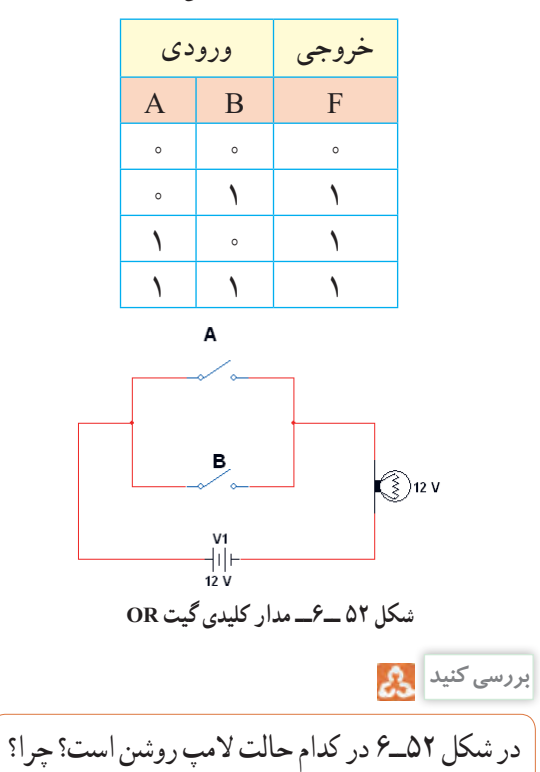

در آیسی ،7432 چهار گیت منطقی OR قرار دارد. این آیسی دارای 14 پایه است که پایه 7 به زمین اتصال دارد و به پایه 14 آن تغذیه 5 ولتی را وصل میکنند.

در شکل 53 ــ 6 شکل ظاهری و مدار داخلی و نماد گیت منطقی OR را برای آیسی 7432ــ مشاهده میکنید.

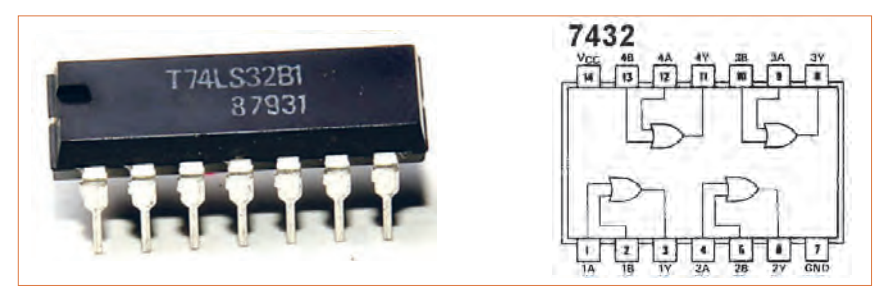

 **شکل 53 ــ 6 ــ نمای ظاهری و اتصال پایهای آیسی 7432**

برگه اطالعات مربوط به آیسی 7432 را ترجمه کنید و **پژوهش 2** با قطع و وصل کلیدهای مدار درستی جدول صحت این گیت را بررسی کنید. در زمان آزمایش اگر کلید SPDT نتیجه را در کالس بررسی نمایید. را در آزمایشگاه در اختیار ندارید، میتوانید از سیمهای فیلم عملکرد و کاربرد گیت منطقی OR را مشاهده کنید. **فیلم 12** استاندارد بِرِدبُرد استفاده کنید. ُرد را به پایههای ورودی گیتهای منطقی **<sup>3</sup>** سیم ِ های بِردب داخل آیسی اتصال دهید )پایههای 1 و2 پایه ورودی و پایه **24 ــ 6 ــ کار عملی :7 آزمایش گیت منطقی OR** 3 خروجی یکی از گیتهای آیسی است(. **هدف:** بررسی چگونگی عملکرد گیت منطقی OR **4** برای یک منطقی سیم متصل به پایه آیسی را به تغذیه **مواد، ابزار و تجهیزات**1**:**ــ منبع تغذیه DC یک دستگاه، 5 ولت و برای صفر منطقی از زمین مدار استفاده کنید. 2ــ مولتیمتر یک دستگاه، 3 ــ آیسی 7432 یک عدد، 4 ــ کلید SPDT یک عدد، 5 ــ دیود LED یک عدد، **VCC**  $9 - 8$  ــ مقاومت  $\Omega$ ۰۰ یک عدد  $9$ **مراحل اجرای کار: ALED**  $Key - B$ درزمان اجرای کارعملی و استفاده از آیسیها، به **نکته ایمنی** CND GND شماره پایه ً های تغذیه و زمین دقت کنید.حتما برای  **شکل 54 ــ6ــ مدارگیت منطقی OR** تغذیه آیسیهای گیتهای منطقی پایه از 5 ولت DC **پژوهش** استفاده نمایید. با استفاده از کلید و المپ مداری طراحی کنید که عملکرد **1** مدار گیت منطقی OR را مطابق شکل 54 ــ 6 با استفاده آن معادل گیت منطقی OR باشد. از آیسی 7432 ببندید. توصیه میشود از سوکت آیسی

استفاده کنید.

**فیلم 13**

فیلم نمایش عملکرد گیت منطقی OR در نرمافزار را مشاهده کنید.

### **گیت منطقی AND**

در گیت منطقی AND به معنای «وَ» باید هر دو ورودی آن<br>. در وضعیت یک منطقی باشند تا خروجی یک شود. جدول درستی گیت AND با دو ورودی به صورت جدول 3ــ6 می ً باشد. اصطالحا میگویند: دراین گیت هرگاه ورودی َ« ورودی B یک باشند، خروجی یک خواهد شد. A« و مدارکلیدی گیت منطقی AND را در شکل 55ــ6 مشاهده می کنید. رابطه خروجی گیت منطقی AND به صورت B.A=F )میخوانیم تابع F برابر A و B )است.

**جدول 3 ــ6 ــ جدول درستی گیت AND**

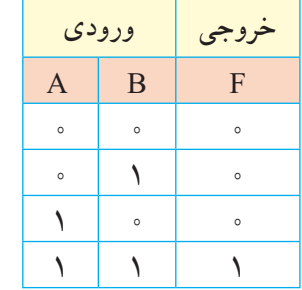

 $\binom{2}{2}$ 12 V **شکل 55 ــ 6 ــ مدار کلیدی گیت منطقی AND**

در شکل 55 ــ 6 در کدام حالت المپ روشن میشود؟ چرا؟

 در آیسی ،7408 چهار گیت منطقی AND قرار دارد.این آیسی دارای 14 پایه است که پایه 7 به زمین اتصال دارد و به پایه ۱۴ تغذیه ۵ ولتی را وصل میکنند. در شکل ۵۶ــ۶ شکل ظاهری و اتصال پایهها در داخل آیسی 7408 را مشاهده می کنید.

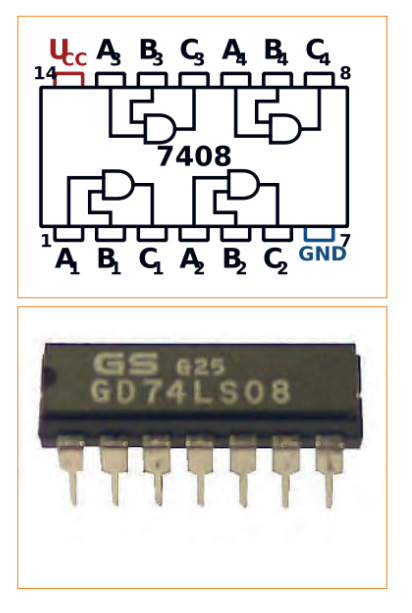

**شکل 56ــ6ــ شکل ظاهری و اتصال داخلی پایههای آیسی 7408**

**25ــ6ــ کار عملی :8 آزمایش گیت منطقی AND هدف:** بررسی چگونگی عملکرد گیت منطقی AND **مواد، ابزار و تجهیزات**1**:**ــ منبع تغذیه DC یک دستگاه، 2ــ مولتیمتر یک دستگاه، 3 ــ آیسی 7408 یک عدد، 4 ــ کلید SPDT یک عدد، 5 ــ دیود LED یک عدد،  $9$ ــ مقاومت  $\Omega$ ۰۰ یک عدد  $9$ 

### **مراحل اجرای کار:**

**1** مدار گیت منطقی AND را مطابق شکل 57 ــ 6 با استفاده از آیسی 7408 ببندید. توصیه میشود از سوکت آی سی استفاده کنید. **2** با قطع و وصل کلیدهای مدار، درستی جدول صحتاین گیت را بررسی کنید و نتیجه را توضیح دهید.

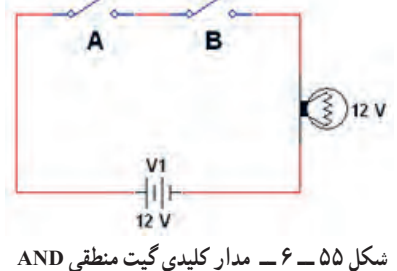

**بررسی کنید**

**VCC**  $5V$  $Key = A$  $100\Omega$ 7400N **T¥LED**  $Key = B$  $\stackrel{\perp}{\sim}$ GND ⊹GND **شکل 57 ــ 6 ــ مدارگیت منطقی AND**

برگه اطالعات مربوط به آیسی 7408 را ترجمه کنید و نتیجه را در کالس بررسی نمایید.

**فیلم 14**

فیلم نمایش عملکرد گیت منطقی AND در نرمافزار را مشاهده کنید.

### **گیت منطقی NOT**

در گیت منطقی NOT به معنای »نفی« اگر ورودی آن در وضعیت یک منطقی باشد، خروجی صفر میشود. جدول درستی گیت NOT به صورت جدول 4 ــ 6 است. در این گیت هرگاه ورودی A یک باشد، خروجی صفر خواهد شد و چنانچه ورودی صفر باشد، خروجی یک خواهد شد. ً اصطالحا میگویند: خروجی معکوس ورودی است. رابطه خروجی گیت منطقی به صورت: A = F( میخوانیم تابع F برابر با نفی A است).

**جدول 4ــ6ــ جدول درستی گیت NOT**

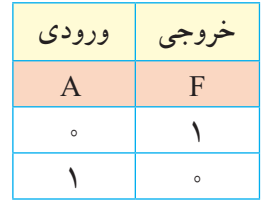

در آیسی ،7404 شش گیت منطقی NOT قرار دارد.این آیسی دارای 14 پایه است که پایه 7 به زمین اتصال دارد به پایه ۱۴ آن تغذیه ۵ ولتی را وصل میکنند. در شکل ۵۸ ــ ۶ نمای ظاهری و مدار داخلی آیسی 7404 را مشاهده میکنید.

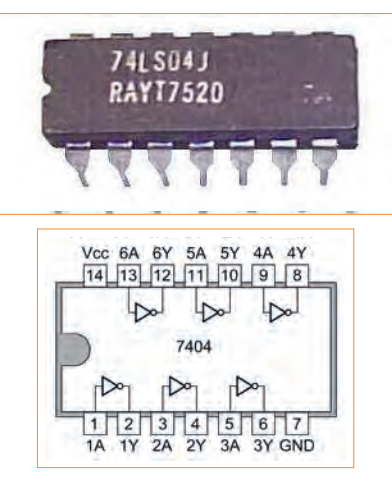

**شکل 58ــ6ــ نمای ظاهری و مدار داخلی آیسی 7404**

**26ــ6ــ کار عملی :9 آزمایش گیت منطقی NOT هدف:** بررسی چگونگی عملکرد گیت منطقی NOT **مواد، ابزار و تجهیزات**1**:**ــ منبع تغذیه DC یک دستگاه، 2ــ مولتیمتر یک دستگاه، 3 ــ آیسی 7404 یک عدد، 4 ــ کلید SPDT یک عدد، 5 ــ دیود LED یک عدد،  $9 - 8$  ــ مقاومت  $\Omega$ ۰۰ یک عدد  $9$ **مراحل اجرای کار: 1** مدار گیت منطقی NOT را مطابق شکل 59 ــ 6 با استفاده از آیسی 7404 ببندید. **2** با قطع و وصل کلید مدار، درستی جدول صحت این گیت را بررسی کنید و نتیجه را توضیح دهید. VCC

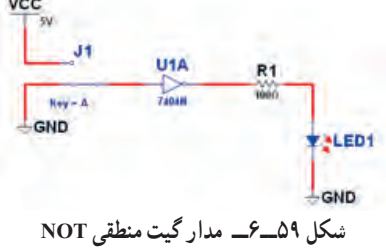

فیلم نمایش عملکرد گیت منطقی NOT در نرمافزار را **فیلم 15**  $\blacktriangleright$ 

**پژوهش**

مداری با استفاده از کلید و المپ معادل عملکرد گیت منطقی NOT را طراحی کنید.

#### **فعالیت عملی:**

مشاهده کنید.

**1** با استفاده از مطالبی که در مورد گیتهای منطقی پایه آموختید، با ترکیب چند گیت منطقی NOT، مدارهایی طراحی کنید و نتیجه کار را به کالس ارائه نمایید. **2** در شکلهای 60 ــ 6 الف و ب مدارهایی را مشاهده میکنید که عملکردی معادل گیتهای منطقی پایه دارند. بررسی کنی د که هر یک مربوط به چه گیتی است؟ جدول درستی مربوط به آن را رسم نمایید.

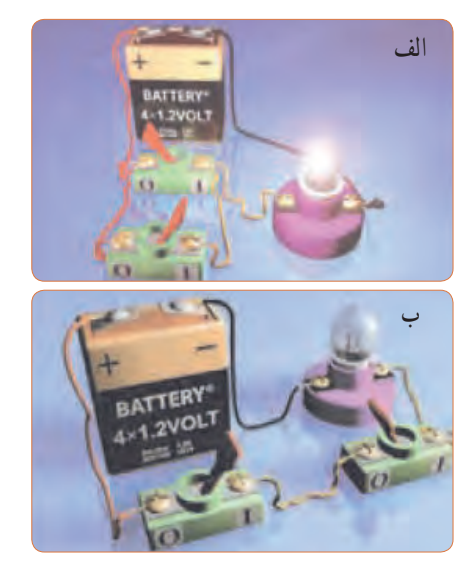

 **شکل 60ــ6ــ مدار واقعی فعالیت عملی**

**3** با توجه به فعالیت عملی برای بقیه گیتهای منطقی پایه، مدار عملی مشابه ای، با استفاده از نرمافزار ادیسون طراحی کنید و نتیجه را توضیح دهید. **4** در شکل 61 ــ 6 دایره در انتهای گیت، معرف چه عمل منطقی است؟ در این شکل چه نوع گیتهای منطقی با هم ترکیب شدهاند. توضیح دهید و جدول صحت هر یک را رسم کنید.

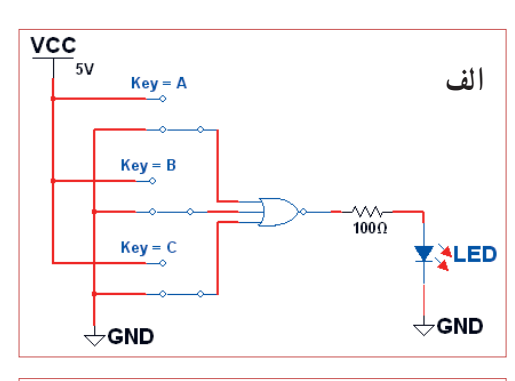

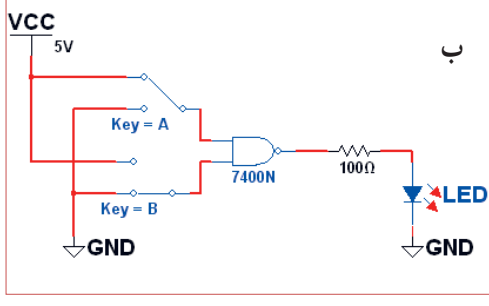

**شکل 61 ــ 6 ــ مدار پرسش 4**

**الگوی پرسش 1** مدارکلیدی گیت AND با چهار ورودی را رسم کنید و جدول صحت آن را بنویسید. **2** یک گیت NOT را در مسیر یکی از ورودیهای گیت OR قرار میدهیم. عملکرد خروجی را با تغییر ورودیها توضیح دهید. **3** جدول صحت دروازه گیت منطقی OR را با سه ورودی بنویسید. **4** جدول صحت هر یک از شکلهای 62ــ6 را بنویسید.

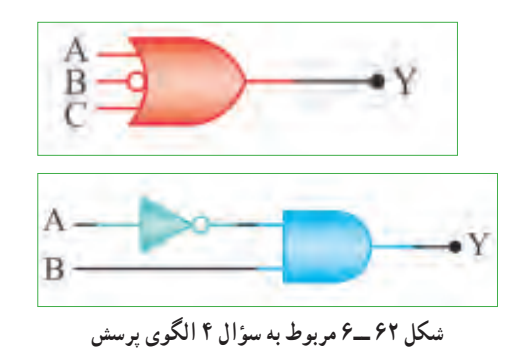

**5** با استفاده از جدول صحت، خروجی مدار شکل 63ــ6 را به دست آورید و درباره آن توضیح دهید.

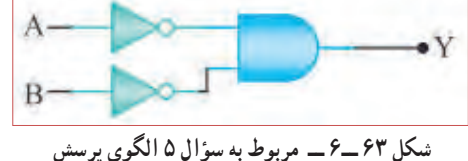

**6** شرایط ثبت نام در آموزشگاهی داشتن دیپلم و داشتن گواهی نامه مهارت در تعمیر بُردهای الکترونیکی است. چهار نفر برای ثبت نام مراجعه کردهاند. فقط یکی از این چهارنفر، دیپلم و گواهینامه مهارت در تعمیر بردهای الکترونیکی را دارد و وضعیت سه نفر دیگر مشابه با بقیه نیست. جدولی بر اساس صفر و یک منطقی بنویسید و وضعیت هر یک از مراجعهکنندگان را در آن مشخص کنید. چند نفر طبق جدول امکان ثبت نام در آموزشگاه را دارند؟ توضیح دهید.

**27ــ6ــ استاندارد**

 شاید بارها شنیدهاید که این وسیله استاندارد و دیگری استاندارد نیست و به دلیل استاندارد نبودن وسیله اتفاق ناگواری هنگام کاربرد آن رخ داده است. هیچ وقت فکر کردهاید که استاندارد یعنی چه؟ امروزه در دنیا وقتی کاالیی یا خدماتی عرضه میشود، مردم به غیر از آرم تبلیغاتی )برند ــ Brand )آن به تاریخ تولید، انقضا، خدمات پس از فروش،

نشان یا نشانهای استاندارد آن توجه میکنند. شاید نتوان تعریف خیلی دقیق و صحیحی از استاندارد ارائه کرد، ولی بهطور کلی میتواناینگونه عنوان کرد که استاندارد، آزمایشها و مطالعات گذشته برای نتیجهگیری و استفاده در آینده است. استاندارد باعث میشود که ما با خیال راحت، کاال و خدمات مورد نیاز خود را انتخاب کنیم و بدانیم که انتخاب ما مشکلی برای ما ایجاد نمیکند. اگر استاندارد نباشد، زندگی بسیار پر خطر و حادثهآفرین خواهد شد. عالمت استاندارد نشان مرغوبیت کاالست و اجناس و خدماتی که هیچ نشان استانداردی ندارند، برای استفاده مناسب نیستند. استاندارد )Standard )در لغت به معنی نظم، قاعده و قانون است. به عبارت دیگر تعیین و تدوین ویژگیهای الزم در تولید یک فراورده )محصول( یا انجام یک خدمت مطلوب و قابل قبول را استاندارد میگویند.

باید به این نکته توجه داشت که در طول تاریخ با پیشرفت روزافزون جوامع، معیارهای استاندارد تغییر میکند و هیچگاه ثابت و یکسان نیست و با توجه به مسائل اقتصادی، صنعتی، شرایط اقلیمی و فرهنگ و رسوم ملتها در دنیا تغییر میکند. به همین منظور استانداردها در انواع زیر دستهبندی میشوند.

### **انواع استانداردها**

الف) بین المللی International ب( ملی National پ( منطقهای Regional ت) محلی Local

**استانداردهای برق و الکترونیک**

در صنعت برق و الکترونیک برای نظارت و کنترل کیفی محصوالت و خدمات مهندسی، استانداردهایی بر حسب نوع فراورده تعریف شده است. جداول این استانداردها در کتاب راهنمای هنرآموز و کتاب همراه هنرجو قرار داده شده است.

با جستجو در اینترنت، استانداردهای رایج در ایران را شناسایی کنید. **پژوهش**

**انواع شابلونهای الکترونیکی** 

ً ولی امروزه به دلیل استفاده از رایانه کاربرد آن تقریبا منسوخ شده است. در شکل 64 ــ 6 دو نمونه شابلون الکترونیکی را مشاهده می کنید.

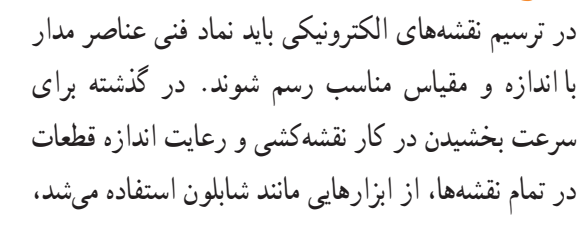

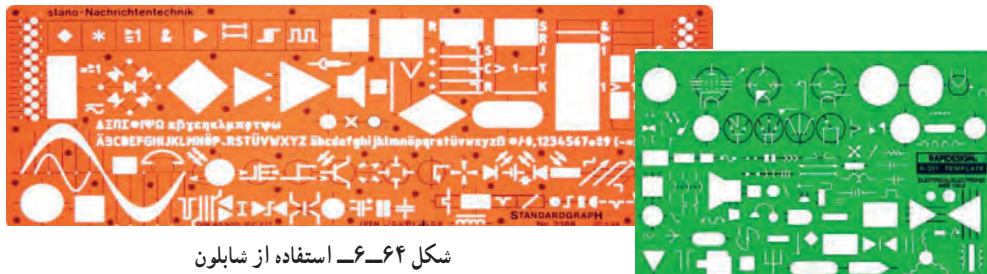

با استفاده از رایانه و نرمافزارهای رایانهای بدون استفاده از شابلون به آسانی میتوانید نقشههای مدارهای الکترونیکی را به صورت استاندارد ترسیم کنید.

**28 ــ 6 ــ نقشه الکترونیکی**  برای آنکه کار هر مجموعه از مدارهای الکترونیکی را به طور جداگانه نشان دهیم، الزم است از بلوک دیاگرام استفاده کنیم. برایاین منظور معمولاً مشخصات فنی و نام هر مدار را در داخل مستطیل یا بلوک مخصوص مینویسیم و ورودیها و خروجیهای هر بلوک را مشخص میکنیم. در شکل 65 ــ 6 بلوک دیاگرام یک منبع تغذیه و مدار واقعی آن را مشاهده میکنید.

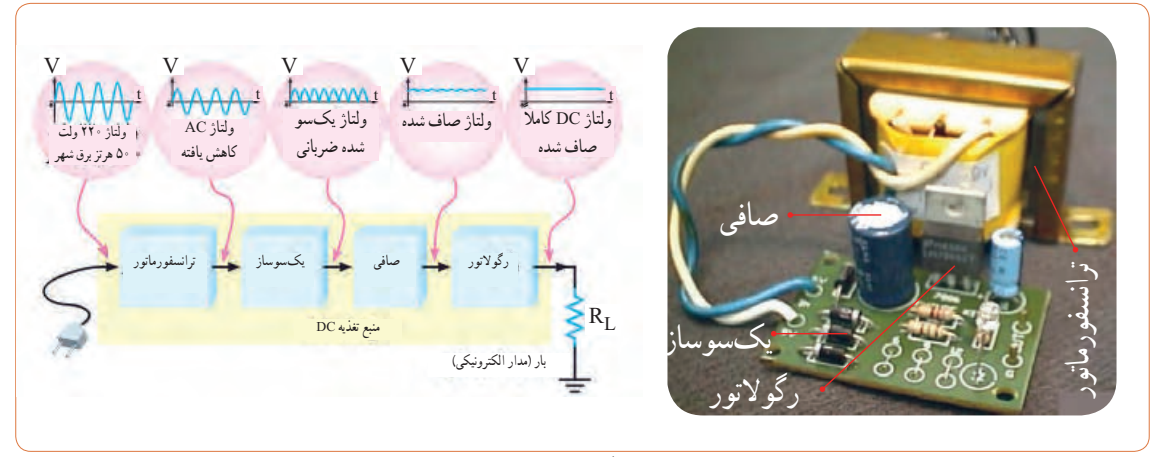

**شکل 65ــ6ــ بلوک دیاگرام منبع تغذیه و مدار واقعی آن**
در اکثر مدارها و دستگاههای الکترونیکی، برای تأمین انرژی و توان مصرفی سیستم، نیاز به منابع تغذیه داریم. در بلوک دیاگرام شکل 65 ــ 6 وظیفه هر بلوک به شرح زیر است. **الف( ترانسفورماتور:** ترانسفورماتور در ورودی مدار قرار میگیرد و برای کاهش یا افزایش ولتاژ برق شهر )220 ولت و 50 هرتز( به اندازه مورد نیاز به کار می ً رود. معموال در دستگاههای الکترونیکی که امروزه کاربرد بسیاری دارند، از ترانسفورماتور کاهنده استفاده می کنند.

**ب( یکسوساز:** عمل یکطرفه کردن جریان متناوب ثانویه ترانسفورماتور را انجام میدهد.این عمل بر عهده دیود یا دیودهای یکسوساز است. تعداداین دیودها متناسب با نوع مدار بین یک تا چهار عدد است. معمولاً یکسوسازها به سه صورت نیمموج، تمامموج یا پل بسته میشوند.

**پ( صافی:** صافی عمل صاف کردن و یکنواخت کردن ولتاژ یکسو شده را به عهده دارد. سادهترین صافی شامل یک خازن الکترولیت با ظرفیت نسبتًا زیاد است.

**ت( رگوالتور ولتاژ:** رگوالتور ولتاژ از تغییرات ولتاژ دوسر بار جلوگیری می کند و آن را ثابت نگه می دارد.

**ث( بار:** هر نوع مصرفکنندهای که به خروجی رگوالتور متصل میشود، بار نام دارد. بار ممکن است یک رایانه، قسمتی از مدار یک تلویزیون یا یک دستگاه الکترونیکی باشد. ولتاژ صاف شده و تثبیت شده خروجی رگوالتور به بار داده میشود تا آن را فعال کند. در عمل، همه طراحیهای منبع تغذیه براساس مشخصات بار انجام میگیرد.

نکته: در آینده، پس از فراگرفتن مطالب مربوط به دیود، ترانزیستور و رگوالتورها، در صورت نیاز میتوانید نقشه یک منبع تغذیه را ببندید و آزمایش کنید.

با جستوجو در اینترنت بلوک دیاگرام مدارهای الکترونیکی را یافته و درباره نحوه عملکرد آن بحث نمایید.

**عالئم اختـــصاری مـــورد استـــفاده در نقشههای الکترونیکی**

نقشه الکترونیکی عبارت است از مجموعه عالئم گوناگون که ارتباط عناصر مختلف موجود در یک مدار را با یکدیگر مشخص می ً کند. در یک مدار الکترونیکی معموال قطعات و المانهای متفاوتی به کار میرود. برای هر المان الکترونیکی یک عالمت فنی )نماد فنی( در نظر گرفته میشود. شمای فنی هر المان باید طوری انتخاب شود که گویای کار و مشخصات همان المان باشد.

از این رو معمولاً از یک جدول مرجع استاندارد استفاده میشود. در جدول 5 ــ 6 نماد فنی همراه با حرف یا حروف اختصاری و اصطالح انگلیسی بعضی از قطعات الکترونیک آورده شده است. جدول کاملتری از قطعات و عالئم الکترونیکی در کتاب همراه هنرجو آورده شده است.این جدول با استفاده از استاندارد IEC تهیه شده است. **نکات مهم در ترسیم نقشههای الکترونیکی**

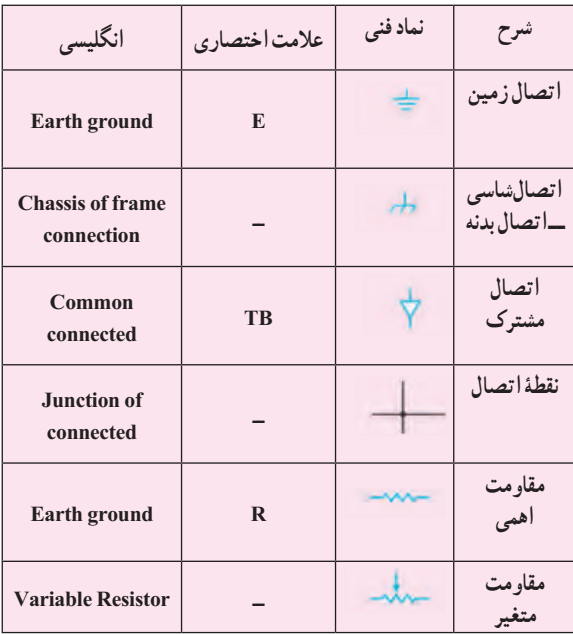

**جدول 5 ــ6 عالئم اختصاری و نماد فنی قطعات الکترونیکی**

**پژوهش**

**217**

1ــ ورودیها در طرف چپ و خروجیها در طرف راست صفحه قرار میگیرند. 2ــ مقادیر ولتاژ تغذیه در باالی صفحه و اتصال زمین در پایین صفحه قرار میگیرند. 3ــ محل عبور خطوط از روی یکدیگر با نقطه توپر مشخص میشوند. 4ــ در حد امکان خطوط به صورت قائم )با زاویه 90 درجه( یکدیگر را قطع میکنند. **3** معنی لغات انگلیسی را بنویسید. Brand (Y Standard () International  $(\hat{z})$  Local  $(\hat{z})$ **4** نماد فنی نقطه اتصال، فیوز، بوبین با هسته فریت و تقویتکننده را رسم کنید. **5** چه مدارهایی را میشناسید که در آنها از رگوالتور استفاده شده است؟ نام ببرید. **6** تایمر چه وسیلهای است؟ انواع آن را بنویسید. **7** اساس کار اپتوکوپلر بر پایه نور است. درست ☐ نادرست ☐ **8** کاربرد اپتوکوپلرها در چه مدارهایی است؟ نام ببرید. **9** سنسورهای الکترونیکی چه عملکردی دارند؟ چند نوع را که میشناسید نام ببرید و توضیح کوتاهی درباره آنها بنویسید. **10** با توجه به بلوک دیاگرام شکل 66ــ6 وظیفه هر یک از بلوکها را بنویسید. **11** نوع سیگنال ورودی و خروجیهای هر یک از قسمتهای

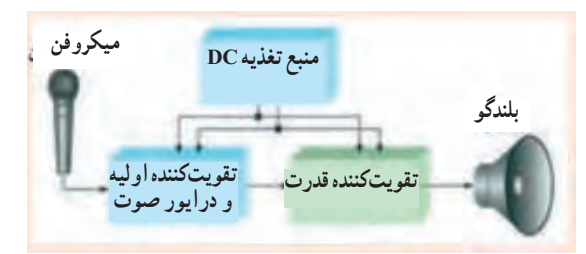

**شکل 66ــ6ــ بلوک دیاگرام مربوط به سؤال 10**

در ترسیم نقشههای الکترونیکی باید قواعد و قراردادهایی را رعایت کرد. بعضی از مهمترین قراردادها به شرح زیر است: **1** نحوه کلی ترسیم مدارها باید از سمت چپ به سمت راست باشد. **2** ورودیها در طرف چپ صفحه و خروجیها در طرف راست صفحه قرار گیرد. **3** متناسب با مراحل کار، مدار به ترتیب و در دنبال هم رسم شود. **4** ولتاژهای تغذیه در باالی صفحه و ولتاژهای منفی )زمین( ً در پایین صفحه قرار گیرند. مثال مقادیر ولتاژ یک مدار ترانزیستوری به صورت V 12 + در باالی صفحه و عالمت زمین به صورت در پایین صفحه مشخص میشود. **5** مدارهای معینی که در نقشه وجود دارند ولی قسمت اصلی مدار را تشکیل نمیدهند (مانند منبع تغذیه) باید در نیمه پایینی صفحه کشیده شوند. **6** خطوط اتصال بین اجزای مدار باید به طور دقیق رسم شوند. **7** تا آنجایی که مقدور است خطوط به صورت قائم )90 درجه) یکدیگر را قطع کنند. **8** وقتی که خطوط یکدیگر را قطع میکنند و در نقطه برخورد به یکدیگر وصل میشوند، باید محل اتصال با یک نقطه توپر مشخص شود. **29 ــ 6 ــ آزمون نظری پایانی واحد یادگیری**

**1** نماد اتصال زمین )اتصال بدنه یا شاسی( کدام گزینه است؟ **2** در ترسیم نقشه الکترونیکی کدام گزینه صحیح نیست؟

> $\stackrel{+}{\sim}$  (1  $\nabla$  (r  $\not\rightarrow$  (r  $\pm$  (۲

بلوک دیاگرام را مشخص نمایید. **12** مدار بلوک دیاگرام سؤال 10 در چه دستگاههایی کاربرد دارد؟ **30ــ6ــالگوی آزمون عملی نرمافزاری پایانی واحد یادگیری 1** با استفاده از نقشه شکل 67 ــ 6 مدار منبع تغذیه متقارن را ببندید. اکثر تثبیتکنندههای ولتاژ سه پایه را مشابه شکل 67 ــ 6 به مدار اتصال میدهند. در این مدار ولتاژ رگوله نشده به پایه ورودی رگوالتور )تثبیتکننده( متصل میشود و از پایه خروجی ولتاژ رگوله شده، دریافت میشود. سیم ً مشترک معموال به بدنه متصل میشود و سیم زمین را تشکیل میدهند.

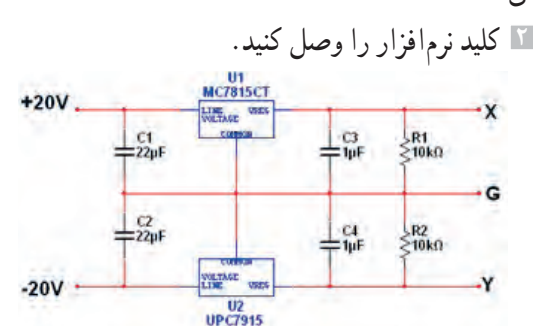

**شکل 67ــ6 مدار منبع تغذیه متقارن**

**3** ولتاژ نقطه X نسبت به نقطه G( زمین( را با ولتمتر موجود در نرمافزار اندازه بگیرید و یادداشت کنید.  $V_{XG} =$  ولت **4** ولتاژ نقطه Y نسبت به نقطه G( زمین( را با ولتمتر موجود در نرمافزار اندازه بگیرید و یادداشت کنید.  $V_{\text{YG}} = \frac{1}{2}$ ولت **5** ولتاژ XY را به وسیله ولتمتر موجود در نرمافزار اندازه بگیرید و یادداشت کنید.  $V_{xy} =$  ولت

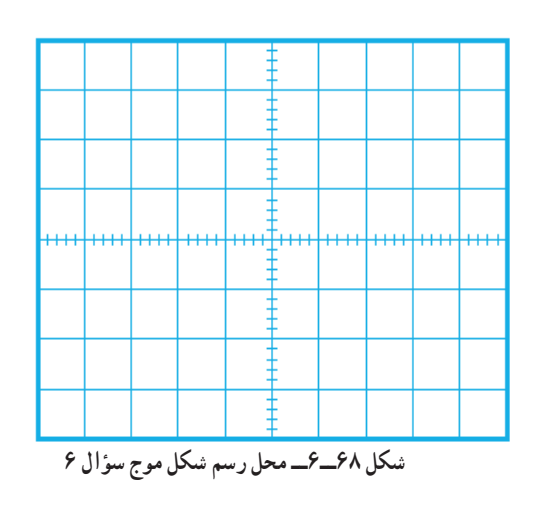

**6** شکل ولتاژ XG را توسط دستگاه اسیلوسکوپ موجود در نرمافزار مشاهده و آن را در نمودار شکل 68ــ6 رسم کنید.

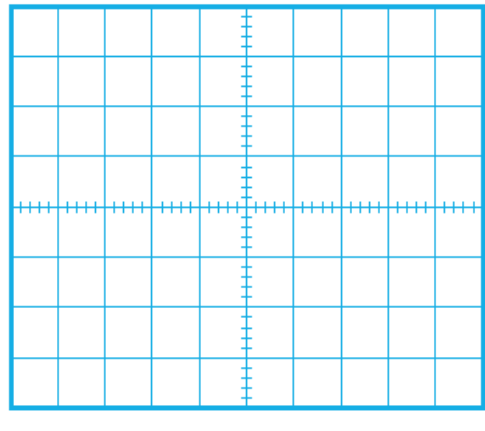

**شکل 69ــ6ــ محل رسم شکل موج سؤال 7**

**7** شکل ولتاژ YG را توسط دستگاه اسیلوسکوپ موجود در نرمافزار مشاهده و آن را در نمودار شکل 69ــ6 رسم کنید. **8** اگر ولتاژ ورودی را تغییر دهیم، کم یا زیاد کنیم چه تأثیری بر روی ولتاژ خروجی دارد؟ شرح دهید.

**219**

**9** در شکل 70 ــ 6 نقشه کامل یک مدار چشمکزن )مولتی ویبراتور بیثبات ــ Multivibrator Astable )را مشاهده میکنید. با توجه به عالئم الکترونیکی نام هر قطعه را بنویسید.

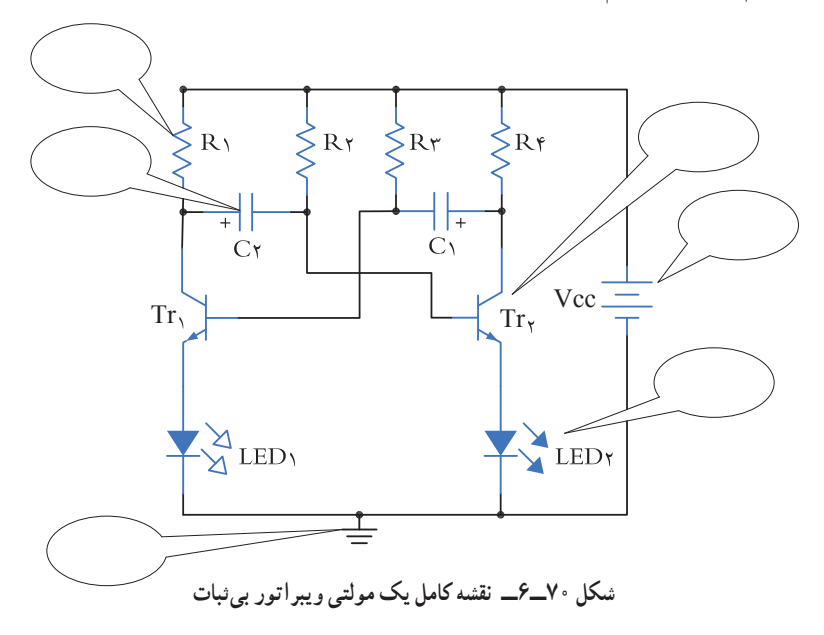

ُرد الکترونیکی شکل 71 ــ 6 نام هر یک از قطعات را در جای خود بنویسید. **10** در ب

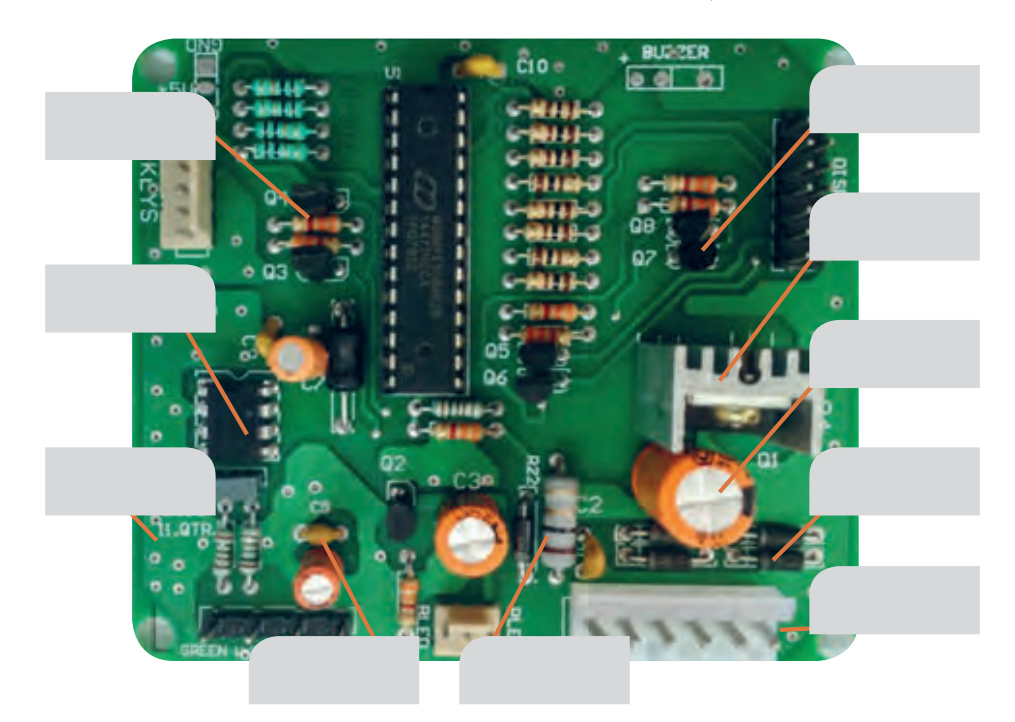

**شکل 71 ــ 6 ــ برد واقعی یک مدار الکترونیکی**

# **ارزشیابی شایستگی خواندن نقشه های الکترونیکی ساده**

### **شرح کار:**

.1 انتخاب نقشه .2 انتخاب قطعات discrete مانند ترانزیستور ـ کابل ـ میکروفن و ... .3 انتخاب قطعات مجتمع ساده نظیر تایمر 555 ـ مقایسهگر 741 و ... .4 انتخاب برگههای اطالعاتی مربوط به نقشه .5 بررسی ساختمان و عملکرد قطعات .6 تقسیمبندی نقشه به بلوکهای مختلف .7 تشریح عملکرد کلی هر بلوک .8 ارتباط بلوکها با هم

.9 بررسی عالئم خاص روی نقشه

### **استاندارد عملکرد:**

خواندن نقشه مدارهای ساده الکترونیکی و تعیین ارتباط اجزا و نمادها از روی نقشه استاندارد **شاخصها:** .1 انتخاب یک نقشه الکترونیکی )5 دقیقه( .2 نقشهخوانی با استفاده از کتاب اطالعات و تعیین ارتباط بین اجزا )25 دقیقه( .3 بررسی ساختمان و عملکرد قطعات موجود در نقشه با استفاده از برگه اطالعات قطعات)datasheet()25 دقیقه(

#### **شرایط انجام کار و ابزار و تجهیزات:**

**شرایط:** مکان انجام کار: نور مناسب برای کارهای ظریف ـ اتاقی به ابعاد حداقل 6 مترمربع ـ دمای طبیعی )C˚27 ـ C˚18 )ـ میزکار استاندارد با ابعاد cm80H×80D×180W مجهز به فیوز حفاظت جان ـ فرد با لباس کار ـ انجام کار در حال نشسته ـ نرمافزار خاص ـ ذرهبین **ابزار و تجهیزات:** قطعات مجزای کریستال ـ رله ـ کابل ـ بلندگو ـ بیزر ـ فیوز ـ المپ سیگنال ـ میکروفن ـ کانکتور ـ موتور ـ سوئیچ ـ آیسی تایمر ـ آیسی عملیاتی ـ اپتوکوپلر ـ LCD ـ seg7ـ رایانه ـ ابزار تجهیزات تخصصی ـ آیسیهای گیت دیجیتالی ـ آیسی رگوالتور

### **معیار شایستگی:**

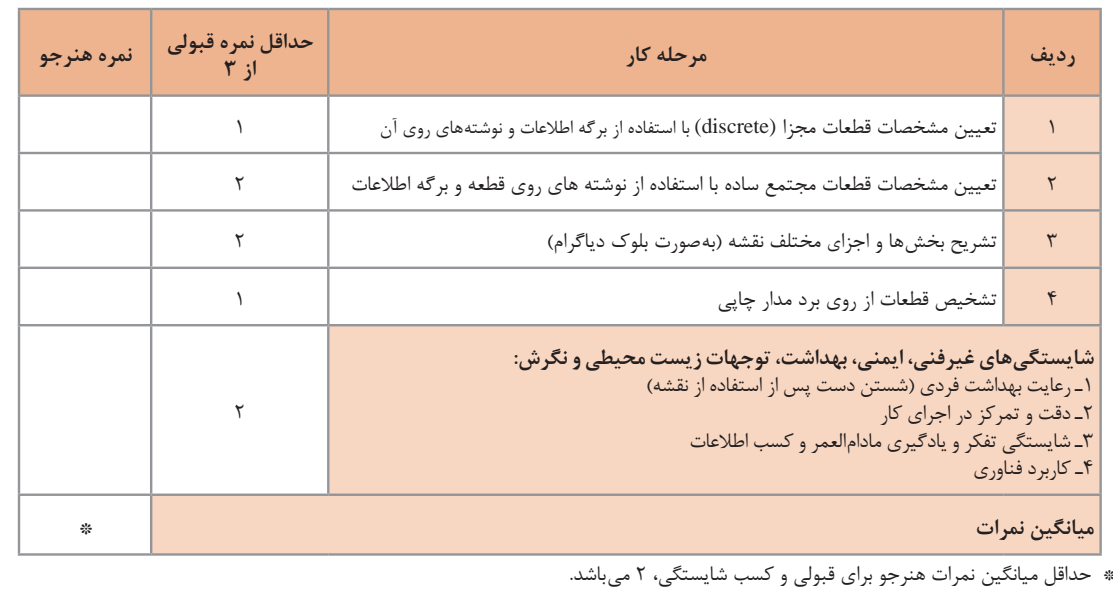

رشته: الکترونیک درس: عرضه تخصصی قطعات الکتریکی و الکترونیکی واحد یادگیری 6

# **واحد یادگیری 7**

**شایستگی نصب نرمافزارهای الکترونیکی** 

**آیا تا بهحال فکر کردهاید :**

- اندازهگیری کند. در تلفن همراه خود نرمافزار الکترونیکی نصب کنید، که بتواند محاسبات را انجام دهد و مقادیر کمیتها را در مدار
- نمایش دهد. در تلفن همراه خود نرمافزار الکترونیکی نصب کنید، که بتواند شکل موج قسمتهای مختلف یک مدار الکترونیکی را
	-
- 
- 
- یک نرمافزار شبیهساز چه کمکی به پیادمسازی سختافزار یک مدار میکند؟<br>• اگر علاقهمند به خلبانی یک هواپیما باشید آیا بلافاصله بعد از آموزش تئوری، توانایی هدایت هواپیما را خواهید داشت؟<br>• برای اجرای یک مدار پیچیده و گرانقیمت، ق
	- ه کدام سادهتر است؟ حمل دهها جلد کتاب دربارهٔ مدارهای الکترونیکی یا یک لوح فشرده؟

پیشرفت سریع و روزافزون الکترونیک در زمینههای مختلف بر همگان روشن بوده و در واقع مصون ماندن از رشد انفجاری دنیای الکترونیک غیرممکن است. رایانهها نه تنها در اغلب خانهها جای پای خود را باز کردهاند، بلکه تعداد زیادی از آنها در سراسر دنیا برای تبادل اطلاعات به صورت شبکه به هم متصل اند. در رشتهٔ الکترونیک، وجود شبیهسازهای رایانهای، برای طراحی و تحلیل مدارهای الکترونیکی، اولا نیاز به عملیات و محاسبات دستی را برطرف می کند، ثانیاً یادگیری اصول الکترونیک را سادهتر میسازد. دراین فرایند، فراگیر در مدت زمان کمتری به مهارت کافی دسترسی پیدا میکند. دراین واحد یادگیری، ابتدا به تشریح تواناییها، مقایسه و طبقهبندی حداقل چهار نمونه از نرمافزارهای الکترونیکی میپردازیم. سپس مزایا، معایب و قابلیتهای هر نرمافزار را بررسی میکنیم. روشها و فرایندهای، نصب، راهاندازی و به کارگیری نرمافزارهای الکترونیکی با استفاده از راهنمای ارائه شده توسط تولیدکننده را توضیح میدهیم و در پایان به آموزش چگونگی ترسیم نقشههای ساده الکتریکی و الکترونیکی میپردازیم.

**استاندارد عملکرد :** اجرای مراحل دقیق نصب و نصب کامل نرمافزار **1ــ7ــ مواد، ابزار و تجهیزات موردنیاز واحد یادگیری:**  نرم افزارهای الکترونیکی مولتیسیم، ادیسون، پروتئوس، فت )Phet)و هر نرم افزار الکترونیکی مرتبط. مشخصات فنی تجهیزات و تعداد آن در سند برنامه درسی آمدهاست

**2ــ7ــ نرمافزار الکترونیکی** نرمافزارهای متنوعی مانند نرمافزار فت )Phet)، ادیسون )Edison)،الکترونیک یار)Assistant   Electronic  )، محاسبهگر ،)Multisim( مولتیسیم،(Color Code( مقاومتها پروتل )Protel)، پی سیبی ویزارد)Wizard PCB)، لبویو)LabView)، پروتئوس )Proteus)، پیاسپایس )matlab( متلب و orcad ،)Hspice( اچاسپایس ،( Pspice( برای رشته الکترونیک در بازار صنعت وجود دارد. همچنین نرم افزارهایی به صورت نمایشی تبلیغاتی )Demo )یا به صورت وابسته )آموزشی ــ آزمایشی Trial )عرضه میشود که میتواند به صورت زمان محدود یا زمان نامحدود ارائه شود. نرمافزارهای نمایشی و وابسته به آسانی قابل بارگیری )دانلود Download ) از طریق اینترنت هستند. به طور کلی نرمافزارهای شبیه ساز در رشته الکترونیک این توانایی را دارند که میتوانند مدارهای الکتریکی و الکترونیکی را ً کامال مشابه یک مدار واقعی شبیه سازی کنند. در این حالت ً کاربر قادر است عملکرد مدار را دقیقا مشابه یک مدار عملی مشاهده و نتایج آن را دریافت نماید. در نرم افزارهای صنعتی مانند نرمافزارهای تولید مدار چاپی، کاربر میتواند خروجی به دست آمده را به عنوان یک خروجی صنعتی قابل قبول، مورد استفاده قرار دهد و توسط آن یک مدار چاپی واقعی را تولید کند. در واحد کارهای قبل از نرمافزارهای ادیسون، مولتیسیم، الکترونیکیار و محاسبهگر مقاومتها استفاده

کردهاید. دراین واحد یادگیری، به بررسی تعداد دیگری از نرمافزارها خواهیم پرداخت. **Lab View نرمافزار** نرم افزار لبویو: )View Lab)

Laboratory Virtual Instrument Engineering Workbench

یک نرمافزار شبیهسازی و گرافیکی است که به صورت گستردهای برای کاربردهای مختلف در صنایع، آموزش و تحقیقات آزمایشگاهی به عنوان یک مدل استاندارد برای جمعآوری و پردازش دادهها و شبیهسازی مدارها درآمده است.این برنامه یک نرمافزار قدرتمند و قابل انعطاف جهت تجزیه و تحلیل سیستمهای اندازهگیری است. نرمافزار LabView مانند نرمافزار ادیسون و مولتیسیم یک محیط گرافیکی مناسب را برای کاربر فراهم میسازد. در این نرمافزار تمامی ابزارهای الزم جهت جمعآوری، پردازش و تحلیل دادهها و نمایش نتایج استفاده میشود.این نرمافزار برای موارد بیشماری از کاربردهای علمی و مهندسی به ویژه در زمینه کنترل، ایده آل و عملی است و به شما کمک میکند تا بتوانید نیازهای آزمایشگاهی خود را برآورده سازید. شکل 1 ــ 7 محیطاین نرمافزار را نشان میدهد.

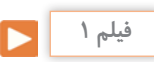

فیلم کار با نرمافزار View Lab را ببینید.

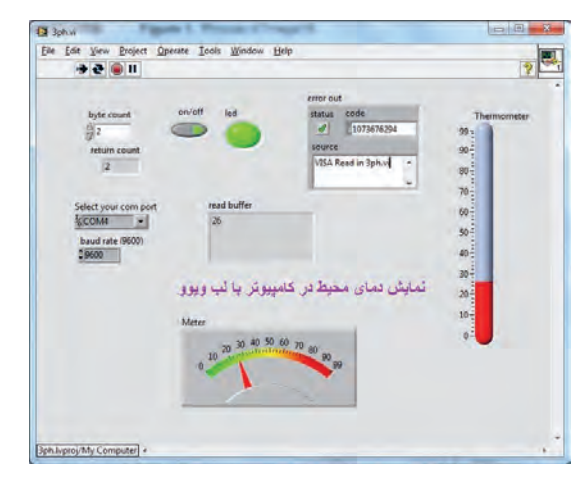

**شکل 1ــ7ــ محیطاین نرمافزارView Lab**

**پژوهش**

با جست وجو در اینترنت درباره نرمافزار View Lab تحقیق کنید و نتایج پژوهش را به کالس ارائه دهید.

# **نرمافزار پروتئوس )Proteus)**

نرمافزار پروتئوس )version full Proteus )قویترین نرمافزار شبیه سازی الکترونیک است که %90 کارایی آن در شبیه سازی ICهای قابل برنامهنویسی میکروکنترلرها )ریزپردازندهها( مانند میکروکنترلرهای FPGA، AVR و PIC است. نرمافزار پروتئوس دارای 2 بخش طراحی مدارها و شبیهسازی و طراحی مدارچاپی )PCB )است. در نسخه جدید قطعات زیادی اضافه شده و سرعت اجرای برنامهها نیز افزایش پیدا کرده است.این برنامه به دلیل شبیهسازی فوقالعاده قوی و دارا بودن تعداد زیادی از ICهای قابل برنامهریزی، شهرت و کاربرد زیادی پیدا کرده است.

**چه کسانی از نرمافزار Proteus استفاده میکنند؟**  نرمافزار پروتئوس برای موارد و افراد زیر کاربرد دارد: **1** طراحان مدار کنترل **2** هنرآموزان الکترونیک برای آموزش به هنرجویان **3** مهندسان و تکنسینهای الکترونیک برای آزمایشهای مدار و کنترل **4** شبیهسازی مدارهایی که آیسیهای قابل برنامهریزی در آنها وجود دارد. **5** طراحی رو و پشت فیبر مدار چاپی **6** طراحی مدار چاپی چند الیه با استفاده از نرم افزار پروتئوس کاربر بدون نیاز به سختافزار، میتواند برنامه مورد نظر خود را بنویسد و مدار را با تمام جزئیات و به صورت کامل شبیه سازی نماید. همچنین عیبیابی مدار به صورت نرمافزاری و بدون اتالف وقت و دغدغههای مرتبط با اتصاالت سختافزاری، امکانپذیر است. پس از اطمینان از صحت عملکرد مدار، کاربر میتواند PCB (نقشه مدار چاپی) مدار را رسم کند و بر اساس آن دستگاه را بسازد و به کار ببرد. شکل 2ــ7 محیط نرمافزار پروتئوس را نشان میدهد.

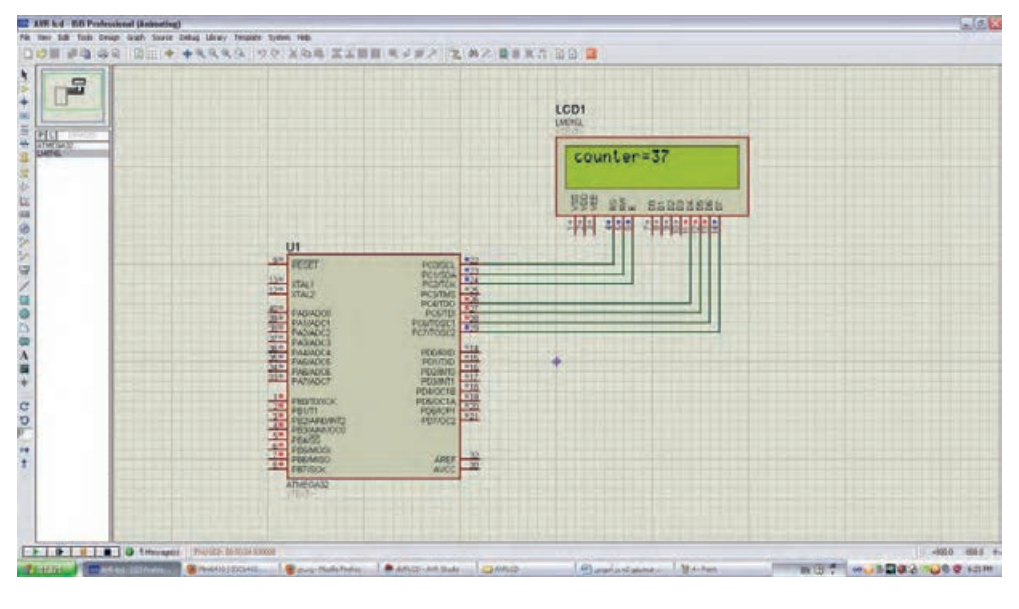

**شکل 2ــ7ــ محیط نرمافزار پروتئوس**

### **نرمافزار PSpice**

**1** آنالیزهای پیشرفته )Analysis Advanced) **2** بهینه سازی خودکار مدار (automatic optimization of a circuit)

)Model Editor( مانهاِ **3** قابلیت تغییر در مدل ا ل )parametrized models( مانهاِ **4** پارامتری کردن مدل ا ل **5** اضافه شدن هزاران المان جدید **6** توانایی نصب المانهای جدید از طریق جستجو در شبکه اینترنت

**چرا ما به نرمافزار شبیهسازی مدار نیاز داریم؟**

پاسخ درست به این سؤال اهمیت زیادی دارد و برای افرادی که میخواهند کار با این نرم افزار را شروع کنند، انگیزه زیادی ایجاد میکند، لذا الزم است به موارد مطرح شده دقت کنید: شبیهسازی یک مدار به طراح اجازه میدهد که بدون نیاز به ساخت مدار، امکان ارزیابی مدار طراحی شده را فراهم سازد. این امکان باعث صرفهجویی بسیار زیادی در هزینهها و زمان اجرایی طرح میشود. با انجام شبیهسازی

PSPICE = Personal computer Simulation Program with Integrated Circuit Emphasis

یک نرمافزار شبیهسازی برای مدارهای آنالوگ یا دیجیتال و ترکیب آنها با قابلیت اجرا بر روی رایانههای شخصی است. با کمک PSpice ما میتوانیم رفتار مدارهایی مانند تقویتکنندههای صوتی و ماوراء صوت، منابع تغذیه خطی و سوئیچینگ، مدارهای مخابراتی )اسیالتورها، میکسرها، مدولاتورها)، خطوط انتقال قدرت، مدارهای ابزار دقیق )مبدلهای جریان به ولتاژ، ولتاژ به جریان، ولتاژ به فرکانس، پلهای اندازهگیری) مدارهای کنترل (دما، فشار، سرعت، مکان) را مدلسازی کنیم و سپس با شبیهسازی مدار، پاسخ آنها را در شرایط خواسته شده مورد ارزیابی قرار دهیم. نسخههای جدید PSpice دارای تواناییهای بسیار زیادی نسبت به نسخه اولیه آن میباشند، که میتوان به موارد زیر اشاره کرد. طراح میتواند پاسخ رفتار مدار عملی را قبل از ساخته شدن آن تحلیل کند. امکان تغییر بر روی قطعات مدارهای با توان و ولتاژ باال در محیط شبیهسازی، بدون ایجاد خطر برای مدار و طراح آن وجود دارد. شبیهسازی مدار در شرایط مختلف کاری و محیطی نیز امکانپذیر است، توجه کنید که شبیهسازی مدار نمیتواند جایگزین ساخت برد مدار واقعی

شود و اطالعاتی که با آزمایش بر روی سختافزار برد نمونه ساخته شده، بهدست میآید را نمیتوان بهطور کامل از طریق شبیهسازی بهدست آورد. شکل 3 ــ 7 محیط کار نرمافزار PSpice را نشان میدهد.

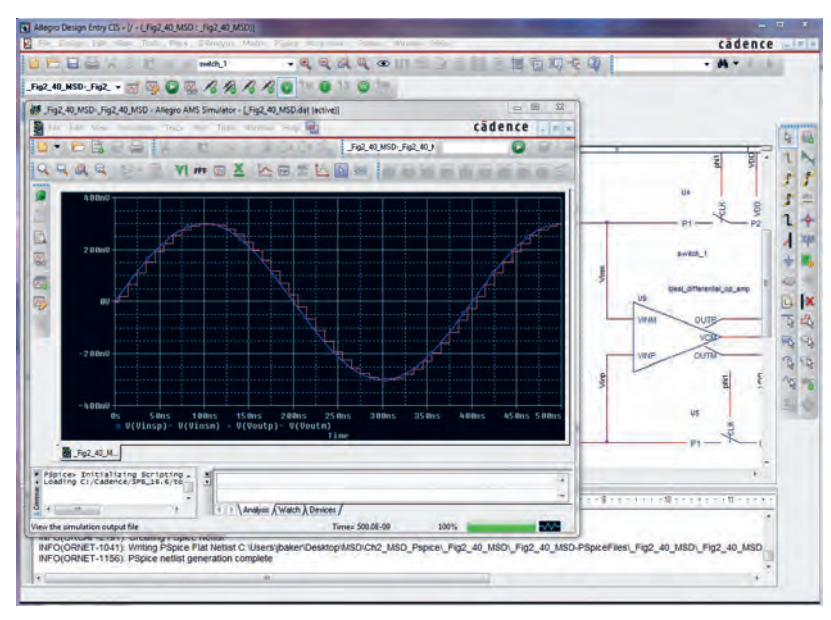

**شکل 3ــ 7ــ محیط نرمافزار Pspice**

### **Protel DXP یا Altium Designer نرمافزار**

نرمافزارهای مدار چاپی نیز از نرمافزارهایی است که در طول آموزش به دانش و مهارت آنها نیاز داریم. از جمله این نرمافزارها میتوان به نرمافزار پروتل )Protel )اشاره کرد.

نرمافزار Designer Altium یا DXP Protel نوع ارتقا یافته نرمافزار پروتل است. این نرمافزار برای پیادهسازی نقشه فنی (شماتیک)، طراحی مدار چاپی (PCB) و آنالیز مدارهای آنالوگ و برخی مدارهای دیجیتالی طراحی شده است. یکی از مزایای این نرمافزار دستهبندی مناسب کتابخانهها است که با صرف زمان کوتاهی میتوان قطعه مورد نظر را پیدا کرد. آنالیز مدارهای آنالوگ در پروتل، توسط تحلیلگر پیاسپایس )Pspice )انجام میشود. در محیط طراحی PCB در پروتل، کتابخانههای کامل و بدون نقص وجود دارد. این امر سبب رفاه بیشتر کاربر در طراحی انواع PCB با این نرمافزار میشود. نرمافزار Designer Altium میتواند طراحی شما را از لحاظ نرمافزاری و سختافزاری به صورت یک پارچه در آورد. شما میتوانید مراحل طراحی خود را به سادگی انجام دهید. امکانات ویژهای مانند افزایش الیههای مکانیکی و هوش مصنوعی به نسخه جدید این نرمافزار افزوده شده است. با استفاده از این نسخه میتوان طرحهای خود را به استانداردهای جهانی نزدیک کرد. این نرمافزار بیشک یکی از بهترین برنامهها در زمینه طراحی و شبیه سازی مدارهای الکتریکی و الکترونیکی است، که به دلیل حجم باالیی که دارد تعداد بسیار زیادی از قطعات با مدلها و نمادهای مختلف را شامل میشود. شما با این نرمافزار میتوانید انواع مدارهای مختلف حتی مدارهایی که دارای قطعاتی مانند FPGA و CPLD است را طراحی و شبیهسازی کنید و برای آنها در محیط نرمافزار و با استفاده از زبانهای برنامهنویسی مختلف برنامه بنویسید و آنها را برای نرمافزار برنامهریزی نمایید. کار کردن با این نرمافزار به دلیل پیچیدگی که دارد برای هنرجویان تا حدودی مشکل است. همچنین با استفاده از این نرمافزار قادر

خواهید بود برای مدارهای طراحی شده فیبر مدار چاپی آماده کنید و از آنها برای ساخت مدارها استفاده نمایید. دراین نسخه امکان شبیهسازی و کدنویسی برخی از FPGAها نیز فراهم شده است که زمان طراحی و پیادهسازی را به حداقل میرساند. نسخه جدید این نرمافزار حرفهای دارای تحوالت و پیشرفتهای زیادی بوده که کار شما را برای طراحی نسلهای بعدی مدارهای الکترونیک بسیار ساده کرده است. شکل 4 ــ 7 محیط کار نرمافزار پروتل را نشان میدهد. درباره نرمافزار پروتل و قابلیتهای آن تحقیق کنید و نتیجه را به کالس درس ارائه نمایید.

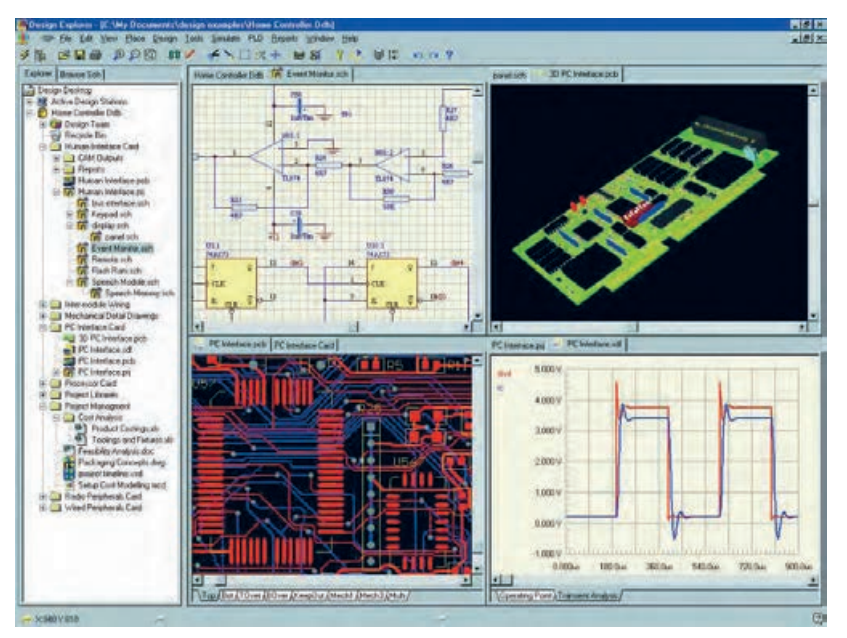

**شکل 4 ــ 7 ــ محیط کار نرمافزار پروتل**

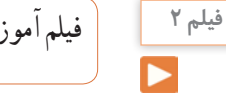

فیلم آموزشی نرمافزار پروتل را ببینید و درباره آن بحث کنید.

**PCB Wizard نرمافزار** نرمافزار دیگری که در مدارهای چاپی استفاده میشود PCB Wizard است. Wizard PCB یک نرمافزار ساده برای طراحی برد مدار چاپی یک الیه و دو الیه است.این نرمافزار در برگیرنده محدوده وسیعی از ابزارها است که همه مراحل

تجاری تولید مدار چاپی را پوشش میدهد. این مراحل شامل ترسیم شماتیک، دریافت شماتیک، نقشه جانمایی قطعات، تنظیمات و چیدمان جدول لیست قطعات و تولید فایل برای ساخت مدار چاپی است. شکل 5 ــ 7 صفحات مختلف نرمافزار Wizard PCB را نشان میدهد.

**پژوهش**

با جستوجو در اینترنت، نرمافزارهای دیگری که در ساخت مدار چاپی کاربرد دارد را بیابید و نتیجه پژوهش خود را به کالس ارائه کنید.

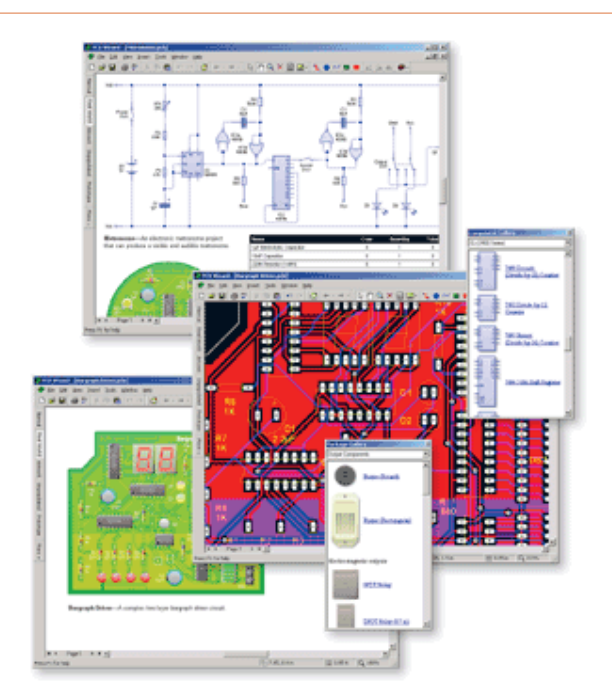

**شکل 5 ــ 7 ــ صفحات مختلف نرمافزار Wizard PCB**

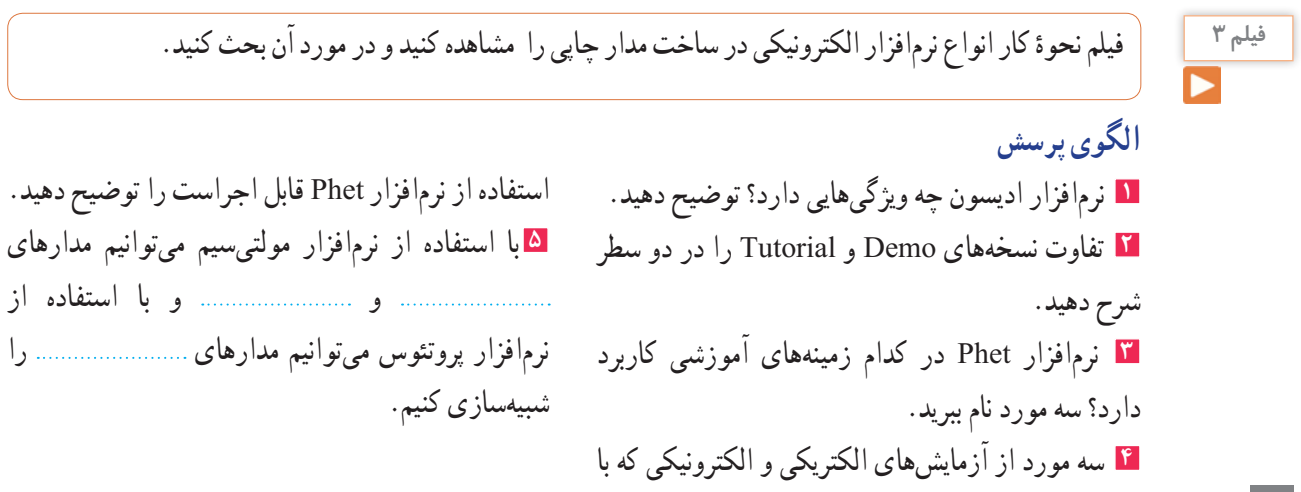

 مشابهتهای نرمافزارهای پروتئوس و لبویو را توضیح دهید. برای استفاده از آیسیهای قابل برنامهریزی در نرمافزار پروتئوس از کدام زبانهای برنامهنویسی میتوان استفاده کرد؟ کدام نرمافزار معرفی شده، قابلیت نمایش سه بعدی قطعات را دارد؟ قابلیتهای نسخههای جدید نرمافزار Pspice را بنویسید. نرمافزار پروتل چه ویژگیهایی دارد؟ توضیح دهید.

**3ــ7ــ طبقهبندی نرمافزارها**

 با توجه به نرمافزارهای معرفی شده، هر کدام برای هدف ویژهای استفاده میشوند. برای شبیهسازی و آزمایش مدارهای ساده از نرمافزار ادیسون میتوان استفاده کرد. نرمافزار Phet مدارها و آزمایشهای از پیش تعیین شده را دارد، که با اجرای هر یک و تعاملی که این نرمافزار فراهم نموده است، میتوان تغییرات و نتایج را مورد بررسی قرار داد. نرمافزار مولتیسیم، شبیهسازی است که بیشترین کاربرد را دراین مقطع برای هنرجویان فراهم میکند. محیط این نرمافزار مشابه با فضای آزمایشگاه واقعی است، لذا در تفهیم مطالب درسی کارایی باالیی را برای هنرجویان به وجود میآورد. نرمافزارهای لبویو، پیاسپایس و پروتئوس در برنامهریزی آیسیهای میکروکنترلر کاربرد دارد و برای اجرای پروژههای عملی و کاربردی، قابل استفاده است. هنگام استفاده از این نرمافزارها الزم است کاربر با برنامهنویسی، یا استفاده از ٔ آماده نیز، آشنایی داشته باشد. برنامه نرمافزارهای تخصصی دیگری متناسب با سطح هنرجویان نیز

در رشته الکترونیک وجود دارد که با توجه به نظر هنرآموزان و پروژهٔ تعریف شده، قابل استفاده است.

**سخت افزاری** نرمافزار Demo و Trial ادیسون، رایگان بوده و تقریبا فضای کمی از حافظه رایانه (در حدود ۳۵ تا ۴۰ مگابایت) را اشغال میکند. به دلیل داشتن ویژگیهای زیر بسیار جذاب است: **1** شبیهسازی آزمایشگاه 3 بعدی الکترونیک **2** طراحی مدارهای کاربردی **3** آزمایش و راهاندازی مدارهای الکترونیکی **4** داشتن محیطی ساده و جذاب **5** داشتن افکتهای صوتی جالب **6** داشتن دستگاههای اندازهگیری و تولیدکننده سیگنال نرمافزار Phet به هنرجویان کمک می کند تا بتوانند پدیدههای علمیکه نمیتوانند ببینند را در محیطی پویا و جذاب و با استفاده از کنترلهای فیزیکی، مستقیما مشاهده کنند. نرم|فزار تعاملی Phet با ارائه بیش از 120 شبیهسازی، تدریس و یادگیری دروسی نظیر فیزیک، شیمی، زیستشناسی، زمینشناسی و ریاضی را بهبود میبخشد.این نرمافزار محصول دانشگاه کلورادو است و بخش فارسی نیز دارد. برای استفاده ازاین نرمافزار، رایانه شما نیاز به قابلیتهای ویژهای ندارد. نرمافزار رایگان Phet آزمایشهای علوم پایه را به نحوی جالب و برمبنای آخرین دستاوردهای محققان طراحی و شبیهسازی کرده است و بر پایه نرمافزارهای فلش و جاوا برنامهنویسی و اجرا میشود. برای مشاهده آزمایشهایاین نرمافزار باید برنامههای فلش و جاوا نیز در سیستم رایانه نصب شوند. حجم اجرایی این نرمافزار 523 مگا بایت است.

**مقایسه نرمافزارها از نظر قابلیتهای نرمافزاری و** 

در نسخههای جدید و پیشرفته نرمافزار مولتیسیم، عالوه بر قابلیت رسم شماتیک و تحلیل مدارهای الکترونیکی، تهیه نقشه مدار چاپی نیز وجود دارد. برای راهاندازی نرمافزار مولتیسیم، سیستمی با حداقل مشخصات زیر مورد نیاز است که معمولاً در منوی اولیه نرمافزار ارائه میشود:

|                  |                                   |               |                                |                                             |                                      |                                            |                                                                                                    |                                     | است و نیازی به حفظ کردن نیست.     |
|------------------|-----------------------------------|---------------|--------------------------------|---------------------------------------------|--------------------------------------|--------------------------------------------|----------------------------------------------------------------------------------------------------|-------------------------------------|-----------------------------------|
| زماافزاد         |                                   | Edison        | Multisim                       | View<br>Lab                                 | Proteus                              | Pspise                                     | Protel<br>${\rm DXP}$                                                                                                    |                                     |                                   |
| $\sum_{i=1}^{N}$ |                                   |               | $\checkmark$ )<br>$\checkmark$ | 1444<br>$\mathbb S$                         | ベ<br>図                               | $\frac{1}{2}$<br>$\mathop{}_{\text{MB}}$   | ٣٢۴۰<br>$\mathbb{S}^n$                                                                                                    |                                     |                                   |
| نوع نرم فزار     | Demo                              |               | ↘                              | $\mathbb I$                                 | $\mathsf I$                          | $\mathsf{I}$                               | $\mathsf I$                                                                                                    | $\mathsf I$                         |                                   |
|                  | Trial                             |               | $\checkmark$                   | Original                                    | Original                             | Original                                   | Original                                                                                                    | Original                            |                                   |
|                  | $\overline{\mathcal{L}}$          |               | $\ensuremath{\mathsf{I}}$      | در سایت های<br>قابل دريافت<br>فارسمى        | قابل دریافت<br>در سایت های<br>فارسمى | قابل دریافت<br>در سایت های<br>قارىتى<br>قا | در سایت های<br>فارسی<br>قابل دريافت                                                                                                    | در سایت های<br>فارسی<br>قابل دريافت |                                   |
| کاربری           | ڛڂؠۮه                             |               | $\vert$                        | $\mathsf I$                                 | پٽي شاه<br>$\mathcal{S}'$            | $\bar{\mathbb{I}}$                         | پيچرنده<br>$\mathcal{S}'$                                                                                                    | $\bar{\bar{1}}$                     |                                   |
|                  | آلىل                              |               | ↘                              | $\bar{\xi}$                                 | $\mathsf I$                          | نه چندان<br>طالعه                          | $\mathsf I$                                                                                                    | نه چندان<br>ساده                    |                                   |
| قوانايي          | شبەسازى                           | $\mathcal{L}$ | $\overline{\phantom{0}}$       | $\bar{1}$                                   | $\bar{1}$                            | $\bar{1}$                                  | $\bar{1}$                                                                                                    | $\bar{1}$                           |                                   |
|                  |                                   | ديا۔<br>أ     |                                | کلی                                         | کیل                                  | ڮ                                          | کلی                                                                                                    | كامل                                |                                   |
|                  | حل الم                            | $\mathcal{L}$ | ↘                              |                                             | $\bar{\bar{1}}$                      | $\bar{\bar{1}}$                            |                                                                                                    | $\bar{\bar{1}}$                     |                                   |
|                  |                                   | $\frac{1}{2}$ | $\mathsf I$                    | تفطعات<br>کامل است                          | كامل نيست<br>قطعات                   | قطعات<br>کامل است                          | کامل است<br>قطعات                                                                                                    | کامل است<br>قطعات                   | جدول ۱ — ۷ جدول مقایسه نرم فزارها |
|                  | تى<br>ئىلل                        | $\mathcal{L}$ | ↘                              | يزارد                                       | $\mathsf I$                          | يزد                                        |                                                                                                    | ضعيف                                |                                   |
|                  |                                   | $\frac{1}{2}$ |                                |                                             | $\sum_{i=1}^{n}$                     | $\bar{\bar{1}}$                            | $\sum_{i=1}^{n}$                                                                                                    | $\bar{\bar{1}}$                     |                                   |
|                  | توليد مدار جا بى                  | $\mathcal{L}$ |                                | $\mathsf I$                                 | $\ddot{\phi}$                        | $\mathbb{F}$                               | $\cdot \oint$                                                                                                    | $\bar{\mathbb{F}}$                  |                                   |
|                  |                                   | $\frac{1}{2}$ | $\mathsf I$                    | $\frac{1}{2} \sum_{\alpha} \alpha_{\alpha}$ | $\bar{\bar{1}}$                      | تسلم<br>في<br>في                           | $\bar{\mathbb{I}}$                                                                                                    | تىلە<br>ئويلە                       |                                   |
| قابليت دسترسى    | موجود در<br>$\frac{1}{\sqrt{2}}$  |               | ↘                              |                                             | ↘                                    | ↘                                          | ↘                                                                                                    | ↘                                   |                                   |
|                  |                                   |               | $\searrow$                     | $\bar{\mathbb{I}}$                          | $\bar{\bar{1}}$                      | $\bar{\Gamma}$                             |                                                                                                    | $\bar{\bar{1}}$                     |                                   |
|                  | آسان إسخت                         |               | $\bar{1}$                      | $\bar{\bar{1}}$                             | $\bar{\bar{1}}$                      | $\bar{\bar{1}}$                            |                                                                                                    | $\bar{\mathbf{I}}$                  |                                   |
| وب<br>أر         | $\sum_{C}$                        |               | $\mathsf I$                    | $\begin{array}{c} \hline \end{array}$       | $\bar{1}$                            | $\,$ $\,$                                  | $\begin{array}{c} \begin{array}{c} \end{array} \end{array}$                                                                                                    | $\mathsf I$                         |                                   |
|                  | $\overline{\overline{C}}$         |               | $\searrow$                     | رایگان در<br>ماس های<br>ابترنتى             | رایگان در<br>مشاهای<br>ابتترنتى      | رایگان در<br>سایت های<br>ابتزنتى           | رایگان در<br>ماسدهای<br>ابتترنتى                                                                                                    | رایگان در<br>سایت های<br>ابتزتني    |                                   |
| ري<br>اول        |                                   |               | ↘                              | ↘                                           | $\vert$                              | ↘                                          | $\begin{array}{c} \rule{0pt}{2ex} \rule{0pt}{2ex} \rule{0pt}{$ | ↘                                   |                                   |
|                  |                                   |               | ↘                              | $\checkmark$                                | ↘                                    | $\checkmark$                               | ↘                                                                                                    | $\checkmark$                        |                                   |
|                  | هنرجو   هنرأموز   طراحان سطح بالا |               | ↘                              | $\mathsf I$                                 |                                      | $\,$ $\,$                                  |                                                                                                    |                                     |                                   |

جدول 1ــ7جدول مقایسه نرمافزارها را نشان میدهد. محتوای جدول برای آگاهی از قابلیتهای سیستم برای نصب نرمافزارها

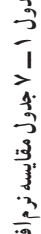

**230**

**4ــ7ــ نصب نرمافزارهای الکترونیکی** در فصلهای قبل با نصب نرمافزارهای ادیسون و مولتیسیم اشنا شدید. معمولاً نصب هر نرم|فزاری مسیری شبیه نرمافزارهای مشابه را دارد. با استفاده از جستوجو در اینترنت، جزوات و مطالب مربوط به نصب نرمافزارها که از سوی برخی سایتها و گروههای تخصصی دراینترنت قرار داده شده است، میتوان نصب نرمافزار را بدون اشکال انجام داد. یادآور میشود که اگر حجم نرمافزار زیاد باشد

الزم است از لوح فشرده)CD )اصلی نرمافزار که از بازار تهیه کردهاید، استفاده کنید. نرمافزار پروتئوس برای تحلیل مدارهای آنالوگ و دیجیتال کاربرد دارد. البته قابل ذکر است که در زمینه تحلیل مدارهای الکترونیکی نرمافزارهای قوی دیگری مانند Orcad وجود دارد، اما یکی از مزیتهای پروتئوس نسبت به Orcad امکان تحلیل و شبیهسازی میکروکنترلرها، انواع موتورها و انواع نمایشگرها میباشد.

نسخههای مختلف نرمافزار پروتئوس را شناسایی کنید و توانایی آن را فهرست کرده و به کالس درس ارائه دهید.

**پژوهش**

**5ــ7ــ نرمافزارهای قابل استفاده توسط تلفنهای همراه** نرمافزارهایی که بر روی گوشیهای هوشمند قابل نصب و اجرا هستند، نرمافزارهای تحت اندروید )Android )نامیده میشوند و فایلهای آن پسوند APK دارند.

# **Electric Toolkit نرمافزار**

نرمافزار Toolkit Electric برای تلفنهای همراه اندرویدی ساخته شده است، مراحل مختلف سیمکشی و کارهای برقی خانگی را به شما یاد می دهد. کارهایی مانند نصب کلیدهای برق، انتخاب سیم مناسب برای هر وسیله، کلیدهای برق چندگانه (مانند کلید لوسترها) از مواردی است که دراین برنامه کوچک و کاربردی به شما آموزش داده میشود. شکل ۳ــ۷ صفحهٔ کار نرم|فزار را نشان مىدهد. حجماین نرمافزار 3/7 مگابایت است و برای گوشیهای اندروید با فرمت 2/1 یا باالتر قابل استفاده است.

### **نرمافزار ElectroDriod**

 نرمافزار ElectroDriod برنامه اندروید ساده وقدرتمند در زمینه اطالعات وقطعات الکترونیک میباشد که بر روی تبلت و گوشیهای تلفن همراه هوشمند با سیستم عامل اندروید قابل اجرا است. از ویژگیهایاین برنامه وجود کتابخانههایی مانند مشخصات میکروکنترلر avr وpic و جستجوی قطعات می باشد.

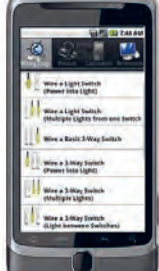

**شکل 6ــ7ــ صفحۀ کار نرمافزار Toolkit Electric**

|                                                          | $\left  \bigcirc \right $ پژوهش $\left  \bigcirc \right $ |
|----------------------------------------------------------|-----------------------------------------------------------|
| ( ویژگــیها و بخــش،هــاي مــختلف برنـــامه انــدرویــد) |                                                           |
| Electro Droid را استخراج و فهرست كنيد.                   |                                                           |

شکل 7ــ7 صفحه اصلی نرمافزار ElectroDriod را نشان مے دھد .

**ElectroDroid** electronics in your hands

**شکل 7ــ7ــ صفحۀ اصلی نرمافزار Driod Electro**

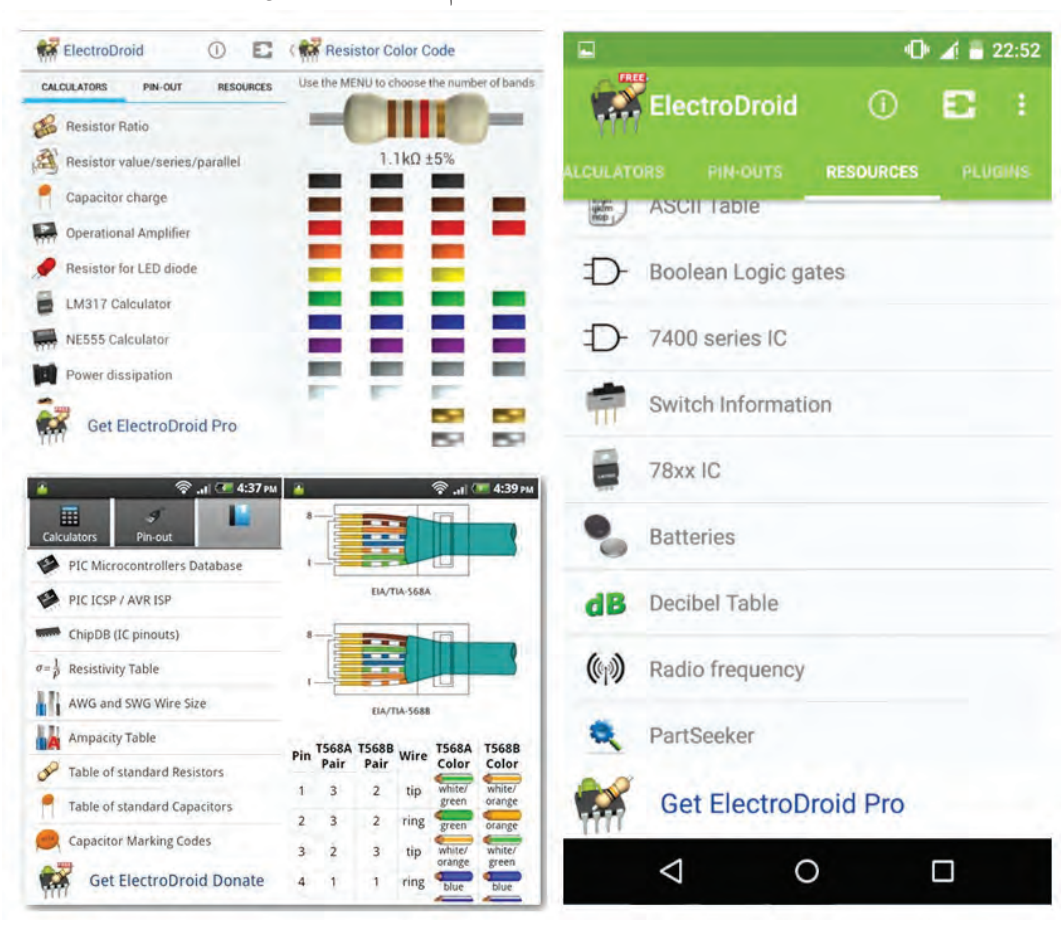

در شکل 8 ــ7 تعدادی از محیط کار در قسمتهای مختلف این نرمافزار را مشاهده میکنید.

Driod Electro شکل 8 ــ7ــ محیط کار نرمافزار

### **نرمافزار EveryCircuit**

از سری نرمافزارهای شبیهسازی الکترونیک برای سیستم عامل اندروید، نرمافزار Circuit Every است. با استفاده ازاین نرمافزار میتوانید در تبلتها و گوشیهای تلفن همراه با سیستم عامل اندروید به راحتی مدارهای مورد نظر خود را طراحی وشبیهسازی کنید. با توجه به محبوبیت سیستم عامل اندروید در بین کاربرانایرانی، وقدرت باال و امکانات جالباین نرمافزار، شما میتوانید به سادگی تمام قطعات مورد نیاز خود را از جمله گیتهای منطقی، ترانزیستور، ترانزیستور فت(FET)، انواع دیود، تقویت کننده عملیاتی(omp amp)، سلف، خازن، مقاومت، منابع جریان و ولتاژ و منبع متناوب را

انتخاب کرده و در مدارخود استفاده کنید. از ویژگی بارزاین نرمافزار وجود اسیلوسکوپ جهت نمایش شکل موج قسمتهای مختلف مدار در هنگام شبیهسازی simulation میباشد، به طوری که این امکان نیز فراهم هست تا برروی مسیر دلخواه کلیک کرده و شکل موج کامل آن رابر روی اسیلوسکوپ مشاهده و آن را ذخیره کنید. از دیگر محاسن اسیلوسکوپ دراین نرمافزار، نمایش ۴ شکل موج قسمتهای مختلف مدار در هنگام شبیهسازی به

صورت همزمان است. شکل 9ــ7 صفحه اصلیاین نرمافزار و نمایش شکل موج و مدار با استفاده از LED را در نرمافزار نشان مے ردھد.

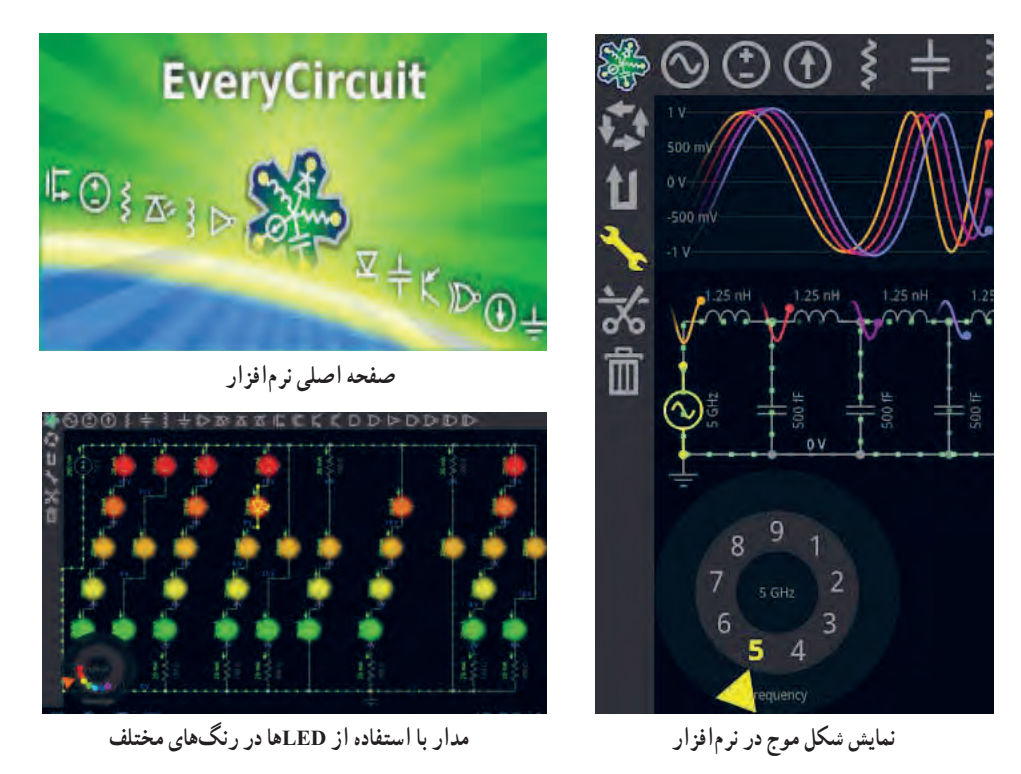

**شکل 9ــ 7 ــ نمایش موج و صفحه اصلی نرمافزارCircuit Every**

برای شروع کار با نرمافزار کافی است قطعه مورد نظر را انتخاب و در صفحه میز کار خود ظاهر کنید. با انتخاب پایه هر قطعه میتوانید آنها را به یکدیگر وصل نمایید. همچنین مانند سایر نرمافزارها مقادیر قطعه مورد نظر قابل تغییر است. در مجموع این نرمافزار رابط کاربرپسند و سادهای دارد و به راحتی میتوانید از آن استفاده کنید. بدیهی است، هرچه اندازه نمایشگر دستگاه شما بزرگتر باشد کار کردن با آن نیز آسانترخواهد بود. در پایان کار میتوانید مدار خود را ذخیره کنید.

### **SMD Decypher نرمافزار**

نرمافزار Decypher SMD یکی از برنامههای اندروید در زمینه الکترونیک برای شناسایی قطعات SMD بر اساس کدهای آن، با قابلیت نمایش پایهها، نوع بستهبندی،کارخانه سازنده و جستجوی برگه اطلاعات (Data Sheet) است. همانطور که میدانید برای کوچکتر شدن حجمهای

الکترونیکی، استفاده از قطعات SMD یا همان نصب سطحی است. در قطعات SMD کدهایی را برروی قطعات مینویسند. برای اینکه بدانیم هر قطعهای چه وظیفهای را بر عهده دارد یا پایههای آن به چه صورت است باید از کد قطعه استفاده کنیم. با استفاده از نرمافزار Decypher SMD به راحتی میتوانید با وارد کردن کد SMD یا شماره قطعه، مشخصات قطعه مورد نظر مانند، نوع قطعه، کارخانه سازنده و پایههای خروجی آن را مشاهده کنید. شکل 10 ــ 7 صفحه اصلیاین نرمافزار را نشان میدهد.

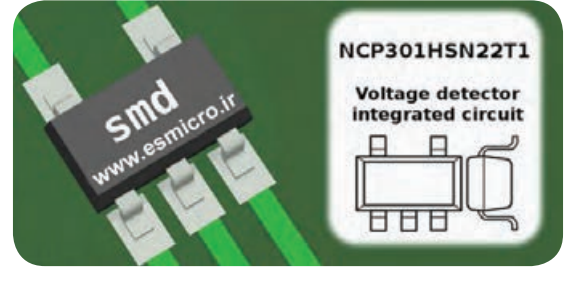

**شکل 10ــ7ــ صفحه اصلی نرمافزار Decypher SMD**

**پژوهش**

ویژگیها و بخشهای مختلف برنامه اندروید ElectroDroid را استخراج و فهرست کنید.

در شکل 11ــ7 محیط کار نرمافزار Decypher SMD را مشاهده میکنید.

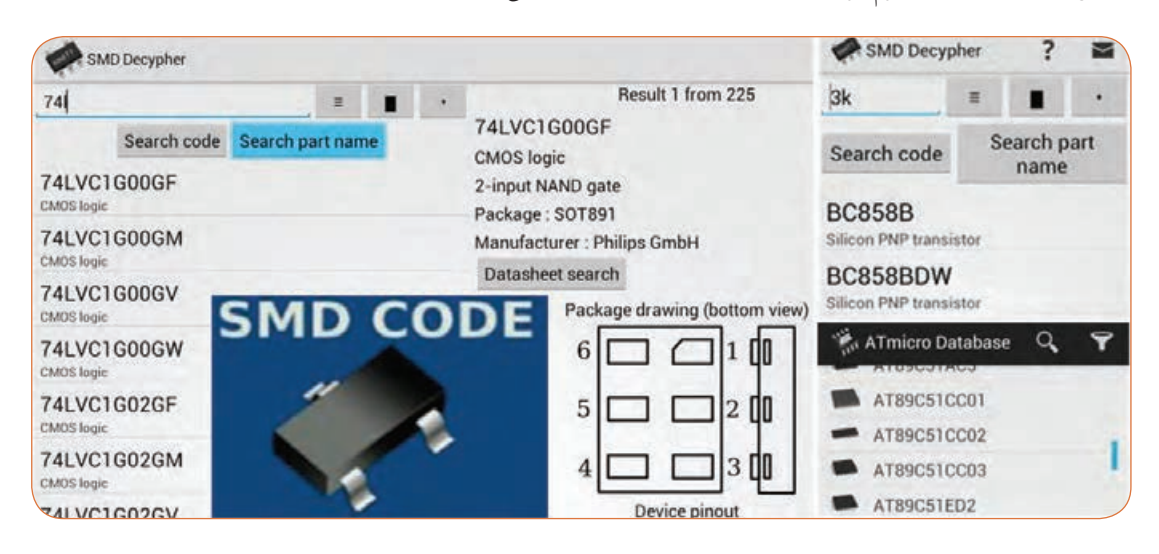

**شکل 11ــ7ــ محیط کار نرمافزار Decypher SMD**

**الگوی پرسش 1** برای نصب یک نرمافزار چه نکات مهمیرا باید در نظر گرفت؟ **2** کدام درایو رایانه جهت محل ذخیره نرمافزار مناسبتر است؟ **3** چه نرمافزارهایی به نرمافزارهای تحت اندروید معروفند؟ چهار مورد را نام ببرید. **4** ویژگیهای نرمافزار ElectroDriod را نام ببرید. **5** مزیت نرمافزار Circuit Every را بنویسید.

**6ــ7ــ اصطالحات و عالئم در نرمافزار مولتیسیم** در فصلهای قبل با نرمافزار ادیسون و مولتیسیم آشنا شدید و بستن مدارهایی را تجربه کردهاید. دراین فصل نرمافزار مولتیسیم و بستن مدار دراین نرمافزار و اصطالحات و عالئم موجود در آن آموزش داده میشود. در هر نرمافزاری ابتدا الزم است نوارهای اصلی آن را بشناسید.

## **نوار منو )Bar Menu)**

مانند همه نرمافزارها در نرمافزار مولتیسیم، نوار منو در قسمت باالی پنجره محیط کار قرار دارد.این نوار امکان تغییر رفتار و شکل برنامه را به کاربر میدهد. تمام فرمانهای اجرایی، توسط کلیدهای میانبر و آیکونهای نوار ابزارها، دراین منو گنجانده شده است.

 $\mathsf{Standard}$  Toolbar خوار ابزار استاندارد نوار ابزار قطعات Toolbar Component نوار ابزار قطعات مجازی Toolbar Virtual نوار ابزار امکانات گرافیکی Anotation Graphic Toolbar نوار ابزار دستگاههای اندازهگیری Toolbar Instrument در شکل 12ــ7 نوارهای ابزار نرمافزار مولتیسیم را مشاهده می کنید.

**نوار ابزارها )Bars Tool)** نوار ابزار در اکثر پنجرههای ویندوز قابل دسترسی میباشد و دگمههای قرار گرفته بر روی آن امکان دستیابی به عملیات متداول و سریع را فراهم میکند.این نوار ابزارها میتوانند به روش کشیدن و رها کردن )Drop and Drag )به چهار گوشه پنجره نرمافزار جابجا شوند. نرمافزار مولتیسیم دارای پنج نوار ابزار در محیط اصلی برای ترسیم نقشه فنی مدار است. نوارهای ابزار در نرمافزار مولتیسیم به ترتیب زیر هستند.

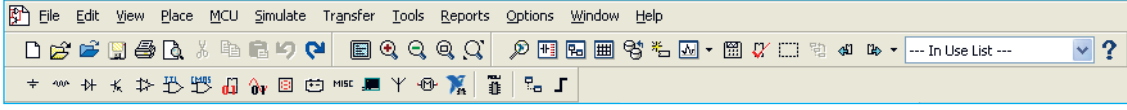

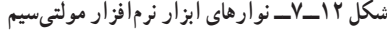

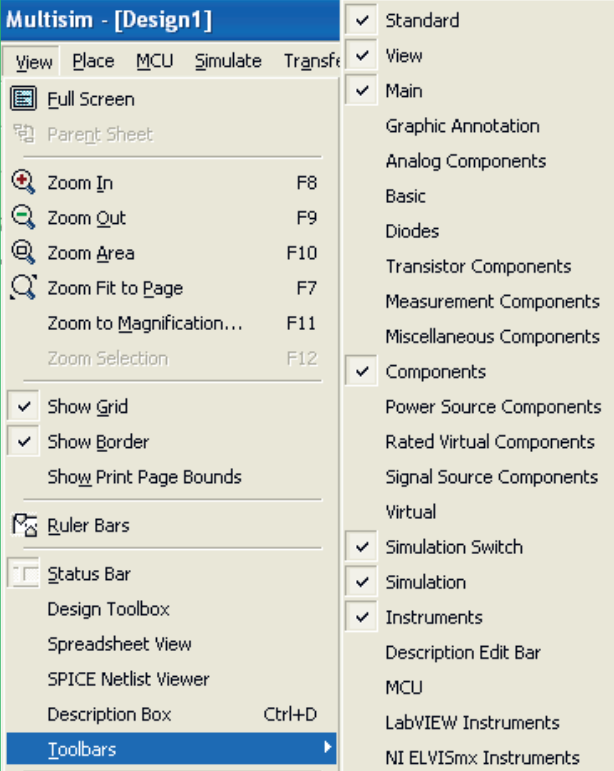

**شکل 13ــ7ــ قرار دادن نوار ابزارهای نرمافزار در محیط کار**

در این نرمافزار نوارهای دیگری نیز وجود دارد که بنا بر ضرورت کار و استفاده میتوانید آنها را فعال نمایید. در صورتیکه هر یک از نوار ابزارهای مولتیسیم در محیط کار وجود نداشته باشد، مطابق شکل 13ــ7 با استفاده از منوی View میتوانید نوار ابزار مورد نظر را انتخاب نموده و آن را فعال کنید و با ظاهر شدن هر نوار در صفحه به وسیله ماوس آن را به محل دلخواه منتقل نمایید.

در فصلهای قبل با استفاده ازاین نرمافزار مدارهای متعددی را مورد آزمایش قرار دادهاید. دراین فصل با استفاده از ابزارهای جدید ضمن معرفی ابزارها، چند مدار متنوع و متفاوت را ترسیم و شبیهسازی خواهیم کرد. **7ــ7ــ یک نمونه مدار در نرمافزار مولتیسیم مدار شارژ و دشارژ خازن**

برای تحلیل یک نمونه مدار شارژ و دشارژ خازن و بررسی منحنیهای آن از مدار شکل 14ــ7 استفاده میکنیم. دراین مدار یک موج مربعی اعمال میکنیم و با استفاده از آنالیز حالت گذرا ) Transient )منحنی شارژ و دشارژ خازن را به دست میآوریم.

|   |  | ٠ |  |
|---|--|---|--|
|   |  |   |  |
| × |  |   |  |
|   |  |   |  |
|   |  |   |  |
|   |  |   |  |

**شکل 14ــ7ــ مدار شارژ و دشارژ خازن**

برای ترسیم مدار منبع پالس مربعی را مطابق شکل 14ــ7 از نوار ابزار Component Source Signal مربوط به نوار قطعات مجازی و با انتخاب گزینه: Source Voltage Clock Place به محیط کار منتقل

نمایید. خازن و مقاومت را نیز از نوار Component Basic بردارید.

در این مدار چون نیاز به مشاهده و استفاده از شمارهٔ گرههای مدار میباشد، بنابراین گزینه تنظیمات )Preferences )را از منوی Option انتخاب کنید تا پنجره آن ظاهر شود. دراین پنجره با انتخاب سربرگ Circuit وارد صفحه آن شده و گزینه Name Node Show را تیک بزنید تا با کلیک روی ٔ گرههای مدار نمایش داده شود. در مرحله بعد OK شماره برای تنظیم گزینههای آنالیز Transientدر منوی:

 را Transient Analysis گزینه Simulate Analysis انتخاب کنید تا پنجره تنظیمات آن ظاهر شود. برای تنظیم پارامترهای مدار شارژ و دشارژ خازن، ابتدا با انتخاب زبانه

Parameters Analysis مقادیر پارامترهای زمان شروع و پایان تحلیل را در کادرهای TSTART و TSTOP به ترتیب برابر صفر و 0/01 ثانیه وارد کنید. در ادامه روی زبانه Variables OutPut کلیک کنید و در صفحه مربوطه میبایست از قسمت: ٔ گرهی از مدار را که شماره Variables in Circuit میخواهید شکل موج آن رسم شود، را انتخاب نمایید. با توجه به شماره گرههای مدار، گره شماره 2 را انتخاب نموده و گزینه Add را کلیک کنید، تا به قسمت مقابل یعنی: .شود اضافه Selected Variables For Analysis با انجام تنظیمات فوق در پایین پنجره Analysis Transient گزینه Simulate را کلیک کنید تا مدار آنالیز شده و پنجره

Graphs Analysis ظاهر شود. شکل 15ــ7 نمایش

منحنی شارژ خازن را نشان می دهد.

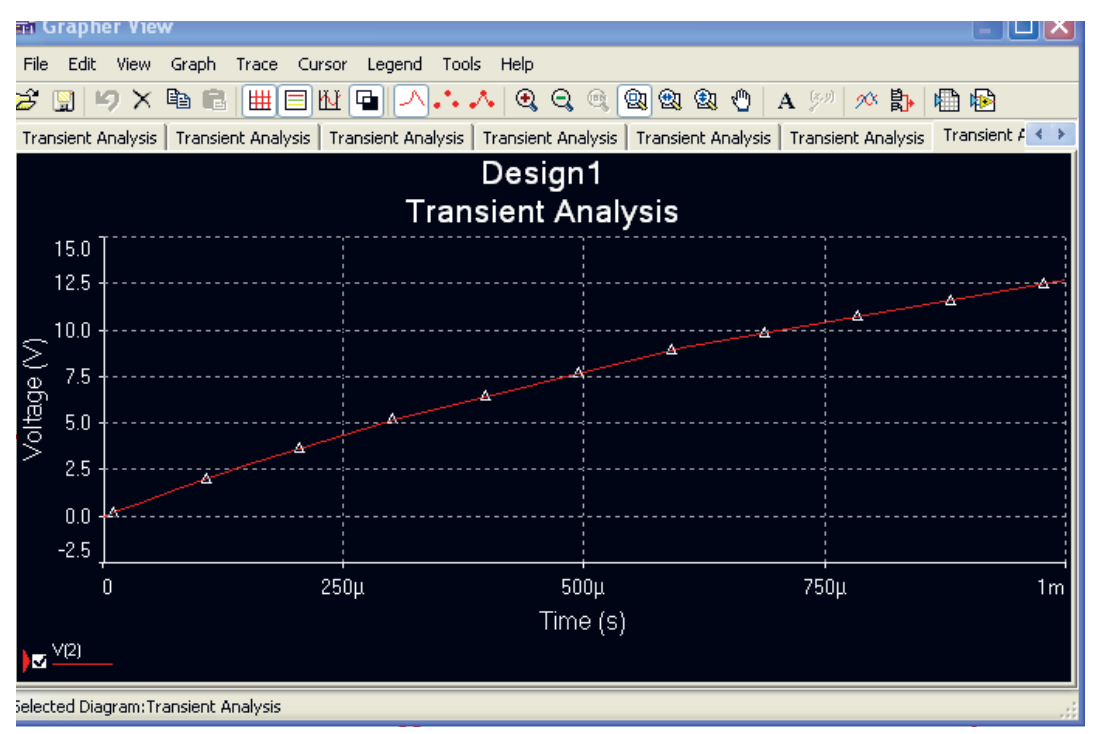

**شکل 15ــ7ــ منحنی شارژ خازن**

در شکل 16ــ7 هم زمان منحنی شارژ و دشارژ خازن را در دستگاه Analysis Transientمشاهده میکنید.

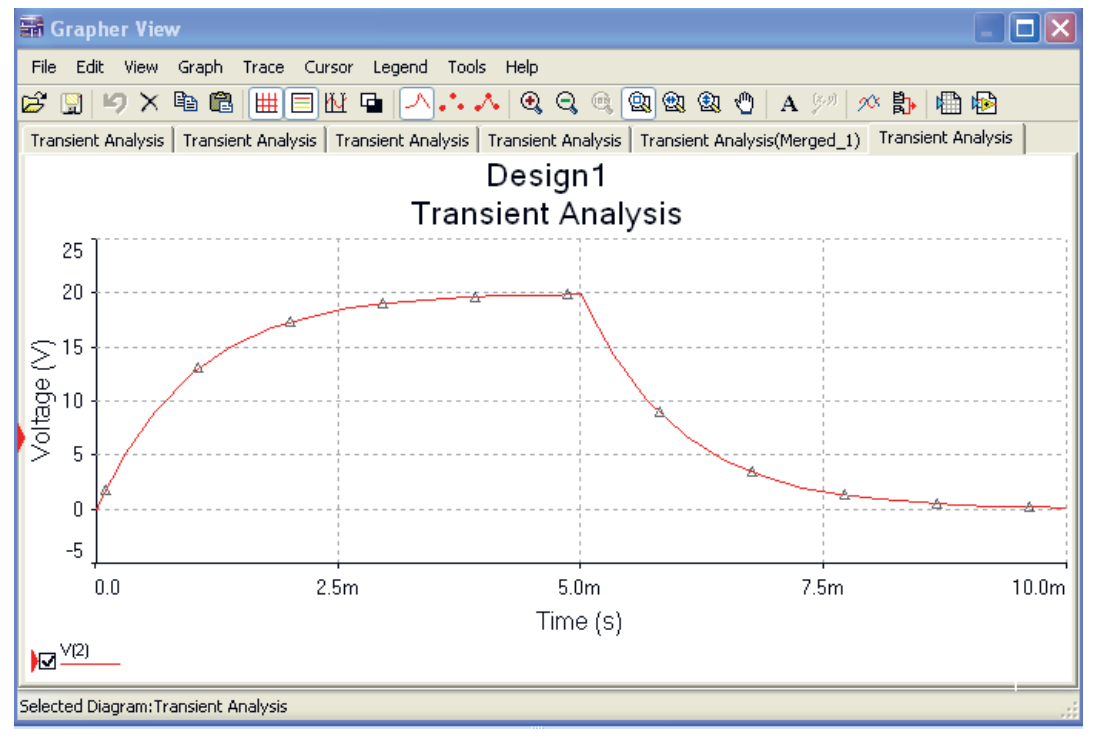

**شکل 16ــ7ــ منحنی شارژ و دشارژ خازن**

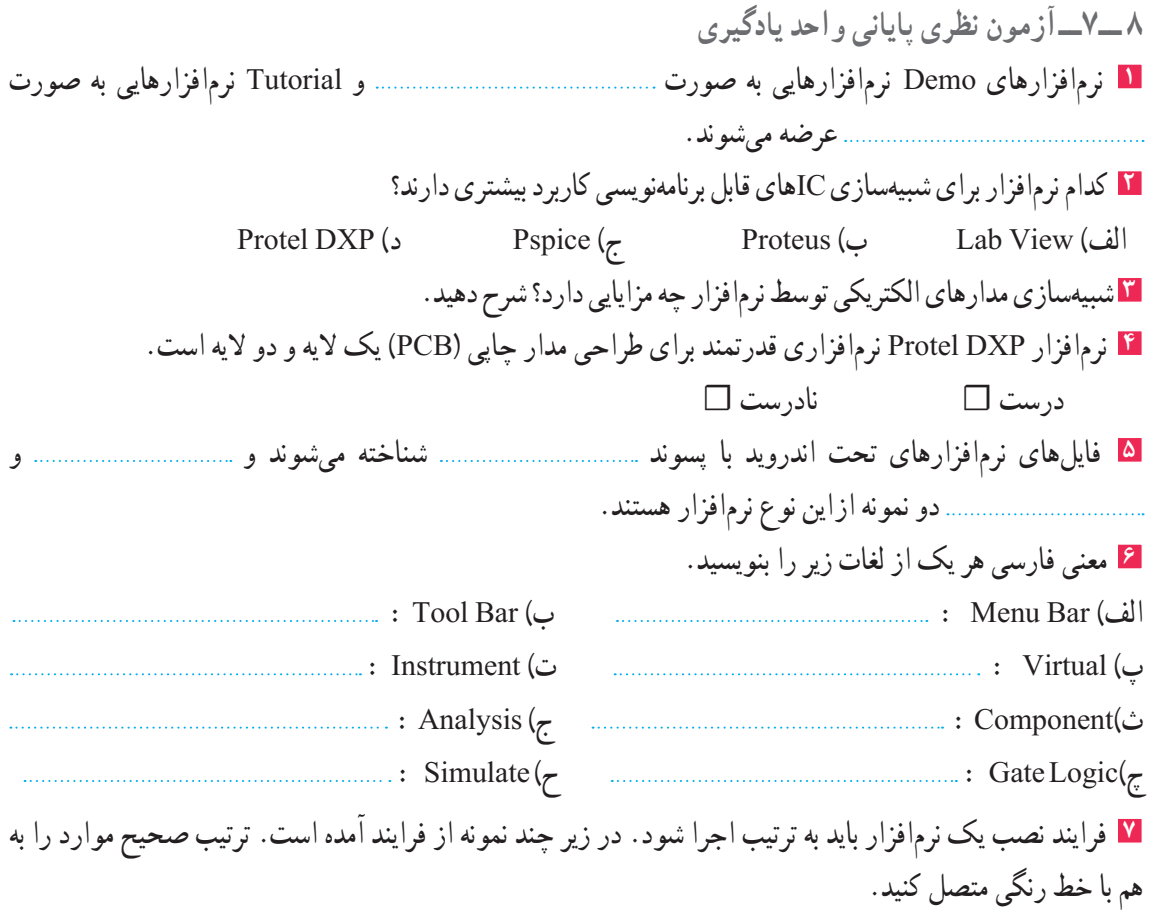

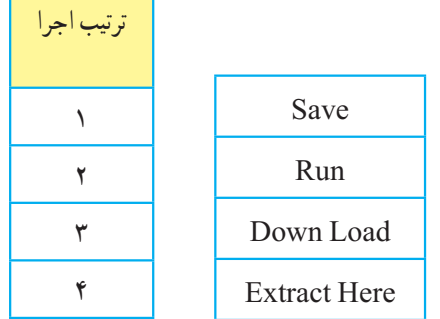

Ħ

'n

**9ــ7ــآزمون عملی پایانی واحد یادگیری** مدار عملی شکل 17ــ7 را با استفاده از نرمافزار مولتیسیم ببندید و به سؤاالت زیر یاسخ دهید. **1** مدار شکل 17ــ7 چه کاربردی را نشان میدهد؟ **2** در این مدار از چه گیتهای منطقی استفاده شده است؟ **3** مدار را راهاندازی کنید و از صحت کار آن مطمئن شوید. **4** با تغییر کلیدهای A و B وضعیت روشن و خاموش شدن هر یک از چراغها را بنویسید. ٔ حاالت ممکن را دربرداشته باشد. **5** جدولی برای تغییر کلیدها و وضعیت چراغها ترسیم کنید که همه

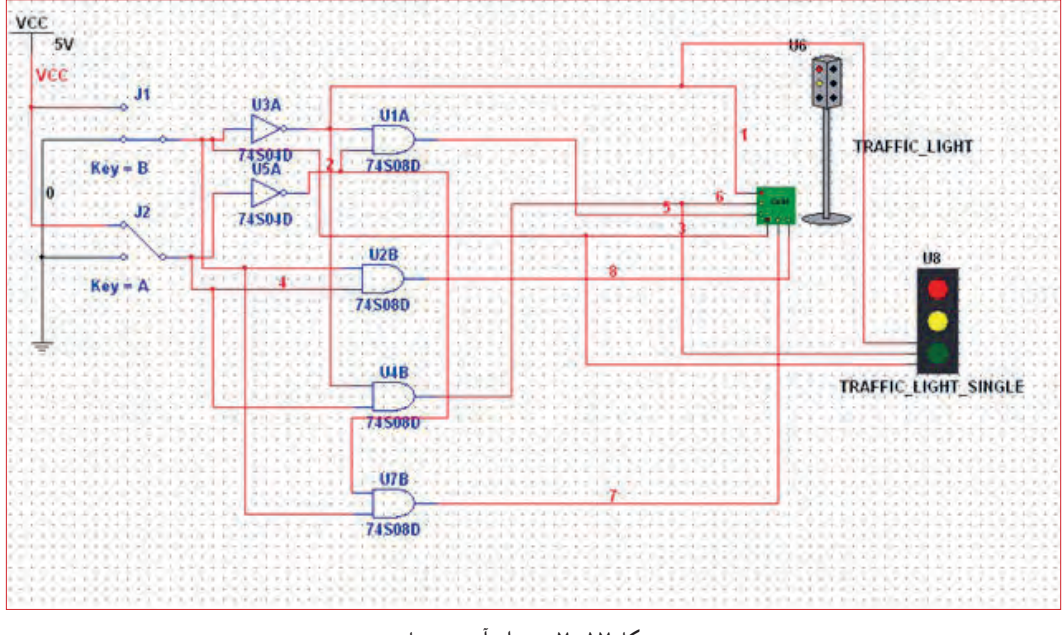

**شکل 17ــ7ــ مدار آزمون عملی**

**6** یک مدار کاربردی دیگر انتخاب کنید و آن را با نرمافزار مولتیسیم یا هر نرمافزار توصیه شده دیگر ترسیم کنید.

# **ارزشیابی شایستگی نصب نرم افزار الکترونیکی**

#### **شرح کار:**

1ـ جستوجو در اینترنت یا سایر منابع برای دریافت نرمافزار مناسب نوع کار 2ـ تشخیص قابلیتها و عملکرد هر نرمافزار 3ـ مقایسه نرمافزارهای مشابه از نظر قابلیتها، مزایا، معایب، قیمت و سختافزار موردنیاز 4ـ انتخاب نرمافزار مناسب 5ـ نصب نرمافزار 6ـ راهاندازی نرمافزار

#### **استاندارد عملکرد:**

اجرای مراحل دقیق نصب کامل نرمافزار **شاخصها:** 1ـ انتخاب نرمافزار مناسب از بین نرمافزارهای موجود )30 دقیقه( 2ـ نصب صحیح نرمافزار انتخاب شده )15 دقیقه( 3ـ راهاندازی کامل نرمافزار )10 دقیقه(

#### **شرایط انجام کار و ابزار و تجهیزات:**

**شرایط:** مکان انجام کار: نور کافی جهت کارهای ظریف ـ اتاقی به ابعاد حداقل 6 مترمربع ـ دمای طبیعی )C˚27 ـ C˚18 )و میزکار استاندارد با ابعاد cm80H\*180D\*180Wـ فرد با لباس کار ـ ذرهبین ـ رایانه متصل به شبکه اینترنت ـ انواع نرمافزارهای خاص **ابزار و تجهیزات:** رایانه ـ انواع نرمافزارهای مناسب ـ لوازمالتحریر

### **معیار شایستگی:**

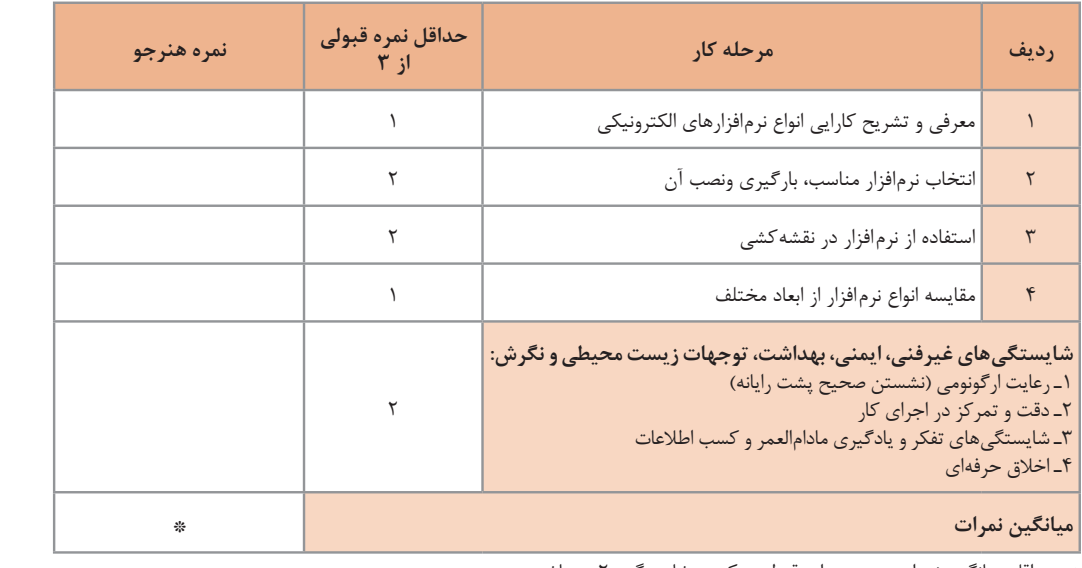

\* حداقل میانگین نمرات هنرجو برای قبولی و کسب شایستگی، 2 میباشد.

رشته: الکترونیک درس: عرضه تخصصی قطعات الکتریکی و الکترونیکی واحد یادگیری7:

اسامی افرادی که در اعتبارسنجی کتاب »عرضه تخصصی قطعات الکتریکی و الکترونیکی« بهطور فعال شرکت داشتهاند: محمود اسدالهی ـ غالمرضا لطفی ـ حمید یوسفزاده ـ رحیم اسعدی ـ مریم موسوی ـ سید محمد کاظم نجفی ـ سید مسلم کشفی ـ حمید نصیری اصل ـ مجتبی دوست فاطمه ـ سید اکبر زهرایی ـ رضا وحیدی ـ بهزاد سید معلمی ـ رسول سیفنژاد ـ یاسر پازوکی ـ ستار دریکوند ـ مهرداد امین ـ کریم هداوند ـ سیاوش امانالهی ـ سعید هادی ـ مهشید سالک ـ پروانه میرزایی ـ عباس بیابانگرد ـ کاظم جامعی ـ فیضالله خرمروز ـ رسول یوسفی ـ محمدرضا جامعی ـ مسعود فالح

**منابع و مآخذ** 1ــ برنامهدرسی رشته الکترونیک ــ دفتر تألیف کتابهای درسی فنیوحرفهای و کاردانش، .1393 2ــ اصول الکترونیک، گروپ، ترجمه احمد ریاضی، سید محمود صموتی، محمود همتایی، دانشکده شهید شمسیپور. 3ــ فلوید توماس، اصول و مبانی مدارهای الکتریکی، مترجم مهرداد عابدی، انتشارات جهاد دانشگاهی، دانشگاه امیرکبیر. 4ــ اندرسن چارلز، دوره جامع برق و الکترونیک، مترجم محمدرضا محمدیفر، انتشارات سپهر. 5ــ اصول مقدماتی الکتریسیته، مؤلف مهندس غالمعلی سرابی. .Electronic devices and circuit theory by Robert Boylestad Louis Nashilsky ــ6 .Transistor Fundamentals by Robert J Brite ــ7 . Transistor Circuit action by Henry C. Vealch  $\Delta$ .Electronic Devices Electron flow version Floyd ــ 9 10ــ مبانی برق، کد ،358/18 مؤلفان: فریدون قیطرانی، عیناله احمدی، حسین مظفری، محمود همتایی، مسعود تجلیپور، انتشارات شرکت چاپ و نشر کتابهای درسی ایران، .1394 11ـ مبانی الکتریسیته، کد ۴/۷ ۴۰ مؤلف شهرام خدادادی، شرکت جاپ و نشر کتابهای درسی ایران، ۱۳۹۴. 12ــ الکترونیک عمومی،1 مؤلفان: ابوالقاسم جاریانی، فتحاله نظریان،محمود همتایی، سید محمود صموتی، شهرام نصیری سوادکوهی،

- ،1394 شرکت چاپ و نشر کتابهای درسی ایران. 13ــ الکترونیک پایه، کد ،609/17 مؤلفان: فتحاله نظریان ــ سید محمود صموتی ــ شهرام نصیری سوادکوهی ــ فرشته داودی لعلآبادی،
- سهیال ذوالفقاری، ،1394 شرکت چاپ و نشر کتابهای درسی ایران. 14 ــ الکترونیک عمومی،2 کد ،490/5 مؤلفان: سید محمود صموتی، شهرام نصیری سوادکوهی، یداله رضازاده، غالمحسین نصری،

فتحاله نظریان، ،1394 شرکت چاپ و نشر کتابهای درسی ایران.

15ــ سایتهای اینترنتی ـ برگههای اطالعات sheet Data، کتاب اطالعات book Data و دستینه book Hand.

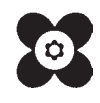

 $\widetilde{v}_\mathrm{a} = \widetilde{v}_\mathrm{a}$ بهنر آموزان محترم، بهنر جویان عزیز و اولیای آنان می توانندنظر پای اصلاحی خود را دربارهٔ مطالب این کتاب ازطریق نامه به نشانی تهران – صندوق پسی ۴۸۷۴ / ۱۵۸۷۵ – گروه دری مربوط و یا پام کار tvoccd@roshd.ir ارسال نایند. www.tvoccd.medu.ir: کاه دفتر تألیف کیاب ہ<sup>ی</sup> درسی فنی و حرفہ ای و کار دانش